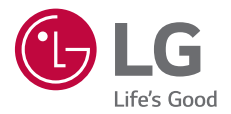

# *USER GUIDE LM-Q610EM*

*Copyright ©2018 LG Electronics Inc. All rights reserved.*

*MFL70619704 (1.0)*

*<www.lg.com>*

*[POLSKI](#page-1-0)*

**[ČESKY](#page-147-0)**

**[SLOVENSKY](#page-293-0)**

SLOVENSKY

**[LATVIEŠU](#page-440-0)** 

*[EESTI](#page-586-0)*

**[LIETUVIŲ](#page-732-0)**

## <span id="page-1-0"></span>**Instrukcja obsługi — informacje**

Cieszymy się, że wybrali Państwo produkt firmy LG. W celu zapewnienia bezpieczeństwa i właściwego użytkowania przed przystąpieniem do korzystania z tego urządzenia po raz pierwszy należy uważnie zapoznać się z niniejszą instrukcją obsługi.

- Należy zawsze używać oryginalnych akcesoriów firmy LG. Elementy dostarczone w zestawie są przeznaczone wyłącznie do tego urządzenia i mogą nie być kompatybilne z innymi urządzeniami.
- Z uwagi na klawiaturę dotykową to urządzenie nie nadaje się dla osób niedowidzących.
- Opisy są oparte na ustawieniach domyślnych urządzenia.
- Aplikacje zainstalowane domyślnie na urządzeniu mogą być aktualizowane, a wsparcie dla nich może zostać wycofane bez uprzedniego powiadomienia. W razie jakichkolwiek pytań dotyczących aplikacji udostępnianych wraz z urządzeniem należy się skontaktować z centrum serwisowym firmy LG. W przypadku aplikacji zainstalowanych przez użytkownika należy skontaktować się z odpowiednim operatorem sieci komórkowej.
- Modyfikowanie systemu operacyjnego urządzenia lub instalowanie oprogramowania pochodzącego z nieoficjalnych źródeł może spowodować uszkodzenie urządzenia i doprowadzić do zniszczenia lub utraty danych. Takie działania będą stanowiły naruszenie umowy licencyjnej firmy LG i spowodują unieważnienie gwarancji.
- W zależności od obszaru, operatora sieci, wersji oprogramowania lub wersji systemu operacyjnego niektóre treści oraz ilustracje mogą się różnić od posiadanego urządzenia i mogą one ulec zmianie bez uprzedniego powiadomienia.
- Oprogramowanie, pliki audio, tapety, obrazy oraz inne media dostarczane wraz z urządzeniem są udostępniane na podstawie licencji na ograniczony użytek. Ekstrahowanie i użytkowanie tych materiałów w celach komercyjnych lub innych może stanowić naruszenie praw autorskich. Użytkownik ponosi pełną odpowiedzialność za użytkowanie mediów w sposób niezgodny z prawem.
- Z usługami danych, takimi jak obsługa wiadomości czy usługi wysyłania, pobierania, automatycznej synchronizacji i lokalizacji, mogą wiązać się dodatkowe opłaty. Aby uniknąć dodatkowych opłat, należy wybrać plan usług danych dostosowany do własnych potrzeb. W celu uzyskania dodatkowych informacji należy skontaktować się z operatorem sieci komórkowej.
- Niniejsza instrukcja obsługi została napisana w głównych językach dla każdego kraju. Zależnie od używanego języka treść może się trochę różnić.

### *Oznaczenia stosowane w instrukcji*

**OSTRZEŻENIE**: sytuacje, które mogłyby doprowadzić do odniesienia obrażeń ciała użytkownika i osób trzecich.

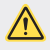

*PRZESTROGA*: sytuacje, które mogłyby doprowadzić do odniesienia lekkich obrażeń ciała lub uszkodzenia urządzenia.

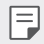

*UWAGA*: powiadomienia lub dodatkowe informacje.

# **Spis treści**

[Wskazówki dotyczące bezpieczeństwa i prawidłowego użytkowania](#page-5-0)

# 

#### *[Funkcje niestandardowe](#page-14-0)*

- [Funkcje nagrywania filmów](#page-15-0)
- [Funkcje aplikacji Galeria](#page-16-0)
- [Rozpoznawanie linii papilarnych](#page-22-0)
- [Wielozadaniowość](#page-25-0)
- [Uwagi dotyczące wodoodporności](#page-26-0)

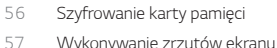

- 
- [Wprowadzanie tekstu](#page-57-0)
- [Udostępnianie treści](#page-63-0)
- [Nie przeszkadzać](#page-65-0)

# 

### *[Przydatne aplikacje](#page-66-0)*

- [Instalowanie i odinstalowywanie](#page-67-0)  [aplikacji](#page-67-0)
- [Kosz na aplikacje](#page-68-0)
- [Skróty aplikacji](#page-69-0)
- [Telefon](#page-70-0)
- [SMS](#page-74-0)
- [Aparat](#page-75-0)
- [Galeria](#page-88-0)
- [Kontakty](#page-92-0)
- [QuickMemo+](#page-94-0)
- [Zegar](#page-96-0)
- [Kalendarz](#page-97-0)
- [Zadania](#page-97-0)
- [Muzyka](#page-98-0)
- [Kalkulator](#page-99-0)

# 

#### *[Funkcje podstawowe](#page-29-0)*

- [Komponenty produktu i akcesoria](#page-30-0)
- [Budowa urządzenia](#page-31-0)
- [Włączanie lub wyłączanie zasilania](#page-34-0)
- [Wkładanie karty SIM](#page-35-0)
- [Wkładanie karty pamięci](#page-38-0)
- [Wyjmowanie karty pamięci](#page-39-0)
- [Bateria](#page-39-0)
- [Ekran dotykowy](#page-41-0)
- [Ekran główny](#page-44-0)
- [Blokada ekranu](#page-53-0)
- [E-mail](#page-99-0)
- [Nagrywanie dźwięku](#page-100-0)
- [Radio FM](#page-100-0)
- [Centrum aktualizacji](#page-101-0)
- [Menedżer plików](#page-101-0)
- [Smart Doctor](#page-101-0)
- [LG Mobile Switch](#page-101-0)
- [Pobrane](#page-102-0)
- [SmartWorld](#page-102-0)
- [RemoteCall Service](#page-103-0)
- [Wiadomości sieciowe](#page-103-0)
- [Chrome](#page-103-0)
- [Aplikacje Google](#page-104-0)

# 

#### *[Ustawienia](#page-106-0)*

- [Ustawienia](#page-107-0)
- Sieć
- [Dźwięk](#page-118-0)
- [Wyświetlacz](#page-119-0)
- [Ogólne](#page-121-0)

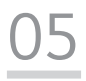

#### *[Dodatek](#page-131-0)*

- [Ustawienia języka dla urządzenia](#page-132-0)  [LG](#page-132-0)
- [LG Bridge](#page-132-0)
- [Aktualizacja oprogramowania](#page-133-0)  [telefonu.](#page-133-0)
- [Wskazówki dotyczące](#page-135-0)  [przeciwdziałania kradzieżom](#page-135-0)
- [Informacja dotycząca](#page-136-0)  [oprogramowania open source](#page-136-0)
- [Informacje prawne \(nr identyfikacyjny](#page-136-0)  [normy, etykieta elektroniczna itp.\)](#page-136-0)
- [Znaki towarowe](#page-137-0)
- [OŚWIADCZENIE O ZGODNOŚCI](#page-138-0)
- [Aby uzyskać informacje na temat](#page-138-0)  [zgodności produktu, należy](#page-138-0)  [skontaktować się z biurem](#page-138-0)
- [Informacje dodatkowe](#page-139-0)
- [Często zadawane pytania](#page-143-0)

## <span id="page-5-0"></span>**Wskazówki dotyczące bezpieczeństwa i prawidłowego użytkowania**

Prosimy zapoznać się z poniższymi wskazówkami. Ich nieprzestrzeganie może stanowić zagrożenie lub być niezgodne z prawem.

Urządzenie jest wyposażone w fabrycznie zainstalowane oprogramowanie zapisujące dziennik błędów. Urządzenie gromadzi jedynie dane dotyczące błędów, takie jak siła sygnału, pozycja identyfikatora sieciowego w przypadku nagłego przerwania połączenia oraz uruchomione aplikacje. Dziennik służy wyłącznie do określania przyczyn ewentualnych błędów. Dzienniki są szyfrowane i w razie potrzeby dostęp do nich mogą uzyskać wyłącznie pracownicy autoryzowanych centrów serwisowych firmy LG.

### **Narażenie na wpływ fal radiowych**

Informacje dotyczące oddziaływania fal radiowych oraz współczynnika SAR (ang. Specific Absorption Rate).

To urządzenie zostało zaprojektowane w sposób zapewniający zgodność z odpowiednimi wymaganiami bezpieczeństwa związanymi z oddziaływaniem fal radiowych. Wymagania te oparto na wskazaniach naukowych, określających marginesy bezpieczeństwa zapewniające ochronę wszystkich osób, bez względu na ich wiek i stan zdrowia.

- We wskazaniach związanych z oddziaływaniem fal radiowych posłużono się jednostką pomiaru znaną jako współczynnik SAR (ang. Specific Absorption Rate). Testy mierzące wartość SAR są przeprowadzane z użyciem standardowych metod, gdy urządzenie emituje najwyższą udokumentowaną dla niego moc promieniowania we wszystkich wykorzystywanych zakresach częstotliwości.
- Mimo iż poszczególne modele urządzeń LG mogą różnić się wartością współczynnika SAR, wszystkie zaprojektowano tak, aby spełniały odpowiednie wytyczne dotyczące oddziaływania fal radiowych.
- Graniczna wartość współczynnika SAR zalecana przez organizację International Commission on Non-Ionizing Radiation Protection (ICNIRP) to 2 W/kg (wartość uśredniona dla 10 g masy ciała).
- Najwyższa wartość współczynnika SAR uzyskana podczas badań tego modelu wynosi 0,357 W/kg (10 g) dla urządzenia trzymanego przy uchu oraz 1,550 W/kg (10 g) dla urządzenia noszonego blisko ciała.

• To urządzenie jest zgodne z wytycznymi dotyczącymi narażenia na wpływ fal radiowych pod warunkiem użytkowania w normalnej pozycji przy uchu lub co najmniej 5 mm od ciała. Etui, zaczepy do paska i uchwyty używane do noszenia telefonu nie powinny zawierać elementów metalowych, a ponadto powinny zapewniać odległość telefonu od ciała równą co najmniej 5 mm. W celu wysłania plików danych lub wiadomości urządzenie wymaga odpowiedniej jakości połączenia z siecią. W niektórych przypadkach przesyłanie plików danych lub wiadomości może być opóźnione aż do momentu uzyskania takiego połączenia. Aż do zakończenia transmisji należy zapewnić odległość od ciała podaną w powyższych instrukcjach.

### **Informacje FCC w sprawie narażenia na wpływ fal radiowych**

W sierpniu 1996 r. amerykańska Federalna Komisja ds. Łączności (FCC) wydała raport i rozporządzenie FCC 96-326, w którym wprowadzono zaktualizowaną normę bezpieczeństwa dotyczącą narażenia człowieka na wpływ energii elektromagnetycznej częstotliwości radiowej emitowanej przez nadajniki podlegające uregulowaniom FCC. Wytyczne te są spójne z normą bezpieczeństwa wyznaczoną zarówno na mocy międzynarodowych, jak i amerykańskich uregulowań. Konstrukcja tego urządzenia jest zgodna z wytycznymi FCC oraz wymienionymi normami międzynarodowymi.

#### **Oświadczenie dotyczące części 15.19**

To urządzenie jest zgodne ze standardami wytyczonymi w części 15 regulacji komisji FCC. Jego działanie spełnia następujące dwa warunki:

- (1) urządzenie nie może być źródłem jakichkolwiek szkodliwych zakłóceń;
- (2) urządzenie musi pracować w warunkach występowania zakłóceń, łącznie z zakłóceniami wywołującymi niepożądane działanie.

#### **Oświadczenie dotyczące części 15.21**

Wszelkie zmiany lub modyfikacje dokonane bez wyraźnego zezwolenia producenta mogą spowodować unieważnienie pozwolenia na użytkowanie tego urządzenia.

### **Działanie blisko ciała**

Urządzenie zostało przetestowane pod kątem działania blisko ciała, przy zachowaniu odległości 1 cm (0,39 cala) pomiędzy ciałem użytkownika a tylną ścianką urządzenia. W celu zapewnienia zgodności z wymaganiami komisji FCC dotyczącymi narażenia na wpływ fal radiowych konieczne jest zachowanie minimalnej odległości 1 cm (0,39 cala) pomiędzy ciałem użytkownika a tylną ścianką urządzenia.

Nie należy używać zaczepów do paska, uchwytów ani podobnych akcesoriów zawierających metalowe części. Należy unikać korzystania z akcesoriów noszonych blisko ciała, które nie utrzymują odległości co najmniej 1 cm (0,39 cala) pomiędzy ciałem użytkownika a tylną ścianką urządzenia, a także nie zostały przetestowane pod kątem działania blisko ciała. Taki akcesoria mogą być niezgodne z przepisami FCC dotyczącymi narażenia na wpływ fal radiowych.

#### **Oświadczenie dotyczące części 15.105**

Urządzenie zostało przetestowane i uzyskało certyfikat zgodności z ograniczeniami urządzenia cyfrowego klasy B, zgodnie z częścią 15 przepisów FCC. Ograniczenia te są stosowane w celu zapewnienia odpowiedniej ochrony przed szkodliwymi zakłóceniami w budynkach mieszkalnych. To urządzenie wytwarza, wykorzystuje i może emitować fale radiowe, które – w przypadku niewłaściwej instalacji lub użytkowania w sposób niezgodny z instrukcją – mogą powodować zakłócenia w łączności radiowej. Mimo to nie można zagwarantować zupełnego braku zakłóceń w przypadku konkretnej instalacji. Jeśli urządzenie będzie powodować szkodliwe zakłócenia w odbiorze telewizyjnym, co można sprawdzić przez włączenie i wyłączenie urządzenia, użytkownik powinien postarać się zneutralizować zakłócenia, wykonując przynajmniej jedną z następujących czynności:

- Zmienić ustawienie lub położenie anteny odbiorczej.
- Zwiększyć odległość pomiędzy urządzeniem a odbiornikiem.
- Podłączyć urządzenie do gniazda sieciowego będącego częścią obwodu, do którego nie jest podłączony odbiornik.
- Zasięgnąć porady sprzedawcy lub doświadczonego technika.

### **Czyszczenie i konserwacja produktu**

- Należy używać wyłącznie akcesoriów dołączonych do zestawu i autoryzowanych przez firmę LG. Gwarancja produktu firmy LG nie obejmuje szkód ani błędów powstałych w wyniku używania akcesoriów innych firm.
- Niektóre treści i ilustracje mogą różnić się od tych w urządzeniu użytkownika i mogą zostać zmienione bez wcześniejszego powiadomienia.
- Nie rozkładaj telefonu na części. Jeśli wymagana jest naprawa, oddaj telefon do specjalistycznego punktu serwisowego.
- Naprawy gwarancyjne mogą obejmować wymianę części na nowe lub naprawione oferujące parametry i funkcje odpowiadające wymienianym częściom. Decyzja o wyborze konkretnego rozwiązania należy do firmy LG.
- Zachowaj odpowiednią odległość pomiędzy telefonem a urządzeniami elektrycznymi, takimi jak telewizory, odbiorniki radiowe i komputery.
- Zachowaj odpowiednią odległość pomiędzy telefonem a źródłami ciepła, takimi jak kaloryfery czy kuchenki.
- Nie upuszczaj telefonu.
- Nie narażaj urządzenia na mechaniczne wibracje lub wstrząsy.
- Wyłączaj urządzenie w miejscach, w których nakazują to specjalne przepisy. Urządzenia nie wolno na przykład używać w szpitalach, gdyż może ono zakłócać pracę wrażliwego na promieniowanie radiowe sprzętu medycznego.
- W trakcie ładowania nie należy dotykać urządzenia mokrymi rękoma. Może to spowodować porażenie prądem elektrycznym lub poważne uszkodzenie urządzenia.
- Nie ładuj telefonu w pobliżu materiałów łatwopalnych, ponieważ telefon może się rozgrzać i spowodować zagrożenie pożarem.
- Zewnętrzną część urządzenia należy czyścić suchą szmatką (nie należy korzystać z rozpuszczalników, takich jak benzen, rozcieńczalnik czy alkohol).
- Wyłączaj urządzenie w miejscach, w których nakazują to specjalne przepisy.
- Urządzenia nie wolno na przykład używać w szpitalach, gdyż może ono zakłócać pracę wrażliwego na promieniowanie radiowe sprzętu medycznego.
- Nie narażaj urządzenia na nadmierne działanie dymu lub kurzu.
- Nie przechowuj urządzenia w pobliżu kart kredytowych lub innych kart z paskiem magnetycznym, gdyż może ono uszkodzić informacje zapisane na paskach magnetycznych.
- Nie dotykaj ekranu ostrym przedmiotem. Może to spowodować uszkodzenie urządzenia.
- Unikaj kontaktu urządzenia z cieczami lub wilgocią.
- Ostrożnie korzystaj z akcesoriów, takich jak słuchawki. Nie dotykaj anteny bez potrzeby.
- W przypadku wyszczerbienia lub pęknięcia wyświetlacza nie należy korzystać z urządzenia, dotykać wyświetlacza ani próbować usunąć go lub naprawić. Uszkodzenia szklanego wyświetlacza powstałe w wyniku nieprawidłowego użytkowania nie są objęte gwarancją.
- Jest to urządzenie elektroniczne, które wytwarza ciepło w trakcie normalnego używania. Przy braku odpowiedniej wentylacji bardzo długi, bezpośredni kontakt ze skórą może spowodować podrażnienie lub lekkie oparzenia skóry. W związku z tym, dotykając urządzenia w czasie jego pracy lub tuż po, należy zachować ostrożność.
- Jeśli do wnętrza urządzenia dostanie się płyn, należy natychmiast odłączyć je od zasilania i pozostawić do całkowitego wyschnięcia. Nie należy przyspieszać procesu suszenia urządzenia za pomocą zewnętrznych źródeł ciepła takich, jak piekarnik, kuchenka mikrofalowa lub suszarka do włosów.

### **Prawidłowe korzystanie z urządzenia**

#### **Urządzenia elektroniczne**

W przypadku wszystkich urządzeń mogą występować zakłócenia, które negatywnie wpływają na ich wydajność.

- Nie używaj urządzenia w pobliżu sprzętu medycznego bez zgody personelu placówki. Skontaktuj się z lekarzem w celu uzyskania informacji, czy korzystanie z urządzenia nie spowoduje zakłóceń pracy Twojego urządzenia medycznego.
- Producenci rozruszników serca radzą, by pozostawić przynajmniej 15 cm odstępu między rozrusznikiem serca i innymi urządzeniami, aby uniknąć potencjalnych zakłóceń.
- Urządzenie może emitować jasne lub błyskające światło.
- Urządzenia mogą zakłócać pracę niektórych aparatów słuchowych.
- Telefony komórkowe mogą powodować niewielkie zakłócenia pracy odbiorników telewizyjnych i radiowych, komputerów itp.
- Z urządzenia należy korzystać w temperaturze od 0 °C do 35 °C (o ile jest to możliwe). Wystawianie urządzenia na skrajnie wysokie lub niskie temperatury grozi jego uszkodzeniem, nieprawidłowym działaniem, a nawet wybuchem.

### **Bezpieczeństwo na drodze**

Zapoznaj się z lokalnymi przepisami dotyczącymi korzystania z urządzeń podczas kierowania pojazdem.

- Podczas prowadzenia pojazdu nie trzymaj tabletu w ręce.
- Należy skupić się na prowadzeniu pojazdu.
- Jeśli wymagają tego warunki panujące na drodze, przed wykonywaniem lub odebraniem połączenia należy zjechać na pobocze i zaparkować pojazd.
- Fale radiowe mogą negatywnie wpływać na pracę niektórych systemów elektronicznych w pojeździe, np. odtwarzaczy samochodowych i systemów bezpieczeństwa.
- Jeśli pojazd jest wyposażony w poduszkę powietrzną, nie należy jej blokować przez zainstalowane na stałe lub przenośnie urządzenia bezprzewodowe. Może to spowodować awarię poduszki powietrznej, a tym samym poważne obrażenia ciała wywołane nieprawidłowym działaniem.
- Słuchając muzyki na zewnątrz pomieszczeń, ustawiaj głośność na umiarkowanym poziomie, aby słyszeć dźwięki z otoczenia. Jest to szczególnie istotne w pobliżu dróg.

### **Zapobieganie uszkodzeniu słuchu**

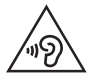

Aby zapobiec ryzyku uszkodzenia słuchu, nie należy ustawiać wysokiego poziomu głośności przez długi okres czasu.

Uszkodzenie słuchu może nastąpić w wyniku długotrwałego oddziaływania dźwięku o znacznym natężeniu. Dlatego też zaleca się, aby podczas włączania lub wyłączania telefonu nie trzymać go przy uchu. Ponadto zaleca się ustawienie głośności rozmów i muzyki na umiarkowanym poziomie.

- Podczas korzystania ze słuchawek należy zmniejszyć głośność, jeśli nie słyszy się osób rozmawiających w pobliżu lub jeśli osoba siedząca obok słyszy muzykę ze słuchawek.
	- Nadmierne natężenie dźwięku w słuchawkach dousznych oraz nagłownych może spowodować uszkodzenie słuchu.

### **Szklane elementy**

Niektóre elementy urządzenia są wykonane ze szkła. Szkło może ulec stłuczeniu w przypadku upuszczenia urządzenia na twardą powierzchnię lub uderzenia go ze znaczną siłą. W takim wypadku nie dotykaj go ani nie próbuj go samodzielnie usunąć. Nie należy korzystać z urządzenia do momentu wymiany szklanego elementu przez autoryzowane centrum serwisowe.

### **Miejsca robót strzelniczych**

Nie korzystaj z urządzenia podczas wykonywania prac z użyciem materiałów wybuchowych. Stosuj się do ograniczeń i postępuj zgodnie z wszelkimi przepisami.

### **Miejsca zagrożone wybuchem**

- Nie korzystaj z urządzenia na stacjach benzynowych.
- Nie korzystaj z urządzenia w pobliżu zbiorników paliwa lub substancji chemicznych.
- Nie przewoź ani nie przechowuj łatwopalnych gazów, cieczy ani materiałów wybuchowych w schowku samochodowym, w którym znajduje się urządzenie lub akcesoria.

### **W samolocie**

Urządzenia bezprzewodowe mogą powodować zakłócenia w samolocie.

- Przed wejściem na pokład samolotu należy wyłączyć urządzenie.
- Nie wolno korzystać z urządzenie na pokładzie samolotu bez zgody załogi.

### *Dzieci*

Przechowuj urządzenie w bezpiecznym miejscu, niedostępnym dla małych dzieci. Telefon zawiera drobne części, które w przypadku włożenia do ust stwarzają niebezpieczeństwo połknięcia.

### **Połączenia alarmowe**

Funkcja połączeń alarmowych może nie być dostępna w niektórych sieciach telefonii komórkowej. Z tego względu w przypadku konieczności wezwania pomocy nie należy polegać wyłącznie na urządzeniu. Szczegółowe informacje można uzyskać u lokalnego operatora sieci.

### **Informacje o baterii**

- Bateria nie musi być całkowicie rozładowana przed rozpoczęciem ładowania. W przeciwieństwie do innych baterii nie istnieje efekt pamięci, który mógłby spowodować mniejszą wydajność baterii.
- Używaj wyłącznie baterii i ładowarek firmy LG. Ładowarki firmy LG zostały zaprojektowane tak, aby maksymalnie wydłużyć czas eksploatacji baterii.
- Nie rozkładaj baterii na części ani nie wywołuj zwarcia.
- Baterię należy wymienić, jeśli nie działa w sposób zadowalający. Baterię można ładować wielokrotnie, zanim konieczna będzie jej wymiana.
- Jeśli bateria nie była używana przez dłuższy czas, naładuj ją, aby maksymalnie zwiększyć jej przydatność.
- Nie przechowuj ładowarki w miejscach nasłonecznionych ani nie korzystaj z niej w warunkach wysokiej wilgotności, np. w łazience.
- Nie należy zostawiać urządzenia w gorących ani zimnych miejscach, ponieważ może to spowodować spadek żywotności baterii.
- W przypadku wymiany baterii na baterię nieprawidłowego typu występuje ryzyko eksplozji. Zużyte baterie należy zutylizować zgodnie z instrukcją.
- Należy zawsze odłączać ładowarkę od gniazdka zasilania po naładowaniu baterii urządzenia, aby uniknąć niepotrzebnego zużywania energii przez ładowarkę.
- Rzeczywisty czas pracy baterii zależy od konfiguracji sieci, ustawień urządzenia, sposobu korzystania z urządzenia, baterii i warunków otoczenia.
- Aby uniknąć zarysowania, trzymaj baterię z dala od ostrych przedmiotów i zwierząt. Zarysowanie baterii grozi pożarem.
- Pobór mocy (tryb gotowości sieciowej): 0,4 W

W razie konieczności wymiany baterii zanieś telefon do lokalnego punktu serwisowego LG Electronics lub sprzedawcy w celu uzyskania pomocy.

### **Ochrona informacji osobistych**

- Informacje osobiste należy chronić, aby nie wyciekły i nie zostały niewłaściwie użyte.
- Należy zawsze tworzyć kopię zapasową ważnych danych podczas korzystania z urządzenia. Firma LG nie odpowiada za jakąkolwiek utratę danych.
- Przed utylizacją urządzenia należy stworzyć kopię zapasową danych oraz zresetować urządzenie, aby wrażliwe dane nie zostały niewłaściwie użyte.
- Podczas pobierania aplikacji należy uważnie przeczytać informacje wyświetlone na ekranie potwierdzania.
- Należy rozważnie używać aplikacji, które mają dostęp do wielu funkcji lub do informacii osobistych.
- Należy regularnie sprawdzać konta osobiste. Jeśli zauważysz, że Twoje informacje osobiste są niewłaściwie używane, poproś usługodawcę, aby usunął lub zmienił informacie osobiste.
- Jeśli urządzenie zostanie skradzione lub zgubione, zmień hasło do konta, aby chronić informacje osobiste.
- Nie należy używać aplikacji z nieznanych źródeł.

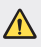

#### **Informacje na temat wymiany baterii**

- Bateria litowo-jonowa jest częścią niebezpieczną i może spowodować obrażenia ciała.
- Wymiana baterii przez niewykwalifikowane osoby może spowodować uszkodzenie urządzenia.
- Nie wymieniaj baterii samodzielnie. Bateria może ulec uszkodzeniu. Takie uszkodzenie może prowadzić do przegrzania i spowodować obrażenia. Baterię należy wymieniać w autoryzowanym serwisie. Bateria powinna zostać poddana recyklingowi. Nie wolno jej utylizować razem ze zwykłymi odpadami.
- Jeśli ten produkt ma wbudowaną baterię, której konsument nie powinien usuwać samodzielnie, LG zaleca, aby usunięcie baterii (w celu jej wymiany lub recyklingu po zakończeniu cyklu życia produktu) zlecić osobie wykwalifikowanej. Aby uniknąć uszkodzenia produktu i ewentualnego niebezpieczeństwa, użytkownik nie powinien próbować usuwać baterii. Zamiast tego, powinien skontaktować się z LG Service Helpline lub innym niezależnym dostawcą usług w celu uzyskania porady.
- Proces usuwania baterii z urządzenia obejmuje zdjęcie obudowy z urządzenia, odłączenie przewodów i styków elektrycznych oraz ostrożne usunięcie ogniw baterii za pomocą specjalistycznych narzędzi. Jeśli potrzebujesz instrukcji bezpiecznego usuwania baterii przeznaczonej dla wykwalifikowanych pracowników, odwiedź stronę <http://www.lge.com/global/sustainability/environment/take-back-recycling>.

<span id="page-14-0"></span>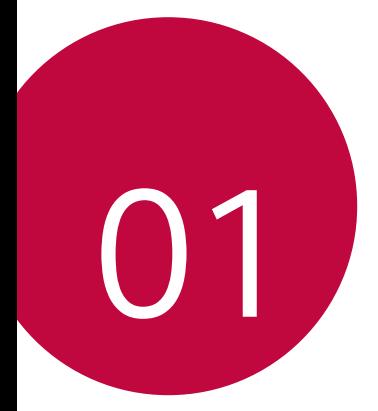

# **Funkcje niestandardowe**

## <span id="page-15-0"></span>**Funkcje nagrywania filmów**

### *QLens*

Można iść na zakupy, wyszukać obraz lub zeskanować kod QR za pomocą aparatu *QLens*.

- 1 Dotknąć przycisku ( ) > ●, a następnie dotknąć przycisków **QLens**.
- *2* Wybrać jedną z opcji Wizualne zakupy, Wizualne wyszukiwanie lub Zeskanuj kod QR.
- *3* Dotknąć ekranu, aby wykonać zdjęcie przedmiotu, który chcesz wyszukać, lub ustawić ostrość na kodzie QR.
	- Po chwili zostanie wyświetlony wynik.
	- Ta funkcja jest dostępna tylko wtedy, gdy urządzenie jest podłączone do 同 sieci. W przypadku korzystania z transmisji danych w sieci komórkowej użytkowanie danych może się wiązać z opłatami, w zależności od posiadanego planu taryfowego.
		- W przypadku funkcji Wizualne zakupy lub Wizualne wyszukiwanie można wybrać żądany obszar zdjęcia, które zostało wykonane, ponownie dokonać wyszukiwania.
		- Ta funkcja jest dostępna tylko wtedy, gdy tylny aparat jest w trybie Auto.
		- W niektórych obszarach funkcja ta może nie być obsługiwana.

### **Flash Jump-Cut**

Utwórz plik GIF, wykonując zdjęcia co 3 sekundy.

- 1 Dotknij przycisku ( ) > ●, a następnie dotknij przycisków **TRYB** > <del><a></del>
- 2 Dotknij przycisku o aby zrobić zdjęcie.
	- $\Box$ : Ustaw, ile zdjęć ma być użytych do utworzenia pliku GIF. Jest to liczba zdjęć wykonywanych automatycznie.
- *3* Zdjęcia są wykonywane co 3 sekundy i zostają zapisane w postaci pliku GIF.

## <span id="page-16-0"></span>**Funkcje aplikacji Galeria**

### **Powiązana treść**

W aplikacji Galeria można edytować i personalizować powiązaną treść.

- *1* Podczas przeglądania obrazu w trybie podglądu dotknąć przycisku .
- *2* Gdy pojawi się ikona związana z datą lub lokalizacją wykonania zdjęcia, dotknąć ekranu.

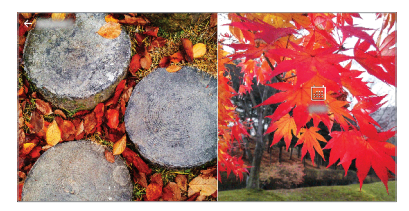

• Można wyświetlać zdjęcia związane z wybraną datą lub lokalizacją.

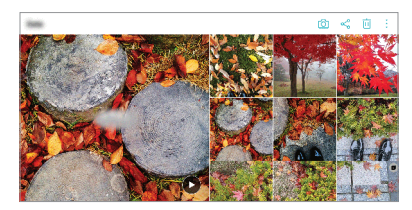

• Dotknąć przycisku :, aby przejść do dodatkowych opcji.

### **Tworzenie pliku GIF**

Tworzenie pliku GIF w aplikacji Galeria.

- 1 Podczas przeglądania albumu dotknąć przycisków  $\cdot$  > Utwórz plik GIF.
- *2* Wybrać odpowiednie zdjęcia i filmy, aby utworzyć plik GIF, a następnie dotknąć przycisku **DALEJ**.
	- Użytkownik może dodawać więcej obrazów i regulować szybkość odtwarzania plików GIF, proporcje ekranu i kolejność plików.
- *3* Dotknąć przycisku **ZAPISZ**.
	- Aby utworzyć plik GIF, można użyć maksymalnie 100 obrazów.

### **Tworzenie kolażu**

Tworzenie kolażu z powiązanych treści.

- 1 Podczas przeglądania albumu dotknąć przycisków  $\cdot$  > Stwórz kolaż.
- *2* Wybrać odpowiednie obrazy, które zostaną dodane do kolażu, a następnie dotknąć przycisku **DALEJ**.
	- Wybrać odpowiedni układ u dołu ekranu.
- *3* Dotknąć przycisku *TWÓRZ*.

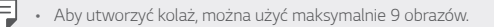

### **Tworzenie filmu z powiązanej treści**

Użytkownik może zebrać powiązane treści, aby utworzyć klip wideo po dotknięciu przycisku (▶) na filmie, wyświetlając datę lub lokalizację. Wybrać motyw i podkład muzyczny, dostosować wygląd napisów i kolejność lub dodać datę i swój podpis, a następnie dotknąć przycisku **ZAPISZ**.

- शुष्ठी: Wybór motywu filmowego.
	- Aby pobrać motyw, dotknąć przycisku  $\downarrow$ .
- $\Box$ : Dodawanie podkładu muzycznego lub regulacja czasu odtwarzania.
	- Aby wybrać plik podkładu muzycznego, dotknąć przycisku +.
	- Aby pobrać plik podkładu muzycznego, dotknąć przycisku  $\downarrow$ .
	- Aby dostosować głośność podkładu muzycznego i oryginalnego filmu, dotknąć przycisku
- A : Wybór kroju czcionki.
	- Aby pobrać czcionkę, dotknąć przycisku  $\downarrow$ .

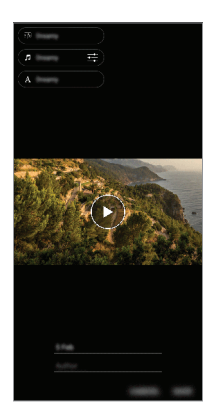

• Pobierz aplikację VASSET ze sklepu Google Play, aby dodawać motywy 冃 filmowe, podkłady muzyczne lub kroje czcionek. W przypadku korzystania z transmisji danych w sieci komórkowej bez połączenia Wi-Fi użytkowanie danych może wiązać się z opłatami.

### **Tworzenie filmu**

Użytkownik może utworzyć nowy film, łącząc ze sobą obrazy i filmy.

- 1 Dotknąć przycisków  $O$  > **A**, a następnie dotknąć przycisków  $\cdot$  > Utwórz **film**.
- *2* Wybrać obrazy lub filmy na potrzeby tworzonego filmu, a następnie dotknąć przycisku **DALEJ**.
- *3* Edytować wybrane obrazy i filmy, a następnie dotknąć przycisku **ZAPISZ**.

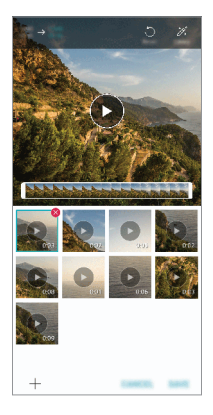

### **Usuwanie plików**

Użytkownik może wybrać obrazy lub filmy, które zostaną usunięte z filmu, dotykając przycisku **X** w prawym górnym rogu jego miniatury.

### **Dodawanie plików**

Użytkownik może wybrać obrazy lub filmy, które zostaną dodane, po dotknięciu przycisku + u dołu ekranu. Można też wybrać wcześniej dodane obrazy lub filmy.

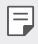

• Dotknąć pliku i przytrzymać go, a następnie dotknąć innego pliku na potrzeby wielokrotnego wyboru.

### **Zmiana kolejności plików**

Aby zmienić kolejność obrazów i filmów, dotknąć pliku, który ma być przesunięty, i przytrzymać go, a następnie przeciągnąć w odpowiednią lokalizację.

#### **Dodawanie efektów do plików**

Dotknąć przycisku  $\frac{1}{2}$ , aby dodać motyw lub podkład muzyczny, zmienić czcionkę.

### **Resetowanie zmian wprowadzonych w filmach**

Użytkownik może zresetować zmiany wprowadzone w filmie (np. czas odtwarzania), naciskając przycisk ...

### **Podgląd pliku**

F

Przed zapisaniem nowego filmu można go przejrzeć, naciskając przycisk . Po upływie czasu odtwarzania automatycznie odtworzony zostanie następny plik.

- Aby utworzyć film, można użyć maksymalnie 50 obrazów i filmów.
	- Czas odtwarzania obrazu domyślnie wynosi 3 sekundy; tego ustawienia nie można zmieniać. Filmy można przycinać do minimalnej długości wynoszącej 1 sekundę.
	- Ta funkcja może nie obsługiwać niektórych formatów obrazów lub filmów.

### **Tworzenie pliku GIF**

Można łatwo utworzyć plik GIF z użyciem nagranego filmu.

- *1* Podczas oglądania filmu w wybranym punkcie początkowym dotknąć przycisku GF.
- *2* Wybrać długość tworzonego pliku GIF.
	- Plik GIF zostanie utworzony tak, że będzie zaczynał się od bieżącego punktu i skończy się po wybranym czasie.
	- W przypadku filmów krótszych niż 5 sekund dla pozostałego czasu automatycznie zostaną utworzone obrazy GIF.
	- Z tej funkcji można korzystać wyłącznie w celach związanych ze swobodą ∧ twórczą. Użycie tej funkcji, wiążące się z naruszeniem praw innych podmiotów, takich jak prawo autorskie, lub zniesławieniem lub obraźliwym stwierdzeniem, może stanowić podstawę do wszczęcia postępowania cywilnego, karnego lub administracyjnego i/lub wymierzenia kar na mocy stosownych przepisów. Nie wolno kopiować, powielać, rozpowszechniać, ani w żaden inny niezgodny z prawem sposób wykorzystywać jakichkolwiek materiałów podlegających prawu autorskiemu bez zgody prawowitego właściciela lub właściciela praw autorskich. W najszerszym zakresie dopuszczalnym przez prawo firma LG Electronics zrzeka się odpowiedzialności za wszelkie gwarancje wyrażone lub domniemane, a także powiązane z nimi zobowiązania.

## <span id="page-22-0"></span>**Rozpoznawanie linii papilarnych**

### <span id="page-22-1"></span>**Przegląd funkcji rozpoznawania linii papilarnych**

Przed skorzystaniem z funkcji rozpoznawania odcisku palca należy zarejestrować swój odcisk palca w urządzeniu.

Z funkcji rozpoznawania odcisku palca można skorzystać w następujących przypadkach:

- odblokowanie ekranu,
- wyświetlanie zablokowanych treści w aplikacji Galeria lub QuickMemo+,
- potwierdzanie zakupu przez zalogowanie się do aplikacji lub potwierdzanie swojej tożsamości za pomocą odcisku palca.
- Za pomocą odcisku palca można zidentyfikować użytkownika. Czytnik linii 冃 papilarnych może rozpoznawać bardzo podobne odciski palców różnych użytkowników jako jeden i ten sam odcisk.
	- Jeśli urządzenie nie rozpoznaje odcisku palca użytkownika lub jeśli użytkownik zapomni ustawień blokady ekranu, należy odnieść urządzenie do najbliższego Centrum obsługi klienta LG, zabierając ze sobą dokument tożsamości.

### **Środki ostrożności podczas korzystania z rozpoznawania linii papilarnych**

Dokładność funkcji rozpoznawania odcisku palca może się pogorszyć z wielu przyczyn. Aby zapewnić jak najwyższą dokładność rozpoznawania, przed przystąpieniem do korzystania z urządzenia należy zwrócić uwagę na opisane poniżej kwestie.

- Należy dbać o to, aby czujnik czytnika odcisków palców nie został uszkodzony przez metalowy przedmiot, na przykład monetę lub klucz.
- Rejestracja odcisku palca lub jego rozpoznawanie może się nie powieźć, gdy na czujniku czytnika lub palcu występuje woda, kurz lub inne obce substancje. Przed rozpoznawaniem odcisku palca należy go umyć i wysuszyć.
- Linie papilarne mogą nie być właściwie rozpoznawane, jeśli na powierzchni palca jest blizna lub jego powierzchnia nie jest gładka z powodu kontaktu z wodą.
- Jeśli użytkownik zegnie palec lub dotknie czujnika jedynie czubkiem palca, jego linie papilarne mogą nie zostać rozpoznane. Umieść palec na czujniku czytnika w taki sposób, aby przykrywał całą jego powierzchnię.
- Podczas każdej rejestracji skanować wyłącznie jeden palec. Skanowanie więcej niż jednego palca może utrudniać rejestrację odcisku palca i rozpoznawanie linii papilarnych.
- W suchym środowisku urządzenie może wytwarzać ładunek elektrostatyczny. Jeśli otaczające powietrze jest suche, należy unikać skanowania linii papilarnych; przed przystąpieniem do skanowania można ewentualnie dotknąć metalowego przedmiotu, np. monety lub klucza, aby rozładować ładunek elektrostatyczny.

### **Rejestrowanie odcisków palców**

Odcisk palca można zarejestrować i zapisać na urządzeniu, aby móc korzystać z funkcji identyfikacji linii papilarnych.

- *1* Dotknąć opcji *Ustawienia* **Ogólne Ekran blokady i zabezpieczenia Odciski palców**.
	- W celu skorzystania z tej funkcji należy ustawić ekran blokady.
		- Jeśli nie aktywowano ekranu blokady, należy skonfigurować ekran blokady, postępując zgodnie z instrukcjami wyświetlanymi na ekranie. Aby uzyskać więcej szczegółów, patrz [Ustawianie blokady ekranu](#page-54-0).
- *2* Znajdź czujnik czytnika odcisków palców z tyłu urządzenia i delikatnie umieść na nim palec, aby zarejestrować odcisk palca.
- 
- Upewnij się, że opuszka palca pokrywa całą powierzchnię czujnika czytnika odcisków palców.

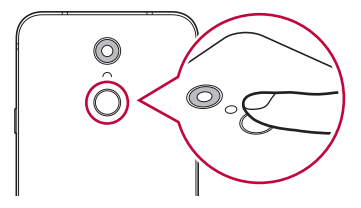

- *3* Wykonać instrukcje wyświetlane na ekranie.
	- Powtórzyć skanowanie odcisku palca, przesuwając stopniowo palec, tak aby cały jego odcisk został zarejestrowany.
- *4* Po zarejestrowaniu linii papilarnych dotknij przycisku *OK*.
	- Dotknij przycisku **DODAJ WIĘCEJ**, aby zarejestrować odcisk innego palca. W przypadku zarejestrowania odcisku tylko jednego palca, który będzie znajdował się akurat w nieodpowiednim stanie, funkcja rozpoznawania odcisku palca może nie działać prawidłowo. Aby zapobiec tego typu sytuacji, należy zarejestrować odciski kilku palców.

### **Zarządzanie odciskami palców**

Zarejestrowane odciski palców można edytować lub usuwać.

- *1* Dotknąć opcji *Ustawienia* **Ogólne Ekran blokady i zabezpieczenia Odciski palców**.
- *2* Odblokować zgodnie z określoną metodą blokowania.
- *3* Na liście odcisków palców dotknąć odcisk, aby zmienić jego nazwę. Aby go usunąć, dotknąć ikony iii.

### **Odblokowanie ekranu za pomocą odcisku palca**

Za pomocą odcisku palca można odblokować ekran lub wyświetlać zablokowane treści. Aktywacja wybranej funkcji:

- *1* Dotknąć opcji *Ustawienia* **Ogólne Ekran blokady i zabezpieczenia Odciski palców**.
- *2* Odblokować zgodnie z określoną metodą blokowania.
- *3* Na ekranie ustawień odcisku palca aktywować wybraną funkcję:
	- *Blokada ekranu*: odblokowanie ekranu za pomocą odcisku palca.
	- **Zablokowanie zawartości**: odblokowanie treści za pomocą odcisku palca. W tym celu upewnić się, że blokada treści jest ustawiona.

## <span id="page-25-0"></span>**Wielozadaniowość**

### *Wiele okien*

Podzielenie ekranu na wiele okien umożliwia jednoczesne korzystanie z dwóch aplikacji.

- 1 Dotknąć przycisku znajdującego się wśród domowych przycisków dotykowych.
	- Wyświetlą się ostatnio używane aplikacje.
- 2 Dotknąć przycisku **→** u góry odpowiedniej aplikacji, aby użyć funkcji Tryb Wiele okien.
	- Wybrana aplikacja wyświetli się w górnej połowie ekranu.

Można też

- 1 Dotknąć przycisku **i** i przytrzymać go podczas korzystania z aplikacji.
	- Ostatnio używane aplikacje wyświetlą się na podzielonym ekranie.
- 2 Dotknąć przycisku **□** u góry odpowiedniej aplikacji, aby użyć funkcji Tryb Wiele okien.
	- Wybrana aplikacja wyświetli się w górnej połowie ekranu.

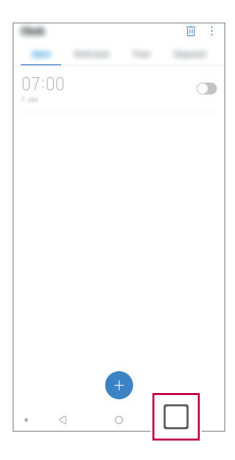

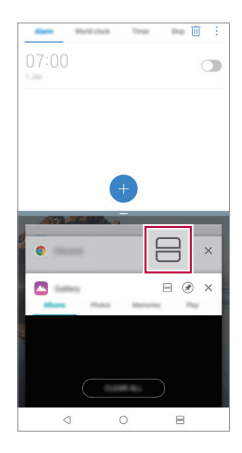

- Aby wyłączyć funkcję Tryb Wiele okien, dotknąć przycisku $\implies$ i przytrzymać go na przycisku dotykowym ekranu głównego.
	- Aby dostosować rozmiar podzielonego ekranu, przeciągnąć przycisk pośrodku ekranu.
	- Funkcji Tryb Wiele okien nie obsługują niektóre aplikacje LG. Odpowiednie aplikacje można pobrać ze sklepu Google Play.

### *Ostatnie ekrany*

<span id="page-26-0"></span>冃

Widok Ostatnie ekrany zawiera podgląd ostatnio używanych aplikacji. Aby wyświetlić listę ostatnio używanych aplikacji, należy dotknąć przycisku na ekranie głównym, a następnie dotknąć okno wyświetlonej aplikacji.

• Aby uruchomić aplikację w Wiele okien, należy dotknąć jej ikony i przytrzymać ją, a następnie przeciągnąć w kierunku górnej krawędzi ekranu. Możesz również dotknąć → na górze każdej aplikacji.

### **Uwagi dotyczące wodoodporności**

To urządzenie jest odporne na wodę i pył zgodnie z wymogami klasy ochrony IP68.

Urządzenie zostało poddane testom w kontrolowanym środowisku i udowodniono, że jest odporne na wodę i kurz w pewnych okolicznościach (spełnia wymogi klasyfikacji IP68 określone przez międzynarodową normę IEC 60529 – Stopnie ochrony zapewniane przez obudowy [Kod IP]; warunki testu: 15-35 ºC, 86-106kPa, 1,5 metra przez 30 minut). Z urządzenia nie należy korzystać w warunkach innych niż warunki testowe. Wyniki mogą się różnić w praktyce.

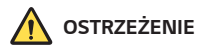

Pomimo stopnia ochrony IP68 charakteryzującego Twoje urządzenie nie jest ono odporne na inne warunki niż te kontrolowane, w których było testowane przez firmę LG. Należy pamiętać, że jakiekolwiek szkody powstałe na skutek takich warunków spowodują zmianę koloru wskaźnika LDI (Liquid Damage Indicator). W przypadku zmiany wskaźnika LDI wewnątrz produktu produkt nie będzie spełniał warunków wymaganych pod kątem bezpłatnej naprawy na podstawie ograniczonej gwarancji produktu.

Należy unikać umieszczania urządzenia w środowisku zawierającym nadmierną ilość pyłu i wilgoci. Nie wolno używać urządzenia w warunkach wymienionych poniżej.

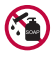

Nie wolno zanurzać urządzenia w ciekłych substancjach chemicznych innych niż woda (roztwór mydlany itd.).

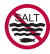

Nie wolno zanurzać produktu w wodzie słonej, na przykład w wodzie morskiej.

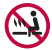

Nie wolno zanurzać produktu w gorących źródłach.

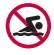

Nie wolno pływać z tym produktem.

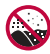

Nie wolno umieszczać produktu bezpośrednio w piasku (na przykład na plaży) ani w błocie.

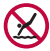

Produktu nie należy zanurzać w wodzie na głębokość większą niż około 1,5 metra.

Produktu nie należy trzymać pod powierzchnią wody dłużej niż 30 minut.

- Jeśli produkt ulegnie zamoczeniu, należy przetrzeć mikrofon, głośnik i gniazdo stereo za pomocą suchej ściereczki przed ponownym użyciem.
- Jeśli produkt lub dłonie staną się wilgotne, należy osuszyć je dokładnie przed przystąpieniem do obsługi produktu.
- Nie wolno używać produktu w miejscach, w których mógłby zostać spryskany wodą pod wysokim ciśnieniem (np. przy kranie lub słuchawce prysznica), ani zanurzać go w wodzie na dłuższy czas, ponieważ nie został on zaprojektowany jako odporny na wodę pod wysokim ciśnieniem.
- To urządzenie nie jest odporne na wstrząsy. Nie należy upuszczać urządzenia ani narażać go na wstrząsy. Grozi to uszkodzeniem lub zniekształceniem jednostki głównej, co może powodować przeciekanie wody.
- Funkcje produktu, które zapewniają mu odporność na wodę i pył, mogą utracić swoją skuteczność w wyniku upuszczenia lub uderzenia.
- Jeśli produkt zamoczy się, należy wysuszyć go dokładnie za pomocą czystej, miękkiej szmatki.
- Ekran dotykowy i inne funkcje mogą nie działać poprawnie, jeśli urządzenie jest mokre.
- Produkt jest wodoodporny tylko wtedy, gdy taca karty SIM / karty pamięci jest prawidłowo włożona.
- Nie należy otwierać ani zamykać tacy karty SIM / karty pamięci, gdy produkt jest mokry lub zanurzony w wodzie. Narażenie otwartej tacy na działanie wody lub wilgoci może spowodować uszkodzenie produktu.
- Taca karty SIM / karty pamięci zawiera gumowe [zabezpieczenie], które zapobiega wniknięciu pyłu, wody lub wilgoci do wnętrza produktu. Nie należy manipulować przy gumowym [zabezpieczeniu], ponieważ może to doprowadzić do wniknięcia pyłu, wody lub wilgoci do wnętrza produktu i spowodować jego uszkodzenie.

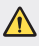

• Nieprzestrzeganie dostarczonych instrukcji może spowodować unieważnienie ograniczonej gwarancji urządzenia.

<span id="page-29-0"></span>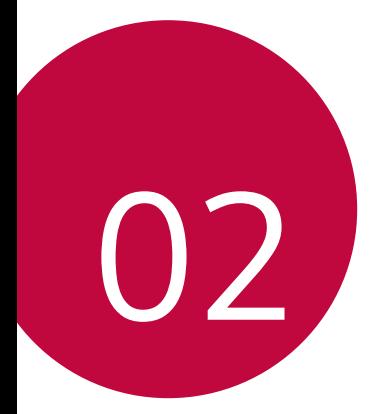

# **Funkcje podstawowe**

## <span id="page-30-0"></span>**Komponenty produktu i akcesoria**

Do urządzenia dołączono poniższe elementy.

- Urządzenie
- Zestaw słuchawkowy
- Kabel USB
- Ładowarka
- Przewodnik szybkiego rozpoczęcia pracy
- Igła do wysuwania

∧

冃

- Elementy opisane powyżej mogą być opcjonalne.
- Obiekty dostarczone razem z tym urządzeniem oraz inne dostępne akcesoria mogą się różnić w zależności od obszaru czy operatora sieci.
- Zawsze używać oryginalnych akcesoriów firmy LG Electronics. Korzystanie z akcesoriów innych producentów może niekorzystnie wpływać na wykonywanie połączeń za pomocą urządzenia lub powodować nieprawidłowe działanie. Może ono nie zostać objęte naprawami serwisowymi firmy LG.
- Niektóre części urządzenia są wykonane z hartowanego szkła. Po upuszczeniu urządzenia na twardą powierzchnię lub poddaniu go silnemu uderzeniu hartowane szkło może ulec uszkodzeniu. Wówczas należy natychmiast zaprzestać korzystania z urządzenia i skontaktować się z centrum obsługi klienta firmy LG.
- Jeśli brakuje któregoś z tych elementów, należy skontaktować się ze sprzedawcą, u którego zakupiono urządzenie.
	- Aby zakupić dodatkowe elementy, należy skontaktować się z centrum obsługi klienta firmy LG.
	- Niektóre elementy wchodzące w skład zestawu produktu mogą ulec zmianie bez powiadomienia.
	- Wygląd i parametry urządzenia mogą ulec zmianie bez powiadomienia.
	- Parametry urządzenia mogą się różnić w zależności od obszaru lub operatora sieci.
	- Przed użyciem funkcji rozpoznawania odcisku palca zdjąć folię ochronną z czytnika linii papilarnych.

### <span id="page-31-0"></span>**Budowa urządzenia**

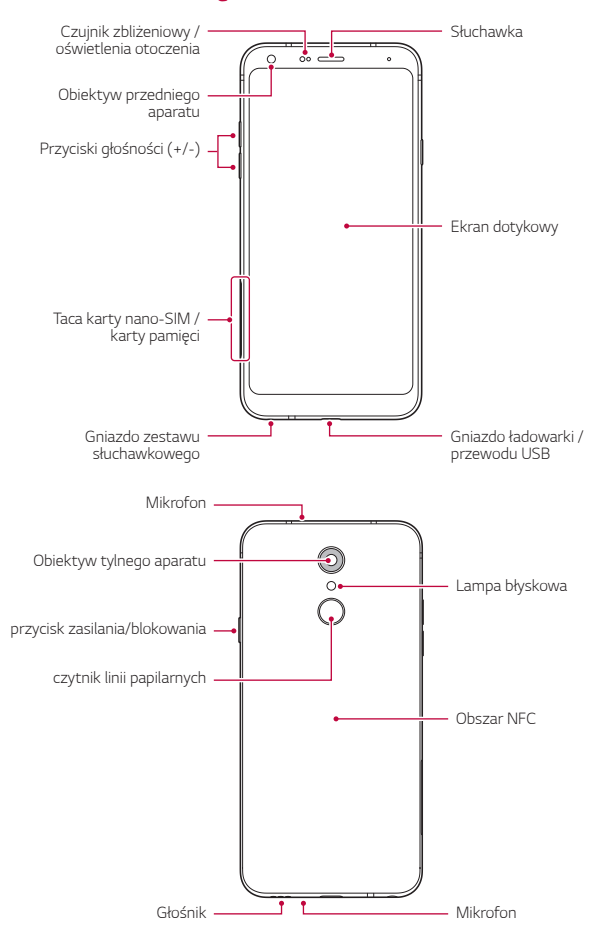

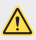

#### **NIE próbuj zdejmować tylnej pokrywy.**

Urządzenie jest wyposażone w baterię zamontowaną na stałe. Nie próbuj zdejmować tylnej pokrywy. Może to spowodować poważne uszkodzenie baterii i urządzenia, prowadzące do przegrzania, zapłonu lub obrażeń ciała.

- Czujnik zbliżeniowy / oświetlenia otoczenia
	- Czujnik zbliżeniowy: W trakcie połączenia czujnik zbliżeniowy wyłącza ekran oraz funkcje dotykowe, gdy urządzenie znajdzie się blisko ciała. Po odsunięciu urządzenia na określoną odległość ekran i funkcje dotykowe zostaną z powrotem włączone.
	- Czujnik oświetlenia otoczenia: czujnik oświetlenia otoczenia analizuje natężenie światła w otoczeniu, gdy włączony jest tryb automatycznego sterowania jasnością.
- Przyciski głośności
	- Pozwalają dostosować głośność dzwonków, połączeń lub powiadomień.
	- Podczas korzystania z aplikacji Aparat, aby wykonać zdjęcie, należy delikatnie nacisnąć przycisk głośności. Naciśnięcie i przytrzymanie przycisku głośności pozwala na wykonanie ciągłej serii zdjęć.
	- Gdy ekran jest zablokowany lub wyłączony, dwukrotne naciśnięcie przycisku przyciszania (-) uruchamia aplikację Kamera. Dwukrotne naciśnięcie przycisku zwiększania głośności (+) uruchamia aplikację Capture+.
- przycisk zasilania/blokowania
	- Krótkie naciśnięcie przycisku pozwala włączyć lub wyłączyć ekran.
	- Naciśnięcie i przytrzymanie przycisku umożliwia wybranie opcji sterowania zasilaniem.
- czytnik linii papilarnych
	- Włączyć funkcję rozpoznawania odcisku palca w celu ułatwienia odblokowania ekranu. Aby uzyskać więcej szczegółów, patrz [Przegląd](#page-22-1)  [funkcji rozpoznawania linii papilarnych](#page-22-1).

• W zależności od parametrów urządzenia dostęp do niektórych funkcji może 冃 być ograniczony. • W tylnej części urządzenia znajduje się wbudowana antena NFC. Zachować ostrożność podczas obsługi urządzenia, aby nie dopuścić do uszkodzenia lub zasłonięcia anteny NFC. • Nie stawiać na urządzeniu ciężkich przedmiotów ani na nim nie siadać. W przeciwnym razie może dojść do uszkodzenia ekranu dotykowego. • Akcesoria lub folie ochronne na ekran mogą zakłócać pracę czujnika zbliżeniowego. • Jeśli urządzenie jest mokre lub używane w wilgotnym miejscu, ekran lub przyciski mogą nie działać prawidłowo.

## <span id="page-34-0"></span>**Włączanie lub wyłączanie zasilania**

### **Włączanie zasilania**

Gdy zasilanie jest wyłączone, nacisnąć i przytrzymać przycisk zasilania/ blokowania.

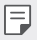

• Przy pierwszym włączeniu urządzenia przeprowadzana jest konfiguracja początkowa. Czas pierwszego uruchomienia w przypadku smartfonu może być dłuższy niż zazwyczaj.

### **Wyłączanie zasilania**

Nacisnąć i przytrzymać przycisk zasilania/blokowania, a następnie wybrać opcję Wyłącz.

### **Ponowne uruchomienie urządzenia**

Gdy urządzenie nie działa prawidłowo lub nie odpowiada, zrestartować je zgodnie z poniższymi instrukcjami.

- *1* Jednocześnie nacisnąć i przytrzymać przycisk zasilania/blokowania oraz przyciszania (-) do momentu wyłączenia zasilania.
- *2* Gdy rozpocznie się ponowne uruchomienie, zwolnij przycisk.

### **Opcje sterowania zasilaniem**

Nacisnąć i przytrzymać przycisk zasilania/blokowania, a następnie wybrać opcję.

- **Wyłącz**: Wyłączanie urządzenia.
- **Uruchom ponownie**: ponowne uruchomienie urządzenia.
- Włacz tryb samolotowy: zablokowanie funkcji telekomunikacyjnych, w tym wykonywania połączeń, wysyłania wiadomości i przeglądania Internetu. Inne funkcje będą nadal dostępne.

### <span id="page-35-0"></span>**Wkładanie karty SIM**

Aby rozpocząć użytkowanie urządzenia, należy włożyć kartę SIM (ang. Subscriber Identity Module) dostarczaną przez dostawcę usług.

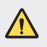

• Zachować ostrożność, korzystając z igły do wysuwania, ponieważ jest ostra.

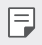

• W celu zapewnienia odporności na wodę i pył należy prawidłowo włożyć tacę karty pamięci.

*1* Włożyć igłę do wysuwania karty do otworu oprawki na karty.

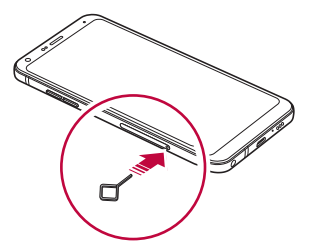

*2* Wyjąć tackę na karty.

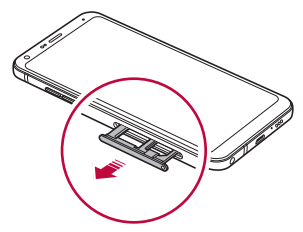
*3* Umieścić kartę SIM na oprawce na kartę, tak aby pozłacane styki były skierowane w dół.

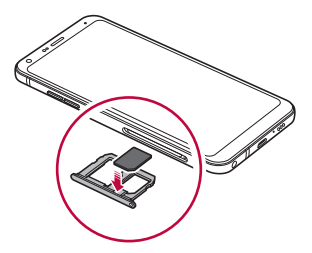

*4* Umieścić oprawkę na karty z powrotem w szczelinie.

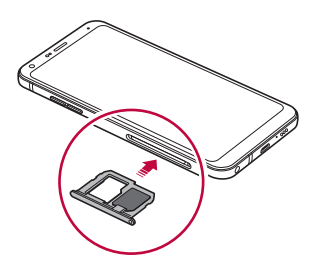

匡

• To urządzenie obsługuje wyłącznie karty Nano-SIM.

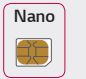

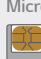

**Nano** *Micro Standardowa*

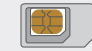

- W celu zapewnienia bezproblemowej pracy zaleca się stosowanie w urządzeniu właściwego typu kart SIM. Należy zawsze używać fabrycznie nowej karty SIM dostarczonej przez operatora.
- Włożenie mokrej tacy karty pamięci do urządzenia może spowodować uszkodzenie urządzenia. Zawsze należy się upewnić, że taca karty jest sucha.
- Nie wolno zgubić karty SIM. Firma LG nie ponosi odpowiedzialności za uszkodzenia ani inne problemy spowodowane utratą lub przekazaniem karty SIM.
- Podczas wkładania lub wyjmowania karty SIM należy uważać, aby jej nie uszkodzić.
- Wkładając kartę SIM lub kartę pamięci, prawidłowo umieścić ją w oprawce na kartę.
- Wkładając oprawkę na kartę z powrotem do urządzenia, umieszczać ją w orientacji poziomej zgodnie z kierunkiem strzałki, w sposób przedstawiony na ilustracji. Upewnić się, że karta umieszczona w oprawce na kartę nie zmienia swojego położenia.
- Włożyć kartę SIM, tak aby pozłacane styki były skierowane w dół.
- Wkładać kartę SIM do urządzenia, postępując zgodnie ze wskazówkami zawartymi w instrukcji obsługi.
- Wkładając kartę do urządzenia lub ją z niego wyjmując, należy uważać, aby nie dopuścić do przeniknięcia wody lub innych cieczy do oprawki na kartę. Włożenie mokrej oprawki na kartę lub karty do urządzenia może spowodować uszkodzenie urządzenia.

# **Wkładanie karty pamięci**

Włożyć kartę pamięci do urządzenia.

Urządzenie obsługuje karty pamięci microSD o pojemności do 2 TB. Niektóre karty pamięci mogą nie być kompatybilne z urządzeniem w zależności od producenta karty pamięci i jej typu.

- *1* Włożyć igłę do wysuwania karty do otworu oprawki na karty.
- *2* Wyjąć tackę na karty.
- *3* Umieścić kartę pamięci na oprawce na kartę, tak aby pozłacane styki były skierowane w dół.

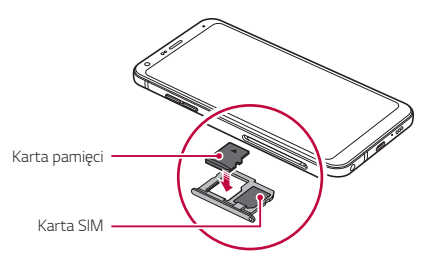

- *4* Umieścić oprawkę na karty z powrotem w szczelinie.
	- ∕≬
- Niektóre karty pamięci mogą nie być w pełni kompatybilne z urządzeniem. Użycie niekompatybilnej karty pamięci może spowodować uszkodzenie urządzenia lub karty pamięci bądź uszkodzenie danych zapisanych na tej karcie.
- 冃 • Karta pamięci jest elementem opcjonalnym.
	- Częste zapisywanie i usuwanie danych może skrócić okres użytkowania karty pamięci.

# **Wyjmowanie karty pamięci**

Ze względów bezpieczeństwa przed wyjęciem karty pamięci należy ją odłączyć.

- *1* Dotknąć opcji *Ustawienia* **Ogólne Przechowywanie** .
- *2* Włożyć igłę do wysuwania karty do otworu oprawki na karty.
- *3* Wyciągnij oprawkę na kartę i wyjmij kartę pamięci.
	- Nie wolno wyjmować karty pamięci podczas przesyłania, odczytywania ∕∿ i zapisywania danych przez urządzenie. W przeciwnym razie może dojść do utraty lub uszkodzenia danych bądź uszkodzenia karty pamięci lub urządzenia. Firma LG nie ponosi żadnej odpowiedzialności za straty, w tym za utratę danych, spowodowane nieprawidłowym używaniem kart pamięci.

# **Bateria**

#### **Ładowanie baterii**

Przed przystąpieniem do korzystania z urządzenia należy całkowicie naładować baterię.

Ładuj urządzenie za pomocą kabla USB typu C.

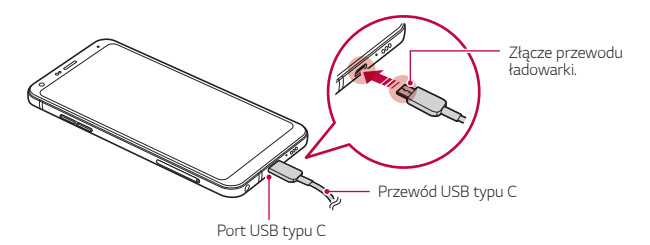

- Nie ładować, jeśli urządzenie lub przewód ładowarki są mokre bądź wilgotne. Może to doprowadzić do pożaru, porażenia elektrycznego, obrażeń ciała lub zniszczenia urządzenia.
	- Używać kabla USB dostarczonego z urządzeniem.
	- Korzystać wyłącznie z ładowarki i przewodu do ładowania zatwierdzonych przez firmę LG. Ładowanie baterii za pomocą ładowarki innego producenta może spowodować wybuch baterii lub uszkodzenie urządzenia.
	- Urządzenie jest wyposażone w baterię zamontowaną na stałe. Nie próbuj zdejmować tylnej pokrywy.
	- Korzystanie z urządzenia podczas ładowania może spowodować porażenie prądem. Aby skorzystać z urządzenia, należy przerwać jego ładowanie.
- Po naładowaniu urządzenia odłączyć ładowarkę od gniazdka sieciowego. To pozwoli zapobiec niepotrzebnemu poborowi prądu.
- Do produktu dołączono adapter do ładowania obsługujący funkcję szybkiego ładowania.
- Funkcja szybkiego ładowania może nie działać, jeśli użyto adaptera do szybkiego ładowania innego niż oryginalny adapter dostarczony z produktem.
- Innym sposobem naładowania baterii jest podłączenie urządzenia do komputera lub laptopa za pomocą kabla USB. W takim przypadku ładowanie może trwać dłużej niż po podłączeniu adaptera do gniazda ściennego.
- Nie wolno ładować baterii za pośrednictwem rozdzielacza USB, który nie zapewnia podtrzymania napięcia znamionowego. Ładowanie może się nie powieść lub zostać przerwane w sposób niezamierzony.

#### **Środki ostrożności podczas korzystania z urządzenia**

- Upewnić się, że używany jest dostarczony kabel USB; do urządzenia nie wolno podłączać kabli ani ładowarek innych producentów. Ograniczona gwarancja udzielana przez firmę LG nie obejmuje użycia akcesoriów innych producentów.
- Nieprzestrzeganie instrukcji zawartych w niniejszej instrukcji i nieprawidłowe użytkowanie może doprowadzić do uszkodzenia urządzenia.

冃

## **Prawidłowe korzystanie z baterii**

Czas pracy baterii może się skracać w przypadku ciągłego i jednoczesnego uruchamiania wielu aplikacji oraz funkcji.

Aby wydłużyć czas pracy baterii, należy anulować operacje wykonywane w tle. Aby zminimalizować zużycie baterii, należy się stosować do poniższych wskazówek:

- Wyłączać komunikację **Bluetooth**® lub sieć Wi-Fi, gdy funkcje te nie są używane.
- Ustawić jak najkrótszy limit czasu wygaszania ekranu.
- Zminimalizować jasność ekranu.
- Ustawić blokadę ekranu, gdy urządzenie nie jest używane.
- Sprawdzać poziom baterii podczas korzystania z wszelkich pobranych aplikacji.

# **Ekran dotykowy**

Ta część pozwala zapoznać się ze sposobem sterowania urządzeniem przy użyciu gestów na ekranie dotykowym.

#### **Dotknięcie**

Lekkie dotknięcie palcem pozwala wybrać lub uruchomić aplikację bądź opcję.

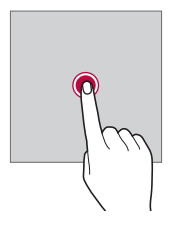

#### **Dotknięcie i przytrzymanie**

Dotknąć i przytrzymać przez kilka sekund, aby wyświetlić menu z dostępnymi opcjami.

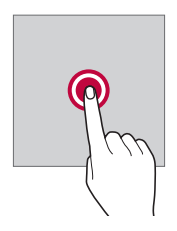

#### **Dwukrotne dotknięcie**

Szybkie dwukrotne dotknięcie pozwala powiększyć lub zmniejszyć stronę internetową lub mapę.

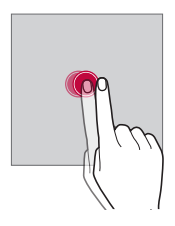

#### **Przeciąganie**

Dotknąć elementu, takiego jak aplikacja albo widżet, i przytrzymać go, a następnie kontrolowanym ruchem przesunąć palec w inne miejsce. Za pomocą tego gestu można zmieniać położenie elementów.

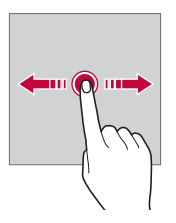

#### **Przeciągnięcie**

Dotknąć ekranu palcem i od razu szybko go przesunąć. Ten gest umożliwia przewijanie list, stron internetowych, zdjęć, ekranów itp.

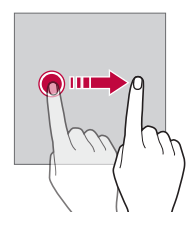

#### *Zsuwanie i rozsuwanie*

Zsunięcie dwóch palców pozwala zmniejszyć widok, na przykład zdjęcia lub mapy. Aby powiększyć widok, należy rozsunąć palce.

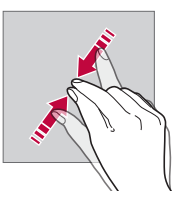

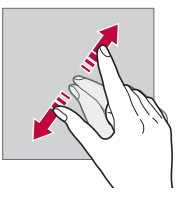

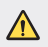

• Nie wolno narażać ekranu dotykowego na nadmierne uderzenia. Mogłoby to spowodować uszkodzenie czujnika dotykowego.

- Korzystanie z urządzenia w pobliżu materiałów magnetycznych, metalowych lub przewodzących może doprowadzić do awarii ekranu dotykowego.
- W przypadku korzystania z urządzenia przy bardzo jasnym świetle, na przykład w bezpośrednim słońcu, w zależności od pozycji ekran może być niewidoczny. Z urządzenia należy korzystać w miejscach zacienionych lub takich, w których oświetlenie otoczenia nie jest zbyt jasne, ale na tyle jasne, aby umożliwiało czytanie książek.
- Nie naciskać ekranu zbyt mocno.

冃

- Delikatnie dotknąć opuszką palca żądanej opcji.
- Sterowanie może nie działać właściwie, gdy użytkownik ma założoną rękawiczkę lub dotyka ekranu końcem paznokcia.
- Sterowanie dotykowe może nie działać właściwie, gdy ekran jest wilgotny lub mokry.
- Ekran dotykowy może nie działać właściwie, jeśli na urządzeniu będzie znajdowała się folia ochronna lub zostaną do niego zamocowane akcesoria kupione w innym sklepie.
- Wyświetlanie obrazów statycznych przez dłuższy okres czasu może skutkować wystąpieniem zjawiska kontrastu następczego lub wypalania ekranu. Gdy urządzenie nie jest używane, należy wyłączać ekran lub unikać wyświetlania tego samego obrazu przez długi czas.

# **Ekran główny**

## **Przegląd funkcji ekranu głównego**

Ekran główny stanowi punkt wyjścia, z którego można uzyskać dostęp do różnych funkcji i aplikacji na urządzeniu. Należy dotknąć przycisku $\bigcap$ na dowolnym ekranie, aby przejść bezpośrednio do ekranu głównego. Użytkownik może zarządzać wszystkimi aplikacjami i widżetami na ekranie głównym. Wystarczy przesunąć ekran w lewo lub prawo, aby wyświetlić wszystkie zainstalowane aplikacje.

## **Układ ekranu głównego**

Na ekranie głównym można wyświetlać wszystkie aplikacje oraz zarządzać widżetami i folderami.

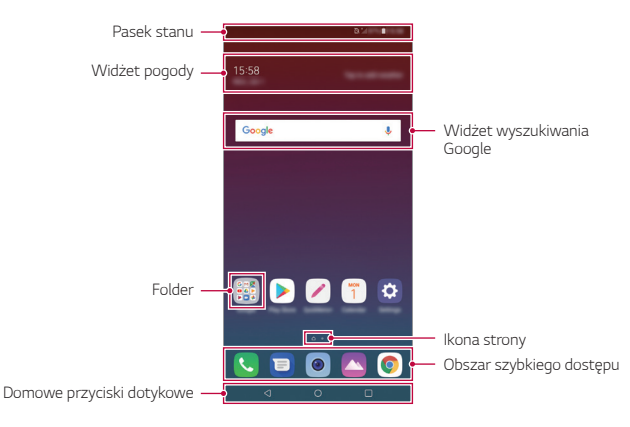

- Ekran główny może się różnić w zależności od polityki producenta, ustawień użytkownika, wersji oprogramowania lub operatora sieci.
- *Pasek stanu*: zawiera ikony stanu oraz informację o godzinie i poziomie naładowania baterii.
- **Widżet pogody**: wyświetlanie informacji dotyczących pogody i godziny dla określonego obszaru.
- **Widżet wyszukiwania Google**: wyszukiwanie Google po wprowadzeniu mówionych lub wpisywanych słów kluczowych.
- *Folder*: tworzenie folderów pozwala sortować aplikacje zgodnie z preferencjami użytkownika.
- **Ikona strony**: wyświetlanie łącznej liczby kanw ekranu głównego. Dotknąć ikony strony, aby przejść na wybraną stronę. Zostanie podświetlona ikona odnosząca się do aktywnej kanwy.
- **Obszar szybkiego dostępu**: pozwala zadokować najważniejsze aplikacje u dołu ekranu, tak aby były dostępne na każdej kanwie ekranu głównego.

冃

- **Domowe przyciski dotykowe**
	- $\sim$  : powrót do poprzedniego ekranu. Zamknięcie klawiatury lub wyskakujących okien.
	- $\cdot$   $\bigcap$ : dotknięcie tego przycisku pozwala przejść do ekranu głównego. Naciśnięcie i przytrzymanie powoduje uruchomienie wyszukiwania Google.
	- $\Box$ : dotknięcie powoduje wyświetlenie listy ostatnio używanych aplikacji lub uruchomienie aplikacji z listy. Aby usunąć wszystkie ostatnio używane aplikacje, dotknąć przycisku **USUŃ WSZYSTKO**. Aby jednocześnie użyć dwóch aplikacji z wykorzystaniem trybu Wiele okien, podczas używania aplikacji dotknąć przycisku i go przytrzymać.

# **Edytowanie przycisków dotykowych ekranu głównego**

Można zmieniać układ przycisków na ekranie dotykowym lub przypisywać do ich obszaru często używane funkcje.

Dotknąć opcji *Ustawienia* **Wyświetlacz Domowe przyciski**  *dotykowe* **Kombinacja przycisków** i dostosować ustawienia.

• Dostępnych jest kilka funkcji, takich jak QSlide, Powiadomienie czy Capture+.

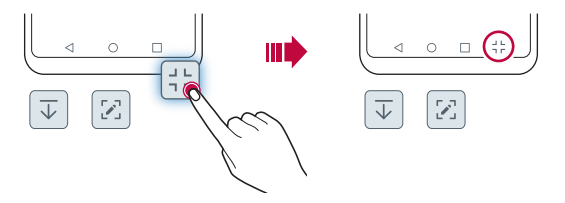

#### **Ikony stanu**

W przypadku powiadomienia o nieprzeczytanej wiadomości, zdarzeniu w kalendarzu lub alarmie na pasku stanu wyświetla się stosowna ikona powiadomienia. Stan urządzenia można sprawdzić, przeglądając ikony powiadomień wyświetlane na pasku stanu.

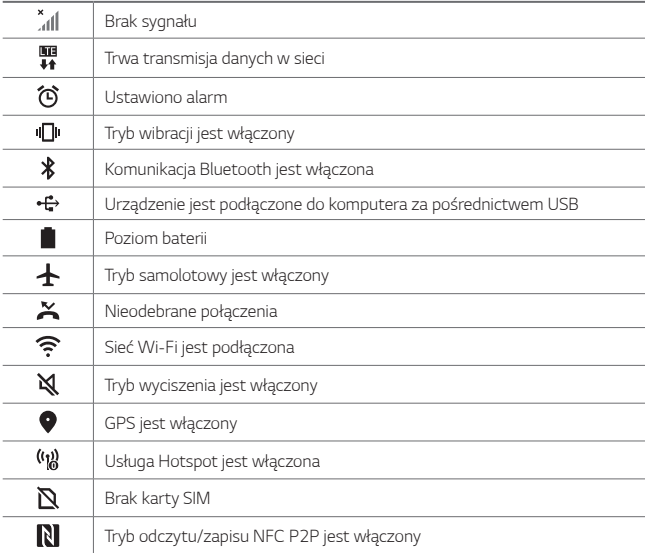

• W zależności od stanu urządzenia niektóre z przedstawionych ikon mogą wyglądać inaczej lub w ogóle się nie wyświetlać. Należy odnosić się do ikon zgodnych z rzeczywistym środowiskiem użytkowym urządzenia oraz obszarem, a także z warunkami dostawcy usług.

• Wyświetlane ikony mogą się różnić w zależności od obszaru i operatora sieci komórkowej.

冃

# **Panel powiadomień**

Panel powiadomień można otworzyć, przeciągając pasek stanu w dół na ekranie głównym.

- Aby otworzyć listę ikon szybkiego dostępu, należy przeciągnąć panel powiadomień w dół lub dotknąć ikony .
- Aby przestawić, dodać lub usunąć ikony, należy dotknąć opcji **EDYCJA**.
- Dotknięcie i przytrzymanie ikony spowoduje wyświetlenie ekranu ustawień odpowiedniej funkcji.

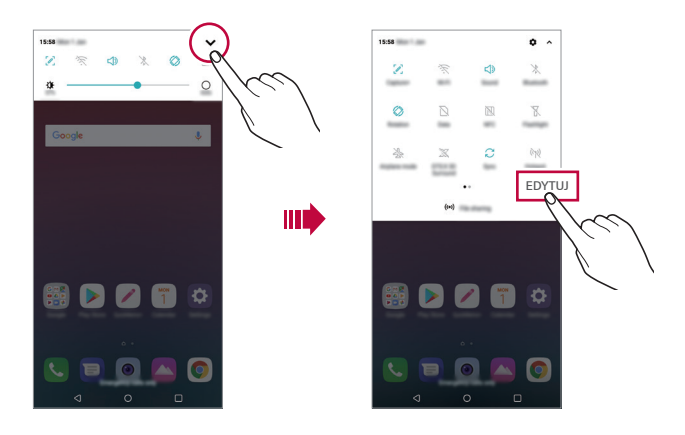

• Z panelu powiadomień można korzystać nawet przy włączonej blokadzie 冃 ekranu. Gdy ekran jest zablokowany, przeciągnąć panel powiadomień, aby uzyskać szybki dostęp do dowolnych funkcji.

## **Przełączanie orientacji ekranu**

Można ustawić automatyczne przełączanie orientacji ekranu zgodnie z orientacją urządzenia.

Na liście ikon szybkiego dostępu w panelu powiadomień dotknąć opcji **Obrót**. Można też dotknąć *Ustawienia* **Wyświetlacz** i aktywować funkcję **Autoobracanie ekranu**.

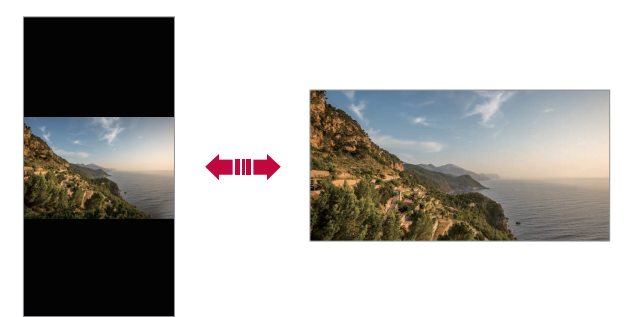

## **Edytowanie ekranu głównego**

Na ekranie głównym dotknąć i przytrzymać pustą przestrzeń, a następnie wybrać żądaną czynność z poniższych.

- Aby zmienić układ kanw ekranu głównego, należy dotknąć i przytrzymać kanwy, a następnie przeciągnąć je do innego położenia.
- Aby dodać widżet do ekranu głównego, należy dotknąć i przytrzymać pustą przestrzeń w obrębie ekranu głównego, a następnie wybrać opcję **Widżety**.
- Aby zmienić motyw, należy dotknąć i przytrzymać pustą przestrzeń w obrębie ekranu głównego, a następnie wybrać opcję *Tapeta & Motyw Motyw*.

Można też dotknąć opcji *Ustawienia* **Wyświetlacz** *Tapeta & Motyw Motyw*, a następnie wybrać motyw, który zostanie zastosowany do urządzenia.

- Aby skonfigurować ustawienia ekranu głównego, należy dotknąć i przytrzymać pustą przestrzeń w obrębie ekranu głównego, a następnie wybrać opcję **Ustawienia Ekranu głównego**. Aby uzyskać więcej szczegółów, patrz [Ustawienia ekranu głównego](#page-52-0).
- Aby wyświetlić lub ponownie zainstalować odinstalowane aplikacje, należy dotknąć i przytrzymać pustą przestrzeń w obrębie ekranu głównego, a następnie wybrać opcję *Kosz na aplikacje*. Aby uzyskać więcej szczegółów, patrz [Kosz na aplikacje](#page-68-0).
- Aby zmienić domyślny ekran, należy dotknąć i przytrzymać pustą przestrzeń w obrębie ekranu głównego, przejść do wybranego ekranu, dotknąć przycisku , a następnie jeszcze raz ekranu.

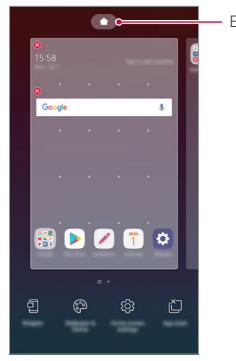

Ekran domyślny

# **Wyświetlanie tła**

Na ekranie głównym można wyświetlić sam obraz tła, ukrywając aplikacje i widżety.

Wystarczy rozsunąć dwa palce na ekranie głównym.

• Aby powrócić do pierwotnego ekranu zawierającego aplikacje i widżety, należy zsunąć dwa palce na ekranie głównym lub dotknąć przycisku $\triangleleft$ .

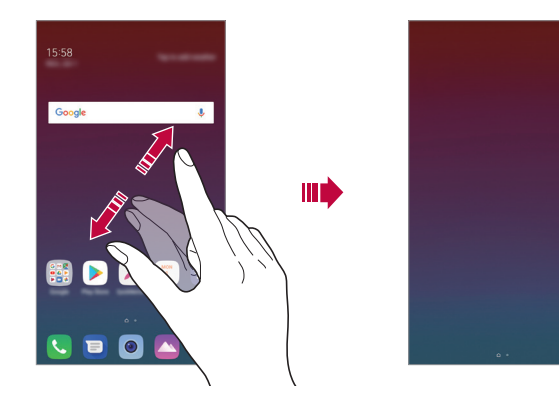

## **Zmiana położenia aplikacji na ekranie głównym**

Na ekranie głównym dotknąć i przytrzymać aplikację, a następnie przeciągnąć ją w inne miejsce.

- Aby zadokować często używane aplikacje u dołu ekranu głównego, należy dotknąć i przytrzymać aplikację, a następnie przeciągnąć ją do obszaru szybkiego dostępu u dołu.
- Aby usunąć ikonę z obszaru szybkiego dostępu, należy przeciągnąć ją na ekran główny.

# **Korzystanie z folderów na ekranie głównym**

#### **Tworzenie folderów**

Na ekranie głównym dotknąć i przytrzymać aplikację, a następnie przeciągnąć ją nad inną aplikację.

• Utworzony zostanie nowy folder z dodanymi do niego aplikacjami.

#### **Edytowanie folderów**

Na ekranie głównym dotknąć folderu i wykonać jedną z poniższych czynności.

- Aby zmienić nazwę i kolor folderu, należy dotknąć nazwy folderu.
- Aby dodać aplikacje, dotknąć aplikacji i przytrzymać ją, a następnie przeciągnąć nad folder i zwolnić.
- Aby usunąć aplikację z folderu, należy dotknąć i przytrzymać daną aplikację, a następnie przeciągnąć ją poza folder. Jeśli usunięta aplikacja jest jedyną aplikacją, która znajdowała się w folderze, ten folder zostanie automatycznie usunięty.
- Aplikacje można też dodawać i usuwać przez dotknięcie przycisku  $+$  w folderze.
- 冃 • Koloru folderu nie można zmienić, korzystając z pobranego motywu.

# <span id="page-52-0"></span>**Ustawienia ekranu głównego**

Ustawienia ekranu głównego można dostosowywać.

- *1* Dotknąć *Ustawienia* **Wyświetlacz Ekran główny**.
- *2* Dostosowanie ustawień:
	- **Wybierz ekran główny**: wybór trybu ekranu głównego.
	- *Tapeta*: zmiana tapety tła ekranu głównego.
	- **Efekt ekranu**: wybór efektu, który będzie stosowany podczas przełączania kanw ekranu głównego.
	- **Kształty ikon**: Zmiana na inne kształty ikon.
	- **Posortuj aplikacje według**: ustawienie sposobu zapisywania aplikacji na ekranie głównym
- *Siatka*: zmiana trybu rozmieszczenia aplikacji dla ekranu głównego.
- *Ukryj aplikacje*: wybór aplikacji do ukrycia na ekranie głównym.
- **Zezwalaj na zapętlanie ekranu głównego**: włączenie niekończącego się przewijania ekranu głównego (powrót w pętli do pierwszego ekranu po wyświetleniu ostatniego).
- *Szukaj*: wyszukiwanie przez przeciąganie w dół na ekranie głównym

# **Blokada ekranu**

#### *Blokowanie ekranu*

Naciśnięcie przycisku zasilania/blokowania powoduje wyłączenie ekranu urządzenia i jego zablokowanie. To samo dzieje się, gdy urządzenie pozostaje bezczynne przez określony czas.

Jeśli nie ustawiono blokady ekranu, naciśnięcie przycisku zasilania/blokowania spowoduje natychmiastowe wyświetlenie ekranu głównego.

Dla bezpieczeństwa i ochrony przed dostępem osób niepożądanych zaleca się ustawienie blokady ekranu.

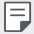

• Blokada ekranu zapobiega niezamierzonemu wykonywaniu gestów dotykowych na ekranie urządzenia i redukuje zużycie baterii. Zaleca się włączenie blokady ekranu podczas nieużywania urządzenia.

## **Ustawianie blokady ekranu**

Dostępnych jest kilka opcji konfiguracji ustawień blokady ekranu.

- *1* Dotknąć *Ustawienia* **Ogólne Ekran blokady i zabezpieczenia Wybierz ekran blokady**, a następnie wybrać preferowaną metodę.
- *2* Dostosowanie ustawień:
	- *Brak*: wyłączenie funkcji blokady ekranu.
	- **Przesunięcie**: odblokowywanie ekranu za pomocą przeciągnięcia.
	- **Wzór**: odblokowywanie ekranu poprzez narysowanie wzoru.
	- **Kod PIN**: odblokowywanie ekranu poprzez wprowadzenie hasła numerycznego.
	- **Hasło**: odblokowywanie ekranu poprzez wprowadzenie hasła alfanumerycznego.
	- **Odciski palców**: odblokowanie ekranu za pomocą odcisku palca.

• Po 5 nieudanych próbach odblokowania urządzenia ekran jest blokowany na 30 sekund.

#### **Ustawienia Zabezpiecz uruchomienie**

Przy wyborze wzoru, kodu PIN lub hasła jako metody blokowania ekranu można tak skonfigurować urządzenie, aby było zablokowane przy włączaniu, co zabezpiecza dane.

- Dopóki urządzenie nie zostanie odblokowane, nie będzie można korzystać z żadnych jego funkcji, z wyjątkiem połączeń alarmowych.
- W przypadku utraty hasła odszyfrowywania nie będzie można przywrócić zaszyfrowanych danych i informacji osobistych.

冃

# **Środki ostrożności podczas korzystania z funkcji bezpiecznego uruchamiania**

- W przypadku utraty hasła odszyfrowywania nie będzie można przywrócić zaszyfrowanych danych i informacji osobistych.
- Trzymać hasła odblokowywania blokady ekranu oddzielnie.
- Po przekroczeniu określonej liczby prób wprowadzenia prawidłowych haseł blokady ekranu urządzenie automatycznie zresetuje się, a zaszyfrowane dane i dane osobiste zostaną automatycznie usunięte bez możliwości ich przywrócenia.
- Należy uważać, aby nie przekroczyć określonej liczby prób wprowadzenia prawidłowych haseł blokad ekranu.
- Po włączeniu urządzenia tuż po jego zresetowaniu rozpocznie się też szyfrowanie. W przypadku samowolnego zatrzymania szyfrowania dane mogą zostać uszkodzone. Poczekać do momentu zakończenia resetowania.

# **KnockON**

Ekran można włączać lub wyłączać poprzez jego dwukrotne dotknięcie.

- 冃 • Ta opcja jest dostępna tylko na ekranie głównym skonfigurowanym przez firmę LG. Może ona nie działać prawidłowo w przypadku niestandardowych narzędzi uruchamiania lub na ekranie głównym zainstalowanym przez użytkownika.
	- Ekranu należy dotykać opuszką palca. Nie używać paznokcia.
	- Aby skorzystać z funkcji KnockON, należy się upewnić, że czujnik zbliżeniowy/ oświetlenia nie jest zasłonięty naklejką ani zabrudzony.

#### **Włączanie ekranu**

Dotknąć dwukrotnie środka ekranu.

• Dotknięcie u góry lub u dołu ekranu może obniżyć wskaźnik rozpoznawania.

#### **Wyłączanie ekranu**

Dotknąć dwukrotnie pustej przestrzeni na ekranie głównym i zablokować ekran.

Można też dwukrotnie dotknąć pustej przestrzeni na pasku stanu.

Funkcje podstawowe *55*

# **Szyfrowanie karty pamięci**

Istnieje możliwość szyfrowania i ochrony danych zapisanych na karcie pamięci. Dane zaszyfrowane na karcie pamięci będą niedostępne z poziomu innych urządzeń.

- *1* Dotknąć *Ustawienia* **Ogólne Ekran blokady i zabezpieczenia Szyfrowanie i dane uwierzytelniania Szyfruj kartę SD**.
- *2* Zapoznać się z wyświetlonym na ekranie przeglądem szyfrowania karty pamięci i dotknąć opcji **DALEJ**, aby kontynuować.
- *3* Wybrać opcję i dotknąć przycisku **SZYFROWANIE**.
	- **Szyfrowanie nowego pliku**: szyfrowanie wyłącznie tych danych, które zostaną zapisane na karcie pamięci po włączeniu szyfrowania.
	- **Pełne szyfrowanie**: szyfrowanie wszystkich danych obecnie zapisanych na karcie pamięci.
	- **Wyklucz pliki multimedialne**: szyfrowanie wszystkich plików, z wyjątkiem plików multimedialnych, takich jak muzyka, zdjęcia i filmy.
	- 冃 • Aby zaszyfrować kartę pamięci, należy ustawić blokadę ekranu z użyciem kodu PIN lub hasła.
		- Po rozpoczęciu szyfrowania karty pamięci niektóre funkcje są niedostępne.
		- Wyłączenie urządzenia przed ukończeniem procesu szyfrowania spowoduje jego niepowodzenie, a niektóre dane mogą zostać uszkodzone. Dlatego przed rozpoczęciem szyfrowania należy się upewnić, że poziom baterii jest wystarczający.
		- Zaszyfrowane pliki będą dostępne wyłącznie z poziomu urządzenia, na którym zostały zaszyfrowane.
		- Zaszyfrowanej karty pamięci nie można używać na innym urządzeniu firmy LG. Aby użyć zaszyfrowanej karty pamięci na innym urządzeniu mobilnym, należy ją sformatować.
		- Szyfrowanie karty pamięci można włączyć, nawet jeśli w urządzeniu nie ma włożonej żadnej karty pamięci. Wówczas każda karta pamięci włożona po zaszyfrowaniu będzie szyfrowana automatycznie.

# **Wykonywanie zrzutów ekranu**

Użytkownik może wykonywać zrzuty oglądanego w danej chwili ekranu.

#### **Za pomocą skrótu**

Jednocześnie nacisnąć i przytrzymać przycisk zasilania/blokowania oraz przyciszania (-) przez co najmniej dwie sekundy.

• Zrzuty można przeglądać w folderze **Screenshots** dostępnym w aplikacji *Galeria*.

#### **Za pomocą aplikacji Capture+**

Na ekranie, z którego ma być wykonany zrzut, przeciągnąć pasek stanu w dół, a następnie dotknąć opcji $\mathscr{D}$ .

- Gdy ekran jest wyłączony lub zablokowany, można przejść do aplikacji 冃 **Capture+**, naciskając dwukrotnie przycisk zwiększania głośności (+). Aby użyć tej funkcji, należy dotknąć opcji *Ustawienia* **Ogólne** i włączyć opcję **Klawisz skrótu**.
	- Aby uzyskać więcej szczegółów, patrz [Dodawanie notatek na zrzucie ekranu](#page-95-0).

# **Wprowadzanie tekstu**

## **Korzystanie z klawiatury Smart**

Klawiatura Smart umożliwia wprowadzanie i edytowanie tekstu.

Klawiatura Smart pozwala wyświetlać tekst w miarę pisania bez konieczności przechodzenia między ekranem a klawiaturą konwencjonalną. Dzięki temu można w prosty sposób wyszukiwać i korygować błędy podczas pisania.

#### **Poruszanie kursorem**

W przypadku klawiatury Smart można przesunąć kursor dokładnie w wybrane położenie. Podczas wpisywania tekstu należy dotknąć i przytrzymać pasek przestrzenny, a następnie przeciągnąć palcem w lewo lub w prawo.

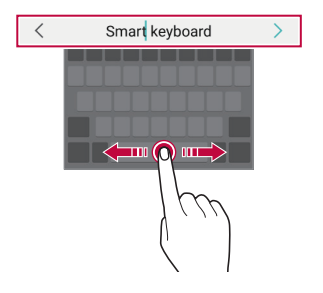

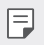

• W przypadku niektórych języków funkcja ta może nie być obsługiwana.

#### **Podpowiadanie słów**

Klawiatura Smart automatycznie analizuje wzorce użytkowania i podpowiada często używane słowa w miarę pisania. Im dłużej korzysta się z urządzenia, tym bardziej precyzyjne będą podpowiedzi.

Wystarczy wprowadzić tekst i dotknąć podpowiadanego słowa lub delikatnie przeciągnąć lewą lub prawą stronę klawiatury w górę.

• Wybrane słowo zostanie wprowadzone automatycznie. Nie ma potrzeby ręcznego wpisywania każdej litery słowa.

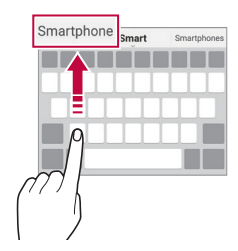

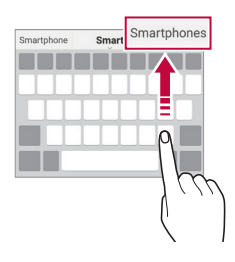

# **Zmiana układu klawiatury QWERTY**

W dolnym wierszu klawiatury można dodawać, usuwać lub zmieniać układ klawiszy.

*1* Dotknąć opcji *Ustawienia* **Ogólne Język i wprowadzanie** *Klawiatura ekranowa Klawiatura LG* **Wysokość i układ klawiatury Układ QWERTY**.

Można też dotknąć ikony na klawiaturze, a następnie **Wysokość i układ klawiatury Układ QWERTY**.

*2* Dotknąć przycisku w dolnym wierszu, a następnie przeciągnąć go do innego położenia.

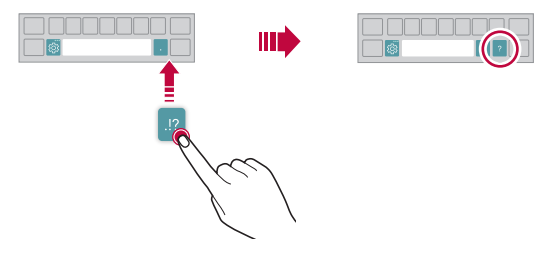

- Ta opcja jest dostępna w przypadku klawiatur QWERTY, QWERTZ i AZERTY.
- W przypadku niektórych języków funkcja ta może nie być obsługiwana.

冃

### **Dostosowywanie wysokości klawiatury.**

Wysokość klawiatury można dostosować, aby zmaksymalizować wygodę dla rąk w trakcie pisania.

*1* Dotknąć opcji *Ustawienia* **Ogólne Język i wprowadzanie** *Klawiatura ekranowa Klawiatura LG* **Wysokość i układ klawiatury Wysokość klawiatury**.

Można też dotknąć ikony na klawiaturze, a następnie **Wysokość i układ klawiatury Wysokość klawiatury**.

*2* Dostosować wysokość klawiatury.

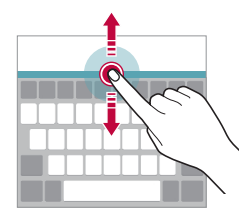

#### **Wybór trybu poziomego klawiatury**

Istnieje kilka możliwości wyboru trybu poziomego klawiatury.

*1* Dotknąć opcji *Ustawienia* **Ogólne Język i wprowadzanie** *Klawiatura ekranowa Klawiatura LG* **Wysokość i układ klawiatury Typ klawiatury w trybie poziomym**.

Można też dotknąć ikony na klawiaturze, a następnie **Wysokość i układ klawiatury Typ klawiatury w trybie krajobrazowym**.

*2* Wybrać tryb klawiatury.

# *Dzielenie klawiatury*

Klawiaturę można podzielić na pół, umieszczając części po przeciwnych stronach ekranu, gdy ten jest ustawiony w orientacji poziomej.

Aby rozdzielić klawiaturę, obrócić urządzenie poziomo i rozłożyć ją na boki, przytrzymując klawiaturę dwoma palcami. Aby połączyć klawiaturę, zamknąć ją, ściskając palce.

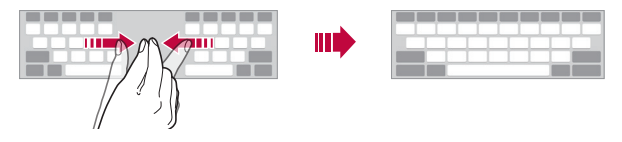

# **Jednoręczny tryb obsługi**

Klawiaturę można przenieść na jedną stronę ekranu, tak aby można z niej było korzystać przy użyciu jednej ręki.

*1* Dotknąć opcji *Ustawienia* **Ogólne Język i wprowadzanie** *Klawiatura ekranowa Klawiatura LG* **Wysokość i układ klawiatury Obsługa jedną ręką**.

Można też dotknąć ikony na klawiaturze, a następnie **Wysokość i układ klawiatury Obsługa z użyciem jednej ręki**.

*2* Nacisnąć strzałkę wyświetlaną obok klawiatury, aby ją przenieść w żądanym kierunku.

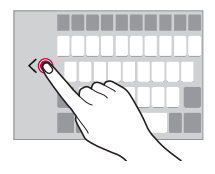

# **Dodawanie języków do klawiatury**

Można udostępnić dodatkowe języki do wprowadzania za pomocą klawiatury.

- *1* Dotknąć opcji *Ustawienia* **Ogólne Język i wprowadzanie** *Klawiatura ekranowa Klawiatura LG* **Wybierz języki**.
- *2* Wybrać język, który zostanie udostępniony.

#### *Kopiowanie i wklejanie*

Można wyciąć lub skopiować tekst z aplikacji, a następnie wkleić go to tej samej aplikacji. Można też uruchomić inne aplikacje i wkleić do nich tekst.

- *1* Dotknąć i przytrzymać początek lub koniec tekstu do skopiowania lub wycięcia.
- 2 Przeciągnąć znaczniki / b, aby wskazać obszar do kopiowania lub wycięcia.
- *3* Wybrać opcję **WYTNIJ** lub **KOPIUJ**.
	- Wycięty lub skopiowany tekst zostanie automatycznie dodany do schowka.
- *4* Dotknąć i przytrzymać okno wprowadzania tekstu, a następnie wybrać opcję **WKLEJ**.
- 冃
- Jeśli nie skopiowano ani nie wycięto żadnego elementu, opcja **WKLEJ** będzie niewidoczna.

# **Wprowadzanie tekstu głosowo**

Na klawiaturze nacisnąć i przytrzymać ikonę  $x_0$ , a następnie wybrać opcję  $\mathbb{I}$ .

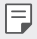

- Aby zapewnić jak najlepsze rozpoznawanie poleceń głosowych, należy mówić wyraźnie.
- Głosowe wprowadzanie tekstu wymaga podłączenia urządzenia do sieci.
- Aby wybrać język funkcji rozpoznawania poleceń głosowych, należy dotknąć **Języki** na ekranie rozpoznawania poleceń głosowych.
- Funkcja ta może nie być obsługiwania lub obsługiwane języki mogą się różnić w zależności od obszaru.

# **Schowek**

Skopiowany lub wycięty obraz lub tekst jest automatycznie zapisywany do schowka i można go wkleić w dowolnym miejscu i czasie.

1 Na klawiaturze nacisnąć i przytrzymać ikonę <sub>i</sub> gazdziegnie wybrać opcję<br>**I≣** .

Można też dotknąć i przytrzymać okno wprowadzania tekstu, a następnie wybrać opcję **Schowek**.

- *2* Wybrać i wkleić element ze schowka.
	- W schowku można zapisać maksymalnie 20 elementów.
	- Dotknięcie  $\triangle$  pozwala zablokować zapisane elementy, aby nie były usuwane nawet po osiągnięciu maksymalnej liczby elementów. Maksymalnie można zablokować dziesięć elementów. Aby usunąć zablokowane elementy, należy je najpierw odblokować.
	- $\cdot$  Aby usunać elementy zapisane w schowku, należy dotknąć przycisku  $\overline{\text{ini}}$ .
	- 冃

l=J

• Niektóre pobrane aplikacje mogą nie obsługiwać schowka.

# **Udostępnianie treści**

# **Odtwarzanie treści za pomocą innego urządzenia**

Zapisane w urządzeniu zdjęcia, filmy lub utwory muzyczne można odtwarzać na telewizorze.

- *1* Podłączyć telewizor i urządzenie do tej samej sieci Wi-Fi.
- *2* W trakcie przeglądania pozycji w aplikacji *Galeria* lub *Muzyka* należy dotknąć ikony  $\div$  > Odtwórz na innym urządzeniu.
- *3* Wybrać telewizor, z którym ma być nawiązane połączenie.
	- Aby skorzystać z Chromecasta, usługi Google Play muszą być aktualne.

# **Wyświetlanie treści zapisanych na pobliskich urządzeniach**

Aplikacje Galeria lub Muzyka pozwalają wyświetlać materiały zapisane na różnych urządzeniach, np. komputerze, urządzeniach NAS lub mobilnych.

#### **Podłączanie urządzeń**

Do tej samej sieci bezprzewodowej należy podłączyć wybrane urządzenie oraz inne urządzenie obsługujące funkcję DLNA.

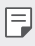

• Funkcja udostępniania plików (DLNA) musi być włączona w tym urządzeniu oraz urządzeniu docelowym.

#### **Wyszukiwanie pobliskich urządzeń**

Aby wyświetlić listę urządzeń, które obsługują funkcję DLNA i są podłączone do tej same sieci, należy przejść do menu **Urządzenia w pobliżu** w każdej z aplikacji.

Z materiałów znajdujących się na pobliskich urządzeniach można korzystać tak, jakby były zapisane na posiadanym urządzeniu.

# **Wysyłanie lub odbieranie plików**

Pliki zapisane na posiadanym urządzeniu i innym urządzeniu LG, tablecie lub komputerze są współdzielone.

#### **Przesyłanie plików**

W aplikacji *Galeria*, **Menedżer plików** lub *Muzyka* należy dotknąć ikony Udostępnij lub ikony  $\ll^0$  a następnie wybrać pozycję z listy udostępnionych urządzeń.

#### **Otrzymywanie plików**

Przesunąć pasek stanu pobierania do dołu i dotknąć ikony $\vee$ , a następnie dotknąć opcji **Udostępnianie pliku**.

Jeśli urządzenie nie obsługuje funkcji udostępniania plików, należy dotknąć opcji *Ustawienia* **Sieć Udostępnianie Pliku SmartShare Beam**  $\bigcap$  . .

- Urządzenie musi być podłączone do tej samej sieci bezprzewodowej, co urządzenie, do którego będą wysyłane pliki.
	- Funkcja udostępniania plików musi być włączona w tym urządzeniu oraz urządzeniu docelowym.

#### **Przesyłanie plików na komputer**

Pliki o dużym rozmiarze na komputer można szybko przesyłać do komputera.

- *1* Zainstalować program LG Bridge na komputerze.
- *2* Uruchomić program LG Bridge na komputerze, a następnie zalogować się na koncie LG.
- *3* Dotknąć opcji *Ustawienia* **Sieć** *LG AirDrive*, a następnie zalogować się przy użyciu konta LG.
- *4* Wybrać komputer z listy udostępnionych urządzeń w aplikacji *Galeria*, **Menedżer plików** *i Muzyka*.
	- 冃

冃

- Program LG Bridge można pobrać z witryny firmy LG Electronics *(*<www.lg.com>).
- W przypadku transmisji plików z urządzenia do komputera, gdy nie uruchomiono programu LG Bridge, pliki będą przechowywane przez 7 dni w pamięci tymczasowej.

Pliki przechowywane w pamięci tymczasowej zostaną automatycznie zapisane na komputerze po uruchomieniu programu LG Bridge w ciągu 7 dni.

# **Nie przeszkadzać**

Aby przez określony czas telefon nie przeszkadzał, można ograniczyć lub wyciszyć powiadomienia.

- *1* Dotknąć opcji *Ustawienia* **Dźwięk Nie przeszkadzać**.
- *2* Dotknąć opcji **Tryb** i wybrać żądany tryb:
	- *Tylko priorytet*: odbieranie powiadomień dźwiękowych lub wibracyjnych dla wybranych aplikacji. Nawet jeśli tryb Tylko priorytet jest włączony, mogą uruchamiać się alarmy.
	- *Wycisz wszystko*: wyłączenie zarówno dźwięku, jak i wibracji.

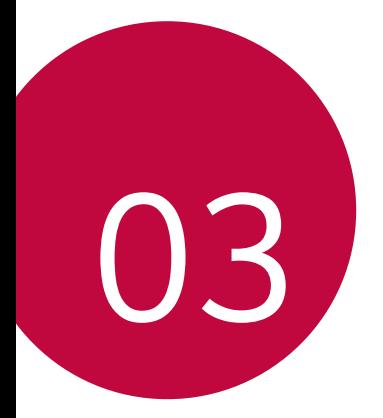

# **Przydatne aplikacje**

# **Instalowanie i odinstalowywanie aplikacji**

## **Instalowanie aplikacji**

冃

Aby wyszukiwać i pobierać aplikacje, należy przejść do sklepu z aplikacjami.

- Można skorzystać ze sklepu SmartWorld, Sklep Play lub sklepu z aplikacjami udostępnianego przez operatora sieci.
	- Niektóre sklepy z aplikacjami mogą wymagać utworzenia konta i zalogowania się.
		- Niektóre aplikacje mogą się wiązać z naliczaniem opłat.
		- W przypadku korzystania z transmisji danych w sieci komórkowej użytkowanie danych może się wiązać z opłatami, w zależności od posiadanego planu taryfowego.
		- W przypadku niektórych operatorów sieci lub obszarów funkcja SmartWorld może nie być obsługiwana.

# *Odinstalowywanie aplikacji*

Nieużywane aplikacje należy odinstalować z urządzenia.

#### **Odinstalowywanie za pomocą gestu dotknięcia i przytrzymania**

Na ekranie głównym dotknąć aplikacji przeznaczonej do odinstalowania i przytrzymać ją, a następnie przeciągnąć nad opcję **Usuń** u góry ekranu.

• Jeśli aplikacje odinstalowano w ciągu ostatnich 24 godzin, można zainstalować je ponownie. Aby uzyskać więcej szczegółów, patrz [Kosz na](#page-68-0)  aplikacie.

#### **Odinstalowywanie za pomocą menu ustawień**

Dotknąć opcji *Ustawienia* **Ogólne Aplikacje i powiadomienia Informacje o aplikacji**, wybrać aplikację, a następnie dotknąć opcji Odinstaluj.

#### **Odinstalowywanie aplikacji z poziomu sklepu z aplikacjami**

Aby odinstalować aplikację, należy przejść do sklepu z aplikacjami, z którego aplikacja została pobrana, a następnie ją odinstalować.

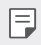

• Niektóre aplikacje nie mogą być odinstalowywane przez użytkowników.

## **Instalowanie i odinstalowywanie aplikacji podczas konfiguracji**

Po pierwszym włączeniu urządzenia można pobrać zalecane aplikacje. Można przejść do następnego kroku bez instalacji.

# <span id="page-68-0"></span>**Kosz na aplikacje**

Odinstalowane aplikacje można wyświetlić na ekranie głównym. Można także zainstalować ponownie aplikacje, które odinstalowano w ciągu ostatnich 24 godzin.

- *1* Dotknąć opcji **Zarządzanie** *Kosz na aplikacje*. Można też dotknąć i przytrzymać pustą przestrzeń w obrębie ekranu głównego, a następnie dotknąć przycisku *Kosz na aplikacje*.
- *2* Aktywacja wybranej funkcji:
	- **Przywróć**: ponowna instalacja wybranej aplikacji.
	- $\cdot$   $\overline{\text{III}}$ : trwałe usuwanie odinstalowanych aplikacji z urządzenia.
	- Odinstalowane aplikacje są automatycznie usuwane z urządzenia po upływie 冃 24 godzin od momentu ich odinstalowania. Aby ponownie zainstalować odinstalowane aplikacje, należy pobrać je ponownie ze sklepu z aplikacjami.
		- Funkcja ta jest włączona jedynie w przypadku domyślnego ekranu głównego. W przypadku odinstalowania aplikacji na ekranie EasyHome lub w innym menu uruchamiania aplikacje są natychmiast trwale usuwane z urządzenia.

# **Skróty aplikacji**

Na ekranie głównym dotknąć i przytrzymać ikonę aplikacji, taką jak Połączenie, Wiadomość, Aparat, Galeria i Ustawienia, aby wyświetlić menu szybkiego dostępu. Skróty aplikacji umożliwiają łatwiejsze korzystanie z aplikacji.

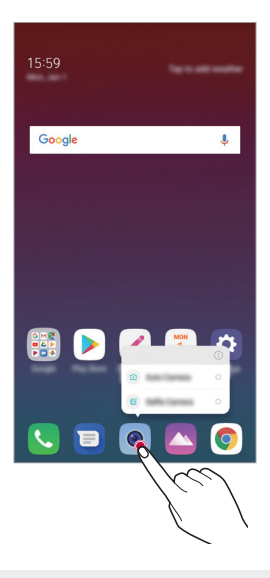

冃 • Ta funkcja jest dostępna wyłącznie w niektórych aplikacjach.

# **Telefon**

## **Połączenie głosowe**

Połączenie można wykonać przy użyciu jednej z dostępnych metod, takich jak ręczne wprowadzenie numeru telefonu bądź wykonanie połączenia z listy kontaktów lub listy ostatnich połączeń.

#### **Nawiązywanie połączenia za pomocą klawiatury**

- *1* Dotknąć **Wybierz numer**.
- *2* Nawiązać połączenie przy użyciu jednej z wybranych metod:
	- Wprowadzić numer telefonu i dotknąć przycisku
	- Dotknąć i przytrzymać numer szybkiego wybierania.
	- Wyszukać kontakt, dotykając pierwszej litery jego nazwy na liście kontaktów, a następnie dotknąć przycisku .
	-
	- $\begin{array}{ll}\n\text{Sub} & \text{App} \\
	\text{Sub} & \text{Sub} \\
	\text{Sub} & \text{Sub} \\
	\text{Sub} & \text{Sub} \\
	\end{array}$ międzynarodowego, należy dotknąć i przytrzymać cyfrę 0.
		- Aby dowiedzieć się więcej o tym, jak dodać numery telefonu do listy szybkiego wybierania, patrz [Dodawanie kontaktów](#page-92-0).

#### **Nawiązywanie połączenia z poziomu listy kontaktów**

- 1 Dotknąć ( > **k** > Kontakty.
- *2* Wybrać kontakt z listy kontaktów i dotknąć przycisku .

# **Odbieranie połączenia**

Aby odebrać połączenie, należy przeciągnąć przycisk (v) na ekranie połączenia przychodzącego.

- Po podłączeniu stereofonicznego zestawu słuchawkowego można wykonywać połączenia za pomocą przycisku połączenia/zakańczania tego zestawu.
- Aby móc kończyć połączenie bez wyłączania ekranu, należy dotknąć opcji *Ustawienia* **Sieć Połącz Odbierz i zakończ połączenia**, a następnie aktywuj **Zakończ połączenie przy użyciu przycisku zasilania**.

## **Odrzucanie połączenia**

Aby odrzucić połączenie przychodzące, należy przeciągnąć przycisk $\left(\frac{1}{2}\right)$ w poprzek ekranu połączenia przychodzącego.

- Aby wysłać wiadomość o odrzuceniu, należy przeciągnąć opcję wiadomości o odrzuceniu w poprzek ekranu.
- Aby dodać lub zmienić wiadomość o odrzuceniu, należy dotknąć opcji $\bigcap$ *Ustawienia* **Sieć Ustawienia połączeń Blokowanie połączeń i odrzuć z wiadomością Odrzuć z wiadomością**.
- Podczas przychodzącego połączenia należy nacisnąć przycisk zwiększania głośności (+), przyciszania (-) lub zasilania/blokowania, aby wyłączyć dzwonek lub wibrację bądź wstrzymać połączenie.

## **Sprawdzanie połączenia przychodzącego podczas**  *korzystania z aplikacji*

Gdy podczas korzystania z aplikacji pojawi się przychodzące połączenie, można wyświetlić wyskakujące powiadomienie w górnej części ekranu. Z poziomu ekranu wyskakującego powiadomienia można odebrać połączenie, odrzucić połączenie lub wysłać wiadomość.
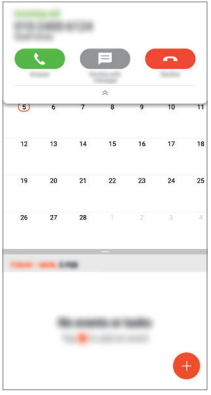

冃 • Dotknąć opcji *Ustawienia* **Sieć Połącz** *Ustawienia dodatkowe* **Wyświetlanie przychodzącego połączenia głosowego**, a następnie wybrać żądany sposób wyświetlania przychodzącego połączenia podczas korzystania z aplikacji.

### **Wyświetlanie nieodebranych połączeń**

W przypadku nieodebranego połączenia na pasku stanu u góry ekranu będzie widoczna ikona  $\Sigma$ . Aby wyświetlić szczegóły dotyczące nieodebranych połączeń, należy przeciągnąć pasek stanu w dół. Można też dotknąć *Rejestry* 

**połączeń**.

#### **Funkcje dostępne w trakcie połączenia**

W trakcie połączenia można korzystać z różnych funkcji, dotykając przycisków na ekranie:

- **Wstrzymaj**: wstrzymanie bieżącej rozmowy.
- *Kontakty*: wyświetlanie listy kontaktów w trakcie rozmowy.
- **Zakończ poł.**: zakończenie połączenia.
- *Dial pad*: wyświetlanie lub ukrywanie klawiatury numerycznej.
- **Głośnik**: włączanie funkcji zestawu głośnomówiącego.
- *Wycisz*: wyciszenie głosu, tak aby rozmówca nie słyszał głosu użytkownika.
- **Bluetooth**: przełączenie rozmowy na sparowane i połączone urządzenie Bluetooth.
- : dostęp do dodatkowych opcji połączeń.

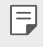

F

• Dostępne elementy ustawień mogą się różnić w zależności od obszaru lub operatora sieci.

### **Nawiązywanie połączenia z dwoma różnymi rozmówcami**

W trakcie połączenia można wykonać połączenie do innego kontaktu.

- 1 Po nawiązaniu połączenia dotknąć **: > Dodaj połączenie**.
- *2* Wprowadzić numer telefonu i dotknąć przycisku .
	- Jednocześnie na ekranie zostaną wyświetlone dwa połączenia, a pierwsze połączenie zostanie wstrzymane.
- *3* Aby rozpocząć połączenie konferencyjne, należy dotknąć przycisku *Scal*  **połącz.**
	- Za każde połączenie może być naliczana opłata. Aby uzyskać więcej informacji, należy zwrócić się do operatora sieci komórkowej.

### **Wyświetlanie rejestrów połączeń**

Aby wyświetlić rejestry ostatnich połączeń, należy dotknąć *Rejestry*  **połączeń**. Następnie można użyć jednej z poniższych funkcji:

- Wybrać kontakt, aby wyświetlić szczegółowe rejestry połączeń. Aby wykonać połączenie do wybranego kontaktu, należy dotknąć przycisku  $\Diamond$ .
- Aby usunąć rejestry połączeń, dotknąć przycisku > Usuń.
- Wyświetlany czas trwania połączenia może się różnić od czasu wskazanego 冃 na bilingu. Aby uzyskać więcej informacji, należy zwrócić się do operatora sieci komórkowej.

### **Konfigurowanie opcji połączeń**

Różne opcje połączeń można konfigurować.

- *1* Dotknąć **Wybierz numer** lub **Rejestry połączeń**.
- *2* Dotknąć **Ustawienia połączeń**, a następnie skonfigurować opcje połączeń zgodnie ze swoimi preferencjami.

### **SMS**

### **Wysyłanie wiadomości**

Użytkownik może tworzyć i wysyłać wiadomości do kontaktów za pomocą aplikacji do wysyłania wiadomości.

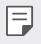

• Wysyłanie wiadomości za granicę może się wiązać z naliczeniem dodatkowych opłat. Aby uzyskać więcej informacji, należy zwrócić się do operatora sieci komórkowej.

- 1 Dotknąć  $\bigcirc$  =
- 2 Dotknąć .
- *3* Wskazać odbiorcę i utworzyć wiadomość.
	- Aby korzystać z opcji multimedialnych, dotknij $\bigodot$ .
	- Aby uzyskać dostęp do opcjonalnych pozycji menu, należy dotknąć przycisku:
- 4 Dotknąć przycisku >, aby wysłać wiadomość.

#### **Odczytywanie wiadomości**

Można wyświetlić wymieniane wiadomości posortowane według kontaktów.

- 1 Dotknąć  $\bigcap$   $\bigcap$
- *2* Wybrać kontakt z listy wiadomości.

#### **Konfigurowanie ustawień wiadomości**

Ustawienia wiadomości można zmieniać według własnych preferencji.

- 1 Dotknąć  $\bigcirc$  =
- 2 Na liście wiadomości dotknąć  $\div$  > Ustawienia.

## *Aparat*

#### **Uruchamianie aparatu**

Aby uchwycić wszystkie cenne momenty, użytkownik może wykonywać zdjęcia lub nagrywać filmy.

Dotknąć () > ·

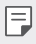

- Przed wykonaniem zdjęcia lub nagraniem filmu przetrzeć obiektyw aparatu miękką szmatką.
- Należy uważać, aby nie poplamić obiektywu aparatu palcami ani inną substancją obcą.
- Ilustracje przedstawione w niniejszej instrukcji obsługi mogą się różnić od rzeczywistego wyglądu urządzenia.
- Zdjęcia i filmy można wyświetlać lub edytować w aplikacji Galeria. Aby uzyskać więcej szczegółów, patrz [Przegląd funkcji aplikacji Galeria](#page-88-0).

#### **Zmiana trybu aparatu**

Można wybrać tryb aparatu, który odpowiada otoczeniu tak, aby wykonanie zdjęcia lub nagranie filmu było łatwe i wygodne.

Dotknąć opcji *TRYB*, a następnie wybrać żądany tryb.

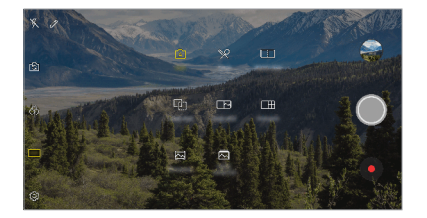

#### **Tryb automatyczny**

Można wykonywać zdjęcia lub nagrywać filmy, wybierając różne tryby i opcje aparatu.

- *1* Dotknąć przycisków , następnie dotknąć przycisków *TRYB Auto (* <sup>A</sup> ).
- 2 Aby wykonać zdjęcie, dotknąć przycisku (). Aby nagrać film, dotknąć przycisku  $\bullet$ .

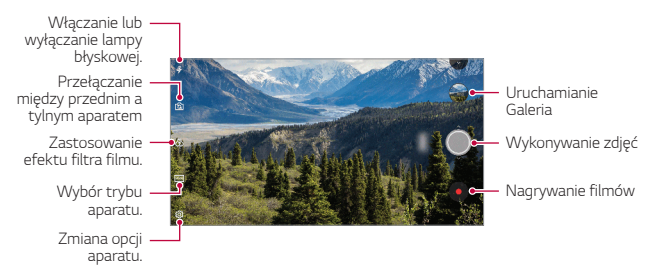

#### **Wykonywanie zdjęcia**

- *1* Wybrać tryb aparatu i dotknąć obiektu na ekranie, aby go śledzić.
- 2 Dotknąć przycisku (O), aby wykonać zdjęcie.
	- Aby wykonać zdjęcie, można też nacisnąć przycisk przyciszania (-) lub zwiększania głośności (+).
- 冃
- Gdy ekran jest wyłączony lub zablokowany, aparat można uruchomić, naciskając dwukrotnie przycisk przyciszania (-). Dotknąć opcji $\bigcap$ *Ustawienia* **Ogólne Klawisz skrótu**. A następnie włącz opcję **Otwórz**  *aparat* w obszarze **GŁOŚNOŚĆ**.

#### **Nagrywanie filmu**

- *1* Wybrać tryb aparatu i dotknąć obiektu na ekranie, aby go śledzić.
- 2 Dotknąć .
	- Aby wykonać zdjęcie podczas nagrywania filmu, dotknąć przycisku  $[O]$ .
	- Aby wstrzymać nagrywanie filmu, należy dotknąć przycisku | |. Aby wznowić nagrywanie filmu, należy dotknąć przycisku .
- *3* Aby zakończyć nagrywanie filmu, należy dotknąć przycisku .

#### <span id="page-77-0"></span>*Dostosowanie opcji aparatu*

Różne opcje aparatu można dostosowywać zgodnie z własnymi preferencjami. Wystarczy dotknąć przycisku @ na ekranie.

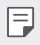

- Dostępne opcje mogą się różnić w zależności od wybranego aparatu (przedniego lub tylnego) oraz wybranego trybu aparatu.
- $\boxed{5}$ : Wykonaj zdjęcie lub nagraj film w trybie FullVision (proporcje 18:9).
- : Wybór wartości proporcji obrazu i rozmiaru zdjęć na potrzeby wykonywania zdjęć.
- $\Box$ : Wybór wartości rozdzielczości i rozmiaru nagrywanych filmów.
- $(\cdot)$ : Ustawienie samowyzwalacza w celu automatycznego wykonywania zdjęć lub nagrywania filmu po upływie określonego czasu.

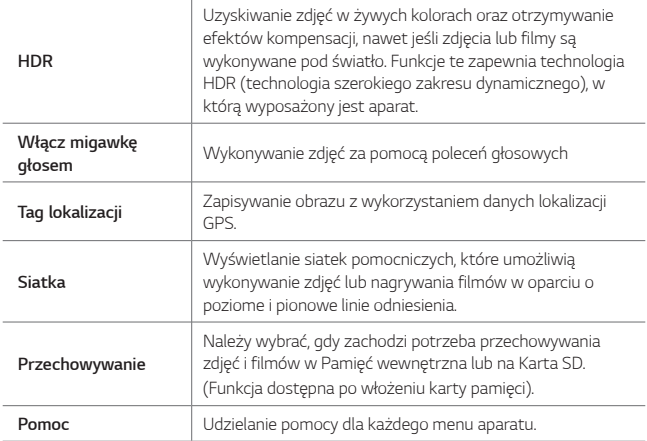

#### **Dodatkowe opcje przedniego aparatu**

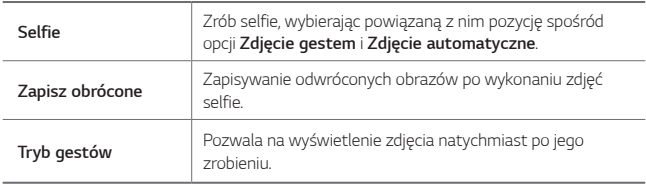

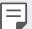

• Używając przedniego aparatu, dostosuj filtr i odcień skóry.

#### **Różne tryby aparatu**

#### **Jedzenie**

Użytkownik może zrobić zdjęcie lub nagrać film, regulując suwak koloru i balans bieli.

- 1 Dotknąć przycisku ○> ●, a następnie dotknąć przycisków **TRYB** > <sup>92</sup>.
- 2 Aby wykonać zdjęcie, dotknąć przycisku ...
	- Przesunąć suwak koloru na ekranie, aby dostosować balans bieli i wybrać najlepszy kolor.
	- Jeśli suwak nie jest wyświetlany, dotknąć przycisku -c;, aby dostosować balans bieli.

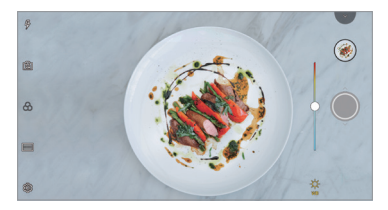

#### **Dopasuj zdjęcie**

Użytkownik może powiązać ze sobą dwa zdjęcia lub filmy, a następnie zapisać je jako jeden element.

- 1 Dotknąć przycisku  $\bigcap$  >  $\circ$ , a następnie dotknąć przycisków **TRYB** >  $\Box$
- 2 Aby wykonać zdjęcie, dotknąć przycisku ...
	- 中 : Jednoczesne nagrywanie dwóch dzielonych ekranów.
	- ① n: Oddzielne nagrywanie dwóch dzielonych ekranów.
	- (@: Importowanie wcześniejszych zdjęć, filmów lub obrazów w celu utworzenia dopasowanego zdjęcia.
	- $\circledR$ : Obracanie zaimportowanych zdjęć lub obrazów.
	- $\cdot$  ( $\overline{z}$ ): Zmiana kolejności zaimportowanych zdjęć lub obrazów.

#### 3 Dotknąć przycisku , aby zapisać.

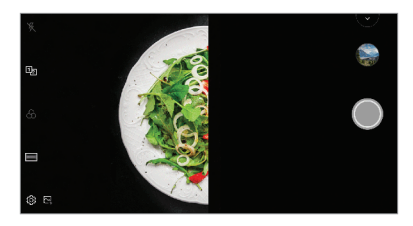

#### **Zdjęcie z przewodnikiem**

Użytkownik może użyć obrazu jako przewodnika do robienia zdjęć z tą samą kompozycją. Za przewodnik może posłużyć dowolne zdjęcie w aplikacji Galeria.

- 1 Dotknąć przycisku ( ) > ●, a następnie dotknąć przycisków **TRYB** > **Q**<sup>-</sup>].
- *2* Umieścić odpowiedni obiekt na półprzezroczystym obrazie z przewodnikiem, a następnie dotknąć przycisku $\hat{\mathbb{O}}$ .
	- Suwak służy do sterowania przezroczystością tła.

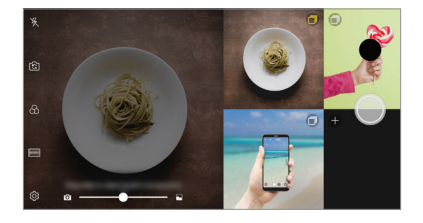

#### **Migawka**

Można wykonać zdjęcie lub nagrać film i natychmiast wyświetlić je w trybie podglądu.

- 1 Dotknąć przycisku  $\bigcap$  >  $\circ$ , a następnie dotknąć przycisków **TRYB** >  $\Box$
- 2 Dotknij przycisku O aby zrobić zdjęcie. Aby nagrać film, dotknąć przycisku .

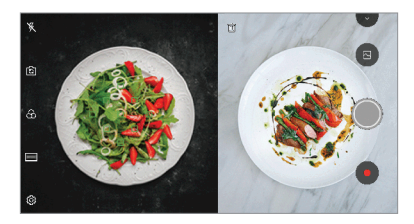

#### **Zdjęcie z siatką**

Użytkownik może robić zdjęcia lub nagrywać filmy dla serii 4 różnych scen i zapisać je jako jedną treść.

Serię zdjęć lub 3-sekundowych filmów można zapisać jako pojedynczy plik.

- 1 Dotknąć przycisku ( ) > | ●, a następnie dotknąć przycisków **TRYB** > | H.
- 2 Dotknij przycisku *Q* aby zrobić zdjęcie.
- 3 Dotknąć przycisku aby zapisać.

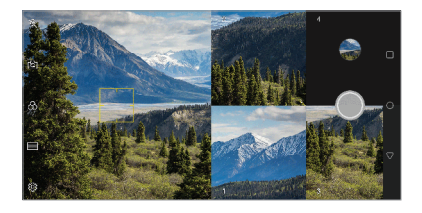

冃

• Dotknąć wcześniej zrobionego zdjęcia/nagranego filmu, aby ponownie zrobić zdjęcie/nagrać film.

#### **Panorama**

Można utworzyć zdjęcie panoramiczne, przesuwając aparat w jednym kierunku w celu wykonania i połączenia serii zdjęć, co pozwala uzyskać widok szerokokątny.

- 1 Dotknąć przycisku ( ) > ●, a następnie dotknąć przycisków **TRYB** > △
- 2 Dotknąć przycisku (O), a następnie przesuwać aparat powoli w jednym kierunku.
	- Przesuwać urządzenie zgodnie z kierunkiem strzałki widocznej we wskazówkach.
- *3* Aby zatrzymać wykonywanie zdjęcia panoramicznego, dotknąć przycisku .

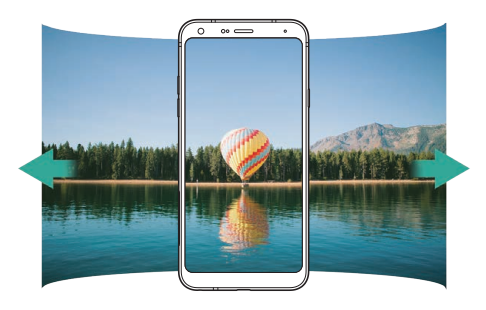

#### **Zdjęcia seryjne**

Można wykonać ciągłą serię zdjęć w celu utworzenia ruchomych obrazów. W trybie automatycznym dotknąć przycisku (O.

• Przytrzymanie przycisku spowoduje wykonanie zdjęć z dużą prędkością .

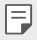

- Można wykonać do 30 zdjęć.
- Ta funkcja jest dostępna wyłącznie w określonych trybach.

### **Inne przydatne funkcje aplikacji Aparat**

#### **Przełączanie między aparatami**

Funkcja umożliwia przełączanie między przednim a tylnym aparatem odpowiednio do otoczenia.

Na ekranie aparatu dotknąć przycisku rollub przeciągnąć ekran w dowolnym kierunku, aby przełączać między przednim aparatem a tylnymi aparatami.

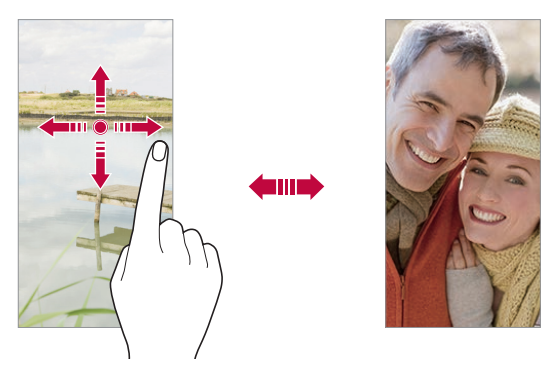

• Do wykonywania autoportretów należy użyć przedniego aparatu. Aby uzyskać więcej szczegółów, patrz [Selfie](#page-84-0).

#### **Przybliżanie lub oddalanie**

Ekran aparatu można przybliżać lub oddalać podczas robienia zdjęcia lub nagrywania filmu.

- Aby przybliżać lub oddalać widok, należy zsuwać lub rozsuwać palce na ekranie aparatu, a następnie skorzystać z wyświetlonego suwaka +/-.
- Można też przeciągać przycisk  $\bigcirc$  w górę lub w dół. Ta funkcja jest dostępna wyłącznie w określonych trybach.

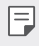

冃

• Funkcja zoom jest niedostępna w przypadku korzystania z przedniego aparatu w trybie selfie.

### <span id="page-84-0"></span>**Selfie**

冃

Korzystając z przedniego aparatu, można wyświetlać swoją twarz na ekranie i wykonać autoportret.

#### **Zdjęcia gestem dłoni**

Autoportrety można wykonywać za pomocą gestów. Umieścić otwartą dłoń przed aparatem, a następnie zacisnąć pięść. Można też zacisnąć pięść, po czym otworzyć ją w kierunku przedniego aparatu.

• Po upływie trzech sekund zostanie zrobione zdjęcie.

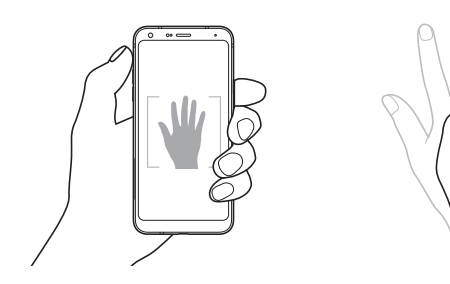

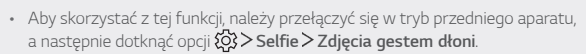

- Należy się upewnić, że dłoń i pięść znajdują się w obrębie linii odniesienia, tak aby aparat mógł je wykryć.
- Ta funkcja może być niedostępna w przypadku korzystania z niektórych funkcii aparatu.

#### **Zdjęcie automatyczne**

Funkcja rozpoznawania twarzy umożliwia łatwe i wygodne wykonywanie autoportretów. Można ustawić urządzenie tak, aby przedni aparat rozpoznawał twarz użytkownika i automatycznie wykonywał autoportret, kiedy użytkownik patrzy na ekran.

• Kiedy przedni aparat rozpoznaje twarz użytkownika, wyświetla się biała ramka pomocnicza. Gdy obiekt znajdujący się w ramce pomocniczej przestaje się poruszać, kolor ramki pomocniczej zmienia się na niebieski, po czym aparat wykonuje zdjęcie.

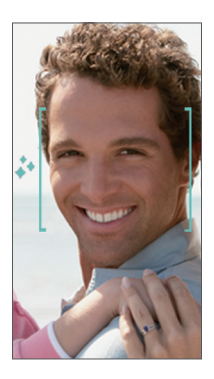

• Dotknąć opcji **Selfie Zdjęcie automatyczne**, aby włączyć funkcję E Zdjęcie automatyczne.

#### **Zdjęcie seryjne**

Zdjęcia selfie można wykonywać w odstępach czasu.

Podczas używania przedniego aparatu można umieścić przed aparatem otwartą dłoń, a następnie szybko dwukrotnie zacisnąć pięść.

• Po upływie czasu opóźnienia samowyzwalacza wynoszącego trzy sekundy wykonane zostaną cztery zdjęcia w regularnych odstępach czasu.

#### **Tryb gestów**

Po wykonaniu autoportretu za pomocą przedniego aparatu można od razu wyświetlić podgląd autoportretu, zbliżając ekran do twarzy.

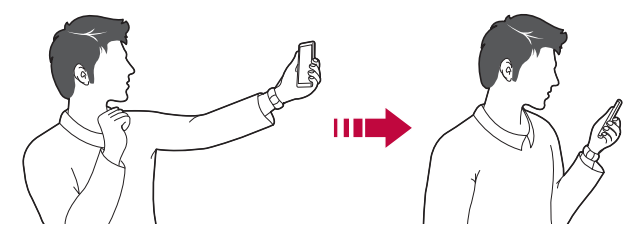

- Dotknąć opcji  $\{0\}$  > Tryb gestów, aby włączyć funkcję Tryb gestów.
	- Po każdym wykonaniu zdjęcia wyświetlany jest tylko jeden podgląd.
	- Obrócenie urządzenia, gdy ekran podglądu jest aktywny, spowoduje przełączenie na tryb aparatu.

#### **Zapisz obrócone**

冃

Przed wykonaniem zdjęcia przy pomocy przedniego aparatu dotknąć przycisku **Zapisz obrócone**. Obraz zostanie obrócony poziomo.

• Korzystając z przedniego aparatu, w opcjach aparatu można zmienić 冃 sposób wykonywania zdjęć selfie. Aby uzyskać więcej szczegółów, patrz [Dostosowanie opcji aparatu](#page-77-0).

### **Szybkie udostępnianie**

Natychmiast po wykonaniu zdjęcia lub nagraniu filmu można je udostępnić wybranej aplikacji.

- 1 Dotknij przycisku ( ) > ●, a następnie wykonać zdjęcie lub nagrać film.
- *2* Dotknąć ikony aplikacji, która pojawia się na ekranie, aby je udostępnić z użyciem tej aplikacji.

Można też przesunąć ikonę w przeciwnym kierunku, aby sprawdzić, jakich innych aplikacji można użyć do udostępnienia wykonanych zdjęć lub nagranych filmów.

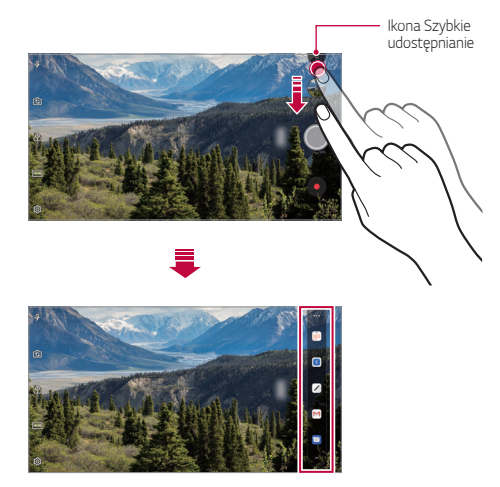

- Po dotknięciu ikony Szybkie udostępnianie mogą się wyświetlać różne 冃 aplikacje w zależności od typu i częstotliwości użytkowania aplikacji zainstalowanej na urządzeniu.
	- Ta funkcja jest dostępna wyłącznie w określonych trybach.

## **Galeria**

#### <span id="page-88-0"></span>**Przegląd funkcji aplikacji Galeria**

Ta aplikacja pozwala przeglądać zdjęcia i filmy zapisane w urządzeniu oraz nimi zarządzać.

1 Dotknąć  $\bigcap$ 

冃

- Zapisane zdjęcia i filmy są wyświetlane w odpowiednim folderze.
- *2* Dotknij folderu i wybierz plik.
	- Wyświetlić wybrany plik w trybie pełnoekranowym.
	- Podczas przeglądania zdjęcia przesunąć palcem w lewo lub w prawo, aby wyświetlić poprzednie lub następne zdjęcie.
	- Podczas oglądania filmu przesunąć palcem w lewo lub w prawo, aby przewinąć film do tyłu lub do przodu.
		- W zależności od zainstalowanego oprogramowania niektóre formaty plików mogą być nieobsługiwane.
		- Niektóre pliki mogą się nie otwierać z powodu kodowania.
		- Pliki o rozmiarze przekraczającym limit mogą powodować błąd.

### **Wyświetlanie zdjęć**

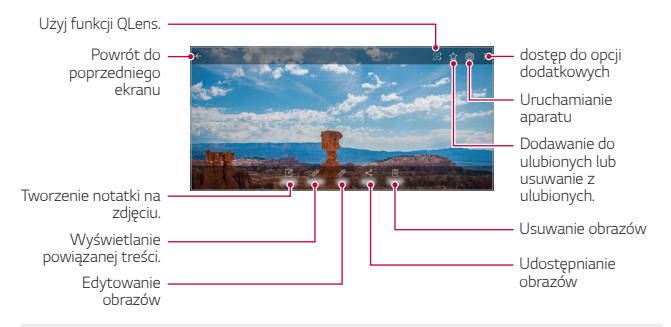

• Aby wyświetlić pozycje menu, należy delikatnie dotknąć ekranu. Aby ukryć pozycje menu, należy ponownie dotknąć ekranu.

F

#### **Tworzenie notatki na zdjęciu**

- *1* Na ekranie wyświetlanego zdjęcia dotknąć przycisku .
- *2* Utworzyć notatkę na zdjęciu i dotknąć przycisku **ZAPISZ**.
	- Notatka zostanie dodana do zdjęcia.
	- l=J • Niektóre zdjęcia nie obsługują funkcji zdjęcia z notatką.

#### **Powiązana treść**

W aplikacji Galeria można edytować powiązane zdjęcia. Aby uzyskać więcej szczegółów, patrz [Powiązana treść](#page-16-0).

#### **Edytowanie zdjęć.**

- *1* Na ekranie wyświetlanego zdjęcia dotknąć przycisku .
- *2* Zastosować różne efekty i narzędzia, aby edytować zdjęcie.
- *3* Dotknąć przycisku **ZAPISZ**, aby zapisać zmiany.
	- Plik źródłowy zostanie zastąpiony plikiem z wprowadzonymi zmianami.
	- Aby zapisać zmienione zdjęcie jako inny plik, należy dotknąć  $\frac{2}{3}$  > Zapisz **kopię**.

#### **Odtwarzanie filmu**

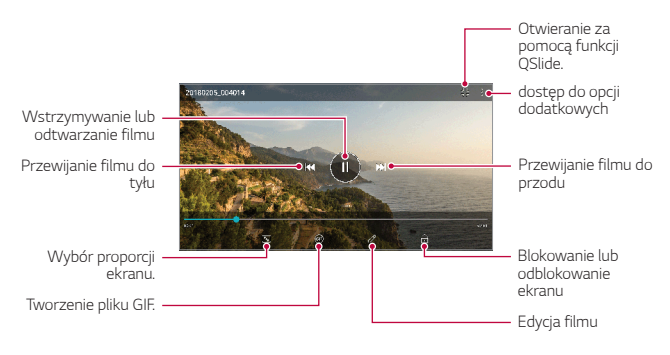

- Aby dostosować głośność dźwięku, należy przeciągnąć prawą stronę ekranu filmu w górę lub w dół.
	- Aby dostosować jasność ekranu, należy przeciągnąć lewą stronę ekranu w górę lub dół.

#### **Edytowanie filmów**

冃

- *1* Na ekranie wyświetlanego filmu dotknąć przycisku .
- *2* Zastosować różne efekty i narzędzia edycji, aby edytować film.

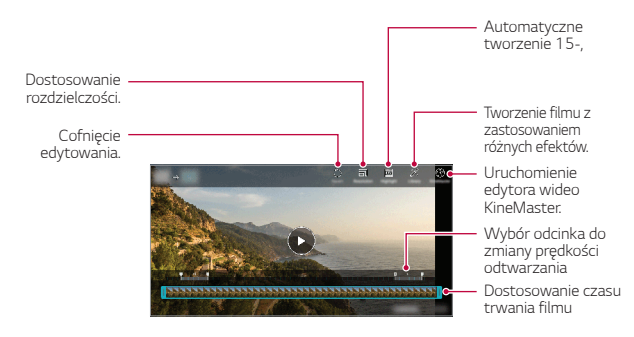

*3* Dotknąć przycisku **ZAPISZ**, aby zapisać zmiany.

#### Przydatne aplikacje *90*

#### **Tworzenie filmu**

Użytkownik może utworzyć nowy film, łącząc ze sobą obrazy i filmy. Aby uzyskać więcej szczegółów, patrz [Tworzenie filmu](#page-19-0).

#### **Tworzenie pliku GIF**

Można łatwo utworzyć plik GIF z użyciem nagranego filmu. Aby uzyskać więcej szczegółów, patrz [Tworzenie pliku GIF](#page-21-0).

#### **Usuwanie plików**

Pliki można usunąć przy użyciu jednej z następujących opcji:

- Dotknąć i przytrzymać plik na liście plików, a następnie dotknąć przycisku **Usuń**.
- Dotknąć przycisku  $\overline{1\!1}$ z poziomu listy plików i usunąć wybrane pliki.
- Usunięte pliki są automatycznie przenoszone do *Kosza* i w ciągu 7 dni można je przywrócić do Galerii.
- Aby całkowicie usunąć pliki, dotknąć przycisku  $\overline{x}$ . Nie można odzyskać plików, które zostały usunięte w ten sposób.

### **Udostępnianie plików**

Pliki można udostępnić przy użyciu jednej z następujących opcji:

- Podczas oglądania zdjęcia dotknąć opcji  $\ll^{\circ}$  aby udostępnić plik przy użyciu wybranej metody.
- Podczas oglądania filmu dotknąć opcji > Udostępnij, aby udostępnić plik przy użyciu wybranej metody.
- Z poziomu listy plików dotknąć opcji  $\ll^0$  aby wybrać pliki i udostępnić je przy użyciu żądanej metody.

## **Kontakty**

#### *Aplikacja Kontakty*

Za pomocą tej aplikacji można zapisywać kontakty i nimi zarządzać. Dotknąć opcji **Niezbędne** *Kontakty*.

#### **Dodawanie kontaktów**

#### **Dodawanie nowych kontaktów**

- *1* Na ekranie listy kontaktów dotknąć przycisku .
- *2* Wprowadzić dane szczegółowe kontaktu i dotknąć przycisku **ZAPISZ**.

#### **Importowanie kontaktów**

Kontakty można zaimportować z innego urządzenia pamięci.

- 1 Na ekranie listy kontaktów dotknąć opcji  $\cdot$  > Zarządzaj kontaktami > **Importuj**.
- *2* Wybrać lokalizację źródłową i docelową kontaktu do zaimportowania, a następnie dotknąć przycisku *OK*.
- *3* Wybrać kontakty i dotknąć przycisku **IMPORTUJ**.

#### **Dodawanie kontaktów do listy szybkiego wybierania**

- 1 Na ekranie listy kontaktów dotknąć  $\cdot$  > Szybkie wybieranie.
- *2* Na ekranie numerów szybkiego wybierania dotknąć opcji *Dodaj kontakt*.
- *3* Wybrać kontakt.

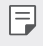

• Podczas dodawania nowego kontaktu dotknąć przycisku  $\frac{12}{36}$ , aby dodać numer szybkiego wybierania.

#### **Wyszukiwanie kontaktów**

Kontakty można wyszukiwać przy użyciu jednej z następujących metod:

- Dotknąć przycisku $Q$  w górnej części listy kontaktów, a następnie wprowadzić informacje dotyczące kontaktu lub numer telefonu.
- Przewinąć listę kontaktów w górę lub w dół.
- Z poziomu spisu na ekranie listy kontaktów dotknąć początkowej litery nazwy kontaktu.
- Dotknąć przycisku  ${\mathsf Q}$  w górnej części listy kontaktów, a następnie  $\mathsf{E}$ wprowadzić informacje dotyczące kontaktu lub numer telefonu, aby wyświetlić wszystkie szczegółowe informacje dotyczące wyszukiwania w rejestrach połączeń, kontaktach i grupach.

### **Lista kontaktów**

#### **Edytowanie kontaktów**

- *1* Na ekranie listy kontaktów wybrać kontakt.
- 2 Na ekranie danych szczegółowych kontaktu dotknąć  $\varnothing$  i wprowadzić zmiany w danych.
- *3* Dotknąć przycisku **ZAPISZ**, aby zapisać zmiany.

#### **Usuwanie kontaktów**

Kontakty można usunąć przy użyciu jednej z następujących opcji:

- Na ekranie listy kontaktów dotknąć i przytrzymać kontakt do usunięcia, a następnie dotknąć przycisku **Usuń kontakt**.
- Na ekranie listy kontaktów dotknąć przycisku > Usuń.

#### **Dodawanie ulubionych**

Często używane kontakty można zarejestrować jako ulubione.

- *1* Na ekranie listy kontaktów wybrać kontakt.
- 2 Na ekranie danych szczegółowych kontaktu dotknąć przycisku 52.

#### **Tworzenie grup**

- *1* Na liście grupy kontaktów dotknąć przycisku .
- *2* Wprowadzić nazwę nowej grupy.
- *3* Dotknąć opcji **Dodaj członków**, wybrać kontakty, a następnie dotknąć przycisku **DODAJ**.
- *4* Dotknąć przycisku **ZAPISZ**, aby zapisać nową grupę.

## **QuickMemo+**

### **Przegląd funkcji QuickMemo+**

Ten zaawansowany notatnik pozwala tworzyć kreatywne notatki z wykorzystaniem różnorodnych opcji, takich jak zarządzanie obrazem i zrzuty ekranu, których tradycyjny notatnik nie obsługuje.

### *Tworzenie notatki*

- *1* Dotknij opcji **QuickMemo+**.
- 2 Dotknij przycisku -, aby stworzyć notatkę.
	- < /> : zapisywanie notatki.
	- $\leftarrow$ : Cofanie poprzedniego edytowania.
	- $\rightarrow$ : Ponowne wykonanie ostatnio usuniętych edytowań.
	- $\cdot$   $\top$ : wpisanie notatki za pomocą klawiatury.
	- $\cdot$  / : reczne wpisywanie notatek.
	- $\diamondsuit$ : wymazywanie notatek zapisanych ręcznie.
	- $\cap$ : przybliżanie lub oddalanie, obracanie lub usuwanie części ręcznie napisanej notatki.
	- : dostęp do opcji dodatkowych
- 3 Dotknij przycisku </a>, aby zapisać notatkę.

#### **Dodawanie notatek na zdjęciu**

- *1* Dotknąć opcji **QuickMemo+**.
- 2 Dotknąć przycisku <sup>[6]</sup> aby zrobić zdjęcie, a następnie dotknąć przycisku *OK*.
	- Zdjęcie zostanie automatycznie dołączone w notatniku.
- 3 Dotknąć przycisku  $T$  lub  $\mathcal{P}$ , aby utworzyć notatki na zdjęciu.
	- Ręcznie napisać notatki na zdjęciu.
	- Wprowadzić tekst pod zdjęciem.
- 4 Dotknij przycisku </a>, aby zapisać notatkę.

#### *Dodawanie notatek na zrzucie ekranu*

- *1* Na ekranie, który chce przechwycić użytkownik, przeciągnąć pasek stanu w dół, a następnie dotknąć przycisku  $\mathcal{D}$ .
	- Zrzut ekranu pojawi się jako temat tła w notatniku. U góry ekranu pojawią się narzędzia do tworzenia notatek.
- *2* Przyciąć obraz (w razie konieczności), a następnie dowolnie napisać notatki.
	- Ręcznie napisać notatki na zdjęciu.
- 3 Dotknij przycisku V i zapisać notatki w żądanej lokalizacji.
	- Zapisane notatki można wyświetlać w aplikacji **QuickMemo+** lub *Galeria*.
	- Aby notatki były zawsze zapisywane w tej samej lokalizacji, należy zaznaczyć pole wyboru **Używaj domyślnie dla tej czynności.** i wybrać aplikację.
	- 冃
- Przy użyciu funkcji Przechwytywanie przewijanego ekranu można przechwycić cały ekran.
	- Podczas korzystania z aplikacji, takiej jak Wiadomości i Chrome, przesunąć panel powiadomień w dół, a następnie dotknąć opcji **Capture+** *Rozszerzone*, a przechwycić cały oglądany w danej chwili ekran jako jeden plik.
	- Ta funkcja jest dostępna wyłącznie w niektórych aplikacjach obsługujących funkcję przechwytywania przewijanego ekranu.

## **Zegar**

#### **Alarm**

Ta aplikacja pozwala ustawić alarm, który zostanie uruchomiony o określonej godzinie.

- *1* Dotknąć opcji **Niezbędne Zegar Alarm**.
- 2 Dotknąć przycisku +, aby dodać nowy alarm.
- *3* Skonfigurować ustawienia alarmu i dotknąć opcji **ZAPISZ**.
	- Wybranie uprzednio ustawionego alarmu pozwala go edytować. 冃
		- $\cdot$  Aby usunąć alarm, należy dotknąć przycisku  $\overline{\mathbf{u}}$  u góry ekranu. Można również dotknąć i przytrzymać alarm.

### **Zegar światowy**

Ta aplikacja pozwala wyświetlić aktualną godzinę w miastach na całym świecie.

- *1* Dotknąć opcji **Niezbędne Zegar Zegar światowy**.
- $2$  Dotknąć opcji  $+$  i dodać miasto.

#### **Samowyzwalacz**

Ta aplikacja pozwala ustawić na minutniku uruchomienie alarmu po upływie określonego czasu.

- *1* Dotknąć opcji **Niezbędne Zegar Samowyzwalacz**.
- *2* Ustawić czas i dotknąć przycisku *Start*.
	- Aby wstrzymać odliczanie na minutniku, dotknąć opcji *Pauza*. Aby wznowić odliczanie na minutniku, dotknąć opcji **Wznów**.
- *3* Aby zatrzymać alarm minutnika, dotknąć opcji **Zatrzymaj**.

#### *Stoper*

Stoper pozwala rejestrować upływ czasu.

- *1* Dotknąć opcji **Niezbędne Zegar** *Stoper*.
- *2* Dotknąć opcji *Start*, aby wyzerować stoper.
	- Aby rozpocząć odliczanie czasu, dotknąć opcji **Międzyczas**.
- *3* Dotknąć opcji *Pauza*, aby wstrzymać stoper.
	- Aby wznowić odliczanie stopera, dotknąć opcji **Wznów**.
	- Aby usunąć wszystkie wyniki i ponownie uruchomić stoper, należy dotknąć opcji *Resetuj*.

## **Kalendarz**

#### **Przegląd aplikacji Kalendarz**

Za pomocą kalendarza można zarządzać zdarzeniami i zadaniami.

#### **Dodawanie zdarzeń**

- *1* Dotknąć *Kalendarz*.
- 2 Wybrać datę i dotknąć przycisku<sup>+</sup>.
- *3* Wprowadzić dane szczegółowe wydarzenia i dotknąć przycisku **ZAPISZ**.

### **Synchronizacja wydarzeń**

Dotknąć przycisku  $\cdot$  > Kalendarze do synchronizacji i wybrać kalendarz do zsynchronizowania.

• Jeśli wydarzenia użytkownika zostały zapisane na koncie Google w 冃 urządzeniu, zostaną także automatycznie zsynchronizowane z kalendarzem Google. Użytkownik może następnie zsynchronizować z kalendarzem Google inne narzędzia tak, aby mieć dostęp do tych samych wydarzeń i zarządzać nimi w tych urządzeniach.

## **Zadania**

Na urządzeniu można rejestrować zadania, aby móc w prosty sposób zarządzać harmonogramami.

- *1* Dotknąć opcji **Niezbędne** *Zadania*.
- 2 Dotknąć opcji + i dodać zadanie.
- *3* Wprowadzić dane szczegółowe zadania i dotknąć przycisku **ZAPISZ**.

### **Muzyka**

Można odtwarzać utwory i zarządzać utworami lub albumami muzycznymi.

- *1* Dotknąć opcji **Niezbędne** *Muzyka*.
- *2* Wybrać kategorię.
- *3* Wybrać plik muzyczny.

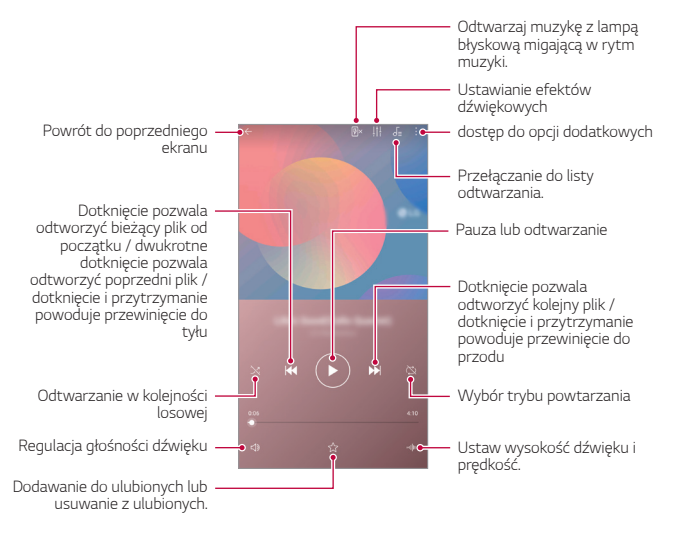

- W zależności od zainstalowanego oprogramowania niektóre formaty plików mogą być nieobsługiwane.
	- Pliki o rozmiarze przekraczającym limit mogą powodować błąd.
	- Pliki muzyczne mogą być chronione na mocy prawa autorskiego lub zabezpieczone przez posiadaczy międzynarodowych praw autorskich. Przed skopiowaniem pliku muzycznego konieczne może być uzyskanie prawnego zezwolenia. Przed pobraniem lub skopiowaniem pliku muzycznego, należy najpierw sprawdzić prawa autorskie obowiązujące w danym kraju.

冃

## **Kalkulator**

Można skorzystać z jednego z dwóch typów kalkulatorów: kalkulatora prostego i naukowego.

- *1* Dotknąć opcji **Niezbędne** *Kalkulator*.
- *2* Wykonać obliczenie za pomocą klawiatury numerycznej.
	- Aby skorzystać z kalkulatora naukowego, należy przesunąć suwak znajdujący się po prawej stronie ekranu w lewo.
	- Aby ponownie rozpocząć obliczanie, dotknąć i przytrzymać przycisk *DEL*.

## **E-mail**

Aplikacja Poczta e-mail służy do wysyłania i odbierania wiadomości e-mail z wykorzystaniem protokołów POP3 lub IMAP lub do uzyskiwania dostępu do konta Exchange do przeglądania poczty firmowej.

### **Konfigurowanie konta e-mail**

Telefon obsługuje kilka typów kont e-mail i pozwala na korzystanie z wielu kont e-mail równocześnie.

Przed skonfigurowaniem konta e-mail należy się upewnić, że dostępna jest nazwa użytkownika (identyfikator użytkownika), hasło, nazwa serwera itd. aby można było właściwie wykonać tę czynność.

- *1* Dotknąć opcji **Niezbędne E-mail**.
- *2* Wykonaj instrukcje na ekranie w celu skonfigurowania konta e-mail.
	- Konto e-mail zostało skonfigurowane i rozpocznie się wkrótce otrzymywanie poczty e-mail.

### **Nagrywanie dźwięku**

Za pomocą tej aplikacji można nagrywać i zapisywać wypowiedzi własne i innych osób w trakcie ważnych zdarzeń. Nagrane pliki głosowe można odtwarzać lub udostępniać.

- *1* Dotknij opcji **Niezbędne Nagrywanie dźwięku**.
	- Aby dodać wydarzenie, dotknij *Dodaj znaczniki Dodaj* w obszarze *Wydarzenie*. Następnie dodaj wydarzenie do żądanej daty.
	- Aby zapisać informacje o miejscu nagrywania, dotknij  $\div$  **Dodaj** *znaczniki Dodaj* w obszarze *Lokalizacja*.
- 2 Dotknij opcji **O** 
	- Aby wstrzymać nagrywanie, należy dotknąć przycisku $\blacksquare$ .
- 3 Dotknij ikony , aby zakończyć nagranie.
	- Plik zostanie automatycznie zapisany i wyświetli się ekran nagranych plików.
- 4 Dotknij przycisku  $\bullet$ , aby odtworzyć nagranie głosowe.
	- Dotknij przycisku  $\Xi$ Q, aby odtworzyć nagrane pliki. Nagrany plik głosowy można odtworzyć z listy.

### **Radio FM**

F

Ta aplikacja pozwala słuchać radia FM. Dotknąć opcji **Niezbędne** *Radio FM*.

- Aby skorzystać z tej aplikacji, należy najpierw podłączyć słuchawki do 冃 urządzenia. Słuchawki pełnią funkcję anteny radiowej.
	- W niektórych obszarach funkcja ta może nie być obsługiwana.

## **Centrum aktualizacji**

Ta funkcja umożliwia sprawdzenie i zainstalowanie najnowszych wersji aplikacji lub oprogramowania od firmy LG.

Dotknąć opcji **Zarządzanie Centrum aktualizacji**.

### **Menedżer plików**

Ta aplikacja pozwala wyświetlać pliki zapisane w urządzeniu lub w chmurze oraz nimi zarządzać.

- *1* Dotknąć opcji **Zarządzanie Menedżer plików**.
- 2 Dotknąć przycisku i wybrać pożądane miejsce zapisu.

### **Smart Doctor**

Usługa Smart Doctor pozwala diagnozować stan urządzenia i umożliwia jego optymalizację.

Dotknij **Zarządzanie Smart Doctor**.

### **LG Mobile Switch**

Funkcja LG Mobile Switch umożliwia łatwe przesyłanie danych z używanego urządzenia do nowego urządzenia.

*1* Dotknąć opcji **Zarządzanie LG Mobile Switch**. Można też dotknąć opcji *Ustawienia* **Ogólne** *Kopia zapasowa* **LG Mobile Switch**.

*2* Postępować zgodnie z instrukcjami wyświetlanymi na ekranie, aby wybrać odpowiednią metodę przesyłania.

- 冃
- Dla danych zapisanych na koncie Google kopia zapasowa nie będzie tworzona. Podczas synchronizacji konta Google aplikacje Google, kontakty Google, kalendarz Google, dane aplikacji Google oraz aplikacje pobrane ze sklepu Google Play zostaną automatycznie zapisane w aplikacji Dysk.
- Przed przystąpieniem do przesyłania danych należy maksymalnie naładować baterię, aby uniknąć niezamierzonego wyłączenia urządzenia w trakcie procesu.

### **Pobrane**

Ta aplikacja pozwala wyświetlać, usuwać i udostępniać pliki pobrane za pośrednictwem Internetu lub aplikacji.

Dotknąć opcji **Zarządzanie Pobrane**.

### **SmartWorld**

Za pomocą tej aplikacji można pobierać różne gry, treści audio, aplikacje i czcionki udostępniane przez firmę LG Electronics. Pozwala ona dostosować urządzenie zgodnie z własnymi preferencjami, z zastosowaniem motywów ekranu głównego i czcionek.

- W przypadku korzystania z transmisji danych w sieci komórkowej 冃 użytkowanie danych może wiązać się z opłatami, w zależności od posiadanego planu taryfowego.
	- W przypadku niektórych obszarów lub operatorów sieci ta funkcja może nie być obsługiwana.
- *1* Dotknąć opcji **Usługi SmartWorld**.
- 2 Dotknąć przycisku <sup>:</sup> > Konto LG, a następnie się zalogować.
- *3* Wybrać i pobrać żądane elementy zawartości.

### **RemoteCall Service**

Usługa ta polega na zdalnym diagnozowaniu urządzenia w celu rozwiązania problemów. Najpierw należy zadzwonić do centrum obsługi klienta firmy LG w następujący sposób:

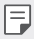

- Aby móc użyć tej funkcji, należy najpierw wyrazić zgodę na korzystanie z tej funkcji.
- W przypadku korzystania z transmisji danych w sieci komórkowej użytkowanie danych może wiązać się z opłatami, w zależności od posiadanego planu taryfowego.
- *1* Dotknąć opcji **Usługi Usługa RemoteCall**.
- *2* Wykonać połączenie do centrum obsługi klienta firmy LG.
- *3* Po nawiązaniu połączenia wykonać instrukcje serwisanta, aby wprowadzić sześciocyfrowy numer dostępowy.
	- Wówczas urządzenie zostanie zdalnie połączone i rozpocznie się usługa pomocy zdalnej.

## **Wiadomości sieciowe**

Ta aplikacja pozwala przeglądać w czasie rzeczywistym komunikaty tekstowe o zdarzeniach kryzysowych, takich jak tajfuny, powodzie i trzęsienia ziemi. Dotknąć opcji **Usługi Wiadomości sieciowe**.

## **Chrome**

Po zalogowaniu się do przeglądarki Chrome można zaimportować otwarte karty, zakładki oraz dane z paska adresów z komputera do urządzenia.

## **Aplikacje Google**

Z aplikacji Google można korzystać po ustawieniu konta Google. Okno rejestracji konta Google wyświetli się automatycznie przy pierwszym użyciu aplikacji Google. Jeśli użytkownik nie posiada konta Google, będzie mógł je utworzyć z poziomu urządzenia. Szczegółowe informacje na temat korzystania z aplikacii zawiera Pomoc do danej aplikacji.

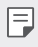

• W zależności od obszaru lub operatora sieci niektóre aplikacje mogą nie działać.

#### **Dokumenty**

Aplikacja umożliwia tworzenie dokumentów lub edytowanie dokumentów utworzonych online lub za pomocą innego urządzenia. Pozwala na współdzielenie i edytowanie dokumentów z innymi użytkownikami.

#### *Dysk*

Aplikacja ta pozwala przesyłać, zapisywać, otwierać, udostępniać i organizować pliki z poziomu urządzenia. Pliki dostępne z poziomu aplikacji można otwierać w dowolnej lokalizacji, w tym w środowiskach online i offline.

#### *Duo*

Pozwala nawiązać połączenie wideo z rodziną, przyjaciółmi i wszystkimi osobami korzystającymi z aplikacji.

#### **Gmail**

Aplikacja pozwalająca zarejestrować konto e-mail Google na urządzeniu w celu sprawdzania lub wysyłania wiadomości e-mail.

#### **Google**

Wprowadzając lub dyktując słowa kluczowe, można przeszukiwać strony internetowe, zdjęcia, aktualności i inne zasoby za pomocą funkcji wyszukiwania Google.

#### *Mapy*

Aplikacja pozwalająca wyszukać lokalizację użytkownika lub innego miejsca na mapie. Umożliwia wyświetlanie informacji geograficznych.

### **Zdjęcia**

Aplikacja służy do wyświetlania lub udostępniania zdjęć bądź albumów zapisanych w urządzeniu.

#### **Filmy i TV Play**

Aplikacja ta pozwala wypożyczać lub kupować filmy za pomocą konta Google. Wystarczy zakupić treść, aby można ją było odtwarzać w dowolnym miejscu.

#### *Muzyka Play*

Aplikacja umożliwiająca zakup plików muzycznych ze sklepu Google Play. Pozwala odtwarzać pliki muzyczne zapisane w urządzeniu.

#### *Arkusze*

Aplikacja umożliwia tworzenie arkuszy kalkulacyjnych lub edytowanie dokumentów utworzonych online lub za pomocą innego urządzenia. Pozwala na współdzielenie i edytowanie arkuszy kalkulacyjnych z innymi użytkownikami.

#### *Prezentacje*

Aplikacja umożliwia tworzenie materiałów prezentacyjnych lub edytowanie materiałów prezentacyjnych online lub za pomocą innego urządzenia. Pozwala na współdzielenie i edytowanie materiałów prezentacyjnych z innymi użytkownikami.

#### **YouTube**

Aplikacja pozwalająca wyszukiwać i odtwarzać filmy. Umożliwia ona przesyłanie filmów do serwisu YouTube, aby udostępniać je ludziom na całym świecie.

#### **Google Asystent**

To urządzenie korzysta z wbudowanej funkcji Google Asystent, która umożliwia zadawanie pytań. Pozwala też na wykonywanie czynności. Jest to spersonalizowana usługa Google. Dotknąć i przytrzymąć przycisku  $\bigcap$ . Następnie wyświetli się komunikat "Witaj, w czym mogę pomóc?", po czym można wypowiedzieć określone polecenie głosowe.

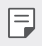

• Google Asystent nie jest dostępny we wszystkich językach.

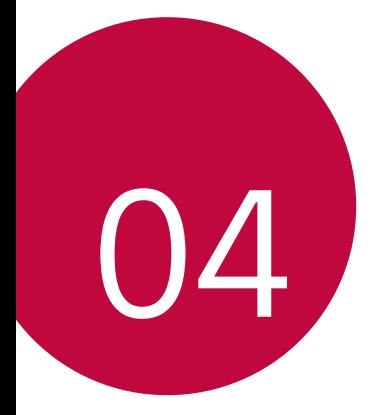

# **Ustawienia**

### **Ustawienia**

Użytkownik może dopasować ustawienia urządzenia zgodnie ze swoimi preferencjami.

Dotknąć *Ustawienia*.

- 冃
- Aby przejść do pozycji ustawień, należy dotknąć przycisku $\operatorname{Q}$  i wprowadzić słowo kluczowe w polu wyszukiwania.
- Aby zmienić tryb wyświetlania, należy dotknąć przycisku •. W niniejszej instrukcji obsługi przyjęto, że użytkownik korzysta z widoku Widok zakładki.

## **Sieć**

### **Wi-Fi**

Za pośrednictwem sieci Wi-Fi można połączyć się z pobliskimi urządzeniami.

#### **Łączenie z siecią Wi-Fi**

- *1* Na ekranie ustawień dotknąć **Sieć Wi-Fi**.
- 2 Dotknąć przycisku , aby ją aktywować.
	- Automatycznie wyświetlą się dostępne sieci Wi-Fi.
- *3* Wybrać sieć.
	- Konieczne może być wprowadzenie hasła do sieci Wi-Fi.
	- Urządzenie pomija tę procedurę w przypadku sieci Wi-Fi, z którymi wcześniej nawiązywano już połączenie. Aby urządzenie nie łączyło się automatycznie z określoną siecią Wi-Fi, należy dotknąć sieci, a następnie dotknąć opcji **Zapomnij**.
#### **Ustawienia sieci Wi-Fi**

Na ekranie ustawień dotknąć **Sieć Wi-Fi**.

- **Przełącz na dane komórkowe**: Jeśli funkcja transmisji danych jest włączona, ale urządzenie nie może połączyć się z Internetem za pomocą połączenia Wi-Fi, urządzenie automatycznie połączy się z Internetem za pomocą transmisji danych.
- F

• Ta funkcja jest uzależniona od operatora sieci.

• : dostosowywanie ustawień sieci Wi-Fi.

### **Wi-Fi Direct**

Ta funkcja pozwala na łączenie się z innymi urządzeniami obsługującymi technologię Wi-Fi Direct w celu bezpośredniego udostępniania danych. Nie ma potrzeby korzystania z punktu dostępowego. Za pomocą funkcji Wi-Fi Direct można połączyć się z więcej niż dwoma urządzeniami.

- *1* Na ekranie ustawień dotknąć **Sieć Wi-Fi Zaawansowane Wi-Fi Wi-Fi Direct**.
	- Automatycznie wyświetlą się pobliskie urządzenia obsługujące technologi Wi-Fi Direct.
- *2* Wybrać urządzenie.
	- Gdy inne urządzenie zaakceptuje żądanie połączenia, takie połączenie zostanie ustanowione.

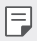

• Korzystanie z usługi Wi-Fi Direct może skracać czas pracy baterii.

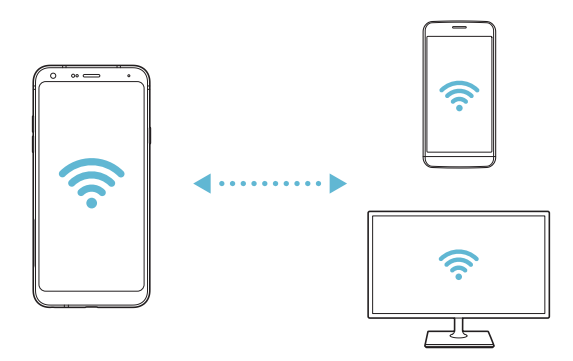

#### **Bluetooth**

Ta funkcja pozwala na łączenie się z pobliskimi urządzeniami obsługującymi technologię Bluetooth w celu wymiany danych. Umożliwia ona połączenie urządzenia ze słuchawką Bluetooth i klawiaturą. To znacznie ułatwia sterowanie urządzeniem.

#### **Parowanie z innym urządzeniem**

- *1* Na ekranie ustawień dotknąć **Sieć Bluetooth**.
- 2 Dotknąć przycisku , aby ją aktywować.
	- Automatycznie wyświetlą się dostępne urządzenia.
	- Aby odświeżyć listę urządzeń, należy dotknąć przycisku $\binom{?}{.}$

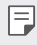

• Na liście wyświetlane są wyłącznie urządzenia ustawione jako widoczne.

- *3* Wybrać urządzenie z listy.
- *4* Wykonać instrukcje wyświetlane na ekranie w celu przeprowadzenia uwierzytelniania.

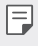

• Ten krok będzie pominięty w przypadku urządzeń, do których uprzednio uzyskano już dostęp.

#### **Wysyłanie danych za pośrednictwem Bluetooth**

- *1* Wybrać plik.
	- Można wysyłać pliki multimedialne lub kontakty.
- 2 Dotknąć opcji **composity**.
- *3* Wybrać urządzenie, do którego ma być wysłany plik.
	- Plik zostanie wysłany natychmiast po zaakceptowaniu go przez urządzenie docelowe.
- 冃

• Proces udostępniania plików może się różnić w zależności od pliku.

### **Dane komórkowe**

Użytkownik może włączać i wyłączać transmisję danych w sieci telefonii komórkowej. Można również zarządzać korzystaniem z takiej usługi.

#### **Włączanie transmisji danych w sieci komórkowej**

- *1* Na ekranie ustawień dotknąć **Sieć Dane komórkowe**.
- 2 Dotknąć przycisku , aby ją aktywować.

#### **Dostosowywanie ustawień transmisji danych w sieci komórkowej**

- *1* Na ekranie ustawień dotknąć **Sieć Dane komórkowe**.
- *2* Dostosowanie ustawień:
	- **Dane komórkowe**: ustawianie transmisji danych w sieci telefonii komórkowej.
	- **Ogranicz wykorzystanie danych w sieci**: ustawienie limitu transmisji danych w sieci komórkowej, aby zablokować transmisję po wyczerpaniu limitu.
	- • i dostosowywanie ustawień transmisii danych w sieci komórkowei

#### **Ustawienia połączeń**

Użytkownik może dostosować ustawienia połączeń, na przykład opcje połączeń głosowych lub międzynarodowych.

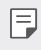

冃

• W przypadku niektórych operatorów sieci lub obszarów niektóre funkcje mogą nie być obsługiwane.

- *1* Na ekranie ustawień dotknąć **Sieć Ustawienia połączeń**.
- *2* Dostosować ustawienia.

# **Tethering**

#### **Tethering przez USB**

Urządzenie można podłączyć do innego urządzenia za pośrednictwem kabla USB w celu współdzielenia usługi transmisji danych w sieci komórkowej.

- *1* Połączyć urządzenie z innymi urządzeniami za pośrednictwem kabla USB.
- *2* Na ekranie ustawień dotknąć opcji **Sieć Powiązanie Tethering przez**  USB, a następnie dotknąć przycisku , aby aktywować funkcję.
	- Ta usługa korzysta z transmisji danych w sieci komórkowej i może się wiązać z opłatami za korzystanie z danych, w zależności od posiadanego planu taryfowego. Aby uzyskać więcej informacji, należy zwrócić się do operatora sieci komórkowej.
		- W przypadku podłączania urządzenia do komputera ze strony <www.lg.com> należy pobrać sterownik USB i zainstalować go na komputerze.
		- Nie można wysyłać ani odbierać plików między urządzeniem a komputerem, gdy funkcja udostępniania połączenia internetowego przez USB jest włączona. Aby wysyłać lub odbierać pliki, należy wyłączyć funkcję udostępniania połączenia internetowego przez USB.
		- Funkcję udostępniania połączenia internetowego obsługują systemy operacyjne Windows XP lub nowsze bądź Linux.

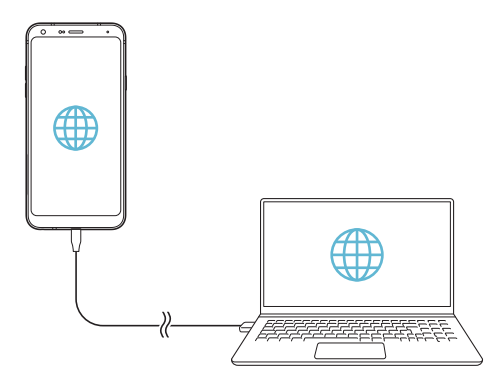

#### **Hotspot Wi-Fi**

Urządzenie można skonfigurować tak, aby pełniło funkcje routera bezprzewodowego, by inne urządzenia mogły łączyć się z Internetem, korzystając z usługi transmisji danych w sieci komórkowej urządzenia.

- *1* Na ekranie ustawień dotknąć opcji **Sieć Tethering Punkt dostępowy**  Wi-Fi, a następnie dotknąć przycisku , aby aktywować funkcję.
- *2* Dotknąć przycisku **Ustaw punkt dostępu Wi-Fi** i wprowadzić Nazwa Wi-Fi (SSID) oraz hasło.
- *3* Włączyć Wi-Fi na innym urządzeniu i wybrać nazwę sieci urządzenia z listy sieci Wi-Fi.
- *4* Wprowadzić hasło do sieci.
	- Ta usługa korzysta z transmisji danych w sieci komórkowej i może się wiązać z opłatami za korzystanie z danych, w zależności od posiadanego planu taryfowego. Aby uzyskać więcej informacji, należy zwrócić się do operatora sieci komórkowej.
		- Więcej informacji można uzyskać na stronie internetowej: [http://www.android.com/tether#wifi](http://www.android.com/tether%23wifi)

冃

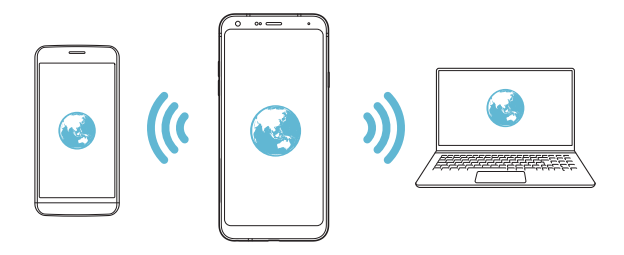

**Timer wyłączający hotspot Wi-Fi**

Gdy hotspot Wi-Fi nie był używany przez określony czas, zostanie automatycznie odłączony. Można ustawić czas automatycznego odłączenia.

#### **Tethering przez Bluetooth**

Urządzenie połączone za pośrednictwem komunikacji Bluetooth może łączyć się z Internetem, korzystając z usługi transmisji danych w sieci telefonii komórkowej tego urządzenia.

- *1* Na ekranie ustawień dotknąć opcji **Sieć Tethering Tethering przez Bluetooth**, a następnie dotknąć przycisku , aby aktywować funkcję.
- *2* Włączyć komunikację Bluetooth na obydwu urządzeniach i je sparować.
	- Ta usługa korzysta z transmisji danych w sieci komórkowej i może się wiązać 冃 z opłatami za korzystanie z danych, w zależności od posiadanego planu taryfowego. Aby uzyskać więcej informacji, należy zwrócić się do operatora sieci komórkowej.
		- Więcej informacji można uzyskać na stronie internetowej: [http://www.android.com/tether#Bluetooth\\_tethering](http://www.android.com/tether%23Bluetooth_tethering)

#### **Pomoc**

Użytkownik może wyświetlić pomoc dotyczącą udostępniania oraz hotspotów. Na ekranie ustawień dotknąć **Sieć Powiązanie Pomoc**.

# **NFC**

Urządzenia można używać jako biletu lub karty kredytowej. Można również udostępniać dane innym urządzeniom.

- *1* Na ekranie ustawień dotknąć **Sieć NFC**.
- 2 Dotknąć przycisku , aby ją aktywować.
	- Aby umożliwić przesyłanie danych, należy przyłożyć to urządzenie do innego urządzenia, które obsługuje funkcję NFC.
	- W zależności od typu urządzenia antena NFC może się znajdować w różnych 冃 miejscach. Szczegółowe informacje na temat obszaru anteny NFC zawiera [Budowa urządzenia](#page-31-0).

# **Android Beam**

Użytkownik może udostępniać pliki, przykładając tył tego urządzenia do innego urządzenia. Może także udostępniać pliki muzyczne, filmy lub kontakty, a także otwierać strony internetowe lub uruchamiać aplikacje z innego urządzenia.

- *1* Na ekranie ustawień dotknąć **Sieć Android Beam**.
- 2 Dotknij przycisku , aby ją aktywować.
- *3* Przyłożyć to urządzenie tyłem do innego urządzenia.

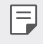

• W zależności od typu urządzenia antena NFC może się znajdować w różnych miejscach.

### **Panel udostępniania**

Treści z aplikacji Galeria, Muzyka i Menedżer plików można udostępniać pobliskim urządzeniom. Treści można również udostępniać osobom korzystającym z aplikacji obsługujących Google Direct Share.

- *1* Na ekranie ustawień dotknąć **Sieć Panel udostępniania**.
- 2 Dotknąć przycisku **O**, by wyłączyć każdą z opcji.

### **Udostępnianie Pliku**

Funkcja ta pozwala na przesyłanie i odbieranie plików między tym urządzeniem a innymi urządzeniami lub tabletami firmy LG.

- *1* Na ekranie ustawień dotknąć **Sieć Udostępnianie pliku**.
- *2* Dostosowanie ustawień:
	- *LG Q7*: zmiana nazwy urządzenia.
	- *Zapisz w*: ustawienie folderu docelowego do zapisywania plików przesłanych z innych urządzeń.
	- **Udostępnianie Pliku**: zezwolenie na odbiór plików wysłanych z innych urządzeń.
	- **SmartShare Beam**: współdzielenie plików z innymi urządzeniami za pomocą usługi SmartShare Beam.
	- **Pomoc**: wyświetlanie pomocy na temat udostępniania plików.

#### **Serwer multimediów**

Treści multimedialne zapisane w urządzeniu można udostępniać pobliskim urządzeniom obsługującym technologię DLNA.

- *1* Na ekranie ustawień dotknąć **Sieć Serwer multimediów**.
- *2* Dostosowanie ustawień:
	- **Udostępnianie treści**: udostępnianie treści zapisanych w urządzeniu pobliskim urządzeniom.
	- *LG Q7*: ustawienie nazwy urządzenia.
	- **Udostępniane treści**: wybranie typu treści multimedialnych współdzielonych z innymi urządzeniami.
	- **Autoryzowane urządzenia**: wyświetlanie liczby urządzeń, którym zezwolono na dostęp do treści zapisanych w tym urządzeniu.
	- **Niedozwolone urządzenia**: wyświetlanie liczby urządzeń, którym nie zezwolono na dostęp do treści zapisanych w tym urządzeniu.

# *LG AirDrive*

Usługa ta umożliwia zarządzanie plikami zapisanymi w urządzeniu z poziomu komputera poprzez konto LG. Połączenie USB nie jest wówczas konieczne.

- *1* Na ekranie ustawień dotknąć **Sieć** *LG AirDrive*.
- *2* Przy użyciu jednego konta LG zalogować się do aplikacji LG Bridge na komputerze oraz do aplikacji *LG AirDrive* na urządzeniu.
	- Oprogramowanie LG Bridge można pobrać ze strony internetowej <www.lg.com>.
- *3* Przystąpić do zarządzania plikami zapisanymi na urządzeniu z poziomu komputera.

### *Drukowanie*

Urządzenie można podłączyć do drukarki Bluetooth w celu wydrukowania zdjęć lub dokumentów zapisanych w urządzeniu.

*1* Na ekranie ustawień dotknąć **Sieć** *Drukowanie*.

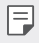

- Jeżeli żądana drukarka nie znajduje się na liście, zainstaluj sterownik drukarki ze sklepu z aplikacjami.
- *2* Wybierz usługę drukowania.
- 3 Dotknij przycisku , aby ją aktywować.
- *4* Na ekranie z listą drukarek wybrać drukarkę.
	- Aby dodać drukarkę, należy dotknąć <sup>•</sup> > Dodaj drukarkę.
	- Aby wyszukać nazwę drukarki, należy dotknąć > Szukaj.
	- Na ekranie z listą drukarek dotknąć *Ustawienia*.
- *5 Wybrać plik i dotknać <sup>2</sup> > Drukuj.* 
	- Dokument zostanie wydrukowany.
	- Jeśli użytkownik nie posiada konta Google, może je utworzyć, dotykając opcji 同 *Dodaj konto*.

### **Tryb samolotowy**

Ten tryb pozwala wyłączyć funkcje połączeń i transmisji danych w sieci komórkowej. Po włączeniu tego trybu funkcje niezwiązane z transmisją danych, takie jak gry i odtwarzanie muzyki, pozostaną dostępne.

- *1* Na ekranie ustawień dotknąć **Sieć Tryb samolotowy**.
- *2* Na ekranie z potwierdzeniem dotknąć opcji **WŁĄCZ**.

#### **Sieci komórkowe**

Ustawienia sieci komórkowych można dostosowywać.

- *1* Na ekranie ustawień dotknąć **Sieć Sieci komórkowe**.
- *2* Dostosowanie ustawień:
	- **Dane komórkowe**: włączanie lub wyłączanie transmisji danych w sieci komórkowej.
	- **Dane w roamingu**: przeglądanie internetu, korzystanie z poczty e-mail, komunikatów multimedialnych oraz innych usług danych za granicą.
	- **Tryb sieci**: wybór typu sieci.
	- **Punkty dostępowe**: wyświetlanie lub zmiana punktu dostępowego używanego do korzystania z usług transmisji danych w sieci komórkowej. Aby zmienić punkt dostępowy, należy wybrać wariant z listy punktów dostępowych.
	- *Operatorzy sieci*: wyszukiwanie operatorów sieci i automatyczne łączenie z siecią.

# **VPN**

Ta usługa pozwala łączyć się z bezpieczną siecią wirtualną, taką jak intranet. Pozwala ona również zarządzać połączonymi prywatnymi sieciami wirtualnymi.

#### **Dodawanie sieci VPN**

- *1* Na ekranie ustawień dotknąć **Sieć VPN**.
- 2 Dotknąć $+$ .
- 冃

• Ta funkcja jest dostępna wyłącznie po włączeniu blokady ekranu. Jeśli blokada ekranu jest wyłączona, wyświetli się ekran powiadomień. Dotknąć opcji **ZMIEŃ** z poziomu ekranu powiadomień, by włączyć blokadę ekranu. Aby uzyskać więcej szczegółów, patrz [Ustawianie blokady ekranu](#page-54-0).

*3* Wprowadzić dane szczegółowe sieci VPN i dotknąć przycisku **ZAPISZ**.

#### **Konfigurowanie ustawień sieci VPN**

- *1* Wybrać sieć VPN z listy **VPNS**.
- *2* Wprowadzić dane konta użytkownika sieci VPN i dotknąć opcji **POŁĄCZ**.
	- Aby zapisać dane konta, należy zaznaczyć pole wyboru *Zapisz*  **informacje o koncie**.

# **Dźwięk**

Użytkownik może dostosować ustawienia powiadomień, wibracji oraz dźwięków.

Na ekranie ustawień dotknąć opcji **Dźwięk** i dostosować poniższe ustawienia:

- **Profile dźwiękowe**: zmiana trybu dźwięku między opcjami **Dźwięk**, *Tylko*  **wibracja** lub **Cichy**.
- **Głośność**: dostosowanie głośności dźwięki dla różnych pozycji.
- *Dzwonek*: wybór dzwonka dla połączeń przychodzących. Dodawanie lub usuwanie dzwonków.
- *Dzwonek kontaktu*: tworzenie dzwonka dla połączenia przychodzącego od określonego kontaktu.
- **Dzwonek z wibracją**: ustawienie jednoczesnego odtwarzania dzwonka i wibracii.
- **Alert flesza po połączeniu przychodzącym**: Lampa błyskowa miga do rytmu dzwonka LG.
- **Dźwięk powiadomienia**: wybór dzwonka dla powiadomienia. Ustawienie muzyki zapisanej w urządzeniu jako dzwonka powiadomienia.
- **Nie przeszkadzać**: ustawienie czasu, zakresu oraz typu aplikacji do odbierania komunikatów z powiadomieniami. Odbieranie komunikatów z powiadomieniami tylko w określone dni tygodnia.
- **Jakość dźwięku i efekty**: Ustawianie efektów dźwiękowych
- **Typ wibracji**: wybór typu wibracji podczas odbierania połączeń.
- **Dźwięk klawiatury wybierania numeru**: wybór dźwięku klawiatury wybierania numeru.
- **Dźwięk klawiatury LG**: wybór dźwięku klawiatury LG.
- **Dźwięk dotknięcia**: wybór efektu dźwiękowego dotknięcia.
- **Dźwięk blokady ekranu** wybór efektu dźwiękowego zablokowania i odblokowania ekranu.

# **Wyświetlacz**

Ta opcja pozwala dostosować ustawienia szczegółowe poszczególnych typów ekranów.

Na ekranie ustawień dotknąć opcji **Wyświetlacz** i dostosować poniższe ustawienia:

- **Ekran główny**: dostosowywanie ustawień ekranu głównego. Aby uzyskać więcej szczegółów, patrz [Ustawienia ekranu głównego](#page-52-0).
- *Tapeta & Motyw*: Wybierz tapetę, motyw, ikony dla urządzenia.
- **Czcionka**: zmiana rozmiaru, pogrubienia lub rodzaju czcionki.
- **Domowe przyciski dotykowe** zmiana układu przycisków dotykowych an ekranie głównym lub zmiana kolorów ich tła.
- *Skalowanie aplikacji*: dostosowywanie rozmiaru ekranu aplikacji.

冃

#### **Proporcja obrazu**

• To urządzenie korzysta z proporcji obrazu 18:9.

- Niektóre pobrane aplikacje mogą nie obsługiwać proporcji obrazu 18:9. Wówczas należy wybrać proporcję ekranu najbardziej optymalną dla aplikacji. Aby uzyskać więcej informacji, można też skontaktować się z dostawcą aplikacji.

- Proporcje obrazu indywidualnych aplikacji można wybrać dotykając opcji *Ustawienia* **Wyświetlacz** *Skalowanie aplikacji*. Select the desired aspect ratio.
- **Rozmiar ekranu**: ustawianie elementów na ekranie do łatwo widocznego rozmiaru. Niektóre elementy mogą zmienić położenie.
- **Tryb czytania**: ustawienie urządzenia w celu zmniejszenia ilości światła niebieskiego na ekranie, aby ograniczyć przemęczenie oczu.
- **Jasność ekranu**: Jasność ekranu: zmiana jasności ekranu urządzenia za pomocą suwaka. Aby jasność ekranu była dostosowywana automatycznie do natężenia światła w otoczeniu, należy dotknąć przełącznika *Auto*.
- *Auto*: ustawienie urządzenia tak, aby jasność ekranu była automatycznie dopasowywania do intensywności oświetlenia otoczenia.
- **Autoobracanie ekranu**: automatyczne obracanie ekranu zgodnie z orientacją urządzenia.
- **Wygaszanie ekranu**: automatyczne wyłączanie ekranu, gdy urządzenie pozostaje bezczynne przez określony czas.
- **Wygaszacz ekranu**: wyświetlanie wygaszacza ekranu, gdy urządzenie jest podłączone do uchwytu lub ładowarki. Wybór typu wygaszacza ekranu do wyświetlenia.

# **Ogólne**

#### **Ustawienia blokady ekranu**

Ustawienia blokady ekranu i zabezpieczeń można dostosowywać.

- **Google Play Protect**: regularne skanowanie urządzenia w poszukiwaniu potencjalnie szkodliwych kodów i aplikacji.
- **Znajdź moje urządzenie**: zdalne znajdowanie lokalizacji urządzenia. W przypadku utraty urządzenia możesz również zabezpieczyć swoje dane.
- **Aktualizacja zabezpieczeń**: sprawdzanie dostępności aktualizacji oprogramowania i konfiguracja ustawień automatycznej instalacji.
- **Wybierz blokadę ekranu**: wybór preferowanej metody blokowania ekranu. Aby uzyskać więcej szczegółów, patrz [Ustawianie blokady ekranu](#page-54-0).
- **Spersonalizuj ekran blokady**: zmiana informacji wyświetlanych na ekranie blokady.
- **Ustawienia blokady bezpieczeństwa** zmiana ustawień blokady bezpieczeństwa
- **Odciski palców**: odblokowywanie ekranu lub treści na podstawie odcisku palca. Aby uzyskać więcej szczegółów, patrz [Przegląd funkcji](#page-22-0)  rozpoznawan[ia linii papilarnych](#page-22-0).
- **Zablokowanie zawartości**: umożliwia ustawienie typu blokady (hasło lub wzór) dla plików aplikacii QuickMemo+ i Galeria.
- *Lokalizacja* Ta opcja pozwala dostosować sposób wykorzystania informacji o lokalizacji przez poszczególne aplikacje.
- **Szyfrowanie i dane uwierzytelniania**: konfiguracja ustawień szyfrowania karty SD i informacji uwierzytelniających logowanie.
	- **Zaszyfruj kartę SD**: szyfrowanie karty pamięci w celu uniemożliwienia jej użycia na innym urządzeniu. Aby uzyskać więcej szczegółów, patrz [Szyfrowanie karty pamięci](#page-56-0).
	- **Zabezpiecz rozruch**: blokuje urządzenie podczas uruchamiania. Aby uzyskać więcej szczegółów, patrz [Ustawienia Zabezpiecz uruchomienie](#page-54-1).
	- **Ochrona poświadczeń**: wyświetlanie typu pamięci, w której zapisany będzie certyfikat zabezpieczeń.
- **Zaufane informacje uwierzytelniające logowanie**: pokazuje istniejące w systemie certyfikaty urzędu certyfikacji — macierzyste i zainstalowane przez użytkownika.
- **Informacje uwierzytelniające logowanie użytkownika**: pokazuje i umożliwia zmianę zapisanych w urządzeniu danych certyfikatów zabezpieczeń.
- **Zainstaluj z pamięci masowej**: instalacja certyfikatu zabezpieczeń z pamięci masowej.
- **Usuń informacje uwierzytelniające logowanie**: usuwanie zainstalowanych przez użytkownika certyfikatów zabezpieczeń i powiązanych informacji uwierzytelniających logowanie.
- **Ustaw blokadę SIM**: blokowanie lub odblokowywanie karty USIM, bądź zmiana hasła (kodu PIN).
- **Uczyń hasła widocznymi**: Włącz tę opcję, aby na chwilę wyświetlić znaki hasła podczas ich wpisywania, aby je widzieć.
- **Administratorzy urządzenia**: umożliwia udostępnienie uprawnień do ograniczenia kontroli lub użytkowania urządzenia do określonych aplikacji.
- **Trust agents**: wyświetlanie i używanie agentów zaufania zainstalowanych na urządzeniu.
- **Przypięcie ekranu**: utwierdzanie ekranu aplikacji, tak aby możliwe było korzystanie wyłącznie z aktywnej w danym momencie aplikacji.
- **Dostęp do korzystania**: wyświetlanie szczegółowych danych na temat użytkowania aplikacji na urządzeniu.

# **Aplikacje i powiadomienia**

Możesz przejrzeć listę zainstalowanych aplikacji i skonfigurować ustawienia powiadomień, zezwoleń aplikacji i inne.

- *1* Na ekranie ustawień dotknąć **Ogólne Aplikacje i powiadomienia**.
- *2* Dostosować ustawienia.

# *Bateria*

Ta opcja pozwala wyświetlać aktualne informacje na temat baterii lub włączać tryb oszczędzania energii.

- *1* Na ekranie ustawień dotknąć **Ogólne** *Bateria*.
- *2* Dostosowanie ustawień:
	- **Zużycie baterii**: wyświetlanie szczegółowych informacji na temat użycia baterii. Więcej szczegółowych informacji można wyświetlić, wybierając określoną pozycję.
	- **Procent zużycia baterii na pasku stanu**: wyświetlanie pozostałego poziomu energii baterii w formie wartości procentowej na pasku stanu.
	- **Oszczędzanie energii**: redukowanie poboru energii z baterii poprzez ograniczenie niektórych ustawień urządzenia, takich jak jasność wyświetlacza czy szybkość pracy systemu i natężenie wibracji.
	- **Nie uwzględniono w oszczędzeniu energii**: Wybór aplikacji, które zostaną użyte bez żadnych ograniczeń użytkowych, gdy urządzenie działa w trybie oszczędzania energii lub optymalizacji baterii.

### **Przechowywanie**

Ta opcja umożliwia wyświetlanie pamięci wewnętrznej urządzenia lub przestrzeni pamięci na karcie pamięci oraz zarządzanie tymi pamięciami.

- *1* Na ekranie ustawień dotknąć opcji **Ogólne Przechowywanie**.
- *2* Dostosowanie ustawień:
	- **Pamięć wewnętrzna**: wyświetlanie całkowitej przestrzeni pamięci oraz wolnej przestrzeni w pamięci wewnętrznej urządzenia. Wyświetlanie listy używanych aplikacji oraz ilości pamięci zajmowanej przez poszczególne aplikacje.
	- *Karta SD*: wyświetlanie całkowitej przestrzeni pamięci oraz wolnej przestrzeni na karcie pamięci. Ta opcja jest wyświetlana tylko wtedy, gdy karta pamięci jest włożona. Aby odłączyć kartę pamięci, należy dotknąć przycisku  $\triangle$ .

# *Konta*

Ta opcja pozwala dodać użytkowników, z którymi urządzenie będzie współużytkowane, i zarejestrowanie konta w chmurze.

- *1* Na ekranie ustawień dotknąć **Ogólne** *Konta*.
- *2* Dostosować ustawienia.

### **Ułatwienia dostępu**

Ta opcja pozwala zarządzać wtyczkami dostępności zainstalowanymi na urządzeniu.

- *1* Na ekranie ustawień dotknąć **Ogólne Ułatwienia dostępu**.
- *2* Dostosowanie ustawień:
	- *Wizja TalkBack*: ustawianie głosowych powiadomień o czynnościach lub stanie ekranu.
	- *Wizja* **Powiadomienia głosowe**: Ustawienie urządzenia do odczytywania informacji o osobie wykonującej połączenie za pomocą głosu.
	- **Vision Czcionka**: zmiana rozmiaru, pogrubienia lub rodzaju czcionki.
	- *Wizja* **Rozmiar wyświetlacza**: ustawianie elementów na ekranie do łatwo widocznego rozmiaru. Niektóre elementy mogą zmienić położenie.
	- *Wizja* **Zoom dotykowy**: powiększanie lub zmniejszanie poprzez trzykrotne dotknięcie ekranu.
	- *Wizja* **Zbliżanie okna**: przybliżanie lub oddalanie w obrębie okna oraz odwracanie koloru.
	- *Wizja* **Duży kursor myszy**: powiększenie wskaźnika myszy.
	- *Wizja Ekran wysokokontrastowy*: zmiana koloru tła na czarny w celu zwiększenia kontrastu wyświetlania.
	- *Wizja* **Odwrócenie kolorów ekranu**: zwiększanie kontrastu kolorów wyświetlacza na potrzeby osób niedowidzących.
	- *Wizja* **Dostosowanie kolorów ekranu**: regulacja koloru wyświetlacza.
	- *Wizja* **Skala szarości**: przełączanie ekranu do trybu skali szarości.
	- *Wizja* **Rozłącz za pośrednictwem Przycisku zasilania**: zakańczanie połączenia poprzez naciśnięcie przycisku zasilania/blokowania.
- **Słuchanie Napisy**: włączanie usługi napisów podczas odtwarzania filmów na potrzeby osób niedosłyszących.
- **Słuchanie Miganie LED**: wskazywanie stanu urządzenia za pomocą diody LED.
- **Słuchanie Alarmowanie fleszem**: ustawienie sygnalizowania połączeń przychodzących, powiadomień i alarmów migającym światłem.
- **Słuchanie Wycisz wszystkie dźwięki**: wyciszenie wszystkich dźwięków i zmniejszenie głośności odbiornika.
- **Słuchanie Kanał audio**: wybór typu dźwięków.
- **Słuchanie Balans dźwięku**: regulacja bilansu wyjściowego dźwięków. Zmiana bilansu za pomocą suwaka.
- **Ruch & widzenie Touch assistant**: włączanie panelu dotykowego ułatwiającego korzystanie z przycisków i gestów.
- **Ruch & widzenie** *Wprowadzanie dotykowe*: wprowadzanie tekstu po dotknięciu i przytrzymaniu ekranu lub zmienianie tekstu po dotknięciu ekranu.
- **Ruch & widzenie Klawiatura sprzętowa**: dostosowywanie ustawień klawiatury.
- **Ruch & widzenie Automatyczne kliknięcie**: automatyczne kliknięcie, gdy kursor pozostaje nieruchomy.
- **Ruch & widzenie Dotknij i przytrzymaj, aby wyświetlić połączenia***:*  odbieranie lub odrzucanie połączeń poprzez dotknięcie i przytrzymanie przycisku połączenia zamiast jego przeciągania.
- **Ruch & widzenie Wygaszanie ekranu**: automatyczne wyłączanie ekranu, gdy urządzenie pozostaje bezczynne przez określony czas.
- **Ruch & widzenie Obszary sterowania dotykiem**: ograniczenie obszaru dotykowego, tak aby za pomocą gestów dotykowych można było sterować jedynie określoną częścią ekranu.
- **Skrót do funkcji ułatwiania dostępu**: szybki dostęp do często używanej funkcji poprzez trzykrotne dotknięcie przycisku $\bigcirc$
- **Autoobracanie ekranu**: automatyczna zmiana orientacji ekranu zgodnie z pozycią urządzenia.
- **Amazon Assistant**: Asystent Amazon zapewnia porównania produktów automatycznie podczas robienia zakupów wybranych aplikacjach urządzenia.
- **Wybierz, aby mówić**: Umożliwia dotykanie elementów, aby usłyszeć czytaną reakcję.
- **Switch Access**: tworzenie kombinacji przycisków do sterowania urządzeniem.

#### **Google**

Ustawień Google można używać do zarządzania aplikacjami Google oraz ustawieniami konta.

Na ekranie ustawień dotknąć **Ogólne Google**.

#### **Smart Doctor**

Usługa Smart Doctor pozwala diagnozować stan urządzenia i umożliwia jego optymalizację.

Na ekranie ustawień dotknąć **Ogólne Smart Doctor**.

### *Gry*

Użytkownik może skonfigurować ustawienia narzędzi gier, grafiki i funkcji oszczędzania baterii.

- **Narzędzia gier**: Dotknąć przycisku (D), aby uruchomić tę funkcję. Można ją uruchomić, dotykając ikony narzędzi gier u dołu ekranu podczas grania w gry.
- **Grafika w grze**: Dostosowanie grafiki w grze.

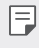

• Po zmianie rozdzielczości w niektórych grach funkcja wyświetlacza ekranu może nie działać prawidłowo.

• *Przerwa*: Zmniejszanie jasności ekranu i wydajności za każdym razem, gdy pozostawiono uruchomioną grę na czas dłuższy niż 5 minut.

### **Klawisze skrótów**

Można dostosować ustawienia skrótów klawiaturowych.

- *1* Na ekranie ustawień dotknij **Ogólne Klawisz skrótu**.
- *2* Dostosowanie ustawień:
	- **Wykonywanie selfie za pomocą aparatu**: umieść palec na czujniku czytnika odcisków palców, aby wykonać selfie.
		- Palec musi pozostawać na czujniku czytnika aż do zrobienia zdjęcia.
		- Ta funkcja jest dostępna tylko w przypadku przedniego aparatu.
	- *Wykonywanie zrzutu ekranu*: dotknij dwukrotnie i przytrzymaj palec na czujniku czytnika odcisków palców, aby wykonać zrzut ekranu.
- 冃

冃

- Palec musi pozostawać na czujniku czytnika aż do zrobienia zrzutu ekranu.
- **Przeglądanie panelu powiadomień**: przeciągnij palcem w górę/w dół czujnika czytnika odcisków palców, aby wyświetlić panel powiadomień.
- **Otwórz Aparat**: naciśnij dwukrotnie przycisk zasilania, aby otworzyć Aparat.
- **Otwórz Capture+**: naciśnij przycisk zwiększania głośności, aby otworzyć funkcję **Capture+**, gdy ekran jest zablokowany lub wyłączony
- **Otwórz Aparat**: naciśnij przycisk zmniejszania głośności, aby otworzyć *Aparat*, gdy ekran jest zablokowany lub wyłączony

### *KnockOn*

Ta opcja umożliwia włączanie i wyłączanie ekranu poprzez jego dwukrotne dotknięcie.

Aby uzyskać więcej szczegółów, patrz [KnockON](#page-55-0).

# **Centrum aktualizacji**

Ta funkcja umożliwia sprawdzenie i zainstalowanie najnowszych wersji aplikacji lub oprogramowania od firmy LG.

- *1* Na ekranie ustawień dotknąć **Ogólne Centrum aktualizacji**.
- *2* Dostosowanie ustawień:
	- *Aktualizacje aplikacji*: sprawdzanie dostępności aktualizacji aplikacji. Jeśli jakaś aktualizacja jest dostępna, możesz ją zainstalować.
	- **Aktualizacja oprogramowania**: sprawdzanie dostępności aktualizacji oprogramowania. Jeśli jakaś aktualizacja jest dostępna, możesz ją zainstalować.

# **Język i wprowadzanie**

Ta opcja pozwala dostosować ustawienia języka i klawiatury urządzenia.

- *1* Na ekranie ustawień dotknąć **Ogólne Język i wprowadzanie**.
- *2* Dostosowanie ustawień:
	- **Język**: wybór języka dla urządzenia.
	- **Klawiatura, której używasz**: wyświetlanie aktualnie używanej klawiatury. Wybór klawiatury używanej podczas wprowadzania tekstu.
	- *Klawiatura ekranowa*: zmiana ustawień klawiatury LG lub funkcji rozpoznawania głosu usługi Google Voice.
	- **Klawiatura fizyczna**: włączenie tej opcji umożliwia korzystanie z fizycznej klawiatury. Możesz tu również sprawdzić skróty klawiaturowe.
	- **Usługa autouzupełniania**: po włączeniu tej opcji dane zapisane na koncie użytkownika, takie jak hasło, adres czy numer karty kredytowej, można wprowadzać jednym dotknięciem. Możesz tu także wyłączyć tę opcję, użyć funkcji autouzupełniania Google lub dodać nowe konto usługi.
	- **Przetwarzanie tekstu na mowę**: konfiguracja ustawień syntezy mowy.
	- **Prędkość kursora**: dostosowanie szybkości kursora myszy lub urządzenia optycznego.
	- **Odwróć przyciski myszy**: wycofanie przypisania głównych czynności związanych z bezpośrednią manipulacją do prawego przycisku myszy.

#### *Data i czas*

Ta opcja pozwala dostosować ustawienia daty i godziny urządzenia.

- *1* Na ekranie ustawień dotknąć **Ogólne** *Data i czas*.
- *2* Dostosować ustawienia.

# **Pamięć**

Ta opcja pozwala wyświetlić średnie zużycie pamięci w określonym odcinku czasu oraz ilość pamięci zajmowaną przez daną aplikację.

- *1* Na ekranie ustawień dotknąć **Ogólne Pamięć**.
- 2 Dotknąć przycisku ▼. aby ustawić przedział czasowy do pobierania danych.

#### *Kopia zapasowa*

Ta opcja umożliwia tworzenie kopii zapasowych danych zapisanych na tym urządzeniu na innym urządzeniu lub koncie.

- *1* Na ekranie ustawień dotknąć **Ogólne** *Kopia zapasowa*.
- *2* Dostosowanie ustawień:
	- **LG Mobile Switch**: Umożliwia przenoszenie danych ze starego urządzenia LG na nowe Aby uzyskać więcej szczegółów, patrz [LG](#page-101-0)  [Mobile Switch](#page-101-0).
	- *Kopia zapasowa i przywracanie*: tworzenie kopii zapasowej danych urządzenia lub przywracanie danych do urządzenia z kopii zapasowej.
	-
	- Zresetowanie urządzenia może spowodować usunięcie plików kopii zapasowych zapisanych w pamięci. Należy skopiować i przechowywać ważne pliki kopii zapasowych na komputerze.
		- **Kopia zapasowa Google**: zmiana ustawień tworzenia kopii zapasowej na dysku Google. Możesz tu również sprawdzić obecnie używane konto kopii zapasowej lub dodać nowe konto kopii zapasowej.

#### **Uruchom ponownie & Zresetuj ust.**

Istnieje możliwość zrestartowania i zresetowania urządzenia wraz z ustawieniami sieci i aplikacji.

- *1* Na ekranie ustawień dotknij opcji **Ogólne** *Restartowanie i resetowanie*.
- *2* Dostosowanie ustawień:
	- **Automatyczne ponowne uruchomienie**: powoduje zrestartowanie i zoptymalizowanie telefonu o określonej godzinie.
	- **Przywrócenie ustawień sieci do domyślnych**: resetowanie ustawień Wi-Fi, Bluetooth oraz innych sieci.
	- **Zresetuj preferencje aplikacji**: resetowanie ustawień aplikacji. Dane zapisane w aplikacji nie zostana usuniete.
	- **Ustawienia fabryczne**: resetowanie wszystkich ustawień urządzenia i usunięcie danych.
	- 冃 • Zresetowanie urządzenia spowoduje usunięcie wszystkich zapisanych na nim danych. Konieczne będzie ponowne wprowadzenie nazwy urządzenia, konta Google oraz innych informacji początkowych.

#### **Informacje o telefonie**

Ta opcja pozwala wyświetlić informacje na temat urządzenia, takie jak jego nazwa, stan, dane oprogramowania oraz informacje prawne.

Na ekranie ustawień dotknąć **Ogólne Informacje o telefonie** i wyświetlić informacje.

### **Zgodność z przepisami i bezpieczeństwo**

W tej części zawarte są informacje prawne oraz powiązane informacje dotyczące posiadanego urządzenia. Na ekranie ustawień dotknąć **Ogólne Zgodność z przepisami i bezpieczeństwo**.

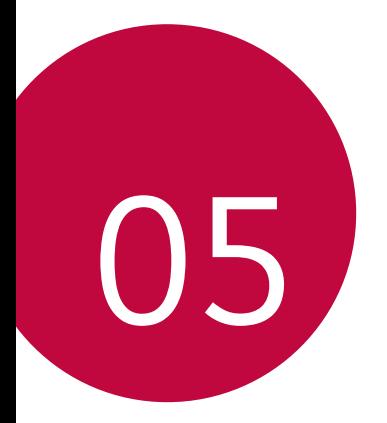

# **Dodatek**

# **Ustawienia języka dla urządzenia LG**

Wybrać język dla urządzenia.

- Dotknąć opcji *Ustawienia* **Ogólne Język i klawiatura Język DODAJ JĘZYK**, a następnie wybrać język.
	- Dotknąć ikony ie i przytrzymać ją, a następnie przesunąć na górę listy języków, aby ustawić język jako język domyślny.

# **LG Bridge**

冃

### **Przegląd aplikacji LG Bridge**

Aplikacja LG Bridge umożliwia wygodne zarządzanie zdjęciami, muzyką, filmami oraz dokumentami zapisanymi w smartfonie LG z poziomu komputera. Użytkownik może tworzyć kopie zapasowe kontaktów, zdjęć i innych plików na komputerze lub aktualizować oprogramowanie urządzenia.

- Szczegółowe informacje zawiera punkt Aplikacja LG Bridge.
- Obsługiwane funkcje mogą różnić się w zależności od urządzenia.
- Sterownik urządzenia USB firmy LG jest niezbędny, aby podłączyć smartfon firmy LG do komputera. Napęd instalowany jest podczas instalacji aplikacji LG Bridge.

# **Funkcje aplikacji LG Bridge**

- Zarządzanie plikami w urządzeniu z poziomu komputera za pomocą połączenia Wi-Fi lub usługi transmisji danych.
- Tworzenie kopii zapasowych danych z urządzenia na komputerze lub przesyłanie danych z komputera do urządzenia za pomocą kabla USB.
- Aktualizacja oprogramowania urządzenia z poziomu komputera za pomocą kabla USB.

### **Instalacja aplikacji LG Bridge na komputerze**

- *1* Na komputerze wejść na stronę<www.lg.com>.
- *2* Wybierz swój region.
- *3* Kliknij *Wsparcie* **Oprogramowanie i oprogramowanie sprzętowe**.
- *4* Wprowadź nazwę swojego urządzenia. LUB

Wybierz według kategorii produktu.

- *5* Przejdź do karty **Synchronizacja z komputerem LG Bridge**, aby pobrać plik instalacyjny.
	- Przejdź do opcji **Szczegóły**, aby wyświetlić minimalne wymagania instalacyjne dla aplikacji LG Bridge.

# **Aktualizacja oprogramowania telefonu.**

### **Aktualizacja oprogramowania telefonu komórkowego LG z Internetu**

Więcej informacji na temat korzystania z tej funkcji można znaleźć na stronie internetowej [http://www.lg.com/common/index.jsp,](http://www.lg.com/common/index.jsp) wybierając swój kraj oraz język. Ta funkcja pozwala wygodnie aktualizować oprogramowanie wbudowane telefonu do nowszej wersji za pośrednictwem Internetu, bez konieczności odwiedzania centrum serwisowego. Funkcja będzie dostępna, tylko jeśli firma LG opracuje nowszą wersję oprogramowania wbudowanego i udostępni ją dla urządzenia.

Podczas aktualizacji oprogramowania telefonu należy poświęcić temu procesowi pełną uwagę. Przed wykonaniem każdej czynności należy uważnie przeczytać wyświetlane instrukcje i uwagi. Odłączenie kabla USB podczas aktualizacji może być przyczyną poważnego uszkodzenia telefonu komórkowego.

- 冃
- Firma LG zastrzega sobie prawo do udostępniania aktualizacji oprogramowania wewnętrznego wyłącznie dla wybranych według własnego uznania modeli urządzeń i nie gwarantuje dostępności nowszych wersji oprogramowania dla wszystkich modeli telefonów.

# **Aktualizacja oprogramowania telefonu komórkowego LG za pomocą funkcji Over-the-Air (OTA)**

Ta funkcja pozwala wygodnie aktualizować telefon przy użyciu funkcji OTA bez potrzeby ustanawiania połączenia za pomocą kabla USB. Funkcja będzie dostępna, tylko jeśli firma LG opracuje nowszą wersję oprogramowania wbudowanego i udostępni ją dla urządzenia.

Aby zaktualizować oprogramowanie telefonu, należy wybrać kolejno opcje *Ustawienia* **Ogólne Informacje o telefonie Centrum aktualizacji Aktualizacja oprogramowania** *Szukaj aktualizacji*.

- 冃
- Dane osobiste użytkownika zapisane w pamięci wewnętrznej telefonu w tym dane konta Google i innych kont, dane i ustawienia systemu i aplikacji, wszelkie pobrane aplikacje i licencje DRM — mogą zostać utracone podczas aktualizacji oprogramowania telefonu. Z tego względu firma LG zaleca wykonanie kopii zapasowej danych użytkownika przed przystąpieniem do aktualizacji oprogramowania telefonu. Firma LG nie odpowiada za utrate danych użytkownika.
- Ta funkcja jest uzależniona od obszaru lub operatora sieci.

# **Wskazówki dotyczące przeciwdziałania kradzieżom**

Urządzenie warto skonfigurować tak, aby inne osoby nie mogły go użyć po przywróceniu ustawień fabrycznych bez zezwolenia użytkownika. Skonfigurować urządzenie tak, aby na przykład w razie jego zgubienia, kradzieży czy wyczyszczenia mogła z niego skorzystać wyłącznie osoba dysponująca informacjami o koncie Google użytkownika lub blokadzie ekranu. Aby zabezpieczyć urządzenie, wystarczy wykonać następujące czynności:

- Ustawić blokadę ekranu: jeśli urządzenie zostanie zagubione lub skradzione, ale jego ekran jest zablokowany, skasowanie jego danych za pomocą menu Ustawienia nie będzie możliwe bez uprzedniego odblokowania ekranu.
- Dodać konto Google do urządzenia: jeśli urządzenie zostanie wyczyszczone, ale skonfigurowano na nim konto Google, wówczas nie będzie można ukończyć procesu konfiguracji, dopóki dane konta Google nie zostaną ponownie wprowadzone.

Jeśli po zabezpieczeniu urządzenia konieczne będzie przywrócenie ustawień fabrycznych, wówczas trzeba będzie odblokować ekran lub wprowadzić hasło do konta Google. Dzięki temu przywrócenie ustawień będzie mógł wykonać wyłącznie użytkownik lub osoba zaufana.

• Przed przystąpieniem do przywracania ustawień fabrycznych należy 冃 pamiętać o odnotowaniu nazwy i hasła konta Google dodanego do urządzenia. Jeśli w trakcie procesu konfiguracji nie będzie można podać danych konta, wówczas po przywróceniu ustawień fabrycznych w ogóle nie będzie się dało korzystać z urządzenia.

# **Informacja dotycząca oprogramowania open source**

Zawarty w tym produkcie kod źródłowy podlegający licencjom GPL, LGPL, MPL i innym licencjom open source można pobrać ze strony internetowej http://opensource.lge.com.

Oprócz kodu źródłowego ze strony można pobrać warunki wszystkich wymienionych licencji, zastrzeżenia gwarancyjne i informacje o prawach autorskich.

Firma LG Electronics oferuje także dostarczenie kodu źródłowego typu otwartego na CD-ROM za kwotę pokrywającą koszty takiej dystrybucji (jak koszty nośnika, transportu i przechowania) po przesłaniu prośby na adres opensource@lge.com.

Ta oferta jest ważna przez okres trzech lat po ostatniej dostawie tego produktu. Oferta ta jest ważna dla każdego, kto otrzymał tę informację.

# **Informacje prawne (nr identyfikacyjny normy, etykieta elektroniczna itp.)**

Aby uzyskać informacje na temat przepisów, przejdź do menu *Ustawienia* **Ogólne Przepisy i bezpieczeństwo**.

# **Znaki towarowe**

• Informacje o patentach DTS zawiera http://patents.dts.com. Wyprodukowano na licencji firmy DTS Licensing Limited. DTS, symbol, DTS oraz symbol razem, DTS:X oraz logo DTS:X są (zastrzeżonymi) znakami towarowymi firmy DTS, Inc. w Stanach Zjednoczonych i (lub) innych krajach. © DTS, Inc. Wszelkie prawa zastrzeżone.

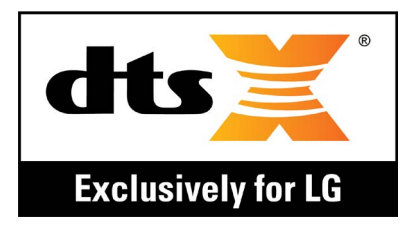

- Copyright ©2018 LG Electronics, Inc. Wszelkie prawa zastrzeżone. Nazwa LG i logo LG to zastrzeżone znaki towarowe firmy LG Group i jej jednostek powiązanych.
- Google™, Google Maps™, Gmail™, YouTube™, Duo™ i Google Play™ są znakami towarowymi firmy Google, Inc.
- Bluetooth<sup>®</sup> to zastrzeżony znak towarowy firmy Bluetooth SIG, Inc.
- Wi-Fi® i logo Wi-Fi są zastrzeżonymi znakami towarowymi firmy Wi-Fi Alliance.
- Wszystkie pozostałe znaki towarowe należą do odpowiednich właścicieli.

# **OŚWIADCZENIE O ZGODNOŚCI**

Firma *LG Electronics* niniejszym oświadcza, że produkt **LM-Q610EM** spełnia wszystkie niezbędne wymagania oraz inne stosowne wytyczne dyrektywy **2014/53/EU**.

Kopię Oświadczenia o zgodności można znaleźć pod adresem <http://www.lg.com/global/declaration>

# **Aby uzyskać informacje na temat zgodności produktu, należy skontaktować się z biurem**

LG Electronics European Shared Service Center B.V. Krijgsman 1, 1186 DM Amstelveen, The Netherlands

*UWAGA*: Pamiętaj, że telefon LM-Q610EM często wykorzystuje połączenia danych. Wykup u swojego Operatora stosowny pakiet danych, by uniknąć dodatkowych opłat za połączenia.

# **Informacje dodatkowe**

#### **Przewodnik po transmisjach danych**

• W poniższej tabeli przedstawiono informacje dotyczące danych, które można wymieniać między urządzeniami LG lub między urządzeniem LG a urządzeniem innego producenta.

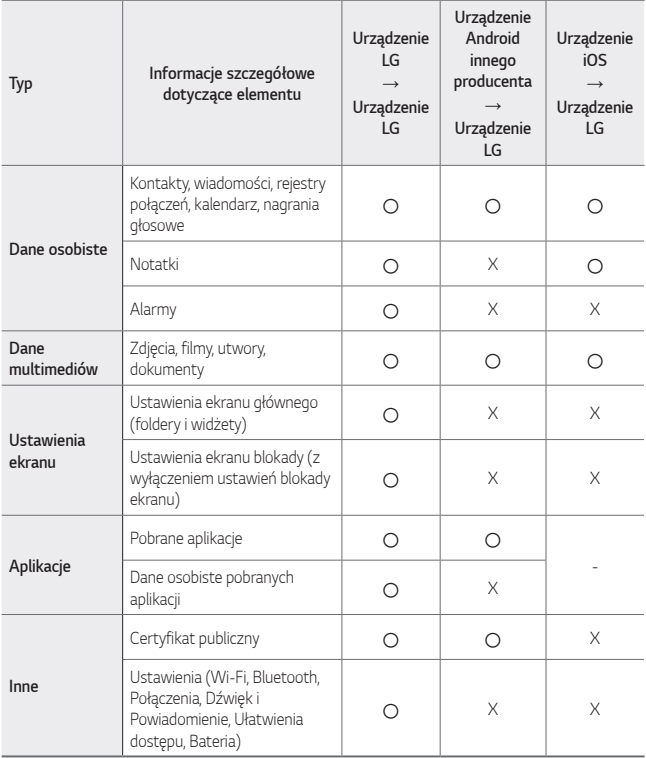

• Niektórych danych nie można przesyłać w zależności od wersji oprogramowania, wersji aplikacji, systemu operacyjnego, producenta lub polityki operatora sieci.

#### **Części wykonane z hartowanego szkła**

Trwałość części wykonanych z hartowanego szkła zastosowanych w tym urządzeniu jest ograniczona, przez co z biegiem czasu mogą one ulegać zużyciu.

- Po upuszczeniu urządzenia na twardą powierzchnię lub poddaniu go silnemu uderzeniu hartowane szkło może ulec uszkodzeniu. Wówczas należy natychmiast zaprzestać korzystania z urządzenia i skontaktować się z centrum obsługi klienta firmy LG.
- W celu ochrony urządzenia przed uszkodzeniem można zakupić dostępne w sprzedaży futerały ochronne.

Należy pamiętać, że te futerały ochronne nie podlegają serwisowi gwarancyjnemu zapewnianemu przez firmę LG Electronics, w związku z czym nie można zagwarantować bezpieczeństwa.

#### **Proporcja obrazu**

冃

To urządzenie korzysta z proporcji obrazu 18:9.

• Niektóre pobrane aplikacje mogą nie obsługiwać proporcji obrazu 18:9. Wówczas należy wybrać proporcję ekranu najbardziej optymalną dla aplikacji. Aby uzyskać więcej informacji, można też skontaktować się z dostawcą aplikacji.

# **Pytania ogólne**

< Infolinia LG Electronics Polska >

#### **801-54-54-54**

(koszt połączenia wg cennika usług powszechnych operatora.)

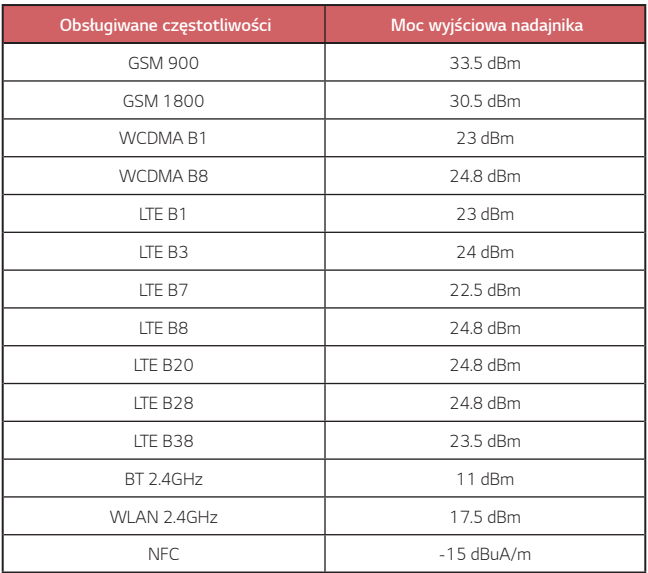

# **Utylizacja starego urządzenia**

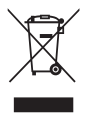

- 1. Symbol przekreślonego pojemnika na odpady na kółkach oznacza, że produkty elektryczne lub elektroniczne (WEEE) należy zutylizować poza obiegiem odpadów komunalnych.
- 2. Stare produkty elektroniczne mogą zawierać niebezpieczne substancje. Właściwa utylizacja starego urządzenia pozwoli uniknąć potencjalnych negatywnych skutków dla środowiska i zdrowia. Stare urządzenie może zawierać części wielokrotnego użytku, które mogą zostać wykorzystane do naprawy innych produktów lub inne wartościowe materiały, które można przetworzyć, aby oszczędzać zasoby naturalne.
- 3. Możesz zanieść urządzenie do sklepu, w którym zostało kupione lub skontaktować się z lokalnym urzędem gospodarki odpadami, aby uzyskać informacje o najbliższym punkcie zbiórki WEEE. Aby uzyskać aktualne informacje z zakresu gospodarki odpadami obowiązującej w Twoim kraju, odwiedź stronę <http://www.lg.com/global/sustainability/environment/take-back-recycling/global-network-europe> (plik PDF : "For more information about how to recycle LG products in your country".)

#### **Postępowanie ze zużytymi bateriami/akumulatorami**

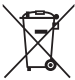

- 1. Jeśli w skład baterii wchodzi powyżej 0,0005% rtęci, 0,002% kadmu lub 0,004% ołowiu, symbol ten może występować wraz z oznaczeniami symboli chemicznych rtęci (Hg), kadmu (Cd) lub ołowiu (Pb).
- 2. Zabrania się wyrzucania zużytych baterii/akumulatorów razem ze zwykłymi odpadami komunalnymi. Powinny one zostać przekazane do punktów zbiórki odpadów wyznaczonych przez władze lokalne.
- 3. Odpowiednie postępowanie ze zużytymi bateriami/akumulatorami zapobiega potencjalnym negatywnym konsekwencjom dla środowiska naturalnego i zdrowia ludzi i zwierząt.
- 4. Szczegółowe informacje dotyczące sposobu postępowania ze zużytymi bateriami/ akumulatorami można uzyskać we właściwym urzędzie miejskim, przedsiębiorstwie utylizacji odpadów lub sklepie, w którym został nabyty produkt.

# **Często zadawane pytania**

Ten rozdział zawiera informacje o niektórych problemach, które mogą wystąpić podczas użytkowania telefonu. W przypadku niektórych problemów konieczne jest skontaktowanie się z dostawcą usług, jednak większość z nich można w łatwy sposób rozwiązać samodzielnie.

#### **Błąd karty SIM**

Upewnić się, że karta SIM jest włożona prawidłowo.

#### **Brak połączenia z siecią lub połączenie z siecią przerwane**

Słaby sygnał. Podejdź z urządzeniem do okna lub wyjdź na otwartą przestrzeń. Użytkownik znajduje się poza zasięgiem sieci. Przejdź w inne miejsce i sprawdź zasięg.

#### **Połączenia są niedostępne**

Brak autoryzacji dla nowej sieci. Upewnij się, że nie ustawiono blokowania połączeń przychodzących. Upewnij się, że nie ustawiono blokowania połączeń wychodzących dla numeru, który wybierasz.

#### **Nie można włączyć urządzenia**

Jeśli bateria jest całkowicie rozładowana, urządzenie się nie włączy. Przed ponownym włączeniem urządzenia całkowicie naładuj baterię.

#### **Błąd ładowania**

Urządzenie powinno być ładowane w normalnej temperaturze. Sprawdź ładowarkę i połączenie ładowarki z urządzeniem. Należy używać wyłącznie akcesoriów dołączonych do zestawu i autoryzowanych przez firmę LG.
#### **Bateria wyczerpuje się szybciej niż na początku jej użytkowania**

Żywotność baterii może się skrócić po wystawieniu urządzenia lub samej baterii na działanie bardzo niskich lub bardzo wysokich temperatur.

Zużycie baterii wzrasta w przypadku używania niektórych funkcji lub aplikacji, takich jak GPS, gry czy Internet.

Bateria ulega zużyciu i z czasem jej czas pracy staje się krótszy.

#### **Wyświetlanie komunikatów o błędach w momencie uruchamiania aparatu**

Naładuj akumulator.

Zwolnij miejsce w pamięci, przenosząc pliki do komputera lub usuwając pliki z urządzenia.

ponowne uruchomienie urządzenia.

Jeśli po zastosowaniu się do tych wskazówek problemy nie ustąpią, skontaktuj się z centrum serwisowym firmy LG Electronics.

#### **Słaba jakość zdjęcia**

Jakość zdjęć może się różnić w zależności od otoczenia oraz używanych technik fotografowania.

Jakość zdjęć i klipów wideo jest lepsza w przypadku stosowania

standardowego widoku zamiast widoku szerokokątnego.

Jeśli zdjęcie jest robione w ciemnym miejscu, nocą lub w pomieszczeniu, obraz może być nieostry lub mogą występować na nim szumy.

W przypadku problemów zresetuj opcje.

#### **Ekran dotykowy reaguje wolno lub nieprawidłowo**

Jeśli na urządzeniu zamocowane są akcesoria lub folia ochronna, ekran dotykowy może działać nieprawidłowo.

W przypadku dotykania ekranu w rękawiczkach, brudnymi rękami, ostro zakończonymi przedmiotami lub opuszkami palców ekran dotykowy może działać nieprawidłowo.

Wilgotne otoczenie oraz kontakt z wodą mogą zakłócić działanie ekranu dotykowego.

Aby usunąć ewentualne tymczasowe błędy oprogramowania, zresetuj urządzenie.

Jeśli ekran dotykowy jest podrapany lub uszkodzony, odwiedź centrum serwisowe firmy LG Electronics.

#### **Urządzenie się zawiesza**

#### **Ponownie uruchom urządzenie**

• Jeśli urządzenie zawiesza się, konieczne może być zamknięcie aplikacji lub wyłączenie urządzenia, a następnie ponowne jego włączenie.

#### **Uruchom urządzenie**

- W przypadku zawieszenia się ekranu lub jeśli przyciski, ekran dotykowy lub urządzenie nie odpowiadają, konieczne może być przeprowadzenie miękkiego resetu w celu zresetowania urządzenia.
- Aby wykonać miękki reset urządzenia, wystarczy nacisnąć i przytrzymać klawisze zmniejszania głośności i zasilania do momentu ponownego uruchomienia urządzenia.

#### **Zresetuj urządzenie**

- Jeśli powyższe metody nie rozwiązują problemu, należy przeprowadzić resetowanie do stanu fabrycznego.
- Na ekranie ustawień dotknij opcji **Ogólne** *Kopia zapasowa i resetowanie* **Ustawienia fabryczne**.
- Ta metoda spowoduje zresetowanie wszystkich ustawień urządzenia i usunięcie danych. Pamiętaj, aby przed przeprowadzeniem resetowania do stanu fabrycznego wykonać kopie zapasowe wszystkich ważnych danych przechowywanych w urządzeniu.
- Jeśli w urządzeniu zostało zarejestrowane konto Google, po zresetowaniu urządzenia należy zalogować się do tego samego konta Google.

#### **Nie znaleziono urządzenia Bluetooth**

Upewnij się, że funkcja komunikacji bezprzewodowej Bluetooth jest włączona w Twoim urządzeniu.

Upewnij się, że funkcja komunikacji bezprzewodowej Bluetooth jest włączona w urządzeniu, z którym chcesz się połączyć.

Upewnij się, że odległość między Twoim urządzeniem oraz drugim urządzeniem Bluetooth nie przekracza maksymalnego zasięgu Bluetooth (10 m).

Jeśli wskazówki przedstawione powyżej nie rozwiązują problemu, skontaktuj się z centrum serwisowym firmy LG Electronics.

#### **Nie można nawiązać połączenia pomiędzy urządzeniem i komputerem**

Upewnij się, że używany kabel USB jest zgodny z Twoim urządzeniem. Upewnij się, że na komputerze zainstalowano właściwy sterownik i że jest on zaktualizowany.

#### **Pobrana aplikacja powoduje wiele problemów**

Aplikacja jest wadliwa. Usuń i ponownie zainstaluj aplikację.

## **Informace o uživatelské příručce**

Děkujeme, že jste si vybrali tento produkt LG. Pro zajištění bezpečnosti a správnosti používání si před prvním použitím tohoto zařízení pečlivě pročtěte uživatelskou příručku.

- Vždy používejte značkové příslušenství LG. Dodávané součásti jsou určeny pouze pro toto zařízení a s ostatními zařízeními nemusí být kompatibilní.
- Pro osoby s poškozením zraku není vhodné ovládání zařízení prostřednictvím dotykové klávesnice.
- Popis vychází z výchozího nastavení zařízení.
- Pro výchozí aplikace zařízení lze instalovat aktualizace a podpora těchto aplikací může být bez předchozího upozornění pozastavena. V případě dotazů týkajících se aplikací, které jsou součástí telefonu, se obraťte na centrum služeb společnosti LG. V případě aplikací nainstalovaných uživatelem se obraťte na příslušného poskytovatele služeb.
- Úpravy operačního systému zařízení a instalace softwaru z neoficiálních zdrojů může zařízení poškodit a způsobit poškození či ztrátu dat. Takové jednání představuje porušení licenční smlouvy společnosti LG a zakládá neplatnost záruky.
- V závislosti na oblasti, poskytovateli služeb, verzi softwaru nebo operačního systému se mohou některé položky obsahu či ilustrace lišit a podléhají změnám bez předchozího upozornění.
- Software, zvuk, tapety, obrázky a další média dodávaná se zařízením mají omezenou licenci. Případné vyjmutí těchto materiálů a jejich použití pro komerční nebo jiné účely může představovat porušení autorských práv. Jako uživatelé nesete plnou odpovědnost za nezákonné používání médií.
- Datové služby, jako například odesílání zpráv, nahrávání, stahování, automatická synchronizace a polohové služby, mohou podléhat zpoplatnění. Chcete-li se vyhnout poplatkům, zvolte vhodný datový plán. Další podrobnosti získáte od poskytovatele služeb.
- Tato uživatelská příručka je pro každou zemi napsána v hlavních jazycích. Obsah v jednotlivých jazycích se může částečně lišit.

#### **Instruktážní poznámky**

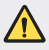

*VAROVÁNÍ*: Situace, při kterých může dojít k poranění uživatele a třetích stran.

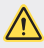

**UPOZORNĚNÍ**: Situace, při kterých může dojít k menším zraněním a poškozením zařízení.

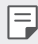

*POZNÁMKA*: Poznámky a doplňující informace.

# **Obsah**

[Návod pro bezpečné a efektivní použití](#page-151-0)

# 

#### **[Zákaznické funkce](#page-160-0)**

- [Funkce nahrávání videa](#page-161-0)
- [Funkce galerie](#page-162-0)
- [Rozeznávání otisků prstů](#page-168-0)
- [Funkce multitaskingu](#page-171-0)
- [Poznámky ohledně odolnosti](#page-172-0)  [proti vodě](#page-172-0)
- [Dotyková obrazovka](#page-187-0)
- [Domovská obrazovka](#page-190-0)
- [Zámek obrazovky](#page-199-0)
- [Šifrování paměťové karty](#page-202-0)
- [Pořizování snímků obrazovky](#page-203-0)
- [Zadávání textu](#page-203-0)
- [Sdílení obsahu](#page-209-0)
- [Nerušit](#page-211-0)

# 

# 

#### **[Základní funkce](#page-175-0)**

- [Součásti a příslušenství](#page-176-0)  [produktu](#page-176-0)
- [Přehled součástí](#page-177-0)
- [Zapnutí nebo vypnutí napájení](#page-180-0)
- [Instalace SIM karty](#page-181-0)
- [Vkládání paměťové karty](#page-184-0)
- [Vyjmutí paměťové karty](#page-185-0)
- [Baterie](#page-185-0)

#### **[Užitečné aplikace](#page-212-0)**

- [Instalace a odinstalace aplikací](#page-213-0)
- [Koš aplikací](#page-214-0)
- [Zástupci aplikací](#page-215-0)
- [Telefon](#page-216-0)
- [Zprávy](#page-220-0)
- [Fotoaparát](#page-221-0)
- [Galerie](#page-234-0)
- [Kontakty](#page-238-0)
- [QuickMemo+](#page-240-0)
- [Hodiny](#page-242-0)
- [Kalendář](#page-243-0)
- [Úkoly](#page-243-0)
- [Hudba](#page-244-0)
- [Kalkulačka](#page-245-0)
- [E-mail](#page-245-0)
- [Audio záznam](#page-246-0)
- [FM rádio](#page-246-0)
- [Centrum aktualizace](#page-247-0)
- [Správce souborů](#page-247-0)
- [Smart Doctor](#page-247-0)
- [LG Mobile Switch](#page-247-0)
- [Stahování](#page-248-0)
- [SmartWorld](#page-248-0)
- [RemoteCall Service](#page-249-0)
- [Informační služba](#page-249-0)
- [Chrome](#page-249-0)
- [Google apps](#page-250-0)

# 

#### **[Nastavení](#page-252-0)**

- [Nastavení](#page-253-0)
- Síť
- [Zvuk](#page-264-0)
- [Displej](#page-265-0)
- [Obecné](#page-267-0)

# 

#### **[Příloha](#page-277-0)**

- [Nastavení jazyka LG](#page-278-0)
- [LG Bridge](#page-278-0)
- [Aktualizace softwaru telefonu](#page-279-0)
- [Pokyny proti krádeži](#page-281-0)
- [Oznámení o softwaru open](#page-282-0)  [source](#page-282-0)
- [Informácie o platných](#page-282-0)  [predpisoch \(identifikační číslo](#page-282-0)  [předpisu, elektronický štítek atd.\)](#page-282-0)
- [Ochranné známky](#page-283-0)
- [PROHLÁŠENÍ O SHODĚ](#page-284-0)
- [Ohledně shody tohoto produktu](#page-284-0)  [s požadavky kontaktujte](#page-284-0)  [kancelář](#page-284-0)
- [Další informace](#page-285-0)
- [Často kladené dotazy](#page-289-0)

## <span id="page-151-0"></span>**Návod pro bezpečné a efektivní použití**

Přečtěte si tyto jednoduché pokyny. Jejich nedodržení může být nebezpečné nebo nezákonné.

Pro případ, že se vyskytne chyba, je do vašeho zařízení vestavěn softwarový nástroj, který shromáždí záznam o chybě. Tento nástroj sbírá pouze data týkající se chyby, jako je například síla signálu, pozice ID buňky v případě náhlého ukončení hovoru, a nahrané aplikace. áznam je použit pouze jako pomůcka k určení příčiny chyby. Tyto záznamy jsou zakódovány a přístup k nim lze získat pouze v autorizovaném centru oprav LG v případě, že vrátíte své zařízení k opravě.

### **Vystavení energii rádiové frekvence**

Informace o vystavení rádiovým vlnám a specifické míře pohlcení (SAR – Specific Absorption Rate).

Toto zařízení bylo navrženo tak, aby vyhovovalo příslušným bezpečnostním požadavkům ohledně vystavení rádiovým vlnám. Uvedené požadavky jsou založeny na odborných směrnicích, jež zahrnují bezpečnostní rezervy, které zaručují bezpečí všem lidem bez ohledu na věk a zdraví.

- Ve směrnicích o vystavení rádiovému záření se používá jednotka měření známá jako specifická míra pohlcení nebo SAR. Testy SAR jsou prováděny pomocí standardizovaných metod tak, že zařízení vysílá se svým nejvyšším ověřeným výkonem ve všech používaných frekvenčních pásmech.
- I když mohou existovat rozdíly mezi úrovněmi SAR jednotlivých modelů zařízení LG, jsou všechny modely navrženy tak, aby splnily příslušné směrnice pro vystavení rádiovým vlnám.
- Limit SAR doporučený mezinárodní komisí pro ochranu před neionizujícím zářením (ICNIRP) je 2 W/kg v průměru na 10 g tkáně.
- Nejvyšší hodnota SAR tohoto modelu, testovaného pro použití u ucha, je 0,357 W/kg (10 g) a při nošení na těle je 1,550 W/kg (10 g).

• Toto zařízení splňuje požadavky směrnic týkajících se vyzařování vysokofrekvenční energie tehdy, když se používá v normální provozní poloze u ucha, nebo když se nachází alespoň 5 mm od těla. Pokud je zařízení umístěno v obalu, na sponě na opasek nebo v držáku na těle, nesmí takový doplněk obsahovat kovové součásti a měl by být umístěn alespoň 5 mm od těla. Za účelem přenášení datových souborů nebo zpráv vyžaduje toto zařízení kvalitní připojení k síti. V některých případech může být přenos datových souborů nebo zpráv pozdržen až do dosažení takového připojení. Zajistěte, aby byly dodrženy výše uvedené hodnoty vzdálenosti zařízení od těla, až do doby, kdy bude přenos dokončen.

#### **Informace o vystavení osob vysokofrekvenční energii od komise FCC**

V srpnu 1996 přijala komise FCC (Federal Communications Commission) ve Spojených státech v rámci zprávy a nařízení FCC 96-326 aktualizovanou bezpečnostní normu pro vystavení člověka působení vysokofrekvenční (VF) elektromagnetické energie, kterou vydávají vysílače regulované komisí FCC. Tato pravidla jsou v souladu s dříve zavedenými mezinárodními bezpečnostními normami i normami Spojených států. Provedení tohoto zařízení je v souladu s pravidly FCC a těmito mezinárodními normami.

#### **Prohlášení k článku 15.19**

Toto zařízení vyhovuje podmínkám článku 15 směrnic FCC. Provozování je podmíněno následujícími dvěma podmínkami:

- (1) Toto zařízení nemůže způsobit škodlivé rušení a
- (2) toto zařízení musí odolat jakémukoli přijatému rušení, včetně rušení způsobeného nechtěným použitím.

#### **Prohlášení k článku 15.21**

Změny nebo úpravy, které nejsou výslovně povoleny výrobcem, mohou vést ke zrušení oprávnění uživatele používat tento přístroj.

## **Činnosti během nošení na těle**

Toto zařízení bylo testováno při typických činnostech během nošení na těle, přičemž zadní část zařízení byla vzdálena 1 cm (0,39 palců) od těla uživatele. Zařízení vyhovuje požadavkům FCC pro vystavení vysokofrekvenční energii, pokud je dodržována minimální vzdálenost 1 cm (0,39 palců) mezi tělem uživatele a zadní částí zařízení.

Nesmějí se používat žádné spony na pásky, pouzdra a podobné doplňky, které obsahují kovové součásti. Doplňky nošené na těle, u kterých nemůže být zachována vzdálenost 0,39 palce (1 cm) mezi tělem uživatele a zadní částí zařízení a které nebyly testovány při typických činnostech během nošení na těle, nemusí splňovat omezení FCC pro vystavení VF energii a neměly by se používat.

#### **Prohlášení k článku 15.105**

Toto zařízení bylo testováno a shledáno vyhovujícím omezením pro digitální zařízení třídy B podle podmínek článku 15 směrnic FCC. Tato omezení slouží pro zajištění přiměřené ochrany proti škodlivému rušení při instalaci v domácnostech. Toto zařízení vytváří, používá a může vyzařovat radiofrekvenční energii a v případě, že není nainstalováno a používáno v souladu s pokyny, může způsobit nežádoucí rušení rádiové komunikace. Nelze nicméně zaručit, že k tomuto rušení nedojde i v případě, že byla instalace provedena správným způsobem. Pokud zařízení způsobuje škodlivé rušení televizního příjmu, které lze zjistit vypnutím a zapnutím zařízení, doporučuje se uživateli odstranit toto rušení použitím jednoho nebo několika následujících postupů:

- Změnit orientaci nebo umístění přijímací antény.
- Zvětšit prostor mezi zařízením a přijímačem.
- Připojit zařízení do zásuvky v jiném obvodu, než je připojen přijímač.
- Požádat o pomoc prodejce nebo zkušeného rádiového či televizního technika.

#### **Péče o výrobek a jeho údržba**

- Používejte pouze příslušenství, které je součástí balení a je schválené společností LG. Společnost LG neposkytuje žádnou záruku na poškození nebo poruchu, které jsou způsobeny příslušenstvím jiných výrobců.
- Určitý obsah a některá vyobrazení vašeho zařízení se mohou bez předchozího upozornění změnit.
- Tento přístroj nerozebírejte. V případě nutnosti opravy jej odneste kvalifikovanému servisnímu technikovi.
- Opravy v rámci záruky mohou, dle rozhodnutí společnosti LG, zahrnovat výměnu dílů nebo desek, které jsou buďto nové nebo opravené, za předpokladu, že mají stejnou funkčnost jako nahrazené části.
- Udržujte mimo dosah elektrických zařízení jako například televizorů, rádií a osobních počítačů.
- Přístroj je nutné udržovat mimo dosah zdrojů tepla, jako jsou radiátory nebo vařiče.
- Zabezpečte přístroj před pádem.
- Nevystavujte přístroj mechanickým vibracím nebo otřesům.
- Vypínejte zařízení na všech místech, kde to vyžadují speciální předpisy. Nepoužívejte například zařízení v nemocnicích, může ovlivnit citlivé lékařské přístroje.
- Když se zařízení nabíjí, nedotýkejte se jej mokrýma rukama. Mohlo by dojít k zasažení elektrickým proudem nebo k vážnému poškození zařízení.
- Nenabíjejte přístroj v blízkosti hořlavého materiálu, protože se může zahřát, a hrozilo by tak nebezpečí vzniku požáru.
- K čistění krytů telefonu používejte suchý měkký hadřík (nepoužívejte rozpouštědla, jako je benzen, ředidlo či alkohol).
- Nenabíjejte zařízení ležící na měkké podložce.
- Zařízení je nutno nabíjet na dobře větraném místě.
- Nevystavujte přístroj nadměrnému kouři nebo prachu.
- Nenoste zařízení společně s kreditními kartami nebo jízdenkami. Může ovlivnit informace na magnetických proužcích.
- Nedotýkejte se displeje ostrým předmětem. Může dojít k poškození zařízení.
- Nevystavujte zařízení působení kapalin ani vlhkosti.
- Příslušenství, jako jsou sluchátka, používejte opatrně. Nedotýkejte se zbytečně antény.
- Rozbité, odštípnuté nebo prasklé sklo nepoužívejte, nedotýkejte se jej, ani se je nepokoušejte vyjmout či opravit. Na poškození skleněného displeje z důvodu hrubého nebo nesprávného zacházení se nevztahuje záruka.
- Toto je elektronické zařízení, které při běžném provozu vytváří teplo. Extrémně dlouhý, přímý kontakt s kůží, bez možnosti přiměřeného větrání, může způsobit nepohodlí nebo mírné popáleniny. Z tohoto důvodu zacházejte se zařízením během používání a ihned po použití opatrně.
- Dostane-li se zařízení do styku s vodou, okamžitě jej odpojte a zcela vysušte. Nepokoušejte se proces sušení urychlit pomocí externího tepelného zdroje, jako jsou například kamna, mikrovlnná trouba či vysoušeč vlasů.

## **Efektivní používání zařízení**

#### **Elektronická zařízení**

Všechna zařízení mohou být rušena, což může ovlivnit výkon.

- Zařízení nikdy nepoužívejte bez povolení v blízkosti lékařských zařízení. Poraďte se svým lékařem, zda používání zařízení nemůže narušovat činnost vašeho lékařského přístroje.
- Výrobci kardiostimulátorů doporučují udržovat mezi kardiostimulátorem a dalšími zařízeními vzdálenost alespoň 15 cm, aby nedošlo k případnému rušení kardiostimulátoru.
- Toto zařízení může vydávat jasné nebo blikající světlo.
- Některá naslouchátka mohou být zařízeními rušena.
- Menší rušení může ovlivnit televizory, rádia, počítače atd.
- Pokud je to možné, používejte zařízení při teplotách mezi 0 ºC a 35 ºC. Pokud zařízení vystavíte působení extrémně nízkých nebo vysokých teplot, může dojít k jeho poškození, chybné funkci nebo dokonce výbuchu.

#### **Bezpečnost na silnici**

Dodržujte zákony a předpisy týkající se používání zařízení při řízení v dané oblasti.

- Během řízení nedržte přenosné zařízení v ruce.
- Věnujte plnou pozornost řízení.
- Pokud to jízdní podmínky vyžadují, před voláním zastavte a zaparkujte.
- Vysokofrekvenční energie může ovlivnit elektronické systémy vozidla, například autorádio nebo bezpečnostní vybavení.
- Pokud je vozidlo vybaveno airbagem, neumisťujte na něj žádné překážky v podobě nainstalovaného nebo přenosného bezdrátového zařízení. Může dojít k selhání airbagu nebo vážnému zranění z důvodu nesprávného fungování.
- Při poslechu hudby ve venkovních prostorách zajistěte, aby byla hlasitost nastavena na rozumnou úroveň a vy si byli vědomi svého okolí. To je zvláště důležité v blízkosti silnic.

### **Zabraňte poškození sluchu**

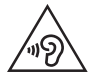

Abyste zamezili možnému poškození sluchu, neposlouchejte příliš hlasitý zvuk dlouhou dobu.

K poškození sluchu dochází při dlouhodobém vystavení hlasitému zvuku. Doporučujeme proto nezapínat telefon v blízkosti ucha. Doporučujeme rovněž udržovat rozumnou hlasitost při poslechu hudby i při hovorech.

- Pokud při použití sluchátek neslyšíte osoby hovořící blízko vás, nebo pokud osoba sedící vedle vás slyší, co posloucháte, snižte hlasitost.
- 冃

• Nadměrný hluk a tlak sluchátek mohou způsobit ztrátu sluchu.

### **Skleněné části**

Některé součásti zařízení jsou vyrobeny ze skla. Při upuštění zařízení na tvrdý povrch nebo silném nárazu se toto sklo může rozbít. Pokud dojde k rozbití skla, nedotýkejte se ho a nepokoušejte se ho odstranit. Dokud sklo nevymění poskytovatel autorizovaného servisu, zařízení nepoužívejte.

#### **Oblast, kde se odstřeluje**

Nepoužívejte zařízení na místech, kde probíhají odstřelovací práce. Dodržujte omezení a postupujte v souladu se všemi nařízeními a předpisy.

### **Prostředí s nebezpečím výbuchu**

- Zařízení nepoužívejte v místě tankování paliv.
- Nepoužívejte telefon v blízkosti paliv nebo chemikálií.
- Nepřevážejte a neuchovávejte hořlavé plyny, tekutiny nebo explozivní materiály v přihrádce automobilu, ve které je zařízení nebo příslušenství.

#### **V letadle**

V letadle mohou bezdrátová zařízení způsobovat rušení.

- Před nastoupením do letadla zařízení vypněte.
- Ani na zemi jej nepoužívejte bez svolení posádky.

#### **Děti**

Zařízení uchovávejte na bezpečném místě mimo dosah malých dětí. Obsahuje malé součásti, u kterých při uvolnění hrozí riziko zadušení či polknutí.

### **Tísňová volání**

V některých mobilních sítích nemusí být tísňové volání dostupné. Proto byste se u tísňových volání neměli spoléhat pouze na své zařízení. Zkontrolujte možnosti u místního poskytovatele služeb.

### **Informace a péče o baterii**

- Před nabitím není nutné baterii zcela vybít. Na rozdíl od jiných systémů baterií nedochází k paměťovému efektu, který by mohl snížit výkon baterie.
- Používejte pouze baterie a nabíječky společnosti LG. Nabíječky LG jsou navrženy tak, aby maximalizovaly životnost baterie.
- Baterie nerozebírejte ani nezkratujte.
- Jakmile baterie přestane zajišťovat přijatelný výkon, vyměňte ji. Životnost baterie může být až několik set nabíjecích cyklů.
- Nabijte baterii v případě, že jste ji dlouhou dobu nepoužívali. Zajistíte tak maximální výkon.
- Nevystavujte nabíječku baterií přímému slunci ani ji nepoužívejte v prostředí s vysokou vlhkostí, jako je koupelna.
- Neponechávejte baterii v místech s velmi vysokou nebo nízkou teplotou. Může to snížit výkon baterie.
- Nebezpečí výbuchu v případě výměny baterie za nesprávný typ baterie. Proveďte likvidaci použitých baterií podle pokynů.
- Po úplném nabití zařízení vždy odpojte nabíječku ze zásuvky, zabráníte tak nechtěnému odběru energie.
- Skutečná životnost baterie je závislá na konfiguraci sítě, nastavení produktu, používání vzorů, baterii a podmínkách prostředí.
- Dbejte, aby baterie nepřišla do kontaktu s žádnými ostrými předměty, např. zvířecími zuby, nehty apod. Mohlo by dojít k požáru.
- Spotřeba (pohotovostní režim v síti) : 0,4 W

### **Zabezpečení osobních údajů**

- Zajistěte ochranu osobních údajů a zabraňte únikům dat nebo zneužití citlivých informací.
- Při používání zařízení vždy zálohujte důležitá data. Společnost LG nenese zodpovědnost za žádnou ztrátu dat.
- Chcete-li předejít zneužití citlivých informací ze zařízení, které chcete zlikvidovat, ověřte si, že jsou všechna data zálohována a zařízení resetujte.
- Při stahování aplikací si pečlivě pročítejte obrazovku oprávnění.
- Buďte opatrní při používání aplikací, které využívají přístupu k mnoha funkcím nebo vašim osobním údajům.
- Pravidelně si kontrolujte své osobní účty. Pokud si všimnete jakékoliv známky zneužití svých osobních údajů, obraťte se na poskytovatele služeb, aby smazal nebo změnil informace o vašem účtu.
- Pokud dojde ke zcizení nebo ke ztrátě zařízení, zabezpečte své osobní údaje změnou hesla účtu.
- Nepoužívejte aplikace z neznámých zdrojů.

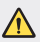

#### **Upozornění k výměně baterie**

- Baterie Li-ion je nebezpečná součást, která může způsobit zranění.
- Výměna baterie nekvalifikovaným odborníkem může způsobit poškození vašeho zařízení.
- Nevyměňujte baterii sami. Baterie se může poškodit, v důsledku toho může dojít k přehřátí a zranění. Výměnu baterie musí provádět pracovník autorizovaného servisu. Baterii je nutné recyklovat nebo likvidovat odděleně od běžného domovního odpadu.
- V případě, že tento výrobek obsahuje v produktu integrovanou baterii, kterou koncový uživatel nemůže snadno odstranit, je doporučeno společností LG, aby buď při výměně, nebo za účelem recyklace na konci životnosti tohoto produktu, bylo vyjmutí baterie ponecháno pouze kvalifikovaným odborníkům. Aby nedošlo k poškození výrobku, nebo kvůli vlastní bezpečnosti by se uživatelé neměli pokoušet vyjmout baterii, ale naopak se obrátit o radu na servisní linku LG, nebo na jiné nezávislé poskytovatele služeb.
- Vyjmutí baterie bude zahrnovat rozebrání krytu produktu, odpojení elektrických kabelů/kontaktů a pečlivé vyjmutí baterie pomocí specializovaných nástrojů. Potřebujeteli pokyny pro kvalifikované odborníky o tom, jak bezpečně vyjmout baterii, navštivte prosím webové stránky http://www.lge.com/global/sustainability/environment/take-back-recycling.

<span id="page-160-0"></span>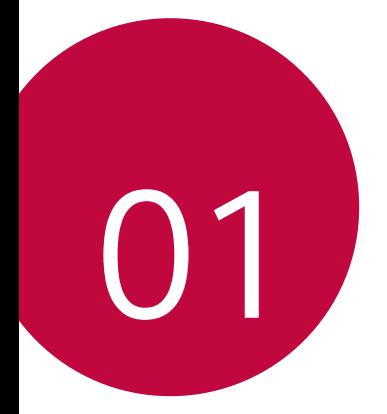

# **Zákaznické funkce**

## <span id="page-161-0"></span>**Funkce nahrávání videa**

#### **QLens**

Můžete provádět nákupy, vyhledávat obrázky nebo naskenovat QR kód pořízením fotografie pomocí funkce **QLens**.

- 1 Klepněte ( ) > ●, poté klepněte na **QLens**.
- *2* Zvolte požadovanou možnost mezi položkami Vizuální nakupování, Vizuální vyhledávání nebo Naskenovat QR kód.
- *3* Klepněte na obrazovku pro pořízení fotografie objektu, který chcete vyhledat, nebo pro zaměření QR kódu.
	- Výsledek se objeví po chvíli.
	- 冃 • Tato funkce je k dispozici pouze tehdy, pokud je vaše zařízení připojeno k síti. Používáte-li mobilní data, mohou být tato data v závislosti na cenovém plánu zpoplatněna.
		- U funkcí Vizuální nakupování a Vizuální vyhledávání můžete vybrat požadovanou oblast pořízeného obrázku a vyhledat ji znovu.
		- Tato funkce je k dispozici pouze tehdy, pokud je zadní kamera v automatickém režimu.
		- Tato funkce nemusí být v některých oblastech podporována.

### **Flash Jump-Cut**

Vytvořte GIF pořízením snímků po 3 sekundách.

- **1** Klepněte na  $\bigcap$  >  $\bullet$  a poté klepněte na **REŽIM** > $\overline{\overline{\mathbf{w}}}$
- 2 Klepnutím na O pořídíte fotografii.
	- $\Box$ : Nastavte, kolik fotografií chcete pořídit pro vytvoření souboru GIF. Počet automaticky pořízených fotografií.
- *3* Fotografie se pořídí každé 3 sekundy a uloží se jako soubor GIF.

## <span id="page-162-0"></span>**Funkce galerie**

#### **Související obsah**

V galerii můžete upravovat a přizpůsobovat související obsah.

- 1 Při prohlížení náhledu obrázku klepněte na  $\mathcal{P}$ .
- *2* Když se zobrazí ikona vztahující se k datu nebo místu pořízení fotografie, klepněte na obrazovku.

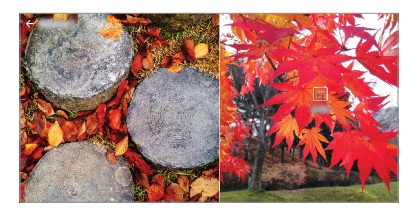

• Můžete zobrazit fotografie vztahující se k požadovanému datu nebo místu.

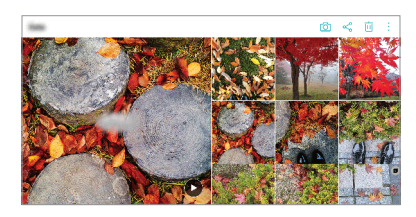

• Klepnutím na položku : získáte přístup k dalším možnostem.

#### **Vytvoření souboru GIF**

Soubor GIF můžete vytvořit v Galerii.

- 1 Při prohlížení alba klepněte na  $\div$  > Vytvořit GIF.
- *2* Vyberte požadované fotografie a videa pro vytvoření souboru GIF a pak klepněte na *DALŠÍ*.
	- Můžete přidat více obrázků a nastavit rychlost přehrávání souboru GIF, poměr stran obrazovky a pořadí souborů.
- *3* Klepněte na **ULOŽIT**.

Ħ • K vytvoření souboru GIF lze použít maximálně 100 obrázků.

### **Vytvoření koláže**

Z přidruženého obsahu můžete vytvořit koláž.

- 1 Při prohlížení alba klepněte na  $\cdot$  > Vytvořit koláž.
- *2* Vyberte požadované obrázky, které chcete přidat do koláže, a pak klepněte na *DALŠÍ*.
	- V dolní části obrazovky vyberte požadované rozložení.
- *3* Klepněte na **VYTVOŘIT**.

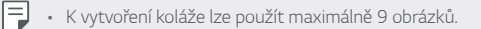

#### **Vytvoření videa ze souvisejícího obsahu**

Shromážděním souvisejícího obsahu můžete vytvořit videoklip tím, že u videa zobrazujícího datum nebo místo klepnete na  $\left(\widehat{\bullet}\right)$ .

Vyberte motiv a hudební doprovod, upravte efekty titulků a pořadí, případně přidejte datum a svůj podpis a pak klepněte na **ULOŽIT**.

- $\frac{1}{20}$ : Výběr motivu videa.
	- Motiv stáhnete klepnutím na  $\downarrow$ .
- ·  $\Box$ : Přidání hudebního doprovodu nebo nastavení doby přehrávání.
	- Chcete-li vybrat soubor hudebního doprovodu, klepněte na  $+$ .
	- Chcete-li stáhnout soubor hudebního doprovodu, klepněte na  $\downarrow$ .
	- Chcete-li nastavit hlasitost hudebního doprovodu a původního videa, klepněte na <del>-</del>
- $\cdot$   $\cdot$   $\overline{A}$  : Výběr řezu písma.
	- Klepnutím na  $\downarrow$  stáhnete písmo.

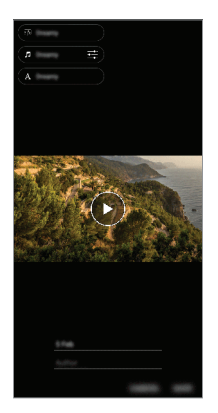

• Chcete-li přidat motivy videa, hudební doprovod nebo řezy písma, 冃 stáhněte si z Obchodu Play aplikaci VASSET. Používáte-li mobilní data bez připojení k Wi-Fi, mohou být tato data zpoplatněna.

#### **Vytvoření filmu**

Spojením obrázků a videí můžete vytvořit nový film.

- 1 Klepněte na ∩ > △ a poté na <sup>•</sup> > Vytvořit Filmy.
- *2* Vyberte obrázky nebo videa pro váš film a klepněte na *DALŠÍ*.
- *3* Upravte vybrané obrázky a videa a klepněte na **ULOŽIT**.

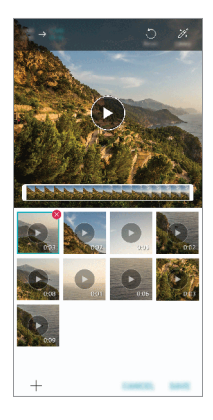

#### **Odstranění souborů**

Obrázky nebo videa, které chcete odstranit ze svého videa, můžete vybrat klepnutím na  $\times$  v pravém horním rohu miniatury.

#### **Přidávání souborů**

Obrázky nebo videa, které chcete přidat, můžete přidat po klepnutí na v dolní části obrazovky. Dále můžete vybrat obrázky nebo videa, které jste již dříve přidali.

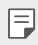

 $\boxed{\equiv}$  • Podržte soubor a poté klepněte na jiný soubor pro vícenásobný výběr.

#### **Změna uspořádání souborů**

Chcete-li změnit uspořádání obrázků a videí, klepněte na soubor, který chcete přesunout, podržte jej a poté je přetáhněte na požadované místo.

#### **Přidávání efektů souboru**

Klepnutím na  $\mathcal X$  můžete přidat motiv nebo hudební doprovod a změnit písmo.

#### **Resetování úprav filmu**

Klepnutím na nůžete resetovat úpravy provedené ve filmu (například dobu přehrávání).

#### **Zobrazení náhledu souboru**

Dříve než své nové video uložíte, zkontrolujte je klepnutím na . Po uplynutí doby přehrávání se automaticky přehraje další soubor.

- K vytvoření videa lze použít maximálně 50 obrázků a videí.
	- Doba přehrávání u daného obrázku je ve výchozím nastavení 3 s a nelze ji změnit. Videa lze zkrátit maximálně na 1 s.
	- Tato funkce nemusí podporovat některé formáty obrázků a videí.

冃

### **Vytvoření souboru GIF**

Z nahraného videa můžete snadno vytvořit soubor GIF.

- Při přehrávání videa klepněte v požadovaném počátečním bodu na @P.
- *2* Vyberte délku souboru GIF, který chcete vytvořit.
	- Soubor GIF bude vytvořen od aktuálního času po zvolenou dobu.
	- U videí kratších než 5 sekund se snímky GIF automaticky vytvoří z celého videa.
	- Tuto funkci lze použít pouze k tvůrčím účelům. Používání této funkce,  $\sqrt{N}$ které zahrnuje porušování práv jiné osoby, například autorského práva, nebo je v rozporu s prohlášeními ohledně urážlivého a hanlivého obsahu, může vést k občanskoprávní, trestní či správní odpovědnosti nebo sankcím podle příslušných právních předpisů. Bez souhlasu oprávněného vlastníka nebo nositele autorských práv nesmíte kopírovat, reprodukovat, rozšiřovat nebo jinak protiprávně používat jakékoli materiály chráněné autorským právem. Společnost LG Electronics se v nejširším rozsahu povoleném platnými právními předpisy zříká všech výslovných i předpokládaných záruk a povinností, které jsou s nimi spojeny.

## <span id="page-168-0"></span>**Rozeznávání otisků prstů**

### <span id="page-168-1"></span>**Přehled funkce rozeznávání otisku prstu**

Před použitím funkce rozpoznávání otisků prstů musíte v telefonu zaregistrovat svůj otisk prstu.

Funkci rozeznávání otisku prstu můžete použít v těchto případech:

- Odemykání obrazovky
- Zobrazení zamknutého obsahu v aplikaci Galerie nebo QuickMemo+
- Potvrďte nákup přihlášením do aplikace nebo se identifikujte pomocí otisku prstu.
- Telefon může používat k identifikaci uživatele váš otisk prstu. Velmi F podobné otisky dvou různých uživatelů může snímač otisků prstů vyhodnotit jako jeden otisk.
	- Pokud zařízení nemůže rozpoznat váš otisk prstu nebo jste zapomněli hodnotu určenou pro registraci, navštivte se svým zařízením nebo ID kartou nejbližší centrum zákaznických služeb LG.

#### **Opatření pro rozeznávání otisku prstu**

Přesnost rozpoznávání otisků prstů může být z několika důvodů snížena. Chcete-li dosáhnout maximální přesnosti rozpoznávání, zkontrolujte před zahájením práce s telefonem následující.

- Zajistěte, aby nedošlo k poškození senzoru otisku prstů kovovým předmětem, například mincí nebo klíčem.
- Pokud se na senzoru otisku prstů nebo na prstu nachází voda, prach nebo jiná cizí látka, nemusí registrace nebo rozpoznání otisků prstů fungovat. Dříve, než zahájíte rozeznávání otisku, si svůj prst očistěte a osušte.
- Máte-li na prstu jizvu, nebo je prst mokrý a hladký, nemusí být otisk prstu správně rozpoznán.
- Pokud prst ohnete nebo přiložíte pouze jeho špičku, nemusí být otisk rozeznán. Prst musí překrývat celý povrch senzoru otisku prstů.
- Při registraci nasnímejte pouze jeden prst. Nasnímání více prstů může ovlivnit registraci a rozpoznání otisku.
- Je-li okolní vzduch suchý, může zařízení produkovat statickou elektřinu. V takovém případě neprovádějte snímání otisků ani se před snímáním nedotýkejte telefonu žádnými kovovými předměty, jako jsou mince nebo klíče, za účelem odstranění statické elektřiny.

### **Registrace otisku prstů**

Do zařízení můžete zaregistrovat a uložit otisk prstu a používat identifikaci prostřednictvím otisku prstu.

*1* Klepněte na **Nastavení Obecné Zamykací obrazovka a zabezpečení Otisky prstů**.

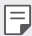

- Aby bylo možné použít tuto funkci, musíte nastavit zamykací obrazovku.
- Pokud zámek obrazovky není aktivní, nakonfigurujte zamykací obrazovku pomocí následujících pokynů na obrazovce. Podrobnější informace naleznete v části [Nastavení zámku obrazovky](#page-200-0).
- *2* Na zadní straně zařízení najděte senzor otisku prstů, na který jemně přiložte svůj prst a zaregistrujte otisk.
	-
- Ujistěte se, že špička vašeho prostu překrývá celý povrch senzoru otisku prstů.

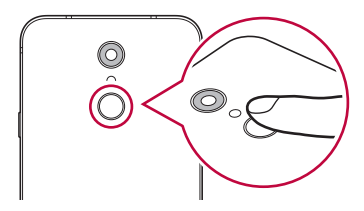

- *3* Postupujte podle pokynů na obrazovce.
	- Snímání opakujte postupným posouváním prstu, dokud nedojde k registraci otisku prstu.
- *4* Po dokončení registrace otisku klepněte na *OK*.
	- Chcete-li zaregistrovat další otisk, klepněte na **PŘIDAT DALŠÍ**. Pokud registrujete pouze jeden otisk a odpovídající prst není v požadovaném stavu, nemusí rozeznání otisku rovněž fungovat. Preventivním řešením pro tyto situace je registrace více otisků.

### **Správa otisků prstů**

Zaregistrované otisky můžete upravovat a odstraňovat.

- *1* Klepněte na **Nastavení Obecné Zamykací obrazovka a zabezpečení Otisky prstů**.
- *2* Obrazovku odemykejte podle předepsané metody.
- *3* Chcete-li otisk přejmenovat, klepněte na něj v seznamu otisků prstů. Chcete-li otisk odstranit, klepněte na položku  $\overline{\text{m}}$ .

### **Odemykání obrazovky pomocí otisku prstu**

Pomocí otisku můžete odemknout nebo zobrazit zamčený obsah. Aktivace požadované funkce:

- *1* Klepněte na **Nastavení Obecné Zamykací obrazovka a zabezpečení Otisky prstů**.
- *2* Obrazovku odemykejte podle předepsané metody.
- *3* Na obrazovce nastavení otisků prstů aktivujte požadovanou funkci:
	- **Zámek obrazovky**: Odemknutí obrazovky pomocí otisku prstu.
	- **Uzamčení obsahu**: Odemknutí obsahu pomocí otisku prstu. Nejprve se přesvědčte, že je nastaven zámek obsahu.

# <span id="page-171-0"></span>**Funkce multitaskingu**

### **Více oken**

Rozdělením obrazovky do více oken můžete pracovat se dvěma aplikacemi současně.

- 1 Mezi domovskými dotykovými tlačítky klepněte na ...
	- Zobrazí se naposledy použité aplikace.
- *2* Chcete-li používat funkci Více oken, klepněte v horní části požadované aplikace na $\boxminus$ .
	- Vybraná aplikace se zobrazí v horní polovině obrazovky.

Další možný postup:

- *1* Během používání aplikace podržte .
	- Na rozdělené obrazovce se zobrazí naposledy použité aplikace.
- *2* Chcete-li používat funkci Více oken, klepněte v horní části požadované aplikace na $\boxminus$ .
	- Vybraná aplikace se zobrazí v horní polovině obrazovky.

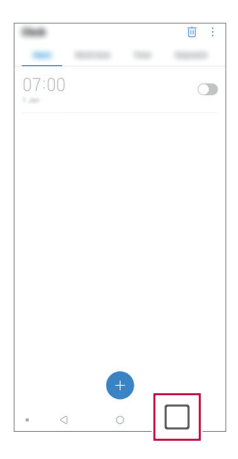

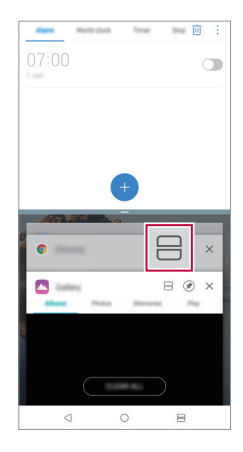

- Chcete-li deaktivovat funkci Více oken, podržte tlačítko na domovském dotykovém tlačítku.
	- Chcete-li upravit velikost rozdělené obrazovky, přetáhněte uprostřed obrazovky položku -.
	- Funkci Více oken nepodporují některé aplikace LG a aplikace stažené z Obchodu Play.

### **Poslední obrazovky**

<span id="page-172-0"></span>冃

V části Poslední obrazovky můžete zobrazit náhled nedávno použitých aplikací.

Chcete-li zobrazit seznam naposledy použitých aplikací, klepněte na domovské obrazovce na  $\Box$  a poté klepněte na zobrazenou aplikaci.

• Chcete-li určitou aplikaci spustit s funkcí Více oken, klepněte a podržte ji a přetáhněte ji do horní části obrazovky. Můžete také klepnout na $\boxminus$ v horní části každé aplikace.

## **Poznámky ohledně odolnosti proti vodě**

Tento produkt je odolný proti vodě a prachu v souladu se stupněm ochrany krytí IP68.

Váš produkt byl testován v kontrolovaném prostředí a bylo prokázáno, že je odolný proti vodě a prachu (splňuje požadavky klasifikace IP68 definované v mezinárodní normě IEC 60529 – Stupně ochrany krytem – IP KÓD; testovací podmínky: 15-35 ºC, 86-106kPa, 1,5 metru, 30 minut). Nevystavujte zařízení podmínkám, které se liší od testovacích podmínek. Výsledky se mohou při skutečném použití lišit.

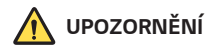

Ačkoli zařízení splňuje stupeň ochrany krytí IP68, není odolné vůči podmínkám, které nebyly testovány v kontrolovaném prostředí společnosti LG. Upozorňujeme, že v případě takto způsobeného poškození se změní barva indikátoru LDI (Liquid Damage Indicator). Změní-li se barva indikátoru LDI umístěného uvnitř produktu, nebude se na něj vztahovat nárok na bezplatnou opravu vyplývající z omezené záruky produktu.

Nevystavujte produkt příliš prašnému či vlhkému prostředí. Nepoužívejte produkt v následujících prostředích.

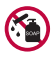

Neponořujte produkt do žádných tekutých chemikálií (mýdla apod.) kromě vody.

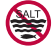

Neponořujte produkt do slané vody, včetně mořské.

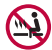

Neponořujte produkt do horkého pramene.

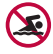

Nepoužívejte produkt při plavání.

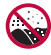

Nepokládejte produkt přímo na písek (například na pláži) nebo do bláta.

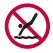

Neponořujte produkt do vody hlubší než přibližně 1,5 m. Neponořujte produkt do vody na delší dobu než 30 minut.

- Pokud se produkt namočí, je před použitím třeba otřít mikrofon, reproduktor a stereofonní konektor suchým hadříkem.
- Pokud se produkt namočí nebo máte mokré ruce, před manipulací s produktem je osušte.
- Nepoužívejte produkt na místech, kde může dojít k jeho postříkání vodou pod vysokým tlakem (například v blízkosti kohoutku nebo sprchové hlavice) a neponořujte jej do vody na dlouhou dobu – produkt není navržen tak, aby odolal vysokému tlaku vody.
- Tento produkt není odolný vůči nárazům. Nevystavujte produkt pádům ani nárazům. Mohlo by dojít k jeho poškození nebo k deformaci hlavní jednotky a v důsledku toho by ztratila schopnost nepropouštět vodu.
- Voděodolné a prachuvzdorné vlastnosti produktu mohou být pádem nebo nárazem poškozeny.
- Pokud se produkt namočí, důkladně jej osušte čistým, měkkým hadříkem.
- Dotyková obrazovka a další funkce nemusí správně fungovat, pokud je zařízení používáno mokré.
- Produkt je voděodolný pouze v případě, že je přihrádka pro kartu SIM / paměťovou kartu správně zasunuta v zařízení.
- Neotvírejte ani nezavírejte přihrádku pro kartu SIM / paměťovou kartu, když je produkt mokrý nebo ponořený do vody. Vystavení otevřené přihrádky působení vody nebo vlhkosti může poškodit produkt.
- Přihrádka pro kartu SIM / paměťovou kartu má gumové těsnění, které brání vniknutí prachu, vody nebo vlhkosti dovnitř produktu. Neničte gumové těsnění, může to vést k vniknutí prachu, vody nebo vlhkosti dovnitř produktu a jeho poškození.

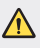

• Nedodržení uvedených pokynů může mít za následek zrušení platnosti omezené záruky na produkt.

<span id="page-175-0"></span>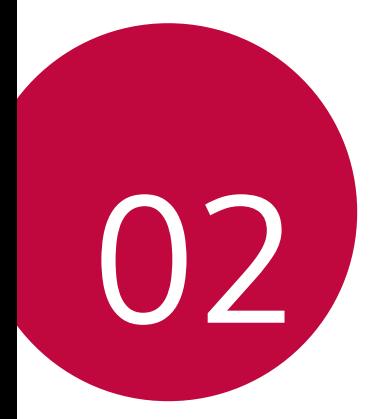

# **Základní funkce**

# <span id="page-176-0"></span>**Součásti a příslušenství produktu**

Součástí vašeho telefonu je následující příslušenství.

- Zařízení
- Stereo sluchátka
- Kabel USB

冃

- Nabíječka
- Stručná příručka
- Špendlík pro vysunutí
- Výše popsané položky mohou být volitelné.
	- Položky dodávané se zařízením a veškerá dostupná příslušenství se mohou lišit v závislosti na oblasti nebo poskytovateli služeb.
	- Vždy používejte značkové příslušenství LG Electronics. Používání příslušenství jiných výrobců může ovlivnit funkci hovorů a způsobit selhání zařízení. Na tyto případy se nemusí vztahovat záruční oprava společnosti LG.
	- Některé součásti zařízení jsou vyrobeny z tvrzeného skla. Pokud telefon upustíte na tvrdý povrch nebo jej vystavíte tvrdému nárazu, může se tvrzené sklo poškodit. V takovém případě telefon ihned vypněte a kontaktujte středisko služeb zákazníkům společnosti LG.
- Pokud chybí některé další základní položky, kontaktujte prodejce, od kterého jste zařízení zakoupili.
	- Chcete-li zakoupit další položky, kontaktujte středisko služeb zákazníkům společnosti LG.
	- Některé položky v balení produktu mohou být bez předchozího upozornění změněny.
	- Vzhled a specifikace zařízení mohou být bez předchozího upozornění změněny.
	- V závislosti na oblasti a poskytovateli služeb se mohou specifikace zařízení lišit.
	- Než začnete používat funkci rozeznávání otisku prstu, odstraňte ze snímače otisku prstů ochrannou fólii.

## <span id="page-177-0"></span>**Přehled součástí**

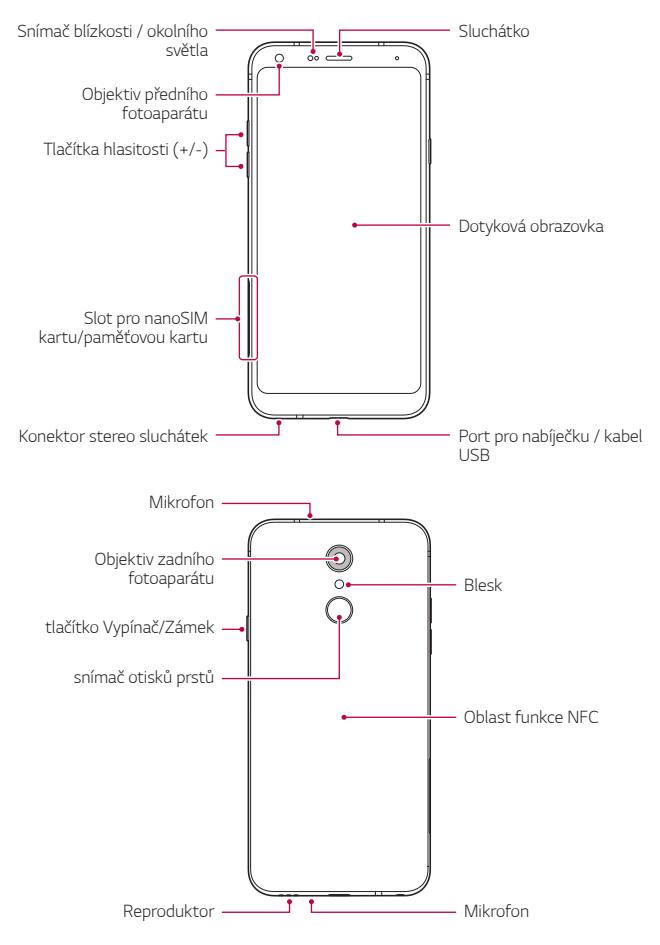

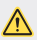

#### **Nesnažte se odstranit zadní kryt.**

Toto zařízení obsahuje nevyjímatelnou baterii. Nesnažte se sundat zadní kryt. Pokud tak učiníte, může dojít k vážnému poškození baterie nebo zařízení, což může mít za následek přehřátí, požár nebo zranění.

- Snímač blízkosti / okolního světla
	- Snímač blízkosti: V průběhu hovoru, když se zařízení nachází v bezprostřední blízkosti lidského těla, vypíná snímač blízkosti obrazovku a deaktivuje dotykovou funkci. Když se zařízení dostane do určité vzdálenosti, obrazovku znovu zapne a aktivuje dotykovou funkci.
	- Snímač okolního světla: Snímač okolního světla analyzuje intenzitu okolního světla, když je zapnutý režim automatického řízení jasu.
- Tlačítka hlasitosti
	- Nastavení hlasitosti vyzvánění, hovorů a oznámení.
	- Když používáte fotoaparát, jemným stisknutím tlačítka hlasitosti pořídíte fotografii. Stisknutím a podržením tlačítka hlasitosti pořídíte souvislou řadu fotografií.
	- Dvojitým stisknutím tlačítka snížení hlasitosti (-) na vypnuté nebo zamčené obrazovce spustíte aplikaci Fotoaparát. Dvojitým stisknutím tlačítka zvýšení hlasitosti (+) spustíte aplikaci Capture+.
- tlačítko Vypínač/Zámek
	- Krátkým stisknutím tohoto tlačítka zapnete nebo vypnete obrazovku.
	- Stisknutím a podržením tlačítka vyberete možnost správy napájení.
- snímač otisků prstů
	- Zapněte funkci rozpoznávání otisků prstů, abyste zjednodušili proces odemykání obrazovky. Podrobnější informace naleznete v části [Přehled funkce rozeznávání otisku prstu](#page-168-1).
- S ohledem na specifikace zařízení nemusí být některé funkce dostupné.
	- V zadní části telefonu se nachází integrovaná anténa NFC. Při manipulaci s telefonem dávejte pozor, abyste anténu NFC nepoškodili nebo nezakrývali.
	- Na zařízení nepokládejte těžké předměty a nesedejte na ně. V opačném případě může dojít k poškození dotykové obrazovky.
	- Ochranná fólie na obrazovku a další příslušenství může rušit funkci snímače blízkosti.
	- Je-li telefon mokrý nebo ho používáte ve vlhkém prostředí, může dojít ke snížení funkčnosti dotykové obrazovky a tlačítek.

冃
# **Zapnutí nebo vypnutí napájení**

### **Zapnutí napájení**

Když je telefon vypnutý, stiskněte a podržte tlačítko Vypínač/Zámek.

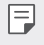

• Při prvním zapnutí zařízení probíhá konfigurace. Doba prvního spuštění chytrého telefonu může být delší než obvykle.

### **Vypnutí napájení**

Stiskněte a podržte tlačítko Vypínač/Zámek a vyberte možnost Vypnout.

### **Restart zařízení**

Pokud zařízení nefunguje správně nebo nereaguje, restartujte jej podle následujících pokynů.

- *1* Současně podržte tlačítko Vypínač/Zámek a tlačítko snížení hlasitosti (-), dokud se nevypne napájení.
- *2* Po restartování zařízení tlačítko uvolněte.

### **Možnosti ovládání napájení**

Stiskněte a podržte tlačítko Vypínač/Zámek a vyberte požadovanou možnost.

- **Vypnout**: Vypnutí zařízení.
- **Vypnout a restartovat**: Restart zařízení.
- **Zapnout Režim v letadle**: Blokování telekomunikačních funkcí včetně volání, odesílání zpráv a prohlížení Internetu. Ostatní funkce zůstanou i nadále k dispozici.

### **Instalace SIM karty**

Abyste mohli s telefonem začít pracovat, vložte SIM kartu (Subscriber Identity Module) dodanou vaším poskytovatelem služby.

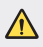

• Se špendlíkem pro vysouvání zacházejte opatrně, protože má ostrý hrot.

- 冃
- Aby vodotěsné a prachuvzdorné vlastnosti fungovaly účinně, musí být slot pro kartu vložen správně.
- *1* Do otvoru v šuplíku na karty zasuňte otevírací špendlík.

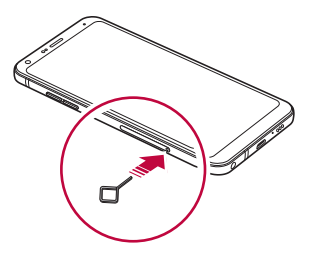

*2* Vytáhněte šuplík na karty.

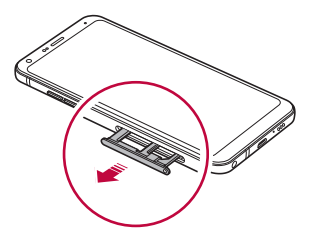

Do šuplíku vložte SIM kartu zlatými kontakty směrem dolů.

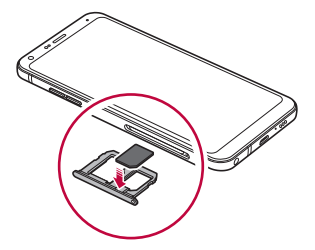

Zasuňte šuplík zpět do slotu.

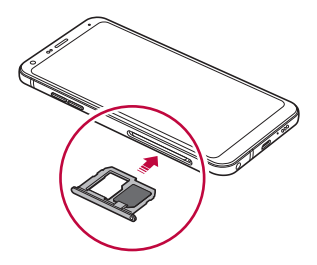

冃

• Tento telefon podporuje pouze nanoSIM karty.

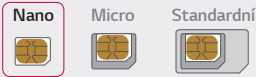

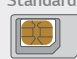

- Pro zajištění bezproblémového provozu doporučujeme používat telefon se správným typem SIM karty. Vždy používejte SIM karty dodané operátorem.
- Pokud vložíte do telefonu mokrý slot pro kartu, může dojít k poškození telefonu. Vždy se ujistěte, že je slot pro kartu suchý.
- Deite pozor, abyste svou SIM kartu neztratili. Společnost LG není odpovědná za poškození a další problémy způsobené ztrátou nebo převodem SIM karty.
- Dejte pozor, abyste SIM kartu při vkládání a vysouvání nepoškodili.
- Při vkládání umístěte SIM kartu nebo paměťovou kartu správně do přihrádky.
- Pokud vkládáte přihrádku zpět do zařízení, vložte ji vodorovně ve směru šipky podle obrázku. Zkontrolujte, zda se karta uložená na přihrádce nemůže uvolnit ze své polohy.
- Vložte SIM kartu tak, aby zlaté kontakty směřovaly dolů.
- SIM karta musí být do zařízení vložena podle pokynů v uživatelské příručce.
- Pokud vkládáte přihrádku do zařízení nebo ji z něj vyjímáte, dejte pozor, aby se do ní nedostala voda ani jiné kapaliny. Pokud vložíte do zařízení mokrou přihrádku nebo kartu, může dojít k poškození zařízení.

# **Vkládání paměťové karty**

Vložte SIM kartu do svého telefonu.

Telefon podporuje microSD karty o kapacitě až 2 TB. Některé paměťové karty nemusí být v závislosti na jejich výrobci a typu s vaším telefonem kompatibilní.

- *1* Do otvoru v šuplíku na karty zasuňte otevírací špendlík.
- *2* Vytáhněte šuplík na karty.
- *3* Do šuplíku vložte paměťovou kartu zlatými kontakty směrem dolů.

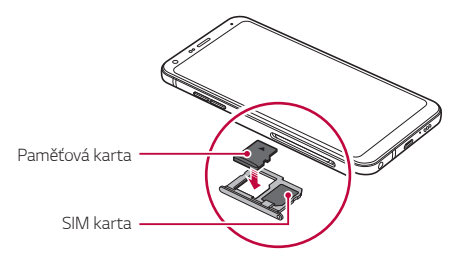

- *4* Zasuňte šuplík zpět do slotu.
	- Některé paměťové karty nemusí být se zařízením zcela kompatibilní. V případě použití nekompatibilní karty může dojít k poškození zařízení, paměťové karty nebo dat uložených na kartě.
	- 冃 • Paměťová karta je volitelná položka.
		- Častým zapisováním a mazáním dat můžete zkrátit životnost paměťové karty.

∕∿

# **Vyjmutí paměťové karty**

Z důvodu bezpečnosti je třeba paměťovou kartu před vyjmutím nejprve odpojit.

- *1* Klepněte na **Nastavení Obecné Úložiště** .
- *2* Do otvoru v šuplíku na karty zasuňte otevírací špendlík.
- *3* Vytáhněte šuplík na karty a vyjměte paměťovou kartu.
	- Paměťovou kartu nevyndávejte ve chvíli, kdy zařízené přesouvá nebo ∕∿ načítá informace. Mohlo by dojít ke ztrátě či poškození dat, případně k poškození paměťové karty nebo zařízení. Společnost LG není odpovědná za ztráty způsobené nesprávným používáním paměťových karet, včetně ztráty dat.

### **Baterie**

#### **Nabíjení baterie**

Před použitím zařízení baterii zcela nabijte. Nabijte zařízení pomocí kabelu USB typu C.

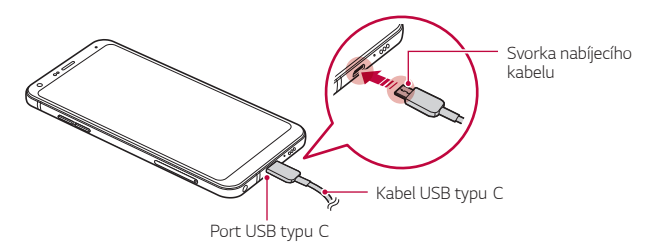

- Nenabíjejte, pokud je zařízení nebo nabíjecí kabel mokré či vlhké. Mohlo by dojít k požáru, úrazu elektrickým proudem, zranění nebo k poškození zařízení.
	- Používejte USB kabel dodaný s telefonem.

⚠

冃

- Používejte pouze nabíječku a nabíjecí kabel schválený společností LG. Nabíjení baterie nabíječkou od jiného výrobce může způsobit explozi baterie a poškození zařízení.
- Toto zařízení obsahuje nevyjímatelnou baterii. Nesnažte se sundat zadní kryt.
- Při používání zařízení během nabíjení může dojít k úrazu elektrickým proudem. Chcete-li telefon používat, odpojte nabíječku.
- Po úplném nabití zařízení vytáhněte nabíječku z elektrické zásuvky. Tím zabráníte zbytečné spotřebě energie.
	- S produktem je dodaný nabíjecí adaptér, který podporuje rychlé nabíjení.
	- Pokud místo originálního adaptéru dodaného s telefonem použijete jiný adaptér rychlého nabíjení, nemusí funkce rychlého nabíjení fungovat.
	- Další možností nabíjení zařízení je zapojení nabíjecího kabelu do stolního počítače nebo notebooku. V tomto případě může nabíjení trvat déle než v případě zapojení adaptéru do zásuvky.
	- Nenabíjejte baterii prostřednictví USB rozbočovače, který nedokáže udržet předepsané napětí. Nabíjení může selhat nebo se neočekávané ukončit.

### **Opatření při používání telefonu**

- Používejte pouze dodaný USB kabel; nepoužívejte s telefonem USB kabely nebo nabíječky jiných výrobců. Omezená záruka společnosti LG se nevztahuje na používání příslušenství třetích stran.
- V případě nedodržení pokynů v této příručce a nesprávného používání může dojít k poškození telefonu.

### **Efektivní používání baterie**

Necháváte-li trvale a současně spuštěný větší počet aplikací a funkcí, může docházet ke zkracování životnosti baterie.

Zrušením operací na pozadí prodloužíte životnost baterie.

Chcete-li minimalizovat spotřebu baterie, dodržujte následující tipy:

- Pokud nepoužíváte funkce **Bluetooth**® nebo Wi-Fi, vypněte je.
- Nastavte co nejnižší časový limit obrazovky.
- Nastavte minimální jas obrazovky.
- Nastavte uzamčení obrazovky, není-li zařízení právě používáno.
- Během používání stažených aplikací kontrolujte stav baterie.

### **Dotyková obrazovka**

Naučte se ovládat zařízení pomocí gest na dotykové obrazovce.

### **Klepání**

Lehkým klepnutím konečkem prstu vyberte nebo spustíte požadovanou aplikaci nebo možnost.

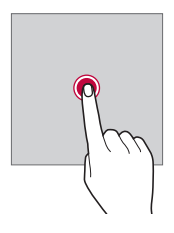

### **Klepnutí a podržení**

Stiskněte a několik sekund podržte, abyste zobrazili nabídku s dostupnými možnostmi.

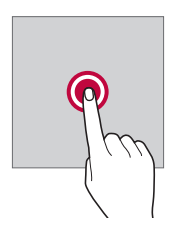

#### **Dvojité klepnutí**

Dvojitým klepnutím přiblížíte nebo oddálíte webovou stránku či mapu.

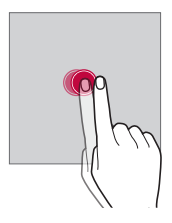

#### **Přetažení**

Stiskněte a podržte položku, například aplikaci nebo widget, potom prst kontrolovaným pohybem posuňte na jiné místo. Toto gesto můžete použít k přesunutí položky.

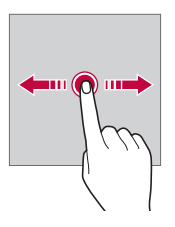

### **Přetahování**

Stiskněte prstem obrazovku a rychle jej bez zastavení posuňte. Toto gesto lze používat k procházení seznamu, webové stránky, fotografií, obrazovek atd.

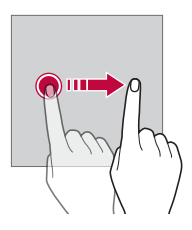

#### **Stahování a roztahování**

Stažením dvou prstů oddálíte například fotografii nebo mapu. Pro přiblížení prsty roztáhněte.

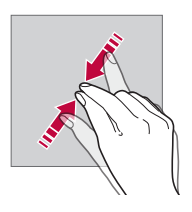

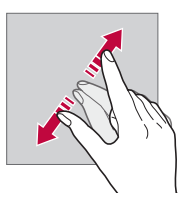

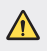

• Nevystavujte dotykovou obrazovku nadměrným otřesům a nárazům. Mohlo by dojít k poškození dotykového snímače.

- Při používání zařízení v blízkosti magnetických, kovových a vodivých materiálů může docházet k poruchám dotykové obrazovky.
	- Při používání zařízení na jasném světle, například na přímém slunečním světle, může být obrazovka v závislosti na poloze špatně viditelná. Zařízení používejte na stinném místě nebo na místě, kde není osvětlení příliš jasné, ale zároveň dostatečné pro čtení knih.
	- Netlačte na obrazovku nadměrnou silou.

冃

- Jemně konečkem prstu klepněte na požadovanou možnost.
- Pokud při poklepání máte na ruce rukavici nebo poklepete špičkou nehtu, nemusí dotykové ovládání správně fungovat.
- Dotykové ovládání nemusí správně fungovat, když je obrazovka vlhká nebo mokrá.
- Dotykové ovládání nemusí správně fungovat, je-li na telefonu nalepena ochranná fólie nebo je k němu připojeno příslušenství zakoupené v obchodě jiného výrobce.
- Zobrazení statického obrazu může vést ke vzniku následných obrazů nebo "vypálení" na obrazovce. Když telefon nepoužíváte, obrazovku vypněte nebo nezobrazujte stejný obrázek po dlouhou dobu.

### **Domovská obrazovka**

### **Přehled domovské obrazovky**

Domovská obrazovka je výchozím bodem pro přístup k různým funkcím a aplikacím ve vašem zařízení. Klepnutím na  $\bigcap$  přeidete přímo na domovskou stránku.

Na domovské obrazovce můžete spravovat všechny aplikace a widgety. Potáhnutím obrazovky doleva nebo doprava si můžete rychle prohlédnout všechny nainstalované aplikace.

### **Rozvržení domovské obrazovky**

Na domovské obrazovce si můžete prohlédnout všechny aplikace a uspořádat widgety či složky.

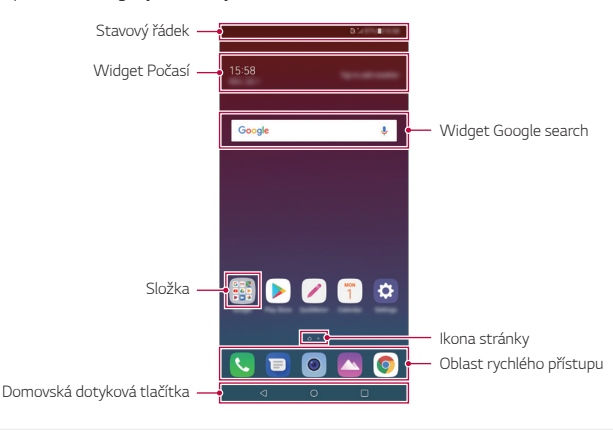

- Domovská obrazovka se může lišit v závislosti na zásadách výrobce, uživatelských nastaveních, verzi softwaru nebo poskytovateli služeb.
- **Stavový řádek**: Slouží k zobrazení stavových ikon, času a stavu baterie.
- **Widget Počasí**: Zobrazte informace o počasí a datu pro určenou oblast.
- **Widget Google search**: Proveďte vyhledávání pomocí Google zadáním mluvených nebo psaných klíčových slov.
- **Složka**: Vytváření složek pro seskupování aplikací podle vašich předvoleb.
- **Ikona stránky**: Zobrazte celkový počet pozadí (pláten) domovské obrazovky. Klepnutím na ikonu požadované stránky se přesunete na vybranou stránku. Ikona odpovídající aktuálnímu pozadí bude zvýrazněna.
- **Oblast rychlého přístupu**: Slouží k uchycení aplikací ve spodní části obrazovky tak, aby byly přístupné z panelu domovské obrazovky.

E

- **Domovská dotyková tlačítka**
	- < : Návrat na předchozí obrazovku. Zavření klávesnice a vyskakovacích oken.
	- $\cdot$   $\bigcap$ : Klepnutím přeidete na domovskou stránku. Klepnutím a podržením spustíte aplikaci Google search.
	- $\lceil \cdot \rceil$ : Klepnutím zobrazíte seznam nedávno použitých aplikací nebo spustíte aplikaci ze seznamu. Chcete-li smazat všechny nedávno používané aplikace, klepněte na **SMAZAT VŠE**. Chcete-li pomocí funkce Více oken používat současně dvě aplikace, stiskněte a podržte toto tlačítko během používání nějaké aplikace.

### **Úprava domovských dotykových tlačítek**

Můžete upravovat domovská dotyková tlačítka nebo jejich oblastem přiřadit často používané funkce.

Klepněte na položku **Nastavení Zobrazení Domovská dotyková tlačítka Kombinace tlačítek** a přizpůsobte nastavení.

• K dispozici jsou některé funkce, včetně QSlide, Oznámení a Capture+.

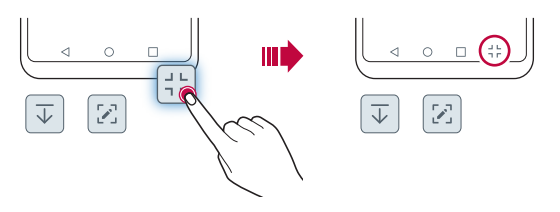

### **Stavové ikony**

V případě oznámení nepřečtené zprávy, události kalendáře nebo alarmu se na stavovém řádku zobrazí ikona příslušného oznámení. Zobrazením ikony oznámení na stavovém řádku zkontrolujte stav zařízení.

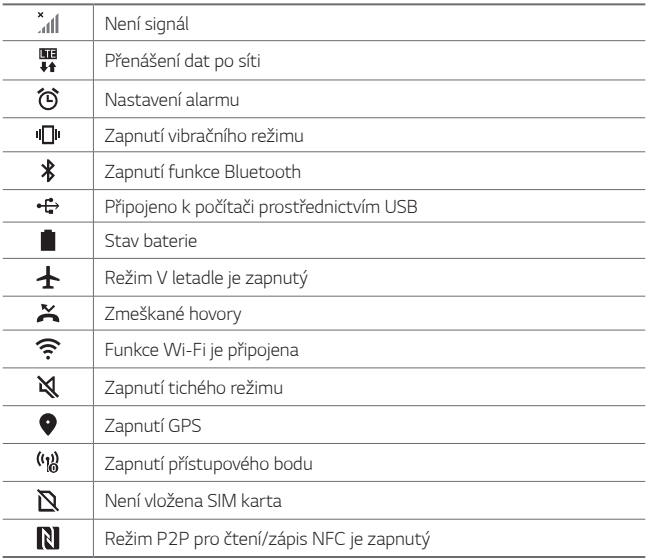

- 冃
- Některé z těchto ikon se v závislosti na stavu zařízení mohou zobrazovat jinak nebo vůbec. Ikony se zobrazují podle aktuálního prostředí a oblasti, ve kterém telefon používáte, a podle svého poskytovatele služby.
- V závislosti na oblasti a poskytovateli služeb se mohou zobrazené ikony lišit.

### **Panel oznámení**

Panel oznámení otevřete stažením stavového řádku směrem dolů na hlavní obrazovce.

- Chcete-li otevřít seznam ikon rychlého přístupu, stáhněte panel oznámení dolů nebo klepněte na v.
- Chcete-li změnit přidat nebo odstranit ikony, případně změnit jejich uspořádání, klepněte na *UPRAVIT*.
- Po klepnutí a podržení ikony se zobrazí obrazovka nastavení příslušné funkce.

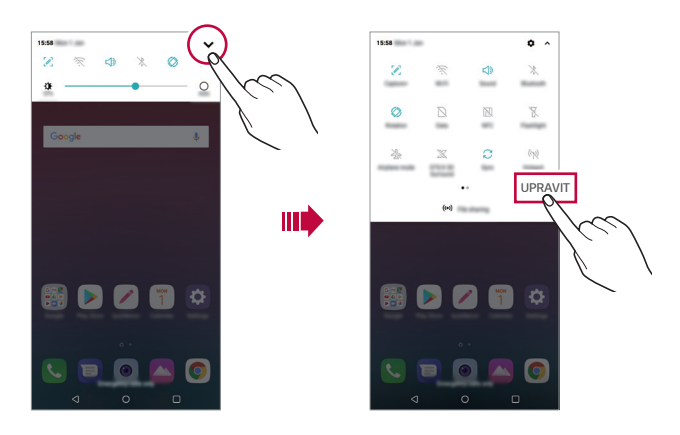

• Panel oznámení můžete používat i na zamknuté obrazovce. Chcete-li 冃 rychle přistupovat k požadovaným funkcím, přetáhněte panel oznámení, když je zamknutá obrazovka.

### **Změna orientace obrazovky**

Můžete nastavit automatickou změnu orientace obrazovky podle fyzické orientace telefonu.

Na panelu oznámení klepněte na položku **Otáčení** v seznamu ikon rychlého přístupu.

Nebo klepněte na položku **Nastavení Displej** a aktivujte funkci **Automatické otočení obrazovky**..

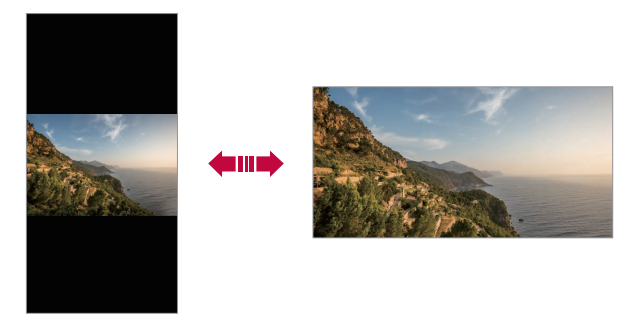

### **Úprava domovské obrazovky**

Na domovské obrazovce stiskněte a podržte prázdné místo a z následujících možností vyberte požadovanou akci.

- Chcete-li změnit uspořádání panelů na obrazovce, klepněte a podržte panel a přetáhněte jej na jiné místo.
- Chcete-li přidat widget na domovskou obrazovku, stiskněte a podržte prázdné místo na domovské obrazovce a vyberte možnost **Widgety**.
- Chcete-li změnit motiv, stiskněte a podržte prázdné místo na domovské obrazovce a vyberte možnost **Tapeta & Téma Téma**. Můžete také klepnout na možnost **Nastavení Displej Tapeta & Téma Téma** a vybrat motiv, který se má v zařízení použít.
- Chcete-li nakonfigurovat nastavení domovské obrazovky, stiskněte a podržte prázdné místo na domovské obrazovce a vyberte možnost **Nastavení domovské obrazovky**. Podrobnější informace naleznete v části [Nastavení výchozí obrazovky](#page-198-0).
- Chcete-li zobrazit nebo znovu nainstalovat odinstalované aplikace, stiskněte a podržte prázdné místo na domovské obrazovce a vyberte možnost **Koš aplikací**. Podrobnější informace naleznete v části [Koš](#page-214-0)  ap[likací](#page-214-0).
- Chcete-li změnit výchozí obrazovku, stiskněte a podržte prázdnou oblast na domovské obrazovce, přesuňte se na požadovanou obrazovku, klepněte na  $\spadesuit$  a poté na obrazovku klepněte znovu.

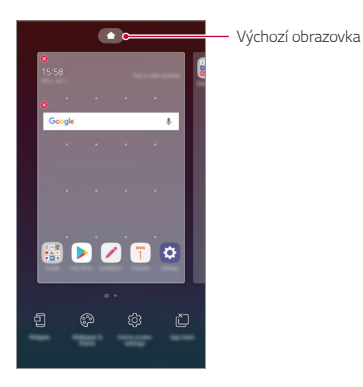

Základní funkce *50*

### **Zobrazení motivu pozadí**

Zobrazit obrázek pozadí lze pouze po skrytí aplikací a widgetů na domovské obrazovce.

Na domovské stránce od sebe roztáhněte dva prsty.

• Chcete-li se vrátit na původní obrazovku, na které jsou aplikace a widgety, stáhněte prsty na domovské obrazovce k sobě nebo klepněte  $na < 1$ .

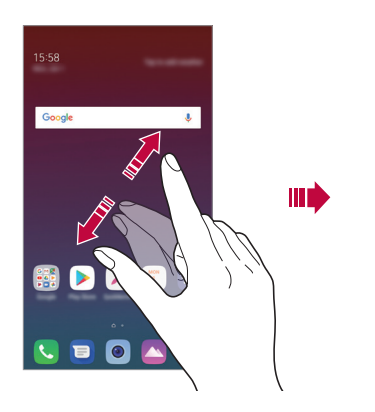

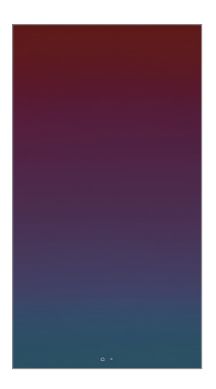

#### **Přesouvání aplikací na domovské obrazovce**

Na domovské obrazovce klepněte a podržte aplikaci a přetáhněte ji na jiné místo.

- Chcete-li udržet často používané aplikace ve spodní části domovské obrazovky, klepněte a podržte aplikaci a potom ji přetáhněte do oblasti rychlého přístupu ve spodní části obrazovky.
- Chcete-li z oblasti rychlého přístupu odebrat určitou ikonu, přetáhněte ji na domovskou obrazovku.

### **Použití složek na domovské obrazovce**

### **Vytváření složek**

Na domovské obrazovce klepněte a podržte aplikaci a přetáhněte ji na jinou aplikaci.

• Vytvoří se nová složka a daná aplikace se do ní přidá.

### **Úprava složek**

Na domovské stránce klepněte na složku a proveďte jeden z následujících kroků.

- Chcete-li upravit název a barvu složky, klepněte na název složky.
- Pro přidání aplikace aplikaci stiskněte a podržte, přesuňte ji na složku a prst uvolněte.
- Chcete-li aplikaci odebrat ze složky, klepněte a podržte složku a přetáhněte ji ven ze složky. Je-li odinstalovaná aplikace jedinou aplikací, která ve složce byla, složka se automaticky odinstaluje.
- Aplikace můžete také přidávat a odebírat klepnutím na  $+$  ve složce.

ا≕ا • Barvu složky nelze změnit, pokud používáte stažený motiv.

### <span id="page-198-0"></span>**Nastavení výchozí obrazovky**

Nastavení domovské obrazovky lze přizpůsobit.

- *1* Klepněte na **Nastavení Displej Domovská obrazovka**.
- *2* Přizpůsobte si následující nastavení:
	- **Vyberte domov**: Výběr režimu domovské obrazovky.
	- **Tapeta**: Změňte tapetu pozadí domovské obrazovky.
	- **Efekt obrazovky**: Výběr efektu při přepnutí panelu na domovské obrazovce.
	- **Tvary ikon**: Změna na jiný tvar ikon.
	- **Seřadit aplikace podle**: Nastavení rozvržení aplikací na domovské obrazovce
- **Mřížka**: Změna režimu uspořádání aplikací na domovské obrazovce.
- **Skrýt aplikace**: Vyberte aplikace, které chcete na domovské obrazovce skrýt.
- **Povolit smyčkování Domovské obrazovky**: Aktivujte funkci, abyste umožnili nepřetržité rolování domovské obrazovky (po poslední obrazovce přeskočení na první).
- **Vyhledávání**: Vyhledávejte přetažením dolů na domovské obrazovce.

### **Zámek obrazovky**

### **Přehled zámku obrazovky**

Po stisknutí tlačítka Vypínač/Zámek se obrazovka vašeho zařízení sama vypne a zamkne. To stejné se stane, když je zařízení po určitou dobu nečinné.

Stisknete-li tlačítko Vypínač/Zámek, když není nastaven zámek obrazovky, zobrazí se okamžitě domovská stránka.

Nastavením zámku obrazovky zajistíte zabezpečení a zamezíte nežádoucímu přístupu k zařízení.

- 冃
	- Zámek obrazovky brání nechtěnému vstupu na dotykové obrazovce a snižuje spotřebu baterie. Pokud zařízení nepoužíváte, doporučujeme aktivovat zámek obrazovky.

### **Nastavení zámku obrazovky**

Pro konfiguraci nastavení zámku obrazovky je k dispozici několik možností.

- *1* Klepněte na **Nastavení Obecné Zamykací obrazovka a zabezpečení Zvolit zámek obrazovky** a poté zvolte požadovanou metodu.
- *2* Přizpůsobte si následující nastavení:
	- **Žádné**: Deaktivace funkce zámku obrazovky.
	- **Posunutí**: Odemkněte obrazovku potažením prstu po obrazovce.
	- **Gesto**: Odemknutí obrazovky nekreslením obrazce.
	- *PIN*: Odemknutí obrazovky zadáním číselného kódu.
	- **Heslo**: Odemknutí obrazovky zadáním alfanumerického hesla.
	- **Otisky prstů**: Odemknutí obrazovky pomocí otisku prstu.
	- Pokud se pětkrát neúspěšně pokusíte odemknout zařízení, obrazovka se 冃 na 30 sekund zablokuje.

### **Nastavení Zabezpečit spuštění**

Pokud jako metodu zámku obrazovky vyberete Gesto, PIN nebo Heslo, v zájmu zabezpečení svých dat můžete zařízení nakonfigurovat tak, aby se zapínalo zamčené.

- Je-li zařízení zamknuté, nebudete moci používat žádné funkce s výjimkou tísňového volání.
- Pokud své dešifrovací heslo zapomenete, nebudete moci obnovit zašifrovaná data ani osobní údaje.

### **Opatření pro funkci bezpečného spuštění**

- Pokud své dešifrovací heslo zapomenete, nebudete moci obnovit zašifrovaná data ani osobní údaje.
- Hesla zámku obrazovky je třeba uchovávat samostatně.
- Pokud počet nesprávných pokusů o zadání hesla zámku obrazovky přesáhne stanovený limit, zařízení se automaticky samo resetuje a dojde ke smazání zašifrovaných dat a vašich osobních údajů, které nebude možné obnovit.
- Počet nesprávných pokusů o zadání hesla zámku nesmí přesáhnout stanovený limit.
- Pokud zapnete zařízení ihned po jeho resetování, spustí se také šifrování. Zastavíte-li svévolně šifrování, může dojít k poškození dat. Počkejte, až bude resetování dokončeno.

### **Zapnout obrazovku**

Možnost zapnutí a vypnutí obrazovky dvojitým poklepáním na obrazovku.

- Tato možnost je k dispozici pouze na domovské obrazovce společnosti 冃 LG. Na vlastním spouštěči nebo na domovské obrazovce nainstalované uživatelem nemusí funkce správně fungovat.
	- Při klepání na obrazovku používejte špičku prstu. Nepoužívejte nehet.
	- Chcete-li používat funkci KnockON, přesvědčte se, že na snímači blízkosti/světla není nálepka nebo jiné cizí předměty či látky.

### **Zapnutí obrazovky**

Dvakrát klepněte do středu obrazovky.

• Při klepnutí v horní části obrazovky se může prodloužit reakční čas.

#### **Vypnutí obrazovky**

Dvakrát klepněte na prázdné místo na domovské obrazovce a zamykací obrazovce.

Dále můžete dvakrát klepnout na prázdné místo na stavovém řádku.

# **Šifrování paměťové karty**

Data uložená na paměťové kartě lze šifrovat a chránit. Zašifrovaná data na paměťové kartě nejsou přístupná z jiného zařízení.

- *1* Klepněte na **Nastavení Obecné Zamykací obrazovka a zabezpečení Šifrování a pověření Šifrovat SD kartu**.
- *2* Přečtete si přehled šifrování paměťové karty na obrazovce a pokračujte klepnutím na **POKRAČOVAT**.
- *3* Vyberte požadovanou možnost a klepněte na **ŠIFROVAT NYNÍ**.
	- **Šifrování nového souboru**: Šifrování jen dat uložených po šifrování na paměťové kartě
	- **Úplné šifrování**: Šifrování všech dat momentálně uložených na paměťové kartě.
	- **Vyloučit multimediální soubory**: Šifrování všech souborů kromě mediálních souborů, jako jsou hudební soubory, fotografie a videa.
	- 冃
- Chcete-li šifrovat paměťovou kartu, přesvědčte se, že je nastaven zámek obrazovky prostřednictvím PIN kódu nebo hesla.
- Jakmile se šifrování paměťové karty spustí, nebudou některé funkce k dispozici.
- Pokud během šifrování zařízení vypnete, šifrování selže a může dojít k poškození dat. Proto je nutné před zahájením šifrování zkontrolovat, zda je baterie dostatečně nabitá.
- Zašifrované soubory jsou přístupné pouze ze zařízení, ve kterém byly zašifrovány.
- Zašifrovanou paměťovou kartu nelze použít v jiném zařízení LG. Chceteli zašifrovanou paměťovou kartu použít v jiném mobilním zařízení, je nutné ji naformátovat.
- Šifrování paměťové karty lze aktivovat i v případě, že do zařízení není žádná paměťová karta vložena. Všechny paměťové karty nainstalované po zašifrování jsou automaticky zašifrovány.

### **Pořizování snímků obrazovky**

Z aktuální obrazovky, kterou si prohlížíte, můžete pořizovat snímky.

#### **Prostřednictvím zástupce**

Současně stiskněte a podržte tlačítko Vypínač/Zámek a tlačítko snížení hlasitosti (-) alespoň na dvě sekundy.

• Snímky obrazovky můžete zobrazit ve složce **Screenshots** v části **Galerie**.

#### **Prostřednictvím aplikace Capture+**

Na obrazovce, na které chcete pořídit snímek obrazovky, stáhněte stavový řádek a klepněte na položku  $\mathscr{D}$ .

- Když je obrazovka vypnutá nebo zamčená, můžete dvojitým stisknutím 同。 tlačítka zvýšení hlasitosti (+) otevřít funkci **Capture+**. Chcete-li tuto funkci použít, klepněte na **Nastavení Obecné** a zapněte funkci **Klávesové zkratky**.
	- Podrobnější informace naleznete v části [Psaní poznámek na snímky](#page-241-0)  [obrazovky](#page-241-0).

### **Zadávání textu**

### **Používání klávesnice Smart**

K zadání a úpravě textu slouží klávesnice Smart.

Pomocí klávesnice Smart můžete zobrazit text během psaní, aniž byste museli přecházet mezi obrazovkou a tradiční klávesnicí. Díky tomu můžete během psaní snadno hledat a opravovat chyby.

### **Pohyby kurzoru**

Díky klávesnici Smart můžete pohybovat kurzorem na konkrétní požadované místo. Při psaní textu stiskněte a podržte mezerník a pak přetáhněte doleva nebo doprava.

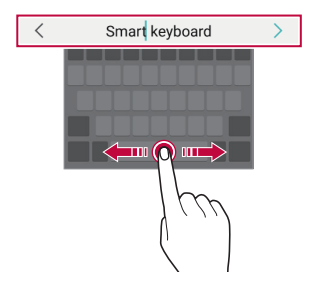

冃 • Tato funkce nemusí být v některých jazycích podporována.

#### **Návrhy slov**

Klávesnice Smart automaticky analyzuje vaše návyky při používání a během psaní navrhuje často používaná slova. Čím déle zařízení používáte, tím přesnější návrhy jsou.

Zadejte text a klepněte na navrhované slovo nebo jemně potáhněte levou nebo pravou část obrazovky nahoru.

• Vybrané slovo je automaticky zadáno. Není nutné ručně psát každé písmeno slova.

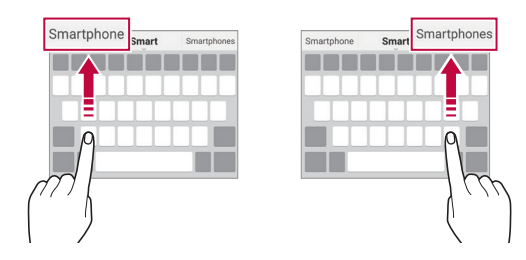

### **Změna rozvržení klávesnice QWERTY**

Ve spodní řadě klávesnice můžete přidávat, odstraňovat a měnit rozvržení kláves.

*1* Klepněte na **Nastavení Obecné Jazyk a zadávání Klávesnice na obrazovce Klávesnice LG Výška klávesnice a rozložení Rozložení klávesnice QWERTY**.

Nebo klepněte na na klávesnici a potom klepněte na **Výška klávesnice a rozložení Rozvržení QWERTY**.

*2* Klepněte na klávesu ve spodní řadě a přetáhněte ji na jiné místo.

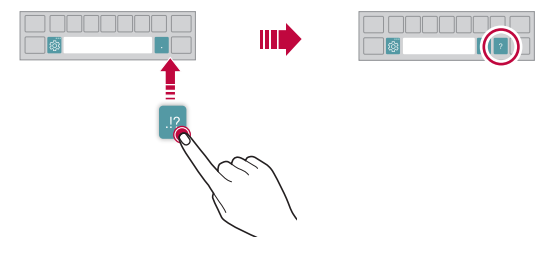

- Tato možnost je k dispozici u klávesnic QWERTY, QWERTZ a AZERTY.
	- Tato funkce nemusí být v některých jazycích podporována.

冃

### **Přizpůsobení výšky klávesnice**

Výšku klávesnice lze přizpůsobit tak, aby poskytovala ruce při psaní co největší pohodlí.

*1* Klepněte na **Nastavení Obecné Jazyk a zadávání Klávesnice na obrazovce Klávesnice LG Výška klávesnice a rozložení Výška klávesnice**.

Nebo klepněte na na klávesnici a potom klepněte na **Výška klávesnice a rozložení Výška klávesnice**.

*2* Přizpůsobte výšku klávesnice.

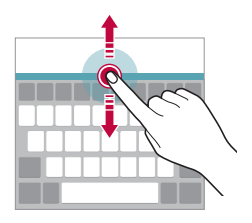

### **Výběr režimu klávesnice na šířku**

Z možností rozvržení klávesnice můžete vybrat režim na šířku.

- *1* Klepněte na položku **Nastavení Obecné Jazyk a klávesnice Klávesnice na obrazovce Klávesnice LG Výška klávesnice a rozložení Druh klávesnice na šířku**. Nebo klepněte na na klávesnici a potom klepněte na **Výška klávesnice a rozložení Druh klávesnice na šířku**.
- *2* Zvolte režim klávesnice.

### **Rozdělení klávesnice**

V režimu na šířku lze klávesnici rozdělit napůl a každou část umístit na okraje obrazovky.

Chcete-li rozdělit klávesnici, otočte zařízení do vodorovné polohy, podržte dva prsty na klávesnici a poté je roztáhněte do stran. Chcete-li připojit klávesnici, zavřete ji spojením dvou prstů k sobě.

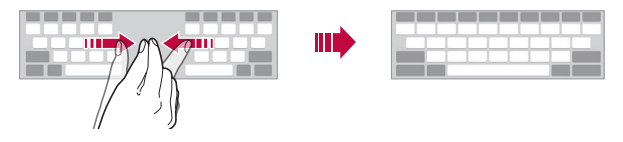

### **Režim ovládání jednou rukou**

Klávesnici můžete přesunout k jedné straně obrazovky a ovládat ji jednou rukou.

*1* Klepněte na položku **Nastavení Obecné Jazyk a klávesnice Klávesnice na obrazovce LG klávesnice Výška a rozložení klávesnice Jednoruční ovládání**.

Nebo klepněte na na klávesnici a potom klepněte na **Výška klávesnice a rozložení Jednoruční ovládání**.

*2* Přemístěte klávesnici v požadovaném směru stisknutím šipky vedle klávesnice.

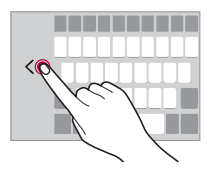

### **Přidávání jazyků do klávesnice**

Pro používání klávesnice můžete zpřístupnit další jazyky.

- *1* Klepněte na **Nastavení Obecné Jazyk a zadávání Klávesnice na obrazovce Klávesnice LG Zvolit jazyk**.
- *2* Vyberte jazyky, které chcete zpřístupnit.

### **Kopírování a vkládání**

Text z určité aplikace je možné vyjmout nebo kopírovat a poté vložit do stejné aplikace. Nebo můžete spustit další aplikace a tento text do nich vložit.

- *1* Klepněte a podržte text, který chcete kopírovat nebo vyjmout.
- 2 Přetáhněte / a určete oblast, kterou chcete kopírovat nebo vyjmout.
- *3* Vyberte možnost **VYJMOUT** nebo *KOPÍROVAT*.
	- Vyjmutý nebo zkopírovaný text se automaticky vloží do schránky.
- *4* Klepněte a podržte okno pro zadání textu a vyberte možnost **VLOŽIT**.

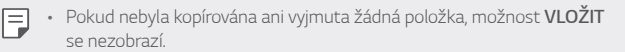

### **Hlasové zadávání textu**

Na klávesnici klepněte a podržte @ a vyberte možnost .

- Aby bylo rozpoznávání hlasových příkazů co nejefektivnější, hovořte 冃 srozumitelně.
	- Chcete-li zadávat text prostřednictvím hlasu, přesvědčte se, že je vaše zařízení připojeno k síti.
	- Pro výběr jazyka rozpoznávání hlasu klepněte na obrazovce rozpoznávání hlasu na položku **Jazyky**.
	- V závislosti na oblasti služby nemusí být tato funkce podporována nebo se mohou lišit podporované jazyky.

### **CLIPTRAY**

Kopírovaný nebo vyjmutý obrázek či text se automaticky ukládá do schránky a lze jej kdykoli kamkoli vložit.

- **Na klávesnici klepněte a podržte**  $\ddot{\text{m}}$  **a vyberte možnost <b>.** Nebo klepněte a podržte okno pro zadání textu a vyberte možnost **Clip Tray**.
- *2* Vyberte a vložte položku ze schránky.
	- Do schránky lze uložit maximálně 20 položek.
	- Klepnutím na položku  $\beta$  uložené položky zamknete, aby nedošlo k jejich odstranění, i když došlo k překročení maximálního množství. Zamknout lze maximálně deset položek. Chcete-li zamčené položky odstranit, je třeba je nejprve odemknout.
	- · Klepnutím na položku jij odstraníte položky uložené do schránky.
	- 冃 • Některé stažené aplikace nemusí podporovat funkci Clip Tray.

# **Sdílení obsahu**

### **Přehrávání obsahu z jiného zařízení**

Fotografie, videa a skladby uložené ve vašem zařízení můžete přehrávat prostřednictvím televizoru.

- *1* Televizor a zařízení připojte ke stejné síti Wi-Fi.
- *2* Při prohlížení položek v aplikaci **Galerie** nebo **Hudba** klepněte na **Přehrát na jiném zařízení**.
- *3* Vyberte televizor, ke kterému se chcete připojit.

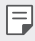

• Chcete-li používat aplikaci Chromecast, musí být aktualizovány služby Google Play.

### **Prohlížení obsahu z okolních zařízení**

Obsah si můžete prohlížet z různých zařízení, například z počítače, serveru NAS nebo mobilního zařízení prostřednictvím aplikací Galerie nebo Hudba.

### **Připojení zařízení**

Připojte své zařízení a další zařízení, které podporuje funkci DLNA, ke stejné bezdrátové síti.

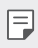

• Přesvědčte se, že je ve vašem i připojeném zařízení aktivována funkce File sharing (DLNA).

### **Vyhledávání okolních zařízení**

Po výběru nabídky **Zařízení v blízkosti** v jednotlivých aplikacích si můžete zobrazit seznam zařízení DLNA ve stejné síti.

Obsah z okolních zařízení můžete používat stejně, jako byste jej používali ve svém zařízení.

### **Odesílání a přijímání souborů**

Mezi svým zařízením a jiným zařízením LG nebo tabletem či počítačem můžete sdílet soubory.

#### **Odesílání souborů**

V aplikaci Galerie, Správce souborů nebo Hudba klepněte na  $\frac{1}{2}$  > Sdílet nebo na « a pak v seznamu sdílení souborů vyberte zařízení.

### **Přijímání souborů**

Stáhněte stavový řádek dolů a klepněte na položku v, potom klepněte na položku **Sdílení souborů**.

Pokud vaše zařízení nepodporuje funkci sdílení souborů, klepněte na  $\bigcap$ **Nastavení Síť Sdílení souborů SmartShare Beam** .

- Ujistěte se, že je vaše zařízení připojeno ke stejné bezdrátové síti jako 冃 cílové zařízení pro přenos souborů.
	- Přesvědčte se, že je na vašem telefonu i cílovém zařízení aktivovaná funkce Sdílení souboru.

### **Odesílání souborů do počítače**

Do svého počítače můžete rychle odesílat velké soubory.

- *1* Nainstalujte aplikaci LG Bridge do počítače.
- *2* Spusťte aplikaci LG Bridge v počítači a přihlaste se pomocí svého účtu LG.
- *3* Klepněte na **Nastavení Síť LG AirDrive** a poté se přihlaste pomocí svého LG účtu.
- *4* V seznamu sdílení v aplikaci **Galerie**, **Správce souborů** a **Hudba** vyberte počítač.
	- 冃
- Aplikaci LG Bridge si můžete stáhnout z webu LG Electronics *(*www.lg.com).
- Pokud přesouváte soubory z telefonu do počítače a není spuštěna aplikace LG Bridge, budou tyto soubory uloženy 7 dní v dočasném úložišti.

Pokud aplikaci LG Bridge spustíte do 7 dnů, budou dočasně uložené soubory automaticky uloženy do počítače.

# **Nerušit**

Nechcete-li být po určitou dobu rušeni, můžete omezit nebo ztišit oznámení.

- *1* Klepněte na **Nastavení** *Zvuk* **Nerušit**.
- *2* Klepněte na **Režim** a vyberte požadovaný režim:
	- **Pouze důležité**: Pro vybrané aplikace můžete přijímat zvuková nebo vibrační oznámení. I když je funkce Pouze důležité zapnutá, budíky budou stále aktivní.
- Základní funkce *65* • **Naprosté ticho**: Vypnutí zvuku i vibrací.

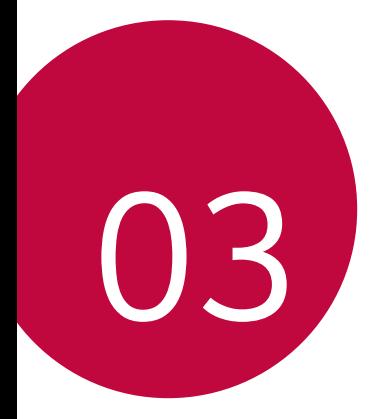

# **Užitečné aplikace**

### **Instalace a odinstalace aplikací**

### **Instalace aplikací**

冃

Chcete-li vyhledávat a stahovat aplikace, otevřete obchod s aplikacemi.

- Můžete použít obchod SmartWorld, Obchod Play nebo obchod s aplikacemi vašeho poskytovatele služeb.
	- Některé obchody s aplikacemi vyžadují vytvoření účtu a přihlášení.
	- Některé obchody mohou účtovat poplatky.
	- Používáte-li mobilní data, mohou být tato data v závislosti na cenovém plánu zpoplatněna.
	- V závislosti na poskytovateli služeb nebo oblasti služby nemusí být funkce SmartWorld podporována.

### **Odinstalace aplikací**

Aplikace, které již nepoužíváte, ze zařízení odinstalujte.

#### **Odinstalace klepnutím a podržením**

Na domovské obrazovce klepněte a podržte aplikaci, kterou chcete odinstalovat, a potom ji přetáhněte na **Smazat** v horní části obrazovky.

• Pokud nebyly aplikace odinstalovány během posledních 24 hodin, můžete je přeinstalovat. Podrobnější informace naleznete v části [Koš](#page-214-0)  ap[likací](#page-214-0).

#### **Odinstalace pomocí nabídky nastavení**

Klepněte na **Nastavení Obecné Aplikace a oznámení Informace o aplikaci**, zvolte aplikai a pak klepněte na **Odinstalovat**.

### **Odinstalace aplikací prostřednictvím obchodu s aplikacemi**

Chcete-li odinstalovat aplikaci, otevřete obchod s aplikacemi, ze kterého jste danou aplikaci stáhli, a odinstalujte ji.

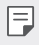

• Některé aplikace nemůže uživatel sám odinstalovat.

#### **Instalace a odinstalování aplikací během nastavení**

Pokud zařízení zapínáte poprvé, můžete si stáhnout doporučené aplikace. Můžete přejít na další krok bez instalace.

### <span id="page-214-0"></span>**Koš aplikací**

Odinstalované aplikace můžete vidět na domovské obrazovce. Dále lze přeinstalovat aplikace, které byly odinstalovány během posledních 24 hodin.

- *1* Klepněte na **Správa Koš aplikací**. Můžete také stisknout a podržet prázdnou oblast domovské obrazovky a poté klepnout na **Koš aplikací**.
- *2* Aktivace požadované funkce:
	- **Obnovit**: Přeinstalace vybrané aplikace.
	- $\overline{m}$ : Trvalé odebrání odinstalovaných aplikací ze zařízení.
	- 冃 • Odinstalované aplikace jsou automaticky do 24 hodin po odinstalování odebrány ze zařízení. Pokud je chcete přeinstalovat, musíte si je znovu stáhnout z obchodu s aplikacemi.
		- Tato funkce je aktivována pouze na výchozí domovské obrazovce. Pokud provádíte odinstalaci aplikací a současně používáte obrazovku EasyHome nebo jiný spouštěcí program, budou aplikace ihned trvale odebrány ze zařízení.

# **Zástupci aplikací**

Chcete-li zobrazit nabídku pro rychlý přístup, podržte na domovské obrazovce ikonu některé z aplikací, například Hovory, Zprávy, Fotoaparát, Galerie a Nastavení. Zástupci usnadňují používání aplikací.

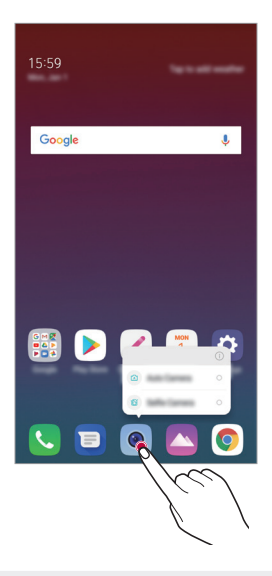

冃 • Tato funkce je k dispozici pouze u některých aplikací.
## **Telefon**

### **Hlasový hovor**

Hlasový hovor můžete uskutečnit prostřednictvím některého z dostupných způsobů, například ručním zadáním telefonního čísla a výběrem kontaktu ze seznamu kontaktů nebo ze seznamu posledních hovorů.

#### **Uskutečnění hovoru prostřednictvím klávesnice**

- *1* Klepněte na položku **Vytočit**.
- *2* Uskutečnění hovoru prostřednictvím požadované metody:
	- Zadejte telefonní číslo a klepněte na položku .
	- Klepněte a podržte číslici rychlé volby.
	- Klepnutím na počáteční písmeno jména kontaktu v seznamu kontaktů vyhledejte kontakt a potom klepněte na .
	- $\Xi$  Chcete-li při mezinárodním hovoru zadat "+", klepněte a podržte číslici 0.
		- V části [Přidávání kontaktů](#page-238-0) najdete podrobné informace o přidání telefonních čísel do seznamu rychlých voleb.

#### **Uskutečnění hovoru prostřednictvím seznamu kontaktů**

- 1 Klepněte na položku ( ) > **Kontakty**.
- *2* Vyberte kontakt ze seznamu a klepněte na položku .

## **Přijetí hovoru**

Chcete-li přijmout hovor, přetáhněte na obrazovce příchozího hovoru ikonu $\mathcal{O}$ .

- Jsou-li připojena stereo sluchátka, můžete hovory přijímat pomocí tlačítka pro přijetí/ukončení hovoru zabudovaného do sluchátek.
- Chcete-li hovory ukončovat bez vypnutí obrazovky, klepněte na položku **Nastavení Síť Hovor Přijmout a ukončit hovor** a aktivujte funkci **Ukončit hovory vypínacím tlačítkem**.

## **Odmítnutí hovoru**

Chcete-li příchozí hovor odmítnout, přetáhněte na obrazovce příchozího hovoru ikonu  $\left(\begin{matrix} \overline{\phantom{a}} \end{matrix}\right)$ .

- Chcete-li odeslat zprávu o odmítnutí hovoru, přetáhněte danou zprávu o odmítnutí **přes obrazovku**.
- Chcete-li přidat nebo upravit zprávu o odmítnutí hovoru, klepněte na položku **Nastavení Sítě Nastavení hovorů Blokovat hovor a odmítnout zprávou Odmítnout pomocí zprávy**.
- Máte-li příchozí hovor, můžete stisknutím tlačítka zvýšení hlasitosti (+), snížení hlasitosti (-) nebo tlačítka Vypínač/Zámek ztišit vyzvánění nebo zrušit vibrace, případně daný hovor podržet.

## **Ovládání příchozího hovoru během používání aplikace**

Pokud používáte nějakou aplikaci a máte příchozí hovor, může se v horní části obrazovky zobrazit vyskakovací oznámení. Hovor můžete přijmout nebo odmítnout nebo z vyskakovacího okna zaslat zprávu.

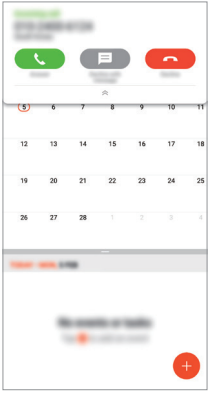

• Klepněte na **Nastavení Síť Hovor Další nastavení Zobrazení příchozího hovoru** a poté zvolte požadovaný způsob, jakým se má zobrazovat příchozí hovor při používání aplikace.

## **Zobrazení zmeškaných hovorů**

V případě zmeškaného hovoru se na stavovém řádku v horní části obrazovky zobrazí $x$ .

Chcete-li zobrazit podrobnosti zmeškaného hovoru, stáhněte stavový řádek směrem dolů. Nebo klepněte na položku **Záznamy hovorů**.

#### **Funkce dostupné během hovoru**

V průběhu hovoru můžete po klepnutí na tlačítka na obrazovce používat různé funkce:

- **Podržet**: Podrží aktuální hovor.
- **Kontakty**: Zobrazení seznamu kontaktů během hovoru.
- **Ukončit hovor**: Ukončení hovoru.
- **Dial pad**: Zobrazení nebo skrytí číselné klávesnice.
- **Hlasitě**: Zapnutí funkce hlasitého poslechu.
- **Ztlumit**: Ztlumení hlasu tak, aby jej druhá strana neslyšela.
- **Bluetooth**: Přepnutí hovoru do spárovaného a připojeného zařízení Bluetooth.
- $\cdot$  : Přístup k dalším možnostem hovoru.

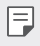

• Podle oblasti a poskytovatele služeb se dostupné položky nastavení mohou lišit.

## **Uskutečnění hovoru mezi třemi účastníky**

V průběhu hovoru můžete uskutečnit hovor s dalším kontaktem.

- **Během hovoru klepněte na položku > Přidat hovor.**
- *2* Zadejte telefonní číslo a klepněte na položku .
	- Na obrazovce se současně zobrazí dva hovory, přičemž první hovor je podržen.
- *3* Chcete-li zahájit konferenční hovor, klepněte na položku **Spojit hovory**.
	- Každý hovor může být zpoplatněn. Další informace získáte od svého F poskytovatele služeb.

## **Zobrazení záznamů hovoru**

Chcete-li zobrazit záznamy hovoru, klepněte na položku $\bigcap$ **Záznamy hovorů**. Potom můžete použít následující funkce:

- Chcete-li zobrazit podrobné záznamy hovoru, vyberte požadovaný kontakt. Chcete-li s vybraným kontaktem uskutečnit hovor, klepněte na položku  $\mathbb{Q}_n$ .
- Chcete-li smazat záznam hovorů, klepněte na  $\div$  > Smazat.

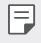

• Zobrazená délka hovoru se může od poplatku za hovor lišit. Další informace získáte od svého poskytovatele služeb.

## **Konfigurace možností hovorů**

Můžete nakonfigurovat různé možnosti hovorů.

- *1* Klepněte na položku **Vytočit** nebo **Záznamy hovorů**.
- 2 Klepněte na položku  $\cdot$  > **Nastavení hovorů** a nakonfigurujte možnosti podle svých preferencí.

# **Zprávy**

## **Odesílání zpráv**

V aplikaci Zprávy můžete vytvářet zprávy a odesílat je kontaktům.

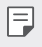

- Odesílání zpráv do zahraničí podléhá dalšímu zpoplatnění. Další informace získáte od svého poskytovatele služeb.
- 1 Klepněte na položku () >
- 2 Klepněte na položku .
- *3* Určete příjemce a vytvořte zprávu.
	- $\cdot$  Chcete-li použít možnosti multimédií, klepněte na  $\bullet$ .
	- Chcete-li otevřít nabídku volitelných položek, klepněte na položku ÷. .
- 4 Klepnutím na > zprávu odešlete.

## **Čtení zpráv**

Odeslané a přijaté zprávy můžete uspořádat podle kontaktu.

- 1 Klepněte na položku $\bigcap$  =
- *2* Vyberte kontakt ze seznamu zpráv.

## **Konfigurace nastavení zpráv**

Nastavení odesílání zpráv můžete podle potřeby změnit.

- 1 Klepněte na položku () > **□**
- 2 V seznamu zpráv klepněte na položku  $\cdot$  > **Nastavení**.

## **Fotoaparát**

### **Spuštění fotoaparátu**

Pořízením fotografie nebo nahráním videa si můžete uchovat památné okamžiky.

Klepněte na položku  $\bigcap$  >  $\bullet$ .

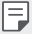

- Před pořízením fotografie nebo videa otřete objektiv fotoaparátu měkkým hadříkem.
- Dávejte pozor, abyste neznečistili objektiv fotoaparátu prsty nebo jinou cizorodou látkou.
- Obrázky obsažené v této příručce se mohou od skutečného zařízení lišit.
- V aplikaci Galerie můžete zobrazovat a upravovat fotografie a videa. Podrobnější informace naleznete v části [Přehled aplikace galerie](#page-234-0).

### **Změna režimu fotoaparátu**

Volbou příslušného režimu, který odpovídá vašemu prostředí, můžete snadno a pohodlně pořizovat snímky nebo nahrávat videa.

Klepněte na **REŽIM** a vyberte požadovaný režim.

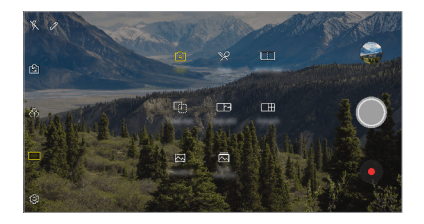

### **Automatický režim**

Pro záznam fotografií a videí můžete volit z různých režimů a možností fotoaparátu.

- 1 Klepněte na  $\bigcap$  >  $\bullet$  a poté na **REŽIM** > Auto ( $\big[\widehat{A}\big]$ ).
- 2 Klepnutím na O pořídíte fotografii. Klepnutím na  $\bullet$  nahrajete video.

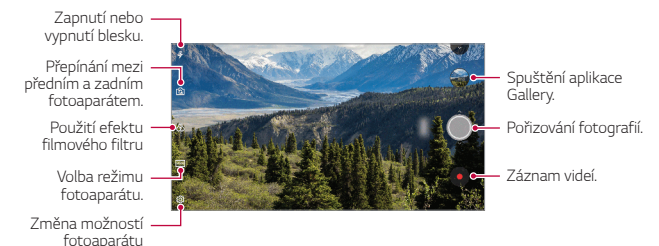

### **Pořízení fotografie**

- *1* Vyberte režim fotoaparátu a klepnutím na objekt zaostřete.
- 2 Klepnutím na O pořídíte fotografii.
	- Pořídit fotografii také můžete stisknutím tlačítka zvýšení hlasitosti (+) nebo snížení hlasitosti (-).
	- Když je obrazovka vypnutá nebo zamčená, můžete fotoaparát spustit 冃 dvojitým stisknutím tlačítka snížení hlasitosti (-). Klepněte na položku **Nastavení Obecné Klávesové zkratky**. A poté aktivujte **Otevřít fotoaparát** pod položkou *HLASITOST*.

#### **Záznam videa**

- *1* Vyberte režim fotoaparátu a klepnutím na objekt zaostřete.
- 2 Klepněte na položku ·
	- $\cdot$  Chcete-li během nahrávání videa pořídit fotografii, klepněte na  $\sigma$ .
	- Chcete-li pozastavit nahrávání videa, klepněte na | |. Chcete-li obnovit nahrávání videa, klepněte na .
- 3 Klepnutím na **□** ukončíte nahrávání videa.

### <span id="page-223-0"></span>**Přizpůsobení možností fotoaparátu**

Řadu možností fotoaparátu lze přizpůsobit tak, aby odpovídaly vašim představám.

Na obrazovce klepněte na &

- Dostupné možnosti se liší v závislosti na vybraném fotoaparátu (přední 冃 nebo zadní) a zvoleném režimu fotografování.
- $\Box$ : Pořiďte snímek nebo video ve Fullvision (poměr stran 18:9).
- $\sqrt{2}$ 1: Zvolte hodnoty pro poměr stran a velikost pro pořizování fotografií.
- $\Gamma$ 1: Zvolte hodnoty pro rozlišení a velikost nahrávaného videa.
- (C): Nastavte časovač, který po určitém časovém intervalu pořídí automaticky fotografie a videa.

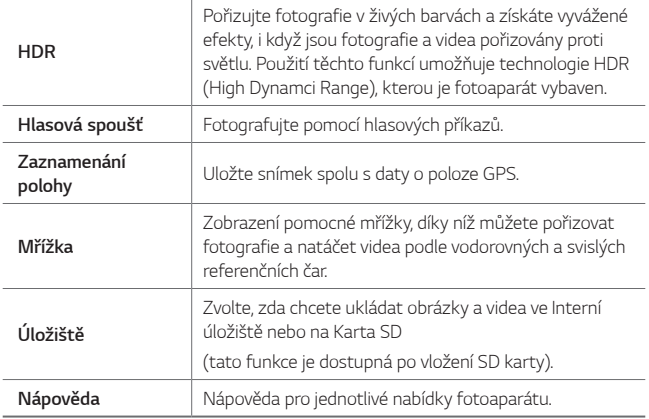

#### **Další možnosti předního fotoaparátu**

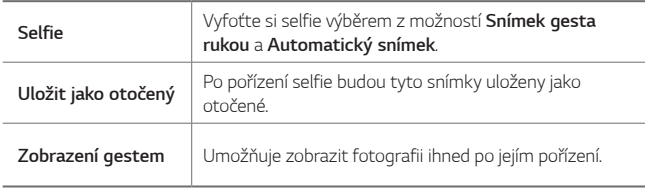

• Při použití předního fotoaparátu můžete upravit filtr a tón.

## **Různé režimy fotoaparátu**

#### **Jídlo**

Fotografii nebo video můžete pořídit nastavením posuvníku barev a vyvážením bílé.

- $1$  Klepněte na  $\bigcap$  >  $\bullet$  a pak klepněte na **REŽIM** >  $\mathcal{R}$ .
- 2 Klepnutím na O pořídíte fotografii.
	- Pomocí barevného posuvníku na obrazovce můžete upravit vyvážení bílé a vybrat nejvhodnější barvu.
	- · Pokud není posuvník zobrazen, klepněte na 35 a upravte vyvážení bílé.

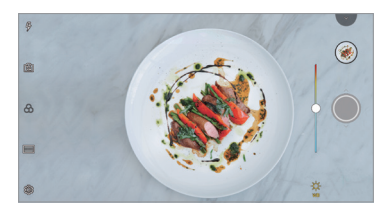

#### **Porovnat snímky**

Spojte dohromady dvě fotografie nebo videa a poté je uložte jako jednu jednotku obsahu.

- $1$  Klepněte na  **> ⊙** a pak klepněte na **REŽIM** >  $\boxed{1}$ .
- 2 Klepnutím na O pořídíte fotografii.
	- [h]: Současné nahrávání dvou rozdělených obrazovek.
	- 中 : Nahrávání dvou rozdělených obrazovek samostatně.
	- (e): Import dříve pořízených fotografií, videí a obrázků pro vytvoření porovnávajícího snímku.
	- $\circledR$ : Otočení importovaných fotografií nebo obrázků.
	- $\cdot$  ( $\geq$ ): Změna pořadí importovaných fotografií nebo obrázků.

3 Fotografie nebo videa uložíte klepnutím na .

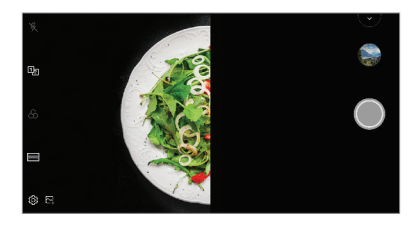

#### **Vodítka**

Můžete použít určitý obrázek jako předlohu pro pořizování fotografií se stejnou kompozicí. Jakékoli fotografie v Galerii lze použít jako předlohu.

- 1 Klepněte na ∩ > a pak klepněte na **REŽIM** > □
- *2* Vložte požadovaný objekt na průhledný obrázek předlohy a pak klepněte na O.
	- Pomocí posuvníku upravte průhlednost pozadí.

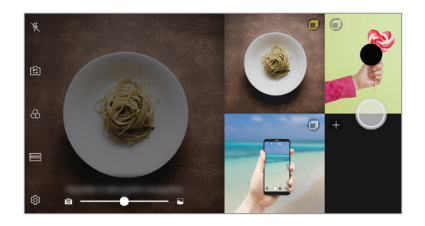

#### **Rychlý snímek**

Můžete pořídit fotografii nebo nahrát video a okamžitě si zobrazit jejich náhled.

- $1$  Klepněte na  $\bigcap$  >  $\bullet$  a pak klepněte na **REŽIM** >  $\Box$
- 2 Klepnutím na O pořídíte fotografii. Klepnutím na  $\bullet$  nahrajete video.

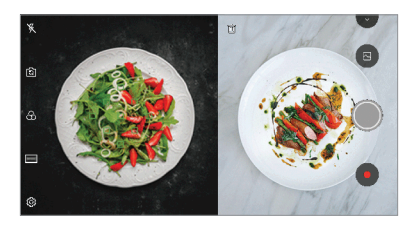

#### **Mřížka**

Fotografie a videa můžete pořizovat pro 4 různé scény v řadě a uložit je jako samostatný obsah.

Fotografie a 3s videa pořizujte v sekvenci a poté je uložte do jediného souboru.

- $1$  Klepněte na  $0$  >  $\bullet$  a pak klepněte na **REŽIM** >  $\Box$ **H**.
- 2 Klepnutím na O pořídíte fotografii.
- 3 Fotografie nebo videa uložíte klepnutím na ...

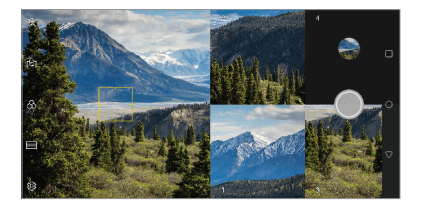

冃 • Klepnutím na dříve pořízenou fotografii nebo video je pořídíte znovu.

#### **Panorama**

Pohybem fotoaparátu jedním směrem a napojením průběžných snímků můžete vytvořit panoramatickou fotografii.

- $1$  Klepněte na  $\bigcap$  >  $\bullet$  a pak klepněte na **REŽIM** >  $\boxtimes$
- 2 Klepněte na položku  $\bigcirc$  a potom pomalu pohybujte fotoaparátem jedním směrem.
	- Pohybujte zařízením ve směru šipky.
- *3* Pro zastavení panoramatického snímku klepněte na .

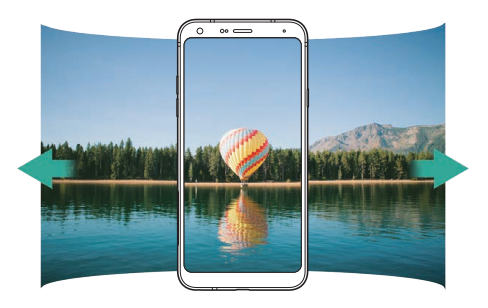

#### **Série snímků**

Můžete zaznamenat sekvenci fotografií a vytvořit pohyblivé obrázky.

V Automaticky režimu klepněte a podržte ...

- Pokud podržíte (O, bude sekvence fotografií pořízena vysokou rychlostí.
- Můžete pořídit až 30 fotografií. 冃
	- Tato funkce je k dispozici pouze v určitých režimech.

## **Další užitečné funkce v aplikaci Fotoaparát**

#### **Přepínání mezi fotoaparáty**

Mezi předním a zadním fotoaparátem můžete přepínat podle prostředí, ve kterém se nacházíte.

Na obrazovce fotoaparátu klepněte na rej nebo přetažením obrazovky v jakémkoli směru můžete přepínat mezi předním a zadním fotoaparátem.

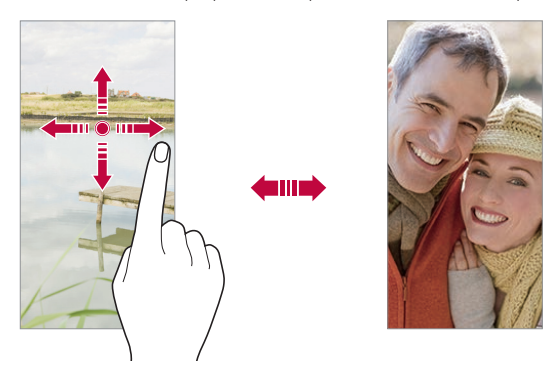

• Pro pořizování fotografií selfie používejte přední fotoaparát. Podrobnější 冃 informace naleznete v části [Selfie](#page-230-0).

#### **Přiblížení a oddálení**

Při fotografování nebo nahrávání videa můžete obrazovku fotoaparátu přiblížit nebo oddálit.

- Přiblížení a oddálení proveďte stáhnutím nebo roztažením dvou prstů na obrazovce fotoaparátu, poté použijte zobrazený posuvník +/-.
- Můžete také přetáhnout tlačítko (O nahoru nebo dolů. Tato funkce je k dispozici pouze v určitých režimech.

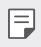

• Funkce přiblížení není k dispozici, když používáte přední fotoaparát v režimu selfie.

## <span id="page-230-0"></span>**Selfie**

冃

Pomocí předního fotoaparátu můžete na obrazovce zobrazit svůj obličej a pořídit vlastní fotografii, tzv. selfie.

#### **Snímek gesta rukou**

Fotografie selfie můžete pořizovat pomocí gest.

Nastavte před fotoaparát dlaň a zatněte ji v pěst.

Nebo před fotoaparátem zatněte pěst a pak ji otevřete.

• Za tři sekundy se pořídí fotografie.

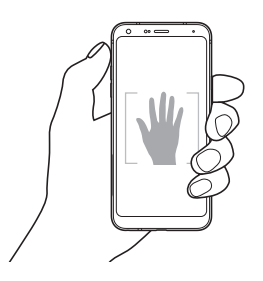

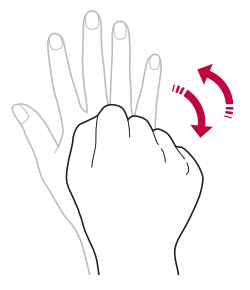

- Chcete-li použít tuto funkci, zapněte režim předního fotoaparátu a klepněte na **Selfie Vyfotit pomocí gesta**.
	- Přesvědčte se, že se vaše dlaň a pěst nachází na referenční linii, aby je fotoaparát rozeznal.
	- Tato funkce nemusí být při používání některých funkcí fotoaparátu dostupná.

### **Automatický snímek**

Pro snadné a pohodlné pořízení fotografií selfie slouží funkce rozpoznávání obličeje. Zařízení lze nastavit tak, aby přední fotoaparát při pohledu na obrazovku automaticky rozpoznal váš obličej a pořídil selfie.

• Jakmile fotoaparát detekuje váš obličej, zobrazí se bíle zbarvená mřížka. Pokud se objekt uvnitř mřížky přestane pohybovat, mřížka zmodrá a fotoaparát pořídí snímek.

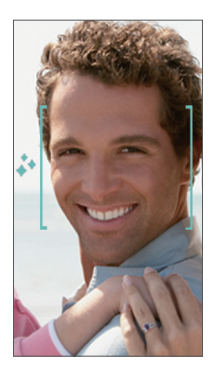

冃 • Pro povolení funkce automatického snímku klepněte na **Selfie Automatický snímek**.

#### **Snímek s intervalem**

Fotografie selfie můžete pořizovat v určitém intervalu.

Když používáte přední fotoaparát, můžete před objektiv nastavit dlaň a dvakrát rychle za sebou ji zatnout v pěst.

• Pořídí se čtyři fotografie v pravidelných intervalech se zpožděním tří sekund.

#### **Zobrazení gestem**

Po pořízení fotografie selfie předním fotoaparátem můžete fotografii okamžitě zobrazit přiblížením obrazovky k obličeji.

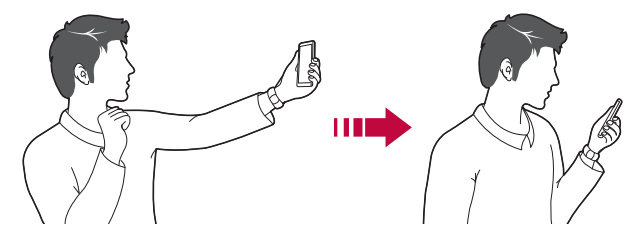

- 冃 • Pro povolení funkce zobrazení gest klikněte na položku **Zobrazení gestem**.
	- Při každém pořízení fotografie je k dispozici pouze jeden náhled.
	- Pokud na obrazovce náhledu otočíte zařízením, obrazovka se přepne do režimu fotoaparátu.

### **Uložit jako otočený**

F

Před pořízením fotografie předním fotoaparátem klepněte na @>> Uložit **jako otočené**. Snímek se otočí horizontálně.

• Když používáte přední fotoaparát, můžete v možnostech fotoaparátu změnit způsob pořizování selfie snímků. Podrobnější informace naleznete v části [Přizpůsobení možností fotoaparátu](#page-223-0).

### **rychlé sdílení**

Jakmile pořídíte fotografii nebo video, můžete je ihned sdílet v požadované aplikaci.

- 1 Klepněte na položku ○> a pořiďte fotografii nebo video.
- *2* Po klepnutí na ikonu aplikace, která se objeví na obrazovce, ji můžete pomocí této aplikace sdílet.

Ikonu můžete také přetáhnout v opačném směru, abyste viděli ostatní aplikace, které můžete použít ke sdílení fotografií a videí.

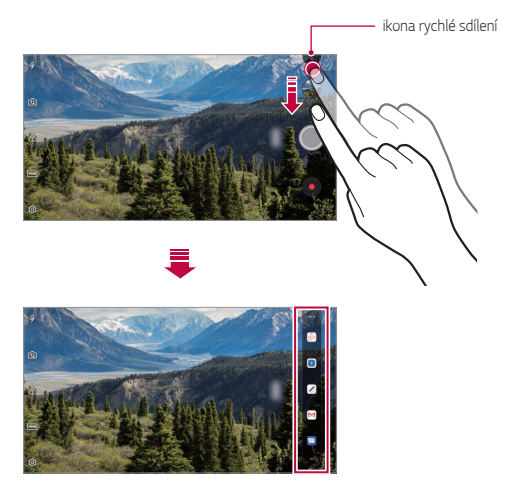

- 冃 • Podle typu a četnosti přístupu k aplikacím nainstalovaným v telefonu se aplikace zobrazená ikonou rychlé sdílení může lišit.
	- Tato funkce je k dispozici pouze v určitých režimech.

## **Galerie**

## <span id="page-234-0"></span>**Přehled aplikace galerie**

Můžete zobrazovat a spravovat fotografie a videa uložená v zařízení.

- 1 Klepněte na položku  $\bigcap$ 
	- Uložené fotografie a videa se zobrazují podle složek.
- *2* Klepněte na složku a vyberte soubor.
	- Zobrazte vybraný soubor v režimu celé obrazovky.
	- Při prohlížení fotografií můžete potažením prstu doleva nebo doprava zobrazit předchozí nebo následující fotografii.
	- Při sledování videa můžete potažením prstu doleva nebo doprava video převinout zpět nebo dopředu.
	- 冃 • V závislosti na nainstalovaném softwaru nemusí být některé formáty souborů podporovány.
		- Některé soubory se kvůli šifrování nemusí otevřít.
		- Soubory přesahující povolenou velikost mohou způsobit chybu.

## **Prohlížení fotografií**

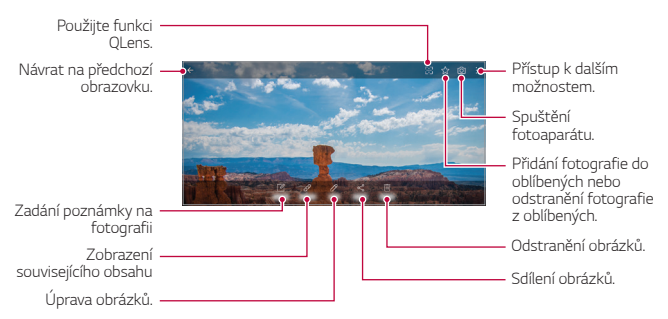

• Jemným klepnutím na obrazovku zobrazíte položky nabídky. Dalším klepnutím na obrazovku položky skryjete.

#### **Psaní poznámky na fotografii**

- Při prohlížení fotografie klepněte na  $\sqrt{2}$ .
- *2* Napište na fotografii poznámku a klepněte na **ULOŽIT**.
	- Poznámka se projeví u dané fotografie.

冃 • Některé fotografie nemusí podporovat funkci fotopoznámek.

#### **Související obsah**

冃

V Galerii můžete upravovat související fotografie.

Podrobnější informace naleznete v části [Související obsah](#page-162-0).

## **Úprava fotografií**

- 1 Při prohlížení fotografie klepněte na  $\mathscr{P}$ .
- *2* Upravte fotografii pomocí různých efektů a nástrojů.
- *3* Klepnutím na **ULOŽIT** změny uložte.
	- Provedené změny přepíší původní soubor.
	- Chcete-li upravenou fotografii uložit jako nový soubor, klepněte na položku  $\frac{1}{2}$  > Uložit kopii.

### **Přehrávání videa**

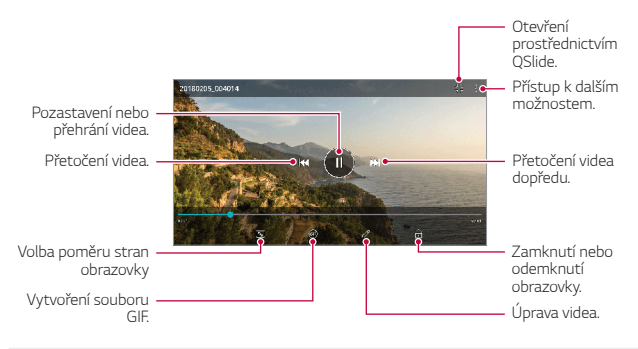

- Chcete-li nastavit hlasitost zvuku, potáhněte pravou stranu obrazovky videa nahoru nebo dolů.
	- Chcete-li nastavit jas obrazovky, potáhněte levou stranu obrazovky nahoru nebo dolů.

### **Úprava videí**

冃

- 1 Při přehrávání videa klepněte na  $\mathscr{P}$ .
- *2* Upravte video pomocí různých efektů a nástrojů pro úpravu.

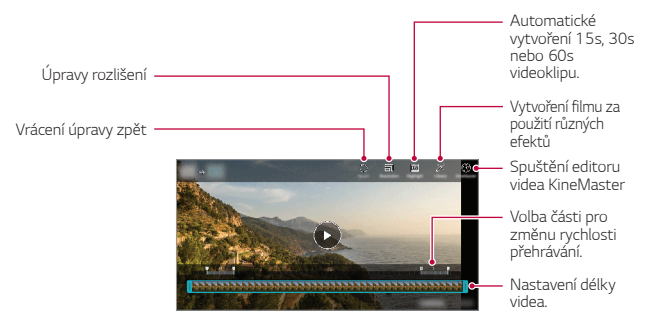

*3* Klepnutím na **ULOŽIT** změny uložte.

#### Užitečné aplikace *90*

### **Vytvoření filmu**

Spojením obrázků a videí můžete vytvořit nový film. Podrobnější informace naleznete v části [Vytvoření filmu](#page-165-0).

#### **Vytvoření souboru GIF**

Z nahraného videa můžete snadno vytvořit soubor GIF. Podrobnější informace naleznete v části [Vytvoření souboru GIF](#page-167-0).

## **Odstranění souborů**

K odstranění souborů lze použít jednu z následujících možností:

- Klepněte a podržte soubor v seznamu souborů a potom klepněte na položku **Smazat**.
- V seznamu souborů klepněte na  $\overline{\mathfrak{m}}$  a odstraňte požadované soubory.
- Odstraněné soubory jsou automaticky přesunuty do **Koše** a do 7 dnů mohou být obnoveny zpět do Galerie.
- Klepnutím na  $\overline{x}$ j soubory definitivně odstraníte. V tomto případě nebude možné soubory obnovit.

## **Sdílení souborů**

Ke sdílení souborů lze použít jednu z následujících možností:

- Při prohlížení fotografie klepněte na  $\ll^0$  a prostřednictvím požadované metody soubor sdílejte.
- Při prohlížení videa klepněte na  $\cdot$  > Sdílet a prostřednictvím požadované metody soubor sdílejte.
- Klepněte na položku  $\ll^{\circ}$  v seznamu souborů, vyberte soubory a prostřednictvím požadované metody jej nasdílejte.

## **Kontakty**

## **Přehled kontaktů**

Můžete ukládat a spravovat kontakty. Klepněte na položku **Nejdůležitější Kontakty**.

## <span id="page-238-0"></span>**Přidávání kontaktů**

#### **Přidání nových kontaktů**

- 1 Na obrazovce seznamu kontaktů klepněte na +
- *2* Zadejte podrobnosti kontaktu a klepněte na položku **ULOŽIT**.

#### **Import kontaktů**

Můžete importovat kontakty z jiného úložného zařízení.

- 1 Na obrazovce seznamu kontaktů klepněte na  $\frac{1}{2}$  > **Spravovat kontakty Importovat**.
- *2* Vyberte zdrojové a cílové umístění kontaktu, který chcete importovat, a potom klepněte na *OK*.
- *3* Vyberte kontakt a klepněte na *IMPORTOVAT*.

#### **Přidání kontaktů do seznamu rychlé volby**

- 1 Na obrazovce seznamu kontaktů klepněte na  $\cdot$  > Rychlé volby.
- *2* Klepněte na položku **Přidat kontakt** z čísla rychlé volby.
- *3* Vyberte kontakt.

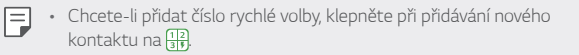

## **Vyhledávání kontaktů**

K vyhledávání kontaktů lze použít jednu z následujících možností:

- V horní části seznamu kontaktů klepněte na  $\mathsf Q$  a zadejte kontaktní údaje nebo telefonní číslo.
- Procházejte seznamem kontaktů nahoru nebo dolů.
- V indexu obrazovky seznamu kontaktů klepněte na první písmeno kontaktu.
- V horní části seznamu kontaktů klepněte na $\mathsf Q$  a zadejte kontaktní 冃 údaje nebo telefonní číslo. Zobrazí se všechny podrobnosti vyhledávání ze záznamů hovorů, kontaktů a skupin.

## **Seznam kontaktů**

## **Úprava kontaktů**

- *1* Na obrazovce seznamu kontaktů vyberte požadovaný kontakt.
- $2$  Na obrazovce podrobností o kontaktu klepněte na položku  $\mathscr A$  a upravte podrobnosti.
- *3* Klepnutím na **ULOŽIT** změny uložte.

### **Odstranění kontaktů**

K odstranění kontaktů lze použít jednu z následujících možností:

- Na obrazovce seznamu kontaktů stiskněte a podržte kontakt, který chcete smazat, a klepněte na **Smazat kontakt**.
- Na obrazovce seznamu kontaktů klepněte na  $\frac{1}{2}$  > Smazat.

### **Přidání oblíbených položek**

Často používané kontakty můžete zaregistrovat jako oblíbené.

- *1* Na obrazovce seznamu kontaktů vyberte požadovaný kontakt.
- 2 Na obrazovce podrobností o kontaktu klepněte na z.

### **Vytváření skupin**

- 1 V seznamu skupiny kontaktů klepněte na +
- *2* Zadejte název nové skupiny.
- *3* Klepněte na položku **Přidat členy**, vyberte kontakty a klepněte na položku **PŘIDAT**.
- *4* Klepnutím na **ULOŽIT** novou skupinu uložte.

## **QuickMemo+**

## **Přehled aplikace QuickMemo+**

Pomocí nejrůznějších možností této pokročilé funkce poznámkového bloku, jako je správa obrázků a snímků obrazovky, můžete vytvářet kreativní poznámky, které běžné poznámkové bloky nenabízí.

## **Vytvoření poznámky**

- 1 Klepněte na  **> QuickMemo**+.
- 2 Po klepnutí na položku + můžete vytvářet poznámky.
	- $\checkmark$ : Uložte poznámku.
	- ← : Zrušení předchozí úpravy.
	- : Obnovení naposledy odstraněných úprav
	- $\cdot$   $\top$ : Zadejte poznámku pomocí klávesnice.
	- $\mathscr{D}$ : Piště poznámky rukou.
	- $\cdot \diamondsuit$ : Vymažte rukou psané poznámky.
	- ( ): Přiblížení, oddálení, otočení a vymazání částí rukou psaných poznámek.
	- $\cdot$  : Přístup k dalším možnostem.
- 3 Klepnutím na v poznámku uložte.

## **Psaní poznámek na fotografie**

- 1 Klepněte na  **> QuickMemo**+.
- *2* Klepnutím na pořiďte fotografii a potom klepněte na *OK*.
	- Fotografie se automaticky vloží do poznámkového bloku.
- $3$  Po klepnutí na  $T$  nebo  $\mathscr X$  můžete psát na fotografii poznámky.
	- Napište rukou poznámky na fotografii.
	- Zadejte text pod fotografií.
- 4 Klepnutím na v poznámku uložte.

## **Psaní poznámek na snímky obrazovky**

- *1* Při prohlížení obrazovky, kterou chcete zachytit, stáhněte dolů stavový řádek a klepněte na .
	- Snímek obrazovky se zobrazí jako téma pozadí poznámkového bloku. V horní části obrazovky se zobrazí nástroje poznámky.
- *2* Ořízněte obrázek (v případě potřeby) a případně si zapisujte vlastní poznámky.
	- Napište rukou poznámky na fotografii.
- 3 Klepněte na z a uložte poznámky do požadovaného umístění.
	- Uložené poznámky lze zobrazit buď v části **QuickMemo+** nebo v části **Galerie**.
	- Chcete-li, aby se poznámky ukládali vždy na stejné místo, zaškrtněte políčko **Nastavit jako výchozí aplikaci** a vyberte příslušnou aplikaci.
	- Pomocí funkce zachycení posunující se obrazovky můžete zachytit celou 冃 obrazovku.
		- Při používání aplikace, jako jsou například Zprávy a Chrome, stáhněte dolů panel oznámení a klepnutím na **Capture+ Rozšířeno** zachytíte celou obrazovku, kterou si právě prohlížíte, do jediného souboru.
		- Tato funkce je k dispozici pouze u některých aplikací, které podporují funkci zachycení posunující se obrazovky.

## **Hodiny**

## **Budík**

Můžete nastavit alarm na konkrétní čas.

- *1* Klepněte na položku **Nejdůležitější Hodiny Budík**.
- 2 Klepnutím na + přidejte nový alarm.
- *3* Nakonfigurujte nastavení alarmu a klepněte na **ULOŽIT**.
	- 冃 • Vyberete-li dříve nastavený alarm, můžete jej upravit.
		- Chcete-li odstranit alarm, klepněte na položku  $\overline{III}$  v horní části obrazovky. Nebo klepněte a podržte alarm.

## **Světový čas**

Můžete zobrazit aktuální čas ve městech po celém světě.

- *1* Klepněte na položku **Nejdůležitější Hodiny Světový čas**.
- 2 Klepněte na položku  $+$  a přidejte město.

## **Časovač**

Můžete nastavit časovač, který spustí alarm po určitém časovém intervalu.

- *1* Klepněte na položku **Nejdůležitější Hodiny Časovač**.
- *2* Nastavte čas a klepněte na položku **Spustit**.
	- Časovač zrušíte klepnutím na položku **Pauza**. Časovač obnovíte klepnutím na položku **Pokračovat**.
- *3* Klepnutím na položku **Zastavit** ukončíte alarm.

## **Stopky**

Pomocí stopek můžete zaznamenat čas jednoho kola.

- *1* Klepněte na položku **Nejdůležitější Hodiny Stopky**.
- *2* Klepnutím na **Spustit** spustíte stopky.
	- Klepnutím na **Kolo** zaznamenejte čas jednoho kola.

Užitečné aplikace *96*

- *3* Klepnutím na **Pauza** stopky zrušíte.
	- Klepnutím na **Pokračovat** stopky obnovíte.
	- Chcete-li vymazat všechny záznamy a znovu spustit stopky, klepněte na **Resetovat**.

## **Kalendář**

### **Přehled kalendáře**

Pro správu událostí a úkolů můžete použít kalendář.

## **Přidání událostí**

- *1* Klepněte na položku **Kalendář**.
- 2 Zvolte datum a klepněte na položku $+$ .
- *3* Zadejte podrobnosti události a klepněte na položku **ULOŽIT**.

## **Synchronizace událostí**

Klepněte na položku  $\div$  > **Synchronizace kalendářů** a vyberte kalendář, který chcete synchronizovat.

- 冃
- Pokud jsou vaše události uloženy ze zařízení do vašeho účtu Google, budou rovněž automaticky synchronizovány s Kalendářem Google. Poté můžete s Kalendářem Google synchronizovat další zařízení tak, aby by v nich byly stejné události jako ve vašem zařízení a abyste v nich mohli spravovat své události.

# **Úkoly**

Do zařízení můžete registrovat úkoly a snadno spravovat rozvrhy.

- *1* Klepněte na položku **Nejdůležitější Úkoly**.
- 2 Klepnutím na položku + přidáte úkol.
- *3* Zadejte podrobnosti úkolu a klepněte na položku **ULOŽIT**.

Užitečné aplikace *97*

## **Hudba**

Můžete přehrávat a spravovat skladby a hudební alba.

- *1* Klepněte na položku **Nejdůležitější Hudba**.
- *2* Vyberte kategorii.
- *3* Vyberte hudební soubor.

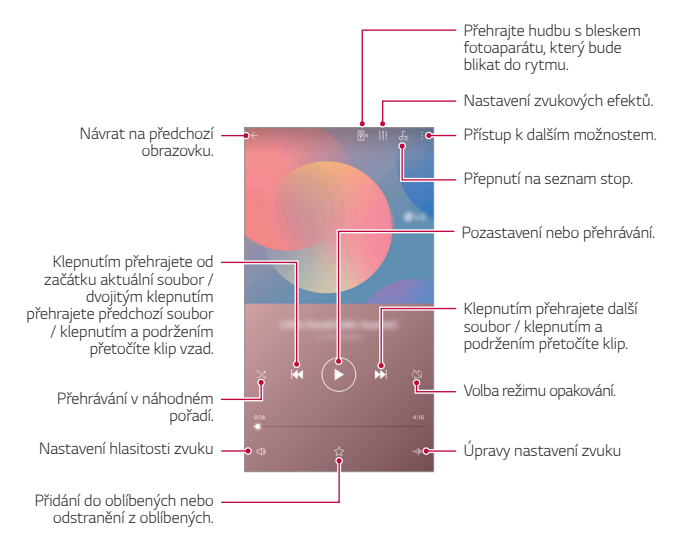

- V závislosti na nainstalovaném softwaru nemusí být některé formáty souborů podporovány.
- Soubory přesahující povolenou velikost mohou způsobit chybu.
- Hudební soubory mohou být chráněny vlastníky mezinárodních autorských práv nebo zákony o autorských právech. Kopírování hudebních souborů může vyžadovat právní souhlas. Chcete-li stahovat nebo kopírovat hudební soubory, projděte si nejprve zákony o autorských právech dané země.

冃

## **Kalkulačka**

K dispozici máte dva typy kalkulaček: jednoduchou a vědeckou.

- *1* Klepněte na položku **Nejdůležitější Kalkulačka**.
- *2* Pomocí klávesnice proveďte výpočet.
	- Chcete-li použít vědeckou kalkulačku, přetáhněte posuvník umístěný v pravé části obrazovky doleva.
	- Chcete-li provést nový výpočet, stiskněte a podržte tlačítko *DEL*.

## **E-mail**

Pomocí e-mailové aplikace můžete odesílat a přijímat e-maily z vaší webové pošty nebo jiných účtů pomocí protokolu POP3 nebo IMAP, nebo přistupovat k účtu Exchange pro firemní e-mailové potřeby.

Telefon podporuje několik typů e-mailových účtů a umožňuje vám mít současně nastaveno více e-mailových účtů.

Před nastavením e-mailového účtu se ujistěte, že máte uživatelské jméno (ID uživatele), heslo, název serveru atd., abyste mohli úspěšně provést nastavení.

- *1* Klepněte na **Nejdůležitější E-mail**.
- *2* Pro nastavení e-mailového účtu postupujte podle pokynů na obrazovce.
	- E-mailový účet je nastaven a začnete přijímat e-maily.

## **Audio záznam**

Při významných událostech můžete zaznamenávat svůj hlas nebo hlasy ostatních. Zaznamenané hlasové soubory můžete přehrávat a sdílet.

- *1* Klepněte na **Nejdůležitější Audio rekordér**.
	- Chcete-li přidat událost, klepněte na <sup>:</sup> > Přidat značky > **Přidat**pod položkou**Událost**. Poté přidejte událost k požadovanému datu.
	- Chcete-li uložit podrobnosti místa záznamu, klepněte na  $\cdot$  > Přidat **značky Přidat**pod položkou **Místo**.
- *2* Klepněte na položku
	- $\cdot$  Chcete-li záznam pozastavit, klepněte na  $\bullet$ .
- 3 Klepnutím na ikonu **o** ukončíte nahrávání.
	- Soubor se automaticky uloží a zobrazí se obrazovka se zaznamenanými soubory.
- *4* Klepnutím na položku přehrajete zaznamenaný hlas.
	- Klepněte na  $\equiv 0$  pro zobrazení zaznamenaných souborů. Můžete přehrát 冃 soubor zvukového záznamu ze seznamu.

## **FM rádio**

Můžete poslouchat FM rádio. Klepněte na **Nejdůležitější FM rádio**.

- Chcete-li tuto aplikaci používat, připojte k telefonu sluchátka. Sluchátka 冃 fungují jako anténa rádia.
	- Tato funkce nemusí být v některých oblastech podporována.

## **Centrum aktualizace**

Můžete zkontrolovat a nainstalovat poslední verzi aplikace nebo softwaru poskytnutých společností LG.

Klepněte na **Správa Centrum aktualizací**.

## **Správce souborů**

Můžete zobrazit a spravovat soubory uložené v zařízení nebo cloudu.

- *1* Klepněte na **Správa Správce souborů**.
- 2 Klepněte na **=** a vyberte požadované umístění úložiště.

## **Smart Doctor**

Funkce Smart Doctor slouží k diagnostice stavu zařízení a jeho optimalizaci.

Klepněte na **Správa Smart Doctor**.

## **LG Mobile Switch**

Pomocí nástroje LG Mobile Switch můžete snadno přenášet data z používaného zařízení do nového.

- *1* Klepněte na **Správa LG Mobile Switch**. Nebo klepněte na **Nastavení Obecné Zálohování LG Mobile Switch**.
- *2* Podle pokynů na obrazovce zvolte požadovanou metodu přenosu.
- 冃 • Data na účtu Google se nezálohují. Při synchronizaci účtu Google, aplikací Google, kontaktů Google a kalendáře Google se data aplikací Google memo a aplikace stažené prostřednictvím služby Obchod Play automaticky ukládají do aplikace Drive.
	- Před přenosem dat plně nabijte baterii, aby během tohoto procesu nedošlo k neočekávanému vypnutí telefonu.

## **Stahování**

Můžete zobrazit, odstranit a sdílet soubory stažené prostřednictvím Internetu nebo aplikací.

Klepněte na **Správa Stahování**.

## **SmartWorld**

Můžete stahovat různé hry, hudební obsah, aplikace a písma společnost LG Electronics. Přizpůsobte si telefon podle sebe prostřednictvím motivů domovské obrazovky a typů písma.

- 同
- Používáte-li mobilní data, mohou být tato data v závislosti na cenovém plánu zpoplatněna.
- V závislosti na oblasti a poskytovateli služeb nemusí být tato funkce podporována.
- *1* Klepněte na **Služby SmartWorld**.
- 2 Klepněte na **⋅ > LG Účet** a přihlaste se.
- *3* Vyberte požadované položky obsahu a stáhněte si je.

## **RemoteCall Service**

Vaše zařízení může být za účelem řešení problémů dálkově diagnostikováno. Nejprve telefonicky kontaktujte středisko služeb zákazníkům společnosti LG:

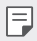

- Chcete-li funkci používat, musíte s jejím používáním nejprve souhlasit.
- Používáte-li mobilní data, mohou být tato data v závislosti na cenovém plánu zpoplatněna.
- *1* Klepněte na **Služby RemoteCall Service**.
- *2* Propojte hovor se střediskem služeb zákazníkům společnosti LG.
- *3* Po spojení hovoru se řiďte pokyny pracovníka služby a zadejte šestimístné přístupové číslo.
	- Váš telefon je dálkově propojen a je zahájena služba vzdálené podpory.

# **Informační služba**

V nouzových situacích, jako jsou tajfuny, povodně a zemětřesení, můžete zobrazovat textové relace v reálném čase.

Klepněte na **Služby Infromační servis**.

# **Chrome**

Přihlaste se do prohlížeče Chrome a importujte otevřené karty, záložky a data adresního řádku z počítače do zařízení.

## **Google apps**

Můžete si zřídit účet Google a používat službu Google apps. Při prvním použití funkce Google apps se automaticky zobrazí okno registrace účtu Google. Pokud nemáte účet Google, vytvořte si jej ve svém zařízení. Podrobnosti týkající se používání aplikací naleznete v části Nápověda v aplikaci.

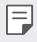

• V závislosti na oblasti a poskytovateli služeb nemusí některé aplikace fungovat.

### **Dokumenty**

Vytvářejte dokumenty a upravujte vytvořené online dokumenty z jiného zařízení. Sdílejte a upravujte dokumenty společně s ostatními.

### **Disk**

Nahrávejte, ukládejte, otevírejte a sdílejte soubory prostřednictvím zařízení. Soubory přístupné z aplikací jsou dostupné odkudkoli včetně online a offline prostředí.

#### **Duo**

Spojte se se svou rodinou, přáteli a s kýmkoliv, kdo tuto aplikaci používá, prostřednictvím videohovoru.

#### **Gmail**

Zaregistrujte si e-mailový účet Google do zařízení, abyste mohli kontrolovat a odesílat e-maily.

#### **Google**

Zadáním nebo vyslovením slov na Googlu můžete vyhledávat webové stránky, obrázky, zprávy a další.

#### **Mapy**

Vyhledejte svou polohu nebo polohu jakéhokoli místa na mapě. Zobrazte si zeměpisné informace.

## **Fotky**

Zobrazujte a sdílejte fotografie a alba uložená ve vašem zařízení.

### **Filmy a TV Play**

Pomocí účtu Google si můžete pronajímat a kupovat filmy. Nakupujte obsah a přehrávejte jej odkudkoli.

### **Hudba Play**

Nakupujte hudební soubory prostřednictvím služby Obchod Play. Přehrávejte hudební soubory uložené ve vašem zařízení.

### **Tabulky**

Vytvářejte tabulkové dokumenty a upravujte vytvořené tabulkové dokumenty online z jiného zařízení. Sdílejte a upravujte tabulkové dokumenty společně s ostatními.

#### **Prezentace**

Vytvářejte prezentační materiál a upravujte vytvořený prezentační materiál online nebo z jiného zařízení. Sdílejte a upravujte prezentační materiál společně s ostatními.

#### **YouTube**

Vyhledávejte a přehrávejte videa. Nahrávejte videa na YouTube a sdílejte je s lidmi po celém světě.

#### **Google Asistent**

Vaše zařízení má vestavěnou funkci Google Asistent. Můžete se jí ptát různé otázky. Dávat jí různé úkoly. Je to váš osobní Google. Podržte  $\bigcap$ . Zobrazí se text "Hi, how can I help?" (Ahoj, co pro tebe můžu udělat?) a poté můžete vyslovit svůj hlasový příkaz.

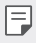

 $\equiv$  • Funkce Google Asistent není k dispozici ve všech jazycích.
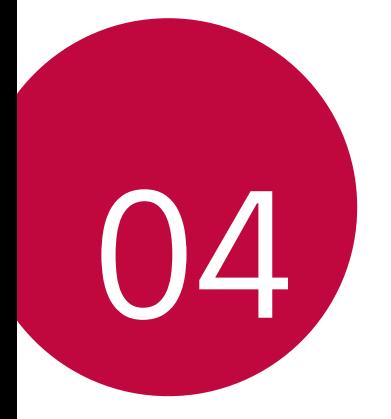

# **Nastavení**

## **Nastavení**

Nastavení zařízení si můžete přizpůsobit podle svých potřeb. Klepněte na položku **Nastavení**.

- F
	- $\cdot \;$  Klepněte na položku  $\mathsf Q$  a do vyhledávacího pole zadejte klíčové slovo pro přístup k položce nastavení.
		- Klepnutím na položku změníte režim zobrazení. Tato příručka předpokládá, že používáte Prohlédnout záložky.

# **Síť**

#### **Wi-Fi**

Prostřednictvím sítě Wi-Fi se můžete připojit k okolním zařízením.

#### **Připojení k síti Wi-Fi.**

- *1* Na obrazovce nastavení klepněte na **Síť Wi-Fi**.
- 2 Klepnutím na **funkci** aktivujete.
	- Automaticky se zobrazí dostupné Wi-Fi sítě.
- *3* Vyberte síť.
	- Je možné, že budete muset zadat heslo Wi-Fi sítě.
	- U sítí, ke kterým jste se již někdy připojili, se tento postup přeskočí. Pokud se k určité Wi-Fi síti nechcete připojovat automaticky, klepněte na síť a poté na **Odstranit**.

#### **Nastavení Wi-Fi sítě**

Na obrazovce nastavení klepněte na **Síť Wi-Fi**.

- **Přepnout na mobilní data**: Pokud je aktivována funkce mobilního datového připojení, ale zařízení se nemůže připojit k Internetu přes Wi-Fi, připojí se zařízení automaticky k Internetu přes mobilní datové připojení.
- 

• Podpora této funkce závisí na poskytovateli služeb.

• : Přizpůsobte nastavení Wi-Fi sítě.

#### **Wi-Fi Direct**

Telefon můžete propojit s jinými zařízeními, která podporují funkci Wi-Fi Direct, a přímo s nimi sdílet data. Přístupový bod není potřeba. Pomocí funkce Wi-Fi Direct můžete telefon propojit s více než dvěma zařízeními.

- 1 Na obrazovce nastavení klepněte na Síť > Wi-Fi >  $\cdot$  > Pokročilé Wi-**Fi Wi-Fi Direct**.
	- Automaticky se zobrazí okolní zařízení s podporou funkce Wi-Fi **Direct**
- *2* Vyberte požadované zařízení.
	- Jakmile zařízení přijme žádost o připojení, dojde k propojení.

• Při používání funkce Wi-Fi Direct se může baterie rychleji vybít.

冃

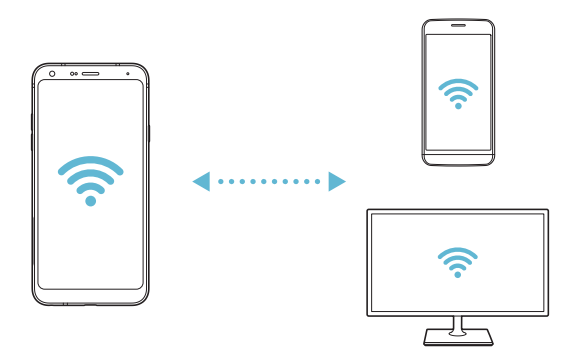

#### **Bluetooth**

Můžete se propojit s jinými zařízeními, která podporují funkci Bluetooth, a sdílet s nimi data. Propojte své zařízení se sluchátky a klávesnicí Bluetooth. Ovládání zařízení je tak snadnější.

#### **Spárování s dalším zařízením**

- *1* Na obrazovce nastavení klepněte na **Síť Bluetooth**.
- 2 Klepnutím na **funkci** aktivujete.
	- Automaticky se zobrazí dostupná zařízení.
	- Klepnutím na  $\zeta$ ) aktualizujte seznam zařízení.

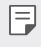

• V seznamu se zobrazují pouze zařízení, která jsou nastavena jako viditelná.

- *3* Vyberte zařízení ze seznamu.
- *4* Podle pokynů na obrazovce proveďte ověření.

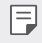

• U zařízení, která již byla dříve nalezena, se tento krok přeskakuje.

#### **Posílání dat prostřednictvím Bluetooth**

- *1* Vyberte soubor.
	- Můžete posílat multimediální soubory a kontakty.
- 2 Klepněte na položku « > Bluetooth.
- *3* Vyberte cílové zařízení pro odeslání souboru.
	- Soubor je odeslán, jakmile jej cílové zařízení přijme.

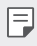

• V závislosti na souboru se postup sdílení může lišit.

### **Mobilní data**

Datové přenosy lze zapínat a vypínat. Dále můžete spravovat používání mobilních dat.

#### **Zapnutí mobilních dat**

- *1* Na obrazovce nastavení klepněte na **Síť Mobilní data**.
- 2 Klepnutím na **funkci** aktivujete.

#### **Přizpůsobení nastavení mobilních dat**

- *1* Na obrazovce nastavení klepněte na **Síť Mobilní data**.
- *2* Přizpůsobte si následující nastavení:
	- **Mobilní data**: Nastavení umožňující používat datová připojení v mobilních sítích.
	- **Omezit využití mobilních dat**: Nastavení limitu používání mobilních dat, po jehožo překročení bude používání mobilních dat blokováno.
	- $\div$ : Přizpůsobte nastavení mobilních dat.

#### **Nastavení hovorů**

Můžete přizpůsobit nastavení hovorů, například hlasové hovory a mezinárodní hovory.

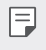

• V závislosti na poskytovateli služeb nebo oblasti služby nemusí být některé funkce podporovány.

- *1* Na obrazovce nastavení klepněte na **Síť Nastavení hovorů**.
- *2* Přizpůsobte nastavení.

### **Tethering**

#### **Tethering pomocí USB**

Zařízení můžete prostřednictvím USB připojit k dalšímu zařízení a sdílet mobilní data.

- *1* Propojte zařízení s dalšími zařízeními prostřednictvím kabelu USB.
- *2* Na obrazovce nastavení klepněte na položku **Síť Tethering Tethering pomocí USB** a aktivujte ji klepnutím na  $\bigcirc$ .
	- Tato funkce používá mobilní data, která vám mohou být v závislosti 冃 na cenovém plánu účtována. Další informace získáte od svého poskytovatele služeb.
		- Při připojování počítače si z webu www.lg.com stáhněte a nainstalujte do počítače USB ovladač.
		- Když je zapnutá funkce USB Tethering, nelze mezi zařízením a počítačem odesílat ani přijímat soubory. Chcete-li odesílat a přijímat soubory, funkci USB Tethering vypněte.
		- Funkci USB Tethering podporují operační systémy Window XP nebo novější a Linux.

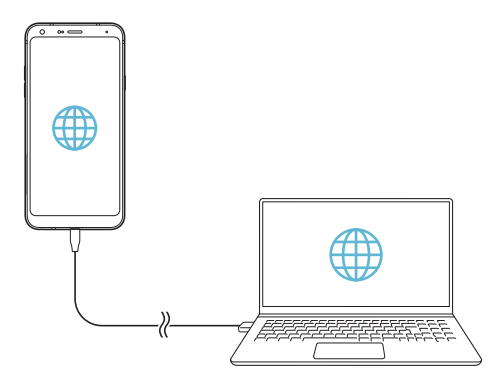

#### **Wi-Fi hotspot**

Telefon můžete nastavit jako bezdrátový router a ostatní zařízení se mohou připojit k Internetu prostřednictvím mobilních dat vašeho zařízení.

- *1* Na obrazovce nastavení klepněte na položku **Síť Tethering Wi-Fi hotspot** a aktivujte ji klepnutím na  $\bigcap$ .
- *2* Klepněte na **Nastavení přístupového bodu Wi-Fi** a zadejte Název Wi-Fi (SSID) a heslo pro Wi-Fi.
- *3* Na dalším zařízení zapněte Wi-Fi a ze seznamu sítí Wi-Fi vyberte název sítě zařízení.
- *4* Zadejte heslo sítě.
	- Tato funkce používá mobilní data, která vám mohou být v závislosti 冃 na cenovém plánu účtována. Další informace získáte od svého poskytovatele služeb.
		- Další informace naleznete na následujícím webu: http://www.android.com/tether#wifi

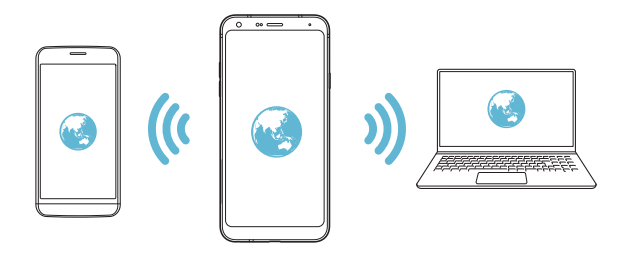

**Časovač vypnutí funkce Hotspot Wi-Fi**

Pokud nebyl Wi-Fi hotspot po určitou dobu používán, automaticky se odpojí. Můžete nastavit dobu pro automatické odpojení.

#### **Tethering přes Bluetooth**

Zařízení propojená přes Bluetooth se mohou připojit k Internetu prostřednictvím mobilních dat vašeho zařízení.

- *1* Na obrazovce nastavení klepněte na položku **Síť Tethering Tethering pomocí Bluetooth** a aktivujte ji klepnutím na  $\bigcirc$ .
- *2* Na obou zařízeních zapněte funkci Bluetooth a spárujte je.
	- Tato funkce používá mobilní data, která vám mohou být v závislosti 冃 na cenovém plánu účtována. Další informace získáte od svého poskytovatele služeb.
		- Další informace naleznete na následujícím webu: http://www.android.com/tether#Bluetooth\_tethering

#### **Nápověda**

Pro funkci Tethering a přístupové body lze zobrazit nápovědu.

Na obrazovce nastavení klepněte na **Síť Tethering Nápověda**.

### **NFC**

Zařízení můžete použít jako mobilní jízdenku nebo platební kartu. Dále můžete sdílet data s jiným zařízením.

- *1* Na obrazovce nastavení klepněte na **Síť NFC**.
- 2 Klepnutím na **funkci** aktivujete.
	- Pokud se svého zařízení dotknete jiným zařízením, které podporuje funkci NFC, můžete vzájemně sdílet data.
	- U různých typů zařízení může být anténa NFC umístěna na různých F místech. Více informací o oblasti NFC antény naleznete v části [Přehled](#page-177-0)  [součástí](#page-177-0).

### **Android Beam**

Soubory lze sdílet tak, že se dotknete zadní částí zařízení jiného zařízení. Můžete také sdílet různé soubory, například hudbu, videa nebo kontakty, a dále z jiného zařízení otevírat webové stránky nebo spouštět aplikace.

- *1* Na obrazovce nastavení klepněte na **Síť Android Beam**.
- 2 Klepnutím na **funkci** aktivujete.
- *3* Přiložte zadní část telefonu k jinému zařízení.

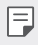

• U různých typů zařízení může být anténa NFC umístěna na různých místech.

#### **Panel sdílení**

S okolními zařízeními můžete sdílet obsah aplikace Galerie, Hudba a Správce souborů. Obsah můžete také sdílet s konkrétními lidmi v aplikacích, které spolupracují s Google Direct Share.

- *1* Na obrazovce nastavení klepněte na **Síť Sdílení panelu**.
- 2 Klepnutím na **O** deaktivujete jednotlivé možnosti.

#### **Sdílení souboru**

Mezi svým zařízením a dalšími zařízeními nebo tablety LG můžete odesílat a přijímat soubory.

- *1* Na obrazovce nastavení klepněte na **Síť Sdílení souboru**.
- *2* Přizpůsobte si následující nastavení:
	- **LG Q7**: Změna názvu zařízení.
	- **Uložit do**: Nastavení cílové složky, do které se mají ukládat soubory odesílané z jiných zařízení.
	- **Sdílení souboru**: Povolení příjmu souborů odeslaných z jiných zařízení.
	- **SmartShare Beam**: Sdílení souborů s ostatními zařízeními prostřednictvím služby SmartShare Beam.
	- **Nápověda**: U sdílených souborů můžete zobrazit nápovědu.

#### **Mediální server**

S okolními zařízeními podporujícími DLNA můžete sdílet mediální obsah vašeho zařízení.

- *1* Na obrazovce nastavení klepněte na **Síť Server médií**.
- *2* Přizpůsobte si následující nastavení:
	- **Sdílení obsahu**: Sdílejte obsah svého zařízení se zařízeními v okolí.
	- **LG Q7**: Nastavte název svého zařízení.
	- **Můj sdílený obsah**: Vyberte typ mediálního obsahu, který chcete sdílet s ostatními zařízeními.
	- **Povolená zařízení**: Zobrazte seznam zařízení, která mají povolený přístup k vašemu zařízení.
	- **Nepovolená zařízení**: Zobrazte seznam zařízení, která nemají povolený přístup k vašemu zařízení.

#### **LG AirDrive**

Pomocí počítačového účtu LG můžete spravovat soubory uložené v zařízení. Připojení pomocí USB není nutné.

- *1* Na obrazovce nastavení klepněte na **Síť LG AirDrive**.
- *2* Prostřednictvím jednoho účtu LG se přihlaste k aplikaci LG Bridge v počítači a aplikaci **LG AirDrive** v zařízení.
	- Aplikaci LG Bridge můžete stáhnout z webu www.lg.com.
- *3* Spravujte soubory v zařízení prostřednictvím počítače.

### **Tisk**

Zařízení můžete připojit k tiskárně Bluetooth a tisknout fotografie a dokumenty, které jsou v něm uloženy.

*1* Na obrazovce nastavení klepněte na **Sítě Tisk**.

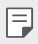

- Není-li požadovaná tiskárna uvedena v seznamu, nainstalujte její ovladač z obchodu s aplikacemi.
- *2* Zvolte tiskovou službu.
- 3 Klepnutím na *n*ehrukci aktivujete.
- *4* Na obrazovce seznamu tiskáren vyberte tiskárnu.
	- Klepnutím na položku <sup>•</sup> > Přidat tiskárny přidáte tiskárnu.
	- Chcete-li vyhledat název tiskárny, klepněte na <sup>•</sup> > Hledat.
	- Na obrazovce seznamu tiskáren klepněte na  $\cdot$  > Nastavení.
- $5$  Vyberte soubor a klepněte na  $\frac{1}{5}$  > Tisk.
	- Dokument se vytiskne.

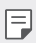

• Pokud nemáte účet Google, vytvořte jej klepnutím na **Přidat účet**.

#### **Režim V letadle**

Můžete vypnout funkce hovoru a mobilních dat. Když je tento režim zapnutý, zůstávají funkce, které nevyužívají data, jako například hry a přehrávání hudby, k dispozici.

- *1* Na obrazovce nastavení klepněte na **Síť Režim v letadle**.
- *2* Na obrazovce potvrzení klepněte na položku *ZAPNOUT*.

#### **Mobilní sítě**

Můžete přizpůsobit nastavení mobilních sítí.

- *1* Na obrazovce nastavení klepněte na **Sítě Mobilní sítě**.
- *2* Přizpůsobte si následující nastavení:
	- **Mobilní data**: Zapnutí nebo vypnutí mobilních dat.
	- **Roamingová data**: Procházení webu, práce s e-maily, multimediálními zprávami a dalšími datovými službami v zámoří.
	- **Režim sítě**: Výběr typu sítě.
	- **Názvy přístupových bodů**: Zobrazení nebo změna přístupového bodu pro používání služeb mobilních dat. Chcete-li změnit přístupový bod, proveďte výběr ze seznamu přístupových bodů.
	- **Síťoví operátoři**: Vyhledávání síťových operátorů a automatické připojení k síti.

### *VPN*

Můžete se připojit k bezpečné virtuální síti, jako je například intranet. Dále můžete spravovat připojené virtuální privátní sítě.

#### **Přidání VPN**

- *1* Na obrazovce nastavení klepněte na **Sítě** *VPN*.
- $2$  Klepněte na položku  $+$ .
	- Tato funkce je k dispozici pouze tehdy, je-li aktivován zámek obrazovky. 冃 Je-li zámek obrazovky deaktivován, zobrazí se obrazovka oznámení. Na obrazovce oznámení klepněte na položku **ZMĚNIT** a aktivujte zámek obrazovky. Podrobnější informace naleznete v části [Nastavení zámku](#page-200-0)  [obrazovky](#page-200-0).
- *3* Zadejte podrobnosti VPN a klepněte na položku **ULOŽIT**.

#### **Konfigurace nastavení VPN**

- *1* V seznamu *VPNS* klepněte na VPN.
- *2* Zadejte podrobnosti uživatelského účtu VPN a klepněte na položku **PŘIPOJIT**.
	- Chcete-li uložit podrobnosti účtu, zaškrtněte políčko **Uložit informace o účtu**.

# **Zvuk**

Můžete přizpůsobit nastavení zvuku, vibrací a oznámení.

Na obrazovce nastavení klepněte na položku *Zvuk* a přizpůsobte tato nastavení:

- **Zvukové profily**: Změna režimu zvuku na *Zvuk*, **Pouze vibrace** nebo **Tichý**.
- **Hlasitost**: Nastavení hlasitosti zvuku pro různé položky.
- **Vyzvánění**: Vyberte vyzváněcí tón pro příchozí hovory. Přidejte nebo odstraňte vyzváněcí tóny.
- **Ringtone ID**: Vytvoření vyzváněcího tónu pro příchozí hovory od

konkrétního kontaktu.

- **Vyzvánění s vibracemi**: Nastavte současně vibrace a přehrávání vyzváněcího tónu.
- **Upozornění bleskem na příchozí hovor**: Blesk bliká podle vyzváněcího tónu LG.
- **Zvuk oznámení**: Výběr vyzváněcího tónu oznámení. Nastavte hudbu uloženou v zařízení jako vyzváněcí tón.
- **Nerušit**: Nastavte čas, rozsah a typ aplikace pro příjem zpráv oznámení. Přijímejte zprávy oznámení pouze v určité dny v týdnu.
- **Kvalita zvuku a efekty**: Nastavení zvukových efektů.
- **Typ vibrace**: Pro příchozí hovory můžete zvolit typ vibrací.
- **Zvuk vytáčecí klávesnice**: Zvolte zvuk klávesnice.
- **Zvuk klávesnice LG**: Zvolte zvuk LG klávesnice.
- **Zvuk poklepání**: Zvolte zvukový efekt klepnutí na položku.
- **Zvuk uzamčení obrazovky**: Zvolte zvukový efekt při uzamčení nebo odemknutí obrazovky.

# **Displej**

Můžete přizpůsobit podrobné nastavení jednotlivých typů obrazovek. Na obrazovce nastavení klepněte na položku **Displej** a přizpůsobte tato nastavení:

- **Domovská obrazovka**: Přizpůsobení nastavení domovské obrazovky. Podrobnější informace naleznete v části [Nastavení výchozí obrazovky](#page-198-0).
- **Tapeta & Téma**: Zvolte tapetu, motiv nebo ikonu pro vaše zařízení.
- **Písmo**: Zvolte velikost písma, jeho tučnost nebo řez.
- **Domovská dotyková tlačítka** Změna uspořádání domovských dotykových tlačítek nebo změna jejich pozadí.
- **Měřítko aplikace**: Upravení velikosti aplikací na obrazovce.

#### **Poměr stran**

- Toto zařízení používá poměr stran 18:9.
	- Některé stažené aplikace nemusí poměr stran 18:9 podporovat. V takovém případě zvolte pro aplikaci nejoptimálnější poměr stran obrazovky nebo si od jejího poskytovatele vyžádejte více informací.
	- Můžete zvolit poměr stran pro jednotlivé aplikace klepnutím na $\bigcirc$ **Nastavení Displej Změna velikosti aplikace**. Select the desired aspect ratio.
- **Velikost zobrazení**: Nastavení položek na obrazovce na vyhovující velikost. Některé položky se mohou přesunout na jiné místo.
- **Pohodlný vzhled**: Nastavení telefonu, které umožňuje snížit únavu očí omezením modrého světla.
- **Jas**: Změna jasu obrazovky zařízení pomocí posuvníku. Pro automatické nastavení jasu podle intenzity okolního světla klepněte na přepínač **Auto**.
- **Autom.**: Nastavení telefonu, které umožňuje automatickou úpravu jasu obrazovky podle intenzity okolního světla.
- **Automatické otočení obrazovky**: Nastavení automatického natočení obrazovky podle orientace zařízení.
- **Interval vypnutí obrazovky**: Nastavení automatického vypnutí obrazovky, když je zařízení po určitou dobu nečinné.
- **Spořič obrazovky**: Zobrazení spořiče obrazovky, když je telefon připojen do držáku nebo k nabíjecímu adaptéru. Vyberte typ spořiče obrazovky.

# **Obecné**

### **Zámek obrazovky a zabezpečení**

Nastavení zámku obrazovky a zabezpečení lze přizpůsobit.

- **Google Play Protect**: Pravidelná kontrola zařízení proti škodlivému kódu a aplikacím.
- **Najít moje zařízení**: Na dálku sleduje místo výskytu zařízení. Můžete bezpečně chránit svá data i při ztrátě zařízení.
- **Aktualizace zabezpečení**: Kontrola aktualizace softwaru a konfigurace nastavení automatické instalace.
- **Vyberte zámek obrazovky**: Zvolte požadovanou metodu zamykací obrazovky. Podrobnější informace naleznete v části [Nastavení zámku](#page-200-0)  [obrazovky](#page-200-0).
- **Přizpůsobení zamykací obrazovky:**: Změna informací zobrazených na uzamknuté obrazovce.
- **Nastavení bezpečnostního zámku**: Změňte nastavení bezpečnostního zámku.
- **Otisky prstů**: Odemknutí obrazovky či obsahu pomocí otisku prstu. Podrobnější informace naleznete v části [Přehled funkce rozeznávání](#page-168-0)  [otisku prstu](#page-168-0).
- **Uzamčení obsahu**: Umožní vám nastavit typ zámku (heslo nebo gesto) pro vaše soubory QuickMemo+ a Gallery.
- **Umístění**: Možnost přizpůsobení používání informací o poloze jednotlivými aplikacemi.
- **Šifrování a pověření**: Konfigurace nastavení pro šifrování SD karty a pověření.
	- **Šifrování datové karty SD**: Zašifrování paměťové karty tak, aby ji nebylo možné používat v jiných zařízeních. Podrobnější informace naleznete v části [Šifrování paměťové karty](#page-202-0).
	- **Zabezpečit spuštění**: Zajistěte ochranu zařízení pomocí zámku při zapnutí. Podrobnější informace naleznete v části [Nastavení](#page-200-1)  [Zabezpečit spuštění](#page-200-1).
	- **Ochrana přihlašovacích údajů**: Zobrazení typu úložiště, kam má být

uložen bezpečnostní certifikát.

- **Důvěryhodná pověření**: Zobrazení vašich certifikátů kořenové certifikační autority a certifikátů certifikační autority nainstalovaných uživatelem.
- **Pověření uživatele**: Zobrazení a změna informací o bezpečnostních certifikátech uložených na vašem zařízení.
- **Instalace z úložiště**: Instalace bezpečnostního certifikátu z úložiště.
- **Vymazání poveření**: Odstranění bezpečnostních a souvisejících certifikátů nainstalovaných uživatelem.
- **Nastavení zámku karty SIM**: Zamkněte nebo odemkněte USIM kartu nebo změňte heslo (PIN).
- **Zviditelnit heslo**: Povolte tuto možnost a na okamžik se zobrazí každý znak hesla při jeho zadávání, abyste mohli ověřit zadávané znaky.
- **Správci zařízení**: Umožňuje oprávnění k omezení ovládání nebo používání zařízení pro určité aplikace.
- **Trust agents**: Zobrazení a používání agentů nainstalovaných v zařízení.
- **Připnout na displej**: Ustálení obrazovky aplikací tak, aby mohla být používána pouze aktuálně aktivní aplikace.
- **Přístup ke spotřebě**: Zobrazení podrobností o používání aplikací v zařízení.

### **Aplikace a oznámení**

Můžete zkontrolovat seznam nainstalovaných aplikací a nakonfigurovat nastavení oznámení, oprávnění k aplikacím atd.

- *1* Na obrazovce nastavení klepněte na **Obecné Aplikace a oznámení**.
- *2* Přizpůsobte nastavení.

#### **Baterie**

Můžete zobrazit aktuální údaje o baterii nebo zapnout úsporný režim.

- *1* Na obrazovce nastavení klepněte na **Obecné Baterie**.
- *2* Přizpůsobte si následující nastavení:
	- **Využití baterie**: Zobrazení podrobností o používání baterie. Chceteli zobrazit další podrobnosti, vyberte konkrétní položku.
	- **Procento nabití baterie na stavovém řádku**: Zobrazení stavu baterie vyjádřeného v procentech na stavovém řádku.
	- **Úsporný režim**: Omezení spotřeby baterie omezením některých nastavení zařízení, například jasu displeje, rychlosti systému a intenzity vibrací.
	- **Vyjmuto z úspory baterie**: Umožňuje vybrat aplikace, které chcete použít bez funkčního omezení, v režimu úspory energie nebo optimálního využití baterie.

### **Úložiště**

Můžete zobrazit a spravovat interní úložiště zařízení nebo úložiště na paměťové kartě.

- *1* Na obrazovce nastavení klepněte na **Obecné Úložiště**.
- *2* Přizpůsobte si následující nastavení:
	- **Interní úložiště**: Zobrazení celkového místa a volného místa na vnitřním úložišti zařízení. Zobrazení seznamu používaných aplikací a kapacity paměti jednotlivých aplikací.
	- **SD karta**: Zobrazení celkového místa a volného místa na paměťové kartě. Tato možnost se zobrazí pouze po vložení paměťové karty. Chcete-li odpojit paměťovou kartu, klepněte na  $\triangle$ .

# **Účty**

Můžete přidat uživatele, se kterými chcete sdílet své zařízení, a zaregistrovat účet pro cloud.

- *1* Na obrazovce nastavení klepněte na **Obecné Účty**.
- *2* Přizpůsobte nastavení.

### **Usnadnění**

Můžete spravovat přístupové pluginy nainstalované v zařízení.

- *1* Na obrazovce nastavení klepněte na **Obecné Usnadnění**.
- *2* Přizpůsobte si následující nastavení:
	- **Zobrazení TalkBack**: Nastavení oznámení stavu a činností obrazovky prostřednictvím hlasu.
	- **Vision Hlasová oznámení**: Nastavte přístroj tak, aby četl informace o volajícím hlasem.
	- **Zobrazení Písmo**: Zvolte velikost písma, jeho tučnost nebo řez.
	- **Zobrazení Velikost zobrazení**: Nastavení položek na obrazovce na vyhovující velikost. Některé položky se mohou přesunout na jiné místo.
	- **Zobrazení Zvětšit dotykem**: Třikrát poklepejte na obrazovku pro přiblížení a oddálení.
	- **Zobrazení Přiblížení okna**: Přiblížení nebo oddálení obsahu okna a inverze barev.
	- **Zobrazení Velký ukazatel myši**: Přiblížení ukazatele myši.
	- **Zobrazení Vysoký kontrast obrazovky**: Změna barvy pozadí na černou u obrazovky s vysokým kontrastem.
	- **Zobrazení Převrácení barevnosti obrazovky**: Zvýšení barevného kontrastu displeje pro osoby se slabým zrakem.
	- **Zobrazení Přizpůsobení barevnosti obrazovky**: Nastavení barvy displeje.
	- **Zobrazení Stupně šedi**: Přepnutí obrazovky do režimu stupňů šedi.
	- **Zobrazení Ukončit hovory vypínacím tlačítkem**: Ukončení

hovoru stisknutím tlačítka Power/Lock.

- **Sluch Titulek**: Zapnutí služby titulků při přehrávání videí pro osoby s poruchou sluchu.
- **Sluch Blikání LED diody**: Indikace stavu zařízení prostřednictvím LED.
- **Sluch Upozornění bleskem**: Nastavení telefonu, které umožňuje oznamovat blikáním příchozí hovory, zprávy a budíky.
- **Sluch Ztišit všechny zvuky**: Ztišení všech zvuků a snížení hlasitost na přijímači.
- **Sluch Audio kanál**: Volba typu zvuku.
- **Sluch Vyvážení zvuku**: Nastavení vyvážení zvukového výstupu. Změňte vyvážení pomocí posuvníku.
- **Motorika & rozpoznávání Touch assistant**: Zapnutí dotykového panelu pro snazší používání tlačítek a gest.
- **Motorika & rozpoznávání Zadávání dotykem**: Zadávání textu klepnutím a podržením obrazovky nebo úprava textu jednoduchým dotykem obrazovky.
- **Motorika & rozpoznávání Fyzická klávesnice**: Přizpůsobení nastavení klávesnice.
- **Motorika & rozpoznávání Automatické kliknutí myší**: Automatické kliknutí ukazatele myši v případě, kdy není rozpoznán žádný pohyb.
- **Motorika & rozpoznávání Pro hovory stiskněte a podržte**: Přijetí nebo odmítnutí hovorů klepnutím a podržení tlačítka hovoru, nikoli jeho potáhnutím.
- **Motorika & rozpoznávání Interval vypnutí obrazovky**: Nastavení automatického vypnutí obrazovky, když je zařízení po určitou dobu nečinné.
- **Motorika & rozpoznávání Oblasti dotykového ovládání**: Omezení dotykové oblasti tak, aby mohla být dotykově ovládána pouze určitá část obrazovky.
- **Zkratka pro přístup k funkcím**: Rychlý přístup k často používaným funkcím trojitým klepnutím na položku $\bigcap$ .
- **Automatické otočení obrazovky**: Nastavení automatické změny

orientace obrazovky podle fyzické polohy zařízení.

- **Amazon Assistant**: Funkce Amazon Assistant poskytuje porovnání produktů automaticky při nakupování ve vybraných aplikacích v zařízení.
- **Select to Speak** (Vybrat pro hovor): Umožňuje vám po klepnutí na položky slyšet mluvenou zpětnou vazbu.
- **Přístup pomocí přepínačů**: Vytvoření kombinace kláves pro ovládání zařízení.

#### **Google**

Ke správě svých aplikací Google a nastavení účtu můžete použít nastavení Google.

Na obrazovce nastavení klepněte na **Obecné Google**.

#### **Smart Doctor**

Funkce Smart Doctor slouží k diagnostice stavu zařízení a jeho optimalizaci.

Na obrazovce nastavení klepněte na **Obecné Smart Doctor**.

### **Hry**

Můžete nakonfigurovat nastavení pro herní nástroje, grafiku a funkci úspory baterie.

- **Herní nástroje**: Klepnutím na **O** funkci aktivujte. Tuto funkci můžete spustit klepnutím na ikonu Herní nástroje v dolní části obrazovky během hraní her.
- **Grafika hry**: Nastavení grafiky hry.

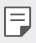

- Pokud změníte u některých her rozlišení, nemusí funkce obrazovky fungovat správně.
- **Přestávka**: Umožňuje snížit jas obrazovky a výkon vždy, když přerušíte hraní her na déle než 5 minut.

#### **Klávesové zkratky**

Můžete provést vlastní nastavení klávesových zkratek.

- *1* Na obrazovce Nastavení klepněte na možnost **Obecné Klávesové zkratky**.
- *2* Přizpůsobte si následující nastavení:
	- **Vyfotografujte fotografii ve fotoaparátu**: Chcete-li si pořídit selfie, přiložte prst na senzor otisku prstů.
	-
	- Váš prst musí zůstat na senzoru otisku prstů, dokud není pořízen snímek.
		- Tato funkce je k dispozici pouze na předním fotoaparátu.
		- **Pořízení snímku obrazovky**: Dvakrát poklepejte a podržte senzor otisku prstů pro pořízení snímku obrazovky.
	- 冃
- Váš prst musí zůstat na senzoru otisku prstů, dokud se nepořídí snímek obrazovky.
	- **Zobrazit panel oznámení**: Pro zobrazení oznamovacího panelu posuňte prstem nahoru nebo dolů po senzoru otisku prstů.
	- **Otevřít Fotoaparát**: Pro otevření fotoaparátu stiskněte dvakrát tlačítko Vypínače.
	- **Spustit Capture+**: Stiskněte dvakrát tlačítko zvýšení hlasitosti pro otevření **Capture+**, když je obrazovka zamčená nebo vypnutá.
	- **Otevřít Fotoaparát**: Stiskněte dvakrát tlačítko snížení hlasitosti pro otevření **fotoaparátu**, když je obrazovka zamčená nebo vypnutá.

#### **Zapnout obrazovku**

Dvakrát klepněte na obrazovku pro její vypnutí nebo zapnutí. Podrobnější informace naleznete v části [Zapnout obrazovku](#page-201-0).

#### **Centrum aktualizace**

Můžete zkontrolovat a nainstalovat poslední verzi aplikace nebo softwaru poskytnutých společností LG.

- *1* Na obrazovce nastavení klepněte na **Obecné Centrum aktualizace**.
- *2* Přizpůsobte si následující nastavení:
	- **Aktualizace aplikace**: Zkontrolujte, zda je k dispozici aktualizace aplikace. Pokud je k dispozici, můžete ji nainstalovat.
	- **Aktualizace softwaru**: Zkontrolujte, zda je k dispozici aktualizace softwaru. Pokud je k dispozici, můžete ji nainstalovat.

#### **Jazyk a zadávání**

Můžete přizpůsobit nastavení jazyka a klávesnice zařízení.

- *1* Na obrazovce nastavení klepněte na **Obecné Jazyk a zadávání**.
- *2* Přizpůsobte si následující nastavení:
	- **Jazyk**: Výběr jazyka, který chcete ve svém zařízení používat.
	- **Aktuální klávesnice**: Zobrazte právě používanou klávesnici. Výběr klávesnici, kterou chcete použít při zadávání textu.
	- **Klávesnice na obrazovce**: Změňte nastavení klávesnice LG nebo funkce rozpoznávání řeči Google Voice.
	- **Fyzická klávesnice**: Zvolte používání fyzické klávesnice, nebo zkontrolujte klávesové zkratky klávesnice.
	- **Služba automatického vyplňování:**: Povolte tuto možnost pro zadávání vašich informací uložených na vašem účtu, jako je heslo, adresa nebo číslo kreditní karty pomocí jednoho klepnutí. Tuto možnost lze rovněž zakázat, použít Google Autocomplete nebo přidat nový účet služby.
	- **Výstup text na řeč**: Konfigurace nastavení pro výstup převodu textu na řeč.
	- **Rychlost ukazovátka**: Nastavení rychlosti ukazatele myši a trackpadu.
	- **Otočrní tlačítka myši**: Otočení pravého tlačítka myši pro primární akce přímé manipulace.

### **Datum a čas**

Můžete přizpůsobit nastavení data a času zařízení.

- *1* Na obrazovce nastavení klepněte na **Obecné Datum a čas**.
- *2* Přizpůsobte nastavení.

### **Paměť**

Můžete zobrazit průměrnou míru využití paměti za určitou dobu a paměti využívané aplikací.

- *1* Na obrazovce nastavení klepněte na **Obecné Paměť**.
- 2 Klepnutím na <del>v</del> nastavíte časový úsek pro obnovení dat.

### **Záloha**

Data uložená v zařízení můžete zálohovat do jiného zařízení nebo na účet.

- *1* Na obrazovce nastavení klepněte na **Obecné Záloha**.
- *2* Přizpůsobte si následující nastavení:
	- **LG Mobile Switch**: Umožňuje přenos dat ze starého zařízení LG do nového. Podrobnější informace naleznete v části [LG Mobile Switch](#page-247-0).
	- **Zálohování a obnovení**: Zálohování dat z telefonu nebo jejich obnovení do telefonu ze zálohy.

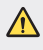

• Při resetování telefonu může dojít k odstranění záložních souborů z úložiště. Zkopírujte a uložte důležité záložní soubory do svého počítače.

• **Záloha Google**: Změňte nastavení zálohy disku Google. Můžete rovněž zkontrolovat momentálně používaný účet pro zálohování nebo přidat nový účet pro zálohování.

#### **Restartovat & Resetovat**

Můžete restartovat a resetovat zařízení, včetně nastavení sítě a aplikací.

- *1* Na obrazovce nastavení klepněte na **Obecné Restart a reset**.
- *2* Přizpůsobte si následující nastavení:
	- **Automatický restart**: restartuje a optimalizuje telefon v nastavenou dobu.
	- **Resetování nastavení sítě**: Resetování Wi-Fi, Bluetooth a dalších síťových nastavení.
	- **Resetovat preference aplikace**: Resetujte nastavení aplikace. Data uložená v aplikaci nebudou smazána.
	- **Obnovení továrních dat**: Resetování všech nastavení zařízení a odstranění dat.
	- 冃 • Při resetování zařízení dojde k odstranění všech dat. Zadejte znovu název zařízení, účet Google a další počáteční informace.

#### **Info o telefonu**

Můžete zobrazit informace o zařízení, například název, stav, podrobnosti o softwaru a právní informace.

Na obrazovce nastavení klepněte na položku **Obecné Info o telefonu** a zobrazte informace.

### **Právní předpisy a bezpečnost**

Můžete zobrazovat regulační značky a související informace uložené v zařízení.

Na obrazovce nastavení klepněte na **Obecné Právní předpisy a bezpečnost**.

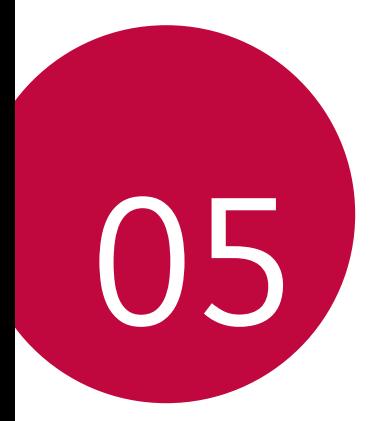

# **Příloha**

## **Nastavení jazyka LG**

Zvolte si jazyk, který chcete ve svém zařízení používat.

- Klepněte na položku **Nastavení Obecné Jazyk a klávesnice Jazyk PŘIDAT JAZYK** a zvolte jazyk.
	- Klepněte a podržte ikonu = a přetáhněte ji do horní části seznamu jazyků, abyste ji nastavili jako výchozí jazyk.

# **LG Bridge**

#### **Přehled aplikace LG Bridge**

LG Bridge je aplikace, která vám umožňuje z počítače pohodlně spravovat fotografie, hudbu, videa a dokumenty uložené ve vašem chytrém telefonu LG. Díky ní můžete zálohovat kontakty, fotografie a další obsah do počítače nebo aktualizovat software zařízení.

- Další podrobnosti naleznete v nápovědě k aplikaci LG Bridge.
- Podporované funkce se mohou u jednotlivých zařízení lišit.
- Ovladač LG USB je program potřebný k propojení vašeho chytrého telefonu LG s počítačem a nainstaluje se zároveň při instalaci aplikace LG Bridge.

#### **Funkce aplikace LG Bridge**

- Správa souborů v zařízení z počítače přes připojení Wi-Fi nebo mobilní datové připojení
- Zálohování dat z vašeho zařízení do počítače nebo jejich obnovení z počítače do zařízení přes kabel USB
- Aktualizace softwaru zařízení z počítače přes kabel USB

冃

#### **Instalace aplikace LG Bridge v počítači**

- *1* Ve svém počítači přejděte na web www.lg.com.
- *2* Vyberte požadovaný region.
- *3* Klepněte na možnosti **Podpora Software a firmware**.
- *4* Zadejte název svého zařízení. **NEBO** Vyberte zařízení pomocí kategorie produktů.
- *5* Chcete-li stáhnout instalační soubor, přejděte na možnosti **Synchronizace s počítačem LG Bridge**.
	- Chcete-li zobrazit minimální požadavky pro instalaci aplikace LG Bridge, přejděte na možnost **Podrobnosti**.

## **Aktualizace softwaru telefonu**

#### **Aktualizace softwaru mobilních telefonů LG z Internetu**

Další informace týkající se používání této funkce naleznete na adrese http://www.lg.com/common/index.jsp, vyberte zemi a jazyk.

Tato funkce umožňuje snadnou aktualizaci verze firmwaru telefonu z Internetu bez nutnosti návštěvy servisního střediska. Tato funkce je k dispozici pouze v případě, že společnost LG zpřístupní novější verzi firmwaru pro vaše zařízení.

Protože aktualizace firmwaru mobilního telefonu vyžaduje, aby uživatel kontroloval dobu trvání procesu aktualizace, projděte si před zahájením veškeré pokyny a poznámky u jednotlivých kroků. Upozorňujeme, že odpojení kabelu USB v průběhu upgradu může váš mobilní telefon vážně poškodit.

- 冃
- Společnost LG si vyhrazuje právo poskytovat aktualizace firmwaru pouze na vybrané modely podle vlastního uvážení a nezaručuje dostupnost novějších verzí firmwaru pro všechny modely telefonů.

#### **Aktualizace softwaru mobilních telefonů LG prostřednictvím funkce Over-the-Air (OTA)**

Tato funkce umožňuje pohodlnou aktualizaci softwaru telefonu na novější verzi prostřednictvím OTA bez nutnosti připojení kabelu USB. Tato funkce je k dispozici pouze v případě, že společnost LG zpřístupní novější verzi firmwaru pro vaše zařízení.

Jak provést aktualizaci softwaru telefonu:

#### **Nastavení Obecné Info o telefonu Centrum aktualizací Aktualizace softwaru Zkontrolovat dostupnost aktualizace**.

- 冃 • Během aktualizace softwaru telefonu může dojít ke ztrátě osobních dat uložených v interním úložišti telefonu – informace týkající se účtu Google a dalších účtů, data a nastavení systému/aplikací a licence DRM. Proto společnost LG doporučuje osobní data před aktualizací softwaru telefonu zálohovat. Společnost LG nepřebírá zodpovědnost za jakoukoli ztrátu dat.
	- Podpora této funkce závisí na oblasti a poskytovateli služeb.

# **Pokyny proti krádeži**

Nastavte, aby v případě obnovení továrního nastavení bez vašeho souhlasu nemohl vaše zařízení používat nikdo jiný. Například v případě ztráty, krádeže nebo smazání může vaše zařízení používat pouze osoba, která zná informace o vašem účtu Google a zámku obrazovky.

Co je potřeba udělat pro zajištění bezpečnosti zařízení:

- Nastavit zámek obrazovky: Pokud své zařízení ztratíte nebo vám je odcizeno, ale máte nastavený zámek obrazovky, nelze bez odemčení obrazovky zařízení pomocí nabídky Nastavení vymazat.
- Přidat do zařízení účet Google: Je-li vaše zařízení vymazáno, ale máte v něm účet Google, nelze v zařízení dokončit nastavení, dokud nejsou znovu zadány informace účtu Google.

Když je zajištěna ochrana zařízení, je pro provedení obnovy továrního nastavení nutné buď odemknout obrazovku, nebo zadat heslo k účtu Google. Díky tomu víte, že to můžete provést pouze vy nebo někdo, komu věříte.

冃 • Před provedením obnovy továrního nastavení se ujistěte, že si pamatujete svůj účet Google a heslo, které jste do telefonu zadali. Pokud při postupu nastavení nebudete schopni zadat údaje o účtu, nebudete moci po obnovení továrního nastavení telefon vůbec používat.

## **Oznámení o softwaru open source**

Chcete-li získat zdrojový kód na základě licence GPL, LGPL, MPL a dalších licencí k softwaru s otevřeným zdrojovým kódem, který tento výrobek obsahuje, navštivte webový server http://opensource.lge.com.

Kromě zdrojového kódu si lze stáhnout všechny zmiňované licenční podmínky, vyloučení záruky a upozornění na autorská práva.

Společnost LG Electronics vám také poskytne otevřený zdrojový kód na disku CD-ROM za poplatek pokrývající náklady na distribuci (např. cenu média, poplatky za dopravu a manipulaci), a to na základě žádosti zaslané e-mailem na adresu opensource@lge.com.

Tato nabídka platí po dobu tří let od posledního odeslání produktu. Tato nabídka platí pro každého, kdo obdrží tuto informaci.

# **Informácie o platných predpisoch (identifikační číslo předpisu, elektronický štítek atd.)**

Podrobné zákonné předpisy naleznete v telefonu v části **Nastavení Obecné Pokyny a bezpečnost**.

## **Ochranné známky**

• Informace o patentech DTS, viz http://patents.dts.com. Vyrobeno na základě licence společnosti DTS Licensing Limited. DTS, symbol a název DTS a symbol společně, název DTS:X a logo DTS:X jsou registrované ochranné známky nebo ochranné známky společnosti DTS, Inc. v USA a/nebo v jiných zemích. © DTS, Inc. Všechna práva vyhrazena.

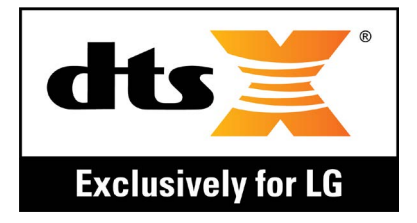

- Copyright ©2018 LG Electronics, Inc. Všechna práva vyhrazena. LG a logo LG jsou registrované ochranné známky společnosti LG Group a jejích dceřiných společností.
- Google™, Google Maps™, Gmail™, YouTube™, Duo™ and Google Play™ jsou ochranné známky společnosti Google, Inc.
- Bluetooth® je registrovaná ochranná známka společnosti Bluetooth SIG, Inc. na celém světě.
- Wi-Fi® a logo Wi-Fi jsou registrované ochranné známky společnosti Wi-Fi Alliance.
- Všechny ostatní ochranné známky a autorská práva jsou majetkem příslušných vlastníků.

# **PROHLÁŠENÍ O SHODĚ**

Společnost **LG Electronics** tímto prohlašuje, že produkt **LM-Q610EM** odpovídá základním požadavkům a dalším relevantním ustanovením směrnice **2014/53/EU**.

Kopii prohlášení o shodě naleznete na adrese http://www.lg.com/global/declaration

# **Ohledně shody tohoto produktu s požadavky kontaktujte kancelář**

LG Electronics European Shared Service Center B.V. Krijgsman 1, 1186 DM Amstelveen, The Netherlands

Vývojem tohoto telefonu motivovaného snahou o zlepšení jeho funkcí, ovladatelnosti a použitelnosti mohlo dojít ke vzniku rozdílu mezi jeho ovládáním a návodem k ovládání uvedeným v této příručce. Tyto případné rozdíly způsobené změnami softwaru, které mohou být provedeny i na přání Vašeho operátora, Vám ochotně vysvětlí náš prodejce či servisní středisko.

Tyto případné rozdíly způsobené vývojovými změnami softwaru mobilního telefonu provedené výrobcem nejsou vadami výrobku ve smyslu uplatnění práv z odpovědnosti za vady a nevztahuje se na ně poskytnutá záruka.

# **Další informace**

#### **Průvodce přenosy dat**

• Informace o datech, která si lze vyměňovat mezi zařízeními LG nebo mezi zařízením LG a zařízením jiného výrobce, najdete v následující tabulce.

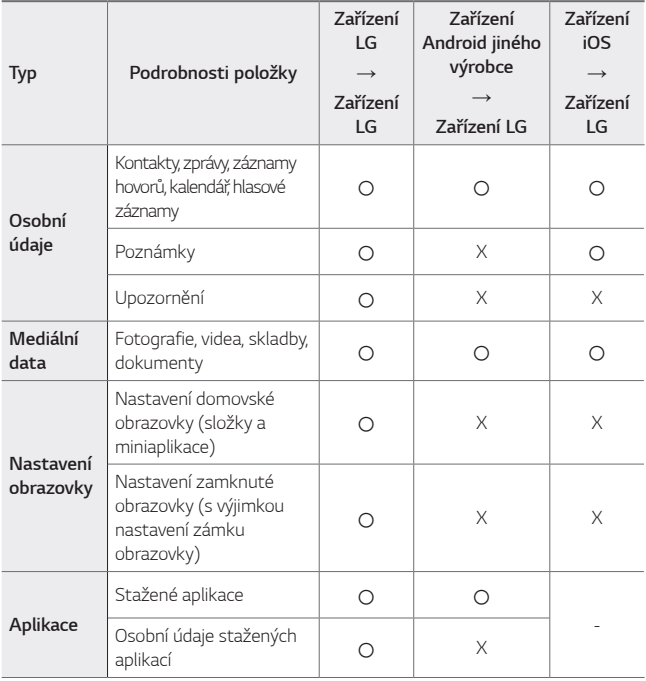

| Jiné | Veřejný certifikát                                                                 |  |  |
|------|------------------------------------------------------------------------------------|--|--|
|      | Nastavení (Wi-Fi,<br>Bluetooth, hovory, zvuk<br>a oznámení, usnadnění,<br>baterie) |  |  |

冃

• V závislosti na verzi softwaru, verzi aplikace, operačním systému a zásadách výrobce nebo poskytovatele služeb nemusí dojít k přenosu některých dat.

### **Části z tvrzeného skla**

Části z tvrzeného skla tohoto telefonu nejsou nezničitelné a během času se mohou opotřebit.

• Pokud telefon upustíte na tvrdý povrch nebo jej vystavíte tvrdému nárazu, může se tvrzené sklo poškodit.

V takovém případě telefon ihned vypněte a kontaktujte středisko služeb zákazníkům společnosti LG.

• Na trhu jsou k dostání různá ochranná pouzdra, která telefon chrání před poškozením.

Upozorňujeme, že tato ochranná pouzdra nejsou součástí služeb záruky poskytovaných společností LG Electronics, a proto nemůžeme zaručit jejich bezpečnost.

#### **Poměr stran**

Toto zařízení používá poměr stran 18:9.

• Některé stažené aplikace nemusí poměr stran 18:9 podporovat.

V takovém případě zvolte pro aplikaci nejoptimálnější poměr stran obrazovky nebo si od jejího poskytovatele vyžádejte více informací.

#### **Všeobecné dotazy**

<Informační centrum pro zákazníky společnosti LG>

#### **810 555 810**

\* Před voláním se ujistěte, že máte správné číslo.

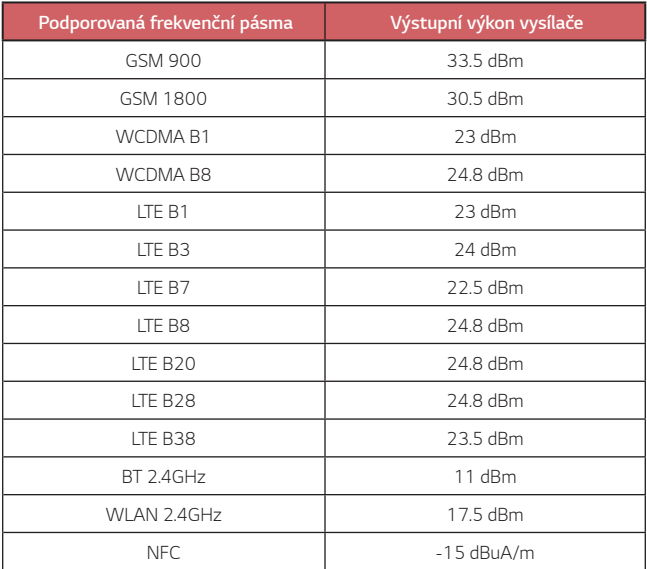
### **Likvidace starého přístroje**

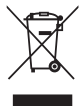

- 1 Tento symbol přeškrtnutého koše značí, že odpad z elektrických a elektronických výrobků (WEEE) je nutné likvidovat odděleně od linky komunálního odpadu.
- 2 Staré elektrické výrobky mohou obsahovat nebezpečné látky, takže správná likvidace starých přístrojů pomůže zabránit potenciálním negativním důsledkům pro životní prostředí a lidské zdraví. Staré přístroje mohou obsahovat znovu použitelné díly, které lze použít k opravě dalších výrobků a další cenné materiály, které lze recyklovat a šetřit tak omezené zdroje.
- 3 Přístroj můžete zanést buď do obchodu, kde jste ho zakoupili nebo se obrátit na místní správu komunálních odpadů, kde získáte podrobné informace o autorizovaném sběrném místě WEEE. Pro poslední aktuální informace z vaší země si prosím prostudujte web www.lg.com/global/recycling

### **Likvidace použitých baterií/akumulátorů**

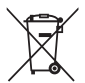

- 1 Tento symbol může být kombinován s chemickými značkami rtuti (Hg), kadmia (Cd) nebo olova (Pb), pokud baterie obsahuje více než 0,0005 % rtuti, 0,002 % kadmia nebo 0,004 % olova.
- 2 Všechny baterie/akumulátory by měly být likvidovány odděleně od běžného komunálního odpadu prostřednictvím sběrných zařízení zřízených za tímto účelem vládou nebo místní samosprávou.
- 3 Správný způsob likvidace starých baterií/akumulátorů pomáhá zamezit možným negativním vlivům na životní prostředí a zdraví zvířat a lidí.
- 4 Bližší informace o likvidaci starých baterií/akumulátorů získáte u místní samosprávy, ve sběrném zařízení nebo v obchodě, ve kterém jste výrobek zakoupili.

Předpokládaná doba životnosti baterie je 6 měsíců. Postupné snižování kapacity baterie je projevem jejího přirozeného opotřebení a nelze je považovat za vadu ve smyslu Občanského zákoníku.

# **Často kladené dotazy**

V této kapitole jsou uvedeny problémy, se kterými se můžete během používání telefonu setkat. Některé problémy vyžadují pomoc poskytovatele služeb, ale většinu můžete vyřešit sami.

#### **Chyba SIM karty**

Přesvědčte se, že je SIM karta správně vložena.

#### **Žádné připojení k síti nebo ztráta sítě**

Signál je slabý. Přejděte k oknu nebo do otevřeného prostoru. Nacházíte se mimo oblast pokrytou sítí operátora. Přesuňte se a zkontrolujte dostupnost sítě.

#### **Hovory nejsou k dispozici**

Nová síť není povolena.

Zkontrolujte, že jste u příchozího čísla nenastavili blokování hovorů. Zkontrolujte, že jste u volaného čísla nenastavili blokování hovorů.

#### **Zařízení nelze zapnout**

Pokud je baterie úplně vybitá, zařízení nelze zapnout. Před zapnutím zařízení baterii plně nabijte.

#### **Chyba nabíjení**

Ujistěte se, zda se zařízení nabíjí při normální teplotě.

Zkontrolujte nabíječku a její připojení k zařízení.

Používejte pouze příslušenství, které je součástí balení a je schválené společností LG.

#### **Baterie se vybíjí rychleji než hned po nákupu**

Pokud baterii vystavíte velice nízkým nebo vysokým teplotám, může se tím snížit její životnost.

Spotřeba baterie vzroste, pokud budete používat určité funkce nebo aplikace, jako je například GPS, hry nebo Internet.

Baterie je spotřební zboží a její životnost postupem času klesá.

#### **Při spuštění fotoaparátu se zobrazí chybová zpráva**

Nabijte baterii.

Uvolněte část paměti přesunutím souborů na počítač nebo odstraněním souborů ze zařízení.

Restart zařízení.

Pokud máte pro vyzkoušení těchto tipů s fotoaparátem stále potíže, kontaktujte servisní centrum společnosti LG Electronics.

#### **Kvalita fotografie je špatná**

Kvalita pořízených snímků se může lišit v závislosti na okolí a na fotografických technikách, které používáte.

Kvalita fotografií a videí pořízených standardním snímáním bude vyšší než kvalita fotografií a videí pořízených širokoúhlým snímáním.

Pokud pořizujete fotografie v tmavých oblastech, v noci nebo v interiéru, může dojít ke vzniku šumu nebo může být snímek rozostřený.

V případě jakýchkoli problémů volby resetujte.

#### **Dotyková obrazovka reaguje pomalu nebo nesprávně**

Pokud na dotykovou obrazovku použijete ochrannou fólii, je možné, že bude fungovat nesprávně.

Pokud máte při používání dotykové obrazovky nasazené rukavice, nemáte čisté ruce nebo klepete na obrazovku ostrými předměty či špičkami prsů, nemusí obrazovka správně fungovat.

Ve vlhkém prostředí nebo při vystavení působení vody se může dotyková obrazovka poškodit.

Dočasné chyby softwaru odstraníte restartováním zařízení.

Pokud je dotyková obrazovka poškrábaná nebo poškozená, navštivte centrum služeb společnosti LG Electronics.

#### **Telefon zamrzl nebo přestal reagovat**

#### **Restartujte zařízení**

• Pokud vaše zařízení zamrzne nebo přestane reagovat, budete možná muset zavřít aplikace nebo zařízení vypnout a znovu zapnout.

#### **Proveďte opětovné spuštění**

- Částečné obnovení původního stavu zařízení může být použito, pokud zamrzne obrazovka nebo zařízení přestane reagovat na tlačítka či dotykovou obrazovku.
- Chcete-li provést částečné obnovení původního stavu zařízení, stiskněte tlačítko snížení hlasitosti a tlačítko napájení a podržte je, dokud se zařízení nerestartuje.

#### **Obnovte nastavení zařízení**

- Pokud výše uvedené postupy problém nevyřeší, proveďte obnovení továrních dat.
- Na obrazovce nastavení klepněte na položky **Obecné Zálohování a reset Obnovení továrních dat**.
	- Tímto postupem resetujete všechna nastavení zařízení a odstraníte data. Před provedením obnovení továrních dat nezapomeňte vytvořit záložní kopie všech důležitých dat uložených v zařízení.

- Pokud jste k zařízení zaregistrovali účet Google, musíte se po resetování zařízení přihlásit ke stejnému účtu Google.

#### **Zařízení Bluetooth nebylo nalezeno**

Zkontrolujte, že je na zařízení zapnutá bezdrátová funkce Bluetooth.

Zkontrolujte, že je bezdrátová funkce Bluetooth zapnutá na zařízení, ke kterému se chcete připojit.

Zkontrolujte, že vaše zařízení a druhé zařízení Bluetooth od sebe nejsou dál, než je maximální dosah připojení Bluetooth (10 m).

Pokud výše uvedené tipy problém nevyřeší, kontaktujte servisní centrum společnosti LG Electronics.

#### **Zařízení po připojení k počítači nenaváže spojení**

Zkontrolujte, že používáte kabel USB, který je se zařízením kompatibilní. Ujistěte se, že máte na počítači nainstalovaný potřebný ovladač v aktuální verzi.

#### **Stažená aplikace způsobuje mnoho chyb**

V aplikaci dochází k problémům.

Odeberte aplikaci a nainstalujte ji znovu.

## *Informácie o tomto návode na*  **používanie**

Ďakujeme, že ste si vybrali tento produkt spoločnosti LG. Pred prvým použitím zariadenia si pozorne prečítajte tento návod, aby bolo zaistené jeho bezpečné a správne používanie.

- Vždy používajte originálne príslušenstvo LG. Dodané príslušenstvo je určené iba pre toto zariadenie a nemusí byť kompatibilné s inými zariadeniami.
- Toto zariadenie disponuje klávesnicou na dotykovej obrazovke, a preto nie je vhodné pre osoby so zrakovým postihnutím.
- Opisy vychádzajú z predvolených nastavení zariadenia.
- Aplikácie predinštalované v zariadení podliehajú aktualizáciám a ich podpora môže byť ukončená bez predchádzajúceho upozornenia. Ak máte otázky k niektorej aplikácii v zariadení, obráťte sa na servisné stredisko spoločnosti LG. V prípade aplikácií nainštalovaných používateľom sa obráťte na príslušného poskytovateľa služieb.
- Úpravy operačného systému zariadenia alebo inštalovanie softvéru z neoficiálnych zdrojov môže zariadenie poškodiť a viesť k poškodeniu alebo strate údajov. Takéto konanie predstavuje porušenie licenčnej dohody so spoločnosťou LG a znamená ukončenie platnosti záruky.
- Niektorý obsah a obrázky sa môžu líšiť od vášho zariadenia v závislosti od oblasti, poskytovateľa služieb, verzie softvéru alebo operačného systému a môžu sa zmeniť bez predchádzajúceho upozornenia.
- Softvér, zvuky, tapety, obrázky a iné médiá dodané spolu so zariadením sú licencované na obmedzené používanie. Ak tieto materiály extrahujete a použijete na komerčné alebo iné účely, môžete porušovať autorské práva. Ako používateľ nesiete úplnú zodpovednosť za nezákonné používanie médií.
- Za dátové služby, ako je napríklad komunikácia pomocou správ, odovzdávanie, preberanie dát, automatická synchronizácia a lokalizačné služby, sa môžu účtovať dodatočné poplatky. Aby ste predišli dodatočným poplatkom, vyberte si vhodný dátový program podľa vašich potrieb. Ďalšie podrobnosti získate od vášho poskytovateľa služieb.

• Táto používateľská príručka je napísaná v hlavných jazykoch jednotlivých krajín. V závislosti od použitého jazyka sa obsah môže čiastočne líšiť.

## *Pokyny a informácie*

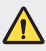

*VÝSTRAHA*: Situácie, ktoré môžu spôsobiť zranenie používateľovi alebo inej osobe.

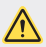

*UPOZORNENIE*: Situácie, ktoré môžu spôsobiť menšie zranenie alebo poškodenie zariadenia.

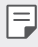

*POZNÁMKA*: Oznámenia alebo doplňujúce informácie.

## **Návod na používanie**

[Pokyny na bezpečné a účinné používanie](#page-297-0)

# 

#### *[Vlastné prispôsobené](#page-306-0)  [funkcie](#page-306-0)*

- [Funkcie na nahrávanie videa](#page-307-0)
- [Funkcie aplikácie Galéria](#page-308-0)
- [Rozpoznávanie odtlačku prsta](#page-314-0)
- [Spracovanie viacerých úloh](#page-317-0)  [naraz](#page-317-0)
- [Poznámky o odolnosti proti](#page-318-0)  [vode](#page-318-0)
- [Batéria](#page-331-0)
- [Dotyková obrazovka](#page-333-0)
- [Základná obrazovka](#page-336-0)
- [Uzamknutie obrazovky](#page-345-0)
- [Šifrovanie pamäťovej karty](#page-348-0)
- [Vytváranie snímok obrazovky](#page-349-0)
- [Zadávanie textu](#page-349-0)
- [Zdieľanie obsahu](#page-355-0)
- [Nevyrušovať](#page-357-0)

# 

#### **[Užitočné aplikácie](#page-358-0)**

- [Inštalovanie a odinštalovanie](#page-359-0)  [aplikácií](#page-359-0)
- [Kôš aplikácií](#page-360-0)
- [Skratky aplikácií](#page-361-0)
- [Telefón](#page-362-0)
- [Správy](#page-366-0)
- [Fotoaparát](#page-367-0)
- [Galéria](#page-380-0)
- [Kontakty](#page-384-0)
- [QuickMemo+](#page-386-0)
- [Hodiny](#page-388-0)

# 

#### *[Základné funkcie](#page-321-0)*

- [Komponenty a príslušenstvo](#page-322-0)  [produktu](#page-322-0)
- [Prehľad komponentov](#page-323-0)
- [Zapnutie alebo vypnutie](#page-326-0)  [napájania](#page-326-0)
- [Vloženie karty SIM](#page-327-0)
- [Vloženie pamäťovej karty](#page-330-0)
- [Vybratie pamäťovej karty](#page-331-0)
- [Kalendár](#page-389-0)
- [Úlohy](#page-389-0)
- [Hudba](#page-390-0)
- [Kalkulačka](#page-391-0)
- [E-mail](#page-391-0)
- [Záznamník zvuku](#page-392-0)
- [Rádio FM](#page-392-0)
- [Centrum aktualizácií](#page-393-0)
- [Správca súborov](#page-393-0)
- [Smart Doctor](#page-393-0)
- [LG Mobile Switch](#page-393-0)
- [Stiahnuté](#page-394-0)
- [SmartWorld](#page-394-0)
- [RemoteCall Service](#page-395-0)
- [Bunkové vysielanie](#page-395-0)
- [Chrome](#page-395-0)
- [Aplikácie Google](#page-396-0)

# 

#### *[Príloha](#page-423-0)*

- [Nastavenia jazyka zariadenia LG](#page-424-0)
- [LG Bridge](#page-424-0)
- [Aktualizácia softvéru telefónu](#page-425-0)
- [Ochrana proti krádeži](#page-427-0)
- [Informácie o softvéri typu Open](#page-428-0)  [Source](#page-428-0)
- [Informácie o platných](#page-428-0)  [predpisoch \(Regulačný identifikátor,](#page-428-0)  [elektronický štítok, atď.\)](#page-428-0)
- [Ochranné známky](#page-429-0)
- [VYHLÁSENIE O ZHODE](#page-430-0)
- [Kontaktná kancelária pre súlad](#page-430-0)  [tohto zariadenia s predpismi](#page-430-0)
- [Ďalšie informácie](#page-431-0)
- [Často kladené otázky](#page-436-0)

# 

#### *[Nastavenia](#page-398-0)*

- [Nastavenia](#page-399-0)
- Sieť
- [Zvuk](#page-410-0)
- [Displej](#page-411-0)
- [Všeobecné](#page-413-0)

## <span id="page-297-0"></span>**Pokyny na bezpečné a účinné používanie**

Prečítajte si nasledujúce pokyny. Nedodržiavanie tohto návodu môže byť nebezpečné alebo protizákonné.

V prípade chyby sa pomocou softvérového nástroja zabudovaného v telefóne uloží záznam o danej chybe. Tento nástroj zhromažďuje iba údaje týkajúce sa chyby, ako napríklad informácie o sile signálu, pozícii ID telefónu pri náhlom prerušení hovoru a načítaných aplikáciách. Denník týchto údajov sa používa iba na určenie príčiny chyby. Tieto denníky sú šifrované a môžu k nim pristupovať iba zamestnanci autorizovaných centier opravy zariadení LG v prípade, že dáte svoje zariadenie opraviť.

### **Vystavenie účinkom rádiofrekvenčnej energie**

Vystavenie účinkom rádiových vĺn a špecifická rýchlosť pohltenia (SAR).

Toto zariadenie bolo navrhnuté tak, aby spĺňalo platné bezpečnostné požiadavky týkajúce sa vystavenia účinkom rádiových vĺn. Tieto požiadavky sú založené na vedeckých záveroch, ktoré zahŕňajú bezpečnostné limity garantujúce bezpečnosť všetkých osôb bez ohľadu na ich vek a zdravie.

- Expozičné normy pre mobilné telefóny používajú mernú jednotku, ktorá je známa ako špecifická rýchlosť pohltenia (Specific Absorption Rate – SAR). Merania SAR sa vykonávajú štandardizovaným spôsobom so zariadením, ktoré vysiela na maximálnej certifikovanej úrovni výkonu vo všetkých používaných frekvenčných pásmach.
- Hoci sa hodnoty SAR jednotlivých modelov zariadení LG môžu odlišovať, všetky sú v súlade s príslušnými smernicami o vystavení účinkom rádiových vĺn.
- Limit SAR odporúčaný Medzinárodnou komisiou na ochranu pred neionizujúcim žiarením (ICNIRP) je 2 W/kg, pričom ide o priemernú hodnotu na desať gramov tkaniva.
- Najvyššia hodnota SAR pre tento model je podľa testovania na použitie pri uchu 0,357 W/kg (10 g) a pri nosení na tele 1,550 W/kg (10 g).

• Toto zariadenie spĺňa smernice pre vystavenie RF pri používaní v normálnej polohe pri uchu alebo pri umiestnení najmenej 5 mm od tela. Ak používate prenosný obal, klip na opasok alebo držiak na obsluhu telefónu umiestneného na tele, tieto nesmú obsahovať kov a mali by umožňovať umiestnenie výrobku najmenej 5 mm od tela. Na to, aby zariadenie mohlo zabezpečiť prenos dátových súborov alebo správ, musí mať kvalitné pripojenie k sieti. V niektorých prípadoch sa môže stať, že prenos dátových súborov alebo správ bude pozdržaný, až kým takéto pripojenie nebude dostupné. Zaistite, aby boli vyššie uvedené pokyny na dodržiavanie vzdialenosti zariadenia splnené, až kým nebude prenos ukončený.

#### **Informácie o vystavení RF od FCC**

V auguste 1996 Federálna komisia pre komunikáciu (FCC) Spojených štátov správou a nariadením FCC 96-326 prijala upravenú bezpečnostnú normu pre vystavovanie osôb rádiofrekvenčnej (RF) elektromagnetickej energii vyžarovanej vysielačmi regulovanými komisiou FCC. Uvedené smernice sú v súlade s predchádzajúcimi americkými a medzinárodnými bezpečnostnými normami. Konštrukcia tohto zariadenia je v súlade s týmito nariadeniami FCC a medzinárodnými normami.

#### **Vyhlásenie k časti 15.19**

Toto zariadenie vyhovuje časti 15 Pravidiel FCC. Používanie podlieha nasledujúcim dvom podmienkam:

- (1) Toto zariadenie nesmie spôsobiť škodlivé rušenie a
- (2) musí prijať akékoľvek rušenie vrátane rušenia, ktoré môže spôsobiť neželanú prevádzku.

#### **Vyhlásenie k časti 15.21**

Zmeny alebo úpravy, ktoré výslovne neschválil výrobca, môžu mať za následok zrušenie oprávnenia používateľa obsluhovať zariadenie.

#### *Umiestnenie pri tele*

Zariadenie bolo testované na bežné používanie pri nosení na tele so zadnou časťou telefónu vo vzdialenosti 0,39 palca (1 cm) od tela používateľa. Na vyhovenie požiadavkám FCC týkajúcim sa vystavenia RF musí byť minimálna vzdialenosť medzi telom používateľa a zadnou časťou zariadenia 0,39 palca (1 cm).

Spony na opasok, puzdrá a podobné príslušenstvo obsahujúce kovové súčasti sa nesmú používať. Príslušenstvo na nosenie pri tele, pri ktorom nie je možné zachovať vzdialenosť 0,39 palca (1 cm) medzi telom používateľa a zadnou stranou zariadenia a ktoré nebolo testované na bežné používanie pri nosení pri tele, nemusí spĺňať limity vyžarovania rádiových vĺn stanovené komisiou FCC a nemalo by sa používať.

#### **Vyhlásenie k časti 15.105**

Toto zariadenie bolo podrobené testom, na základe ktorých sa potvrdilo, že vyhovuje limitom pre digitálne zariadenia triedy B, a to v súlade s časťou 15 pravidiel FCC. Tieto limity boli navrhnuté tak, aby zabezpečovali náležitú ochranu pred škodlivým rušením v bytových priestoroch. Toto zariadenie generuje, využíva a dokáže vyžarovať energiu na rádiovej frekvencii a v prípade, ak sa nepoužíva v súlade s týmito pokynmi, môže spôsobovať nežiaduce rušenie rádiovej komunikácie. Neexistuje však žiadna záruka, že v prípade konkrétnej inštalácie nebude dochádzať k rušeniu. Ak toto zariadenie spôsobuje nežiaduce rušenie televízneho príjmu, čo možno overiť vypnutím a zapnutím zariadenia, odporúčame na odstránenie rušenia vyskúšať niektoré z nasledujúcich opatrení:

- Zmeňte otočenie alebo polohu príjmovej antény.
- Zväčšite vzdialenosť medzi zariadením a prijímačom.
- Pripojte zariadenie do zásuvky v inom okruhu, ako je pripojený daný prijímač.
- Požiadajte o pomoc predajcu alebo odborného rádiového/televízneho technika.

#### **Starostlivosť o telefón a jeho údržba**

- Používajte iba príslušenstvo, ktoré je súčasťou balenia a je autorizované spoločnosťou LG. Spoločnosť LG neposkytuje záruku na akékoľvek poškodenie alebo zlyhanie spôsobené príslušenstvom od tretích strán.
- Určitý obsah a niektoré obrázky sa môžu v prípade vášho zariadenia líšiť bez predchádzajúceho upozornenia.
- Nerozoberajte prístroj. Ak je potrebná oprava, zverte ju kvalifikovanému servisnému technikovi.
- Opravy v rámci záruky môžu, podľa uváženia spoločnosti LG, zahŕňať náhradné diely alebo dosky, ktoré sú nové alebo repasované, pod podmienkou, že spĺňajú rovnakú funkciu ako vymieňané diely.
- Udržiavajte telefón vo väčšej vzdialenosti od elektrických zariadení, ako televízory, rádiá alebo osobné počítače.
- Nenechávajte telefón v blízkosti zdrojov tepla, ako radiátory alebo sporáky.
- Zabráňte pádu telefónu na zem.
- Nevystavujte prístroj mechanickým vibráciám ani nárazom.
- V priestoroch, kde to určujú osobitné predpisy, zariadenie vypnite. Zariadenie nepoužívajte napr. v nemocniciach, kde by mohlo ovplyvniť citlivé zdravotnícke prístroje.
- Počas nabíjania nemanipulujte so zariadením vlhkými rukami. Mohlo by dôjsť k úrazu elektrickým prúdom alebo vážnemu poškodeniu zariadenia.
- Telefón nenabíjajte blízko horľavých materiálov, pretože sa počas nabíjania zahrieva, čím vzniká riziko požiaru.
- Na čistenie povrchu zariadenia používajte suchú tkaninu (nepoužívajte rozpúšťadlá, ako napríklad benzén, riedidlo alebo alkohol).
- Zariadenie nenabíjajte, pokiaľ sa nachádza na textilnom podklade.
- Zariadenie nabíjajte v dobre vetranej miestnosti.
- Nevystavujte prístroj nadmernému dymu, ani prachu.
- Nenechávajte zariadenie v blízkosti kreditných kariet alebo cestovných lístkov, pretože môže pôsobiť na informácie na magnetických prúžkoch.
- Nedotýkajte sa displeja ostrými predmetmi, pretože môže dôjsť k poškodeniu zariadenia.
- Zariadenie nevystavujte nadmernej vlhkosti ani pôsobeniu tekutín.
- Príslušenstvo, napr. slúchadlá, používajte opatrne. Nedotýkajte sa antény, ak to nie je nevyhnutné.
- Nepoužívajte, nedotýkajte sa ani sa nepokúšajte odstrániť alebo opraviť rozbité, vyštrbené alebo prasknuté sklo. Záruka sa nevzťahuje na poškodenie skla displeja vinou hrubého alebo nevhodného používania.
- Vaše zariadenie je elektronické zariadenie, ktoré počas bežnej prevádzky vytvára teplo. Príliš dlho trvajúci, priamy kontakt s pokožkou bez primeraného vetrania môže spôsobiť miernu bolesť alebo popálenie. Buďte preto opatrní pri zaobchádzaní s tabletom počas jeho používania a bezprostredne po ňom.
- Ak sa toto zariadenie namočí, okamžite ho odpojte zo zdroja napájania a nechajte ho úplne vysušiť. Proces sušenia sa nepokúšajte urýchliť externým zdrojom tepla, ako napríklad rúrou, mikrovlnkou alebo sušičom vlasov.

### **Efektívne používanie zariadenia**

#### **Elektronické zariadenia**

Všetky zariadenia môžu byť náchylné na rušenie, čo môže mať vplyv na ich výkon.

- Zariadenie nepoužívajte v blízkosti zdravotníckych prístrojov bez toho, aby ste si na to vyžiadali povolenie. Poraďte sa s lekárom, či používanie zariadenia nemôže narušiť činnosť vašej zdravotníckej pomôcky.
- Výrobcovia kardiostimulátorov odporúčajú dodržiavať minimálnu vzdialenosť 15 cm medzi iným zariadením a kardiostimulátorom, aby nedošlo k prípadnému rušeniu kardiostimulátora.
- Zariadenie môže produkovať jasné alebo blikajúce svetlo.
- Zariadenia môžu rušiť aj niektoré načúvacie aparáty.
- Rušenie menšieho rozsahu môže ovplyvňovať TV prijímače, rádiá, počítače atď.
- Ak je to možné, zariadenie používajte pri teplotách v rozpätí 0 °C a 35 °C. Vystavenie zariadenia extrémne nízkym alebo vysokým teplotám môže zapríčiniť jeho poškodenie, poruchu alebo výbuch.

#### **Bezpečnosť na ceste**

Preštudujte si zákony a nariadenia o používaní zariadení v krajine, v ktorej riadite vozidlo.

- Pri šoférovaní nepoužívajte zariadenie, ktoré sa drží v ruke.
- Venujte šoférovaniu plnú pozornosť.
- Opustite vozovku a zaparkujte, ak potrebujete volať alebo prijať hovor, ak to vyžadujú jazdné podmienky.
- Vysokofrekvenčná energia môže ovplyvniť niektoré elektronické systémy v motorovom vozidle, ako napríklad stereo súpravu či bezpečnostný systém.
- Keď je vozidlo vybavené airbagom, neobmedzujte ho nainštalovaným ani prenosným bezdrôtovým zariadením. Mohlo by dôjsť k zlyhaniu airbagu alebo vážnemu poraneniu v dôsledku jeho nesprávnej funkcie.
- Ak počúvate hudbu, keď ste vonku, nezabudnite mať hlasitosť nastavenú na zodpovedajúcu úroveň tak, aby ste vedeli o okolitých zvukoch. Je to dôležité najmä v okolí cestných komunikácií.

### *Ochrana pred poškodením sluchu*

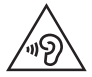

Aby ste zabránili poškodeniu sluchu, nepočúvajte dlhodobo hudbu pri vysokej hlasitosti.

Ak ste dlhšie vystavení hlasitým zvukom, môže to poškodiť váš sluch. Preto vám odporúčame, aby ste svoj telefón nezapínali ani nevypínali v blízkosti svojich uší. Odporúčame vám tiež, aby ste hlasitosť hudby a hovorov nastavili na rozumnú úroveň.

- Keď používate slúchadlá a nepočujete ľudí okolo vás rozprávať sa, prípadne ak osoba sediaca vedľa vás počuje, čo počúvate, znížte hlasitosť.
- Nadmerná hlasitosť a akustický tlak zo slúchadiel a slúchadlových 冃 súprav môžu spôsobiť stratu sluchu.

### **Sklenené časti**

Niektoré časti zariadenia sú vyrobené zo skla. Toto sklo sa môže rozbiť, ak zariadenie spadne na tvrdý povrch alebo ho zasiahne tvrdý náraz. Ak sa sklenená časť rozbije, nedotýkajte sa jej ani sa nepokúšajte rozbitú časť odstrániť. Pokiaľ sklo nevymení autorizovaný servis, zariadenie nepoužívajte.

### *Výbušné prostredie*

Nepoužívajte zariadenie na miestach, kde sa odpaľujú nálože. Dodržiavajte obmedzenia a postupujte podľa predpisov alebo pravidiel.

#### **Prostredie s rizikom výbuchu**

- Zariadenie nepoužívajte na čerpacích staniciach.
- Nepoužívajte telefón v blízkosti skladov paliva alebo chemických látok.
- Horľavé plyny, kvapaliny alebo výbušné materiály neprevážajte ani neskladujte v rovnakom priestore vozidla ako zariadenie alebo jeho príslušenstvo.

#### **V lietadle**

Bezdrôtové zariadenia môžu spôsobiť rušenie zariadení v lietadle.

- Pred vstupom do lietadla zariadenie vypnite.
- Bez povolenia posádky ho na zemi nepoužívajte.

#### *Deti*

Zariadenie odkladajte na bezpečné miesto mimo dosahu malých detí. Obsahuje malé časti, ktoré by pri oddelení mohli spôsobiť udusenie.

#### **Tiesňové volania**

Tiesňové volania nemusia byť dostupné vo všetkých mobilných sieťach. Preto by ste pre prípady tiesňového volania nemali byť nikdy závislí len od svojho zariadenia. Informujte sa u svojho miestneho poskytovateľa služieb.

### **Informácie o batérii a údržba**

- Pred nabíjaním nie je potrebné batériu úplne vybiť. Na rozdiel od iných batériových systémov nemá batéria pribalená k prístroju žiadny pamäťový efekt, ktorý by mohol znížiť jej výkon.
- Používajte len batérie a nabíjačky značky LG. Nabíjačky LG sú navrhnuté tak, aby maximalizovali životnosť batérie.
- Nerozoberajte a neskratujte batériu.
- Vymeňte batériu, ak už neposkytuje prijateľný výkon. Životnosť batérie môže byť až niekoľko stoviek nabíjacích cyklov.
- Ak ste batériu dlhší čas nepoužívali, nabite ju, aby ste maximalizovali jej použiteľnosť.
- Nevystavujte nabíjačku batérií priamemu slnečnému žiareniu, ani ju nepoužívajte v prostredí s vysokou vlhkosťou, napr. v kúpeľni.
- Batériu nenechávajte na horúcich ani studených miestach, pretože by sa tým mohol zhoršiť jej výkon.
- V prípade výmeny batérie za nesprávny typ hrozí nebezpečenstvo výbuchu. Použité batérie likvidujte podľa pokynov.
- Po úplnom nabití zariadenia vždy odpojte nabíjačku z elektrickej zásuvky, aby ste tak predišli zbytočnej spotrebe energie.
- Skutočná životnosť batérie bude závisieť od konfigurácie siete, nastavení výrobku, spôsobu používania, batérie a okolitých podmienok.
- Zabezpečte, aby sa do kontaktu s batériou nedostali žiadne predmety s ostrou hranou, ako napr. zvieracie zuby alebo nechty. Mohlo by to spôsobiť požiar.
- Spotreba energie (pohotovostný režim pri zapojení do siete): 0,4 W

### **Zabezpečenie osobných informácií**

- Svoje osobné informácie musíte chrániť, aby ste predišli úniku údajov alebo zneužitiu citlivých informácií.
- Dôležité údaje počas používania zariadenia vždy zálohujte. Spoločnosť LG nenesie zodpovednosť za žiadnu stratu údajov.
- Dbajte na zálohovanie všetkých údajov a zariadenie pred likvidáciou nezabudnite resetovať, aby ste predišli zneužitiu citlivých informácií.
- Pri preberaní aplikácií si pozorne prečítajte obrazovku povolení.
- Aplikácie, ktoré majú prístup k viacerým funkciám alebo k vašim osobným informáciám, používajte obozretne.
- Pravidelne si kontrolujte osobné účty. Ak zistíte akékoľvek známky zneužitia osobných informácií, požiadajte poskytovateľa služby, aby informácie o vašom účte odstránil alebo zmenil.
- V prípade straty alebo krádeže zariadenia si zmeňte heslo k účtu, aby ste ochránili svoje osobné informácie.
- Nepoužívajte aplikácie z neznámych zdrojov.

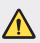

#### **Upozornenie o výmene batérie**

- Lítium-iónová batéria je nebezpečným komponentom, ktorý môže spôsobiť poranenie.
- Výmena batérie nekvalifikovaným pracovníkom môže spôsobiť poškodenie zariadenia.
- Batériu sami nevymieňajte. Batéria by sa mohla poškodiť, čo by mohlo viesť k prehriatiu zariadenia a zraneniam. Batériu smie vymieňať len autorizovaný poskytovateľ servisných služieb. Batérie by sa mali recyklovať alebo likvidovať oddelene od domového odpadu.
- V prípade, ak tento produkt obsahuje batériu vstavanú v produkte, ktorú nedokáže koncový používateľ jednoducho vybrať, spoločnosť LG odporúča, aby batériu na účel výmeny alebo recyklovania po skončení prevádzkovej životnosti tohto produktu vybrali kvalifikovaní odborníci. S cieľom zabrániť poškodeniu produktu a kvôli vlastnej bezpečnosti sa používatelia nesmú pokúšať vyberať batériu a o pomoc musia požiadať linku pomoci servisu LG alebo iných nezávislých poskytovateľov servisu.
- Súčasťou vybratia batérie bude rozmontovanie skrinky produktu, odpojenie elektrických káblov/kontaktov a opatrné vybratie článku batérie pomocou špeciálneho náradia. Ak potrebujete pokyny o spôsobe bezpečného vybratia batérie určené pre kvalifikovaných odborníkov, navštívte http://www.lge.com/global/sustainability/environment/take-back-recycling.

<span id="page-306-0"></span>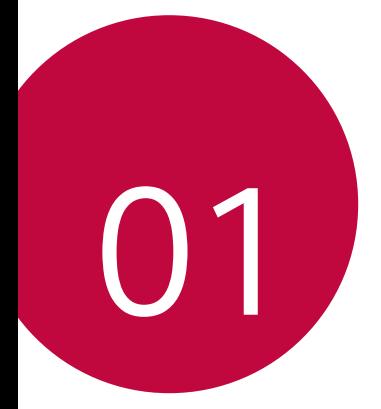

# **Vlastné prispôsobené**  *funkcie*

## <span id="page-307-0"></span>*Funkcie na nahrávanie videa*

### *QLens*

S aplikáciou *QLens* môžete pomocou fotografie nakupovať, vyhľadávať obrázky alebo načítavať kódy QR.

- 1 Ťuknite na položky **○> ⊙** a potom ťuknite na položku **QLens**.
- *2* Vyberte si požadovanú položku z ponuky Vizuálne nakupovanie, Vizuálne vyhľadávanie a Naskenovať kód QR.
- *3* Ťuknutím na obrazovku odfotíte predmet, ktorý chcete vyhľadávať, alebo kód QR, ktorý chcete načítať.
	- V okamihu sa zobrazí výsledok.
	- Táto funkcia je dostupná iba v prípade, že je vaše zariadenie pripojené k 同 sieti. Ak používate mobilné dáta, v závislosti od používaného paušálu sa môžu účtovať poplatky za ich využitie.
		- V prípade funkcií Vizuálne nakupovanie a Vizuálne vyhľadávanie si môžete zvoliť z fotografie, ktorú ste nasnímali, určitú oblasť a opäť spustiť vyhľadávanie.
		- Táto funkcia je dostupná iba v prípade, že je zadný fotoaparát v automatickom režime.
		- Táto funkcia nemusí byť v závislosti od konkrétnej oblasti podporovaná.

### **Rýchly zostrih**

Vytvorte súbor GIF zosnímaním fotografií v 3-sekundových intervaloch.

- $\check{a}$  Tuknite na položky  $\bigcap$  >  $\bullet$  a potom ťuknite na položky <code>REŽIM</code> > $\overline{\bullet}$
- *2* Ťuknutím na položku nasnímate fotografiu.
	- $\Box$ : Nastavte, koľko fotografií chcete zosnímať a vytvoriť súbor GIF. Počet fotografií, ktoré sa zosnímajú automaticky.
- *3* Fotografie sa zosnímajú každé 3 sekundy a uložia sa ako súbor GIF.

## <span id="page-308-0"></span>**Funkcie aplikácie Galéria**

#### *Súvisiaci obsah*

V aplikácii Galéria môžete upraviť a prispôsobiť súvisiaci obsah.

- *1* Počas zobrazenia ukážky obrázka ťuknite na položku .
- *2* Keď sa zobrazí ikona súvisiaca s dátumom alebo miestom nasnímania fotografie, dotknite sa obrazovky.

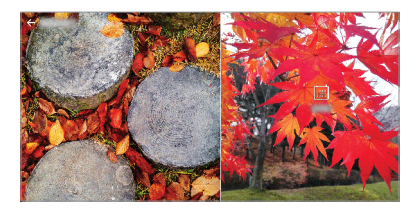

• Môžete zobraziť fotografie súvisiace so zvoleným dátumom alebo miestom.

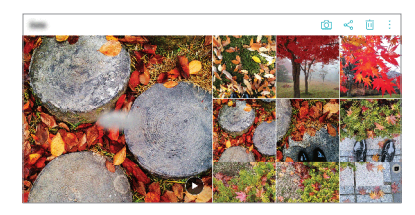

 $\cdot$  Ťuknutím na položku  $\cdot$  získate prístup k ďalším možnostiam.

#### **Vytvorenie súboru GIF**

Môžete vytvoriť súbor GIF z aplikácie Galéria.

- 1 Počas zobrazovania albumu ťuknite na položky  $\cdot$  > Vytvoriť GIF.
- *2* Vyberte požadované fotografie a videá na vytvorenie súboru GIF a potom ťuknite na položku **ĎALEJ**.
	- Môžete pridať ďalšie obrázky a upraviť rýchlosť, pomer strán obrazovky a poradie súborov v súbore GIF.
- *3* Ťuknite na položku **ULOŽIŤ**.

• Na vytvorenie súboru GIF možno použiť najviac 100 obrázkov.

#### **Vytvorenie koláže**

Zo súvisiaceho obsahu môžete vytvoriť koláž.

- *1* Počas zobrazovania albumu ťuknite na položky *Vytvorenie*  **koláže**.
- *2* Vyberte požadované fotografie, ktoré chcete pridať do koláže, a potom ťuknite na položku **ĎALEJ**.
	- V spodnej časti obrazovky vyberte požadované rozloženie.
- *3* Ťuknite na položku **VYTVORIŤ**.

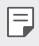

• Na vytvorenie koláže možno použiť najviac 9 obrázkov.

#### **Vytvorenie videa zo súvisiaceho obsahu**

Môžete zhromaždiť súvisiaci obsah a vytvoriť z neho videoklip ťuknutím na položku ( $\blacktriangleright$ ) vo videu so zobrazením dátumu alebo miesta.

Vyberte motív a hudbu na pozadí, upravte efekty titulkov a poradie alebo dátum pridania a podpis a potom ťuknite na položku **ULOŽIŤ**.

- शि<sup>8</sup>: Výber motívu videa.
	- Ak chcete prevziať motív, ťuknite na položku  $\downarrow$ .
- $\Box$ : Pridanie hudby na pozadí alebo úprava času prehrávania.
	- Ak chcete vybrať súbor pre hudbu na pozadí, ťuknite na položku  $+$ .
	- Ak chcete prevziať súbor pre hudbu na pozadí, ťuknite na položku  $\downarrow$ . .
	- Ak chcete upraviť hlasitosť hudby na pozadí a pôvodného videa, ťuknite na položku  $\equiv$ .
- A : Výber vzhľadu písma.
	- Ak chcete prevziať písmo, ťuknite na položku  $\downarrow$ .

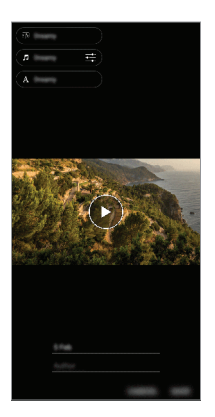

• Ak chcete pridať motívy videa, hudbu na pozadí alebo písma, prevezmite 冃 aplikáciu VASSET z Obchodu Play. Ak používate mobilné dáta bez pripojenia Wi-Fi, môžu sa účtovať poplatky za ich využitie.

#### *Vytvorenie filmu*

Zlúčením obrázkov a videí môžete vytvoriť nový film.

- 1 Ťuknite na položky ○>△ a potom ťuknite na položky **: > Vytvoriť** *film*.
- *2* Vyberte obrázky alebo videá pre film a ťuknite na položku **ĎALEJ**.
- *3* Upravte vybraté obrázky a videá a ťuknite na položku **ULOŽIŤ**.

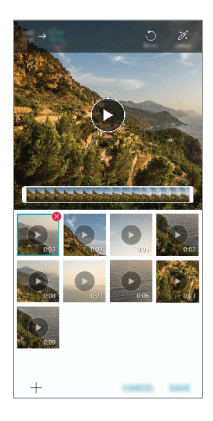

#### **Odstraňovanie súborov**

Obrázky alebo videá, ktoré chcete odstrániť z videa, môžete vybrať ťuknutím na položku x v pravom hornom rohu príslušnej miniatúry.

#### *Pridanie súborov*

Obrázky alebo videá, ktoré chcete pridať, môžete vybrať po ťuknutí na položku + v spodnej časti obrazovky. Môžete vybrať aj obrázky alebo videá, ktoré ste už v minulosti pridali.

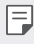

• Ak chcete vybrať viacero súborov, dotknite sa súboru a podržte ho a potom ťuknite na ďalší súbor.

#### *Zmena usporiadania súborov*

Ak chcete zmeniť usporiadanie obrázkov alebo videí, dotknite sa súboru, ktorý chcete premiestniť, podržte ho a potom ho potiahnite na požadované miesto.

#### *Pridanie efektov k súborom*

Ťuknutím na položku » pridáte motív alebo hudbu na pozadí a zmeníte písmo.

#### *Obnovenie úprav filmu*

Úpravy uskutočnené vo filme (napr. čas prehrávania) môžete obnoviť tuknutím na položku ...

#### **Zobrazenie ukážky súboru**

Pred uložením skontrolujte nové video ťuknutím na položku  $\blacktriangleright$ . Po uplynutí času prehrávania sa automaticky prehrá nasledujúci súbor.

- 冃
- Na vytvorenie videa možno použiť najviac 50 obrázkov a videí.
- Predvolená doba prehrávania obrázka je 3 sekundy a nemožno ju zmeniť. Videá možno skrátiť na minimálnu dĺžku 1 sekunda.
- Táto funkcia možno nebude podporovať niektoré formáty obrázkov a videa.

### **Vytvorenie súboru GIF**

Pomocou zaznamenaného videa môžete jednoducho vytvoriť súbor GIF.

- *1* Počas sledovania videa ťuknite v požadovanom začiatočnom bode na položku @P).
- *2* Vyberte dĺžku súboru GIF, ktorý chcete vytvoriť.
	- Súbor GIF sa vytvorí s vybratou dĺžkou od aktuálneho času.
	- V prípade videí kratších ako 5 sekúnd sa obrázky GIF automaticky vytvoria zo zvyšného času.
	- Túto funkciu môžete používať len na tvorivé účely. V prípade použitia ∧ tejto funkcie spôsobom, ktorý predstavuje porušenie práv akejkoľvek inej osoby, napríklad v súvislosti s autorskými právami, hanlivými alebo urážlivými výrokmi, sa môže uplatňovať občianskoprávna, trestnoprávna alebo správna zodpovednosť a/alebo postihy na základe príslušných zákonov. Žiadne materiály chránené autorskými právami nesmiete kopírovať, reprodukovať, distribuovať ani iným spôsobom nezákonne používať bez povolenia oprávneného vlastníka alebo držiteľa autorských práv. V maximálnom rozsahu povolenom príslušnými zákonom sa spoločnosť LG Electronics zrieka všetkých vyjadrených a predpokladaných záruk a súvisiacich záväzkov.

## <span id="page-314-0"></span>**Rozpoznávanie odtlačku prsta**

### **Prehľad funkcie rozpoznávania odtlačku prsta**

Skôr ako začnete používať funkciu rozpoznávania odtlačkov prsta, musíte v zariadení zaregistrovať odtlačok prsta.

Funkciu rozpoznávania odtlačkov prsta môžete používať v nasledujúcich prípadoch:

- Odomknutie obrazovky.
- Zobrazenie uzamknutého obsahu v aplikácii Galéria alebo QuickMemo+.
- Potvrdenie nákupu prihlásením sa do aplikácie alebo identifikovaním sa odtlačkom prsta.
- Odtlačok prsta môže zariadenie použiť na identifikáciu používateľa. 冃 Veľmi podobné odtlačky prsta od rôznych používateľov môže snímač odtlačku prsta považovať za odtlačok jednej osoby.
	- Ak zariadenie nedokáže rozpoznať váš odtlačok prsta alebo ak zabudnete údaj uvedený pri registrácii, navštívte najbližšie zákaznícke stredisko spoločnosti LG a prineste si so sebou zariadenie a preukaz totožnosti.

#### **Upozornenia týkajúce sa rozpoznávania odtlačku prsta**

Presnosť rozpoznávania odtlačku prsta sa môže znížiť z viacerých dôvodov. Aby sa maximalizovala presnosť rozpoznávania, pred používaním zariadenia skontroluite nasledujúce položky.

- Uistite sa, že snímač odtlačkov nie je poškodený kovovým predmetom, napríklad mincou alebo kľúčom.
- Ak sa na snímači odtlačkov alebo prste nachádza voda, prach alebo iná cudzia látka, funkcia registrácie alebo rozpoznávania odtlačkov prstov nemusí fungovať. Pred rozpoznávaním odtlačku prsta si prst očistite a osušte.
- Odtlačok prsta sa nemusí správne rozpoznať, ak je na povrchu prsta jazva alebo nie je hladký po dlhšom kontakte s vodou.
- Ak je prst ohnutý alebo používate len špičku prsta, odtlačok prsta sa nemusí rozpoznať. Uistite sa, že prst pokrýva celý povrch snímača odtlačkov.
- Pri každej registrácii nasnímajte iba jeden prst. Nasnímanie viacerých prstov môže mať vplyv na registráciu a rozpoznávanie odtlačku prsta.
- Ak je okolitý vzduch suchý, zariadenie môže generovať statický náboj. Ak je okolitý vzduch suchý, nevykonávajte snímanie odtlačkov prsta alebo sa pred snímaní odtlačku prsta dotknite kovového predmetu, napríklad mince alebo kľúča, aby sa odstránil statický náboj.

### **Registrácia odtlačkov prsta**

Ak chcete používať identifikáciu pomocou odtlačku prsta, môžete svoj odtlačok zaregistrovať a uložiť.

- *1* Ťuknite na položky *Nastavenia Všeobecné* **Uzamknutá obrazovka a zabezpečenie Odtlačky prstov**.
	- 冃
- Aby bolo možné používať túto funkciu, je potrebné nastaviť uzamknutú obrazovku.
- Ak uzamknutie obrazovky nie je aktívne, nakonfigurujte uzamknutú obrazovku podľa pokynov na obrazovke. Podrobnosti nájdete v časti [Nastavenie uzamknutia obrazovky](#page-346-0).
- *2* Lokalizujte snímač odtlačkov na zadnej strane zariadenia a jemne naň priložte prst, čím sa zaregistruje odtlačok prsta.
	-

• Uistite sa, že špička prsta pokrýva celý povrch snímača na snímači odtlačkov.

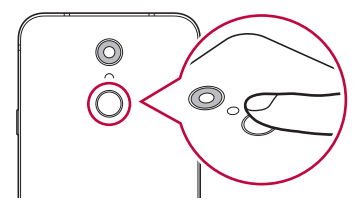

- *3* Postupujte podľa pokynov na obrazovke.
	- Zopakujte snímanie odtlačku tak, že po kúskoch posúvate prst, až kým sa odtlačok nezaregistruje.
- *4* Po dokončení registrácie odtlačku prsta ťuknite na položku *OK*.
	- Ťuknutím na položku **PRIDAŤ VIAC** zaregistrujte ďalší odtlačok prsta. Ak zaregistrujete len jeden odtlačok prsta a daný prst nie je v dobrom stave, rozpoznanie odtlačku prsta nemusí fungovať správne. Ako preventívne opatrenie pred takouto situáciou zaregistrujte viacero odtlačkov prstov.

### **Správa odtlačkov prsta**

Zaregistrované odtlačky prsta môžete upravovať alebo odstraňovať.

- *1* Ťuknite na položky *Nastavenia Všeobecné* **Uzamknutá obrazovka a zabezpečenie Odtlačky prstov**.
- *2* Odomknite pomocou príslušného spôsobu odomykania.
- *3* V zozname odtlačkov prsta ťuknite na odtlačok, ktorý chcete premenovať. Ak ho chcete odstrániť, ťuknite na položku  $\overline{\text{in}}$ .

#### **Odomknutie obrazovky odtlačkom prsta**

Pomocou odtlačku svojho prsta môžete odomknúť obrazovku alebo zobraziť zamknutý obsah. Aktivujte požadovanú funkciu:

- *1* Ťuknite na položky *Nastavenia Všeobecné* **Uzamknutá obrazovka a zabezpečenie Odtlačky prstov**.
- *2* Odomknite pomocou príslušného spôsobu odomykania.
- *3* Na obrazovke nastavení odtlačkov prsta aktivujte požadovanú funkciu:
	- **Uzamknutie obrazovky**: Odomknutie obrazovky odtlačkom prsta.
	- *Zablokovanie obsahu*: Odomknutie obsahu odtlačkom prsta. Na používanie tejto funkcie musí byť nastavené zamknutie obsahu.

## <span id="page-317-0"></span>**Spracovanie viacerých úloh naraz**

#### *Viac okien*

Rozdelením obrazovky na viacero okien môžete súčasne používať dve aplikácie.

- 1 Ťuknite na položku **□** spomedzi úvodných dotykových tlačidiel.
	- Zobrazia sa nedávno použité aplikácie.
- 2 Ťuknite na položku  $\bigoplus$ v hornej časti požadovanej aplikácie, ak chcete použiť funkciu Viac okien.
	- Vybratá aplikácia sa zobrazí v hornej polovici obrazovky.

Prípadne

- 1 sa počas používania aplikácie dotknite položky **□** a podržte ju.
	- Nedávno použité aplikácie sa zobrazia na rozdelenej obrazovke.
- 2 Ťuknite na položku **→** v hornej časti požadovanej aplikácie, ak chcete použiť funkciu Viac okien.
	- Vybratá aplikácia sa zobrazí v hornej polovici obrazovky.

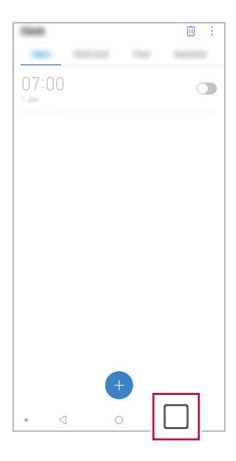

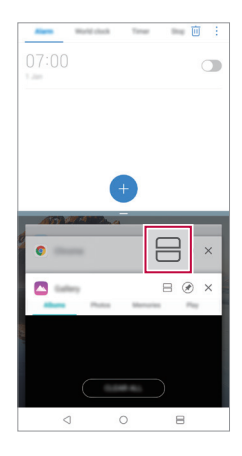

- Ak chcete vypnúť funkciu Viac okien, dotknite sa položky $\implies$ a na úvodných dotykových tlačidlách a podržte ju.
	- Ak chcete upraviť veľkosť rozdelenej obrazovky, potiahnite položku  $-$  v strede obrazovky.
	- Funkciu Viac okien nepodporujú niektoré aplikácie spoločnosti LG a aplikácie prevzaté z Obchodu Play.

#### **Obrazovka Prehľad**

<span id="page-318-0"></span>冃

Na obrazovke Prehľad sa zobrazujú naposledy používané aplikácie. Ak chcete zobraziť zoznam naposledy používaných aplikácií, ťuknite na položku ∩ na domovskej obrazovke a potom ťuknite na zobrazenú aplikáciu.

• Ak chcete spustiť niektorú aplikáciu pomocou funkcie Viac okien, dotknite sa aplikácie, podržte ju a potiahnite ju do hornej časti obrazovky. Môžete tiež ťuknúť na ikonu → v hornej časti určitej aplikácie.

## **Poznámky o odolnosti proti vode**

Toto zariadenie je odolné proti vode a prachu v súlade so stupňom ochrany krytom IP68.

Váš produkt bol testovaný v regulovanom prostredí, pričom sa preukázalo, že je za určitých podmienok odolný proti vode a prachu (spĺňa požiadavky klasifikácie IP68 opísané v medzinárodnej norme IEC 60529 Stupne ochrany krytom [kód IP]; testovacie podmienky: 15-35 ºC, 86-106kPa, 1,5 metra na 30 minút). Zariadenie nevystatujte podmienkam, ktoré sa líšia od testovacích podmienok. Pri skutočnom používaní môžu byť výsledky odlišné.

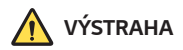

Napriek certifikácii IP68 nie je vaše zariadenie odolné proti podmienkam, ktoré neboli testované v regulovanom prostredí spoločnosti LG. Upozorňujeme, že akékoľvek poškodenia, ktoré by sa mohli z týchto príčin objaviť, zmenia farbu indikátora poškodenia kvapalinou LDI (Liquid Damage Indicator). Ak sa farba indikátora LDI umiestneného vo vnútri výrobku zmení, výrobok stráca nárok na bezplatnú opravu, ktorá sa poskytuje v rámci obmedzenej záruky výrobku.

Produkt nevystavujte prostrediu so zvýšeným výskytom prachu ani vlhkosti. Produkt nepoužívajte v nasledujúcom prostredí.

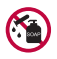

Produkt neponárajte do žiadnych tekutých chemických látok (mydlo atď.) okrem vody.

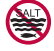

Produkt neponárajte do slanej vody, teda ani do morskej vody.

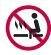

Produkt neponárajte do termálnych prameňov.

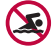

S produktom neplávajte.

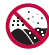

Produkt neklaďte priamo na piesok (napríklad na pláži) ani do blata.

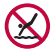

Produkt neponárajte do vody do hĺbky viac ako približne 1,5 metra. Produkt neponárajte do vody na viac ako 30 minút.

- Ak je produkt mokrý, pred použitím nezabudnite utrieť mikrofón, reproduktor a stereofónny konektor suchou handričkou.
- Ak máte mokré ruky alebo je mokrý produkt, skôr než s ním začnete manipulovať, ruky i produkt osušte.
- Produkt nepoužívajte na miestach, kde by mohol byť vystavený prúdu vody pod tlakom (napríklad pri kohútikoch alebo pri sprchových hlaviciach). Takisto ho neponárajte na dlhší čas do vody, keďže nie je uspôsobený na odolávanie vysokému tlaku vody.
- Tento produkt nie je odolný voči nárazom. Zabráňte pádu zariadenia a nevystavujte ho nárazom. Hlavná jednotka by sa tým mohla poškodiť alebo zdeformovať, v dôsledku čoho by stratila schopnosť neprepúšťať vodu.
- Schopnosť produktu odolávať vode a prachu sa môže znížiť následkom pádu alebo nárazu.
- Ak je produkt mokrý, čistou mäkkou handričkou ho poriadne utrite dosucha.
- Dotyková obrazovka a iné funkcie nemusia správne fungovať, ak sa zariadenie používa mokré.
- Produkt je vodoodolný, len keď je priečinok na kartu SIM/Pamäťovú kartu riadne zasunutý v produkte.
- Priečinok na kartu SIM/Pamäťovú kartu neotvárajte ani nezatvárajte, keď je produkt mokrý alebo ponorený vo vode. Vystavením otvoreného priečinka vode alebo vlhkosti sa môže produkt poškodiť.
- Priečinok na kartu SIM/Pamäťovú kartu má gumové tesnenie, ktoré prispieva k ochrane produktu pred vniknutím prachu, vody alebo vlhkosti. Toto gumové tesnenie neničte, aby sa do produktu nedostal prach, voda alebo vlhkosť, ktoré by mohli spôsobiť poškodenie.

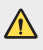

• Nedodržanie uvedených pokynov môže viesť k zrušeniu platnosti obmedzenej záruky na produkt.

<span id="page-321-0"></span>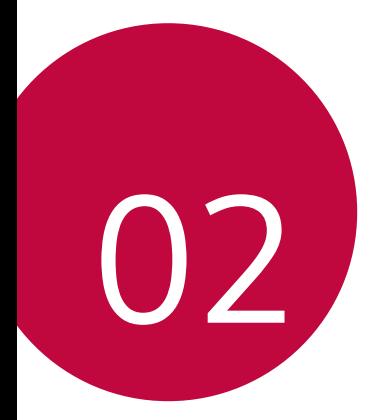

# **Základné funkcie**

## <span id="page-322-0"></span>**Komponenty a príslušenstvo**  *produktu*

So zariadením sa dodávajú tieto položky.

- Zariadenie
- Stereofónna náhlavná súprava
- Kábel USB
- Nabíjačka
- Stručný návod
- Vysúvací kolík
- Vyššie opísané položky môžu byť voliteľné.
	- V závislosti od oblasti a poskytovateľa služieb sa môžu líšiť položky dodávané so zariadením a akékoľvek dostupné príslušenstvo.
	- Vždy používajte originálne príslušenstvo LG Electronics. Používanie príslušenstva od iných výrobcov môže ovplyvniť fungovanie zariadenia alebo spôsobiť poruchu. Na tieto situácie sa nemusí vzťahovať servis spoločnosti LG.
	- Niektoré časti zariadenia sú vyrobené z tvrdeného skla. Ak vám zariadenie spadne na tvrdý povrch alebo ak ho vystavíte silnému nárazu, tvrdené sklo sa môže poškodiť. V takom prípade prestaňte zariadenie okamžite používať a obráťte sa na stredisko služieb zákazníkom spoločnosti LG.
- Ak niektorá z týchto základných položiek chýba, obráťte sa na predajcu, u ktorého ste zariadenie zakúpili.
	- Ak si chcete zakúpiť dodatočné položky, obráťte sa na stredisko služieb zákazníkom spoločnosti LG.
	- Niektoré položky z balenia produktu môže výrobca zmeniť bez predchádzajúceho upozornenia.
	- Vzhľad a technické špecifikácie zariadenia sa môžu meniť bez predchádzajúceho upozornenia.
	- Špecifikácie zariadenia sa môžu líšiť v závislosti od oblasti alebo poskytovateľa služieb.
	- Skôr ako začnete používať funkciu rozpoznávania odtlačkov prsta, odstráňte ochrannú fóliu zo snímača odtlačku prsta.

## <span id="page-323-0"></span>**Prehľad komponentov**

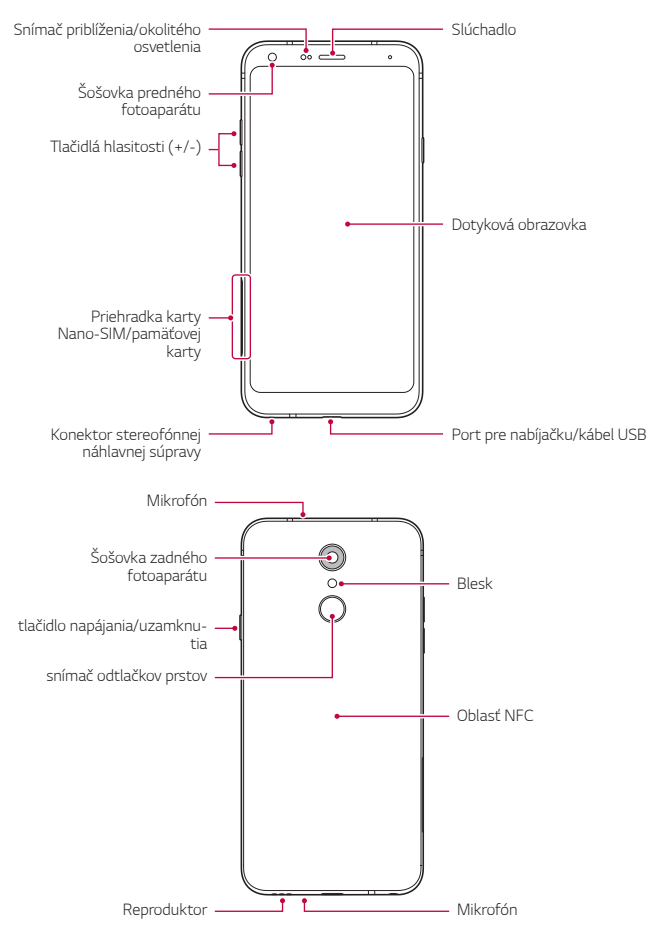
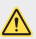

## **NEPOKÚŠAJTE sa odstrániť zadný kryt.**

Toto zariadenie obsahuje neodstrániteľnú batériu. Nepokúšajte sa odstrániť zadný kryt. V opačnom prípade by ste mohli vážne poškodiť batériu a zariadenie, čo by mohlo viesť k prehriatiu, požiaru a zraneniu.

- Snímač priblíženia/okolitého osvetlenia
	- Snímač priblíženia: Počas hovoru snímač priblíženia vypne obrazovku a dotykové funkcie, keď je zariadenie v tesnej blízkosti ľudského tela. Keď sa zariadenie dostane do určitej vzdialenosti, zase sa zapne obrazovka a možnosť dotykového ovládania.
	- Snímač okolitého osvetlenia: Snímač okolitého osvetlenia analyzuje intenzitu okolitého osvetlenia, keď je zapnutý režim automatického nastavenia jasu.
- Tlačidlá hlasitosti
	- Slúžia na nastavenie hlasitosti zvonení, hovorov alebo oznámení.
	- Počas používania fotoaparátu nasnímate fotografiu jemným stlačením tlačidla hlasitosti. Ak chcete snímať sériu fotografií, stlačte a podržte tlačidlo hlasitosti.
	- Dvojitým stlačením tlačidla zníženia hlasitosti (-) spustíte aplikáciu Fotoaparát pri uzamknutej alebo vypnutej obrazovke. Dvojitým stlačením tlačidla zvýšenia hlasitosti (+) spustíte aplikáciu Capture+.
- tlačidlo napájania/uzamknutia
	- Ak chcete obrazovku zapnúť alebo vypnúť, krátko stlačte tlačidlo.
	- Keď chcete vybrať možnosť ovládania napájania, tlačidlo stlačte a podržte.
- snímač odtlačkov prstov
	- Na zjednodušenie postupu odomknutia obrazovky zapnite funkciu rozpoznávania odtlačkov prsta. Podrobnosti nájdete v časti [Prehľad](#page-314-0)  [funkcie rozpoznávania odtlačku prsta](#page-314-0).
- Prístup k niektorým funkciám môže byť obmedzený v závislosti od 冃 špecifikácií zariadenia.
	- Na zadnej strane zariadenia sa nachádza vstavaná anténa NFC. Pri manipulácii so zariadením postupujte opatrne, aby nedošlo k poškodeniu alebo zakrytiu antény NFC.
	- Na zariadenie neklaďte ťažké predmety ani si naň nesadajte. V opačnom prípade by sa mohla poškodiť dotyková obrazovka.
	- Ochranná fólia alebo príslušenstvo obrazovky môže ovplyvňovať činnosť snímača priblíženia.
	- Ak je zariadenie mokré alebo sa používa na vlhkom mieste, dotyková obrazovka alebo tlačidlá nemusia fungovať správne.

## *Zapnutie alebo vypnutie napájania*

## **Zapnutie napájania**

Keď je napájanie vypnuté, stlačte a podržte tlačidlo napájania/ uzamknutia.

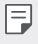

• Pri prvom zapnutí zariadenia dôjde k počiatočnej konfigurácii. Prvé spustenie smartfónu môže trvať dlhšie než obvykle.

## **Vypnutie napájania**

Stlačte a podržte tlačidlo napájania/uzamknutia a potom vyberte položku Vypnúť.

## **Reštartovanie zariadenia**

Keď zariadenie nefunguje správne alebo nereaguje, reštartujte ho podľa nasledujúcich pokynov.

- *1* Stlačte a podržte súčasne tlačidlo napájania/uzamknutia a tlačidlo zníženia hlasitosti (-), až kým sa napájanie nevypne.
- *2* Keď sa zariadenie reštartuje, uvoľnite tlačidlo.

## **Možnosti ovládania napájania**

Stlačte tlačidlo napájania/uzamknutia, podržte ho a potom vyberte požadovanú možnosť.

- **Vypnúť**: Vypnutie zariadenia.
- **Vypnúť a reštartovať**: Reštartovanie zariadenia.
- **Zapnúť Režim Lietadlo**: Zablokovanie telekomunikačných funkcií vrátane telefonických hovorov, správ a prístupu na internet. Ostatné funkcie zostanú dostupné.

## **Vloženie karty SIM**

Vložte kartu SIM (Subscriber Identity Module) od poskytovateľa služieb, aby ste mohli začať používať vaše zariadenie.

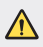

• S vysúvacím kolíkom manipulujte opatrne, pretože má ostrý okraj.

- 冃
- Priečinok na kartu musí byť správne vložený, aby boli účinné konštrukčné riešenia na zabezpečenie odolnosti voči vode a prachu.
- *1* Vložte vysúvací kolík do otvoru na priehradke karty.

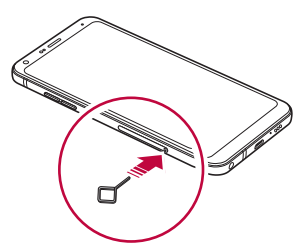

*2* Vytiahnite priehradku karty.

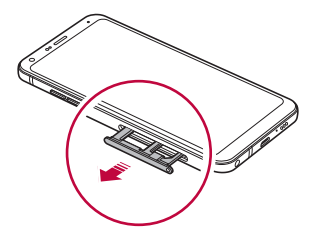

*3* Vložte kartu SIM do priehradky karty tak, aby pozlátené kontakty smerovali nadol.

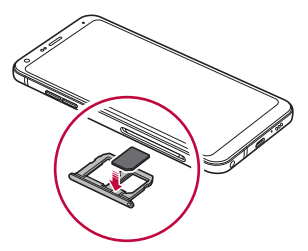

*4* Zasuňte priehradku karty späť do otvoru.

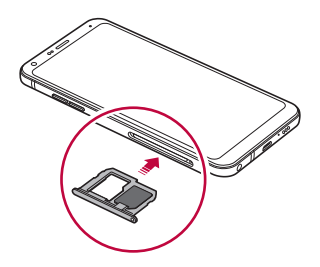

冃

• Zariadenie podporuje len karty typu Nano SIM.

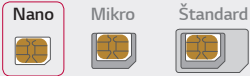

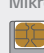

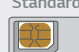

- Na zabezpečenie bezproblémovej funkcie sa odporúča zariadenie používať so správnym typom karty SIM. Vždy používajte originálnu kartu SIM dodanú operátorom.
- Ak vložíte priečinok na kartu do zariadenia, keď je mokrý, zariadenie sa môže poškodiť. Vždy sa uistite, že je priečinok na kartu suchý.
- Kartu SIM nestraťte. Spoločnosť LG nezodpovedá za škody ani iné problémy spôsobené stratou alebo výmenou karty SIM.
- Dávajte pozor, aby sa karta SIM nepoškodila pri zasúvaní alebo vyberaní.
- Pri vkladaní karty SIM alebo pamäťovej karty ju správne vložte do priehradky karty.
- Priehradku karty vložte späť do zariadenia horizontálne v smere šípky podľa znázornenia na obrázku. Dávajte pozor, aby sa karta umiestnená v priehradke karty neposunula.
- Kartu SIM vložte tak, aby pozlátené kontakty smerovali nadol.
- Uistite sa, že pri vkladaní karty SIM do zariadenia postupujete podľa pokynov v používateľskej príručke.
- Ak vkladáte priehradku karty do zariadenia alebo ju z neho vyberáte, dávajte pozor, aby sa do priehradky karty nedostala voda ani iné kvapaliny. Ak vložíte mokrú priehradku karty do zariadenia, zariadenie sa môže poškodiť.

## **Vloženie pamäťovej karty**

Do zariadenia vložte pamäťovú kartu.

Zariadenie podporuje kartu microSD s kapacitou až 2 TB. V závislosti od výrobcu a typu pamäťovej karty nemusia byť niektoré pamäťové karty kompatibilné s vaším zariadením.

- *1* Vložte vysúvací kolík do otvoru na priehradke karty.
- *2* Vytiahnite priehradku karty.
- *3* Vložte pamäťovú kartu do priehradky karty tak, aby pozlátené kontakty smerovali nadol.

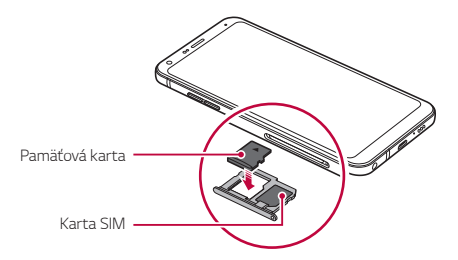

- *4* Zasuňte priehradku karty späť do otvoru.
	- Niektoré pamäťové karty nemusia byť úplne kompatibilné s týmto zariadením. Ak použijete nekompatibilnú kartu, môže dôjsť k poškodeniu zariadenia, pamäťovej karty alebo údajov, ktoré sú na nej uložené.
	- Pamäťová karta je voliteľná položka. 冃
		- Pri častom zapisovaní a odstraňovaní údajov sa môže skrátiť životnosť pamäťových kariet.

## **Vybratie pamäťovej karty**

Z bezpečnostných dôvodov pamäťovú kartu pred vybratím odpojte.

- *1* Ťuknite na položky *Nastavenia Všeobecné* **Úložný priestor** .
- *2* Vložte vysúvací kolík do otvoru na priehradke karty.
- *3* Vytiahnite priehradku karty a vyberte pamäťovú kartu.
	- Nevyberajte pamäťovú kartu, keď zariadenie prenáša údaje alebo k nim pristupuje. Mohlo by to spôsobiť stratu alebo porušenie údajov alebo poškodenie pamäťovej karty či zariadenia. Spoločnosť LG nezodpovedá za straty v dôsledku nesprávnej manipulácie alebo používania pamäťových kariet, a to vrátane straty údajov.

## **Batéria**

#### **Nabíjanie batérie**

Pred začatím používania zariadenia batériu úplne nabite. Zariadenie nabíjajte pomocou kábla USB typu C.

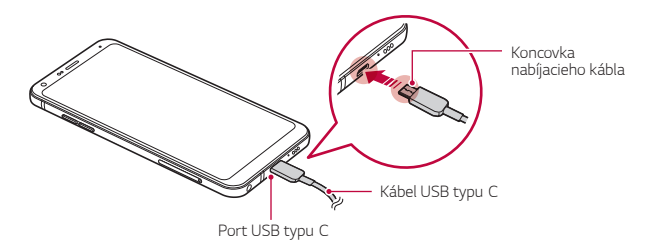

- Nenabíjajte, keď sú zariadenie či nabíjací kábel mokré alebo sa na nich vyskytuje vlhkosť. Môže to viesť k požiaru, zásahu elektrickým prúdom, poraneniu alebo poškodeniu zariadenia.
	- Vždy používajte kábel USB dodaný so zariadením.

 $\bigwedge$ 

冃

- Vždy používajte nabíjačku a nabíjací kábel, ktoré schválila spoločnosť LG. Nabíjanie batérie nabíjačkou od tretej strany môže spôsobiť výbuch batérie alebo poškodenie zariadenia.
- Toto zariadenie obsahuje neodstrániteľnú batériu. Nepokúšajte sa odstrániť zadný kryt.
- Používanie zariadenia, keď sa nabíja, môže spôsobiť zásah elektrickým prúdom. Keď chcete zariadenie používať, nabíjanie prerušte.
- Po úplnom nabití zariadenia vytiahnite nabíjačku z elektrickej zásuvky. Tým predídete zbytočnej spotrebe energie.
	- Adaptér na nabíjanie, ktorý podporuje rýchle nabíjanie, je pribalený k produktu.
- Rýchle nabíjanie nemusí byť funkčné, ak sa použije adaptér na rýchle nabíjanie odlišný od originálneho adaptéra dodaného s produktom.
- Ďalší spôsob nabíjania batérie je pripojenie kábla USB do stolového alebo prenosného počítača. Tento postup môže trvať dlhšie než pri pripojení adaptéra do sieťovej zásuvky.
- Batériu nenabíjajte pomocou rozbočovača USB, ktorý nedokáže udržať menovité napätie. Nabíjanie môže zlyhať alebo sa nepredvídateľne zastaviť.

#### **Upozornenia týkajúce sa používania zariadenia**

- Vždy používajte dodaný kábel USB. So zariadením nepoužívajte káble USB ani nabíjačky tretích strán. Obmedzená záruka spoločnosti LG sa nevzťahuje na používanie príslušenstva tretích strán.
- Nedodržanie pokynov v tejto príručke a nesprávne používanie môže mať za následok poškodenie zariadenia.

## **Efektívne používanie batérie**

Životnosť batérie sa môže znižovať, ak ponecháte súčasne a trvalo spustených veľa aplikácií a funkcií.

Ak chcete predĺžiť životnosť batérie, vypnite operácie v pozadí. Aby sa minimalizovala spotreba batérie, postupujte nasledovne:

- Vypnite funkciu *Bluetooth*® alebo funkciu siete Wi-Fi, keď ich nepoužívate.
- Nastavte čo najkratší časový limit na vypnutie obrazovky.
- Minimalizujte jas obrazovky.
- Nastavte uzamknutie obrazovky, keď sa zariadenie nepoužíva.
- Pri používaní akýchkoľvek prevzatých aplikácií kontrolujte úroveň nabitia batérie.

## *Dotyková obrazovka*

Oboznámte sa so spôsobom ovládania zariadenia pomocou gest na dotykovej obrazovke.

## **Ťuknutie**

Jemným ťuknutím špičky prsta vyberiete alebo spustíte aplikáciu alebo možnosť.

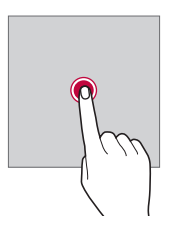

## **Ťuknutie a podržanie**

Dotykom a podržaním na niekoľko sekúnd zobrazíte ponuku s dostupnými možnosťami.

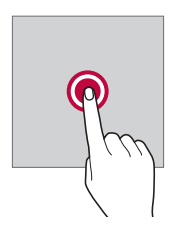

#### **Dvojité ťuknutie**

Rýchlym dvojitým ťuknutím priblížite alebo oddialite webovú stránku alebo mapu.

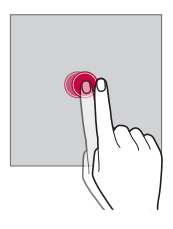

#### *Potiahnutie*

Dotknite sa položky, napríklad aplikácie alebo miniaplikácie, podržte ju a potom premiestnite prst kontrolovaným pohybom na iné miesto. Týmto gestom môžete presúvať položky.

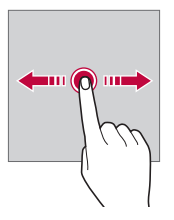

#### *Potiahnutie prstom*

Dotknite sa obrazovky prstom a rýchlo ho premiestnite bez zastavenia. Pomocou tohto gesta sa môžete posúvať v zozname, po webovej stránke, fotografiách, obrazovkách a pod.

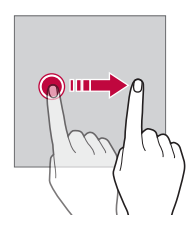

#### **Stiahnutie a roztiahnutie prstov**

Stiahnutím dvoch prstov k sebe oddialite zobrazenie, napríklad na fotografii alebo mape. Ak chcete zobrazenie priblížiť, prsty roztiahnite.

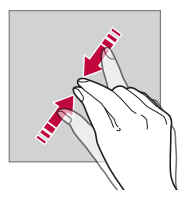

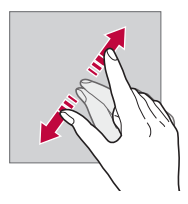

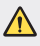

• Dotykovú obrazovku nevystavujte nadmerným fyzickým otrasom. Mohol by sa poškodiť dotykový snímač.

- Ak budete zariadenie používať v blízkosti magnetických, kovových alebo vodivých materiálov, môže dôjsť k poruche dotykovej obrazovky.
- Ak zariadenie používate v podmienkach s jasným svetlom, napríklad na priamom slnečnom svetle, obrazovka nemusí byť v závislosti od vašej polohy čitateľná. Zariadenie používajte v tieni alebo na mieste, kde okolité osvetlenie je dostatočné silné na čítanie knihy, ale nie nadmerne silné.
- Na obrazovku nevyvíjajte nadmerný tlak.

冃

- Jemne ťuknite špičkou prsta na požadovanú možnosť.
- Dotykové ovládanie nemusí fungovať správne, ak máte pri ťuknutí na obrazovku oblečenú rukavicu alebo ak použijete špičku nechta.
- Dotykové ovládanie nemusí fungovať správne, ak je obrazovka vlhká alebo mokrá.
- Dotyková obrazovka nemusí fungovať správne, ak je na zariadení umiestnená ochranná fólia alebo príslušenstvo zakúpené v obchode tretej strany.
- Dlhodobé zobrazovanie statického obrazu môže spôsobiť vznik zvyškového obrazu alebo vypálenie obrazu do obrazovky. Keď zariadenie nepoužívate, vypnite obrazovku alebo zabráňte tomu, aby sa dlhodobo zobrazoval rovnaký obraz.

## *Základná obrazovka*

## **Prehľad domovskej obrazovky**

Domovská obrazovka je úvodné miesto na prístup k rôznym funkciám a aplikáciám v zariadení. Ťuknutím na položku $\bigcap$ na ľubovoľnej obrazovke prejdete priamo na domovskú obrazovku.

Na domovskej obrazovke môžete spravovať všetky aplikácie a miniaplikácie. Potiahnutím obrazovky doľava alebo doprava rýchlo zobrazíte všetky nainštalované aplikácie.

### **Rozloženie domovskej obrazovky**

Na domovskej obrazovke môžete zobraziť všetky aplikácie a organizovať miniaplikácie a priečinky.

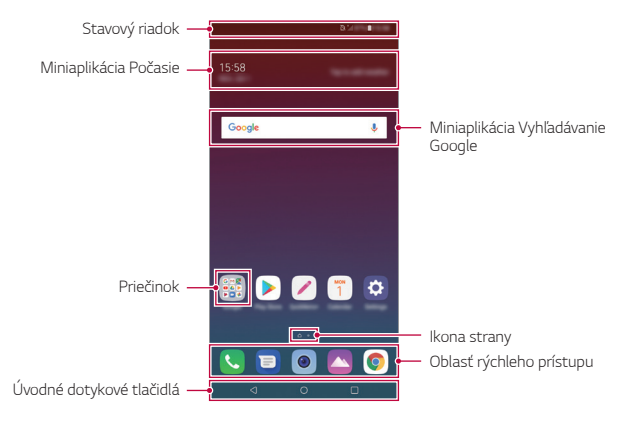

- Základná obrazovka sa môže líšiť v závislosti od stratégie výrobcu, nastavení používateľa, verzie softvéru alebo poskytovateľa služieb.
- *Stavový riadok*: Zobrazuje ikony stavu, čas a úroveň nabitia batérie.
- **Miniaplikácia Počasie**: Zobrazuje informácie o počasí a čase v určitej oblasti.
- **Miniaplikácia Vyhľadávanie Google**: Slúži na vyhľadávanie v službe Google zadaním kľúčových slov ústne alebo písomne.
- **Priečinok**: Podľa svojich preferencií môžete vytvárať priečinky a zoskupovať do nich aplikácie.
- *Ikona strany*: Zobrazuje celkový počet strán domovskej obrazovky. Ťuknutím na ikonu požadovanej strany prejdete na vybratú stranu. Ikona označujúca aktuálnu stranu sa zvýrazní.
- **Oblasť rýchleho prístupu**: Hlavné aplikácie môžete pridať do dolnej časti obrazovky, aby ste k nim mali prístup z každej strany domovskej obrazovky.

F

- **Úvodné dotykové tlačidlá**
	- $\sim$  Slúži na návrat na predchádzajúcu obrazovku. Zatvorenie klávesnice alebo kontextového okna.
	- $\cdot$   $\bigcap$ : Ťuknutím prejdete na domovskú obrazovku. Ak chcete spustiť vyhľadávanie v službe Google, ťuknite na tlačidlo a podržte ho.
	- $\overline{\phantom{a}}$ : Ťuknutím sa zobrazí zoznam nedávno použitých aplikácií alebo sa spustí aplikácia zo zoznamu. Ak chcete odstrániť všetky nedávno použité aplikácie, ťuknite na položku **VYMAZAŤ VŠETKO**. Ak chcete súčasne používať dve aplikácie pomocou funkcie Viac okien, počas používania aplikácie sa dotknite tlačidla a podržte ho.

## **Úprava úvodných dotykových tlačidiel**

Úvodné dotykové tlačidlá môžete usporiadať inak alebo k nim môžete pridať často používané funkcie.

Ťuknite na položky *Nastavenia* **Displej** *Úvodné dotykové*  **tlačidlá Kombinácia tlačidiel** a upravte nastavenia.

• K dispozícii je niekoľko funkcií vrátane funkcií QSlide, Notifikácia a Capture+.

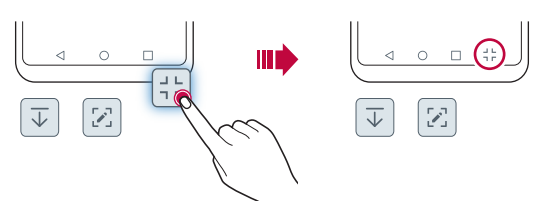

#### *Ikony stavu*

Ak sa vyskytne oznámenie o neprečítanej správe, udalosti v kalendári alebo budíku, na stavovom riadku sa zobrazí príslušná ikona s oznámením. Stav zariadenia môžete skontrolovať prostredníctvom ikon s oznámeniami, ktoré sa zobrazujú na stavovom riadku.

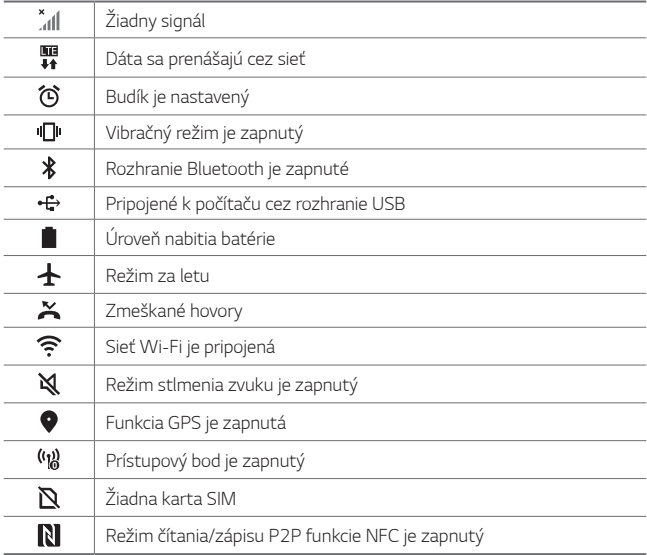

• V závislosti od stavu zariadenia môžu niektoré ikony vyzerať inak alebo 同。 nemusia byť vôbec prítomné. Význam ikon závisí od konkrétneho prostredia a oblasti, v ktorých zariadenie používate, a od poskytovateľa služieb.

• Zobrazené ikony sa môžu líšiť v závislosti od oblasti alebo poskytovateľa služieb.

## **Panel oznámení**

Panel oznámení môžete otvoriť potiahnutím stavového riadku na hlavnej obrazovke smerom nadol.

- Ak chcete otvoriť zoznam ikon rýchleho prístupu, potiahnite stavový riadok nadol alebo ťuknite na položku  $\vee$ .
- Ak chcete zmeniť usporiadanie ikon, pridať ikony alebo ich odstrániť, ťuknite na položku **UPRAVIŤ**.
- Ak ťuknete na ikonu a podržíte ju, zobrazí sa obrazovka s nastaveniami príslušnej funkcie.

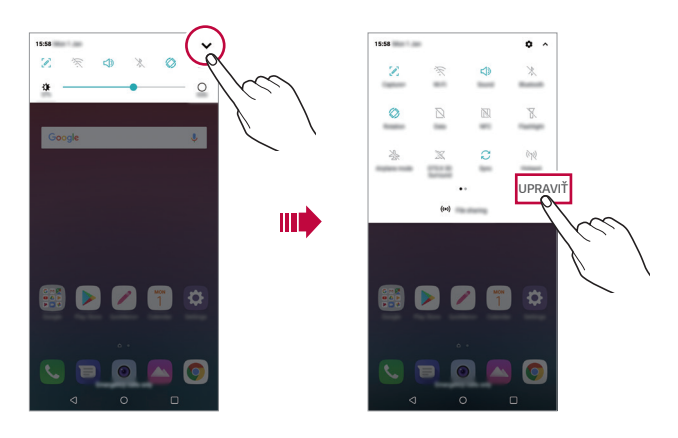

• Panel oznámení môžete používať aj na uzamknutej obrazovke. 冃 Potiahnutím panela oznámení, kým je obrazovka zamknutá, máte rýchly prístup k požadovaným funkciám.

## **Zmena orientácie obrazovky**

Môžete nastaviť, aby sa orientácia obrazovky automaticky prepínala podľa fyzickej orientácie zariadenia.

Na paneli oznámení ťuknite na možnosť **Otáčanie** v zozname ikon rýchleho prístupu.

Prípadne ťuknite na položky *Nastavenia* **Displej** a aktivujte funkciu *Automatická rotácia*.

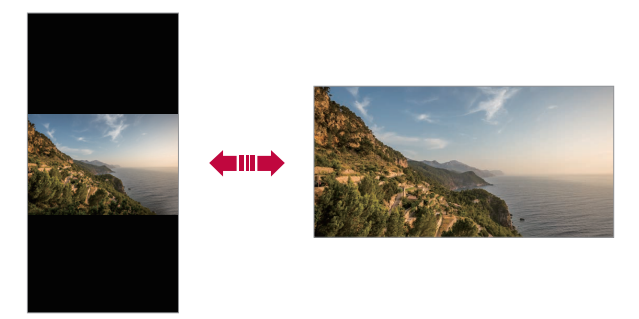

## **Úpravy domovskej obrazovky**

Na domovskej obrazovke sa dotknite prázdneho priestoru, podržte ho a potom vyberte požadovanú akciu uvedenú nižšie.

- Ak chcete zmeniť poradie strán domovskej obrazovky, ťuknite na stranu, podržte ju a potom ju potiahnite na iné miesto.
- Ak chcete pridať miniaplikáciu na domovskú obrazovku, dotknite sa prázdnej plochy na domovskej obrazovke, podržte ju a potom vyberte položku **Widgety**.
- Ak chcete zmeniť motív, dotknite sa prázdnej plochy na domovskej obrazovke, podržte ju a potom vyberte položku *Tapeta & Motív Motív*.

Môžete tiež ťuknúť na položky *Nastavenia* **Displej** *Tapeta & Motív Motív* a potom vyberať motív, ktorý chcete v zariadení použiť.

- Ak chcete nakonfigurovať nastavenia domovskej obrazovky, dotknite sa prázdnej plochy na domovskej obrazovke, podržte ju a potom vyberte položku **Nastavenia úvodnej obrazovky**. Podrobnosti nájdete v časti [Nastavenia úvodnej obrazovky](#page-344-0).
- Ak chcete zobraziť alebo opätovne nainštalovať odinštalované aplikácie, dotknite sa prázdnej plochy na domovskej obrazovke, podržte ju a potom vyberte položku *Kôš aplikácií*. Podrobnosti nájdete v časti [Kôš aplikácií](#page-360-0).
- Ak chcete zmeniť predvolenú obrazovku, dotknite sa prázdnej plochy na domovskej obrazovke, podržte ju, prejdite na požadovanú obrazovku, ťuknite na položku a potom ešte raz ťuknite na obrazovku.

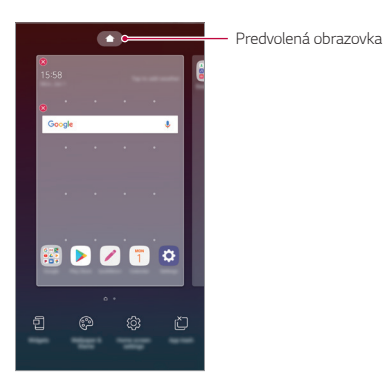

Základné funkcie *50*

## **Zobrazenie motívu pozadia**

Ak skryjete aplikácie a miniaplikácie na domovskej obrazovke, môžete zobraziť iba obrázok na pozadí.

Na domovskej obrazovke roztiahnite dva prsty.

• Ak sa chcete vrátiť na pôvodnú obrazovku, ktorá zobrazuje aplikácie a miniaplikácie, stiahnite prsty k sebe na domovskej obrazovke alebo ťuknite na položku .

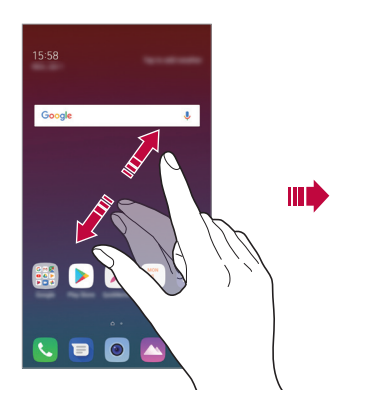

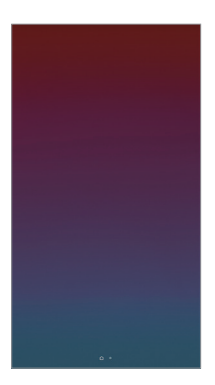

## **Presúvanie aplikácií na domovskej obrazovke**

Na domovskej obrazovke ťuknite na aplikáciu, podržte ju a potom ju potiahnite na iné miesto.

- Ak chcete, aby často používané aplikácie ostali v spodnej časti domovskej obrazovky, ťuknite na aplikáciu, podržte ju a potom ju potiahnite do oblasti rýchleho prístupu v dolnej časti.
- Ak chcete odstrániť ikonu z oblasti rýchleho prístupu, potiahnite ju na domovskú obrazovku.

## **Používanie priečinkov z domovskej obrazovky**

### **Vytváranie priečinkov**

Na domovskej obrazovke ťuknite na aplikáciu, podržte ju a potom ju potiahnite nad inú aplikáciu.

• Vytvorí sa nový priečinok a aplikácie sa doň pridajú.

## **Úpravy priečinkov**

Na domovskej obrazovke ťuknite na priečinok a vykonajte niektorú z nasledujúcich možností.

- Ak chcete upraviť názov a farbu priečinka, ťuknite na názov priečinka.
- Ak chcete pridať aplikácie, dotknite sa aplikácie, podržte ju a potom ju potiahnite na priečinok a uvoľnite.
- Ak chcete aplikáciu odstrániť z priečinka, ťuknite na aplikáciu, podržte ju a potom ju potiahnite mimo priečinka. Ak bola odstránená aplikácia jedinou aplikáciou v priečinku, priečinok sa automaticky odstráni.
- Aplikácie môžete pridať a odstrániť aj po ťuknutí na položku $+$  v priečinku.
- ا≔ا • Počas používania prevzatého motívu nemožno zmeniť farbu priečinka.

## <span id="page-344-0"></span>**Nastavenia úvodnej obrazovky**

Nastavenia základnej obrazovky môžete prispôsobiť.

- *1* Ťuknite na položky *Nastavenia* **Displej Základná obrazovka**.
- *2* Prispôsobte nasledujúce nastavenia:
	- **Zvoliť úvod**: Výber režimu domovskej obrazovky.
	- *Tapeta*: Zmena tapety pozadia domovskej obrazovky.
	- **Efekt obrazovky**: Výber efektu, ktorý sa má použiť pri prepínaní strán domovskej obrazovky.
	- *Tvary ikon*: Zmena na odlišný tvar ikon.
	- **Triediť aplikácie podľa**: Nastavenie spôsobu zoradenia aplikácií na domovskej obrazovke.
- **Mriežka**: Zmena režimu usporiadania aplikácií na domovskej obrazovke.
- **Skryť aplikácie**: Môžete si vybrať, ktoré aplikácie sa majú skryť z domovskej obrazovky.
- **Povolenie cyklického zobr. úvodných obrazoviek**: Zapnutím sa umožní spojité posúvanie domovskej obrazovky (po dosiahnutí poslednej obrazovky sa prejde na prvú obrazovku).
- **Hľadať**: Vyhľadávanie potiahnutím prstom nadol po domovskej obrazovke.

## *Uzamknutie obrazovky*

## **Prehľad uzamknutia obrazovky**

Keď stlačíte tlačidlo napájania/uzamknutia, obrazovka zariadenia sa vypne a uzamkne. To sa stane aj v prípade, že zariadenie necháte určitú dobu nečinné.

Ak stlačíte tlačidlo napájania/uzamknutia, keď nie je nastavené uzamknutie obrazovky, domovská obrazovka sa zobrazí hneď.

Aby sa zaručila bezpečnosť a zabránilo sa neželanému prístupu k zariadeniu, nastavte uzamknutie obrazovky.

- 
- Uzamknutie obrazovky zabraňuje nepotrebným dotykovým vstupom na obrazovke zariadenia a znižuje spotrebu batérie. Odporúčame, aby ste aktivovali uzamknutie obrazovky, keď sa zariadenie nepoužíva.

## **Nastavenie uzamknutia obrazovky**

Pri konfigurácii nastavení uzamknutia obrazovky je k dispozícii niekoľko možností.

- *1* Ťuknite na položky *Nastavenia Všeobecné* **Uzamknutá obrazovka a zabezpečenie Zvoliť zámok obrazovky** a potom vyberte požadovaný spôsob.
- *2* Prispôsobte nasledujúce nastavenia:
	- **Žiadne**: Vypnutie funkcie uzamknutia obrazovky.
	- **Potiahnuť**: Odomknutie obrazovky potiahnutím prstom.
	- **Vzor**: Odomykanie obrazovky nakreslením vzoru.
	- *PIN*: Odomykanie obrazovky zadaním číselného hesla.
	- *Heslo*: Odomykanie obrazovky zadaním alfanumerického hesla.
	- **Odtlačky prsta**: Odomknutie obrazovky pomocou odtlačku prsta.
	- 同 • Ak sa päťkrát neúspešne pokúsite odomknúť zariadenie, obrazovka sa na 30 sekúnd zablokuje.

## **Nastavenia funkcie Zabezpečené spustenie**

Po výbere spôsobu uzamknutia obrazovky (vzor, PIN alebo heslo) môžete nastaviť, aby sa zariadenie zamklo vždy po zapnutí zariadenia, čím zvýšite zabezpečenie svojich údajov.

- Kým zariadenie neodomknete, nie je možné používať žiadne funkcie okrem tiesňových volaní.
- Ak zabudnete svoje dešifrovanie heslo, nebude možné obnoviť vaše zašifrované údaje ani osobné informácie.

## **Upozornenia týkajúce sa funkcie bezpečného**  *spustenia*

- Ak zabudnete svoje dešifrovanie heslo, nebude možné obnoviť vaše zašifrované údaje ani osobné informácie.
- Uistite sa, že máte heslá na odomknutie obrazovky uložené oddelene.
- Ak zadáte heslá na odomknutie obrazovky nesprávne viackrát, než je povolené, zariadenie sa automaticky obnoví a šifrované údaje a vaše osobné informácie sa automaticky odstránia a nemožno ich obnoviť.
- Dávajte pozor, aby ste nezadali nesprávne heslá na odomknutie obrazovky viackrát, než je povolené.
- Šifrovanie sa spustí aj v prípade, že zapnete zariadenie priamo po jeho obnovení. Ak svojvoľne zastavíte šifrovanie, údaje sa môžu poškodiť. Počkajte na dokončenie obnovenia.

### *KnockON*

同

Obrazovku môžete zapnúť alebo vypnúť dvojitým ťuknutím na obrazovku.

- Táto možnosť je dostupná iba na domovskej obrazovke poskytovanej spoločnosťou LG. Nemusí správne fungovať v prispôsobenom spúšťači aplikácií alebo na domovskej obrazovke nainštalovanej používateľom.
	- Pri ťuknutí na obrazovku používajte špičku prsta. Nepoužívajte nechty.
	- Ak chcete použiť funkciu KnockON, uistite sa, že snímač priblíženia/ osvetlenia nie je zakrytý nálepkou ani iným cudzím prvkom.

#### **Zapnutie obrazovky**

Dvakrát ťuknite v strede obrazovky.

• Ťuknutie v hornej alebo dolnej časti obrazovky môže znížiť mieru rozpoznania.

#### **Vypnutie obrazovky**

Dvakrát ťuknite na prázdny priestor na domovskej obrazovke a uzamknutej obrazovke.

Prípadne dvakrát ťuknite na prázdny priestor na stavovom riadku.

## **Šifrovanie pamäťovej karty**

Údaje uložené na pamäťovej karte môžete zašifrovať a ochrániť. K zašifrovaným údajom na pamäťovej karte nebude možný prístup z iného zariadenia.

- *1* Ťuknite na položky *Nastavenia Všeobecné* **Uzamknutá obrazovka a zabezpečenie Šifrovanie a prihlasovacie údaje Šifrovať SD kartu**.
- *2* Prečítajte si informácie o šifrovaní pamäťovej karty na obrazovke a potom pokračujte ťuknutím na možnosť **POKRAČOVAŤ**.
- *3* Vyberte príslušnú možnosť a ťuknite na položku **ŠIFROVANIE**.
	- *Šifrovanie nového súboru*: Šifrovanie iba tých údajov, ktoré sa na pamäťovú kartu uložia po zašifrovaní.
	- *Úplné šifrovanie*: Šifrovanie všetkých údajov aktuálne uložených na pamäťovej karte.
	- *Okrem mediálnych súborov*: Šifrovanie všetkých súborov okrem médií, napríklad hudby, fotografií a videí.
		- Ak chcete zašifrovať pamäťovú kartu, uistite sa, že je pre uzamknutie obrazovky nastavený PIN alebo heslo.
			- Po spustení šifrovania pamäťovej karty sú niektoré funkcie nedostupné.
			- Ak sa zariadenie vypne počas prebiehajúceho šifrovania, proces šifrovania zlyhá a niektoré údaje sa môžu poškodiť. Pred spustením šifrovania preto skontrolujte, či je batéria dostatočne nabitá.
			- Zašifrované súbory sú dostupné iba zo zariadenia, v ktorom boli zašifrované.
			- Zašifrovanú pamäťovú kartu nemožno používať na inom zariadení spoločnosti LG. Ak chcete zašifrovanú pamäťovú kartu používať na inom mobilnom zariadení, naformátujte ju.
			- Šifrovanie pamäťovej karty môžete aktivovať, aj keď nie je v zariadení vložená pamäťová karta. Každá pamäťová karta, ktorá je vložená po zašifrovaní, sa automaticky zašifruje.

冃

## **Vytváranie snímok obrazovky**

Môžete vytvoriť snímky aktuálnej obrazovky, ktorá sa zobrazuje.

#### *Pomocou skratky*

Stlačte a podržte súčasne tlačidlo napájania/uzamknutia a tlačidlo zníženia hlasitosti (-) aspoň na dve sekundy.

• Snímky obrazovky možno zobraziť v priečinku *Screenshots* v časti *Galéria*.

#### **Pomocou funkcie Capture+**

Na obrazovke, ktorú chcete nasnímať, potiahnite stavový riadok nadol a potom ťuknite na položku  $\mathbb{Z}$ .

- Keď je obrazovka vypnutá alebo uzamknutá, funkciu **Capture+** 冃 môžete spustiť dvojitým stlačením tlačidla zvýšenia hlasitosti (+). Ak chcete používať túto funkciu, ťuknite na položky *Nastavenia Všeobecné* a zapnite položku *Klávesová skratka*.
	- Podrobnosti nájdete v časti [Písanie poznámok na snímku obrazovky](#page-387-0).

## *Zadávanie textu*

### *Pomocou klávesnice Smart*

Pomocou klávesnice Smart môžete zadávať a upravovať text.

S klávesnicou Smart môžete vidieť text tak, ako píšete, bez nutnosti prepínania medzi obrazovkou a konvenčnou klávesnicou. To umožňuje ľahko nájsť a opraviť chyby pri písaní.

#### **Posun kurzora**

Na klávesnici Smart môžete presunúť kurzor presne na požadovanú pozíciu. Počas písania textu sa dotknite medzerníka, podržte ho a potom ťahajte doľava alebo doprava.

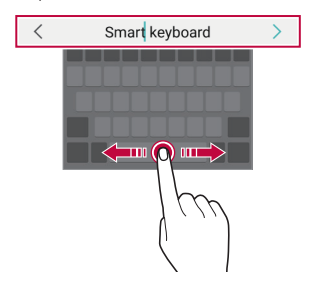

冃 • Táto funkcia nemusí byť podporovaná v niektorých jazykoch.

### *Návrhy slov*

Klávesnica Smart automaticky analyzuje vaše obvyklé vzory používania a počas písania navrhuje často používané slová. Čím dlhšie zariadenie používate, tým budú návrhy presnejšie.

Zadajte text, ťuknite na navrhované slovo alebo jemne potiahnite ľavú alebo pravú stranu klávesnice nahor.

• Zvolené slovo sa automaticky zadá. Nemusíte manuálne napísať každé písmeno slova.

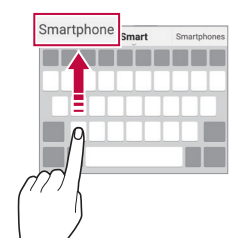

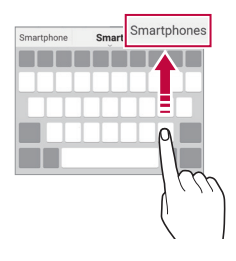

## **Zmena rozloženia klávesnice QWERTY**

Klávesy v dolnom rade klávesnice môžete pridávať, odstraňovať alebo meniť ich usporiadanie.

*1* Ťuknite na položky *Nastavenia Všeobecné* **Jazyk a vstup Klávesnica na obrazovke** *Klávesnica LG* **Výška a rozloženie**  *klávesnice* **Rozloženie QWERTY**.

Prípadne ťuknite na položku « i na klávesnici a potom na položky **Výška a rozloženie klávesnice Rozloženie QWERTY**.

*2* Ťuknite na kláves v dolnom rade a potiahnite ho na iné miesto.

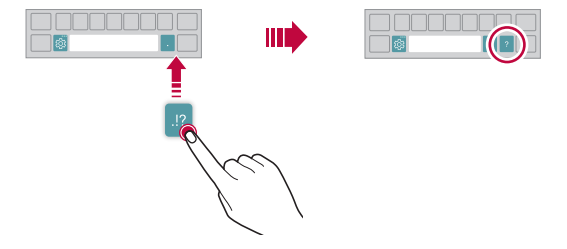

- Táto možnosť je dostupná na klávesniciach QWERTY, QWERTZ a 冃 AZERTY.
	- Táto funkcia nemusí byť podporovaná v niektorých jazykoch.

## *Prispôsobenie výšky klávesnice*

Výšku klávesnice môžete prispôsobiť na dosiahnutie maximálneho pohodlia pri písaní.

*1* Ťuknite na položky *Nastavenia Všeobecné* **Jazyk a vstup Klávesnica na obrazovke** *Klávesnica LG* **Výška a rozloženie**  *klávesnice Výška klávesnice*.

Prípadne ťuknite na položku  $x_0$  na klávesnici a potom na položky **Výška a rozloženie klávesnice** *Výška klávesnice*.

*2* Upravte výšku klávesnice.

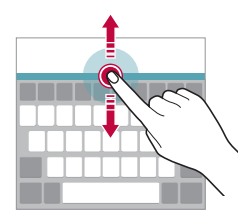

## **Výber režimu klávesnice na šírku**

Režim klávesnice na šírku môžete zvoliť z viacerých možností.

*1* Ťuknite na položky *Nastavenia Všeobecné* **Jazyk a vstup Klávesnica na obrazovke** *Klávesnica LG* **Výška a rozloženie**  *klávesnice* **Typ klávesnice v režime na šírku**. Prípadne ťuknite na položku @ na klávesnici a potom na položky

**Výška a rozloženie klávesnice Typ klávesnice v režime na šírku**.

*2* Vyberte režim klávesnice.

### **Rozdelenie klávesnice**

Keď je klávesnica v režime na šírku, môžete ju rozdeliť napoly a jej polovice umiestniť na obe strany obrazovky.

Ak chcete klávesnicu rozdeliť, otočte zariadenie horizontálne a roztiahnite klávesnicu od seba na obe strany, zatiaľ čo ju držíte dvomi prstami. Ak chcete klávesnicu spojiť, potiahnite ju spojením dvoch prstov.

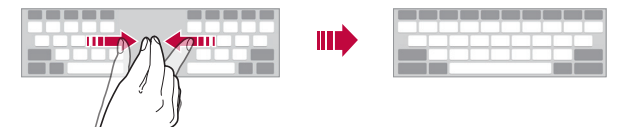

### **Režim ovládania jednou rukou**

Klávesnicu môžete presunúť na jednu stranu obrazovky, aby sa dala ovládať jednou rukou.

*1* Ťuknite na položky *Nastavenia Všeobecné* **Jazyk a vstup Klávesnica na obrazovke** *Klávesnica LG* **Výška a rozloženie**  *klávesnice* **Ovládanie jednou rukou**.

Prípadne ťuknite na položku  $x_0$ ; na klávesnici a potom na položky **Výška a rozloženie klávesnice Používanie jednou rukou**.

*2* Stlačením šípky zobrazenej vedľa klávesnice presuňte klávesnicu v požadovanom smere.

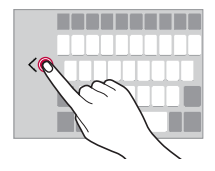

## **Pridávanie jazykov na klávesnicu**

Na zadávanie klávesnicou môžete sprístupniť ďalšie jazyky.

- *1* Ťuknite na položky *Nastavenia Všeobecné* **Jazyk a vstup Klávesnica na obrazovke** *Klávesnica LG* **Vyberte jazyky**.
- *2* Vyberte jazyk, ktorý chcete sprístupniť.

#### *Kopírovanie a vkladanie*

Text z aplikácie môžete vystrihnúť alebo skopírovať a potom ho vložiť do tej istej aplikácie. Alebo môžete spustiť iné aplikácie a vložiť text do nich.

- *1* Ťuknite na text, ktorý chcete skopírovať alebo vystrihnúť, a podržte ho.
- 2 Potiahnutím položky / spresnite oblasť, ktorú chcete skopírovať alebo vystrihnúť.
- *3* Vyberte možnosť **VYSTRIHNÚŤ** alebo **KOPÍROVAŤ**.
	- Vystrihnutý alebo skopírovaný text sa automaticky pridá do schránky.
- *4* Ťuknite na okno zadávania textu, podržte ho a potom vyberte položku **PRILEPIŤ**.
	- Ak neexistuje žiadna skopírovaná ani vystrihnutá položka, možnosť **PRILEPIŤ** sa nezobrazí.

## *Zadávanie textu hlasom*

F

冃

Na klávesnici ťuknite na položku & podržte ju a potom vyberte položku Û. .

- Aby sa maximalizovala úspešnosť rozpoznávania hlasových príkazov, hovorte zreteľne.
	- Ak chcete zadávať text hlasom, zariadenie musí byť pripojené k sieti.
	- Ak chcete vybrať jazyk pre rozpoznávanie hlasu, ťuknite na položky  $\bigstar$ **Jazyky** na obrazovke rozpoznávania hlasu.
	- Táto funkcia nemusí byť podporovaná alebo sa podporované jazyky môžu líšiť v závislosti od oblasti služby.

## *Zásobník klipov*

Ak skopírujete alebo vystrihnete obrázok alebo text, automaticky sa uloží do schránky a môžete ho kedykoľvek vložiť kamkoľvek.

- 1 Na klávesnici ťuknite na položku <sub>183</sub>, podržte ju a vyberte položku **.** Prípadne ťuknite na okno zadávania textu, podržte ho a potom vyberte položku *Zásobník klipov*.
- *2* Vyberte a vložte položku zo schránky.
	- Do schránky možno uložiť maximálne 20 položiek.
	- Ťuknutím na položku  $\mathfrak P$  uzamknete uložené položky, aby sa neodstránili ani pri prekročení maximálneho počtu. Zamknúť možno maximálne desať položiek. Ak chcete zamknuté položky odstrániť, najprv ich odomknite.
	- $\cdot$  Ťuknutím na možnosť  $\overline{\mathfrak{m}}$  odstránite položky uložené v schránke.
	- 冃 • Schránku nemusia podporovať niektoré prevzaté aplikácie.

## **Zdieľanie obsahu**

## **Prehrávanie obsahu z iného zariadenia**

Fotografie, videá alebo skladby uložené v zariadení môžete prehrávať prostredníctvom televízora.

- *1* Pripojte televízor a zariadenie k rovnakej sieti Wi-Fi.
- *2* Počas zobrazovania položiek z aplikácie *Galéria* alebo *Hudba* ťuknite na položky **Prehrávanie v inom zariadení**.
- *3* Vyberte televízor, ku ktorému sa chcete pripojiť.

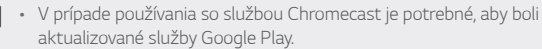

F

### **Zobrazenie obsahu zo zariadení v okolí**

Pomocou aplikácií Galéria alebo Hudba môžete zobraziť obsah z rôznych zariadení, napríklad z počítača, zariadenia NAS alebo mobilného zariadenia.

#### **Pripojenie zariadení**

Pripojte vaše zariadenie a iného zariadenie s podporou funkcie DLNA k rovnakej bezdrôtovej sieti.

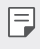

• Uistite sa, že zdieľanie súborov (DLNA) je aktivované v tomto zariadení aj na pripojenom zariadení.

#### **Vyhľadávanie zariadení v okolí**

Zoznam zariadení DLNA v rovnakej sieti môžete zobraziť výberom ponuky **Zariadenia v blízkosti** v jednotlivých aplikáciách.

Obsah zo zariadení v okolí môžete používať, akoby sa nachádzal vo vašom zariadení.

### **Odosielanie alebo prijímanie súborov**

Môžete zdieľať súbory medzi vaším zariadením a iným zariadením LG alebo tabletom či počítačom.

#### *Odosielanie súborov*

Z aplikácie *Galéria*, *Správca súborov* alebo *Hudba*, ťuknite na položky  $\frac{1}{2}$  > Zdieľať alebo  $\ll$  a potom vyberte zariadenie v zoznamu na zdieľanie súborov.

#### **Prijímanie súborov**

Potiahnite stavový riadok smerom nadol, ťuknite na položku  $\vee$  a potom ťuknite na položku **Zdieľanie súboru**.

Ak vaše zariadenie nepodporuje funkciu zdieľania súborov, ťuknite na položky *Nastavenia* **Sieť Zdieľanie súboru** *SmartShare Beam*  $\bigcap$  . .

- Uistite sa, že je vaše zariadenie pripojené do rovnakej bezdrôtovej siete 冃 ako cieľové zariadenie prenosu súboru.
	- Uistite sa, že je zdieľanie súborov aktivované v tomto, aj cieľovom zariadení.

#### **Odosielanie súborov do počítača**

Do počítača môžete rýchlo odoslať veľké súbory.

- *1* Do počítača nainštalujte aplikáciu LG Bridge.
- *2* Na počítači spustite aplikáciu LG Bridge a potom sa prihláste pomocou konta LG.
- *3* Ťuknite na položky *Nastavenia* **Sieť** *LG AirDrive* a potom sa prihláste do svojho účtu LG.
- *4* Vyberte počítač v zozname na zdieľanie v aplikáciách *Galéria*, *Správca súborov* a *Hudba*.
	- Aplikáciu LG Bridge môžete prevziať z webovej lokality LG Electronics 冃 *(*www.lg.com).
		- Ak nie je spustená aplikácia LG Bridge a prenášate súbory zo zariadenia do počítača, súbory sa na 7 dní uložia v dočasnom úložnom priestore. Dočasne uložené súbory sa automaticky uložia do počítača, keď spustíte aplikáciu LG Bridge v priebehu 7 dní.

## **Nevyrušovať**

Na určitý zadaný čas môžete obmedziť alebo stlmiť oznámenia, aby nedochádzalo k rušeniu.

- *1* Ťuknite na položky *Nastavenia Zvuk* **Nevyrušovať**.
- *2* Ťuknite na položku**Režim** a zvoľte požadovaný režim:
	- **Iba dôležité**: Prijímajú sa zvukové alebo vibračné oznámenia z vybraných aplikácií. Aj keď je zapnutý režim Iba dôležité, budíky budú znieť.
	- **Celkové stíšenie**: Vypnú sa zvuky aj vibrácie.

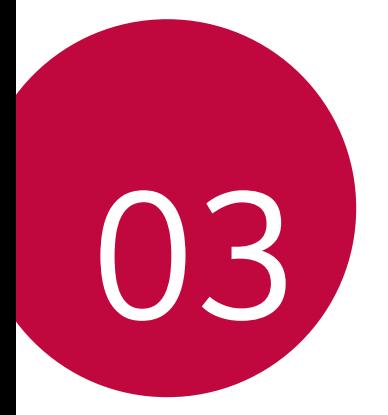

# **Užitočné**  *aplikácie*

## **Inštalovanie a odinštalovanie aplikácií**

## *Inštalovanie aplikácií*

冃

Preidite do obchodu s aplikáciami, kde vyhľadáte a prevezmete aplikácie.

- Môžete použiť službu SmartWorld, Obchod Play alebo obchod s aplikáciami poskytovaný vaším poskytovateľom služieb.
	- Niektoré obchody s aplikáciami môžu vyžadovať vytvorenie konta a prihlásenie sa.
		- Niektoré aplikácie si môžu účtovať rôzne poplatky.
		- Ak používate mobilné dáta, v závislosti od používaného paušálu sa môžu účtovať poplatky za ich využitie.
		- Funkcia SmartWorld nemusí byť podporovaná v závislosti od oblasti alebo poskytovateľa služieb.

## *Odinštalovanie aplikácií*

Aplikácie, ktoré už nepoužívate, zo zariadenia odinštalujte.

#### **Odinštalovanie aplikácie pomocou gesta ťuknutia a podržania**

Na základnej obrazovke sa dotknite aplikácie, ktorú chcete odinštalovať, podržte ju a potom ju potiahnite nad položku **Zmazať** v hornej časti obrazovky.

• Ak boli aplikácie odinštalované, do 24 hodín ich môžete opätovne nainštalovať. Podrobnosti nájdete v časti [Kôš aplikácií](#page-360-0).

#### *Odinštalovanie aplikácie pomocou ponuky nastavení*

Ťuknite na položku *Nastavenia Všeobecné Aplikácie a*  **oznámenia** *Informácie o aplikácii*, zvoľte aplikáciu a potom ťuknite na tlačidlo Odinštalovať.
#### *Odinštalovanie aplikácie pomocou obchodu s aplikáciami*

Ak chcete aplikáciu odinštalovať, prejdite do obchodu s aplikáciami, kde ste aplikáciu prevzali, a odinštalujte ju.

冃

• Niektoré aplikácie používatelia nemôžu odinštalovať.

#### **Inštalovanie a odinštalovanie aplikácií počas**  *nastavenia*

Keď zariadenie zapnete po prvýkrát, môžete prevziať odporúčané aplikácie.

Nasledujúci krok môžete preskočiť bez vykonania inštalácie.

# **Kôš aplikácií**

Na domovskej obrazovke môžete zobraziť odinštalované aplikácie. Takisto môžete opätovne nainštalovať aplikácie, ktoré boli odinštalované, do 24 hodín od ich odinštalovania.

- *1* Ťuknite na položky *Správa Kôš aplikácií*. Môžete sa tiež dotknúť prázdnej plochy na domovskej obrazovke a potom ťuknúť na položku *Kôš aplikácií*.
- *2* Aktivujte požadovanú funkciu:
	- **Obnoviť**: Opätovné nainštalovanie vybratej aplikácie.
	- $\overline{m}$ : Trvalé odstránenie odinštalovaných aplikácií zo zariadenia.
	- Odinštalované aplikácie sa automaticky odstránia zo zariadenia 冃 24 hodín po ich odinštalovaní. Ak chcete opätovne nainštalovať odinštalované aplikácie, musíte ich znova prevziať z obchodu s aplikáciami.
		- Táto funkcia je aktivovaná len na predvolenej domovskej obrazovke. Ak odinštalujete aplikácie počas používania obrazovky EasyHome alebo iného spúšťača, aplikácie sa okamžite a trvale odstránia zo zariadenia.

# **Skratky aplikácií**

Na základnej obrazovke môžete zobraziť ponuku rýchleho prístupu tým, že sa dotknete ikony aplikácie, napríklad Hovor, Správa, Fotoaparát, Galéria a Nastavenia, a podržíte ju. Pomocou skratiek aplikácií môžete aplikácie používať jednoduchšie.

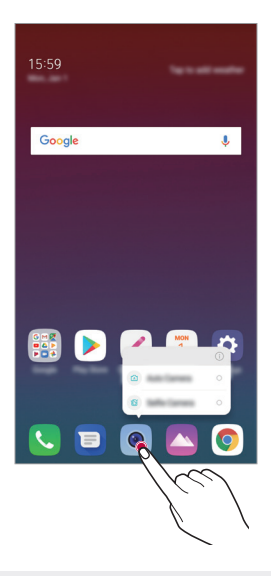

冃 • Táto funkcia je k dispozícii len v niektorých aplikáciách.

# *Telefón*

### *Hlasový hovor*

Hlasový hovor uskutočníte jedným z dostupných spôsobov, napríklad manuálnym zadaním telefónneho čísla alebo uskutočnením hovoru zo zoznamu kontaktov alebo zoznamu nedávnych hovorov.

#### **Uskutočnenie hovoru z klávesnice**

- *1* Ťuknite na položky **Vytáčanie**.
- *2* Uskutočnenie hovoru spôsobom podľa vášho výberu:
	- · Zadajte telefónne číslo a ťuknite na položku .
	- Dotknite sa čísla rýchlej voľby a podržte ho.
	- Vyhľadajte kontakt ťuknutím na prvé písmeno mena kontaktu v zozname kontaktov a potom ťuknite na možnosť .
	- Symbol "+" pri medzinárodných hovoroch zadáte ťuknutím na číslicu 0 冃 a jej podržaním.
		- Podrobnosti o tom, ako pridať telefónne číslo do zoznamu rýchlej voľby, nájdete v časti [Pridávanie kontaktov](#page-384-0).

#### **Uskutočnenie hovoru zo zoznamu kontaktov**

- 1 Ťuknite na položky **∩ > Kontakty**.
- 2 V zozname kontaktov vyberte kontakt a ťuknite na položku  $\&$ .

#### *Zdvihnutie hovoru*

Ak chcete prijať hovor, potiahnite položku  $\mathbb Q$  na obrazovke prichádzajúceho hovoru.

- Ak je pripojená stereofónna náhlavná súprava, môžete uskutočniť hovor aj pomocou tlačidla na uskutočnenie/ukončenie hovoru na tejto súprave.
- Ak chcete ukončiť hovor bez vypnutia obrazovky, ťuknite na položky  $\bigcap$ *Nastavenia* **Sieť** *Hovor* **Prijatie a skončenie hovorov** a potom aktivujte funkciu **Skončenie hovorov hlavným vypínačom**.

#### *Odmietnutie hovoru*

Ak chcete odmietnuť prichádzajúci hovor, potiahnite položku  $\odot$  cez obrazovku prichádzajúceho hovoru.

- Ak chcete odoslať správu o odmietnutí, potiahnite túto možnosť správ naprieč obrazovkou.
- Ak chcete pridať alebo upraviť správu o odmietnutí, ťuknite na položky *Nastavenia* **Sieť** *Hovor Blokovanie hovorov a odmietnutie so správou Odmietnutie so správou*.
- Pri prichádzajúcom hovore stlačením tlačidla zvýšenia hlasitosti (+), zníženia hlasitosti (-) alebo tlačidla napájania/uzamknutia stlmíte zvonenie alebo vibrovanie, resp. podržíte hovor.

#### **Kontrola prichádzajúceho hovoru počas používania**  *aplikácie*

Keď používate aplikáciu a vyskytne sa prichádzajúci hovor, v hornej časti obrazovky sa môže zobraziť kontextové oznámenie. Z kontextovej obrazovky môžete prijať hovor, odmietnuť hovor alebo odoslať správu.

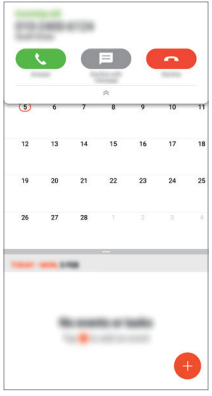

• Ťuknite na položky *Nastavenia* **Sieť** *Hovor* **Ďalšie**  *nastavenia* **Vyskakovacie okno pri prichádzajúcom hovore** a potom vyberte požadovaný spôsob, akým chcete signalizovať prichádzajúci hovor počas používania aplikácie.

### **Zobrazenie zmeškaných hovorov**

Ak ste zmeškali hovor, v stavovom riadku navrchu obrazovky sa zobrazí položka ×.

Ak chcete zobraziť podrobnosti o zmeškanom hovore, potiahnite stavový riadok nadol. Prípadne môžete ťuknúť na položky *Protokoly hovorov*.

### **Funkcie dostupné počas hovoru**

Počas hovoru máte ťuknutím na tlačidlá na obrazovke prístup k viacerým funkciám:

- **Podržať**: Prepnúť aktuálny hovor do pozadia.
- *Kontakty*: Zobrazenie zoznamu kontaktov počas hovoru.
- **Ukončiť hovor**: Ukončenie hovoru.
- *Dial pad*: Zobrazenie alebo skrytie číselnej klávesnice.
- *Reproduktor*: Zapnutie funkcie hlasitého telefonovania.
- **Stlmiť**: Stlmenie vášho hlasu, aby ho druhý volajúci nepočul.
- *Bluetooth*: Prepnutie hovoru do zariadenia Bluetooth, ktoré je spárované a pripojené.
- : Zobrazenie ďalších možností hovoru.

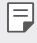

冃

• Dostupné položky nastavení sa môžu líšiť v závislosti od oblasti alebo poskytovateľa služieb.

#### **Uskutočnenie trojstranného hovoru**

Počas hovoru môžete zavolať ďalšiemu kontaktu.

- 1 Počas hovoru ťuknite na položky **Pridať hovor**.
- *2* Zadajte telefónne číslo a ťuknite na položku .
	- Oba hovory sa zobrazia na obrazovke súčasne a prvý hovor sa podrží.
- *3* Ak chcete spustiť konferenčný hovor, ťuknite na položku **Zlúčiť**.

• Za každý hovor sa môžu účtovať poplatky. Ďalšie informácie vám poskytne váš poskytovateľ služieb.

### **Zobrazovanie záznamov o hovoroch**

Ak chcete zobraziť záznamy o nedávnych hovoroch, ťuknite na položky  $\bigcap$ *Protokoly hovorov*. Potom môžete použiť tieto funkcie:

- Ak chcete zobraziť podrobné záznamy o hovoroch, vyberte kontakt. Ak chcete zavolať vybranému kontaktu, ťuknite na položku  $\&$ .
- Ak chcete odstrániť záznamy o hovoroch, ťuknite na položky  $\frac{1}{2}$ **Zmazať**.
- Zobrazený čas trvania hovoru sa môže líšiť od zaúčtovaného poplatku  $\boxminus$ za hovor. Ďalšie informácie vám poskytne váš poskytovateľ služieb.

### **Konfigurácia možností hovorov**

Môžete nakonfigurovať rôzne možnosti hovorov.

- *1* Ťuknite na položky **Vytáčanie** alebo *Protokoly hovorov*.
- 2 Ťuknite na položky  $\div$  > Nastavenia hovorov a potom nakonfigurujte možnosti podľa svojich preferencií.

# *Správy*

#### *Odoslanie správy*

Pomocou aplikácie Správy môžete vytvárať a odosielať správy svojim kontaktom.

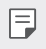

• Za odosielanie správ do zahraničia sa môžu účtovať dodatočné poplatky. Ďalšie informácie vám poskytne váš poskytovateľ služieb.

- 1 Ťuknite na položky  $\bigcap$   $\bigtriangledown$   $\bigtriangledown$
- *2* Ťuknite na položky .
- *3* Zadajte príjemcu a vytvorte správu.
	- $\cdot$  Multimediálne možnosti použijete ťuknutím na položku  $\bullet$ .
	- Ak chcete zobraziť voliteľné položky ponuky, ťuknite na položku :.
- *4* Ťuknutím na položku → správu odošlete.

### **Prečítanie správy**

Vzájomne odoslané správy môžete zobrazovať v rozdelení podľa jednotlivých kontaktov.

- 1 Ťuknite na položky  $\bigcap$   $\Box$
- *2* Vyberte kontakt zo zoznamu správ.

### **Konfigurácia nastavení správ**

Nastavenia správ môžete zmeniť podľa svojich preferencií.

- 1 Ťuknite na položky  $O$  >  $\blacksquare$
- 2 Ťuknite na položky  $\cdot$  > **Nastavenia** v zozname správ.

# *Fotoaparát*

### *Spustenie fotoaparátu*

Nasnímaním fotografie alebo zaznamenaním videa si môžete uchovať všetky vzácne spomienky.

 $\check{I}$ uknite na položky  $\bigcap$  >  $\bullet$ .

- Pred fotografovaním alebo zaznamenávaním videa utrite objektív 冃 fotoaparátu mäkkou handričkou.
	- Dávajte pozor, aby ste objektív fotoaparátu neznečistili prstami alebo inými cudzorodými látkami.
	- Obrázky uvedené v tejto používateľskej príručke sa môžu líšiť od samotného zariadenia.
	- Fotografie a videá je možné zobrazovať a upravovať prostredníctvom aplikácie Galéria. Podrobnosti nájdete v časti [Prehľad aplikácie Galéria](#page-380-0).

#### **Zmena režimu fotoaparátu**

Môžete vybrať režim fotoaparátu, ktorý vyhovuje vášmu prostrediu, a tak jednoducho a prakticky nasnímať fotografiu alebo zaznamenať video. Ťuknite na položky **REŽIM** a vyberte požadovaný režim.

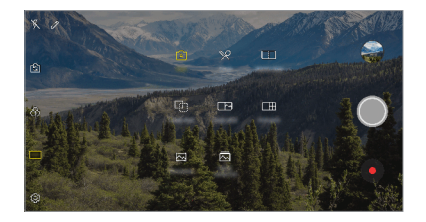

#### **Automatický režim**

Fotografie alebo videá môžete zaznamenávať pomocou rôznych režimov a možností fotoaparátu.

- 1 Ťuknite na položky ○> a potom ťuknite na položky **REŽIM** > **Aut.** *(* <sup>A</sup> ).
- 2 Ak chcete nasnímať fotografiu, ťuknite na položku  $\bigcirc$ . Ak chcete zaznamenať video, ťuknite na položku .

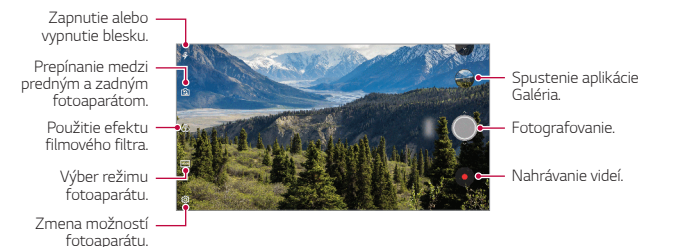

#### **Fotografovanie**

- *1* Vyberte režim fotoaparátu a ťuknite na objekt, na ktorý chcete fotoaparátom zaostriť.
- 2 Ťuknutím na položku (O nasnímate fotografiu.
	- Fotografiu môžete nasnímať aj stlačením tlačidla zníženia hlasitosti (-) alebo zvýšenia hlasitosti (+).
	- Keď je obrazovka vypnutá alebo uzamknutá, fotoaparát je možné spustiť dvoma stlačeniami tlačidla zníženia hlasitosti (-). Ťuknite na položky *Nastavenia Všeobecné Klávesová skratka*. A následne aktivujte možnosť **Spustiť fotoaparát** v časti **HLASITOSŤ**.

#### *Nahrávanie videa*

- *1* Vyberte režim fotoaparátu a ťuknite na objekt, na ktorý chcete fotoaparátom zaostriť.
- 2 Ťuknite na položky ●.
	- Ak chcete počas nahrávania videa nasnímať fotografiu, ťuknite na položku rôl
	- Ak chcete nahrávanie videa pozastaviť, ťuknite na položku | |. Ak chcete v nahrávaní videa pokračovať, ťuknite na položku .
- *3* Ťuknutím na položku nahrávanie videa ukončíte.

#### <span id="page-369-0"></span>**Prispôsobenie možností fotoaparátu**

Rôzne možnosti fotoaparátu si môžete prispôsobiť podľa vlastných potrieb. Ťuknite na položku na obrazovke.

- Dostupné možnosti sa líšia v závislosti od vybratého fotoaparátu 冃 (predný alebo zadný fotoaparát) a vybratého režimu fotoaparátu.
- $\Gamma$ : Snímanie fotografií alebo nahrávanie videa v režime FullVision (pomer strán 18 : 9).
- : Výber hodnôt pomeru strán a veľkosti pri fotografovaní.
- $\Box$ 1: Výber hodnôt rozlíšenia a veľkosti pri zaznamenávaní videí.
- (5): Nastavenie časovača na automatické zaznamenanie fotografií alebo nahrávanie videa po zadanom časovom intervale.

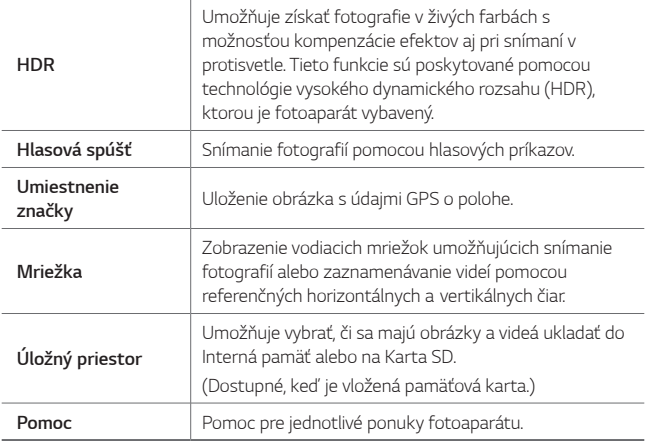

#### **Ďalšie možnosti predného fotoaparátu**

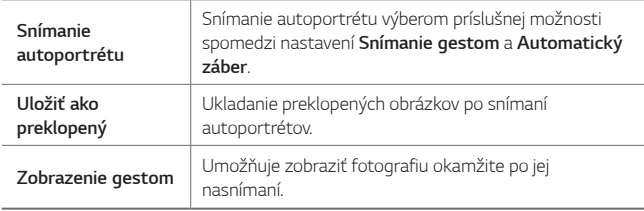

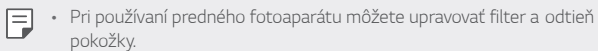

### **Rôzne režimy fotoaparátu**

#### **Jedlo**

Môžete nasnímať fotografiu alebo nahrať video s možnosťou úpravy pomocou posuvnej lišty farby a vyváženia bielej.

- 1 Ťuknite na položky  $O$  >  $\bullet$  a potom ťuknite na položky **REŽIM** >  $\mathcal{R}$ .
- 2 Ak chcete nasnímať fotografiu, ťuknite na položku ...
	- Potiahnutím farebnej posuvnej lišty na obrazovke upravte vyváženie bielej a vyberte najlepšiu farbu.
	- Ak sa posuvná lišta nezobrazuje, upravte vyváženie bielej ťuknutím na položku  $\chi$ .

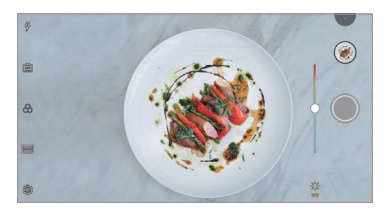

#### **Porovnať záber**

Slúži na prepojenie dvoch fotografií alebo videí a ich uloženie ako jednej obsahovej jednotky.

- 1 Ťuknite na položky  $\bigcap$  >  $\circ$  a potom ťuknite na položky **REŽIM** >  $\Box$
- 2 Ak chcete nasnímať fotografiu, ťuknite na položku  $\bigcirc$ .
	- [h]: Zaznamenávanie dvoch rozdelených obrazoviek naraz.
	- : Zaznamenávanie dvoch rozdelených obrazoviek jednotlivo.
	- · (a): Importovanie predchádzajúcich fotografií, videí alebo obrázkov na vytvorenie prepojeného záberu.
	- $\circledR$ : Otočenie importovaných fotografií alebo obrázkov.
	- $\cdot$  ( $\overline{z}$ ): Zmena poradia importovaných fotografií alebo obrázkov.

#### 3 Uložte ťuknutím na položku .

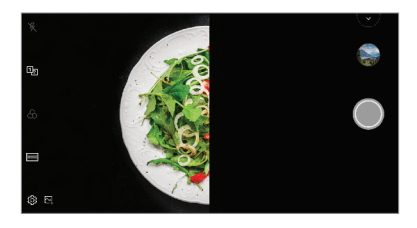

#### **Asist. záber**

Obrázok môžete použiť ako vzor pri snímaní fotografií s rovnakou kompozíciou. Ako vzor možno použiť ktorúkoľvek fotografiu v aplikácii Galéria.

- 1 Ťuknite na položky ○> a potom ťuknite na položky **REŽIM** > *Q*<sub>1</sub>
- *2* Umiestnite požadovaný objekt na priehľadný vzorový obrázok a ťuknite na položku .
	- Pomocou posuvnej lišty môžete ovládať priehľadnosť pozadia.

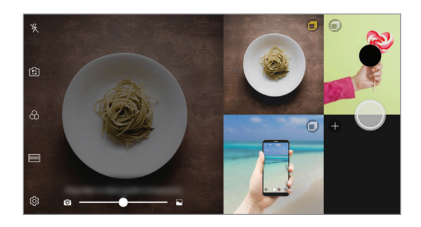

#### *Snap-shot*

Môžete nasnímať fotografiu alebo nahrať video a okamžite zobraziť ich náhľad.

- 1 Ťuknite na položky  $\bigcap$  >  $\bullet$  a potom ťuknite na položky **REŽIM** >  $\Box$
- *2* Ťuknutím na položku nasnímate fotografiu. Ak chcete zaznamenať video, ťuknite na položku .

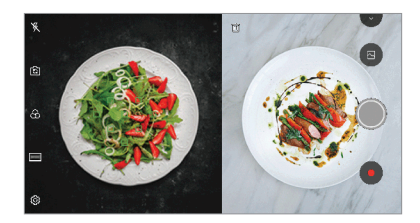

#### **Mriežka**

Fotografie alebo videá môžete zaznamenať pre štyri rôzne scény za sebou a uložiť ich ako jednu položku obsahu.

Postupne zaznamenajte fotografie alebo trojsekundové videá a uložte ich ako jeden súbor.

- 1 Ťuknite na položky ( ) > a potom ťuknite na položky **REŽIM** > <del>□ ∏</del>.
- 2 Ťuknutím na položku *O* nasnímate fotografiu.
- 3 Uložte ťuknutím na položku .

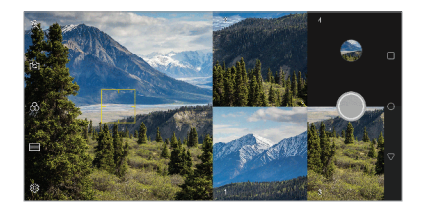

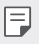

• Ťuknutím na nasnímanú fotografiu/video ho nasnímate znova.

#### *Panoráma*

Môžete vytvárať panoramatické fotografie posúvaním fotoaparátu v jednom smere, pričom sa nasníma séria záberov, ktoré sa spoja do širokouhlého záberu.

- $\check{\tau}$ uknite na položky  $\bigcap$  >  $\circ$  a potom ťuknite na položky **REŽIM** >  $\check{\sim}$
- 2 Ťuknite na položku  $\bigcirc$  a následne pomaly posuňte fotoaparát jedným smerom.
	- Pohybujte zariadením v smere šípky navádzania.
- *3* Ťuknutím na položku zastavíte snímanie panoramatickej fotografie.

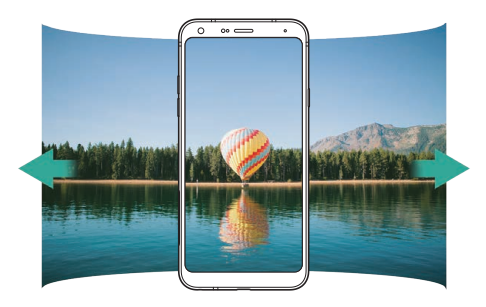

#### **Zhlukový záber**

Môžete zachytiť sériu po sebe nasledujúcich snímok umožňujúcich vytvorenie pohyblivých obrázkov.

V automatickom režime ťuknite na položku  $\bigcirc$  a podržte ju.

- Kým držíte stlačenú položku (O), rýchlo sa zaznamenáva séria snímok.
- Môžete nasnímať až 30 fotografií. 同。
	- Táto funkcia je k dispozícii len v určitých režimoch.

### **Ďalšie užitočné funkcie v aplikácii Fotoaparát**

#### **Prepínanie medzi fotoaparátmi**

Podľa prostredia môžete prepínať medzi predným a zadným fotoaparátom. Ak chcete prepnúť medzi predným a zadným fotoaparátom, na obrazovke fotoaparátu ťuknite na položku ro alebo potiahnite obrazovku v ktoromkoľvek smere.

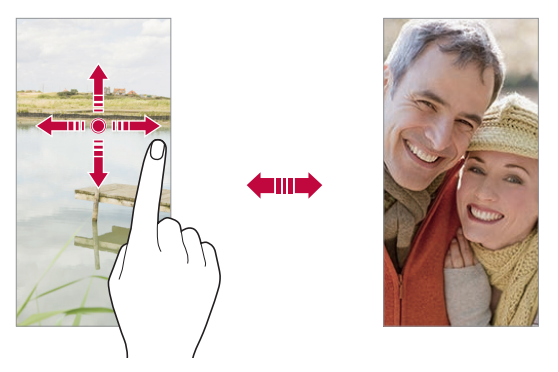

• Pomocou predného fotoaparátu môžete snímať autoportréty. 冃 Podrobnosti nájdete v časti [Snímanie autoportrétu](#page-376-0).

#### **Priblíženie a oddialenie**

Počas snímania fotografie alebo zaznamenávania videa môžete priblížiť alebo oddialiť zobrazenie na obrazovke fotoaparátu.

- Na obrazovke fotoaparátu stiahnutím alebo roztiahnutím dvoch prstov oddiaľte alebo priblížte zobrazenie a potom použite zobrazenú posuvnú lištu +/-.
- Takisto môžete potiahnuť tlačidlo (O) nahor alebo nadol. Táto funkcia je k dispozícii len v určitých režimoch.

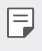

• Funkcia priblíženia nie je dostupná pri používaní predného fotoaparátu v režime autoportrétu.

#### <span id="page-376-0"></span>*Snímanie autoportrétu*

Pomocou predného fotoaparátu môžete sledovať na obrazovke vlastnú tvár a snímať autoportréty.

#### **Záber gestom rukou**

Autoportréty môžete snímať pomocou gest.

Ukážte do predného fotoaparátu dlaň a následne ju zovrite do päste. Môžete tiež zovrieť päsť a potom ju otvoriť smerom k prednému fotoaparátu.

• Za tri sekundy sa nasníma fotografia.

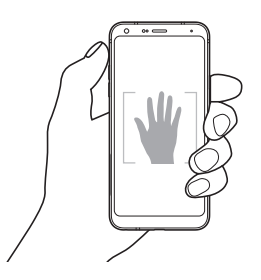

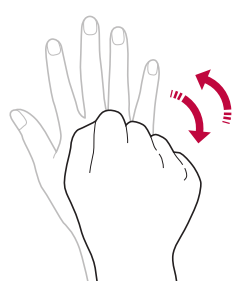

- Ak chcete používať túto funkciu, prejdite do režimu predného 冃 fotoaparátu a potom ťuknite na položky *Snímanie autoportrétu* **Záber gestom rukou**.
	- Dajte pritom pozor, aby sa vaše dlaň a päsť nachádzali v rámci referenčných čiar, aby ich fotoaparát dokázal zaznamenať.
	- Táto funkcia nemusí byť dostupná pri používaní niektorých funkcií fotoaparátu.

#### **Automatický záber**

Pomocou funkcie rozpoznávania tváre môžete rýchlo a prakticky snímať autoportréty. Zariadenie môžete nastaviť tak, aby sa automaticky nasnímal autoportrét, keď sa pozriete na obrazovku a predný fotoaparát rozpozná vašu tvár.

• Keď predný fotoaparát rozpozná vašu tvár, zobrazí sa biely vodiaci rámik. Keď sa osoba vo vodiacom rámiku prestane pohybovať, jeho farba sa zmení na modrú a fotoaparát nasníma fotografiu.

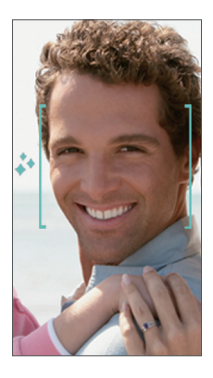

• Ak chcete povoliť funkciu Automatický záber, ťuknite na položky 冃 *Snímanie autoportrétu* **Automatický záber**.

#### *Intervalové snímanie*

Autoportréty môžete snímať v časových intervaloch.

Keď používate predný fotoaparát, môžete do fotoaparátu ukázať dlaň a následne ju dvakrát rýchlo zovrieť do päste.

• Po trojsekundovom oneskorení časovača sa v pravidelných intervaloch nasnímajú štyri fotografie.

#### **Zobrazenie gestom**

Po nasnímaní autoportrétu predným fotoaparátom si môžete autoportrét hneď prezrieť, ak priblížite obrazovku k svojej tvári.

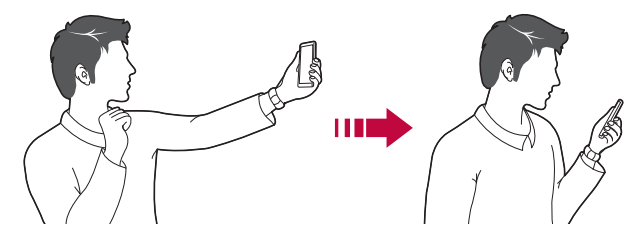

- Ak chcete povoliť funkciu Zobrazenie gestom, ťuknite na položky  $\overline{\mathcal{Q}}$ **Zobrazenie gestom**.
	- Pri každom nasnímaní fotografie je k dispozícii len jedna ukážka.
	- Ak zariadenie počas zobrazenia obrazovky s ukážkou otočíte, obrazovka sa prepne do režimu fotoaparátu.

#### **Uložiť ako preklopený**

冃

Pred nasnímaním fotografie pomocou predného fotoaparátu ťuknite na položky **Uložiť ako preklopený**. Obrázok sa vodorovne preklopí.

• Pri používaní predného fotoaparátu môžete v možnostiach fotoaparátu 冃 zmeniť spôsob snímania autoportrétov. Podrobnosti nájdete v časti [Prispôsobenie možností fotoaparátu](#page-369-0).

### **rýchle zdieľanie**

Okamžite po nasnímaní môžete zdieľať fotografiu alebo video v aplikácii podľa vášho výberu.

- 1 Ťuknite na položky ( o a potom nasnímajte fotografiu alebo nahrajte video.
- *2* Ťuknite na ikonu aplikácie, ktorá sa zobrazí na obrazovke, ak chcete na zdieľaniu použiť danú aplikáciu.

Potiahnutím ikony v opačnom smere môžete zobraziť aj ďalšie aplikácie, pomocou ktorých môžete zdieľať fotografie a videá.

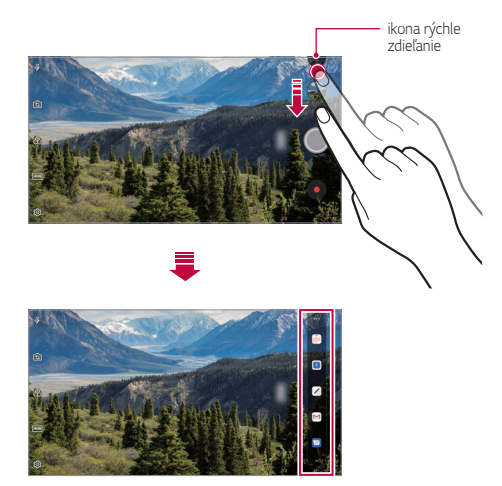

- Aplikácia zobrazená pomocou ikony rýchle zdieľanie sa môže líšiť v 冃 závislosti od typu a frekvencie prístupu k aplikáciám nainštalovaným v zariadení.
	- Táto funkcia je k dispozícii len v určitých režimoch.

## **Galéria**

#### <span id="page-380-0"></span>**Prehľad aplikácie Galéria**

Môžete prehliadať a spravovať fotografie a videá uložené v zariadení.

- 1 Ťuknite na položky  $\bigcap$ 
	- Uložené fotografie a videá sa zobrazia podľa jednotlivých priečinkov.
- *2* Ťuknite na priečinok a vyberte súbor.
	- Vybraný súbor sa zobrazí v režime celej obrazovky.
	- Počas zobrazenia fotografie potiahnutím doľava alebo doprava zobrazíte predchádzajúcu alebo nasledujúcu fotografiu.
	- Počas zobrazenia videa potiahnutím doľava alebo doprava pretočíte video dozadu alebo dopredu.
	- Niektoré formáty súborov nemusia byť v závislosti od nainštalovaného 冃 softvéru podporované.
		- Niektoré súbory nemusí byť z dôvodu šifrovania možné otvoriť.
		- Súbory prekračujúce limit veľkosti môžu spôsobiť chybu.

### **Zobrazovanie fotografií**

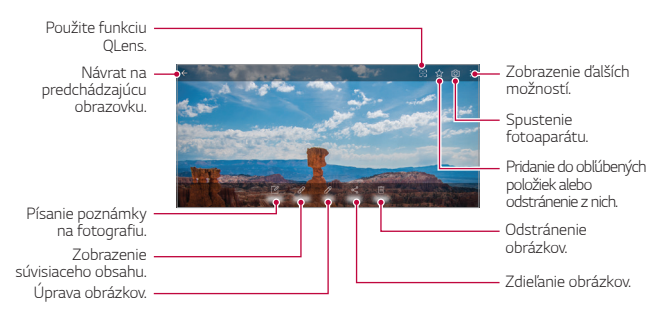

• Ak chcete zobraziť položky ponuky, jemne ťuknite na obrazovku. Ak chcete skryť položky ponuky, ťuknite na obrazovku znova.

冃

#### **Písanie poznámky na fotografiu**

- 1 Počas zobrazenia fotografie ťuknite na položku  $\sqrt{2}$ .
- *2* Napíšte poznámku na fotografiu a ťuknite na položku **ULOŽIŤ**.
	- Poznámka sa použije na fotografiu.

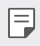

• Niektoré fotografie nemusia podporovať funkciu fotopoznámky.

#### *Súvisiaci obsah*

V aplikácii Galéria môžete upraviť súvisiace fotografie. Podrobnosti nájdete v časti [Súvisiaci obsah](#page-308-0).

#### **Upravovanie fotografií**

- 1 Počas zobrazenia fotografie ťuknite na položku  $\not$ .
- *2* Pomocou palety efektov a nástrojov môžete fotografiu upraviť.
- *3* Ťuknutím na položku **ULOŽIŤ** zmeny uložte.
	- Zmeny prepíšu pôvodný súbor.
	- Ak chcete upravenú fotografiu uložiť ako iný súbor, ťuknite na položku  $\frac{1}{2}$  > Uložiť kópiu.

#### *Prehrávanie videa*

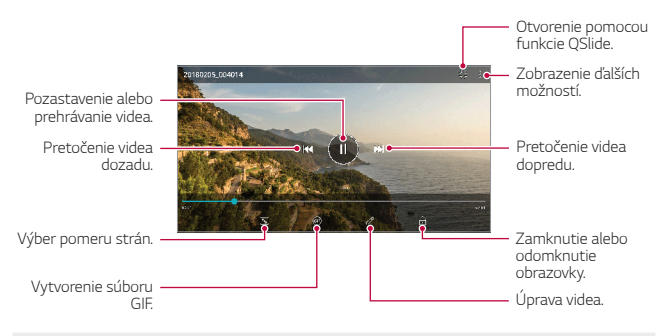

- Hlasitosť zvuku upravíte potiahnutím pravej strany obrazovky videa smerom nahor alebo nadol.
	- Jas obrazovky upravíte potiahnutím ľavej strany obrazovky nahor alebo nadol.

#### *Upravovanie videí*

冃

- *1* Počas zobrazenia videa ťuknite na položku .
- *2* Pomocou palety efektov a nástrojov na úpravu môžete video upraviť.

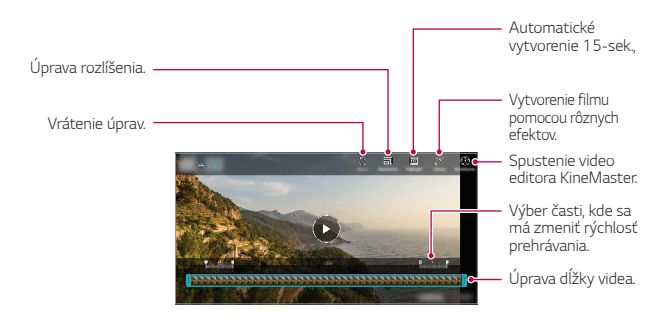

*3* Ťuknutím na položku **ULOŽIŤ** zmeny uložte.

#### *Vytvorenie filmu*

Zlúčením obrázkov a videí môžete vytvoriť nový film. Podrobnosti nájdete v časti [Vytvorenie filmu](#page-311-0).

#### **Vytvorenie súboru GIF**

Pomocou zaznamenaného videa môžete jednoducho vytvoriť súbor GIF. Podrobnosti nájdete v časti [Vytvorenie súboru GIF](#page-313-0).

#### **Odstraňovanie súborov**

Súbory môžete odstrániť pomocou niektorej z nasledujúcich možností:

- Ťuknite na súbor zo zoznamu súborov, podržte ho a následne ťuknite na položku **Zmazať**.
- $\cdot$  Ťuknite na položku  $\overline{\mathfrak{m}}$  v zozname súborov a odstráňte požadované súbory.
- Odstránené súbory sa automaticky premiestnia do priečinka *Kôš* a v aplikácii Galéria ich možno obnoviť do 7 dní.
- Súbory úplne odstránite ťuknutím na položku  $\overline{x}$ . V takom prípade súbory nemožno obnoviť.

### **Zdieľanie súborov**

Súbory môžete zdieľať pomocou niektorej z nasledujúcich možností:

- Počas zobrazenia fotografie môžete ťuknutím na položku  $\propto$  zdieľať súbor prostredníctvom požadovanej metódy.
- Počas zobrazenia videa môžete ťuknutím na položky > Zdieľať zdieľať súbor prostredníctvom požadovanej metódy.
- Ťuknutím na položku  $\ll$  zo zoznamu súborov vyberte súbory a zdieľajte ich prostredníctvom požadovanej metódy.

# *Kontakty*

#### **Prehľad kontaktov**

Môžete ukladať a spravovať kontakty. Ťuknite na položky **Dôležité** *Kontakty*.

#### <span id="page-384-0"></span>*Pridávanie kontaktov*

#### *Pridávanie nových kontaktov*

- *1* Na obrazovke zoznamu kontaktov ťuknite na položku .
- *2* Zadajte podrobnosti kontaktu a ťuknite na položku **ULOŽIŤ**.

#### *Importovanie kontaktov*

Môžete importovať kontakty z iného úložného zariadenia.

- *1* Na obrazovke zoznamu kontaktov ťuknite na položky *Správa kontaktov* **Importovať**.
- *2* Vyberte zdrojové a cieľové umiestnenie kontaktu, ktorý chcete importovať, a ťuknite na položku *OK*.
- *3* Vyberte kontakty a ťuknite na položku **IMPORTOVAŤ**.

#### **Pridávanie kontaktov do zoznamu rýchlych volieb**

- 1 Na obrazovke zoznamu kontaktov ťuknite na položky  $\cdot$  > Rýchle **voľby**.
- *2* Ťuknite na položku **Pridať kontakt** z čísla rýchlej voľby.
- *3* Vyberte kontakt.

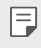

• Ak chcete pridať číslo rýchlej voľby, počas pridávania nového kontaktu ťuknite na položku .

#### **Vyhľadávanie kontaktov**

Kontakty môžete vyhľadávať pomocou niektorej z nasledujúcich možností:

- Ťuknite na položku  $Q$  z hornej časti zoznamu kontaktov a potom zadajte kontaktné informácie alebo telefónne číslo.
- Posúvajte zoznam kontaktov nahor alebo nadol.
- V registri na obrazovke zoznamu kontaktov ťuknite na prvé písmeno príslušného kontaktu.
- $\boxed{\equiv}$  Ťuknite na položku  $\overline{\mathsf{Q}}$  z hornej časti zoznamu kontaktov a potom zadajte kontaktné informácie alebo telefónne číslo, aby sa zobrazili všetky podrobnosti vyhľadávania z denníkov hovorov, kontaktov a skupín.

#### **Zoznam kontaktov**

#### *Upravovanie kontaktov*

- *1* Na obrazovke zoznamu kontaktov vyberte kontakt.
- *2* Na obrazovke podrobností kontaktu ťuknite na položku a podrobnosti upravte.
- *3* Ťuknutím na položku **ULOŽIŤ** zmeny uložte.

#### **Odstraňovanie kontaktov**

Kontakty môžete odstrániť pomocou niektorej z nasledujúcich možností:

- Na obrazovke zoznamu kontaktov sa dotknite kontaktu, ktorý chcete odstrániť, podržte ho a potom ťuknite na položku **Zmazať kontakt**.
- Na obrazovke zoznamu kontaktov ťuknite na položky > Zmazať.

#### **Pridávanie obľúbených položiek**

Často používané kontakty môžete zaregistrovať ako obľúbené položky.

- *1* Na obrazovke zoznamu kontaktov vyberte kontakt.
- 2 Na obrazovke podrobností kontaktu ťuknite na položku 52.

#### *Vytváranie skupín*

- *1* V zozname skupín kontaktov ťuknite na položku .
- *2* Zadajte názov novej skupiny.
- *3* Ťuknite na položku **Pridať členov**, vyberte kontakty a ťuknite na položku **PRIDAŤ**.
- *4* Ťuknutím na položku **ULOŽIŤ** novú skupinu uložte.

## **QuickMemo+**

#### **Prehľad funkcie QuickMemo+**

Pomocou tejto funkcie pokročilého poznámkového bloku môžete vytvárať kreatívne poznámky so širokou ponukou možností, ako napríklad správa obrázkov a snímok obrazovky, ktoré bežný poznámkový blok nepodporuje.

#### **Vytvorenie poznámky**

- *1* Ťuknite na položky **QuickMemo+**.
- 2 Ťuknutím na položku + vytvoríte poznámku.
	- $\checkmark$ : Uloženie poznámky.
	- ← : Zrušenie predchádzajúcej úpravy.
	- $\rightarrow$ : Zopakovanie naposledy odstránených úprav.
	- $\cdot$   $\top$ : Zadanie poznámky pomocou klávesnice.
	- $\mathscr{D}$ : Písanie poznámok rukou.
	- $\Diamond$ : Vymazanie poznámok písaných rukou.
	- $\bigcap$ : Priblíženie alebo oddialenie, otočenie alebo vymazanie častí rukou písanej poznámky.
	- : Zobrazenie ďalších možností.
- 3 Ťuknutím na položku v uložte poznámku.

#### **Písanie poznámok na fotografiu**

- *1* Ťuknite na položky **QuickMemo+**.
- *2* Ťuknutím na položku nasnímajte fotografiu a potom ťuknite na položku *OK*.
	- Fotografia sa automaticky vloží do poznámkového bloku.
- *3* Ak chcete napísať poznámky na fotografiu, ťuknite na položku alebo  $\not\!\mathscr{D}$ .
	- Napíšte poznámky na fotografiu rukou.
	- Zadajte text pod fotografiu.
- 4 Ťuknutím na položku v uložte poznámku.

#### **Písanie poznámok na snímku obrazovky**

- *1* Keď sa zobrazuje obrazovka, ktorú chcete zaznamenať, potiahnite stavový riadok nadol a ťuknite na položku  $\mathscr{D}$ .
	- Snímka obrazovky sa zobrazí ako motív pozadia poznámkového bloku. Nástroje pripomienok sa zobrazia v hornej časti obrazovky.
- *2* Orežte obrázok (v prípade potreby) a podľa potreby zaznamenajte poznámky.
	- Napíšte poznámky na fotografiu rukou.
- 3 Ťuknite na položku  $\swarrow$  a uložte poznámky na požadované miesto.
	- Uložené poznámky možno prezerať v aplikácii **QuickMemo+** alebo *Galéria*.
	- Ak chcete ukladať poznámky stále na to isté miesto, začiarknite políčko **Predvolene používať pre túto činnosť** a zvoľte príslušnú aplikáciu.
	- 冃 • Môžete zaznamenať celú obrazovku pomocou funkcie zaznamenania s posunom.
		- Počas používania aplikácie, ako je napríklad Správa alebo Chrome, potiahnite panel oznámení nadol a potom ťuknutím na položky **Capture+ Roztiahnuté** zaznamenajte celú obrazovku, ktorú si práve prezeráte, ako jeden súbor.
		- Táto funkcia je k dispozícii len v niektorých aplikáciách, ktoré podporujú funkciu zaznamenania s posunom.

# *Hodiny*

### *Budík*

Môžete nastaviť budík tak, aby sa spustil v nastavenom čase.

- *1* Ťuknite na položky **Dôležité** *Hodiny Budík*.
- 2 Ťuknutím na položku + pridáte nový budík.
- *3* Zadajte nastavenia budíka a ťuknite na položku **ULOŽIŤ**.
	- Ak vyberiete už nastavený budík, môžete tento budík upraviť. 冃
		- Ak chcete odstrániť budík, ťuknite na položku  $\overline{\mathbf{m}}$  navrchu obrazovky. Prípadne ťuknite na príslušný budík a podržte ho.

### **Svetový čas**

Môžete zobraziť aktuálny čas v rôznych mestách po celom svete.

- *1* Ťuknite na položky **Dôležité** *Hodiny* **Svetový čas**.
- 2 Ťuknite na položku  $+$  a pridajte mesto.

### **Časovač**

Môžete nastaviť časovač tak, aby po zadanom časovom intervale spustil budík.

- *1* Ťuknite na položky **Dôležité** *Hodiny* **Časovač**.
- *2* Zadajte čas a ťuknite na položku **Spustiť**.
	- Časovač prerušíte ťuknutím na položku **Pauza**. Časovač opäť spustíte ťuknutím na položku **Pokračovať**.
- *3* Ťuknutím na položku **Zastaviť** zastavíte upozornenie časovača.

### *Stopky*

Pomocou stopiek môžete zaznamenávať časy jednotlivých kôl.

- *1* Ťuknite na položky **Dôležité** *Hodiny Stopky*.
- *2* Ťuknutím na položku **Spustiť** spustíte stopky.
	- Čas kola zaznamenáte ťuknutím na položku *Kolo*.
- *3* Ťuknutím na položku **Pauza** stopky pozastavíte.
	- Stopky opäť spustíte ťuknutím na položku **Pokračovať**.
	- Ak chcete vymazať všetky záznamy a spustiť stopky nanovo, ťuknite na položku **Resetovať**.

### *Kalendár*

#### **Prehľad kalendára**

Pomocou kalendára môžete spravovať udalosti a úlohy.

#### *Pridávanie udalostí*

- *1* Ťuknite na položky *Kalendár*.
- 2 Vyberte dátum a ťuknite na položku +.
- *3* Zadajte podrobnosti udalosti a ťuknite na položku **ULOŽIŤ**.

#### **Synchronizácia udalostí**

Ťuknite na položky **Kalendáre na synchronizáciu** a vyberte kalendár, ktorý sa má synchronizovať.

冃

• Pri uložení udalostí zo zariadenia do vášho konta Google sa udalosti automaticky synchronizujú aj s kalendárom Google. S kalendárom Google potom môžete synchronizovať iné zariadenia, aby v týchto zariadeniach boli rovnaké udalosti ako vo vašom zariadení a aby ste mohli spravovať vaše udalosti na týchto zariadeniach.

# *Úlohy*

Do zariadenia môžete zaregistrovať úlohy v záujme jednoduchej správy harmonogramov.

- *1* Ťuknite na položky **Dôležité** *Úlohy*.
- 2 Ťuknutím na položku + pridajte úlohu.
- *3* Zadajte podrobnosti udalosti a následne ťuknite na položku **ULOŽIŤ**.

### *Hudba*

Môžete prehrávať a spravovať skladby alebo hudobné albumy.

- *1* Ťuknite na položky **Dôležité** *Hudba*.
- *2* Vyberte kategóriu.
- *3* Vyberte hudobný súbor.

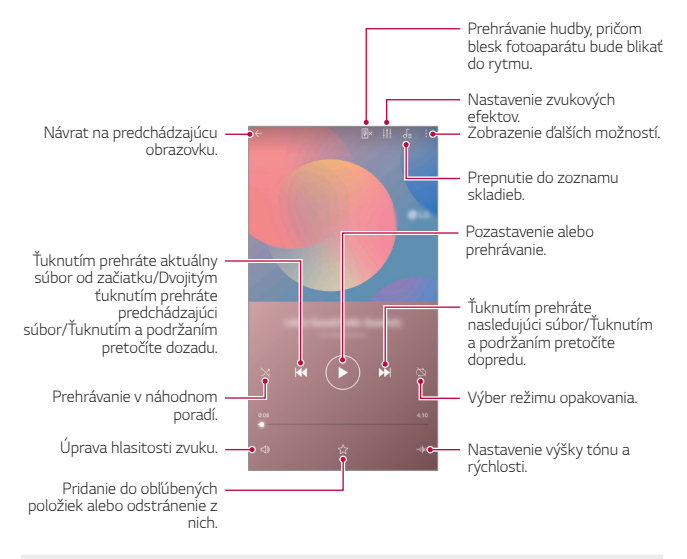

- Niektoré formáty súborov nemusia byť v závislosti od nainštalovaného softvéru podporované.
	- Súbory prekračujúce limit veľkosti môžu spôsobiť chybu.
	- Hudobné súbory môžu byť chránené vlastníkmi medzinárodných autorských práv alebo zákonmi o autorských právach. Na skopírovanie hudobného súboru môže byť nutné najprv získať zákonné povolenie. Pred prevzatím alebo kopírovaním hudobného súboru si najprv overte zákony o autorských právach pre príslušnú krajinu.

冃

## **Kalkulačka**

Môžete využívať dva typy kalkulačiek: jednoduchú kalkulačku a vedeckú kalkulačku.

- *1* Ťuknite na položky **Dôležité Kalkulačka**.
- *2* Na výpočty použite klávesnicu.
	- Ak chcete používať vedeckú kalkulačku, potiahnite doľava posuvnú lištu, ktorá sa nachádza na pravej strane obrazovky.
	- Ak chcete znovu spustiť výpočet, dotknite sa tlačidla *DEL* a podržte ho.

## *E-mail*

Prostredníctvom aplikácie E-mail môžete posielať a dostávať e-maily z vašich webmailových alebo iných účtov, ktoré používajú POP3 alebo IMAP, alebo môžete používať svoje konto Exchange, ak potrebujete mať prístup k podnikovému e-mailu.

#### **Nastavenie e-mailového účtu**

Váš telefón podporuje niekoľko druhov e-mailových účtov a umožňuje vám nastaviť si súčasne aj viacero e-mailových účtov.

Pred nastavením e-mailového účtu sa uistite, že máte používateľské meno (ID používateľa), heslo, názov servera atď., aby ste mohli nastavenie úspešne vykonať.

- *1* Ťuknite na položky **Dôležité** *E-mail*.
- *2* Svoj e-mailový účet si nastavíte postupom podľa pokynov na obrazovke.
	- E-mailový účet je nastavený a začnete dostávať e-mailové správy.

## **Záznamník zvuku**

Môžete zaznamenávať a ukladať svoje hlasové záznamy alebo hlasové záznamy iných osôb z dôležitých udalostí. Zaznamenané hlasové súbory je možné prehrávať alebo zdieľať.

- *1* Ťuknite na položky **Dôležité Záznamník zvuku**.
	- Ak chcete uložiť udalosť, ťuknite na položky  $\cdot$  > Pridať označenia **Pridať** pod hlavičkou *Udalosti*. Potom udalosť pridajte k požadovanému dátumu.
	- Ak chcete uložiť informácie o mieste, kde bol záznam vytvorený, tuknite na položky **Pridať označenia Pridať** pod hlavičkou *Miesto*.
- $2$  Tuknite na položky $\bullet$ .
	- Záznam pozastavíte ťuknutím na položku .
- 3 Poklepaním na položku nahrávanie ukončíte.
	- Súbor sa automaticky uloží a zobrazí sa obrazovka so súbormi záznamov.
- *4* Ťuknutím na položku prehráte zaznamenaný hlasový záznam.

 $\equiv$  • Ťuknutím na položku  $\equiv$  $\sqrt{ }$  zobrazíte súbory záznamov. Môžete prehrať zaznamenaný hlasový súbor zo zoznamu.

# **Rádio FM**

Môžete počúvať FM rádio.

Ťuknite na položky **Dôležité FM rádio**.

- 冃
- Ak chcete používať túto aplikáciu, najprv k zariadeniu pripojte slúchadlá. Slúchadlá fungujú ako anténa rádia.
	- Táto funkcia nemusí byť v závislosti od konkrétnej oblasti podporovaná.

## **Centrum aktualizácií**

Môžete skontrolovať a nainštalovať najnovšiu verziu aplikácie alebo softvéru od spoločnosti LG.

Ťuknite na položky *Správa* **Centrum aktualizácií**.

# **Správca súborov**

Môžete zobrazovať a spravovať súbory uložené v zariadení alebo v cloudových úložiskách.

- *1* Ťuknite na položky *Správa Správca súborov*.
- 2 Ťuknutím na položku <u>iedy</u> vyberte požadované miesto uloženia.

### *Smart Doctor*

Pomocou funkcie Smart Doctor môžete diagnostikovať stav zariadenia a optimalizovať ho.

Ťuknite na položky *Správa Smart Doctor*.

### **LG Mobile Switch**

Pomocou aplikácie LG Mobile Switch môžete jednoducho preniesť údaje zo starého do nového zariadenia.

- *1* Ťuknite na položky *Správa LG Mobile Switch*. Takisto môžete ťuknúť na položky *Nastavenia Všeobecné* **Zálohovať** *LG Mobile Switch*.
- *2* Podľa pokynov na obrazovke vyberte požadovaný spôsob prenosu.
- 同。 • Údaje konta Google sa nezálohujú. Pri synchronizácii konta Google sa údaje aplikácií Google, kontaktov Google, kalendára Google, aplikácie Google na spravovanie poznámok a aplikácií prevzatých zo služby Obchod Play automaticky ukladajú v aplikácii Disk.
	- Pred prenosom údajov plne nabite batériu, aby počas tohto procesu neprišlo k nechcenému vypnutiu zariadenia.

## **Stiahnuté**

Môžete zobrazovať, odstraňovať alebo zdieľať súbory prevzaté prostredníctvom internetu alebo aplikácií.

Ťuknite na položky *Správa* **Na sťahovanie**.

### *SmartWorld*

Môžete si prevziať rôzne hry, zvukový obsah, aplikácie a písma poskytované spoločnosťou LG Electronics. Prispôsobte si zariadenie podľa vlastných predstáv pomocou motívov domovskej obrazovky a písiem.

- Ak používate mobilné dáta, v závislosti od používaného paušálu sa môžu účtovať poplatky za ich využitie.
	- Táto funkcia nemusí byť podporovaná v závislosti od oblasti alebo poskytovateľa služieb.
- *1* Ťuknite na položky **Služby** *SmartWorld*.
- *2* Ťuknite na položky *LG Konto* a potom sa prihláste.
- *3* Vyberte a prevezmite požadované položky obsahu.

### *RemoteCall Service*

Na vašom zariadení je možné vykonať diaľkovú diagnostiku v záujme riešenia problémov. Podľa nasledujúcich pokynov zavolajte najprv do strediska služieb zákazníkom spoločnosti LG:

- Ak chcete túto funkciu používať, najprv musíte vyjadriť súhlas s jej 冃 používaním.
	- Ak používate mobilné dáta, v závislosti od používaného paušálu sa môžu účtovať poplatky za ich využitie.
- *1* Ťuknite na položky **Služby RemoteCall Service**.
- *2* Uskutočnite hovor do strediska služieb zákazníkom spoločnosti LG.
- *3* Po spojení hovoru podľa pokynov pracovníka služby zadajte šesťmiestne prístupové číslo.
	- Vaše zariadenie sa diaľkovo pripojí a spustí sa služba vzdialenej podpory.

## **Bunkové vysielanie**

V reálnom čase môžete sledovať rozosielané textové správy zamerané na výnimočné situácie, ako sú tajfúny, záplavy či zemetrasenia. Ťuknite na položky **Služby** *Mobilné vysielanie*.

## *Chrome*

Umožňuje prihlásenie do aplikácie Chrome a importovanie údajov o otvorených kartách, záložkách a paneli s adresami z počítača do zariadenia.
# *Aplikácie Google*

Po nastavení konta Google môžete využívať aplikácie Google. Okno registrácie konta Google sa zobrazí automaticky pri prvom použití aplikácie Google. Ak kontom Google nedisponujete, vytvorte si ho prostredníctvom tohto zariadenia. Podrobnosti o tom, ako sa aplikácia používa, nájdete v jej časti Pomocník.

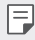

• Niektoré aplikácie nemusia byť funkčné v závislosti od oblasti alebo poskytovateľa služieb.

### *Dokumenty*

Vytváranie dokumentov alebo upravovanie dokumentov vytvorených online alebo prostredníctvom iného zariadenia. Zdieľanie a upravovanie dokumentov spoločne s ďalšími osobami.

### *Drive*

Nahrávanie, ukladanie, otváranie, zdieľanie a organizovanie súborov prostredníctvom zariadenia. K súborom dostupným prostredníctvom aplikácií je možný prístup z ľubovolného miesta vrátane rôznych prostredí online a offline.

### *Duo*

Komunikácia pomocou videohovoru s rodinou, priateľmi alebo hocikým iným, kto používa túto aplikáciu.

### *Gmail*

Kontrolovanie a odosielanie e-mailov prostredníctvom registrácie e-mailového konta Google v zariadení.

### **Google**

Zadaním alebo vyslovením kľúčových slov môžete pomocou služby Google vyhľadávať webové stránky, obrázky, správy a pod.

### *Mapy*

Vyhľadanie aktuálnej lokality alebo vyhľadanie miesta na mape. Zobrazenie geografických informácií.

## **Fotky**

Zobrazovanie alebo zdieľanie fotografií alebo albumov uložených v zariadení.

### **Filmy a TV Play**

Možnosť prenajatia alebo zakúpenia filmov prostredníctvom konta Google. Po zakúpení je obsah možné prehrávať na ľubovolnom zariadení.

### *Hudba Play*

Možnosť zakúpenia hudobných súborov zo služby Obchod Play. Prehrávanie hudobných súborov uložených v zariadení.

### **Tabuľky**

Vytváranie tabuľkových hárkov alebo upravovanie tabuľkových hárkov vytvorených online alebo prostredníctvom iného zariadenia. Zdieľanie a upravovanie tabuľkových hárkov spoločne s ďalšími osobami.

### **Prezentácie**

Vytváranie prezentačných materiálov alebo upravovanie prezentačných materiálov vytvorených online či prostredníctvom iného zariadenia. Zdieľanie a upravovanie prezentačných materiálov spoločne s ďalšími osobami.

### *YouTube*

Vyhľadávanie a prehrávanie videí. Možnosť nahrávania videí na portál YouTube umožňujúci podeliť sa o ne s ľuďmi po celom svete.

### **Google Pomocník**

Vaše zariadenie obsahuje zabudovaného asistenta Google Pomocník. Môžete mu klásť otázky. Môžete ho požiadať, aby niečo urobil. Je to váš osobný asistent Google. Dotknite sa položky  $\bigcap$  a podržte ju. Zobrazí sa správa "Ahoj, ako môžem pomôcť?" a potom môžete vysloviť hlasový príkaz.

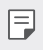

• Funkcia Google Pomocník nie je k dispozícii vo všetkých jazykoch.

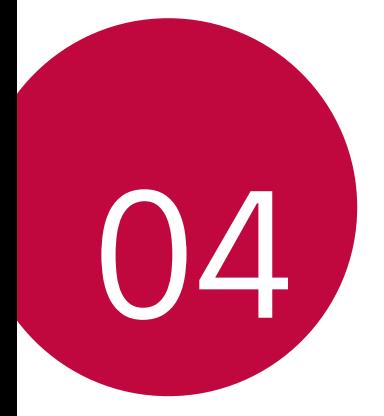

# *Nastavenia*

## *Nastavenia*

Nastavenia zariadenia si môžete prispôsobiť podľa svojich preferencií. Ťuknite na položky *Nastavenia*.

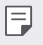

- $\cdot$  Ťuknite na položku $\operatorname{Q}$  a zadaním kľúčového slova do poľa vyhľadávania zobrazte položku nastavenia.
	- Ťuknutím na položku prepnite režim zobrazenia. Táto používateľská príručka predpokladá, že používate režim Zobraz. kariet.

# **Sieť**

## **Wi-Fi**

Môžete sa pripojiť k zariadeniam v blízkosti prostredníctvom siete Wi-Fi.

### **Pripojenie k sieti Wi-Fi**

- *1* Na obrazovke nastavení ťuknite na položky **Sieť Wi-Fi**.
- *2* Ťuknutím aktivujte položku .
	- Automaticky sa zobrazia dostupné siete Wi-Fi.
- *3* Vyberte sieť.
	- Môže byť potrebné zadať heslo danej siete Wi-Fi.
	- Pri sieťach, ku ktorým zariadenie už bolo pripojené, sa tento proces preskočí. Ak sa k určitej sieti Wi-Fi nechcete pripájať automaticky, ťuknite na danú sieť a potom ťuknite na položku **Zabudnúť**.

### **Nastavenia siete Wi-Fi**

Na obrazovke nastavení ťuknite na položky **Sieť Wi-Fi**.

- **Prepnúť na mobilné údaje**: Ak je aktivovaná funkcia pripojenia prostredníctvom mobilných dát, ale zariadenie sa nemôže pripojiť k internetu prostredníctvom pripojenia Wi-Fi, zariadenie sa pripojí k internetu automaticky prostredníctvom mobilných dát.
- 冃
- Táto funkcia závisí od poskytovateľa služieb.
- $\div$ : Prispôsobenie nastavení siete Wi-Fi.

### **Wi-Fi Direct**

Zariadenie môžete prepojiť s inými zariadeniami, ktoré podporujú technológiu Wi-Fi Direct, a zdieľať údaje priamo s nimi. Nie je potrebný prístupový bod. Pomocou technológie Wi-Fi Direct sa môžete prepojiť s viac než dvoma zariadeniami.

- *1* Na obrazovke nastavení ťuknite na položky **Sieť Wi-Fi Pokročilé Wi-Fi Wi-Fi Direct**.
	- Automaticky sa zobrazia zariadenia v okolí, ktoré podporujú technológiu Wi-Fi Direct.
- *2* Vyberte zariadenie.
	- Keď zariadenie prijme požiadavku o pripojenie, pripojenie sa nadviaže.
- 
- F + Pri používaní technológie Wi-Fi Direct sa môže batéria rýchlejšie vybíjať.

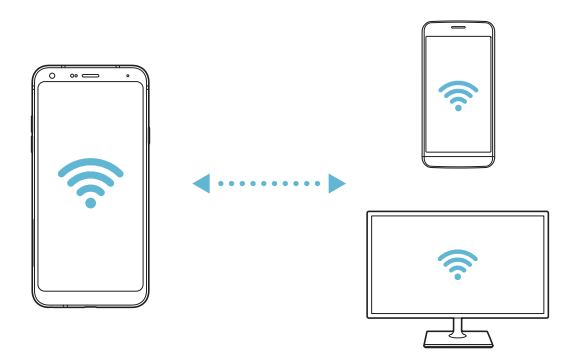

### *Bluetooth*

Zariadenia môžete prepojiť so zariadeniami v okolí, ktoré podporujú technológiu Bluetooth, a vzájomne si s nimi vymieňať údaje. Prepojte zariadenie s náhlavnou súpravou a klávesnicou s technológiou Bluetooth. Zariadenie sa tak ľahšie ovláda.

### **Spárovanie s iným zariadením**

- *1* Na obrazovke nastavení ťuknite na položky **Sieť** *Bluetooth*.
- 2 Ťuknutím aktivujte položku o.
	- Automaticky sa zobrazia dostupné zariadenia.
	- $\cdot$  Zoznam zariadení obnovíte ťuknutím na položku $\binom{7}{2}$ .

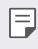

• V zozname sa zobrazujú len zariadenia nastavené ako viditeľné.

- *3* Vyberte zariadenie zo zoznamu.
- *4* Vykonajte overenie podľa pokynov na obrazovke.

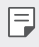

• Pri zariadeniach, s ktorými už pripojenie bolo nadviazané, sa tento krok preskakuje.

### **Odosielanie údajov prostredníctvom rozhrania**  *Bluetooth*

- *1* Vyberte súbor.
	- Môžete odosielať multimediálne súbory alebo kontakty.
- 2 Ťuknite na položky  $\ll^o_0$  > **Bluetooth**.
- *3* Vyberte cieľové zariadenie pre daný súbor.
	- Súbor sa odošle ihneď, keď ho cieľové zariadenie prijme.

冃 • Proces zdieľania súborov sa môže pri jednotlivých súboroch líšiť.

## **Mobilné údaje**

Môžete zapnúť alebo vypnúť mobilné dáta. Taktiež môžete spravovať používanie mobilných dát.

### *Zapnutie mobilných dát*

- *1* Na obrazovke nastavení ťuknite na položky **Sieť Mobilné údaje**.
- 2 Ťuknutím aktivujte položku o.

#### *Prispôsobenie nastavení mobilných dát*

- *1* Na obrazovke nastavení ťuknite na položky **Sieť Mobilné údaje**.
- *2* Prispôsobte nasledujúce nastavenia:
	- **Mobilné údaje**: Nastavenie používania dátového pripojenia v mobilných sieťach.
	- **Obmedzenie používania mobilných dát**: Nastavenie limitu používania mobilných dát, pri dosiahnutí ktorého sa používanie mobilných dát zablokuje.
	- • : Prispôsobenie nastavení mobilných dát.

### *Nastavenia hovorov*

Môžete prispôsobiť nastavenia hovorov, napríklad možnosti hlasových hovorov a medzinárodných hovorov.

- Niektoré funkcie nemusia byť podporované v závislosti od oblasti alebo poskytovateľa služieb.
- *1* Na obrazovke nastavení ťuknite na položky **Sieť** *Nastavenia hovorov*.
- *2* Prispôsobte nastavenia.

## **Tethering**

### **Tethering USB**

Zariadenie môžete prepojiť s iným zariadením prostredníctvom rozhrania USB a zdieľať mobilné dáta.

- *1* Prepojte zariadenie s inými zariadeniami prostredníctvom kábla USB.
- *2* Na obrazovke nastavení ťuknite na položky **Sieť Tethering Tethering USB** a potom aktivujte funkciu ťuknutím na položku .
	- Táto možnosť využíva mobilné dáta a v závislosti od používaného 冃 paušálu sa môžu účtovať poplatky za ich využitie. Ďalšie informácie vám poskytne váš poskytovateľ služieb.
		- Pri pripojení k počítaču si prevezmite ovládač USB z lokality www.lg.com a nainštalujte ho do počítača.
		- Keď je zapnuté zdieľanie pripojenia prostredníctvom rozhrania USB, nie je možné odosielať ani prijímať súbory medzi zariadením a počítačom. Aby ste mohli odosielať a prijímať súbory, vypnite zdieľanie pripojenia prostredníctvom rozhrania USB.
		- Zdieľanie pripojenia podporujú operačné systémy Window XP a novšie, ako aj systém Linux.

冃

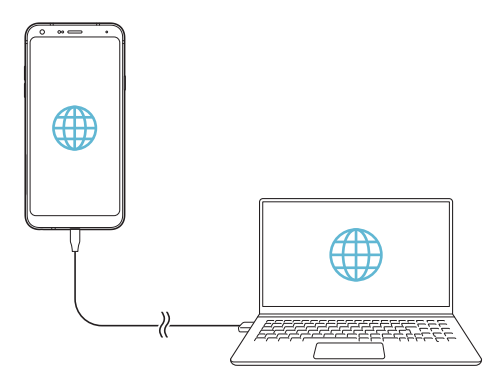

### **Wi-Fi Prístupový bod**

Zariadenie môžete nastaviť ako bezdrôtový smerovač tak, aby sa iné zariadenia mohli pripojiť k internetu pomocou mobilných dát tohto zariadenia.

- *1* Na obrazovke nastavení ťuknite na položky **Sieť Tethering Wi-Fi Prístupový bod** a potom aktivujte funkciu ťuknutím na položku  $\bigcirc$ .
- *2* Ťuknite na položku **Nastavenie pre Wi-Fi prístupový bod** a zadajte Názov Wi-Fi (SSID) a heslo.
- *3* Zapnite rozhranie Wi-Fi na druhom zariadení a zo zoznamu sietí Wi-Fi vyberte názov siete zariadenia.
- *4* Zadajte heslo siete.
	- Táto možnosť využíva mobilné dáta a v závislosti od používaného 冃 paušálu sa môžu účtovať poplatky za ich využitie. Ďalšie informácie vám poskytne váš poskytovateľ služieb.
		- Ďalšie informácie sú k dispozícii na tejto webovej lokalite: http://www.android.com/tether#wifi

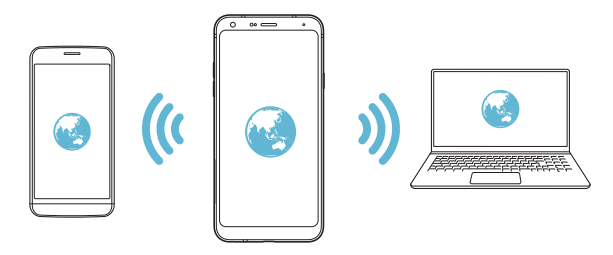

**Časovač vypnutia prístupového bodu Wi-Fi**

Ak sa prístupový bod nepoužíval počas určitého časového obdobia, automaticky sa odpojí. Môžete nastaviť čas automatického odpojenia.

### **Spojenie pomocou Bluetooth**

Zariadenie pripojené pomocou rozhrania Bluetooth sa môže pripojiť k internetu prostredníctvom mobilných dát tohto zariadenia.

- *1* Na obrazovke nastavení ťuknite na položky **Sieť Tethering Spojenie pomocou Bluetooth** a potom aktivujte funkciu ťuknutím na položku <sub>.</sub>
- *2* Na obidvoch zariadeniach zapnite rozhranie Bluetooth a spárujte ich.
	- Táto možnosť využíva mobilné dáta a v závislosti od používaného 冃 paušálu sa môžu účtovať poplatky za ich využitie. Ďalšie informácie vám poskytne váš poskytovateľ služieb.
		- Ďalšie informácie sú k dispozícii na tejto webovej lokalite: http://www.android.com/tether#Bluetooth\_tethering

### *Pomoc*

Môžete si pozrieť pomocníka s informáciami o používaní zdieľania pripojenia a prístupových bodov.

Na obrazovke nastavení ťuknite na položky **Sieť Tethering** *Pomoc*.

## **NFC**

Zariadenie môžete používať ako dopravnú kartu alebo kreditnú kartu. Môžete tiež zdieľať údaje s iným zariadením.

- *1* Na obrazovke nastavení ťuknite na položky **Sieť NFC**.
- 2 Ťuknutím aktivujte položku o
	- Priložením vášho zariadenia k inému zariadeniu, ktoré podporuje funkciu NFC, umožníte zdieľanie dát.
	- Anténa NFC sa môže nachádzať na rôznych miestach v závislosti od 冃 typu zariadenia. Podrobnosti o oblasti antény NFC nájdete v časti [Prehľad komponentov](#page-323-0).

## *Android Beam*

Priložením zadnej časti zariadenia k inému zariadeniu môžete zdieľať súbory. Môžete tiež zdieľať súbory vrátane hudby, videí alebo kontaktov a otvoriť webovú lokalitu alebo spustiť aplikáciu z iného zariadenia.

- *1* Na obrazovke nastavení ťuknite na položky **Sieť** *Android Beam*.
- 2 Ťuknutím na položku o ju aktivujete.
- *3* Priložte zadnú stranu zariadenia k inému zariadeniu.

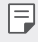

• Anténa NFC sa môže nachádzať na rôznych miestach v závislosti od typu zariadenia.

## **Panel zdieľania**

Obsah z aplikácií Galéria, Hudba a Správca súborov môžete zdieľať so zariadeniami v okolí. Taktiež môžete zdieľať obsah s konkrétnymi osobami v aplikáciách, ktoré pracujú so službou Google Direct Share.

- *1* Na obrazovke nastavení ťuknite na položky **Sieť Panel zdieľania**.
- 2 Ťuknutím na položku vypnite jednotlivé možnosti.

## **Zdieľanie súboru**

Môžete odosielať a prijímať súbory medzi vaším zariadením a inými zariadeniami či tabletmi LG.

- *1* Na obrazovke nastavení ťuknite na položky **Sieť Zdieľanie súboru**.
- *2* Prispôsobte nasledujúce nastavenia:
	- *LG Q7*: Zmena názvu zariadenia.
	- **Uložiť do**: Nastavenie cieľového priečinka na ukladanie súborov odoslaných z iných zariadení.
	- **Zdieľanie súboru**: Povolenie prijímania súborov odoslaných z iných zariadení.
	- *SmartShare Beam*: Zdieľanie súborov s inými zariadeniami prostredníctvom funkcie SmartShare Beam.
	- *Pomoc*: Zobrazí sa pomoc k zdieľaniu súborov.

### *Server médií*

Môžete zdieľať mediálny obsah zo zariadenia s ostatnými zariadeniami v okolí, ktoré podporujú technológiu DLNA.

- *1* Na obrazovke nastavení ťuknite na položky **Sieť** *Server médií*.
- *2* Prispôsobte nasledujúce nastavenia:
	- **Zdieľanie obsahu**: Zdieľanie obsahu vo vašom zariadení so zariadeniami v okolí.
	- *LG Q7*: Nastavenie názvu zariadenia.
	- **Môj zdieľaný obsah**: Výber typu mediálneho obsahu, ktorý chcete zdieľať s inými zariadeniami.
	- **Povolené zariadenia**: Zobrazenie zoznamu zariadení, ktoré majú povolený prístup k obsahu vášho zariadenia.
	- **Nepovolené zariadenia**: Zobrazenie zoznamu zariadení, ktoré nemajú povolený prístup k obsahu vášho zariadenia.

### *LG AirDrive*

Pomocou svojho konta LG môžete prostredníctvom počítača spravovať súbory uložené v zariadení. Nepotrebujete pripojenie cez rozhranie USB.

- *1* Na obrazovke nastavení ťuknite na položky **Sieť** *LG AirDrive*.
- *2* Prihláste sa pomocou toho istého konta LG v softvéri LG Bridge na počítači a v aplikácii *LG AirDrive* na zariadení.
	- Softvér LG Bridge je možné prevziať z lokality www.lg.com.
- *3* Spravujte súbory v zariadení prostredníctvom počítača.

### **Tlač**

Zariadenie môžete prepojiť s tlačiarňou s rozhraním Bluetooth a tlačiť fotografie či dokumenty uložené v zariadení.

- *1* Na obrazovke nastavení ťuknite na položky **Sieť Tlač**.
	- Ak požadovaná tlačiareň nie je v zozname, nainštalujte ovládač tlačiarne 冃 z obchodu s aplikáciami.
- *2* Zvoľte službu tlače.
- 3 Ťuknutím na položku o ju aktivujete.
- *4* Na obrazovke zoznamu tlačiarní vyberte požadovanú tlačiareň.
	- Ak chcete pridať tlačiareň, ťuknite na položky  $\frac{1}{2}$  > Pridanie **tlačiarní**.
	- Ak chcete vyhľadávať názov tlačiarne, ťuknite na položky > **Hľadať**.
	- Na obrazovke zoznamu tlačiarní ťuknite na položky > *Nastavenia*.
- $5$  Vyberte súbor a ťuknite na položky  $\div$  > Vytlačiť.
	- Dokument sa vytlačí.
	- Ak nemáte konto Google, ťuknutím na položku **Pridať konto** si ho 冃 vytvorte.

## **Režim za letu**

Môžete vypnúť funkcie hovorov a mobilných dát. Keď je tento režim zapnutý, zostávajú naďalej dostupné funkcie, pri ktorých sa neprenášajú dáta, ako napríklad hry či prehrávanie hudby.

- *1* Na obrazovke nastavení ťuknite na položky **Sieť Režim za letu**.
- *2* Ťuknite na položku **ZAPNÚŤ** na obrazovke potvrdenia.

### *Mobilné siete*

Môžete prispôsobiť nastavenia mobilných sietí.

- *1* Na obrazovke nastavení ťuknite na položky **Sieť** *Mobilné siete*.
- *2* Prispôsobte nasledujúce nastavenia:
	- **Mobilné údaje**: Zapnutie alebo vypnutie mobilných dát.
	- **Prenos dát v roamingu**: Prehľadávanie internetu, používanie e-mailov, multimediálnych správ a iných dátových služieb v zahraničí.
	- **Režim siete**: Výber typu siete.
	- **Názvy prístupových bodov**: Zobrazenie alebo zmena prístupového bodu na používanie mobilných dátových služieb. Ak chcete zmeniť prístupový bod, vyberte si niektorý zo zoznamu prístupových bodov.
	- **Sieťoví operátori**: Vyhľadávanie sieťových operátorov a automatické pripojenie ku konkrétnej sieti.

## *VPN*

Môžete sa pripojiť do bezpečnej virtuálnej siete, napríklad do intranetu. Taktiež môžete spravovať pripojené virtuálne súkromné siete.

### *Pridanie siete VPN*

- *1* Na obrazovke nastavení ťuknite na položky **Sieť** *VPN*.
- 2 Ťuknite na položky  $+$ .
	- Táto funkcia je k dispozícii, len keď je aktivované uzamknutie obrazovky.  $\boxdot$ Ak je uzamknutie obrazovky deaktivované, zobrazí sa obrazovka s oznámením. Ťuknite na položku **ZMENIŤ** na obrazovke s oznámením a aktivujte uzamknutie obrazovky. Podrobnosti nájdete v časti [Nastavenie](#page-346-0)  [uzamknutia obrazovky](#page-346-0).
- *3* Zadajte podrobnosti siete VPN a ťuknite na položku **ULOŽIŤ**.

### **Konfigurácia nastavení siete VPN**

- *1* Ťuknite na sieť VPN zo zoznamu *VPNS*.
- *2* Zadajte podrobnosti používateľského konta siete VPN a ťuknite na položku **PRIPOJIŤ**.
	- Ak chcete uložiť podrobnosti konta, označte začiarkavacie políčko **Uložiť informácie o účte**.

# *Zvuk*

Môžete si prispôsobiť nastavenia zvuku, vibrovania a oznámení. Na obrazovke nastavení ťuknite na položku *Zvuk* a prispôsobte nasledujúce nastavenia:

- *Zvukové profily*: Prepínanie režimu zvuku medzi možnosťami *Zvuk*, *Iba vibrovanie* alebo *Tichý*.
- **Hlasitosť**: Upravenie hlasitosti zvuku pre rozličné položky.
- **Vyzváňanie**: Nastavenie zvonenia pri prichádzajúcich hovoroch. Pridanie alebo odstránenie zvonení.
- **Ringtone ID**: Vytvorenie zvonenia pri prichádzajúcom hovore od konkrétneho kontaktu.
- **Vyzváňanie s vibráciou**: Nastavenie zariadenia na súčasné vibrovanie a prehrávanie tónu vyzváňania.
- **Upozornenie bleskom na prichádzajúci hovor**: Blesk bliká podľa vyzváňacieho tónu LG.
- **Zvuk oznámenia**: Výber tónu oznámení. Možnosť nastavenia hudby uloženej v zariadení ako tónu oznámení.
- **Nevyrušovať**: Nastavenie času, rozsahu a typu aplikácií na prijímanie správ s oznámeniami. Možnosť prijímania správ s oznámeniami iba v konkrétne dni v týždni.
- **Kvalita zvuku a efekty**: Nastavenie zvukových efektov.
- *Typ vibrácie*: Môžete vybrať typ vibrovania pri prichádzajúcich hovoroch.
- **Zvuk klávesnice pri vytáčaní**: Zvoľte zvukový efekt klávesnice pri vytáčaní.
- *Zvuk klávesnice LG*: Zvoľte zvukový efekt klávesnice LG.
- *Zvuk dotyku*: Zvoľte zvukový efekt po klepnutí na položku.
- **Zvuk uzamknutia obrazovky**: Zvoľte zvukový efekt pri zamknutí alebo odomknutí obrazovky.

# *Displej*

Môžete prispôsobiť podrobné nastavenia pre jednotlivé typy obrazovky. Na obrazovke nastavení ťuknite na položku **Displej** a prispôsobte nasledujúce nastavenia:

- **Základná obrazovka**: Prispôsobenie nastavení pre domovskú obrazovku. Podrobnosti nájdete v časti [Nastavenia úvodnej obrazovky](#page-344-0).
- *Tapeta & Motív*: Vyberte tapetu, motív a ikonu pre zariadenie.
- **Font**: Zmeňte veľkosť písma, tučné písmo alebo tvar písma.
- **Úvodné dotykové tlačidlá** Zmena usporiadania dotykových tlačidiel domovskej obrazovky alebo zmena farieb ich pozadia.
- **Zmena veľkosti aplik.**: Zmena veľkosti obrazovky pre aplikácie.

冃

#### *Pomer strán*

- Toto zariadenie používa pomer strán 18:9.
	- Niektoré prevzaté aplikácie nemusia podporovať pomer strán 18:9. V takom prípade vyberte najoptimálnejší pomer strán pre danú aplikáciu alebo požiadajte o ďalšie informácie poskytovateľa aplikácie.
	- Pomer strán pre jednotlivé aplikácie môžete vybrať ťuknutím na položky *Nastavenia* **Displej Zmena veľkosti aplik.**. Select the desired aspect ratio.
- **Veľkosť displeja**: Nastavenie položiek na obrazovke na veľkosť, ktorá je pre vás dobre viditeľná. Poloha niektorých položiek sa môže zmeniť.
- **Praktické zobrazenie**: Nastavenie zariadenia tak, aby obmedzilo množstvo modrého svetla na obrazovke s cieľom znížiť namáhanie zraku.
- **Jas**: Zmena jasu obrazovky zariadenia pomocou posuvnej lišty. Ak chcete, aby sa jas obrazovky automaticky prispôsoboval intenzite okolitého osvetlenia, ťuknite na prepínač *Automatický*.
- *AUTO*: Nastavenie zariadenia tak, aby sa jas obrazovky automaticky prispôsoboval intenzite okolitého osvetlenia.
- *Automatická rotácia*: Automatické otočenie obrazovky podľa orientácie zariadenia.
- **Časový limit obrazovky**: Automatické vypnutie obrazovky pri ponechaní zariadenia po stanovený časový interval bez aktivity.
- **Šetrič obrazovky**: Zobrazenie šetriča obrazovky, keď je zariadenie pripojené k stojanu alebo nabíjačke. Výber typu zobrazovaného šetriča obrazovky.

# **Všeobecné**

### **Zabezpečenie a uzamknutie obrazovky**

Nastavenia zabezpečenia a uzamknutia obrazovky si môžete prispôsobiť.

- **Funkcia Google Play Protect**: Pravidelne prehľadávajte zariadenie kvôli vyhľadávaniu potenciálne škodlivých kódov alebo aplikácií.
- **Nájsť moje zariadenie**: Vzdialené sledovanie polohy zariadenia. Môžete tiež bezpečne ochrániť svoje údaje v prípade straty zariadenia.
- **Bezpečnostná aktualizácia**: Skontrolujte dostupné aktualizácie softvéru a upravte nastavenia automatickej inštalácie.
- **Vybrať zámku obrazovky**: Výber požadovaného spôsobu uzamknutia obrazovky. Podrobnosti nájdete v časti [Nastavenie uzamknutia](#page-346-0)  [obrazovky](#page-346-0).
- **Prispôsobiť obrazovku uzamknutia**: Zmeňte informácie zobrazené na uzamknutej obrazovke.
- **Nastavenia funkcie Zabezpečené uzamknutie**: Zmeňte nastavenia funkcie Zabezpečené uzamknutie.
- **Odtlačky prsta**: Odomykanie obrazovky alebo obsahu pomocou odtlačku prsta. Podrobnosti nájdete v časti [Prehľad funkcie](#page-314-0)  rozpozn[ávania odtlačku prsta](#page-314-0).
- *Zablokovanie obsahu*: Umožňuje nastavenie typu uzamknutia (heslo alebo vzor) vašich súborov v aplikáciách QuickMemo+ a Galéria.
- *Umiestnenie*: Môžete upraviť spôsob, akým konkrétne aplikácie využívajú informácie o vašej polohe.
- *Šifrovanie a prístupové oprávnenia*: Konfigurácia nastavení pre šifrovanie SD karty a prístupové oprávnenia.
	- **Šifrovať pamäť karty SD**: Zašifrovanie pamäťovej karty, aby ju nebolo možné používať v iných zariadeniach. Podrobnosti nájdete v časti [Šifrovanie pamäťovej karty](#page-348-0).
	- **Zabezpečené spustenie**: Ochrana zariadenia pri zapnutí pomocou uzamknutia. Podrobnosti nájdete v časti [Nastavenia funkcie](#page-346-1)  [Zabezpečené spustenie](#page-346-1).
	- *Ochrana poverení*: Zobrazenie typu pamäte, do ktorej sa budú ukladať bezpečnostné certifikáty.
- *Dôveryhodné prístupové oprávnenia*: Zobrazenie základných certifikátov od certifikačných autorít pre váš systém a certifikátov od certifikačných autorít nainštalované používateľom.
- **Prístupové oprávnenia používateľa**: Zobrazenie a zmena informácií o zabezpečených certifikátoch uložených v zariadení.
- **Inštalovať z úložiska**: Inštalácia zabezpečeného certifikátu z úložného priestoru.
- **Vymazať prístupové oprávnenia**: Odstránenie zabezpečených certifikátov a súvisiacich prístupových oprávnení nainštalovaných používateľom.
- **Nastaviť uzamknutie karty SIM**: Uzamknutie alebo odomknutie karty USIM alebo zmena hesla (PIN).
- **Zviditeľniť heslá**: Po zapnutí tohto nastavenia sa pri zadávaní hesla krátko zobrazí každý zadaný znak, aby ste videli, čo ste stlačili.
- **Správcovia zariadení**: Udelenie oprávnení na obmedzenie ovládania alebo používania zariadenia určitými aplikáciami.
- **Trust agents**: Zobrazenie a používanie dôveryhodných agentov nainštalovaných v zariadení.
- **Pripnutie obrazovky**: Zablokovanie obrazovky tak, aby bolo možné používať iba práve aktívnu aplikáciu.
- **Prístup k využ.**: Zobrazenie podrobností o používaní aplikácií v zariadení.

## **Aplikácie a oznámenia**

Môžete skontrolovať zoznam nainštalovaných aplikácií a konfigurovať nastavenia pre upozornenia, povolenia pre aplikácie a ďalšie.

- *1* Na obrazovke nastavení ťuknite na položky *Všeobecné Aplikácie a*  **oznámenia**.
- *2* Prispôsobte nastavenia.

## *Batéria*

Môžete prezerať aktuálne informácie o batérii alebo zapnúť režim úspory energie.

- *1* Na obrazovke nastavení ťuknite na položky *Všeobecné Batéria*.
- *2* Prispôsobte nasledujúce nastavenia:
	- **Využitie batérie**: Zobrazenie podrobností o používaní batérie. Výberom konkrétnej položky zobrazíte jej ďalšie podrobnosti.
	- *Percentuálne nabitie batérie v stavovom riadku*: Zobrazenie zostávajúcej úrovne nabitia batérie vo forme percentuálnej hodnoty na stavovom riadku.
	- **Úsporný režim**: Zníženie spotreby energie batérie zmiernením niektorých nastavení zariadenia, napríklad jasu displeja, rýchlosti a intenzity vibrovania.
	- **Vylúčenia pre úsporu elektrickej energie**: Výber aplikácií, ktoré možno používať bez akýchkoľvek funkčných obmedzení v režime úspory elektrickej energie alebo optimalizácie využívania batérie.

## **Úložný priestor**

Môžete prehliadať a spravovať vstavanú pamäť zariadenia alebo úložný priestor pamäťovej karty.

- *1* Na obrazovke nastavení ťuknite na položky *Všeobecné* **Úložný**  *priestor*.
- *2* Prispôsobte nasledujúce nastavenia:
	- **Interná pamäť**: Zobrazenie celkového úložného priestoru a voľného úložného priestoru vo vstavanej pamäti zariadenia. Zobrazenie zoznamu používaných aplikácií a kapacity pamäte pre jednotlivé aplikácie.
	- *Karta SD*: Zobrazenie celkového úložného priestoru a voľného úložného priestoru na pamäťovej karte. Táto možnosť sa zobrazuje iba vtedy, keď je vložená pamäťová karta. Ak chcete pamäťovú kartu odpojiť, ťuknite na položku  $\triangle$ .

# **Účty**

Môžete pridávať používateľov, zdieľať s nimi zariadenie a zaregistrovať si účet so vzdialeným prístupom.

- *1* Na obrazovke nastavení ťuknite na položky *Všeobecné* **Účty**.
- *2* Prispôsobte nastavenia.

## **Uľahčenie**

Môžete spravovať doplnky na zjednodušenie ovládania, ktoré sú v zariadení nainštalované.

- *1* Na obrazovke nastavení ťuknite na položky *Všeobecné* **Uľahčenie**.
- *2* Prispôsobte nasledujúce nastavenia:
	- **Slabý zrak** *TalkBack*: Nastavenie zariadenia na oznamovanie stavu obrazovky alebo úkonov hlasom.
	- **Obraz Zvukové oznámenia**: Nastavenie zariadenia na čítanie informácií o volajúcom pomocou hlasu.
	- **Slabý zrak Font**: Zmeňte veľkosť písma, tučné písmo alebo tvar písma.
	- **Slabý zrak Veľkosť zobrazenia**: Nastavenie položiek na obrazovke na veľkosť, ktorá je pre vás dobre viditeľná. Poloha niektorých položiek sa môže zmeniť.
	- **Slabý zrak Priblíženie dotykom**: Priblíženie či oddialenie zobrazenia troma ťuknutiami na obrazovku.
	- **Slabý zrak Priblíženie okna**: Priblíženie alebo oddialenie v rámci okna a invertovanie farby.
	- **Slabý zrak Veľký ukazovateľ myši**: Zväčšenie ukazovateľa myši.
	- **Slabý zrak Vysoký kontrast obrazovky**: Dosiahnutie vysokého kontrastu obrazovky nastavením čierneho pozadia.
	- **Slabý zrak Obrátenie farieb obrazovky**: Zvýšenie farebného kontrastu displeja pre osoby so slabým zrakom.
	- **Slabý zrak Úprava farieb obrazovky**: Upravenie farby displeja.
	- **Slabý zrak Odtiene sivej**: Prepnutie obrazovky do režimu zobrazovania v odtieňoch sivej.
	- **Slabý zrak Skončenie hovorov hlavným vypínačom**: Ukončenie hovoru stlačením tlačidla napájania/uzamknutia.
- *Zhoršený sluch Titulok*: Zapnutie zobrazovania titulkov počas prehrávania videí pre osoby so sluchovým postihnutím.
- *Zhoršený sluch* **Blikajúci LED**: Indikácia stavu zariadenia pomocou indikátora LED.
- *Zhoršený sluch* **Upozornenia bleskom**: Nastavenie, aby zariadenie blikaním svetla oznamovalo prichádzajúce hovory, správy a budíky.
- *Zhoršený sluch* **Stlmiť všetky zvuky**: Stlmenie všetkých zvukov a zníženie hlasitosti slúchadla.
- *Zhoršený sluch Zvukový kanál*: Výber typu zvuku.
- *Zhoršený sluch* **Vyváženie zvuku**: Upravenie vyváženia zvukového výstupu. Vyváženie zmeníte pomocou posuvnej lišty.
- **Motorika a rozpoznávanie** *Touch assistant*: Zapnutie dotykovej plochy umožňujúcej jednoduchšie používanie tlačidiel a gest.
- **Motorika a rozpoznávanie** *Dotykový vstup*: Zadávanie textu dotykom a podržaním obrazovky alebo jeho úprava dotykom obrazovky.
- **Motorika a rozpoznávanie Fyzická klávesnica**: Prispôsobenie nastavení klávesnice.
- **Motorika a rozpoznávanie** *Automatické kliknutie myšou*: Ak sa ukazovateľ myši nepohybuje, vykoná sa automatické kliknutie.
- **Motorika a rozpoznávanie Kvôli volaniam stlačte a podržte**: Prijímanie a odmietanie hovorov ťuknutím a podržaním tlačidla hovoru namiesto jeho potiahnutia.
- **Motorika a rozpoznávanie Časový limit obrazovky**: Automatické vypnutie obrazovky pri ponechaní zariadenia po stanovený časový interval bez aktivity.
- **Motorika a rozpoznávanie** *Oblasti dotykového vládania*: Obmedzenie dotykovej plochy tak, aby bolo iba konkrétnu časť obrazovky možné ovládať dotykom.
- **Skratka funkcie jednoduchšieho prístupu**: Rýchly prístup k často používanej funkcii troma ťuknutiami na položku $\bigcap$
- *Automatická rotácia*: Automatická zmena orientácie obrazovky podľa skutočnej polohy zariadenia.
- **Amazon Assistant**: Služba Amazon Assistant poskytuje automatické porovnávanie produktov, keď pomocou zariadenia nakupujete vo vybratých aplikáciách.
- **Vyslovenie vybratej položky**: Možnosť vypočuť si rečovú spätnú väzbu pri ťuknutí na položky.
- **Prístup s prepínačmi**: Vytvorenie kombinácií klávesov na ovládanie zariadenia.

### **Google**

Môžete využívať nastavenia Google na spravovanie svojich aplikácií Google a nastavení konta.

Na obrazovke nastavení ťuknite na položky *Všeobecné* **Google**.

### *Smart Doctor*

Pomocou funkcie Smart Doctor môžete diagnostikovať stav zariadenia a optimalizovať ho.

Na obrazovke nastavení ťuknite na položky *Všeobecné Smart Doctor*.

### *Hry*

Môžete nakonfigurovať nastavenie herných nástrojov, grafiky a funkcie na úsporu energie batérie.

- Herné nástroie: Ťuknutím na položku **od poloktute túto funkciu.** Túto funkciu môžete spustiť, keď počas hrania hier ťuknete na ikonu herných nástrojov v spodnej časti obrazovky.
- **Herná grafika**: Úprava hernej grafiky.

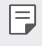

• Keď zmeníte rozlíšenie v niektorých hrách, funkcia ovládania displeja nemusí pracovať správne.

• *Prestávka*: Zníženie jasu obrazovky a výkonu, keď prestanete hrať spustenú hru na viac ako 5 minút.

### *Klávesové skratky*

Môžete prispôsobiť nastavenia klávesových skratiek.

- *1* Na obrazovke nastavení ťuknite na položky *Všeobecné Klávesové skratky*.
- *2* Prispôsobte nasledujúce nastavenia:
	- **Spravte si Fotoaparátom autoportrét**: Prst položte na snímač odtlačkov prstov a zhotovte selfie.
	- Prst musí zostať na snímači odtlačkov, kým sa nezhotoví fotografia.
		- Táto funkcia je k dispozícii iba pre predný fotoaparát.
		- **Vytvorenie snímky obrazovky**: Dvojitým klepnutím a podržaním snímača odtlačkov vytvoríte snímku obrazovky.
	- Prst musí zostať na snímači odtlačkov, kým sa nezhotoví snímka.
		- **Zobrazenie panela s upozorneniami**: Ak chcete zobraziť oznamovací panel, prejdite prstom nahor/nadol na snímači odtlačkov.
		- **Otvoriť Fotoaparát**: Fotoaparát spustíte dvomi stlačeniami tlačidla napájania.
		- **Otvorenie aplikácie Capture+**: Dvomi stlačeniami tlačidla zvýšenia hlasitosti spustíte funkciu **Capture+**, pričom obrazovka môže byť zapnutá aj vypnutá.
		- **Otvoriť Fotoaparát**: Dvomi stlačeniami tlačidla zníženia hlasitosti spustíte **Fotoaparát**, pričom obrazovka môže byť zapnutá aj vypnutá.

### *KnockOn*

Dvojitým poklepaním na obrazovku zapnete alebo vypnete obrazovku. Podrobnosti nájdete v časti [KnockON](#page-347-0).

### **Centrum aktualizácií**

Môžete skontrolovať a nainštalovať najnovšiu verziu aplikácie alebo softvéru od spoločnosti LG.

- *1* Na obrazovke nastavení ťuknite na položky *Všeobecné* **Centrum aktualizácií**.
- *2* Prispôsobte nasledujúce nastavenia:
	- **Aktualizácia aplikácie**: Skontrolujte, či je dostupná aktualizácia aplikácie. Ak je dostupná, môžete ju nainštalovať.
	- **Aktualizácia softvéru**: Skontrolujte, či je dostupná aktualizácia softvéru. Ak je dostupná, môžete ju nainštalovať.

### **Jazyk a vstup**

Môžete prispôsobiť nastavenia jazyka a klávesnice zariadenia.

- *1* Na obrazovke nastavení ťuknite na položky *Všeobecné* **Jazyk a**  *vstup*.
- *2* Prispôsobte nasledujúce nastavenia:
	- **Jazyk**: Výber jazyka používaného v zariadení.
	- *Aktuálna klávesnica*: Zobrazenie aktuálne používanej klávesnice. Výber klávesnice používanej počas zadávania textu.
	- **Klávesnica na obrazovke**: Zmena nastavení klávesnice LG alebo funkcie rozpoznávania hlasu služby Google Voice.
	- **Fyzická klávesnica**: Vyberte, ak chcete použiť fyzickú klávesnicu alebo skontrolovať klávesové skratky.
	- **Služba automatického dopĺňania**: Túto možnosť povoľte, ak chcete jediným klepnutím zadávať informácie uložené vo vašom účte, napríklad heslo, adresu alebo číslo kreditnej karty. Túto možnosť môžete tiež zakázať, použiť funkciu automatického dopĺňania od spoločnosti Google alebo pridať nový účet služby.
	- **Výstup text-na-reč**: Konfigurácia nastavení výstupu s prevodom textu na reč.
	- **Rýchlosť kurzora**: Upravenie rýchlosti ukazovateľa myši alebo dotykovej plochy.
	- **Výmena tlačidiel myši**: Prepnutie pravého tlačidla myši na vykonávanie primárnych úkonov pri priamej manipulácii.

## **Dátum a čas**

Môžete prispôsobiť nastavenia dátumu a času zariadenia.

- *1* Na obrazovke nastavení ťuknite na položky *Všeobecné Dátum a*  **čas**.
- *2* Prispôsobte nastavenia.

### **Pamäť**

Môžete zobraziť priemernú mieru využitia pamäte za určitý čas a pamäť, ktorú zaberá konkrétna aplikácia.

- *1* Na obrazovke nastavení ťuknite na položky *Všeobecné* **Pamäť**.
- 2 Ťuknutím na položku <del>↓</del> nastavíte časový interval na získanie údajov.

### *Záloha*

Údaje uložené v zariadení môžete zálohovať do iného zariadenia alebo konta.

- *1* Na obrazovke nastavení ťuknite na položky *Všeobecné Záloha*.
- *2* Prispôsobte nasledujúce nastavenia:
	- *LG Mobile Switch*: Možnosť prenosu údajov zo starého zariadenia LG do nového zariadenia LG. Podrobnosti nájdete v časti LG Mobile Switch.
	- **Zálohovať a obnoviť**: Zálohovanie údajov zariadenia alebo obnovenie údajov v zariadení zo zálohy.
	- $\bigwedge$
- Obnovením zariadenia sa môžu odstrániť súbory zálohy uložené v úložnom priestore. Nezabudnite dôležité súbory zálohy skopírovať a uložiť do počítača.
	- **Záloha Google**: Slúži na zmenu nastavení funkcie zálohovania na disk Google. Môžete tiež skontrolovať aktuálne používaný účet na zálohovanie alebo pridať nový účet na zálohovanie.

### **Reštartovať & Resetovať**

Zariadenie môžete znova spustiť a vynulovať vrátane nastavení siete a aplikácií.

- *1* Na obrazovke nastavení ťuknite na položky *Všeobecné Znova*  **spustiť a vynulovať**.
- *2* Prispôsobte nasledujúce nastavenia:
	- **Aut. reštartovanie**: Reštartujte a optimalizujte telefón v nastavenom čase.
	- *Obnovenie nastavení siete*: Obnovenie nastavení rozhraní Wi-Fi, Bluetooth a ďalších sieťových nastavení.
	- **Obnoviť predvoľby aplikácie**: Obnovenie nastavení pre aplikáciu. Údaje uložené v aplikácii sa neodstránia.
	- **Obnovenie nastavení z výroby**: Obnovenie všetkých nastavení zariadenia a odstránenie údajov.
	- Pri obnovení zariadenia sa odstránia všetky údaje, ktoré sú v ňom 冃 uložené. Znova zadajte názov zariadenia, konto Google a ďalšie základné informácie.

### **Informácie o telefóne**

Môžete zobraziť informácie o zariadení, napríklad jeho názov, stav, podrobnosti o softvéri a právne informácie.

Na obrazovke nastavení ťuknite na položku *Všeobecné Informácie o*  **telefóne** a zobrazte informácie.

## **Regulačné inf. a bezpečnosť**

Môžete si pozrieť regulačné označenia a súvisiace informácie na vašom zariadení.

Na obrazovke nastavení ťuknite na položky *Všeobecné* **Regulačné inf. a bezpečnosť**.

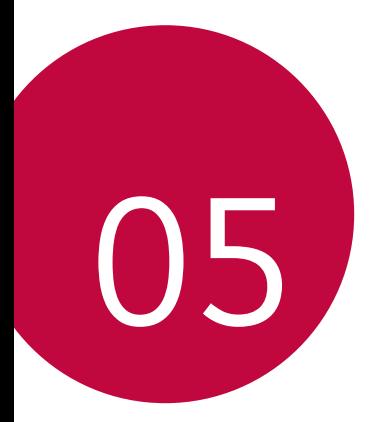

# **Príloha**

## *Nastavenia jazyka zariadenia LG*

Vyberte jazyk, ktorý sa má používať vo vašom zariadení.

- Ťuknite na položky *Nastavenia Všeobecné* **Jazyk a**  *klávesnica* **Jazyk PRIDAŤ JAZYK** a vyberte jazyk.
	- Dotknite sa položky s podržte ju a potiahnutím na začiatok zoznamu jazykov nastavte predvolený jazyk.

# *LG Bridge*

冃

## **Prehľad aplikácie LG Bridge**

Pomocou aplikácie LG Bridge môžete z vášho počítača pohodlne spravovať fotografie, hudbu, videá a dokumenty uložené vo vašom smartfóne LG. Pomocou počítača môžete zálohovať kontakty, fotografie a ďalší obsah alebo môžete aktualizovať softvér zariadenia.

- Podrobné informácie nájdete v pomocníkovi v časti Aplikácia LG Bridge.
	- Podporované funkcie sa môžu líšiť v závislosti od zariadenia.
	- Ovládač USB zariadenia LG je nevyhnutný program, ktorý umožňuje pripojenie vášho smartfónu LG k počítaču a nainštaluje sa pri inštalácii aplikácie LG Bridge.

### **Funkcie aplikácie LG Bridge**

- Spravovanie súborov v zariadení z počítača prostredníctvom pripojenia Wi-Fi alebo pripojenia prostredníctvom mobilných dát.
- Zálohovanie dát zo zariadenia do počítača alebo obnovenie dát z počítača do zariadenia prostredníctvom pripojenia káblom USB.
- Aktualizácia softvéru zariadenia z počítača prostredníctvom pripojenia káblom USB.

## **Inštalácia aplikácie LG Bridge do počítača**

- *1* V počítači prejdite na lokalitu www.lg.com.
- *2* Vyberte svoj región.
- *3* Ťuknite na položky *Podpora* **Softvér a firmvér**.
- *4* Zadajte názov zariadenia. AI EBO Vyberte zariadenie prostredníctvom kategórie produktov.
- *5* Prejdite na položky **Synchronizácia s PC LG Bridge**, kde môžete prevziať inštalačný súbor.
	- Prejdite na položku *Podrobnosti*, kde môžete zobraziť minimálne požiadavky na inštaláciu aplikácie LG Bridge.

# **Aktualizácia softvéru telefónu**

## **Aktualizácia softvéru mobilného telefónu LG z internetu**

Ďalšie informácie o používaní tejto funkcie nájdete na adrese http://www.lg.com/common/index.jsp, kde vyberte svoju krajinu a jazyk.

Táto funkcia vám umožňuje pohodlne z internetu aktualizovať firmvér telefónu na novšiu verziu bez toho, aby ste museli navštíviť servisné stredisko. Táto funkcia bude k dispozícii iba vtedy, keď spoločnosť LG sprístupní novšiu verziu firmvéru pre dané zariadenie.

Keďže aktualizácia firmvéru mobilného telefónu vyžaduje plnú pozornosť používateľa počas celej doby trvania procesu aktualizácie, sledujte všetky pokyny a poznámky zobrazené pri jednotlivých krokoch, skôr než budete pokračovať. Upozorňujeme, že pri odpojení kábla USB počas aktualizácie môže prísť k závažnému poškodeniu mobilného telefónu.

- 冃
- Spoločnosť LG si vyhradzuje právo sprístupňovať aktualizácie firmvéru iba pre vybrané modely podľa vlastného uváženia, pričom nezaručuje dostupnosť novších verzií firmvéru pre všetky modely mobilných zariadení.

## **Aktualizácia softvéru mobilného telefónu LG prostredníctvom technológie Over-the-Air (OTA)**

Táto funkcia umožňuje pohodlne aktualizovať softvér telefónu na novú verziu prostredníctvom technológie OTA bez pripojenia kábla USB. Táto funkcia bude k dispozícii iba vtedy, keď spoločnosť LG sprístupní novšiu verziu firmvéru pre dané zariadenie.

Postup aktualizácie softvéru telefónu:

*Nastavenia Všeobecné* **Informácie o telefóne Centrum aktualizácií Aktualizácia softvéru Skontrolovať dostupnosť aktualizácie**.

- 冃
	- Počas procesu aktualizácie softvéru telefónu môže prísť k strate vašich osobných údajov uložených vo vstavanej pamäti telefónu vrátane údajov o vašom konte Google a iných kontách, údajov a nastavení systému a aplikácií, akýchkoľvek prevzatých aplikácií a licencie DRM. Spoločnosť LG preto odporúča zálohovať osobné údaje pred aktualizáciou softvéru telefónu. Spoločnosť LG nepreberá žiadnu zodpovednosť za stratu akýchkoľvek osobných údajov.
	- Táto funkcia závisí od oblasti alebo poskytovateľa služieb.

# **Ochrana proti krádeži**

Nastavte zariadenie tak, aby ho iné osoby nemohli používať, ak prišlo k jeho obnoveniu na výrobné nastavenia bez vášho povolenia. Ak príde napríklad k strate zariadenia, jeho odcudzeniu či úplnému vymazaniu, môže ho používať iba osoba s informáciami o vašom konte Google alebo obrazovke uzamknutia.

Na zabezpečenie ochrany vášho zariadenia stačí:

- Nastaviť uzamknutie obrazovky: Ak príde k strate alebo odcudzeniu zariadenia, pričom však máte nastavené uzamknutie obrazovky, zariadenie nie je možné vymazať prostredníctvom ponuky Nastavenia, kým obrazovku neodomknete.
- Zadať konto Google do zariadenia: Ak príde k vymazaniu vášho zariadenia, no máte na ňom nastavené konto Google, zariadenie nedokáže dokončiť proces inštalácie, kým opäť nezadáte údaje príslušného konta Google.

Keď je na zariadení nastavená ochrana, v prípade, že je nutné obnoviť jeho výrobné nastavenia, budete musieť buď odomknúť obrazovku, alebo zadať heslo príslušného konta Google. Tým je zaručené, aby ste obnovenie mohli vykonať iba vy alebo niekto, komu dôverujete.

• Než pristúpite k obnoveniu výrobných nastavení, nezabudnite na 冃 konto Google a heslo, ktoré ste do zariadenia zadali. Ak počas procesu inštalácie nezadáte údaje príslušného konta, po obnovení na výrobné nastavenia nebudete môcť zariadenie vôbec používať.

# **Informácie o softvéri typu Open Source**

Ak chcete získať zdrojový kód, ktorý sa poskytuje na základe licencie GPL, LGPL, MPL a ďalších licencií typu Open Source (s otvoreným zdrojovým kódom) a ktorý je obsiahnutý v tomto produkte, navštívte webovú lokalitu http://opensource.lge.com.

Okrem zdrojového kódu si taktiež môžete prevziať všetky uvedené licenčné podmienky, upozornenia týkajúce sa zrieknutia záruky a autorských práv.

Spoločnosť LG Electronics vám tiež poskytne kód otvoreného zdroja na disku CD-ROM za poplatok, ktorý bude pokrývať náklady na takúto distribúciu (ako sú náklady na médiá, doručenie a manipuláciu), a to na základe e-mailovej žiadosti odoslanej na opensource@lge.com.

Táto ponuka platí tri roky od posledného odoslania tohto produktu. Táto ponuka platí pre každého, komu bola táto informácia doručená.

# **Informácie o platných**  *predpisoch* **(Regulačný identifikátor, elektronický štítok, atď.)**

Podrobné regulačné predpisy nájdete v časti *Nastavenia Všeobecné* **Regulačné inf. a bezpečnosť**.

# **Ochranné známky**

• Patenty týkajúce sa DTS nájdete na stránke http://patents.dts.com. Vyrobené podľa licencie od spoločnosti DTS Licensing Limited. DTS, Symbol, & DTS a Symbol spoločne, DTS:X a logo DTS:X sú registrované ochranné známky alebo ochranné známky spoločnosti DTS, Inc. v USA a/alebo iných krajinách. © DTS, Inc. Všetky práva vyhradené.

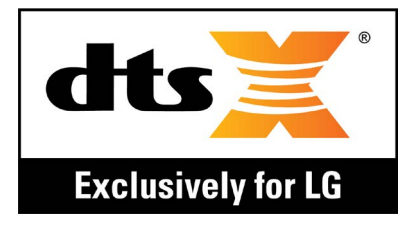

- Autorské práva ©2018 LG Electronics, Inc. Všetky práva vyhradené. LG a logo LG sú registrované obchodné značky spoločnosti LG Group a jej príslušných spoločností.
- Google™, Google Maps™, Gmail™, YouTube™, Duo™ a obchod Google Play™ sú ochranné známky spoločnosti Google, Inc.
- Bluetooth® je registrovaná ochranná známka spoločnosti Bluetooth SIG, Inc. na celom svete.
- Wi-Fi® a logo Wi-Fi sú registrované ochranné známky spoločnosti Wi-Fi Alliance.
- Všetky ostatné ochranné známky a autorské práva sú majetkom svojich príslušných vlastníkov.

# **VYHLÁSENIE O ZHODE**

Spoločnosť *LG Electronics* týmto vyhlasuje, že zariadenie **LM-Q610EM** spĺňa základné požiadavky a iné relevantné ustanovenia smernice **2014/53/EU**.

Kópiu Vyhlásenia o zhode nájdete na stránke http://www.lg.com/global/declaration

# **Kontaktná kancelária pre súlad**  *tohto zariadenia s predpismi*

LG Electronics European Shared Service Center B.V. Krijgsman 1, 1186 DM Amstelveen, The Netherlands

"Práca na vývoji tohto telefónu, ktorú motivovala snaha o zlepšenie jeho funkcií, ovládateľnosti a použiteľnosti, mohla spôsobiť rozdiely medzi spôsobom jeho ovládania a pokynmi pre užívateľa uvedenými v tomto návode. Tieto prípadné rozdiely spôsobené zmenami softvéru, ktoré mohli byť vykonané aj na prianie vášho operátora, vám ochotne vysvetlí náš predajca či servisné stredisko. Tieto prípadné rozdiely spôsobené vývojovými zmenami softvéru mobilného telefónu, ktoré vykonal výrobca, nie sú nedostatkami výrobku v zmysle uplatnenia práv zodpovednosti za poruchy a nevzťahuje sa na ne poskytnutá záruka."

# **Ďalšie informácie**

### **Sprievodca prenosom údajov**

• V nasledujúcej tabuľke sa nachádzajú informácie o údajoch, ktoré možno vymieňať medzi zariadeniami LG alebo medzi zariadením LG a zariadením tretej strany.

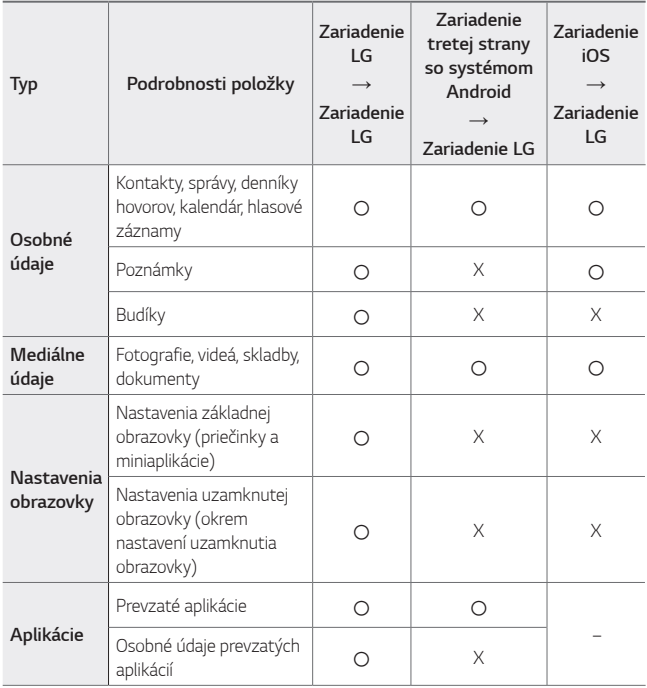
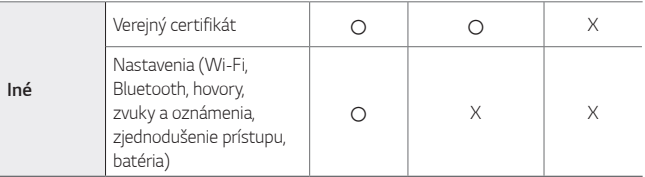

• Niektoré údaje sa nemusia preniesť v závislosti od verzie softvéru, verzie  $\Box$ aplikácie, operačného systému, stratégie výrobcu alebo poskytovateľa služieb.

## **Diely z tvrdeného skla**

Diely z tvrdeného skla na tomto zariadení nemajú neobmedzenú životnosť a postupom času sa môžu opotrebovať.

- Ak vám zariadenie spadne na tvrdý povrch alebo ak ho vystavíte silnému nárazu, tvrdené sklo sa môže poškodiť. V takom prípade prestaňte zariadenie okamžite používať a obráťte sa na stredisko služieb zákazníkom spoločnosti LG.
- Na trhu sú dostupné ochranné obaly, ktoré si môžete zakúpiť na ochranu zariadenia pred poškodením.

Na tieto ochranné obaly sa nevzťahuje záručný servis poskytovaný spoločnosťou LG Electronics a nimi poskytovaná bezpečnosť nie je zaručená.

## *Pomer strán*

Toto zariadenie používa pomer strán 18:9.

• Niektoré prevzaté aplikácie nemusia podporovať pomer strán 18:9. V takom prípade vyberte najoptimálnejší pomer strán pre danú aplikáciu alebo požiadajte o ďalšie informácie poskytovateľa aplikácie.

## **Všeobecné otázky**

<Stredisko informácií pre zákazníkov spoločnosti LG>

#### **0850 111 154**

\* Pred telefonátom sa uistite, že je telefónne číslo správne.

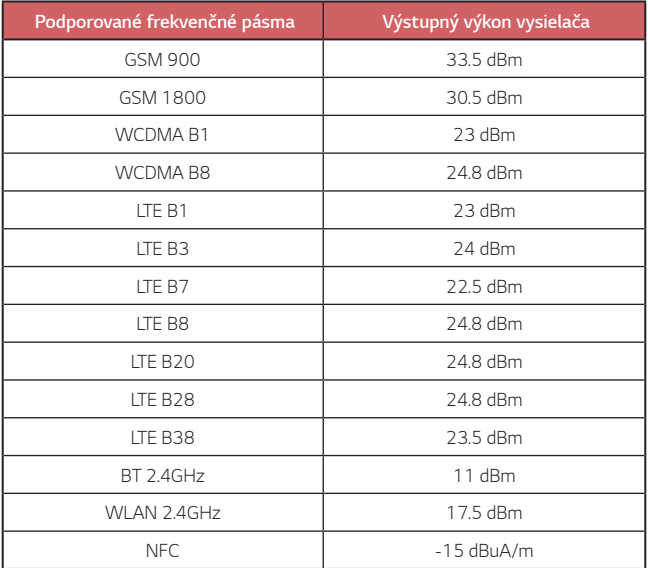

## **Zneškodnenie starého spotrebiča**

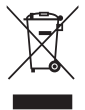

- 1. Tento symbol prečiarknutého odpadkového koša na kolieskach znamená, že odpad z elektrických a elektronických zariadení (WEEE) musí byť zneškodnený samostatne od komunálneho odpadu.
- 2. Staré elektrické produkty môžu obsahovať nebezpečné latky, preto správne zneškodnenie vášho starého spotrebiča pomôže zabrániť potenciálnym negatívnym dopadom na prostredie a ľudské zdravie. Váš starý spotrebič môže obsahovať diely, ktoré možno opätovne použiť na opravu iných produktov, a iné cenné materiály, ktoré možno recyklovať s cieľom chrániť obmedzené zdroje.
- 3. Svoj spotrebič môžete zaniesť do predajne, kde ste produkt zakúpili, alebo sa môžete obrátiť na oddelenie odpadov miestnej samosprávy a požiadať o informácie o najbližšom zbernom mieste odpadu z elektrických a elektronických zariadení (WEEE). Najnovšie informácie platné pre vašu krajinu nájdete na stránke www.lg.com/global/recycling

## **Likvidácia použitých batérií/akumulátorov**

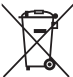

- 1. Tento symbol môže byť kombinovaný so symbolmi chemických značiek ortuti (Hg), kadmia (Cd) alebo olova (Pb), ak batéria obsahuje viac ako 0,0005 % ortuti, 0,002 % kadmia alebo 0,004 % olova.
- 2. Všetky batérie/akumulátory je potrebné likvidovať oddelene od komunálneho odpadu prostredníctvom zberných stredísk ustanovených na tento účel príslušnými štátnymi alebo miestnymi orgánmi.
- 3. Správnou likvidáciou starých batérií/akumulátorov pomôžete zabrániť prípadným negatívnym dopadom na životné prostredie a zdravie zvierat aj ľudí.
- 4. Podrobnejšie informácie o likvidácií starých batérií alebo akumulátorov získate na miestnom úrade, v spoločnosti, ktorá spravuje likvidáciu odpadu, alebo v obchode, kde ste produkt kúpili.

Predpokladaná doba životnosti batérie je 6 mesiacov. Postupné znižovanie kapacity batérie je prejavom jej prirodzeného opotrebovania a nemožno to považovať za vadu v zmysle Občianskeho zákonníka.

# **Často kladené otázky**

V tejto kapitole sú uvedené niektoré problémy, s ktorými by ste sa pri používaní tohto telefónu mohli stretnúť. Pri niektorých problémoch je potrebné, aby ste sa obrátili na svojho poskytovateľa služieb, no väčšinu jednoducho vyriešite sami.

### **Chyba karty SIM**

Uistite sa, či je správne vložená karta SIM.

### **Žiadne pripojenie k sieti alebo odpojenie siete**

Intenzita signálu je slabá. Presuňte sa k oknu alebo do otvoreného priestoru.

Nachádzate sa mimo siete operátora. Presuňte sa a skontrolujte dostupnosť siete.

## *Hovory nie sú dostupné*

Nová sieť bez oprávnenia na prístup.

Uistite sa, či ste nenastavili blokovanie hovorov pre prichádzajúci hovor z daného čísla.

Uistite sa, či ste nenastavili blokovanie hovorov pre číslo, na ktoré voláte.

#### **Zariadenie sa nedá zapnúť**

Keď je batéria úplne vybitá, zariadenie sa nezapne. Pred zapnutím zariadenia batériu úplne nabite.

## **Chyba nabíjania**

Uistite sa, že sa zariadenie nabíja pri normálnej teplote.

Skontrolujte nabíjačku a jej pripojenie k zariadeniu.

Používajte iba príslušenstvo, ktoré je súčasťou balenia a je schválené spoločnosťou LG.

## **Batéria sa vybíja rýchlejšie než po zakúpení**

Keď zariadenie alebo batériu vystavíte príliš nízkym alebo vysokým teplotám, životnosť batérie sa môže skrátiť.

Spotreba batérie sa zvýši pri používaní určitých funkcií alebo aplikácií, ako sú napr. GPS, hry alebo internet.

Batéria je spotrebný tovar a jej životnosť sa v priebehu času skracuje.

## **Pri spustení fotoaparátu sa zobrazia chybové hlásenia**

Nabite batériu.

Uvoľnite pamäť presunutím súborov do počítača alebo ich odstránením zo zariadenia.

Reštartovanie zariadenia.

Ak problémy s aplikáciou fotoaparátu pretrvávajú aj po vyskúšaní týchto tipov, obráťte sa na servisné stredisko spoločnosti LG Electronics.

## **Kvalita fotografií je nízka**

Kvalita fotografií môže byť rozličná v závislosti od okolia a techniky fotografovania.

Pri snímaní fotografií a zaznamenávaní videí má štandardný formát lepšiu kvalitu ako širokouhlý formát.

Ak snímate fotografie v tmavých priestoroch, v noci alebo v interiéri, na snímkach sa môže vyskytnúť šum alebo môžu byť rozostrené.

V prípade akýchkoľvek problémov obnovte základné nastavenia možností.

## **Dotyková obrazovka reaguje pomaly alebo nesprávne**

Ak na dotykovú obrazovku pripevníte ochranný prvok alebo voliteľné príslušenstvo, obrazovka nemusí fungovať správne.

Ak sa dotykovej obrazovky dotýkate s nasadenými rukavicami alebo zašpinenými rukami alebo na obrazovku ťukáte ostrými predmetmi alebo koncami prstov, môže dôjsť k poruche obrazovky.

Poruchu dotykovej obrazovky môžu spôsobiť vlhké podmienky alebo vystavenie vode.

Reštartujte zariadenie a odstráňte tak všetky dočasné softvérové chyby.

V prípade poškrabania alebo poškodenia dotykovej obrazovky navštívte servisné stredisko spoločnosti LG Electronics.

#### **Telefón preruší hovor alebo zamrzne**

#### **Reštartovanie zariadenia**

• Ak zariadenie zamrzne alebo nereaguje, budete pravdepodobne musieť zavrieť aplikácie alebo zariadenie vypnúť a znova zapnúť.

#### *Vykonanie štandardného reštartu*

- Štandardný reštart zariadenia možno použiť, keď zamrzne obrazovka, prípadne keď tlačidlá, dotyková obrazovka alebo zariadenie nereagujú.
- Ak chcete vykonať štandardný reštart zariadenia, jednoducho stlačte a podržte tlačidlo zníženia hlasitosti a tlačidlo napájania, kým sa zariadenie nereštartuje.

#### **Obnovenie nastavení zariadenia**

- Ak sa vám pomocou hore uvedených spôsobov nepodarí vyriešiť váš problém, vykonajte obnovenie nastavení z výroby.
- Na obrazovke nastavení ťuknite na položky *Všeobecné Zálohovanie a obnovenie* **Obnovenie nastavení z výroby**.
	- Použitím tejto metódy sa obnovia všetky nastavenia zariadenia a odstránia údaje. Pred obnovením nastavení z výroby nezabudnite vytvoriť záložné kópie všetkých dôležitých údajov uložených v zariadení.
	- Ak ste v zariadení zaregistrovali účet Google, po obnovení nastavení zariadenia je potrebné prihlásiť sa do rovnakého účtu Google.

## **Nemožno nájsť zariadenie Bluetooth**

Uistite sa, či je na vašom zariadení aktivovaná bezdrôtová funkcia Bluetooth.

Uistite sa, či na zariadení, ku ktorému sa chcete pripojiť, je aktivovaná bezdrôtová funkcia Bluetooth.

Uistite sa, či vaše zariadenie a druhé zariadenie Bluetooth sú v maximálnom dosahu rozhrania Bluetooth (10 m).

Ak svoj problém nedokážete vyriešiť pomocou vyššie uvedených rád, obráťte sa na servisné stredisko spoločnosti LG Electronics.

### **Po pripojení zariadenia k počítaču nedôjde k vytvoreniu spojenia**

Uistite sa, či je použitý kábel USB kompatibilný so zariadením. Uistite sa, či je v počítači nainštalovaný správny ovládač a či je aktuálny.

## **Prevzatá aplikácia spôsobuje veľa chýb**

Aplikácia má problémy. Odstráňte aplikáciu a nainštalujte ju znova.

## **Par šo lietotāja rokasgrāmatu**

Paldies, ka izvēlējāties šo LG produktu. Lūdzu, rūpīgi izlasiet šo lietotāja rokasgrāmatu, pirms izmantojat ierīci pirmo reizi, lai nodrošinātu drošu un pareizu lietošanu.

- Vienmēr izmantojiet oriģinālos LG piederumus. Komplektācijā iekļautie piederumi ir paredzēti tikai šai ierīcei un var nebūt saderīgi ar citām ierīcēm.
- Skārienekrāna tastatūras dēļ šī ierīce nav piemērota cilvēkiem ar redzes traucējumiem.
- Aprakstu pamatā ir ierīces noklusējuma iestatījumi.
- Noklusējuma lietotnes ierīcē var tikt atjauninātas, un atbalsts šīm lietotnēm var tikt pārtraukts bez iepriekšēja brīdinājuma. Ja jums ir jautājumi par kādu lietotni, kas tiek nodrošināta kopā ar ierīci, lūdzu, sazinieties ar LG apkalpošanas centru. Ja jums ir jautājumi saistībā ar lietotāja instalētajām lietotnēm, lūdzu, sazinieties ar attiecīgā tīkla pakalpojuma sniedzēju.
- Mainot ierīces operētājsistēmu un instalējot programmatūru no neoficiāliem avotiem, var tikt bojāta ierīce un izraisīts datu bojājums vai datu zudums. Šādas darbības tiks uzskatītas par LG licences līguma pārkāpumu, un garantija tiks anulēta.
- Daļa satura un attēli var atšķirties no jūsu ierīces atkarībā no reģiona, pakalpojumu sniedzēja, programmatūras versijas vai operētājsistēmas versijas, un tie var tikt mainīti bez iepriekšēja brīdinājuma.
- Programmatūra, audio, fona tapete, attēli un citi multivides faili, kas tiek nodrošināti ar jūsu ierīci, ir licencēti ierobežotai lietošanai. Ja vēlaties izvilkt un izmantot šos materiālus komerciāliem vai citiem nolūkiem, var tikt pārkāpti autortiesību likumi. Kā lietotājs jūs esat pilnībā atbildīgs par multivides failu nelikumīgu izmantošanu.
- Papildu maksa var tikt piemērota par datu pakalpojumiem, piemēram, ziņojumapmaiņu, augšupielādi, lejupielādi, automātisko sinhronizēšanu un atrašanās vietu pakalpojumiem. Lai netiktu iekasēta papildu maksa, izvēlieties savām vajadzībām atbilstošu datu plānu. Lai iegūtu papildinformāciju, sazinieties ar savu tīkla pakalpojumu sniedzēju.
- Šī lietotāja rokasgrāmata ir rakstīta plašāk izmantotajās valodās katrā valstī. Atkarībā no izmantotās valodas saturs daļēji var atšķirties.

## **Mācību paziņojumi**

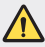

**BRĪDINĀJUMS**: situācijas, kas var radīt traumas lietotājam un trešajām pusēm.

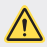

**UZMANĪBU**: situācijas, kas var izraisīt nelielus savainojumus vai ierīces bojājumus.

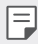

**PIEZĪME**: paziņojumi vai papildinformācija.

# **Satura rādītājs**

[Drošas un efektīvas lietošanas norādījumi](#page-444-0)

# 

### **[Pielāgojamas funkcijas](#page-453-0)**

- [Video ierakstīšanas funkcijas](#page-454-0)
- [Galerijas funkcijas](#page-455-0)
- [Pirkstu nospiedumu atpazīšana](#page-461-0)
- [Daudzuzdevumu funkcija](#page-464-0)
- [Piezīmes par ūdensizturīguma](#page-465-0)  [īpašībām](#page-465-0)
- [Skārienekrāns](#page-480-0)
- [Sākuma ekrāns](#page-483-0)
- [Ekrāna bloķēšana](#page-492-0)
- [Atmiņas kartes šifrēšana](#page-495-0)
- [Ekrānuzņēmumu veikšana](#page-496-0)
- [Teksta ievadīšana](#page-496-0)
- [Satura kopīgošana](#page-502-0)
- [Netraucēt](#page-504-0)

# 

#### **[Pamatfunkcijas](#page-468-0)**

- [Produkta komponenti un](#page-469-0)  [piederumi](#page-469-0)
- [Daļu pārskats](#page-470-0)
- [Barošanas ieslēgšana un](#page-473-0)  [izslēgšana](#page-473-0)
- [SIM kartes ievietošana](#page-474-0)
- [Atmiņas kartes ievietošana](#page-477-0)
- [Atmiņas kartes izņemšana](#page-478-0)
- [Akumulators](#page-478-0)

## **[Noderīgas lietotnes](#page-505-0)**

- [Lietotņu instalēšana un](#page-506-0)  [atinstalēšana](#page-506-0)
- [Lietotņu atkritumi](#page-507-0)
- [Lietotņu īsceļi](#page-508-0)
- [Tālrunis](#page-509-0)
- [Ziņapmaiņa](#page-513-0)
- [Kamera](#page-514-0)
- [Galerija](#page-527-0)
- [Kontakti](#page-531-0)
- [QuickMemo+](#page-533-0)
- [Pulkstenis](#page-535-0)
- [Kalendārs](#page-536-0)
- [Uzdevumi](#page-536-0)
- [Mūzika](#page-537-0)
- [Kalkulators](#page-538-0)
- [E-pasts](#page-538-0)
- [Audio ierakstītājs](#page-539-0)
- [FM radio](#page-539-0)
- [Atjaunināšanas centrs](#page-540-0)
- [Failu pārvaldnieks](#page-540-0)
- [Smart Doctor](#page-540-0)
- [LG Mobile Switch](#page-540-0)
- [Lejupielādes](#page-541-0)
- [SmartWorld](#page-541-0)
- [RemoteCall pakalpojumi](#page-542-0)
- [Šūnu apraide](#page-542-0)
- [Chrome](#page-542-0)
- [Google lietotnes](#page-543-0)

# 

#### **[Iestatījumi](#page-545-0)**

- [Iestatījumi](#page-546-0)
- [Tīkls](#page-546-0)
- [Skaņa](#page-557-0)
- [Displeja iestatījumi](#page-558-0)
- [Vispārīgs](#page-560-0)

# 

#### **[Pielikums](#page-570-0)**

- [LG valodas iestatījumi](#page-571-0)
- [LG Bridge](#page-571-0)
- [Tālruņa programmatūras](#page-572-0)  [atjaunināšana](#page-572-0)
- [Pretnozagšanas rokasgrāmata](#page-574-0)
- [Atvērtā pirmkoda](#page-575-0)  [programmatūras informācija](#page-575-0)
- [Reglamentējoša informācija](#page-575-0)  [\(Noteikumu ID numurs,](#page-575-0)  [E-marķēšana utt.\)](#page-575-0)
- [Preču zīmes](#page-576-0)
- [ATBILSTĪBAS DEKLARĀCIJA](#page-577-0)
- [Lai uzzinātu par šī produkta](#page-577-0)  [atbilstību, sazinieties ar mūsu](#page-577-0)  [biroju](#page-577-0)
- [Papildinformācija](#page-578-0)
- BUJ

# <span id="page-444-0"></span>**Drošas un efektīvas lietošanas norādījumi**

Lūdzu, izlasiet šos vienkāršos norādījumus. Šo norādījumu neievērošana var būt bīstama vai nelikumīga.

Ja rodas kļūme, ierīcē ir iebūvēts programmatūras rīks, kas apkopos informāciju kļūdu žurnālā. Šis rīks apkopo tikai datus, kas ir saistīti ar bojājumu, piemēram, signāla stiprumu, šūnas ID pozīciju pēkšņa zvana pārtraukuma gadījumā un ielādētās lietotnes. Žurnāls tiek izmantots, tikai lai palīdzētu noteikt kļūmes cēloni. Šie žurnāli ir šifrēti, un tiem var piekļūt tikai pilnvarots LG remonta centra darbinieks, ja ierīci ir nepieciešams atgriezt remonta veikšanai.

## **Radiofrekvenču enerģijas ietekme**

Informācija par radioviļņu ietekmi un īpašās absorbcijas koeficientu (Specific Absorption Rate — SAR).

Šī ierīce ir izstrādāta atbilstoši piemērojamajām, ar radioviļņu ietekmi saistītajām drošības prasībām. Šo prasību pamatā ir zinātnisko organizāciju izstrādāti norādījumi, kuros ietverta drošuma rezerve, lai garantētu drošību visām personām neatkarīgi no to vecuma un veselības stāvokļa.

- Radioviļņu iedarbības norādījumos tiek izmantota mērvienība, kas pazīstama kā īpašās absorbcijas koeficients jeb SAR (Specific Absorption Rate). SAR testi tiek veikti, izmantojot standartizētas metodes, kurās ierīce veic pārraidi visaugstākajā sertificētajā jaudas līmenī visās izmantotajās frekvenču joslās.
- Tā kā dažādiem LG ierīču modeļiem var būt atšķirīgi SAR līmeņi, šie modeļi ir izstrādāti tā, lai atbilstu attiecīgajām vadlīnijām par radioviļņu ietekmi.
- SAR ierobežojums, ko ieteikusi Starptautiskā komisija aizsardzībai pret nejonizējošā starojuma iedarbību (International Commission on Non-Ionizing Radiation Protection — ICNIRP), ir vidēji 2 W/kg uz 10 g audu.
- Šim modelim augstākā testētā SAR vērtība lietošanai pie auss ir 0,357 W/kg (10 g) un pie ķermeņa — 1,550 W/kg (10 g).

• Šī ierīce atbilst RF iedarbības vadlīnijām, lietojot parastā lietošanas pozīcijā pret ausi vai novietojot vismaz 5 mm attālumā no ķermeņa. Lietojot pārnēsāšanas somiņu, jostas stiprinājumu vai turētāju, tie nedrīkst saturēt metālu, un tiem jābalsta ierīce vismaz 5 mm attālumā no ķermeņa. Lai nosūtītu datu failus vai zinojumus, ir nepieciešams kvalitatīvs ierīces savienojums ar tīklu. Dažkārt datu failu vai zinojumu nosūtīšana var aizkavēties, līdz šāds savienojums ir pieejams. Nodrošiniet, ka iepriekš minētie norādījumi par attālumu tiek ievēroti, kamēr ir pabeigta datu pārsūtīšana.

## **Informācija par RF iedarbību no FCC**

1996. gada augustā Amerikas Savienoto Valstu federālā saziņas komisija (FCC- Federal Communications Commission) ar savu darbību saistībā ar ziņojumu un rīkojumu FCC 96-326 pieņēma atjauninātu drošības standartu attiecībā uz radiofrekvenču (RF) elektromagnētiskās enerģijas, ko emitē FCC regulētie raidītāji, iedarbību uz cilvēkiem. Šīs vadlīnijas atbilst drošības standartiem, kas iepriekš noteikti gan starptautiskos, gan ASV standartos. Ierīces dizains atbilst FCC vadlīnijām un šiem starptautiskajiem standartiem.

#### **15.19. daļas paziņojums**

Šī ierīce atbilst FCC noteikumu 15. daļai. Uz ierīces darbību attiecas šādi divi apstākļi:

- (1) Šī ierīce nevar radīt kaitīgus traucējumus.
- (2) Šai ierīcei ir jāpieņem jebkādi saņemtie traucējumi, tai skaitā traucējumi, kas var radīt nevēlamu darbību.

## **15.21. daļas paziņojums**

Izmaiņas vai modifikācijas, kuras ražotājs nav skaidri apstiprinājis, var anulēt lietotāja tiesības ekspluatēt aprīkojumu.

## **Darbība nēsāšanai ķermeņa tuvumā**

Šī ierīce tika pārbaudīta attiecībā uz tipiskām darbībām nēsāšanai ķermeņa tuvumā, ar ierīces aizmugures daļu 0,39 collu (1 cm) attālumā starp lietotāja ķermeni un ierīces aizmuguri. Lai atbilstu FCC RF iedarbības prasībām, starp lietotāja ķermeni un ierīces aizmuguri, jāsaglabā minimālais atstatuma attālums 0,39 collas (1 cm).

Nevar izmantot jebkādus lentes klipšus, stiprinājumus un līdzīgus piederumus, kuros ir metāla detaļas. Aksesuāri nēsāšanai ķermeņa tuvumā, kas nevar uzturēt 0,39 collu (1 cm) attālumu starp lietotāja ķermeni un ierīces aizmuguri, un nav pārbaudīti attiecībā uz tipiskām darbībām nēsāšanai ķermeņa tuvumā, var neatbilst FCC RF iedarbības ierobežojumiem, un no tiem vajadzētu izvairīties.

#### **15.105. daļas paziņojums**

Šī iekārta ir pārbaudīta, un tā atbilst B klases digitālās ierīces ierobežojumiem atbilstoši FCC noteikumu 15. daļai. Šie ierobežojumi ir noteikti, nodrošinot saprātīgu aizsardzību pret kaitīgiem traucējumiem apdzīvotās vietās. Šī iekārta rada, izmanto un var izstarot radiofrekvenču enerģiju, un, ja tā netiek uzstādīta un lietota atbilstoši norādījumiem, tā var radīt kaitīgus radiosakaru traucējumus. Tomēr nav garantijas, ka šie traucējumi neradīsies konkrētā vietā. Ja šī iekārta tomēr rada kaitīgus traucējumus televīzijas uztveršanai, ko var noteikt, izslēdzot un ieslēdzot iekārtu, varat mēģināt novērst traucējumus, veicot kādu no zemāk minētajām darbībām.

- Pagrieziet vai novietojiet citā vietā uztveršanas antenu.
- Palieliniet attālumu starp iekārtu un uztvērēju.
- Pieslēdziet iekārtu kontaktligzdai citā ķēdē, kurai nav pieslēgts uztvērējs.
- Konsultējieties ar izplatītāju vai pieredzējušu radio/TV speciālistu, lai saņemtu palīdzību.

## **Izstrādājuma apkope un remonts**

- Lietojiet tikai LG atļautos, komplektā iekļautos piederumus. LG nesniedz garantiju pret jebkādiem bojājumiem vai darbības traucējumiem, kas radušies, izmantojot trešo pušu piederumus.
- Daļa satura un attēlu var atšķirties no ierīcē redzamā bez iepriekšēja brīdinājuma.
- Neizjauciet ierīci. Ja ir nepieciešams remonts, nogādājiet ierīci pie kvalificēta apkopes speciālista.
- Garantijas remontā pēc LG ieskatiem var tikt iekļautas rezerves daļas vai shēmu plates, kas ir jaunas vai mainītas, nodrošinot ka to funkcionalitāte ir tāda pati kā nomainītajām daļām.
- Nenovietojiet ierīci elektroiekārtu, piemēram, televizoru, radioaparātu vai personālo datoru, tuvumā.
- Ierīcei ir jāatrodas drošā attālumā no siltuma avotiem, piemēram, radiatoriem vai plītīm.
- Nenometiet ierīci.
- Nepakļaujiet to mehānisku vibrāciju vai triecienu iedarbībai.
- Izslēdziet ierīci vietās, kur to paredz īpaši noteikumi. Piemēram, nelietojiet ierīci slimnīcās, jo tā var ietekmēt jutīgas medicīniskās iekārtas.
- Uzlādes laikā nepieskarieties ierīcei ar mitrām rokām. Tas var radīt elektriskās strāvas triecienu un nopietnus bojājumus jūsu ierīcei.
- Neveiciet tālruņa uzlādi viegli uzliesmojošu materiālu tuvumā, jo tālrunis var sakarst un radīt ugunsbīstamību.
- Lai notīrītu ierīces ārpusi, izmantojiet sausu drānu (nelietojiet šķīdinātājus, piemēram, benzolu, atšķaidītāju vai spirtu).
- Neveiciet ierīces uzlādi, tai atrodoties uz mīkstām mēbelēm.
- Ierīces uzlāde jāveic labi vēdināmā telpā.
- Nepakļaujiet šo ierīci pārmērīgai dūmu vai putekļu iedarbībai.
- Neglabājiet ierīci blakus kredītkartēm vai transporta biļetēm. Tas var ietekmēt magnētisko joslu informāciju.
- Nepieskarieties ekrānam ar asiem priekšmetiem, jo tie var bojāt ierīci.
- Nepakļaujiet ierīci šķidruma vai mitruma ietekmei.
- Izmantojot piederumus, piemēram, austiņas, esiet piesardzīgs. Bez vajadzības nepieskarieties antenai.
- Neizmantojiet bojātu, saplaisājušu vai ieplīsušu stiklu, kā arī nepieskarieties tam vai nemēģiniet noņemt vai labot to. Garantija neattiecas uz stikla displeja bojājumiem, kas radušies nepareizas vai ļaunprātīgas lietošanas rezultātā.
- Jūsu ierīce ir elektroniska ierīce, kas normālas darbības laikā rada karstumu. Ilgstoša lietošana un tieša saskare ar ādu, ja netiek nodrošināta atbilstoša ventilācija, var radīt diskomfortu vai vieglus apdegumus. Šī iemesla dēļ ievērojiet piesardzību ierīces lietošanas laikā vai uzreiz pēc tās lietošanas.
- Ja ierīce kļūst slapja, nekavējoties atvienojiet to un ļaujiet pilnīgi nožūt. Nemēģiniet paātrināt žāvēšanas procesu ar ārēju sildīšanas avotu, piemēram, krāsni, mikroviļņu krāsni vai fēnu.

## **Ierīces efektīva lietošana**

#### **Elektroniskās ierīces**

Visām ierīcēm var rasties traucējumi, kas var ietekmēt to veiktspēju.

- Nelietojiet ierīci medicīnisko iekārtu tuvumā bez atļaujas saņemšanas. Lūdzu, konsultējieties ar ārstu, lai uzzinātu, vai ierīces darbība var traucēt jūsu medicīniskās ierīces darbībai.
- Elektrokardiostimulatoru ražotāji iesaka ievērot vismaz 15 cm attālumu starp elektrokardiostimulatoru un citām ierīcēm, lai izvairītos no iespējamiem traucējumiem elektrokardiostimulatoram.
- Šī ierīce var radīt spilgtu vai mirgojošu gaismu.
- Ierīces var traucēt dažu dzirdes aparātu darbību.
- Ierīce var izraisīt nelielus televizora, radio, datora un citu ierīču darbības traucējumus.
- Lietojiet ierīci temperatūrā no 0ºC līdz 35ºC, ja iespējams. Ja ierīce tiek pakļauta pārmērīgi zemai vai augstai temperatūrai, tā var sabojāties, darboties nepareizi vai pat eksplodēt.

## **Drošība uz ceļa**

Pārbaudiet likumus un noteikumus par ierīču lietošanu braukšanas laikā attiecīgajā teritorijā.

- Braukšanas laikā nelietojiet rokas ierīci.
- Visu uzmanību veltiet automašīnas vadīšanai.
- Pirms zvanīšanas vai atbildēšanas uz zvanu nobrauciet ceļa malā vai apstājieties stāvvietā, ja to pieprasa braukšanas noteikumi.
- Radiofrekvenču enerģija var ietekmēt dažas transportlīdzekļa elektroniskās sistēmas, piemēram, stereoiekārtas un drošības iekārtas.
- Ja automašīna ir aprīkota ar drošības gaisa spilvenu, nenosedziet to ar uzstādītu vai pārnēsājamu bezvadu aparatūru. Tās nepareiza darbība var izraisīt drošības gaisa spilvenu kļūmi vai radīt nopietnas traumas.
- Ja, atrodoties uz ielas, klausāties mūziku, lūdzu, nodrošiniet, ka skaļuma līmenis ir mērens, lai jūs varētu dzirdēt apkārt notiekošo. Tas ir īpaši svarīgi, ja atrodaties netālu no celiem.

## **Izvairīšanās no dzirdes bojājumiem**

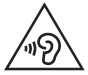

F

Lai novērstu iespējamus dzirdes bojājumus, neizmantojiet augstu skaļuma līmeni ilgstošu laika periodu.

Ja skaņa ilglaicīgi ir lielā skaļumā, var rasties dzirdes bojājumi. Tāpēc nav ieteicams tālruni ieslēgt vai izslēgt tuvu ausij. Turklāt mūzikas un zvanu skaļumu ieteicams iestatīt mērenā līmenī.

• Ja izmantojat austiņas un nedzirdat ko runā blakus esošas personas vai blakus sēdoša persona dzird to, ko jūs klausāties, samaziniet skaļuma līmeni.

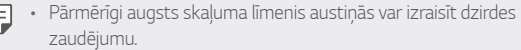

## **Stikla detaļas**

Dažas ierīces detaļas ir izgatavotas no stikla. Stikls var saplīst, ja ierīce tiek nomesta uz cietas virsmas vai saņem ievērojamu triecienu. Ja stikls saplīst, nepieskarieties tam un nemēģiniet to nonemt. Neizmantojiet ierīci, kamēr stiklu nav nomainījis pilnvarots apkopes pakalpojumu sniedzējs.

## **Spridzināšanas darbu zona**

Nelietojiet ierīci, ja notiek spridzināšanas darbi. Ievērojiet ierobežojumus, kā arī visus tiesību aktus vai noteikumus.

## **Sprādzienbīstama vide**

- Nelietojiet ierīci degvielas uzpildes vietās.
- Nelietojiet tālruni degvielas vai ķimikāliju tuvumā.
- Nepārvietojiet un neglabājiet viegli uzliesmojošas gāzes, šķidrumus vai sprāgstvielas tajā pašā transportlīdzekļa nodalījumā, kur atrodas jūsu ierīce un tās piederumi.

## **Lidmašīnā**

Bezvadu ierīces lidmašīnā var radīt traucējumus.

- Pirms iekāpšanas lidmašīnā izslēdziet ierīci.
- Nelietojiet to bez apkalpes atļaujas, kad atrodaties uz zemes.

## **Bērni**

Glabājiet ierīci drošā vietā, kur tai nevar piekļūt mazi bērni. Tālrunī ir nelielas detaļas, ar kurām bērni var aizrīties, ja tās tiek atdalītas.

## **Ārkārtas zvani**

Ārkārtas zvani var nebūt pieejami visos mobilajos tīklos. Tādēļ, lai veiktu ārkārtas zvanus, nekad nepaļaujieties tikai uz savu ierīci. Sazinieties ar vietējo pakalpojumu sniedzēju.

## **Informācija par akumulatoru un tā apkopi**

- Akumulators pirms tā atkārtotas uzlādēšanas nav pilnībā jāizlādē. Atšķirībā no citām akumulatoru sistēmām šai nav atmiņas efekta, kas varētu ietekmēt akumulatora darbību.
- Lietojiet tikai LG akumulatorus un uzlādes ierīces. LG uzlādes ierīces ir izstrādātas tā, lai maksimāli palielinātu akumulatora lietošanas laiku.
- Neizjauciet akumulatoru un neizraisiet tā īsslēgumu.
- Nomainiet akumulatoru, kad tā darbība vairs nav apmierinoša. Akumulatora bloku var atkārtoti uzlādēt simtiem reižu pirms tā nomaiņas.
- Ja akumulators nav lietots ilgāku laiku, atkārtoti uzlādējiet to, lai paildzinātu tā darbības laiku.
- Nepakļaujiet akumulatora uzlādes ierīci tiešu saules staru ietekmei un nelietojiet to lielā mitrumā, piemēram, vannas istabā.
- Neatstājiet akumulatoru karstās vai aukstās vietās, jo tas var pasliktināt akumulatora veiktspēju.
- Ja akumulatoru nomaināt pret nepareiza tipa akumulatoru, tas var uzsprāgt. Atbrīvojieties no nolietotiem akumulatoriem saskaņā ar norādījumiem.
- Kad ierīce ir pilnībā uzlādēta, vienmēr izraujiet lādētāju no kontaktligzdas, lai izvairītos no nevajadzīga lādētāja radīta enerģijas patēriņa.
- Faktiskais akumulatora darbības ilgums ir atkarīgs no tīkla konfigurācijas, izstrādājuma iestatījumiem, lietošanas veida, akumulatora un vides apstākļiem.
- Nodrošiniet, lai akumulators nenonāktu saskarē ar asiem priekšmetiem, piemēram, dzīvnieku zobiem vai nagiem. Tas var izraisīt aizdegšanos.
- Strāvas patēriņš (tīkla gaidstāves režīmā): 0,4 W

## **Personīgās informācijas aizsargāšana**

- Aizsargājiet savu personīgo informāciju, lai novērstu informācijas noplūdi vai sensitīvas informācijas ļaunprātīgu izmantošanu.
- Izmantojot ierīci, vienmēr dublējiet svarīgus datus. LG neatbild par datu zudumu.
- Atbrīvojoties no ierīces, dublējiet visus datus un atiestatiet ierīci, lai izvairītos no sensitīvas informācijas ļaunprātīgas izmantošanas.
- Lejupielādējot lietotnes, rūpīgi izlasiet atļauju ekrānā norādīto.
- Esiet uzmanīgs, izmantojot lietotnes, kurām ir piekļuve vairākām funkcijām vai jūsu personīgajai informācijai.
- Regulāri pārbaudiet savus personīgos kontus. Ja pamanāt kaut ko, kas liecina par savas personīgās informācijas ļaunprātīgu izmantošanu, lūdziet pakalpojumu sniedzēju izdzēst vai mainīt sava konta informāciju.
- Ja jūsu ierīce ir nozaudēta vai nozagta, nomainiet konta paroli, lai aizsargātu savu personīgo informāciju.
- Neizmantojiet lietotnes no nezināmiem avotiem.

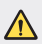

#### **Paziņojums par akumulatora nomaiņu**

- Litija jonu akumulators ir bīstams komponents, kas var radīt traumas.
- Akumulatora nomaiņu veicot nekvalificētai personai, ierīce var tikt bojāta.
- Neveiciet akumulatora nomaiņu pats. Akumulatoru iespējams sabojāt, kas savukārt var radīt pārkaršanu un traumas. Akumulatora nomaiņa jāveic pilnvarotam pakalpojumu sniedzējam. Akumulators ir jānodod otrreizējai pārstrādei vai jānodod atkritumos atsevišķi no sadzīves atkritumiem.
- Ja šim produktam ir akumulators, kas iebūvēts produktā tā, ka gala lietotājs to nevar vienkārši izņemt, LG iesaka akumulatora izņemšanu nomaiņas vai pārstrādes nolūkos produkta dzīves cikla beigās uzticēt tikai kvalificētiem speciālistiem. Lai nenodarītu kaitējumu produktam un pasargātu sevi, lietotājiem nevajadzētu mēģināt izņemt akumulatoru pašiem, bet vajadzētu konsultēties ar LG palīdzības dienestu vai kādu neatkarīgu pakalpojumu sniedzēju.
- Lai izņemtu produkta akumulatoru, ir jānoņem produkta korpuss, jāatvieno vadi un kontakti un ar īpašiem darbarīkiem uzmanīgi jāizņem akumulators. Ja jums nepieciešamas kvalificētiem speciālistiem paredzētās norādes par akumulatora drošu izņemšanu, dodieties uz http://www.lge.com/global/sustainability/environment/take-back-recycling.

<span id="page-453-0"></span>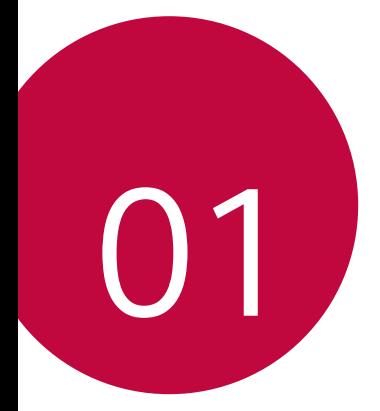

# **Pielāgojamas funkcijas**

# <span id="page-454-0"></span>**Video ierakstīšanas funkcijas**

## **QLens**

Jūs varat veikt iepirkšanos, meklēt attēlu vai skenēt QR kodu, fotografējot ar **QLens**.

- 1 Pieskarieties vienumam () >  $\bullet$ , pēc tam pieskarieties vienumam QLens.
- *2* Izvēlieties vajadzīgo opciju sadaļās Vizuālā iepirkšanās, Vizuālā meklēšana vai Skenēt QR kodu.
- *3* Pieskaries ekrānam, lai uzņemtu objekta fotoattēlu, kuru vēlaties meklēt, vai fokusējiet QR kodu.
	- Rezultāts parādīsies pēc brīža.
	- Šī funkcija ir pieejama tikai tad, ja jūsu ierīce ir savienota ar tīklu. Ja izmantojat 冃 mobilo datu tīklu, var tikt piemērota maksa par datu plūsmas lietošanu, atkarībā no izmantotā tarifu plāna.
		- Lai veiktu vizuālās iepirkšanās un vizuālās meklēšanas funkcijas, jūs varat izvēlēties vēlamo laukumu attēlā, kuru esat uzņēmis, un pēc tam vēlreiz meklēt.
		- Šī funkcija ir pieejama tikai tad, ja aizmugurējā kamera atrodas automātiskajā režīmā.
		- Šī funkcija atkarībā no atrašanās vietas var nebūt atbalstīta.

## **Flash Jump-Cut**

Izveidojiet GIF, fotografējot 3 sekundes.

- *1* Pieskarieties vienumam , pēc tam pieskarieties vienumam **REŽĪMS** .
- 2 Pieskarieties vienumam (O, lai uzņemtu fotoattēlu.
	- **in** : lestatiet, cik daudz fotoattēlu vēlaties izveidot GIF. Fotoattēlu skaits, kas jāuzņem automātiski.
- *3* Fotoattēli tiek uzņemti ik pēc 3 sekundēm un saglabāti kā GIF fails.

## <span id="page-455-0"></span>**Galerijas funkcijas**

#### **Saistīts saturs**

Galerijā varat rediģēt un personalizēt saistīto saturu.

- 1 Apskatot attēla priekšskatījumu, pieskarieties vienumam  $\mathcal{P}$ .
- *2* Kad tiek parādīta ikona, kas saistīta ar datumu vai vietu, kurā esat uzņēmis fotoattēlu, pieskarieties ekrānam.

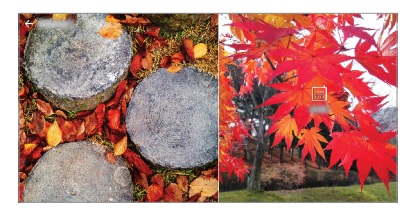

• Jūs varat apskatīt fotoattēlus, kas saistīti ar izvēlēto datumu vai vietu.

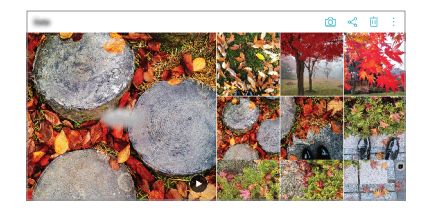

• Pieskarieties vienumam :, lai piekļūtu papildu opcijām.

## **Izveidot GIF**

Jūs varat izveidot GIF failu no Galerijas.

- 1 Skatot albumu, pieskarieties vienumam  $\cdot$  > Izveidot GIF.
- *2* Atlasiet vēlamos fotoattēlus un videoklipus, lai izveidotu GIF failu, un pēc tam pieskarieties vienumam **TĀLĀK**.
	- Jūs varat pievienot vairākus attēlus un pielāgot GIF ātrumu, ekrāna attiecību un failu kārtību.
- *3* Pieskarieties vienumiem **SAGLABĀT**.

冃 • GIF faila izveidošanai var izmantot ne vairāk kā 100 attēlus.

## **Kolāžas veidošana**

Jūs varat izveidot kolāžu no saistītā satura.

- 1 Skatot albumu, pieskarieties vienumam  $\cdot$  > Izveidot kolāžu.
- *2* Atlasiet vajadzīgos attēlus, ko pievienot kolāžai, un pēc tam pieskarieties vienumam **TĀLĀK**.
	- Ekrāna apakšdaļā atlasiet vajadzīgo izkārtojumu.
- *3* Pieskarieties vienumam **VEIDOT**.

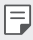

• Kolāžas izveidošanai var izmantot ne vairāk kā 9 attēlus.

### **Videoklipa no saistītā satura izveidošana**

Jūs varat savākt saistītu saturu, lai izveidotu videoklipu, pieskaroties vienumam videoklipā, kurā parādīts datums vai vieta.

Atlasiet motīvu un fona mūziku, pielāgojiet seansu efektus un pasakiet vai pievienojiet datumu un savu parakstu, pēc tam pieskarieties vienumam **SAGLABĀT**.

- $\frac{1}{2}$ : Atlasiet videoklipa motīvu.
	- Lai lejupielādētu motīvu, pieskarieties vienumam  $\downarrow$ .
- $\Box$ : Pievienojiet fona mūziku vai pielāgojiet atskaņošanas laiku.
	- $-$  Lai atlasītu fona mūzikas failu, pieskarieties vienumam $+$ .
	- Lai leiupielādētu fona mūzikas failu, pieskarieties vienumam  $\downarrow$ .
	- Lai pielāgotu fona mūzikas un sākotnējā videoklipa skaļumu, pieskarieties vienumam ...
- $\cdot$   $\cdot$   $\mathsf{A}$  : Atlasiet fonta veidolu.
	- Lai lejupielādētu motīvu, pieskarieties vienumam  $\downarrow$ .

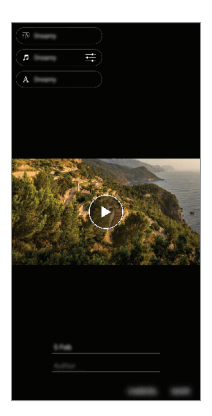

• Lejupielādējiet lietotni VASSET no Play veikala, lai pievienotu video motīvus, 冃 fona mūziku vai fontu veidus. Ja izmantojat mobilos datus bez Wi-Fi savienojuma, jums var būt jāmaksā par datu izmantošanu.

### **Filmas veidošana**

Jūs varat izveidot jaunu filmu, apvienojot attēlus un videoklipus.

- 1 Pieskarieties vienumam ( >  $\wedge$  , pēc tam pieskarieties vienumam : > **Izveidot filmu**.
- *2* Atlasiet filmas attēlus vai videoklipus un pieskarieties vienumam **TĀLĀK**.
- *3* Rediģējiet atlasītos attēlus un videoklipus, pēc tam pieskarieties vienumam **SAGLABĀT**.

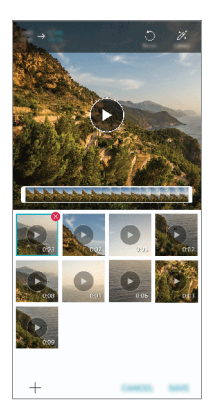

## **Failu dzēšana**

Varat atlasīt attēlus vai videoklipus, kas jāizdzēš no videoklipa, pieskaroties vienumam  $\infty$  sīktēla augšējā labajā stūrī.

#### **Failu pievienošana**

Jūs varat atlasīt attēlus vai videoklipus, kurus pievienot pēc pieskāriena vienumam + ekrāna apakšdaļā. Varat arī atlasīt iepriekš pievienotos attēlus vai videoklipus.

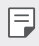

• Pieskarieties failam un turiet to, pēc tam pieskarieties citam failam, lai atlasītu vairākas reizes.

## **Failu pārkārtošana**

Lai pārkārtotu attēlus un videoklipus, pieskarieties un turiet failu, kuru vēlaties pārvietot, un velciet to uz vēlamo vietu.

#### **Failu efektu pievienošana**

Pieskarieties vienumam  $\mathcal{X}$ , lai pievienotu motīvu vai fona mūziku, mainītu fontu.

#### **Filmas labojumu atiestatīšana**

Varat atiestatīt filmā veiktos labojumus (piemēram, atskaņošanas laiku), pieskaroties vienumam.

#### **Faila priekšskatīšana**

Pārbaudiet savu jauno videoklipu, pirms saglabājat to, pieskaroties vienumam . Pēc atskaņošanas laika beigām nākamais fails tiek atskaņots automātiski.

- 
- Lai izveidotu videoklipu, var izmantot ne vairāk kā 50 attēlus un videoklipus.
	- Attēla atskaņošanas laiks pēc noklusējuma ir 3 sekundes, un to nevar mainīt. Videoklipus var apgriezt līdz vismaz 1 sekundei.
	- Šī funkcija var neatbalstīt dažus attēlu vai video formātus.

## **GIF izveidošana**

Jūs varat viegli izveidot GIF failu, izmantojot ierakstīto videoklipu.

- Vēlamajā sākuma punktā, skatoties videoklipu, pieskarieties vienumam ...
- *2* Atlasiet GIF, kuru vēlaties izveidot, garumu.
	- GIF tiek ģenerēts laikā, kas atlasīts no pašreizējā laika.
	- Videoklipiem, kas ir mazāk nekā 5 sekundes, GIF attēli tiek ģenerēti automātiski atlikušajam laikam.
	- Jūs varat izmantot šo funkciju tikai radošiem mērķiem. Šīs īpašības ∧ izmantošana, kas saistīta ar citu personu tiesību pārkāpšanu, piemēram, autortiesības vai apmelojoši vai aizvainojoši paziņojumi, var būt pakļauta civiltiesiskām, kriminālām vai administratīvām saistībām un/vai sodiem saskaņā ar piemērojamiem tiesību aktiem. Jūs nedrīkstat kopēt, pavairot, izplatīt vai citādi nelikumīgi izmantot jebkādus ar autortiesībām aizsargātus materiālus bez likumīgā īpašnieka vai autortiesību īpašnieka atļaujas. LG Electronics pilnībā atsakās no visām izteiktām un netiešām garantijām, kā arī ar tām saistītām saistībām.

## <span id="page-461-0"></span>**Pirkstu nospiedumu atpazīšana**

## **Pārskats par pirkstu nospiedumu atpazīšanu**

Pirms pirkstu nospiedumu atpazīšanas funkcijas izmantošanas vispirms ir jāreģistrē pirkstu nospiedums jūsu ierīcē.

Pirksta nospieduma atpazīšanas funkciju var izmantot tālāk minētajos gadījumos.

- Lai atbloķētu ekrānu
- Lai skatītu bloķēto saturu Galerija *vai* QuickMemo+.
- Apstipriniet pirkumu, pierakstoties lietotnē vai identificējot sevi ar savu pirkstu nospiedumu.
- Pirksta nospiedumu var izmantot ierīcē lietotāja identifikācijai. Ja dažādiem 冃 lietotājiem ir ļoti līdzīgi pirkstu nospiedumi, pirkstu nospiedumu sensors var tos atpazīt kā vienu un to pašu pirksta nospiedumu.
	- Ja ierīce nevar noteikt pirkstu nospiedumus vai aizmirsāt reģistrācijā norādīto vērtību, apmeklējiet tuvāko LG klientu apkalpošanas centru ar savu ierīci un ID karti.

#### **Piesardzības pasākumi pirksta nospieduma atpazīšanai**

Dažādu iemeslu dēļ pirkstu nospiedumu atpazīšanas precizitāte var samazināties. Lai maksimāli palielinātu atpazīšanas precizitāti, pārbaudiet tālāk norādīto informāciju, pirms lietojat ierīci.

- Pārliecinieties, ka pirkstu nospiedumu sensors nav bojāts ar metāla objektu, piemēram, monētu vai atslēgu.
- Ja uz pirkstu nospiedumu sensora ir ūdens, putekļi vai citi svešķermeņi, pirkstu nospiedumu reģistrācija vai atzīšana var nedarboties. Pirms pirkstu nospiedumu atpazīšanas notīriet un nožāvējiet pirkstu.
- Pirksta nospiedums var netikt atpazīts pareizi, ja uz pirksta ir rēta vai tā virsma nav līdzena, jo tas bija iemērkts ūdenī.
- Ja saliecat pirkstu vai izmantojiet tikai pirksta galu, pirksta nospiedums, iespējams, netiks atpazīts. Pārliecinieties, vai pirksts sedz visu pirkstu nospiedumu sensora virsmu.
- Katrā reģistrēšanas reizē skenējiet tikai vienu pirkstu. Vairāku pirkstu skenēšana var ietekmēt pirkstu nospiedumu reģistrēšanu un atpazīšanu.
- Ja apkārtējais gaiss ir sauss, ierīce var ģenerēt statisko elektrību. Ja apkārtējais gaiss ir sauss, nav ieteicams skenēt pirkstu nospiedumus vai pirms pirkstu nospiedumu skenēšanas pieskarties metāla priekšmetam, piemēram, monētai vai atslēgām, lai noņemtu statisko elektrību.

## **Pirkstu nospiedumu reģistrēšana**

Lai izmantotu identifikāciju ar pirksta nospiedumu, varat reģistrēt un saglabāt savu pirksta nospiedumu ierīcē.

- *1* Pieskarieties vienumiem **Iestatījumi Vispārīgs Ekrāna bloķēšana un drošība Pirkstu nospiedumi**.
- Lai varētu izmantot šo funkciju, ir jāiestata bloķēšanas ekrāns. 冃
	- Ja ekrāna bloķēšana nav aktīva, konfigurējiet bloķēšanas ekrānu, izpildot ekrānā redzamos norādījumus. Skatiet sīkāku informāciju [Ekrāna bloķēšanas](#page-493-0)  [iestatīšana](#page-493-0).
- *2* Atrodiet pirkstu nospiedumu sensoru ierīces aizmugurē un uzmanīgi uzlieciet uz tā pirkstu, lai reģistrētu pirksta nospiedumu.
- 冃

• Pirksta galam ir jāpārklāj visa pirkstu nospiedumu sensora virsma.

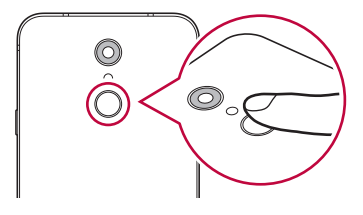

- *3* Izpildiet ekrānā redzamos norādījumus.
	- Atkārtojiet pirksta nospieduma skenēšanu, nedaudz pārvietojot pirkstu, līdz pirksta nospiedums tiek reģistrēts.
- *4* Kad pirksta nospieduma reģistrēšana ir pabeigta, pieskarieties vienumam **OK**.
	- Lai reģistrētu citu pirksta nospiedumu, pieskarieties vienumam **PIEVIENOT VAIRĀK**. Ja vēlaties reģistrēt tikai vienu pirksta nospiedumu un attiecīgais pirksts nav labā stāvoklī, pirkstu nospiedumu atpazīšana var nedarboties pareizi. Šādā situācijā ir ieteicams reģistrēt vairākus pirkstu nospiedumus.

## **Pirkstu nospiedumu pārvaldība**

Varat rediģēt vai dzēst reģistrētos pirkstu nospiedumus.

- *1* Pieskarieties vienumiem **Iestatījumi Vispārīgs Ekrāna bloķēšana un drošība Pirkstu nospiedumi**.
- *2* Atbloķējiet atbilstoši norādītajai bloķēšanas metodei.
- *3* Pirkstu nospiedumu sarakstā pieskarieties pirksta nospiedumam, lai to pārdēvētu. Lai to dzēstu, pieskarieties vienumam  $\overline{\text{m}}$ .

## **Ekrāna atbloķēšana ar pirksta nospiedumu**

Varat atbloķēt ekrānu vai skatīt bloķēto saturu, izmantojot pirksta nospiedumu. Aktivizējiet nepieciešamo funkciju:

- *1* Pieskarieties vienumiem **Iestatījumi Vispārīgs Ekrāna bloķēšana un drošība Pirkstu nospiedumi**.
- *2* Atbloķējiet atbilstoši norādītajai bloķēšanas metodei.
- *3* Pirkstu nospiedumu iestatījumu ekrānā aktivizējiet nepieciešamo funkciju:
	- **Ekrāna bloķēšana**: atbloķējiet ekrānu, izmantojot pirksta nospiedumu.
	- **Satura bloķēšana**: atbloķējiet saturu, izmantojot pirksta nospiedumu. Lai to izdarītu, pārliecinieties, ka ir iestatīta satura bloķēšana.

## <span id="page-464-0"></span>**Daudzuzdevumu funkcija**

## **Vairāki logi**

Vienlaikus varat izmantot divas lietotnes, sadalot ekrānu vairākos logos.

- *1* Pieskarieties vienumam , izmantojot skārienjutīgo pogu sākuma ekrānā.
	- Parādās nesen izmantotās lietotnes.
- $2$  Lai izmantotu vairāku logu funkciju, pieskarieties vienumam $\implies$ vēlamās lietotnes augšpusē.
	- Atlasītā lietotne parādās ekrāna augšējā daļā.

Alternatīvi,

- 1 Pieskarieties un turiet vienumu , kamēr izmantojat lietotni.
	- Sadalītajā ekrānā parādās nesen izmantotās lietotnes.
- $2$  Lai izmantotu vairāku logu funkciju, pieskarieties vienumam  $\bigoplus$  vēlamās lietotnes augšpusē.
	- Atlasītā lietotne parādās ekrāna augšējā daļā.

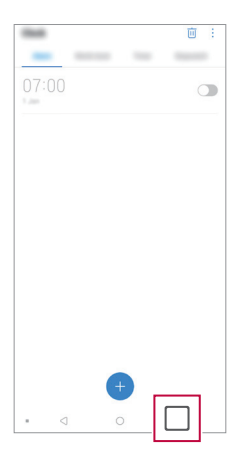

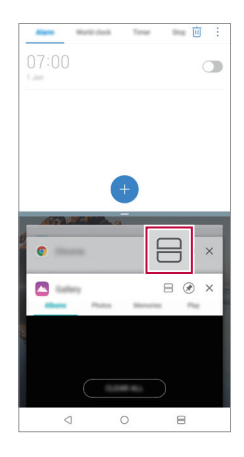

- Lai deaktivizētu vairāku logu funkciju, skārienjutīgo pogu sākuma ekrānā pieskarieties vienumam $\mathbf{\triangle}$ un turiet to.
	- Lai pielāgotu sadalītā ekrāna izmēru, velciet vienumu ekrāna centrā.
	- Vairāku logu funkcija netiek atbalstītas dažās LG lietotnēs un lietotnēs, kas tiek lejupielādētas no Play veikala.

## **Pēdējie ekrāni**

<span id="page-465-0"></span>冃

Pēdējie ekrāni sniedz priekšskatījumu par nesen lietotajām lietotnēm.

Lai apskatītu nesen lietoto lietotņu sarakstu, pieskarieties Sākumā vienumam pēc tam pieskarieties parādītajai lietotnei.

• Pieskarieties un turiet lietotni un velciet to uz ekrāna augšdaļu, lai palaistu lietotni ar vairāku logu funkciju. Varat arī pieskarties vienumam  $\bigoplus$  katras lietotnes augšpusē.

# **Piezīmes par ūdensizturīguma īpašībām**

Šī ierīce ir izturīga pret ūdeni un putekļiem atbilstoši aizsardzības pret apkārtējās vides iedarbību vērtējumam IP68.

Jūsu ierīce ir pārbaudīta kontrolētā vidē un pierādīta kā izturīga pret ūdeni un putekļiem noteiktos apstākļos (atbilst klasifikācijas IP68 prasībām kā aprakstīts starptautiskajā standartā IEC 60529 - Korpusu aizsardzības pakāpes [IP kods];pārbaudes apstākļi: 115-35 ºC, 86-106kPa, 1,5 metri, 30 minūtes). Nepakļaujiet ierīci apstākļiem, kas atšķiras no pārbaudes apstākļiem. Faktiskā lietojumā rezultāti var atšķirties.

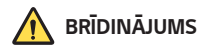

Neskatoties uz IP68 vērtējumu, jūsu ierīce nav izturīga pret apstākļiem, kas nav pārbaudīti LG kontrolētā vidē. Lūdzu, ņemiet vērā, ka jebkādi bojājumi, kas radušies šādu iemeslu dēļ, maina LDI (Liquid Damage Indicator) krāsu. Ja izstrādājumā esošā LDI krāsa mainās, uz izstrādājumu neattiecas bezmaksas remonta pakalpojumi, kas tiek sniegti saskaņā ar izstrādājuma ierobežoto garantiju.

Izvairieties pakļaut ierīci videi, kurā ir pārlieku liels putekļu daudzums vai mitrums. Nelietojiet ierīci zemāk minētajās vidēs.

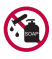

Negremdējiet ierīci jebkādos ķīmiskos šķidrumos (ziepes utt.), kas nav ūdens.

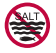

Negremdējiet ierīci sālsūdenī, tostarp jūras ūdenī.

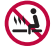

Negremdējiet ierīci termālos avotos.

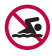

Nepeldieties ar šo ierīci.

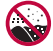

Nenovietojiet ierīci tieši smiltīs (piemēram, pludmalē) vai dubļos.

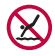

Neiegremdējiet ierīci ūdenī, kura dziļums pārsniedz aptuveni 1,5 metrus. Neiegremdējiet ierīci ūdenī ilgāk par 30 minūtēm.

- Ja ierīce ir slapja, noslaukiet mikrofonu, skaļruni un stereo ligzdu ar sausu drānu, pirms to lietojat.
- Ja ierīce vai jūsu rokas ir slapjas, noslaukiet tās, pirms rīkojaties ar ierīci.
- Nelietojiet ierīci vietās, kur to var apšļakstīt augstspiediena ūdens (piemēram, krāna vai dušas tuvumā), un neiegremdējiet to ūdenī uz ilgu laiku, jo ierīce nav paredzēta izturēt augstu ūdens spiedienu.
- Ierīce nav triecienizturīga. Nenometiet ierīci un nepakļaujiet to triecienam. Pretējā gadījumā varat sabojāt vai deformēt ierīci, radot ūdens sūci.
- Ierīces ūdens un putekļu izturīgums var mazināties pēc nomešanas vai trieciena saņemšanas.
- Ja ierīce kļūst slapja, rūpīgi to nosusiniet ar tīru, mīkstu drānu.
- Skārienekrāns un citas funkcijas var nedarboties pareizi, ja ierīce tiek izmantota, kamēr tā ir slapja.
- Jūsu ierīce ir ūdensizturīga tikai tad, ja SIM/atmiņas kartes paliktnis ir pareizi ievietots ierīcē.
- Neatveriet un neaizveriet SIM/atmiņas kartes paliktni, kamēr ierīce ir slapja vai iegremdēta ūdenī. Atvērta paliktņa pakļaušana ūdenim vai mitrumam var sabojāt ierīci.
- SIM/atmiņas kartes novietne ietver gumiju [blīvi], kas palīdz aizsargāt ierīci no putekļu, ūdens vai mitruma iekļūšanas tajā. Nesabojājiet gumiju [blīvi], lai neļautu putekļiem, ūdenim vai mitrumam iekļūt ierīcē un radīt bojājumus.

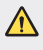

• Norādījumu neievērošanas gadījumā ierīces ierobežotā garantija var kļūt nederīga.
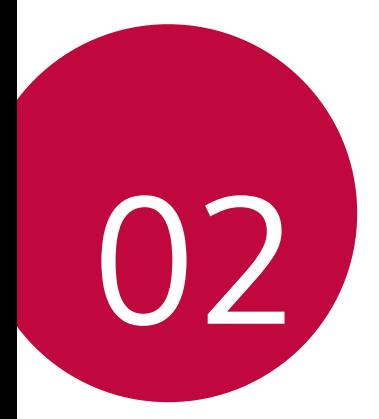

# **Pamatfunkcijas**

## **Produkta komponenti un piederumi**

Šajā ierīcē ir iekļauti šādi vienumi.

• Ierīce

冃

- Stereo austiņas
- USB kabelis
- Lādētājs
- Īsā lietošanas pamācība
- Izvilkšanas tapa
- Iepriekš aprakstītie vienumi var būt neobligāti. ∧
	- Ierīces komplektācijā ietvertie vienumi un pieejamie piederumi var atšķirties atkarībā no reģiona vai pakalpojumu sniedzēja.
	- Vienmēr izmantojiet oriģinālos LG Electronics piederumus. Izmantojot citu ražotāju piederumus, var tikt ietekmēta jūsu ierīces zvanīšanas veiktspēja vai rasties darbības traucējumi. Šāda veida traucējumiem nav spēkā LG remonta apkope.
	- Dažas ierīces daļas ir izgatavotas no rūdīta stikla. Ja jūs nometat ierīci uz cietas virsmas vai izraisāt uz tās smagu triecienu, rūdītais stikls var tikt bojāts. Ja tas notiek, nekavējoties pārtrauciet lietot ierīci un sazinieties ar LG klientu apkalpošanas centru.
	- Ja trūkst kāds no šiem pamata piederumiem, sazinieties ar izplatītāju, no kura iegādājāties ierīci.
		- Lai iegādātos papildu elementus, sazinieties ar LG klientu apkalpošanas centru.
		- Daži piederumi izstrādājuma iepakojumā var tikt mainīti bez iepriekšēja brīdinājuma.
		- Jūsu ierīces izskats un specifikācijas var tikt mainīti bez iepriekšēja brīdinājuma.
		- Ierīces specifikācijas var atšķirties atkarībā no reģiona un pakalpojumu sniedzēja.
		- Pirms pirkstu nospiedumu atpazīšanas funkcijas izmantošanas noņemiet aizsargekrānu no pirkstu nospieduma sensora.

## **Daļu pārskats**

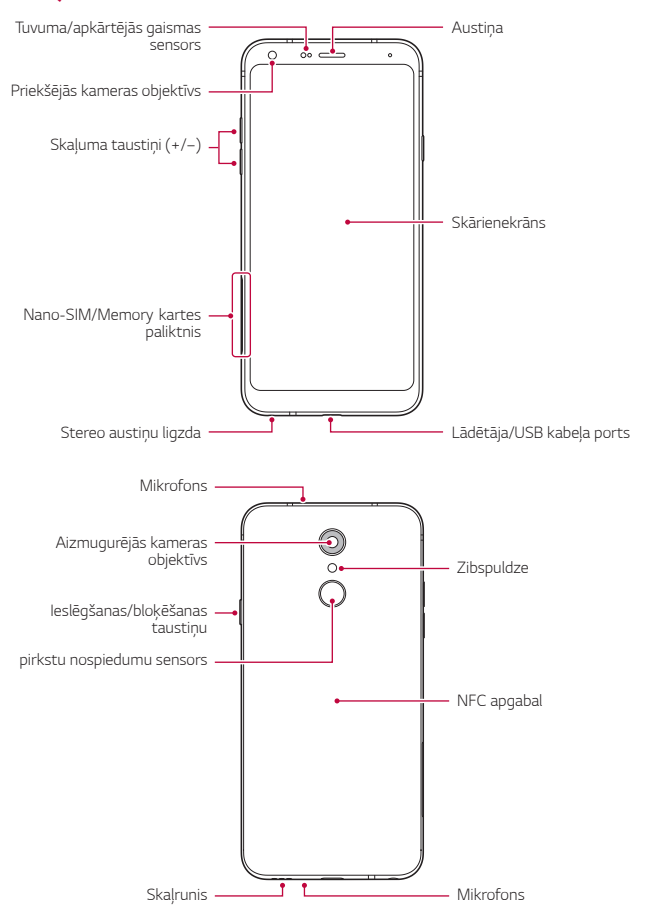

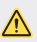

#### **NEMĒĢINIET noņemt aizmugurējo vāciņu.**

Šai ierīcei ir neizņemams akumulators. Nemēģiniet noņemt aizmugurējo vāciņu. Tas var ievērojami bojāt akumulatoru un ierīci, kas var izraisīt pārkaršanu, ugunsgrēku un traumas.

- Tuvuma/apkārtējās gaismas sensors
	- Tuvuma sensors. Zvana laikā tuvuma sensors izslēdz ekrānu un atspējo skāriena funkcionalitāti, kad ierīce atrodas tuvu cilvēka ķermenim. Kad ierīce atrodas ārpus noteikta diapazona, sensors ieslēdz ekrānu un iespējo skāriena funkcionalitāti.
	- Apkārtējās gaismas sensors. Apkārtējās gaismas sensors analizē apkārtējās gaismas intensitāti, kad ir ieslēgts spilgtuma automātiskās kontroles režīms.
- Skaļuma taustiņi
	- Pielāgojiet skaļumu zvana signāliem, sarunām un paziņojumiem.
	- Izmantojot kameru, uzmanīgi piespiediet skaļuma taustiņu, lai uzņemtu fotoattēlu. Lai uzņemtu nepārtrauktu fotoattēlu sēriju, nospiediet un turiet nospiestu skaļuma taustiņu.
	- Divreiz nospiediet skaļuma samazināšanas taustiņu (–), lai palaistu lietotni Kamera, kad ekrāns ir bloķēts vai izslēgts. Divreiz nospiediet skaļuma palielināšanas taustiņu (+), lai palaistu lietotni Tveršana+.
- Ieslēgšanas/bloķēšanas taustiņu
	- Īslaicīgi nospiediet šo taustiņu, ja vēlaties ieslēgt vai izslēgt ekrānu.
	- Nospiediet taustinu un turiet to nospiestu, ja vēlaties atlasīt enerģijas vadības opciju.
- pirkstu nospiedumu sensors
	- Ieslēdziet pirkstu nospiedumu atpazīšanas funkciju, lai vienkāršotu ekrāna atbloķēšanas procesu. Skatiet sīkāku informāciju [Pārskats par pirkstu](#page-461-0)  nosp[iedumu atpazīšanu](#page-461-0).
- Atkarībā no ierīces specifikācijām var būt ierobežota piekļuve dažām 冃 funkcijām.
	- Ierīces aizmugurē ir iebūvēta NFC antena. Uzmanieties, strādājot ar ierīci, lai izvairītos no NFC antenas bojāšanas vai pārklājuma.
	- Nenovietojiet uz ierīces smagus priekšmetus un nesēdiet uz tās. Pretējā gadījumā var tikt bojāts skārienekrāns.
	- Ekrāna aizsargplēve vai citi aizsargpiederumi var traucēt tuvuma sensora darbībai.
	- Ja jūsu ierīce ir mitra vai tiek lietota mitrā vietā, skārienekrāns vai pogas var nedarboties pareizi.

## **Barošanas ieslēgšana un izslēgšana**

### **Barošanas ieslēgšana**

Kad barošana ir izslēgta, nospiediet un turiet nospiestu ieslēgšanas/bloķēšanas taustiņu.

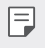

• Ieslēdzot ierīci pirmo reizi, tiek veikta sākotnējā konfigurācija. Pirmās viedtālruņa sāknēšanas laiks var būt ilgāks nekā parasti.

### **Barošanas izslēgšana**

Nospiediet un turiet nospiestu ieslēgšanas/bloķēšanas taustiņu un pēc tam atlasiet vienumu Izslēgt.

### **Ierīces restartēšana**

Ja ierīce nedarbojas pareizi vai neatbild, restartējiet to, izpildot tālāk sniegtos norādījumus.

- *1* Vienlaikus nospiediet un turiet Ieslēgšanas/bloķēšanas taustiņu un <Skaļuma samazināšanas taustiņu (–), līdz barošana ir izslēgta.
- *2* Kad ierīce tiek restartēta, atlaidiet taustiņu.

### **Enerģijas vadības opcijas**

Nospiediet ieslēgšanas/bloķēšanas taustiņam un turiet to nospiestu, pēc tam atlasiet opciju.

- **Izslēgt**: Izslēdziet ierīci.
- **Izslēdziet un restartējiet**: restartēt ierīci.
- **Lidojuma režīms ir ieslēgts**: bloķēt ar telekomunikācijām saistītas funkcijas, tostarp tālruņa zvanu veikšanu, ziņojumapmaiņu un interneta pārlūkošanu. Citas funkcijas joprojām ir pieejamas.

## **SIM kartes ievietošana**

Lai sāktu lietot ierīci, ievietojiet SIM karti (abonenta identitātes moduli), ko nodrošina pakalpojumu sniedzējs.

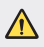

• Esiet uzmanīgi ar izmešanas spraudīti, jo tai ir asa maliņa.

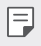

• Lai ūdensnecaurlaidīgas un pret putekļiem noturīgas īpašības efektīvi darbotos, kartīšu paliktnim jābūt pareizi ievietotam.

*1* Ievietojiet izvilkšanas tapu karšu paliktņa caurumā.

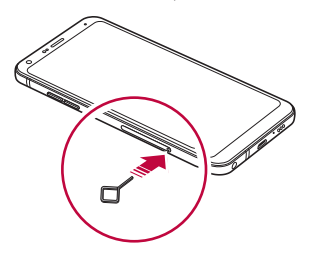

*2* Izvelciet karšu paliktni.

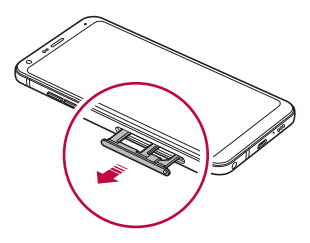

Novietojiet SIM karti uz karšu paliktņa, vēršot zelta krāsas kontaktus lejup.

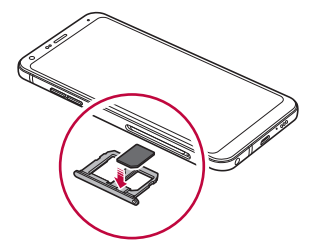

Ievietojiet karšu paliktni atpakaļ slotā.

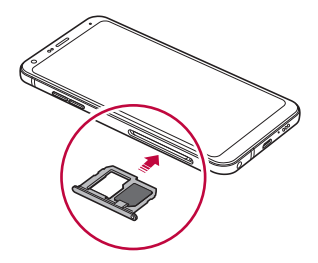

冃

Šī ierīce atbalsta tikai Nano SIM kartes.

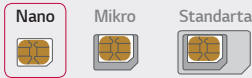

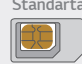

- Lai nodrošinātu darbību bez problēmām, ieteicams ierīcē izmantot pareizā veida SIM karti. Vienmēr izmantojiet rūpnīcā izgatavotu operatora nodrošināto SIM karti.
- Ja ievietojat kartes paliktni ierīcē, kamēr kartes paliktnis ir mitrs, ierīce var tikt bojāta. Vienmēr pārliecinieties, vai kartes paliktnis ir sauss.
- Nenozaudējiet SIM karti. Uzņēmums LG neatbild par zaudējumiem un citām problēmām, kas radās SIM kartes nozaudēšanas vai atdošanas rezultātā.
- Uzmanieties, lai, ievietojot vai izņemot SIM karti, nesabojātu to.
- Ievietojot SIM karti vai atmiņas karti, novietojiet to pareizi uz karšu paplātes.
- Ievietojot karšu paplāti atpakaļ ierīcē, ievietojiet to horizontāli bultiņas virzienā, kā parādīts attēlā. Pārliecinieties, vai karte, kas atrodas uz karšu paplātes, nepārvietojas no savas pozīcijas.
- Ievietojiet SIM karti ar zelta krāsas kontaktiem uz leju.
- Noteikti ievietojiet SIM karti ierīcē, izpildot lietotāja rokasgrāmatā sniegtos norādījumus.
- Ja ievietojat vai izņemat karšu paplāti no ierīces, uzmanieties, lai neiekļūtu karšu paplātē ūdens vai citi šķidrumi. Ja ierīcē tiek ievietota mitra karšu paplāte vai karte, ierīce var tikt bojāta.

## **Atmiņas kartes ievietošana**

Ievietojiet atmiņas karti savā ierīcē.

Ierīcē var tikt atbalstītas līdz 2 TB lielas microSD kartes. Atkarībā no atmiņas kartes ražotāja un veida dažas atmiņas kartes var nebūt saderīgas ar jūsu ierīci.

- *1* Ievietojiet izvilkšanas tapu karšu paliktņa caurumā.
- *2* Izvelciet karšu paliktni.
- *3* Novietojiet atmiņas karti uz karšu paliktņa, vēršot zelta krāsas kontaktus lejup.

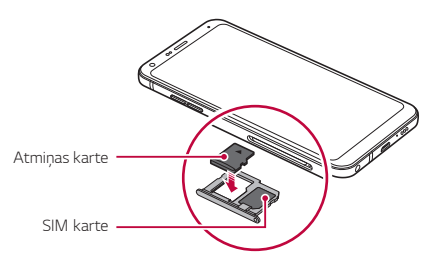

- *4* Ievietojiet karšu paliktni atpakaļ slotā.
	- Dažas atmiņas kartes nav pilnībā saderīgas ar ierīci. Ja lietojat nesaderīgu karti, ∕î var rasties ierīces vai atmiņas kartes bojājumi vai arī atmiņas kartē saglabāto datu bojājums.
	- 冃 • Atmiņas karte ir papildaprīkojums.
		- Bieža datu ierakstīšana un dzēšana var saīsināt atmiņas kartes darbības laiku.

## **Atmiņas kartes izņemšana**

Drošības nolūkā pirms atmiņas kartes izņemšanas atvienojiet to.

- *1* Pieskarieties vienumiem **Iestatījum Vispārīgs Atmiņa** .
- *2* Ievietojiet izvilkšanas tapu karšu paliktņa caurumā.
- *3* Izvelciet karšu paliktni un izņemiet atmiņas karti.
	- Neizņemiet atmiņas karti, kamēr ierīcē tiek pārsūtīta informācija vai tiek piekļūts datiem. Pretējā gadījumā dati var tikt zaudēti vai bojāti vai arī var rasties atmiņas kartes vai ierīces bojājums. Uzņēmums LG neatbild par zaudējumiem, kas radās atmiņas karšu ļaunprātīgas vai nepareizas lietošanas rezultātā, tostarp par datu zudumu.

## **Akumulators**

### **Akumulatora uzlāde**

Pirms ierīces lietošanas pilnībā uzlādējiet akumulatoru. Uzlādējiet ierīci ar USB C tipa kabeli.

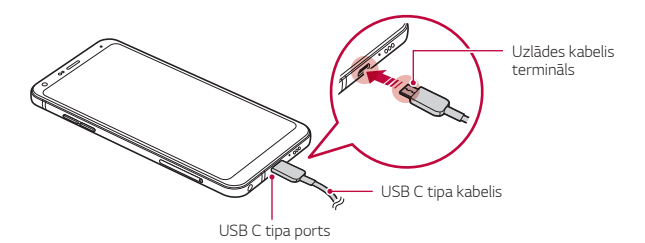

- Neuzlādējiet ierīci, kamēr ierīce vai lādēšanas kabelis ir slapjš vai satur  $\bigwedge$ mitrumu. Tas var izraisīt ugunsgrēku, strāvas triecienu, savainojumus vai ierīces bojājumus.
	- Pārliecinieties, ka izmantojat ar savu ierīci ar piegādāto USB kabeli.
	- Noteikti izmantojiet LG apstiprinātu lādētāju un uzlādes kabeli. Akumulatoru uzlādējot ar trešās puses lādētāju, var eksplodēt akumulators vai arī var tikt sabojāta ierīce.
	- Šai ierīcei ir neizņemams akumulators. Nemēģiniet noņemt aizmugurējo vāciņu.
	- Izmantojot ierīci tās uzlādes laikā, var rasties elektriskās strāvas trieciens. Lai izmantotu ierīci, pārtrauciet uzlādi.
	- Kad ierīce ir pilnībā uzlādēta, atvienojiet lādētāju no strāvas rozetes. Tādējādi netiek lieki patērēta elektroenerģija.
		- Uzlādes adapteris, kas atbalsta ātru uzlādi, ir iekļauts komplektā.
		- Ātrās uzlādes funkcija var nedarboties, ja tiek izmantots ātras uzlādes adapteris, kas nav oriģinālais adapteris.
		- Akumulatoru arī var uzlādēt, vienu USB kabeļa galu pievienojot ierīcei, bet otru — galddatoram vai klēpjdatoram. Tas var aizņemt ilgāku laiku nekā adaptera pievienošana sienas kontaktligzdai.
		- Akumulatoru nedrīkst uzlādēt ar USB centrmezglu, kas nevar saglabāt nominālo spriegumu. Uzlāde var neizdoties vai tikt apturēta.

#### **Piesardzības pasākumi, lietojot ierīci**

- Pārliecinieties, ka izmantojat pievienoto USB kabeli; neizmantojiet trešās puses USB kabeļus vai lādētājus ar savu ierīci. LG ierobežotā garantija neattiecas uz trešo pušu piederumu lietošanu.
- Ierīce var tikt bojāta, neievērojot šīs instrukcijas norādījumus, un to nepareizi lietojot.

冃

### **Akumulatora efektīva lietošana**

Akumulatora kalpošanas laiks var samazināties, ja vienlaicīgi un ilglaicīgi izmantojat daudzas lietotnes un funkcijas.

Lai paildzinātu akumulatora darbības laiku, atceliet fonā notiekošas darbības. Lai samazinātu akumulatora enerģijas patēriņu, izpildiet tālāk norādītās darbības.

- Izslēdziet **Bluetooth** vai Wi-Fi tīkla funkciju, ja tā netiek izmantota.
- Iestatiet pēc iespējas īsāku ekrāna noildzes laiku.
- Samaziniet ekrāna spilgtumu.
- Iestatiet ekrāna bloķēšanu, kad ierīce netiek lietota.
- Pārbaudiet akumulatora uzlādes līmeni, izmantojot jebkuru lejupielādēto lietotni.

## **Skārienekrāns**

Varat iepazīties ar ierīces pārvaldīšanas iespējām, izmantojot skārienekrāna žestus.

#### **Pieskaršanās**

Viegli pieskarieties ar pirkstu, lai atlasītu vai palaistu lietotni vai opciju.

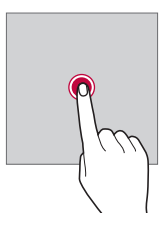

#### **Pieskaršanās un turēšana**

Pieskarieties un turiet vairākas sekundes vienumu, lai parādītu izvēlni ar pieejamajām opcijām.

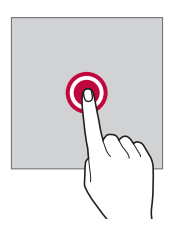

#### **Pieskaršanās divreiz**

Divreiz ātri pieskarieties, lai tuvinātu vai tālinātu tīmekļa lapu vai karti.

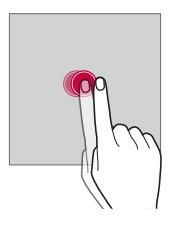

### **Vilkšana**

Pieskarieties un turiet vienumu piemēram, lietotni vai logrīku, pēc tam ar pirkstu velciet šo vienumu uz citu vietu, veicot vienu mērķtiecīgu kustību. Varat izmantot šo žestu, lai pārvietotu vienumu.

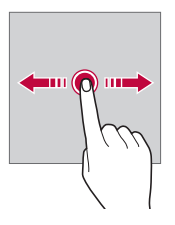

#### **Pārvilkšana**

Pieskarieties ar pirkstu ekrānam un bez apstāšanās veikli to velciet. Jūs varat izmantot šo žestu, lai ritinātu sarakstu, tīmekļa lapu, fotoattēlus, ekrānus un daudz ko citu.

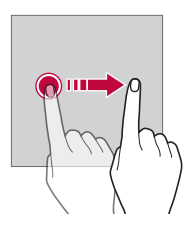

#### **Savilkšana un izplešana**

Savelciet divus pirkstus, lai tālinātu, piemēram, fotoattēlu vai karti. Lai tuvinātu, izpletiet pirkstus.

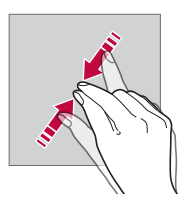

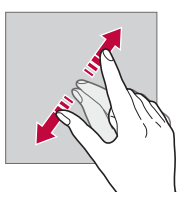

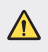

• Sargiet skārienekrānu no pārmērīga fiziska trieciena. Pretējā gadījumā var sabojāt skāriena sensoru.

- Skārienekrāna kļūme var rasties, ierīci izmantojot magnētiska, metāla vai 冃 elektrību vadoša materiāla tuvumā.
	- Ierīci lietojot spilgtā gaismā, piemēram, tiešā saules gaismā, ekrāns var nebūt redzams atkarībā no pozīcijas. Izmantojiet ierīci apēnotā vietā vai arī vietā, kur gaisma nav pārāk spilgta, taču pietiekama, lai būtu piemērota grāmatu lasīšanai.
	- Nespiediet ekrānu ar pārmērīgu spēku.
	- Viegli pieskarieties ar pirkstu vajadzīgajai opcijai.
	- Skārienvadība var nedarboties pareizi, ja rokā ir uzvilkts cimds vai arī pieskaraties ar nagu.
	- Skārienvadība var nedarboties pareizi, ja ekrāns ir mitrs vai slapjš.
	- Skārienekrāns var nedarboties pareizi, ja ierīcei ir piestiprināta ekrāna aizsargplēve vai cits aizsargpiederums, kas iegādāts trešās puses veikalā.
	- Ilgstoša laika statiska attēla parādīšana var izraisīt pēcattēlus vai ekrāna sadedzināšanu. Izslēdziet ekrānu vai izvairieties no tā paša attēla parādīšanas ilgu laiku, ja ierīci neizmantojat..

## **Sākuma ekrāns**

### **Sākuma ekrāna pārskats**

Sākuma ekrāns ir sākumpunkts, no kura ierīcē var piekļūt dažādām funkcijām un lietotnēm. Pieskarieties vienumam  $\bigcap$ iebkurā ekrānā, lai pārietu tieši uz sākuma ekrānu.

Sākuma ekrānā varat pārvaldīt visas lietotnes un logrīkus. Velciet ekrānā pa kreisi vai pa labi, lai skatītu visas instalētās lietotnes.

### **Sākuma ekrāna izkārtojums**

Varat skatīt visas lietotnes un kārtot logrīkus un mapes sākuma ekrānā.

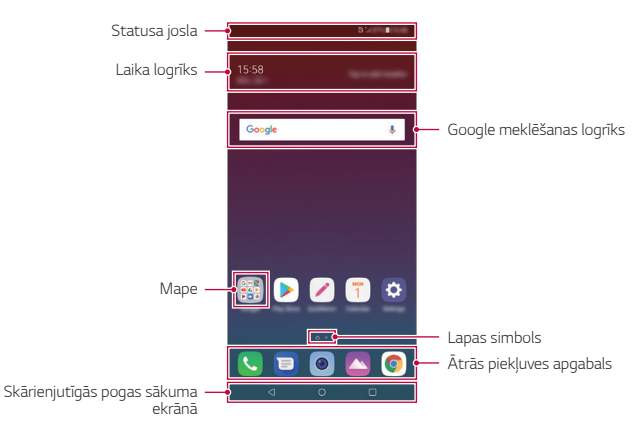

• Sākuma ekrāns var atšķirties atkarībā no ražotāja politikas, lietotāja iestatījumiem, programmatūras versijas vai pakalpojumu sniedzēja.

- **Statusa josla**: skatiet statusa ikonas, laiku un akumulatora uzlādes līmeni.
- **Laikapstākļu logrīks**: skatiet informāciju par laikapstākļiem un laiku konkrētā teritorijā.
- **Google meklēšanas logrīks**: Veiciet Google meklēšanu, ievadot runātus vai rakstiskus atslēgvārdus.
- **Mape**: izveidojiet mapes, lai grupētu lietotnes pēc saviem ieskatiem.
- **Lapas ikona**: Parādiet kopējo sākuma ekrāna tapešu skaitu. Pieskarieties vajadzīgās lapas ikonai, lai pārietu uz atlasīto lapu. Ikona, kas atspoguļo pašreizējo tapeti, tiks izcelta.
- **Ātrās piekļuves apgabals**: fiksējiet galvenās lietotnes ekrāna apakšdaļā, lai varētu tām piekļūt no jebkuras sākuma ekrāna kanvas.

冃

- **Skārienjutīgās pogas sākuma ekrānā**
	- $\triangleleft$ : atgriezties iepriekšējā ekrānā. Aizvērt tastatūru vai uznirstošos logus.
	- $\cdot$   $\bigcap$ : pieskarieties, lai pārietu uz sākuma ekrānu. Lai palaistu vienumu Google meklēšana, pieskarieties un turiet.
	- $\lceil \cdot \rceil$ : Pieskatieties vienumam, lai skatītu pēdējo izmantoto lietotņu sarakstu vai palaistu lietotni no saraksta. Lai izdzēstu visas nesen lietotās lietotnes, pieskarieties vienumam **NOTĪRĪT VISU**. Lai izmantotu divas lietotnes vienlaicīgi ar vairāku logu funkciju, pieskarieties pogai un turiet to, lietojot lietotni.

### **Sākuma skārienjutīgo pogu rediģēšana**

Varat pārkārtot sākuma skārienpogas vai pievienot tām bieži izmantotas funkcijas.

Pieskarieties vienumam **Iestatījumi Displeja iestatījumi Sākuma skārienjutīgās pogas Pogu kombinācija** un pielāgojiet iestatījumus.

• Ir pieejamas vairākas funkcijas, tostarp QSlide, paziņojumu panelis un Tveršana+.

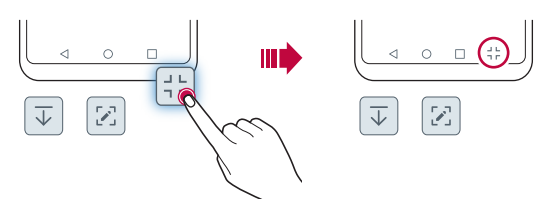

### **Statusa ikonas**

Kad tiek saņemts paziņojums par nelasītu ziņojumu, kalendāra notikumu vai signālu, statusa joslā tiek rādīta atbilstoša paziņojuma ikona. Pārbaudiet ierīces statusu, skatot paziņojumu ikonas statusa joslā.

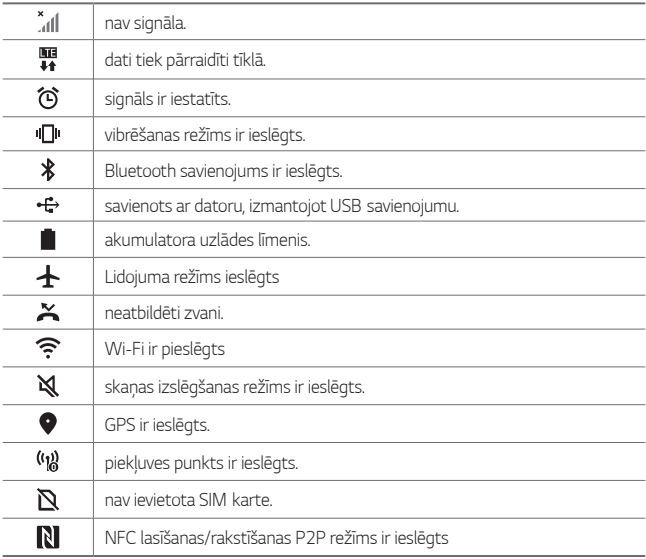

- Dažas no šīm ikonām var tikt parādītas atšķirīgi vai vispār netiks parādītas 同 atkarībā no ierīces statusa. Skatiet ikonas atbilstoši faktiskajai videi un apgabalam, kurā izmantojat ierīci un pakalpojumu sniedzēju.
	- Parādītās ikonas var atšķirties atkarībā no reģiona vai tīkla pakalpojumu sniedzēja.

### **Paziņojumu panelis**

Jūs varat atvērt paziņojumu paneli, velkot statusa joslu lejup uz galvenā ekrāna.

- Lai atvērtu ātro piekļūšanas ikonu sarakstu, velciet paziņojumu paneli uz leju vai pieskarieties vienumam .
- Lai pārkārtotu, pievienotu vai noņemtu ikonas, pieskarieties vienumam **REDIĢĒT**.
- Ja pieskaraties ikonai un turat to, tiek parādīts attiecīgās funkcijas iestatījumu ekrāns.

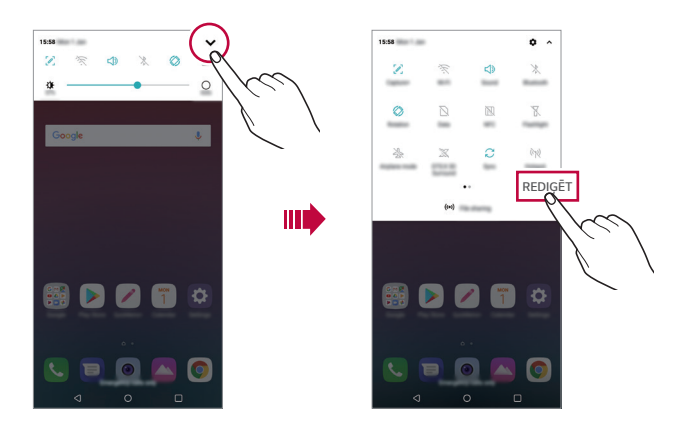

• Paziņojumu paneli varat izmantot arī bloķētā ekrānā. Velciet paziņojumu 冃 paneli, kamēr ekrāns ir bloķēts, lai ātri piekļūtu vēlamajām funkcijām.

### **Ekrāna orientācijas pārslēgšana**

Varat iestatīt ekrāna orientācijas automātisku pārslēgšanu atbilstoši ierīces orientācijai.

Paziņojumu panelī, ātrās piekļuves ikonu sarakstā pieskarieties vienumam **Rotācija**.

Vai arī pieskarieties vienumam () > lestatījumi > Displeja iestatījumi un aktivizējiet funkciju **Autom. displeja pagriešana**.

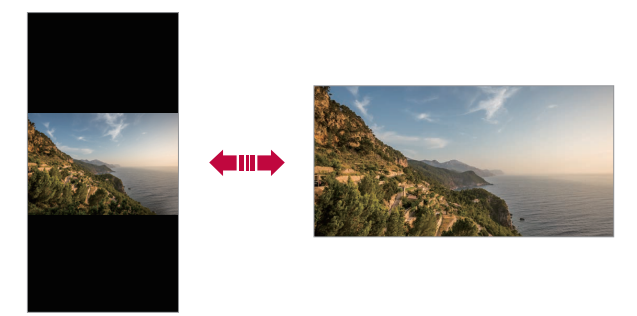

### **Sākuma ekrāna rediģēšana**

Sākuma ekrānā pieskarieties tukšai vietai un turiet to, un pēc tam atlasiet zemāk redzamo vajadzīgo funkciju.

- Lai pārkārtotu sākuma ekrāna lapas, pieskarieties lapai, turiet to un pēc tam velciet to citā vietā.
- Lai sākuma ekrānam pievienotu logrīku, pieskarieties tukšajam sākuma ekrāna laukumam un turiet to, pēc tam atlasiet vienumu **Logrīki**.
- Lai mainītu motīvu, pieskarieties tukšajam sākuma ekrāna laukumam, pēc tam atlasiet vienumu **Fona attēls & Tēma Tēma**.

Varat arī pieskarties vienumam **Iestatījumi Displeja iestatījumi Fona attēls & Tēma Tēma**, kas jāpiemēro ierīcei.

- Lai konfigurētu sākuma ekrāna iestatījumus, pieskarieties tukšajam sākuma ekrāna laukumam un turiet to, pēc tam atlasiet vienumu **Sākuma ekrāna iestatījumi**. Skatiet sīkāku informāciju [Sākuma ekrāna iestatījumi](#page-491-0).
- Lai apskatītu vai pārinstalētu atinstalētās lietotnes, pieskarieties un turiet tukšo sākuma ekrāna laukumu un pēc tam atlasiet vienumu **Lietotņu atkritumi**. Skatiet sīkāku informāciju [Lietotņu atkritumi](#page-507-0).
- Lai mainītu noklusējuma ekrānu, pieskarieties un turiet tukšo sākuma ekrāna laukumu, pārejiet uz vēlamo ekrānu, pieskarieties vienumam ,, pēc tam pieskarieties ekrānam vēlreiz.

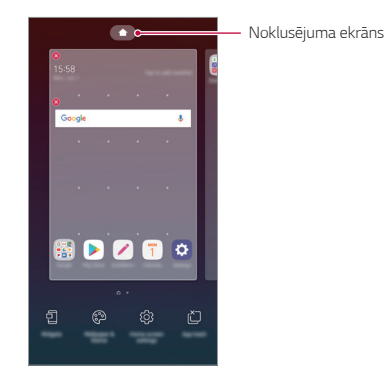

### **Fona motīva skatīšana**

Jūs varat skatīt tikai fona attēlu, sākuma ekrānā paslēpjot lietotnes un logrīkus. Sākuma ekrānā velciet divus pirkstus, attālinot vienu no otra.

• Lai atgrieztos sākotnējā ekrānā, kurā tiek rādītas lietotnes un logrīki, sākuma ekrānā savelciet pirkstus vai pieskarieties vienumam $\triangleleft$ .

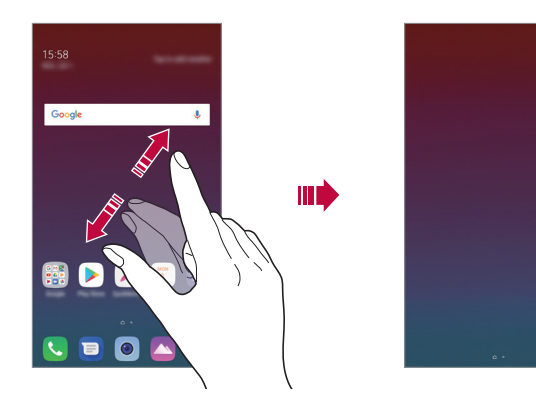

#### **Lietotņu pārvietošana sākuma ekrānā**

Sākuma ekrānā pieskarieties lietotnei un turiet to, un pēc tam velciet to uz citu vietu.

- Lai bieži izmantotās lietotnes būtu pieejamas sākuma ekrāna apakšdaļā, pieskarieties lietotnei un turiet to, pēc tam velciet to uz ātrās piekļuves apgabalu ekrāna apakšdaļā.
- Lai nonemtu ikonu no ātrās piekļuves apgabala, velciet ikonu uz sākuma ekrānu.

### **Mapju lietošana sākuma ekrānā**

#### **Mapju izveide**

Sākuma ekrānā pieskarieties lietotnei un turiet to, un pēc tam velciet to pāri citai lietotnei.

• Tiek izveidota jauna mape, un lietotnes tiek pievienotas mapei.

### **Mapju rediģēšana**

Sākuma ekrānā pieskarieties mapei un veiciet kādu no šīm darbībām.

- Lai rediģētu mapes nosaukumu un krāsu, pieskarieties mapes nosaukumam.
- Lai pievienotu lietotnes, pieskarieties un turiet lietotni, pēc tam velciet to pāri mapei un atlaidiet to.
- Lai nonemtu lietotni no mapes, pieskarieties lietotnei un turiet to, un velciet to ārpus mapes. Ja noņemtā lietotne ir vienīgā lietotne, kas atradās mapē, šī mape tiek automātiski noņemta.
- Varat arī pievienot vai nonemt lietotnes, mapē pieskaroties vienumam  $+$ .

Ħ • Lietojot lejupielādēto motīvu, jūs nevarat mainīt mapes krāsu.

### <span id="page-491-0"></span>**Sākuma ekrāna iestatījumi**

Varat pielāgot sākuma ekrāna iestatījumus.

- *1* Pieskarieties vienumam **Iestatījumi Displeja iestatījumi Sākuma ekrāns**.
- *2* Pielāgojiet tālāk norādītos iestatījumus.
	- **Izvēlēties Home**: atlasiet sākuma ekrāna režīmu.
	- **Fona attēls**: Mainiet sākuma ekrāna fona tapeti.
	- **Ekrāna efekts**: atlasiet efektu, kas tiek lietots, pārslēdzot sākuma ekrāna lapas.
	- **Ikonu formas**: Mainiet uz citu ikonu formu.
	- **Šķirot lietotnes pēc**: iestatiet, kā lietotnes tiek kārtotas sākuma ekrānā.
- **Režģis**: mainiet lietotņu izkārtojuma režīmu sākuma ekrānā.
- **Paslēpt lietotnes**: Sākuma ekrānā atlasiet, kuras lietotnes vēlaties paslēpt.
- **Sākuma ekrāna ritināšana**: Iespējojiet, lai atļautu nepārtrauktu sākuma ekrāna ritināšanu (pēc pēdējā ekrāna atgriežas pirmajā ekrānā).
- **Meklēt**: Meklējiet, pavelkot uz leju Sākuma ekrānā.

## **Ekrāna bloķēšana**

### **Pārskats par ekrāna bloķēšanu**

Jūsu ierīces ekrāns izslēdzas un bloķējas, nospiežot ieslēgšanas/bloķēšanas taustiņu. Ekrāns izslēdzas un bloķējas arī tad, ja ierīce noteiktu laiku ir dīkstāvē. Nospiežot ieslēgšanas/bloķēšanas taustiņu, kad nav iestatīta ekrāna bloķēšana, uzreiz tiek parādīts sākuma ekrāns.

Lai nodrošinātu drošību un nepieļautu nevēlamu piekļuvi jūsu ierīcei, iestatiet ekrāna bloķēšanu.

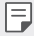

• Ekrāna bloķēšana novērš nevajadzīgu skārienievadi ierīces ekrānā un samazina akumulatora enerģijas patēriņu. Kamēr ierīce netiek izmantota, ieteicams aktivizēta ekrāna bloķēšanu.

### **Ekrāna bloķēšanas iestatīšana**

Ekrāna bloķēšanas iestatījumu konfigurēšanai ir vairākas opcijas.

- *1* Pieskarieties vienumiem **Iestatījumi Vispārīgs Ekrāna bloķēšana un drošība Atlasīt ekrāna bloķēšanu** un pēc tam atlasiet vajadzīgo metodi.
- *2* Pielāgojiet tālāk norādītos iestatījumus.
	- **Nav**: deaktivizēt ekrāna bloķēšanas funkciju.
	- **Pārvelciet**: lai atbloķētu ekrānu, velciet pa to.
	- **Atbloķēšanas raksts**: lai atbloķētu ekrānu, uzzīmējiet ar pirkstu shēmu.
	- **PIN**: lai atbloķētu ekrānu, ievadiet skaitlisku paroli.
	- **Parole**: lai atbloķētu ekrānu, ievadiet burtciparu paroli.
	- **Pirkstu nospiedumi**: Atbloķējiet ekrānu, izmantojot savu pirkstu nospiedumu.
- 冃
- Ja nepareizi mēģinājāt atbloķēt ierīci 5 reizes, ekrāns tiek bloķēts 30 sekundes.

### **Drošie palaišanas iestatījumi**

Atlasot Atbloķēšanas rakstu, PIN vai Paroli kā ekrāna bloķēšanas metodi, varat konfigurēt ierīces bloķēšanu ikreiz, kad ieslēdzat ierīci, lai aizsargātu savus datus.

- Kamēr jūs atbloķējat ierīci, jūs nevarat izmantot visas funkcijas, izņemot ārkārtas zvanus.
- Ja aizmirstat atšifrēšanas paroli, jūs nevarat atjaunot šifrētos datus un personisko informāciju.

### **Piesardzības pasākumi drošai palaišanas funkcijai**

- Ja aizmirstat atšifrēšanas paroli, jūs nevarat atjaunot šifrētos datus un personisko informāciju.
- Noteikti saglabājiet savas ekrāna bloķēšanas paroles atsevišķi.
- Ja ekrāna bloķēšanas paroles ievadāt nepareizi vairāk par norādītajām reizēm, ierīce automātiski atiestatās un šifrētie dati un jūsu personiskā informācija tiek automātiski izdzēsti, un tos nevar atjaunot.
- Uzmanieties, lai nepareizas ekrāna bloķēšanas paroles netiktu ievadītas vairāk nekā norādītās reizes.
- Ieslēdzot ierīci uzreiz pēc ierīces atiestatīšanas, tiek sākta arī šifrēšana. Ja šifrēšana tiek apturēta patvaļīgi, dati var tikt bojāti. Noteikti jāgaida, līdz atiestatīšana ir pabeigta.

### **KnockON**

Varat ieslēgt vai izslēgt ekrānu, divreiz pieskaroties tam.

- Šī opcija ir pieejama tikai LG nodrošinātajā sākuma ekrānā. Tā var nedarboties 同。 pareizi pielāgotā palaidējā vai lietotāja instalētā sākuma ekrānā.
	- Pieskaroties ekrānam, izmantojiet pirkstu. Nepieskarieties ar nagu.
	- Lai izmantotu funkciju KnockON, pārliecinieties, vai tuvuma/gaismas sensors nav nobloķēts ar uzlīmi vai citu priekšmetu vai vielu.

#### **Ekrāna ieslēgšana**

Veiciet dubultskārienu ekrāna vidusdaļā.

• Pieskaroties ekrāna augšdaļā vai apakšdaļā, var samazināties atpazīšanas ātrums.

### **Ekrāna izslēgšana**

Divas reizes pieskarieties tukšā vietā sākuma ekrānā un bloķētā ekrānā. Vai arī veiciet dubultskārienu tukšā vietā statusa joslā.

## **Atmiņas kartes šifrēšana**

Atmiņas kartē saglabātos datus var šifrēt un aizsargāt. Atmiņas kartē saglabātajiem šifrētajiem datiem nevar piekļūt no citas ierīces.

- *1* Pieskarieties vienumiem **Iestatījumi Vispārīgs Ekrāna bloķēšana un drošība Šifrēšanas un akreditācijas dati Šifrēt SD karti**.
- *2* Izlasiet ekrānā redzamo pārskatu par atmiņas kartes šifrēšanu un pēc tam pieskarieties vienumam **TURPINĀT**, lai turpinātu.
- *3* Atlasiet opciju un pieskarieties vienumam **ŠIFRĒT TAGAD**.
	- **Jauna faila šifrēšana**: šifrējiet tikai datus, kas ir saglabāti atmiņas kartē pēc šifrēšanas.
	- **Pilna šifrēšana**: šifrējiet visus datus, kas pašlaik ir saglabāti atmiņas kartē.
	- **Neiekļaut multivides failus**: šifrējiet visus failus, izņemot multivides failus, piemēram, mūziku, fotoattēlus un video.
	- 冃
- Lai šifrētu atmiņas karti, pārliecinieties, vai ekrāna bloķēšana ir iestatīta, izmantojot PIN vai paroli.
- Atmiņas kartes šifrēšanas laikā dažas funkcijas nav pieejamas.
- Izslēdzot ierīci, kad notiek šifrēšana, šifrēšanas process neizdosies un var tikt bojāta daļa datu. Tādēļ pirms šifrēšanas sākšanas noteikti pārbaudiet, vai akumulatora uzlādes līmenis ir pietiekams.
- Šifrētajiem datiem var piekļūt tikai tajā ierīcē, kurā faili tika šifrēti.
- Šifrēto atmiņas karti nevar izmantot citā LG ierīcē. Lai šifrēto atmiņas karti izmantotu citā mobilajā ierīcē, formatējiet karti.
- Atmiņas kartes šifrēšanu var aktivizēt pat gadījumā, ja atmiņas karte nav ievietota ierīcē. Visas atmiņas kartes, kas ievietotas pēc šifrēšanas, tiks šifrētas automātiski.

## **Ekrānuzņēmumu veikšana**

Varat izveidot tā ekrāna ekrānuzņēmumus, kuru pašreiz skatāt.

#### **Izmantojot saīsni**

Vienlaicīgi nospiediet ieslēgšanas/bloķēšanas taustiņu un skaļuma samazināšanas taustiņu (–) un turiet tos nospiestus vismaz divas sekundes.

• Ekrānuzņēmumus var skatīt mapē **Screenshots**, kas pieejama vienumā **Galerija**.

#### **Izmantojot Capture+**

Ekrānā, kurā vēlaties veikt ekrānuzņēmumu, velciet statusa joslu uz leju, un pēc tam pieskarieties vienumam  $\mathscr{D}$ .

- Ja ekrāns ir izslēgts vai bloķēts, lietotnei **Tveršana+** varat piekļūt, divreiz 同 nospiežot skaļuma palielināšanas taustiņu (+). Lai izmantotu šo funkciju, pieskarieties vienumiem **Iestatījumi Vispārīgs** un ieslēdziet **Saīsnes taustiņi**.
	- Skatiet sīkāku informāciju [Piezīmju rakstīšana ekrānuzņēmumā](#page-534-0).

## **Teksta ievadīšana**

### **Viedās tastatūras lietošana**

Varat izmantot viedo tastatūru, lai ievadītu un rediģētu tekstu.

Izmantojot tastatūru Smart, varat skatīt tekstu rakstīšanas laikā, un nav jāpārslēdzas starp ekrānu un standarta tastatūru. Tas ļauj viegli atrast un labot kļūdas, kad rakstāt.

### **Kursora pārvietošana**

Izmantojot viedo tastatūru, varat pārvietot kursoru tieši tajā vietā, kur vēlaties. Rakstot tekstu, pieskarieties un turiet atstarpes taustiņu un pēc tam velciet pa kreisi vai pa labi.

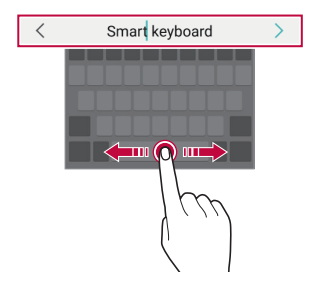

• Šī funkcija var nebūt atbalstīta dažās valodās.

#### **Vārdu ieteikšana**

冃

Tastatūra Smart automātiski analizē jūsu lietošanas paradumus, lai ieteiktu bieži lietotos vārdus, kad jūs rakstāt. Jo ilgāk lietojat ierīci, jo precīzāki kļūst ieteikumi.

Ievadiet tekstu un pēc tam pieskarieties ieteiktajam vārdam vai viegli pavelciet tastatūras kreiso vai labo pusi uz augšu.

• Atlasītais vārds tiek automātiski ievadīts. Jums nav manuāli jāievada katrs vārda burts.

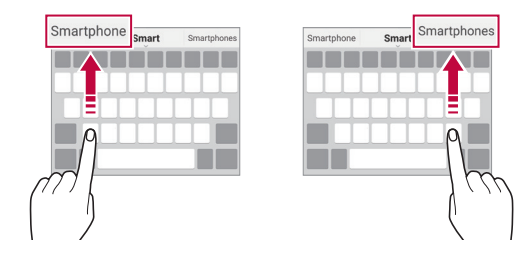

### **QWERTY tastatūras izkārtojuma maiņa**

Varat pievienot, dzēst vai pārkārtot taustiņus apakšējā tastatūras rindā.

*1* Pieskarieties vienumiem **Iestatījumi Vispārīgs Valoda un ievade Ekrāna tastatūra LG tastatūra Tastatūras augstums un izkārtojums QWERTY izkārtojums**.

Vai arī pieskarieties vienumam @ uz tastatūras un pieskarieties vienumam **Tastatūras augstums un izkārtojums QWERTY izkārtojums**.

*2* Pieskarieties taustiņam apakšējā rindā un pēc tam velciet to uz citu vietu.

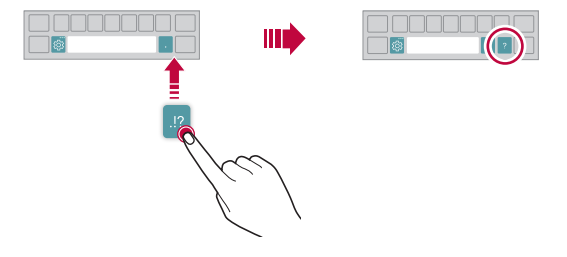

- Šī opcija ir pieejama QWERTY, QWERTZ un AZERTY tastatūrās. 冃
	- Šī funkcija var nebūt atbalstīta dažās valodās.

### **Tastatūras augstuma pielāgošana**

Varat pielāgot tastatūras augstumu, lai uzlabotu rakstīšanas ērtumu.

*1* Pieskarieties vienumiem **Iestatījumi Vispārīgs Valoda un ievade Ekrāna tastatūra LG tastatūra Tastatūras augstums un izkārtojums Tastatūras augstums**.

Vai arī pieskarieties vienumam @ uz tastatūras un pieskarieties vienumam **Tastatūras augstums un izkārtojums Tastatūras augstums**.

*2* Pielāgojiet tastatūras augstumu.

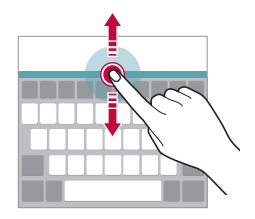

### **Tastatūras ainavas režīma atlase**

Varat izvēlēties tastatūras ainavas režīmu no vairākām iespējām.

*1* Pieskarieties vienumiem **Iestatījumi Vispārīgs Valoda un ievade Ekrāna tastatūra LG tastatūra Tastatūras augstums un izkārtojums Tastatūras veids ainavas režīmā**.

Vai arī pieskarieties vienumam @ uz tastatūras un pieskarieties vienumam **Tastatūras augstums un izkārtojums Tastatūras veids ainavas režīmā**.

*2* Atlasiet tastatūras režīmu.

### **Tastatūras sadalīšana**

Kad ekrāns ir ainavas režīmā, varat sadalīt tastatūru uz pusēm un katru daļu novietot katrā ekrāna malā.

Lai sadalītu tastatūru, pagrieziet ierīci horizontāli un izvelciet to abās pusēs, turot tastatūru ar diviem pirkstiem. Lai piestiprinātu tastatūru, aizveriet to nospiežot ar diviem pirkstiem.

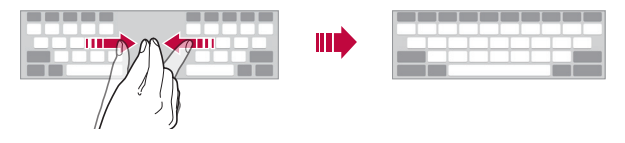

### **Vienas rokas lietošanas režīms**

Varat pārvietot tastatūru vienā ekrāna pusē, lai tastatūru varētu izmantot ar vienu roku.

*1* Pieskarieties vienumiem **Iestatījumi Vispārīgs Valoda un ievade Ekrāna tastatūra LG tastatūra Tastatūras augstums un izkārtojums Darbība ar vienu roku**.

Vai arī pieskarieties vienumam @" uz tastatūras un pieskarieties vienumiem **Tastatūras augstums un izkārtojums Darbība ar vienu roku**.

*2* Noklikšķiniet uz bultiņas, kas redzama blakus tastatūrai, lai tastatūru pārvietotu vēlamajā virzienā.

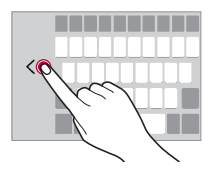

### **Tastatūras valodu pievienošana**

Tastatūras ievadīšanai varat izmantot papildu valodas.

- *1* Pieskarieties vienumiem **Iestatījumi Vispārīgs Valoda un ievade Ekrāna tastatūra LG tastatūra Izvēlēties valodu**.
- *2* Atlasiet valodas, kuras vēlaties padarīt pieejamas.

### **Kopēšana un ielīmēšana**

Varat izgriezt vai kopēt tekstu no lietotnes un pēc tam ielīmēt to tajā pašā lietotnē. Vai arī palaist kādu citu lietotni un ielīmēt tekstu tajā.

- *1* Pieskarieties pie kopējamā vai izgriežamā teksta un turiet to.
- 2 Velciet vienumus  **/ b**. lai norādītu kopējamo vai izgriežamo apgabalu.
- *3* Atlasiet **IZGRIEZT** *vai* **KOPĒT**.

冃

冃

- Izgrieztais vai kopētais teksts tiek automātiski pievienots starpliktuvē.
- *4* Pieskarieties teksta ievades logam un turiet to, pēc tam atlasiet **IELĪMĒT**.

• Ja neviens vienums nav kopēts vai izgriezts, opcija **IEVIETOT** netiks parādīta.

#### **Teksta ievadīšana, izmantojot balsi**

Uz tastatūras pieskarieties vienumam , turiet to un pēc tam atlasiet vienumu J. .

- Lai maksimāli palielinātu balss komandu atpazīšanu, runājiet skaidri.
	- Lai ievadītu tekstu ar balsi, ierīcei ir jābūt savienotai ar tīklu.
	- Lai atlasītu balss atpazīšanas valodu, balss atpazīšanas ekrānā pieskarieties vienumam **Valodas**.
	- Šī funkcija var netikt atbalstīta, vai atbalstītās valodas var atšķirties atkarībā no apkalpes zonas.

### **Klipu sadaļa**

Kopējot vai izgriežot attēlu vai tekstu, tas tiek automātiski saglabāts starpliktuvē, un to jebkurā laikā var ielīmēt jebkurā vietā.

- Uz tastatūras pieskarieties vienumam  $\ddot{\text{m}}$ , turiet to un atlasiet vienumu Vai arī pieskarieties teksta ievades logam un turiet to, pēc tam atlasiet **Klipa josla**.
- *2* Atlasiet un ielīmējiet vienumu no starpliktuves.
	- Starpliktuvē var saglabāt maksimums 20 vienumu.
	- Pieskarieties vienumam  $\frac{1}{2}$ , lai bloķētu saglabātos vienumus un tie netiktu dzēsti, pat ja ir pārsniegts maksimālais daudzums. Var bloķēt līdz desmit vienumiem. Lai dzēstu bloķētos vienumus, vispirms atbloķējiet tos.
	- Pieskarieties elementam  $\overline{\mathbf{m}}$ , lai dzēstu starpliktuvē saglabātos vienumus.
	- 冃 • Dažas lejupielādētās lietotnes nevar atbalstīt klipu sadaļu.

## **Satura kopīgošana**

### **Satura rādīšana no citas ierīces**

Varat rādīt ierīcē saglabātos fotoattēlus un video vai atskaņot dziesmas no televizora.

- *1* Pievienojiet televizoru un ierīci vienam Wi-Fi tīklam.
- *2* Jūs varat apskatīt vienumus lietotnēs **Galerija** *vai* **Mūzika**, pieskarieties vienumam **Atskaņot citā ierīcē**.
- *3* Atlasiet TV, ar kuru vēlaties izveidot savienojumu.

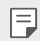

• Lai izmantotu pakalpojumu Chromecast, jāatjaunina Google Play pakalpojumi.

### **Satura skatīšana no tuvumā esošajām ierīcēm**

Varat skatīt saturu no dažādām ierīcēm, piemēram, datora, tīkla krātuves ierīces vai mobilās ierīces, izmantojot lietotnes Galerija *vai* Mūzika.

#### **Ierīču pievienošana**

Pievienojiet savu ierīci un otru ierīci, kas atbalsta DLNA funkciju, vienam bezvadu tīklam.

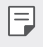

• Pārliecinieties, ka failu kopīgošanas (DLNA) funkcija ir aktivizēta gan izsūtīšanas ierīcē, gan pievienotajā ierīcē.

#### **Tuvumā esošo ierīču meklēšana**

Varat skatīt vienam tīklam pievienoto DLNA ierīču sarakstu, atlasot izvēlni **Tuvējās ierīces** katrā lietotnē.

Izmantojiet tuvumā esošo ierīču saturu tā, it kā tas atrastos jūsu ierīcē.

#### **Failu sūtīšana vai saņemšana**

Varat kopīgot failus starp savu ierīci un citu LG ierīci, planšetdatoru vai datoru.

#### **Failu sūtīšana**

Lietotnēs **Galerija***,* **Failu pārvaldnieks** *vai* **Mūzika** pieskarieties vienumiem Koplietošana vai «, un pēc tam failu kopīgošanas sarakstā atlasiet ierīci.

#### **Failu saņemšana**

Velciet statusa joslu uz leju un pieskarieties vienumam  $\vee$ , un pēc tam pieskarieties vienumam **Faila koplietošana**.

a jūsu ierīcē failu kopīgošanas funkcija netiek atbalstīta, pieskarieties vienumiem **Iestatījumi Tīkls Faila kopletošana SmartShare Beam** .
- 冃 • Ierīcei ir jābūt savienotai ar to pašu bezvadu tīklu, ar kuru ir savienota faila pārsūtīšanas mērķa ierīce.
	- Pārliecinieties, ka failu kopīgošanas funkcija ir aktivizēta gan izsūtīšanas ierīcē, gan mērķa ierīcē.

#### **Failu sūtīšana uz datoru**

Varat ātri nosūtīt lielus failus uz datoru.

- *1* Instalējiet datorā lietotni LG Bridge.
- *2* Palaidiet LG Bridge datorā un pēc tam pierakstieties, izmantojot savu LG kontu.
- *3* Pieskarieties vienumiem **Iestatījumi Tīkls LG AirDrive**, un pēc tam pierakstieties, izmantojot savu LG kontu.
- *4* Koplietošanas sarakstā atlasiet datoru lietotnēs **Galerija***,* **Failu pārvaldnieks** un **Mūzika**.
	- 冃
- Varat lejupielādēt lietotni LG Bridge no LG Electronics tīmekļa vietnes *(*www.lg.com).
- Pārsūtot failus no ierīces uz datoru, kamēr LG Bridge nedarbojas, tie tiek saglabāti 7 dienas pagaidu uzglabāšanā.

Īslaicīgi saglabātie faili tiek automātiski saglabāti datorā, kad jūs 7 dienu laikā palaidiet LG Bridge.

## **Netraucēt**

Varat ierobežot vai izslēgt paziņojumus, lai noteiktā laika periodā netiktu traucēts.

- *1* Pieskarieties vienumiem **Iestatījumi Skaņa Netraucēt**.
- *2* Pieskarieties vienumam **Režīms** un atlasiet vajadzīgo režīmu.
	- **Tikai prioritārie**: skaņas vai vibrācijas paziņojumi no atlasītām lietotnēm. Pat ja ir ieslēgts iestatījums Tikai prioritārie, brīdinājumi joprojām tiek atskanoti.
	- **Pilnīgs klusums**: atspējot skaņu un vibrāciju.

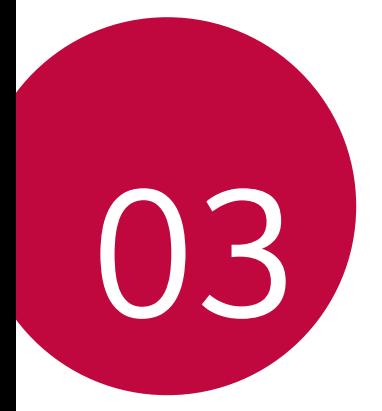

# **Noderīgas lietotnes**

## **Lietotņu instalēšana un atinstalēšana**

#### **Lietotņu instalēšana**

Atveriet lietotņu veikalu, lai meklētu un lejupielādētu lietotnes.

- Varat izmantot SmartWorld, Play veikala vai pakalpojumu sniedzēja nodrošināto lietotņu veikalu.
- 冃
- Dažu lietotņu veikalos, iespējams, ir nepieciešams izveidot kontu un pierakstieties tajā.
	- Dažas lietotnes var piemērot maksu.
	- Ja izmantojat mobilo datu tīklu, var tikt piemērota maksa par datu plūsmas lietošanu, atkarībā no izmantotā tarifu plāna.
	- Atkarībā no reģiona vai pakalpojumu sniedzēja funkcija SmartWorld var netikt atbalstīta.

### **Lietotņu atinstalēšana**

Atinstalējiet lietotnes, ko vairs neizmantojat savā ierīcē.

#### **Atinstalēšana ar pieskaršanās un turēšanas žestu**

Sākuma ekrānā pieskarieties atinstalējamajai lietotnei un turiet to, pēc tam velciet to pāri vienumam **Dzēst** ekrāna augšdaļā.

• Ja lietotnes tika atinstalētas ne agrāk kā pirms 24 stundām, varat atkārtoti instalēt tās. Skatiet sīkāku informāciju Lietotnu atkritumi.

#### **Atinstalēšana, izmantojot iestatījumu izvēlni**

Pieskarieties vienumiem **Iestatījumi Vispārīgs Lietotnes un paziņojumi Progr. informācija**, atlasiet lietotni un pēc tam pieskarieties vienumam Atinstalēt.

#### **Lietotņu atinstalēšana lietotņu veikalā**

Lai atinstalētu lietotni, atveriet to lietotnu veikalu, kurā lejupielādējāt lietotni, un atinstalējiet to.

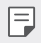

冃

• Dažas lietotnes lietotājs nevar atinstalēt.

#### **Lietotņu instalēšana un atinstalēšana iestatīšanas laikā**

Ieslēdzot ierīci pirmo reizi, varat lejupielādēt ieteicamās lietotnes.

Jūs varat pāriet uz nākamo soli bez instalēšanas.

## <span id="page-507-0"></span>**Lietotņu atkritumi**

Atinstalētās lietotnes varat skatīt sākuma ekrānā. Varat arī atkārtoti instalēt lietotnes, kas tika atinstalētas ne agrāk kā pirms 24 stundām.

*1* Pieskarieties vienumiem **Pārvaldība Lietotņu atkritumi**. Varat arī pieskarties tukšajam sākuma ekrāna laukumam un to turēt, pēc tam pieskarieties vienumam **Lietotņu atkritumi**.

*2* Aktivizējiet nepieciešamo funkciju:

- **Atjaunot**: atkārtoti instalēt atlasīto lietotni.
- $\overline{\mathsf{m}}$ : neatgriezeniski noņemt atinstalētās lietotnes no šīs ierīces.
	- Atinstalētās lietotnes tiek automātiski noņemtas no ierīces 24 stundas pēc atinstalēšanas. Ja vēlaties atkārtoti instalēt atinstalētās lietotnes, tās ir nepieciešams atkārtoti lejupielādēt no lietotņu veikala.
		- Šī funkcija ir aktivizēta tikai noklusējuma sākuma ekrānā. Ja lietotnes atinstalējat, kad izmantojat EasyHome ekrānu vai citu palaidēju, tās tiek nekavējoties un neatgriezeniski izdzēstas no ierīces.

## **Lietotņu īsceļi**

Sākuma ekrānā pieskarieties un turiet lietotnes ikonu, piemēram, Zvans, Ziņa, Kamera, Galerija un Iestatījumi, lai parādītu ātrās piekļuves izvēlni. Vieglāk izmantot lietotnes, izmantojot lietotņu īsceļus.

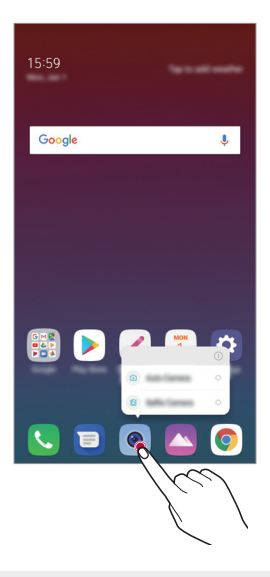

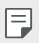

• Šī funkcija ir pieejama tikai dažām lietotnēm.

## **Tālrunis**

#### **Balss zvans**

Veiciet tālruņa zvanu, izmantojot vienu no pieejamajām metodēm, piemēram, manuāli ievadot tālruņa numuru vai veicot zvanu no kontaktpersonu saraksta vai neseno zvanu saraksta.

#### **Zvana veikšana, izmantojot tastatūru**

- 1 Velciet vienumus ( ) > **₹** > Zvanīt.
- *2* Zvana veikšana, izmantojot izvēlēto metodi:
	- levadiet tālruna numuru un pieskarieties vienumam .
	- Pieskarieties ātro zvanu numuram un turiet to.
	- meklējiet kontaktu, piesitot uz kontaktpersonas vārda sākuma burta kontaktpersonu sarakstā un pēc tam pieskarieties vienumam .
	- 冃 • Lai ievadītu +, kad veicat starptautisku zvanu, pieskarieties un turiet nospiestu ciparu 0.
		- Skatiet [Kontaktpersonu pievienošana](#page-531-0) sīkākai informācijai par to, kā pievienot tālruņu numurus ātro numuru sastādīšanas sarakstam.

#### **Zvana veikšana no kontaktpersonu saraksta**

- *1* Pieskarieties vienumiem **Kontakti**.
- *2* No kontaktpersonu saraksta izvēlieties kontaktu un pieskarieties vienumam .

#### **Atbildēšana uz zvanu**

Lai atbildētu uz zvanu, velciet vienumu (C) ienākošo zvanu ekrāná.

- Kad pievienotas stereo austiņas, varat veikt zvanus, izmantojot pogu zvanīt/ beigt uz austiņām.
- $\cdot$  Lai beigtu sarunu bez ekrāna izslēgšanas, pieskarieties vienumiem $\bigcirc$ **Iestatījumi Tīkls Zvans Atbildēt uz zvaniem un beigt zvanus**, pēc tam ieslēdziet **Pabeigt zvanus ar ieslēgšanas/izslēgšanas taustiņu**.

## **Zvana noraidīšana**

Lai noraidītu ienākošu zvanu, velciet $\odot$  pāri ienākošo zvanu ekrānam.

- $\cdot$  Lai nosūtītu noraidīšanas ziņu, velciet nevēlamo ziņojumu opciju  $\bullet$  pa visu ekrānu.
- $\cdot$  Lai pievienotu vai rediģētu noraidīšanas ziņojumu, pieskarieties  $\bigcirc$ **Iestatījumi Tīkl Tīkli Zvana bloķēšana un atteikšanās ar ziņojumu Atteikšanās ar ziņojumu**.
- Saņemot zvanu, nospiediet skaļuma palielināšanas (+), skaļuma samazināšanas taustiņu (–) vai ieslēgšanas/bloķēšanas taustiņu, lai izslēgtu zvana signālu vai vibrāciju vai aizturētu zvanu.

### **Ienākošā zvana pārbaude, izmantojot lietotni**

Ja, lietojot lietotni, tiek parādīts zvans, ekrāna augšdaļā var parādīties uznirstošs pazinojums. Jūs varat sanemt zvanu, noraidīt zvanu vai sūtīt ziņu no uznirstošā ekrāna.

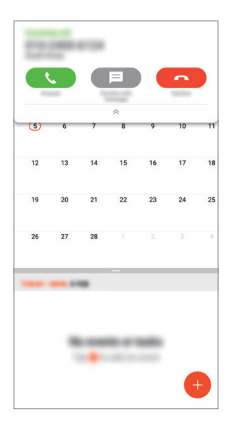

冃 • Pieskarieties vienumiem **Iestatījumi Tīkls Zvans Zvana papildiestatījumi Ienākošā balss zvana uznirstošais logs** un pēc tam atlasiet vajadzīgo veidu, kā vēlaties, lai, izmantojot lietotni, tiktu parādīts ienākošais zvans.

### **Neatbildēto zvanu skatīšana**

Ja ir neatbildēts zvans, statusa joslā ekrāna augšpusē tiek parādīts  $\sum$ . Lai skatītu detalizētu informāciju par neatbildēto zvanu, velciet statusa joslu uz leju. Varat arī pieskarieties vienumiem (> **v > Zvanu žurnāli**.

## **Zvana laikā pieejamās funkcijas**

Zvana laikā varat piekļūt dažādām funkcijām, pieskaroties ekrāna pogām:

- **Aizturēt**: Saglabājiet pašreizējo sarunu kā aizturēto.
- **Kontakti**: Skatiet kontaktpersonu sarakstu zvana laikā.
- **Beigt sarunu**: beigt zvanu.
- **Dial pad**: rādīt vai paslēpt numuru sastādīšanas tastatūru.
- **Skaļrunis**: ieslēgt skaļruņa funkciju.
- **Bez skaņas**: izslēgt mikrofonu, lai jūsu balsi nevar dzirdēt cita persona.
- **Bluetooth**: pārslēdziet zvanu uz Bluetooth ierīci, ar kuru ir izveidots pāris un savienojums.
- $\div$ : Piekļūt papildu zvanu opcijām.

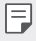

同

• Pieejamie iestatījumu vienumi var atšķirties atkarībā no reģiona un pakalpojuma sniedzēja.

## **Trīsvirzienu zvana veikšana**

Zvana laikā varat veikt zvanu citai kontaktpersonai.

- *1* Zvana laikā pieskarieties vienumam **Pievienot zvanu**.
- *2* Ievadiet tālruņa numuru un pieskarieties vienumam .
	- Ekrānā vienlaicīgi tiek rādīti divi zvani, un pirmais zvans tiek aizturēts.
- *3* Lai uzsāktu konferences zvanu, pieskarieties vienumam **Apvienot zvanus**.

• Par katru zvanu var tikt iekasēta maksa. Lai iegūtu papildinformāciju, sazinieties ar savu pakalpojumu sniedzēju.

## **Zvanu ierakstu skatīšana**

Lai skatītu neseno zvanu ierakstus, pieskarieties vienumam (2>**ks** > Zvanu **žurnāli**. Pēc tam varat izmantot tālāk norādītās funkcijas.

- Lai skatītu detalizētu zvanu ierakstu, izvēlieties kontaktu. Lai veiktu zvanu izvēlētajai kontaktpersonai, pieskarieties vienumam  $\&$ .
- Lai dzēstu zvanu ierakstus, pieskarieties vienumam  $\cdot$  > Izdzēst.
- 冃 • Parādītais zvana ilgums var atšķirties no zvanu tarifā aprēķinātā. Lai iegūtu papildinformāciju, sazinieties ar savu pakalpojumu sniedzēju.

## **Zvanu opciju konfigurēšana**

Jūs varat konfigurēt dažādas zvanu opcijas.

- *1* Pieskarieties vienumiem **Zvanīt** *vai* **Zvanu žurnāli**.
- 2 Pieskarieties vienumam  $\cdot$  > Zvanu iestatījumi un pēc tam konfigurējiet opcijas atbilstoši savām vajadzībām.

## **Ziņapmaiņa**

## **Ziņojumu sūtīšana**

Jūs varat izveidot un nosūtīt ziņas savām kontaktpersonām, izmantojot ziņapmaiņas lietotni.

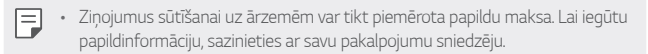

- 1 Pieskarieties vienumiem $\bigcirc$
- *2* Pieskarieties vienumiem .
- *3* Norādiet saņēmēju un izveidojiet ziņojumu.
	- $\cdot$  Lai izmantotu multivides iespējas, pieskarieties vienumam $\, \bullet \,$
	- Lai piekļūtu papildu izvēlnei, pieskarieties vienumam .
- 4 Pieskarieties vienumam >, lai nosūtītu zinu.

## **Ziņojuma lasīšana**

Jūs varat skatīt nosūtītos un saņemtos ziņojumus ar ziņojumiem, kas sakārtoti pēc kontaktpersonas.

- 1 Pieskarieties vienumiem $\bigcap$
- *2* Izvēlieties kontaktpersonu no ziņojumu saraksta.

### **Ziņojumapmaiņas iestatījumu konfigurēšana**

Jūs varat mainīt ziņojumapmaiņas iestatījumus, lai viss atbilstu jūsu vēlmēm.

- 1 Pieskarieties vienumiem $\bigcap$
- 2 Pieskarieties vienumam **: > lestatījumi** zinojumu sarakstá.

## **Kamera**

### **Kameras ieslēgšana**

Varat uzņemt fotoattēlu vai ierakstīt videoklipu, lai saglabātu visus savus neaizmirstamos brīžus.

Pieskarieties vienumiem $\bigcap$ 

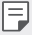

- Pirms fotografēšanas vai video ierakstīšanas noslaukiet kameras objektīvu ar mīkstu drānu.
- Uzmanieties, lai nepieskartos kameras objektīvam ar pirkstiem vai citu sveškermenu.
- Attēli, kas ietverti šajā lietotāja rokasgrāmatā, var atšķirties no faktiskās ierīces.
- Fotoattēlus un video var skatīt vai rediģēt lietotnē Galerija. Skatiet sīkāku informāciju [Galerijas pārskats](#page-527-0).

#### **Kameras režīma maiņa**

Lai vienkārši un ērti uznemtu fotoattēlu vai ierakstītu videoklipu, varat atlasīt kameras režīmu, kas atbilst uzņemšanas videi.

Pieskarieties vienumam **REŽĪMS**, un atlasiet vajadzīgo režīmu.

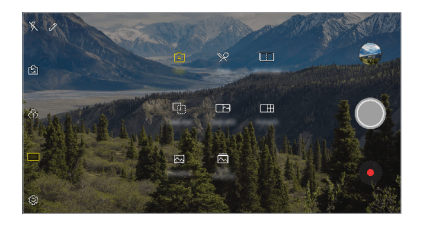

#### **Automātiskais režīms**

Varat uzņemt fotoattēlus vai ierakstīt videoklipus, izvēloties dažādus fotografēšanas režīmus un opcijas.

- 1 Pieskarieties vienumam ( ) > ●, pēc tam pieskarieties vienumam **REŽĪMS Automātiski** *(* <sup>A</sup> ).
- 2 Lai fotografētu, pieskarieties vienumam . Lai ierakstītu video, pieskarieties vienumam .

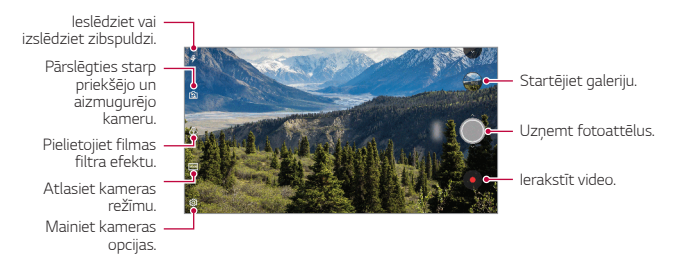

### **Fotoattēlu uzņemšana**

- *1* Izvēlieties kameras režīmu un ekrānā pieskarieties objektam, uz kuru fokusēt kameru.
- 2 Pieskarieties vienumam (2), lai uzņemtu fotoattēlu.
	- Lai uzņemtu fotoattēlu, varat arī nospiest taustiņu skaļuma samazināšanai (-) vai skaļuma palielināšanai (+).
	- Ja ekrāns ir izslēgts vai bloķēts, ieslēdziet kameru, divreiz nospiežot skaļuma 冃 samazināšanas taustinu (-). Pieskarieties vienumiem **12 lestatījumi Vispārīgs Īsinājumtaustiņi**. Pēc tam ieslēdziet **Atvērt kameru** zem SKALUMS.

#### **Video ierakstīšana**

- *1* Izvēlieties kameras režīmu un ekrānā pieskarieties objektam, uz kuru fokusēt kameru.
- 2 Pieskarieties vienumiem .
	- Lai fotoattēlu uzņemtu video ierakstīšanas laikā, pieskarieties vienumam ि। .
	- Lai apturētu video ierakstīšanu, pieskarieties vienumam | |. Lai atsāktu video ierakstīšanu, pieskarieties vienumam .
- 3 Pieskarieties vienumam<sup>1</sup> lai beigtu video ierakstīšanu.

#### <span id="page-516-0"></span>**Kameras opciju pielāgošana**

Varat pielāgot dažādas kameras opcijas atbilstoši savām vēlmēm.

Pieskarieties vienumam @? ekrānā.

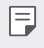

- Atkarībā no atlasītās kameras (priekšējā vai aizmugurē esošā kamera) un atlasītā kameras režīma, pieejamās opcijas var atšķirties.
- $\Box$ : Fotografējiet vai ierakstiet videoierakstu, izmantojot FullVision (18:9) malu attiecība).
- · r<sup>2</sup>01: Lai fotografētu, atlasiet skata koeficientu un izmēru vērtības.
- $\Box$ : Atlasiet videoklipu ierakstīšanas izmēru un izšķirtspējas vērtības.

•  $\circlearrowleft$ : lestatiet taimeri, lai automātiski uzņemtu fotoattēlus vai ierakstītu videoklipus pēc noteiktā laika perioda.

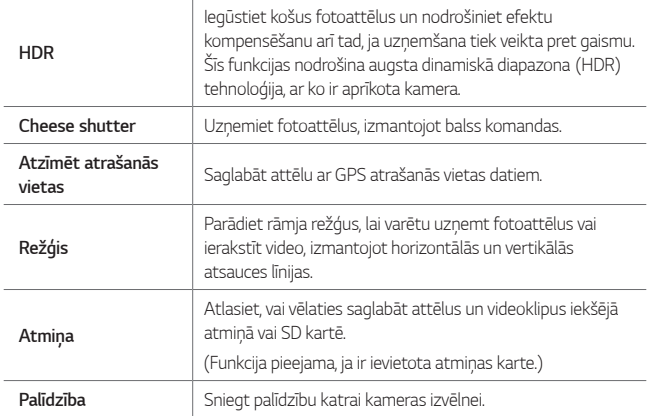

#### **Papildu opcijas priekšējā kamerā**

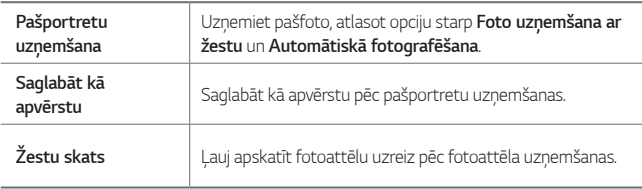

• Izmantojot priekšējo kameru, jūs varat pielāgot filtru un ādas toni.

#### **Dažādi kameras režīmi**

#### **Ēdiens**

Varat uzņemt fotoattēlu vai ierakstīt videoklipu, pielāgojot krāsu slaidrādi un baltās krāsas balansu.

- 1 Pieskarieties vienumam > ⊙, pēc tam pieskarieties vienumam **REŽĪMS**<br>> **≫**, .
- 2 Lai fotografētu, pieskarieties vienumam ...
	- Lai pielāgotu baltās krāsas balansu un izvēlētos vislabāko krāsu, velciet ekrānā esošo krāsu slīdrādi.
	- · Ja slīdrādis nav redzams, pieskarieties vienumam `o', lai pielāgotu baltās krāsas balansu.

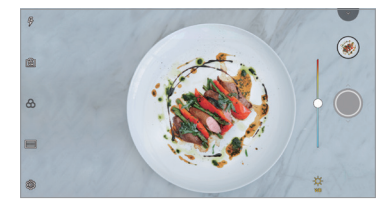

#### **Līdzīga uzņemšana**

Saistiet divus fotoattēlus vai videoklipus kopā un pēc tam saglabājiet tos kā vienu satura vienību.

- 1 Pieskarieties vienumam () > 0, pēc tam pieskarieties vienumam **REŽĪMS**<br>> TTL .
- 2 Lai fotografētu, pieskarieties vienumam ...
	- [h]: Vienlaikus ierakstiet divus ekrānus.
	- [1] : lerakstiet divus atseviškus ekrānus atsevišķi.
	- (e): Importējiet iepriekšējos fotoattēlus, videoklipus vai attēlus, lai izveidotu saskaņotu attēlu.
	- $\circledR$ : Pagriezt importētos fotoattēlus vai attēlus.
	- $\cdot$  ( $\widehat{z}$ ): Mainiet importēto fotoattēlu vai attēlu secību.

#### 3 Pieskarieties vienumam . lai to saglabātu.

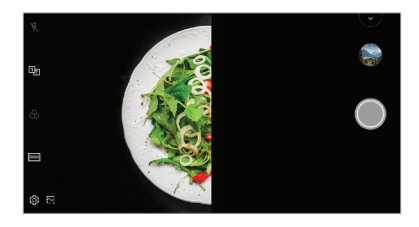

#### **Vadītā uzņemšana**

Jūs varat izmantot attēlu kā ceļvedi, lai fotografētu ar tādu pašu kompozīciju. Jebkura fotoattēlu galerijā var izmantot kā ceļvedi.

- *1* Pieskarieties vienumam , pēc tam pieskarieties vienumam **REŽĪMS** .
- *2* Novietojiet vēlamo objektu uz caurspīdīga vadošā attēlā, pēc tam pieskarieties vienumam ...
	- Izmantojiet slīdrādi, lai kontrolētu fona pārredzamību.

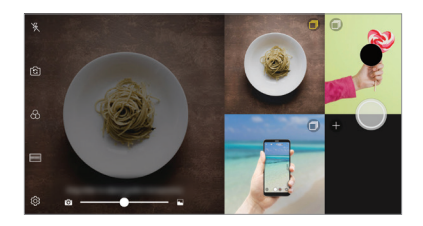

#### **Ātrā uzņemšana**

Varat uzņemt fotoattēlu vai ierakstīt videoklipu un priekšskatīt to tūlīt.

- 1 Pieskarieties vienumam () > 0, pēc tam pieskarieties vienumam **REŽĪMS**<br>> EM .
- 2 Pieskarieties vienumam (O), lai uzņemtu fotoattēlu. Lai ierakstītu video, pieskarieties vienumam .

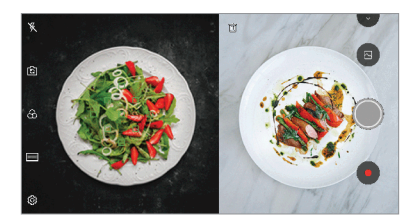

#### **Režģa uzņemšana**

Varat uzņemt fotoattēlus vai ierakstīt videoklipus 4 dažādām ainām pēc kārtas un saglabāt tos kā vienu saturu.

Fotografējiet pēc kārtas fotoattēlus vai ierakstiet 3 sekunžu videoklipus un pēc tam saglabājiet tos kā vienu failu.

- 1 Pieskarieties vienumam () >  $\bullet$ , pēc tam pieskarieties vienumam **REŽĪMS**<br>> F<del>H</del>. .
- 2 Pieskarieties vienumam (a. lai uzņemtu fotoattēlu.
- 3 Pieskarieties vienumam . lai to saglabātu.

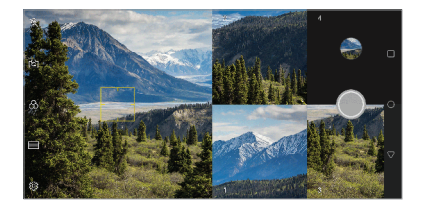

#### **Panorāmas attēls**

冃

Varat izveidot panorāmas fotoattēlu, virzot kameru uz vienu pusi, lai fotografētu un apvienotu secīgus kadrus platleņķa attēlā.

- 1 Pieskarieties vienumam (  $\rightarrow$  0, pēc tam pieskarieties vienumam **REŽĪMS**<br>>  $\overline{\sim}$ .
- 2 Pieskarieties vienumam () un tad lēni pārvietojiet kameru vienā virzienā.
	- Virziet ierīci, sekojot virzienu norādošajai bultiņai.
- 3 Pieskarieties vienumam , lai pārtrauktu panorāmas uzņemšanu.

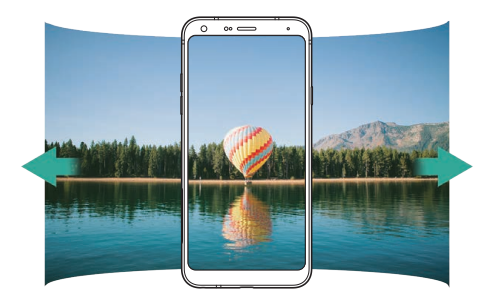

#### **Sērijveida fotografēšana**

Jūs varat uzņemt secīgus fotoattēlus, lai izveidotu kustīgās bildes.

Auto režīmā pieskarieties vienumam  $\bigcirc$  un turiet to.

- $\cdot$  Kamēr vienums  $\bigcirc$  ir nospiests, lielā ātrumā tiek uzņemti secīgi fotoattēli.
- Jūs varat uzņemt līdz 30 fotogrāfijām. 冃
	- Šī funkcija ir pieejama tikai īpašos režīmos.

## **Citas noderīgas funkcijas lietotnē Kamera**

#### **Pārslēgšanās starp kamerām**

Atbilstoši videi varat pārslēgt no priekšējās kameras uz aizmugurē esošā kameru un otrādi.

Kameras ekrānā pieskarieties vienumam rejo vai velciet ekrānu jebkurā virzienā, lai pārslēgtos starp priekšējo un aizmugurē esošā kameru.

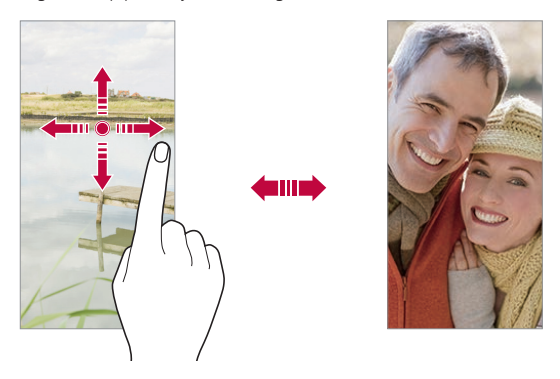

• Izmantojiet priekšējo kameru, lai uzņemtu pašfoto. Skatiet sīkāku informāciju 冃 [Pašfoto uzņemšana](#page-523-0).

#### **Tuviniet vai tāliniet**

Uzņemot fotoattēlu vai ierakstot videoklipu, varat izmantot tuvināšanu vai tālināšanu kameras ekrānā.

- Kameras ekrānā saspiediet vai izpletiet divus pirkstus, lai tuvinātu vai tālinātu, un izmantojiet parādīto +/- slīdrādi.
- $\cdot$  Jūs varat arī vilkt pogu  $\bigcirc$ uz augšu vai uz leju. Šī funkcija ir pieejama tikai īpašos režīmos.

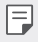

• Tālummaiņas funkcija nav pieejama, lietojot priekšējo fotokameru pašfoto režīmā.

## <span id="page-523-0"></span>**Pašfoto uzņemšana**

Jūs varat izmantot priekšējo kameru, lai redzētu savu seju uz ekrāna un uznemtu pašfoto.

#### **Fotografēšana ar žestu**

Jūs varat uzņemt pašfoto, izmantojot žestus.

Priekšējai kamerai parādiet plaukstu, tad savelciet to dūrē.

Jūs varat arī saspiest savu dūri un tad atvērt to uz priekšējo kameru.

• Pēc trīs sekundēm tiek uzņemts fotoattēls.

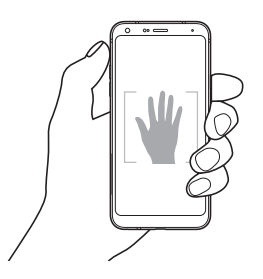

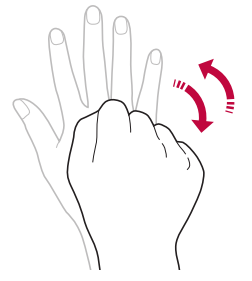

- 冃 • Lai izmantotu šo funkciju, pārslēdzieties uz priekšējās kameras režīmu, pēc tam pieskarieties vienumiem **Pašportretu uzņemšana Foto uzņemšana ar žestu**.
	- Pārliecinieties, ka jūsu plauksta un dūre atrodas atsauces zonā, lai kamera var tās atpazīt.
	- Izmantojot dažas kameras funkcijas, šī funkcija var nebūt pieejama.

### **Automātiskā uzņemšana**

Varat izmantot sejas atpazīšanas funkciju, lai pašfoto uzņemtu vieglā un ērtā veidā. Ierīci var iestatīt tā, lai priekšējā kamera atpazītu jūsu seju un automātiski uznemtu pašfoto, kad skatāties ekrānā.

• Ja priekšējā kamera atklāj seju, parādās vadotnes rāmis baltā krāsā. Ja cilvēks vadīšanas rūtī pārtrauc kustēties, vadotnes rāmja krāsa kļūst zila, pēc tam kamera uzņem fotoattēlu.

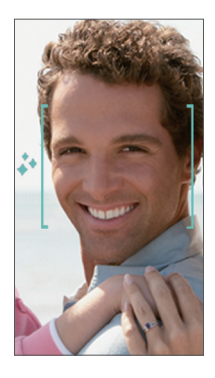

冃  $\cdot$  Lai iespējotu Automātiskās uzņemšanas funkciju, pieskarieties vienumiem  $\bigotimes$ **Pašportretu uzņemšana Automātiskā uzņemšana**.

#### **Intervāla uzņēmumi**

Jūs varat uzņemt pašbildes pēc intervāla.

Lietojot priekšējo fotokameru, jūs varat parādīt plaukstu kamerai, pēc tam divreiz ātri saspiediet savu dūri.

• Regulāros intervālos, pēc taimera aizkavēšanās trīs sekundes, tiek uzņemti četri fotoattēli.

## **Žestu skats**

Uzņemot pašfoto ar priekšējo kameru, varat priekšskatīt pašfoto tūlīt pēc tā uzņemšanas, novietojot ekrānu tuvu sejai.

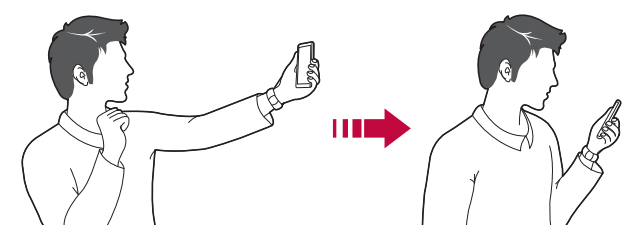

- Lai iespējotu Žestu skata funkciju, pieskarieties vienumam  $\ddot{\text{Q}}$ s  $>$ Žestu skats.
	- Katrā pašfoto uzņemšanas reizē ir pieejams tikai viens priekšskatījums.
	- Pagriežot ierīci, kad ierīcē redzams priekšskatījuma ekrāns, ekrāns pārslēdzas uz kameras režīmu.

#### **Saglabāt kā apvērstu**

Pirms fotografēšanas ar priekšējo kameru, pieskarieties vienumam (Q3> **Saglabāt kā apvērstu**. Attēls ir pagriezts horizontāli.

F

冃

• Izmantojot priekšējo fotokameru, varat mainīt kameras izvēles opcijas. Skatiet sīkāku informāciju [Kameras opciju pielāgošana](#page-516-0).

## **ātrā kopīgošana**

Uzreiz pēc uzņemšanas varat kopīgot fotoattēlu vai videoklipu vēlamajā lietotnē.

- 1 Pieskarieties vienumiem o> ·, pēc tam uzņemiet fotoattēlu vai ierakstiet video.
- *2* Pieskarieties lietotnes ikonai, kas tiek parādīta ekrānā, lai to kopīgotu, izmantojot šo lietotni.

Varat arī pārvilkt ikonu pretējā virzienā, lai redzētu, kuras citas lietotnes varat izmantot, lai kopīgotu savus fotoattēlus un videoklipus.

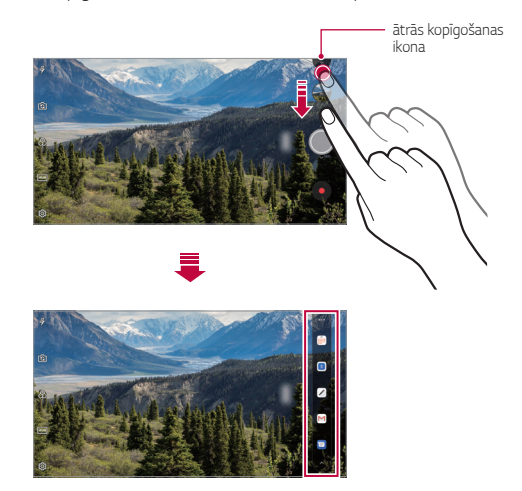

- Ātrās kopīgošanas funkcijā rādītā lietotne var atšķirties atkarībā no ierīcē instalēto lietotņu veida un piekļuves biežuma.
	- Šī funkcija ir pieejama tikai īpašos režīmos.

冃

## **Galerija**

### <span id="page-527-0"></span>**Galerijas pārskats**

Varat skatīt un pārvaldīt fotoattēlus un video, kas saglabāti jūsu ierīcē.

- 1 Pieskarieties vienumiem $\bigcap_{\Delta}$ 
	- Saglabātās fotogrāfijas un videoklipi tiek parādīti atbilstoši mapei.
- *2* Pieskarieties mapei un atlasiet failu.
	- Skatīt izvēlēto failu pilnekrāna režīmā.
	- Skatot fotoattēlu, velciet pa kreisi vai pa labi, lai skatītu iepriekšējo vai nākamo fotoattēlu.
	- Skatot videoklipu, velciet pa kreisi vai pa labi, lai attītu vai ātri pārtītu videoklipu.
	- Atkarībā no instalētās programmatūras, dažu failu formāts, iespējams, netiek 冃 atbalstīts.
		- Dažus failus, iespējams, nevar atvērt, to kodējuma dēļ.
		- Faili, kuri pārsniedz lieluma ierobežojumu, var izraisīt kļūdas.

## **Fotoattēlu skatīšana**

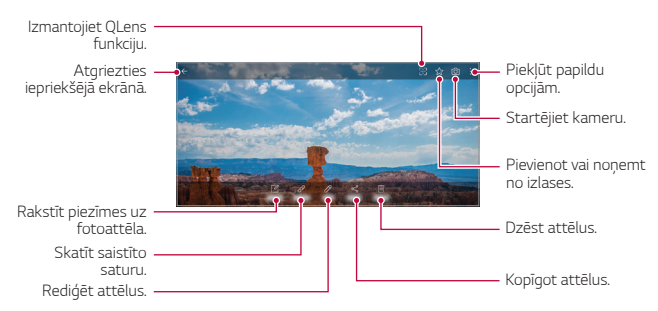

• Lai parādītu izvēlnes vienumus, viegli pieskarieties ekrānam. Lai paslēptu izvēlnes vienumus, pieskarieties ekrānam vēlreiz.

#### **Piezīmes rakstīšana uz fotoattēla**

- Skatoties fotoattēlu, pieskarieties vienumam  $\sqrt{2}$ .
- *2* Uzrakstiet piezīmi uz fotoattēla un pieskarieties vienumam **SAGLABĀT**.
	- Piezīme tiek pievienota fotoattēlam.

冃 • Dažas fotogrāfijas, iespējams, neatbalsta fotoattēlu piezīmes funkciju.

#### **Saistīts saturs**

冃

Galerijā varat rediģēt saistītās fotogrāfijas.

Skatiet sīkāku informāciju [Saistīts saturs](#page-455-0).

#### **Fotoattēlu rediģēšana**

- *1* Skatoties fotoattēlu, pieskarieties vienumam .
- *2* Izmantojiet dažādus efektus un rīkus, lai rediģētu fotoattēlu.
- *3* Pieskarieties vienumam **SAGLABĀT**, lai saglabātu izmaiņas.
	- Izmaiņas tiek pārrakstītas sākotnējā failā.
	- Lai saglabātu rediģēto fotoattēlu kā citu failu, pieskarieties vienumam : **Saglabāt kopiju**.

## **Video atskaņošana**

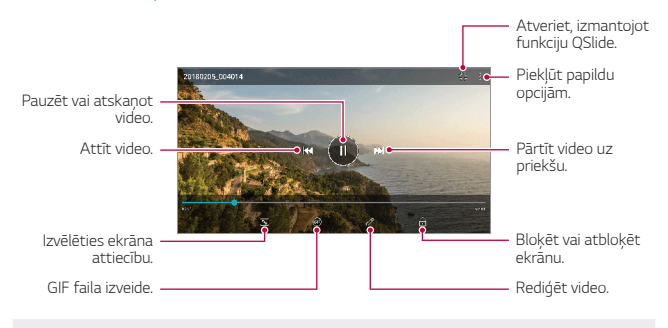

- Lai regulētu skaņas skaļumu, velciet video ekrāna labo pusi uz augšu vai uz leju.
	- Lai regulētu ekrāna spilgtumu, velciet ekrāna kreiso pusi augšup vai lejup.

#### **Video rediģēšana**

F

- 1 Skatoties video, pieskarieties vienumam  $\mathscr{P}$ .
- *2* Izmantojiet dažādus efektus un rediģēšanas rīkus, lai rediģētu video.

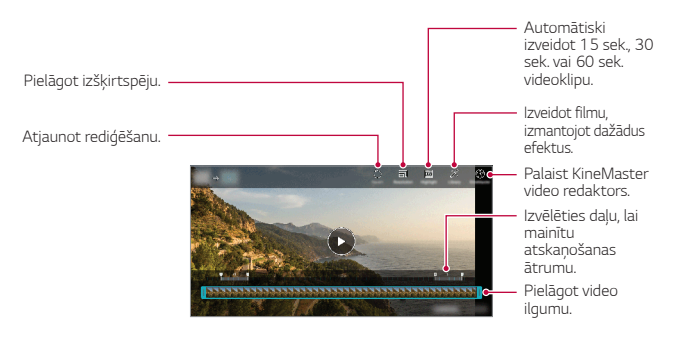

*3* Pieskarieties vienumam **SAGLABĀT**, lai saglabātu izmaiņas.

#### **Filmas veidošana**

Jūs varat izveidot jaunu filmu, apvienojot attēlus un videoklipus. Skatiet sīkāku informāciju [Filmas veidošana](#page-458-0).

#### **Izveidot GIF**

Jūs varat viegli izveidot GIF failu, izmantojot ierakstīto videoklipu. Skatiet sīkāku informāciju [GIF izveidošana](#page-460-0).

## **Failu dzēšana**

Failus var dzēst, izmantojot vienu no tālāk minētajām iespējām.

- Pieskarieties un turiet failu no saraksta, un pēc tam pieskarieties vienumam **Izdzēst**.
- Failu sarakstā pieskarieties vienumam  $\overline{\mathfrak{m}}$  un izdzēsiet vajadzīgos failus.
- Izdzēstie faili tiek automātiski pārvietoti **Atkritnē,** un tos var atjaunot galerijā 7 dienu laikā.
- $\cdot$  Pieskarieties vienumam  $\overline{\mid}$ xī, lai pilnībā izdzēstu failus. Šaiā gadījumā failus nevar atjaunot.

## **Failu koplietošana**

Failus var kopīgot, izmantojot vienu no tālāk minētajām iespējām.

- Skatot fotoattēlu, pieskarieties vienumam  $\ll_{\alpha}^{\circ}$  lai kopīgotu failu, izmantojot izvēlēto metodi.
- Skatot videoklipu, pieskarieties vienumam  $\frac{1}{2}$  > Kopīgot, lai kopīgotu failu, izmantojot izvēlēto metodi.
- Failu sarakstā pieskarieties vienumam  $\ll^0$  lai atlasītu failus un kopīgotu tos, izmantojot izvēlēto metodi.

## **Kontakti**

### **Kontaktpersonu pārskats**

Jūs varat saglabāt un pārvaldīt kontaktus. Pieskarieties vienumam **Pamatlietas Kontakti**.

### <span id="page-531-0"></span>**Kontaktpersonu pievienošana**

#### **Jaunu kontaktpersonu pievienošana**

- *1* Kontaktpersonu saraksta ekrānā pieskarieties vienumam .
- *2* Ievadiet informāciju par kontaktpersonu un pieskarieties vienumam **SAGLABĀT**.

#### **Kontaktpersonu importēšana**

Varat importēt kontaktpersonas no citas atmiņas ierīces.

- *1* Kontaktpersonu saraksta ekrānā pieskarieties vienumiem **Pārvaldīt kontaktus Importēt**.
- *2* Izvēlieties avota un mērķa atrašanās vietas kontaktam, kuru vēlaties importēt, tad pieskarieties vienumam **OK**.
- *3* Atlasiet kontaktus un pieskarieties vienumam **IMPORTĒT**.

#### **Kontaktpersonas pievienošana ātro zvanu sarakstam**

- *1* Kontaktpersonu saraksta ekrānā pieskarieties vienumam **Ātrie numuri**.
- *2* Pieskarieties vienumam **Pievienot kontaktpersonu** ātrā zvana numurā.
- *3* Atlasiet kontaktpersonu.

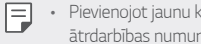

• Pievienojot jaunu kontaktu, pieskarieties vienumam  $\frac{12}{10}$  lai pievienotu ātrdarbības numuru.

### **Kontaktpersonu meklēšana**

Jūs varat meklēt kontaktpersonas, izmantojot vienu no tālāk minētajām iespējām.

- $\cdot$  Kontaktu saraksta augšdalā pieskarieties vienumam $\mathsf Q$  un pēc tam ievadiet kontaktinformāciju vai tālruņa numuru.
- Ritiniet kontaktpersonu sarakstu uz augšu vai uz leju.
- No kontaktpersonu saraksta ekrāna alfabētiskā rādītāja, pieskarieties kontaktpersonas sākuma burtam.

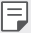

• Kontaktu saraksta augšdaļā pieskarieties vienumam $\bm{\mathsf{Q}}$  un pēc tam ievadiet kontaktinformāciju vai tālruņa numuru, lai parādītu visus meklēšanas datus no zvanu žurnāliem, kontaktpersonām un grupām.

### **Kontaktpersonu saraksts**

#### **Kontaktpersonu rediģēšana**

- *1* Kontaktpersonu saraksta ekrānā atlasiet kontaktpersonu.
- *2* Kontaktpersonas detalizētas informācijas ekrānā pieskarieties vienumam un rediģējiet informāciju.
- *3* Pieskarieties vienumam **SAGLABĀT**, lai saglabātu izmaiņas.

#### **Kontaktpersonu dzēšana**

Kontaktpersonu varat izdzēst, izmantojot vienu no tālāk minētajām iespējām.

- Kontaktpersonu saraksta ekrānā pieskarieties kontaktpersonai, kuru vēlaties izdzēst, un turiet to, un pieskarieties vienumam **Dzēst kontaktu**.
- Kontaktpersonu saraksta ekrānā pieskarieties vienumam  $\cdot$  > Dzēst.

#### **Pievienot iecienītos**

Jūs varat atzīmēt bieži izmantotās kontaktpersonas kā iecienītās.

- *1* Kontaktpersonu saraksta ekrānā atlasiet kontaktpersonu.
- *2* Kontaktpersonas detalizētas informācijas ekrānā pieskarieties vienumam .

#### **Grupu veidošana**

- *1* Kontaktpersonu grupas sarakstā pieskarieties vienumam .
- *2* Ievadiet jaunu grupas nosaukumu.
- *3* Pieskarieties vienumam **Pievien. dalibniekus**, izvēlieties kontaktpersonas un tad pieskarieties vienumam **PIEVIENOT**.
- *4* Pieskarieties vienumam **SAGLABĀT**, lai saglabātu jaunu grupu.

## **QuickMemo+**

### **Funkcijas QuickMemo+ pārskats**

Jūs varat izveidot radošas piezīmes, izmantojot dažādas opcijas, ko nodrošina šī uzlabotā bloknota funkcija, piemēram, attēlu pārvaldību un ekrānuzņēmumus, ko neatbalsta tradicionālais bloknots.

### **Piezīmes izveide**

- *Pieskarieties vienumiem ○>* **QuickMemo+.**
- 2 Pieskarieties vienumam lai izveidotu piezīmi.
	- <<<<<</>
	saqlabāt piezīmi.
	- : Atsaukt iepriekšējo rediģēšanu.
	- $\rightarrow$ : Atjaunot nesen izdzēstos labojumus.
	- $\cdot$   $\top$ : ievadīt piezīmi, izmantojot tastatūru.
	- $\mathscr N$ : rakstīt piezīmes ar roku.
	- $\diamondsuit$ : dzēst ar roku rakstītas piezīmes.
	- ( ): Tuvināt vai tālināt, pagriezt vai dzēst rokrakstā rakstītas piezīmes daļas.
	- $\div$ : Piekļūt papildu opcijām.
- 3 Lai saglabātu piezīmi, pieskarieties vienumam

### **Piezīmju rakstīšana fotoattēlā**

- *Pieskarieties vienumam ○>* **QuickMemo+.**
- 2 Pieskarieties vienumam [6] lai uzņemtu fotoattēlu, un pēc tam pieskarieties vienumam **OK**.
	- Fotoattēls tiek automātiski pievienots piezīmjblokā.
- 3 Pieskarieties vienumam *T* vai  $\oslash$  lai rakstītu piezīmes uz fotoattēla.
	- Rakstiet piezīmes ar roku uz fotoattēla.
	- Ievadiet tekstu zem fotoattēla.
- 4 Lai saglabātu piezīmi, pieskarieties vienumam

### **Piezīmju rakstīšana ekrānuzņēmumā**

- *1* Skatot ekrānu, ko vēlaties uzņemt, velciet statusa joslu lejup un pieskarieties vienumam  $\mathbb{Z}$ .
	- Ekrānuzņēmums tiek rādīts kā piezīmjbloka fona motīvs. Piezīmju rīki ir redzami ekrāna augšdaļā.
- *2* Apgrieziet attēlu (ja nepieciešams) un veiciet piezīmes pēc vēlmes.
	- Rakstiet piezīmes ar roku uz fotoattēla.
- 3 Pieskarieties vienumam / un saglabājiet piezīmes vēlamajā vietā.
	- Saglabātās piezīmes var skatīt funkcijā **QuickMemo+** vai lietotnē **Galerija**.
	- Lai saglabātu piezīmes visu laiku vienā vietā, atzīmējiet izvēles rūtiņu blakus vienumam **Pēc noklusējuma izmantot šai darbībai.** un atlasiet lietotni.
	- 冃 • Jūs varat uzņemt visu ekrānu, izmantojot ritināšanas uztveršanas funkciju.
		- Izmantojot lietotni, piemēram, Ziņojums un Chrome, velciet paziņojumu paneli uz leju, pēc tam pieskarieties vienumiem **Tveršana+ Paplašināts**, lai attēlotu visu ekrānu, kuru pašlaik skatāt kā vienu failu.
		- Šī funkcija ir pieejama tikai dažām lietotnēm, kas atbalsta ritināšanas uztveršanas funkciju.

## **Pulkstenis**

#### **Modinātājs**

Jūs varat iestatīt modinātāju, lai aktivizētu to norādītajā laikā.

- *1* Pieskarieties vienumiem **Pamatlietas Pulkstenis Modinātājs**.
- 2 Pieskarieties vienumam +, lai pievienotu jaunu modinātāju.
- *3* Konfigurējiet modinātāja iestatījumus un pieskarieties vienumam **SAGLABĀT**.
	- Ja izvēlaties iepriekš iestatītu modinātāju, jūs varat to rediģēt. 冃
		- $\cdot$  Lai dzēstu modinātāju, pieskarieties vienumam  $\overline{||u|}$  ekrāna augšpusē. Vai arī pieskarieties modinātājam un turiet to nospiestu.

## **Pasaules laiks**

Jūs varat skatīt pašreizējo laiku pilsētām visā pasaulē.

- *1* Pieskarieties vienumiem **Pamatlietas Pulkstenis Pasaules laiks**.
- $2$  Pieskarieties vienumam $+$ un pievienojiet pilsētu.

#### **Taimeris**

Jūs varat iestatīt taimeri, lai aktivizētu brīdinājuma signālu pēc noteikta laika perioda.

- *1* Pieskarieties vienumam **Pamatlietas Pulkstenis Taimeris**.
- *2* Iestatiet laiku un pieskarieties vienumam **Sākums**.
	- Lai apturētu taimeri, pieskarieties vienumam **Pauze**. Lai atsāktu taimera atskaiti, pieskarieties vienumam **Atsākt**.
- *3* Pieskarieties vienumam **Aptur.**, lai apturētu taimera brīdinājuma signālu.

#### **Hronometrs**

Jūs varat izmantot hronometru, lai ierakstītu apļa laikus.

- *1* Pieskarieties vienumiem **Pamatlietas Pulkstenis Hronometrs**.
- *2* Pieskarieties vienumam **Sākums**, lai palaistu hronometru.
	- Lai reģistrētu apļa laiku, pieskarieties vienumam **Aplis**.
- *3* Pieskarieties vienumam **Pauze**, lai apturētu hronometra darbību.
	- Lai atsāktu hronometru, pieskarieties vienumam **Atsākt**.
	- Lai notīrītu visus ierakstus un restartētu hronometru, pieskarieties vienumam **Atiestatīt**.

## **Kalendārs**

### **Kalendāra pārskats**

Jūs varat izmantot kalendāru, lai pārvaldītu notikumus un uzdevumus.

#### **Notikumu pievienošana**

- *1* Pieskarieties vienumiem **Kalendārs**.
- $\overline{2}$  Izvēlieties datumu un tad pieskarieties vienumam $+$
- *3* Ievadiet notikuma informāciju un pieskarieties **SAGLABĀT**.

### **Sinhronizēt notikumus**

Pieskarieties vienumam  $\cdot$  > Sinhronizējamie kalendāri, un atlasiet kalendāru, kas jāsinhronizē.

冃

• Saglabājot notikumus no ierīces Google kontā, tie tiek arī automātiski sinhronizēti ar Google kalendāru. Pēc tam ar Google kalendāru varat sinhronizēt citas ierīces, lai šajās ierīcēs tiktu rādīti tie paši pasākumi, kuri ir jūsu ierīcē, un pārvaldītu pasākumus šajās ierīcēs.

## **Uzdevumi**

Jūs varat reģistrēt uzdevumus, lai ērti pārvaldītu grafikus.

- *1* Pieskarieties vienumam **Pamatlietas Uzdevumi**.
- 2 Pieskarieties vienumam $+$ , lai pievienotu uzdevumu.
- *3* Ievadiet uzdevuma informāciju un pieskarieties **SAGLABĀT**.

## **Mūzika**

Jūs varat atskaņot un pārvaldīt dziesmas vai mūzikas albumus.

- *1* Pieskarieties vienumam **Pamatlietas Mūzika**.
- *2* Izvēlieties kategoriju.
- *3* Izvēlieties mūzikas failu.

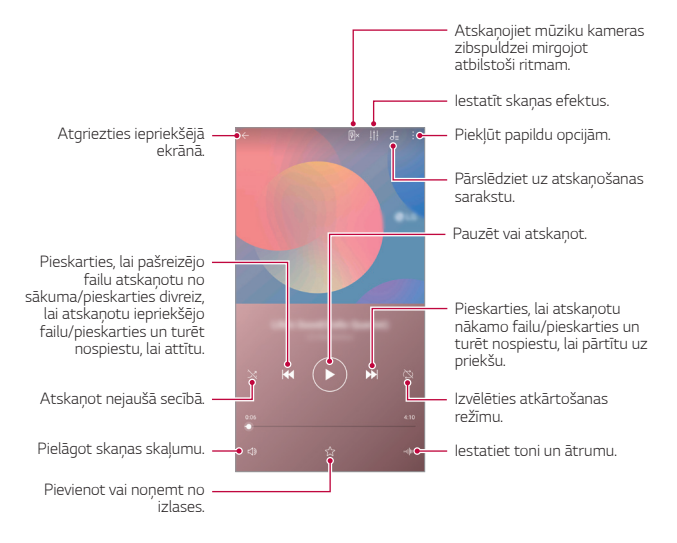

- Atkarībā no instalētās programmatūras, dažu failu formāts, iespējams, netiek atbalstīts.
	- Faili, kuri pārsniedz lieluma ierobežojumu, var izraisīt kļūdas.
	- Mūzikas failus, iespējams, aizsargā starptautisko autortiesību īpašnieki vai autortiesību likumi. Jums var būt nepieciešams iegūt likumīgu atļauju, pirms mūzikas faila kopēšanas. Lai lejupielādētu vai kopētu mūzikas failu, vispirms pārbaudiet autortiesību likumdošanu attiecīgajā valstī.

冃

## **Kalkulators**

Varat izmantot divu veidu kalkulatorus: vienkāršo kalkulatoru un zinātnisko kalkulatoru.

- *1* Pieskarieties vienumiem **Pamatlietas Kalkulators**.
- *2* Izmantojiet tastatūru, lai veiktu aprēķinus.
	- Lai izmantotu zinātnisko kalkulatoru, velciet slīdrādi, kas atrodas ekrāna labajā pusē, uz kreiso pusi.
	- Lai restartētu aprēķinu, pieskarieties un turiet nospiestu pogu **DEL**.

## **E-pasts**

Izmantojiet e-pasta lietojumprogrammu, lai nosūtītu un saņemtu e-pastus no sava tīmekļa vai citiem kontiem, izmantojot POP3 vai IMAP, vai piekļūstiet savam Valūtas kontam, lai izmantotu korporatīvās e-pasta adreses.

## **E-pasta konta iestatīšana**

Jūsu tālrunis nodrošina vairāku veidu e-pasta kontus un ļauj vienlaicīgi iestatīt vairākus e-pasta kontus.

Pirms e-pasta konta iestatīšanas pārliecinieties, vai jums ir lietotājvārds (lietotāja ID), parole, servera nosaukums utt., ai jūs varētu veiksmīgi veikt iestatīšanu.

- *1* Pieskarieties vienumam **Pamatlietas E-pasts**.
- *2* Lai iestatītu e-pasta kontu, izpildiet ekrānā redzamos norādījumus.
	- E-pasta konts ir iestatīts, un jūs sāksit saņemt e-pastu.

## **Audio ierakstītājs**

Jūs varat ierakstīt un saglabāt savu balsi vai citu personu balsis no svarīgiem notikumiem. Ierakstītos balss failus var atskaņot vai kopīgot.

- *1* Pieskarieties vienumiem **Pamatlietas Audio ierakstītājs**.
	- Lai pievienotu pasākumu, pieskarieties vienumiem  $\cdot$  > Pievienot tagus **Pievienot** zem **Pasākums**. Pēc tam pievienojiet notikumu vēlamajā datumā.
	- Lai saglabātu ieraksta atrašanās vietas datus, pieskarieties vienumiem **Pievienot tagus Pievienot** zem **Atrašanās vieta**.
- 2 Pieskarieties vienumiem
	- Lai apturētu ierakstīšanu, pieskarieties vienumam .
- 3 Pieskarieties , lai beigtu ierakstīšanu.
	- Fails tiek automātiski saglabāts un parādās ierakstīto failu ekrāns.
- 4 Pieskarieties vienumam **D**, lai atskaņotu ierakstīto skaņu.
	- Pieskarieties vienumam $\Xi$ Q, lai apskatītu ierakstītos failus. Jūs varat atskaņot no saraksta ierakstītu balss failu.

## **FM radio**

Jūs varat klausīties FM radio.

Pieskarieties vienumiem **Pamatlietas FM Radio**.

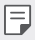

冃

- Lai izmantotu šo lietotni, vispirms pievienojiet ierīcei austiņas. Austiņas darbojas kā radio antena.
- Šī funkcija atkarībā no atrašanās vietas var nebūt atbalstīta.
# **Atjaunināšanas centrs**

Jūs varat pārbaudīt un instalēt LG jaunākās lietotnes vai programmatūras versiju.

Pieskarieties vienumiem **Pārvaldība Atjaunināšanas centrs**.

# **Failu pārvaldnieks**

Varat skatīt un pārvaldīt ierīcē vai datu mākonī saglabātos failus.

- *1* Pieskarieties vienumam **Pārvaldība Failu pārvaldnieks**.
- 2 Pieskarieties vienumam <u>=</u> un atlasiet vajadzīgo krātuves vietu.

# **Smart Doctor**

Varat izmantot funkciju Smart Doctor, lai noteiktu ierīces stāvokli un optimizētu ierīci.

Pieskarieties vienumiem **Pārvaldība Smart Doctor**.

# <span id="page-540-0"></span>**LG Mobile Switch**

Izmantojot LG Mobile Switch, lai ērti pārsūtītu datus no izmantotās ierīces uz jauno ierīci.

- *1* Pieskarieties vienumiem **Pārvaldība LG Mobile Switch**. Varat arī pieskarieties vienumiem **Iestatījumi Vispārīgs Dublēšana LG Mobile Switch**.
- *2* Izpildiet ekrānā redzamos norādījumus, lai izvēlētos pārsūtīšanai vēlamo metodi.
- 冃 • Dati Google kontā netiks dublēti. Kad sinhronizējat savu Google kontu, Google lietotnes, Google kontaktpersonas, Google kalendāri, Google piezīmju lietotņu dati un lietotnes, kas lejupielādētas no Play veikala, automātiski tiek saglabāti lietotnē Disks.
	- Pirms datu pārsūtīšanas pilnībā uzlādējiet akumulatoru, lai izvairītos no netīšas izslēgšanās procesa laikā.

# **Lejupielādes**

Varat skatīt, dzēst vai kopīgot failus, kas lejupielādēti internetā vai no lietotnēm. Pieskarieties vienumam **Pārvaldība Lejupielādes**.

# **SmartWorld**

Jūs varat lejupielādēt dažādas spēles, audio saturu, lietotnes un fontus, ko nodrošina LG Electronics. Personalizējiet ierīci atbilstoši savām vēlmēm, izmantojot sākuma motīvus un fontus.

- Ja izmantojat mobilo datu tīklu, var tikt piemērota maksa par datu lietojumu 冃 atkarībā no izmantotā tarifu plāna.
	- Atkarībā no reģiona vai pakalpojumu sniedzēja šī funkcija var netikt atbalstīta.
- *1* Pieskarieties vienumam **Pakalpojumi SmartWorld**.
- 2 Pieskarieties vienumam  $\cdot$  > LG konts, un pēc tam pierakstieties.
- *3* Atlasiet un lejupielādējiet vēlamā satura vienumus.

# **RemoteCall pakalpojumi**

Lai novērstu problēmas, ierīce var tikt attālināti diagnosticēta. Vispirms zvaniet LG klientu apkalpošanas centram, kā aprakstīts tālāk:

- Lai izmantotu šo funkciju, jums vispirms ir jāpiekrīt tās izmantošanai.
	- Ja izmantojat mobilo datu tīklu, var tikt piemērota maksa par datu lietojumu atkarībā no izmantotā tarifu plāna.
- *1* Pieskarieties vienumam **Pakalpojumi RemoteCall pakalpojumi**.
- *2* Sazinieties ar LG klientu apkalpošanas centru.
- *3* Kad tiek izveidots zvana savienojums, izpildiet dienesta darbinieka norādes, lai ievadītu sešciparu piekļuves numuru.
	- Jūsu ierīce ir pieslēgta attālinātai piekļuvei un tai var sniegt attālinātās apkalpošanas palīdzību.

# **Šūnu apraide**

Jūs varat skatīt reāllaika teksta apraides par ārkārtas situācijām, piemēram, viesuļvētrām, plūdiem, zemestrīcēm.

Pieskarieties vienumiem **Pakalpojumi Šūnu apraide**.

# **Chrome**

冃

Pierakstieties pārlūkā Chrome un importējiet atvērtās cilnes, grāmatzīmes un adreses joslas datus no datora uz ierīci.

# **Google lietotnes**

Iestatot Google kontu, jūs varat izmantot Google lietotnes. Google konta reģistrācijas logs automātiski parādās, kad jūs lietojat Google lietotni pirmo reizi. Ja jums nav Google konta, izveidojiet tādu no jūsu ierīces. Detalizētu informāciju par to, kā izmantot lietojumprogrammu, skatiet lietotnes palīdzības sadaļā.

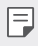

• Atkarībā no reģiona vai pakalpojuma sniedzēja dažas lietotnes var nedarboties.

### **Dokumenti**

Izveidojiet dokumentus vai rediģējiet dokumentus, kas izveidoti tiešsaistē vai citā ierīcē. Kopīgojiet un rediģējiet dokumentus kopā ar citiem.

#### **Drive**

Augšupielādējiet, saglabājiet, atveriet, kopīgojiet un kārtojiet failus no savas ierīces. Faili, kuriem var piekļūt no lietotnēm, ir pieejami jebkurā vietā, tostarp tiešsaistes un bezsaistes vidē.

#### **Duo**

Izveidojiet videozvanu kopā ar ģimeni, draugiem un visiem citiem, kas izmanto šo lietotni.

#### **Gmail**

Reģistrējiet savu Google e-pasta kontu jūsu ierīcē, lai pārbaudītu vai nosūtītu e-pasta ziņojumus.

## **Google**

Izmantojiet Google, lai meklētu tīmekļa lapas, attēlus, ziņas utt., ievadot vai sakot atslēgvārdus.

### **Kartes**

Atrodiet savu atrašanās vietu vai atrašanās vietu kartē. Skatīt ģeogrāfisko informāciju.

### **Fotoattēli**

Skatīt vai kopīgot fotoattēlus un albumus, kas ir saglabāti ierīcē.

#### **Play filmas un TV**

Izmantojiet savu Google kontu, lai nomātu vai iegādātos filmas. Iegādājieties saturu un atskanojiet to jebkurā vietā.

#### **Play mūzika**

Iegādājieties mūzikas failus Play veikalā. Atskaņojiet mūzikas failus, kas ir saglabāti ierīcē.

### **Izklājlapas**

Izveidojiet izklājlapas vai rediģējiet izklājlapas, kas izveidotas tiešsaistē vai citā ierīcē. Kopīgojiet un rediģējiet izklājlapas kopā ar citiem.

#### **Prezentācijas**

Izveidojiet prezentācijas materiālus vai rediģēt prezentācijas materiālus, kas izveidoti tiešsaistē vai citā ierīcē. Kopīgojiet un rediģējiet prezentācijas materiālus kopā ar citiem.

#### **YouTube**

Meklējiet un atskaņojiet video. Augšupielādējiet video no vietnes YouTube, lai kopīgotu tos ar cilvēkiem visā pasaulē.

#### **Google Assistant**

Jūsu ierīcē ir iebūvēts Google Assistant. Uzdodiet tam jautājumus. Lieciet tam darīt lietas. Tas ir jūsu personīgais Google. Pieskarieties un turiet vienumu *,*  un pēc tam jūs redzēsit "Sveiki, kā es varu palīdzēt?", pēc kā jūs varat teikt savu balss komandu.

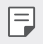

• Google asistents nav pieejams visās valodās.

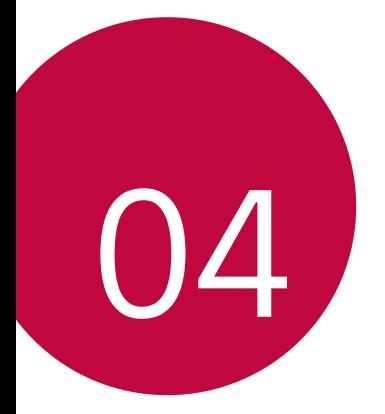

# **Iestatījumi**

# **Iestatījumi**

Varat pielāgot ierīces iestatījumus atbilstoši savām vajadzībām.

#### **Iestatījumi**.

- Pieskarieties vienumam $\mathsf Q$  un ievadiet atslēgvārdu meklēšanas lodzinā, lai F piekļūtu iestatījumu vienumam.
	- Pieskarieties •, lai mainītu skata režīmā. Šajā lietotāja rokasgrāmatā tiek pieņemts, ka izmantojat Cilnes skata režīmu.

# **Tīkls**

# **Wi-Fi**

Varat izveidot savienojumu ar tuvumā esošām ierīcēm, izmantojot Wi-Fi tīklu.

#### **Savienojuma izveide ar Wi-Fi tīklu**

- *1* Iestatījumu ekrānā pieskarieties vienumiem **Tīkli Wi-Fi**.
- 2 Pieskarieties vienumam , lai to aktivizētu.
	- Pieejamie Wi-Fi tīkli tiek parādīti automātiski.
- *3* Izvēlieties tīklu.
	- Jums var būt nepieciešams ievadīt Wi-Fi tīkla paroli.
	- Ierīce izlaiž šo procesu iepriekš Wi-Fi tīkliem, kuriem piekļūts iepriekš. Ja nevēlaties, lai automātiski izveidotu savienojumu ar noteiktiem Wi-Fi tīkliem, pieskarieties tīkla nosaukuma un turiet to, tad pieskarieties vienumam **AIZMIRST**.

### **Wi-Fi tīkla iestatījumi**

Iestatījumu ekrānā pieskarieties vienumiem **Tīkli Wi-Fi**.

- **Pārslēgties uz mobilo datu savienojumu**: Ja mobilo datu savienojuma funkcija ir aktivizēta, bet ierīce nevar izveidot savienojumu ar internetu, izmantojot Wi-Fi savienojumu, ierīcē automātiski tiek izveidots savienojums ar internetu, izmantojot mobilo datu savienojumu.
- $\mathsf{E}$ • Šīs funkcijas pieejamība ir atkarīga no pakalpojumu sniedzēja.
- $\div$ : pielāgot Wi-Fi tīkla iestatījumus.

#### **Wi-Fi Direct**

Jūs varat izveidot ierīces savienojumu ar citām ierīcēm, kas atbalsta Wi-Fi Direct, lai tieši koplietotu datus ar tām. Jums nav nepieciešams piekļuves punkts. Izmantojot Wi-Fi Direct, jūs varat izveidot savienojumu ar vairāk nekā divām ierīcēm.

- *1* Iestatījumu ekrānā pieskarieties vienumiem **Tīkli Wi-Fi Uzlabots Wi-Fi Wi-Fi Direct**.
	- Automātiski tiks parādītas tuvumā esošās ierīces, kas atbalsta Wi-Fi **Direct**
- *2* Izvēlieties ierīci.

冃

- Savienojuma izveidojas, kad ierīce apstiprina savienojuma pieprasījumu.
	- Akumulators var izlādēties ātrāk, izmantojot Wi-Fi Direct.

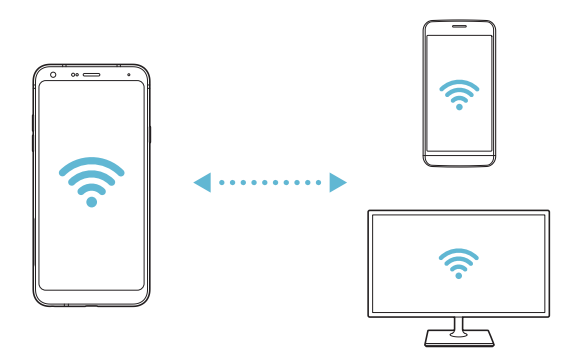

## **Bluetooth**

Jūs varat savienot savu ierīci ar tuvumā esošām ierīcēm, kas atbalsta Bluetooth, lai ar tām veiktu datu apmaiņu. Savienojiet savu ierīci ar Bluetooth austiņām un tastatūru. Tas atvieglos ierīces vadību.

#### **Savienošana pārī ar citu ierīci**

- *1* Iestatījumu ekrānā pieskarieties vienumiem **Tīkli Bluetooth**.
- 2 Pieskarieties vienumam , lai to aktivizētu.
	- Pieejamās ierīces tiek parādītas automātiski.
	- Lai atsvaidzinātu ierīču sarakstu, pieskarieties vienumam $($ 1).

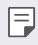

- Sarakstā tiek parādītas tikai ierīces, kas ir iestatītas kā redzamas.
- *3* Sarakstā izvēlieties ierīci.
- *4* Izpildiet ekrānā redzamās norādes, lai veiktu autentifikāciju.

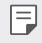

**•** Šī darbība ir izlaista ierīcēm, kurām iepriekš piekļuvāt.

### **Datu sūtīšana, izmantojot Bluetooth**

- *1* Izvēlieties failu.
	- Jūs varat sūtīt multivides failus vai kontaktus.
- 2 Pieskarieties vienumiem  $\ll$  > Bluetooth.
- *3* Izvēlieties failam mērķa ierīci.
	- Fails tiek nosūtīts, līdzko mērķa ierīcē apstiprina tā saņemšanu.

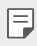

• Failu kopīgošana var atšķirties atkarībā no faila.

# **Mobilie dati**

Varat ieslēgt vai izslēgt mobilos datus. Jūs varat arī pārvaldīt mobilo datu lietojumu.

#### **Mobilo datu ieslēgšana**

- *1* Iestatījumu ekrānā pieskarieties vienumiem **Tīkli Mobilie dati**.
- 2 Pieskarieties vienumam , lai to aktivizētu.

#### **Mobilo datu iestatījumu pielāgošana**

- *1* Iestatījumu ekrānā pieskarieties vienumiem **Tīkli Mobilie dati**.
- *2* Pielāgojiet tālāk norādītos iestatījumus.
	- **Mobilie dati**: Iestatiet datu savienojumu izmantošanu mobilajos tīklos.
	- **Ierobežot mobilo datu lietošanu**: iestatīt ierobežojumu mobilo datu lietošanai, lai bloķētu mobilos datus, ja ir sasniegts ierobežojums.
	- $\div$ : pielāgojiet mobilo datu iestatījumus.

# **Zvans**

Jūs varat pielāgot zvanu iestatījumus, piemēram, balss zvanu un starptautisko zvanu opcijas.

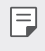

• Atkarībā no reģiona vai pakalpojumu sniedzēja dažas funkcijas var netikt atbalstītas.

- *1* Iestatījumu ekrānā pieskarieties vienumiem **Tīkli Zvans**.
- *2* Pielāgojiet iestatījumus.

## **Piesaiste**

### **USB Modems**

Jūs varat savienot ierīci ar citu ierīci, izmantojot USB savienojumu, un koplietot mobilo datu savienojumu.

- *1* Pievienojiet savu ierīci citām ierīcēm, izmantojot USB kabeli.
- *2* Iestatījumu ekrānā pieskarieties vienumiem **Tīkli Piesaiste USB piesaiste** un pieskarieties vienumam , lai to aktivizētu.
	- Šī opcija izmanto mobilos datus, un par to var tikt piemērota maksa atkarībā 冃 no izmantotā tarifu plāna. Lai iegūtu papildinformāciju, sazinieties ar savu pakalpojumu sniedzēju.
		- Kad savienojums ar datoru ir izveidots, vietnē www.lg.com lejupielādējiet USB draiveri un instalējiet to datorā.
		- Nevar nosūtīt vai saņemt failus starp ierīci un datoru, ja ir ieslēgta USB piesaiste. Lai sūtītu vai saņemtu failus, izslēdziet USB piesaisti.
		- Operētājsistēmas, kas atbalsta piesaisti, ir Windows XP vai jaunāka versija un Linux.

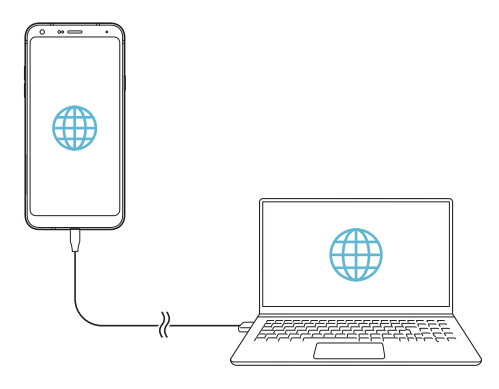

### **Wi-Fi Piekļuves punkts**

Jūs varat iestatīt ierīci kā bezvadu maršrutētāju, lai citas ierīces varētu izveidot savienojumu ar internetu, izmantojot ierīces mobilo datu savienojumu.

- *1* Iestatījumu ekrānā pieskarieties vienumam **Tīkli Piesaiste Wi-Fi Piekļuves punkts** un tad pieskarieties vienumam , lai to aktivizētu.
- *2* Pieskarieties vienumam **Iestatīt bezvadu tīkla piekļuves punktu**, un ievadiet Wi-Fi tīkla ID (SSID) un paroli.
- *3* Ieslēdziet Wi-Fi savienojumu uz otras ierīces un izvēlieties ierīces tīkla nosaukumu no Wi-Fi tīklu saraksta.
- *4* Ievadiet tīkla paroli.
	- Šī opcija izmanto mobilos datus, un par to var tikt piemērota maksa atkarībā 冃 no izmantotā tarifu plāna. Lai iegūtu papildinformāciju, sazinieties ar savu pakalpojumu sniedzēju.
		- Plašāka informācija ir pieejama šajā tīmekļa vietnē: http://www.android.com/tether#wifi

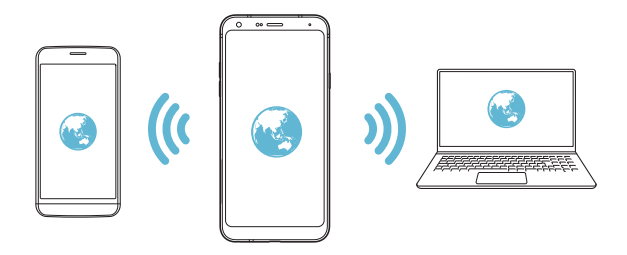

**Wi-Fi pieslēguma punkts izslēdz taimeri**

Ja Wi-Fi pieslēguma punkts nav izmantots noteiktā laika periodā, tas tiek automātiski atvienots. Jūs varat iestatīt laiku automātiskai atvienošanai.

#### **Bluetooth modems**

Ierīce ar Bluetooth savienojumu var izveidot savienojumu ar internetu, izmantojot jūsu ierīces mobilo datu savienojumu.

- *1* Iestatījumu ekrānā pieskarieties vienumam **Tīkli Piesaiste Bluetooth**  piesaiste un pieskarieties vienumam , lai to aktivizētu.
- *2* Ieslēdziet Bluetooth abās ierīcēs, un savienojiet tās pārī.
	- Šī opcija izmanto mobilos datus, un par to var tikt piemērota maksa atkarībā 冃 no izmantotā tarifu plāna. Lai iegūtu papildinformāciju, sazinieties ar savu pakalpojumu sniedzēju.
		- Plašāka informācija ir pieejama šajā tīmekļa vietnē: http://www.android.com/tether#Bluetooth\_tethering

### **Palīdzība**

Varat skatīt palīdzību par piesaistes vai tīklāju lietošanu.

Iestatījumu ekrānā pieskarieties vienumiem **Tīkli Piesaiste Palīdzība**.

# **NFC**

Ierīci varat izmantot kā transporta karti vai kredītkarti. Varat arī kopīgot datus ar citu ierīci.

- *1* Iestatījumu ekrānā pieskarieties vienumiem **Tīkli NFC**.
- 2 Pieskarieties vienumam , lai to aktivizētu.
	- Pieskarieties ierīcei ar citu ierīci, kas atbalsta NFC, lai sāktu datu kopīgošanu.

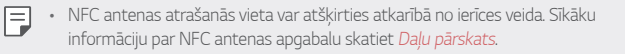

# **Android Beam**

Failus var kopīgot, ar ierīces aizmuguri pieskaroties otrai ierīcei. Varat arī kopīgot failus, tostarp mūziku, videoklipus vai kontaktpersonas, un atvērt tīmekļa lapu vai palaist lietotni no otras ierīces.

- *1* Iestatījumu ekrānā pieskarieties vienumiem **Tīkli Android Beam**.
- 2 Pieskarieties vienumam , lai to aktivizētu.
- *3* Pieskarieties ierīces aizmugurei ar citu ierīci.

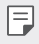

• NFC antenas atrašanās vieta var atšķirties atkarībā no ierīces veida.

# **Paneļa koplietošana**

Varat kopīgot Galerijas, Mūzikas un Failu pārvaldnieka saturu ar blakus esošām ierīcēm. Arī jūs varat kopīgot saturu ar konkrētiem cilvēkiem lietotnēs, kas darbojas ar Google Direct Share.

- *1* Iestatījumu ekrānā pieskarieties vienumiem **Tīkli Paneļa koplietošana**.
- 2 Pieskarieties vienumam **D**. lai deaktivizētu katru opciju.

# **Faila kopletošana**

Jūs varat sūtīt un saņemt failus starp jūsu ierīci un citām LG ierīcēm vai planšetdatoriem.

- *1* Iestatījumu ekrānā pieskarieties vienumiem **Tīkli Faila koplietošana**.
- *2* Pielāgojiet tālāk norādītos iestatījumus.
	- **LG Q7**: mainīt ierīces nosaukumu.
	- **Saglabāt**: Iestatiet mērķa mapi, kur saglabāt saņemtos failus, kas sūtīti no citām ierīcēm.
	- **Faila kopletošana**: atļaut saņemt failus, kas nosūtīti no citām ierīcēm.
	- **SmartShare Beam**: kopīgot failus ar citām ierīcēm, izmantojot SmartShare Beam.
	- **Palīdzība** Jūs varat apskatīt palīdzību failu kopīgošanā.

#### **Multivides serveris**

Jūs varat kopīgot jūsu ierīces multivides saturu ar tuvumā esošām ierīcēm, kas atbalsta DLNA.

- *1* Iestatījumu ekrānā pieskarieties vienumiem **Tīkli Multivides serveris**.
- *2* Pielāgojiet tālāk norādītos iestatījumus.
	- **Satura kopīgošana**: kopīgot jūsu ierīces saturu ar tuvumā esošām ierīcēm.
	- **LG Q7**: iestatīt ierīces nosaukumu.
	- **Mans koplietots saturs**: izvēlieties mediju satura veidu, ko kopīgot ar citām ierīcēm.
	- **Atļautās ierīces**: skatīt ierīču sarakstu, kuras drīkst piekļūt jūsu ierīces saturam.
	- **Neatļautās ierīces**: skatīt ierīču sarakstu, kurām nav atļauts piekļūt jūsu ierīces saturam.

# **LG AirDrive**

LG kontu var izmantot, lai pārvaldītu no šajā ierīcē saglabātos failus, kas saņemti no datora. Jums nav nepieciešams USB savienojums.

- *1* Iestatījumu ekrānā pieskarieties vienumiem **Tīkli LG AirDrive**.
- *2* Izmantojiet vienu LG kontu, lai pierakstītos pakalpojumā LG Bridge datorā un **LG AirDrive** ierīcē.
	- LG Bridge programmatūru var lejupielādēt šeit: www.lg.com.
- *3* Pārvaldiet failus ierīcē no datora.

# **Drukāšana**

Jūs varat savienot savu ierīci ar Bluetooth printeri un drukāt fotoattēlus vai dokumentus, kas saglabāti ierīcē.

*1* Iestatījumu ekrānā pieskarieties vienumiem **Tīkli Drukāšana**.

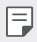

- Ja vēlamais printeris nav atrodams sarakstā, instalējiet printera draiveri no lietotnu veikala.
- *2* Izvēlieties drukas pakalpojumu.
- 3 Pieskarieties vienumam , lai to aktivizētu.
- *4* Izvēlieties printeri no printeru saraksta ekrāna.
	- Lai pievienotu printeri, pieskarieties vienumam <sup>•</sup> > Pievienot printeri.
	- Lai meklētu printera nosaukumu, pieskarieties vienumiem  $\cdot$  > Meklēt.
	- Pieskarieties vienumam  $\frac{1}{2}$  > **lestatījumi** printeru saraksta ekrānā.
- $5$  Izvēlieties failu, tad pieskarieties vienumiem  $\frac{1}{2}$  > Drukāt.
	- Dokumentu izdrukas.

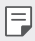

• Ja jums nav Google konta, pieskarieties vienumam **Pievienot kontu***, lai*  izveidotu kontu.

## **Lidojuma režīms**

Varat izslēgt zvanu un mobilo datu funkcijas. Kad šis režīms ir ieslēgts, funkcijas, kuras nav saistītas ar datiem, piemēram, spēles un mūzikas atskaņošana, joprojām ir pieejamas.

- *1* Iestatījumu ekrānā pieskarieties vienumiem **Tīkli Lidojuma režīms** .
- *2* Pieskarieties vienumam **IESLĒGT** apstiprinājuma ekrānā.

# **Mobilie tīkli**

Varat pielāgot mobilo tīklu iestatījumus.

- *1* Iestatījumu ekrānā pieskarieties vienumiem **Tīkli Mobilie tīkli**.
- *2* Pielāgojiet tālāk norādītos iestatījumus.
	- **Mobilie dati**: ieslēdziet vai izslēdziet mobilo datu pakalpojumu.
	- **Datu viesabonēšana**: pārlūkot tīmekli, izmantot e-pastu, multiziņas un citus datu pakalpojumus ārzemēs.
	- **Tīkla režīms**: izvēlieties tīkla tipu.
	- **Piekļuves punktu nosaukumi**: skatiet vai mainiet piekļuves punktu mobilo datu pakalpojumu izmantošanai. Lai mainītu piekļuves punktu, atlasiet kādu no piekļuves punktu saraksta.
	- **Tīkla operatori**: sameklējiet tīkla operatorus un automātiski izveidojiet savienojumu ar tīklu.

# **VPN**

Varat izveidot savienojumu ar drošu virtuālo tīklu, piemēram, IntraNet. Varat arī pārvaldīt pievienotos virtuālos privātos tīklus.

### **VPN pievienošana**

- *1* Iestatījumu ekrānā pieskarieties vienumiem **Tīkli VPN**.
- 2 Pieskarieties vienumiem $+$ .
	- Šis līdzeklis ir pieejams tikai tad, kad ir aktivizēts ekrāna bloķētājs. A ekrāna 冃 bloķētājs nav aktivizēts, tiks parādīts paziņojumu ekrāns. Paziņojumu ekrānā pieskarieties vienumam **MAINĪT**, lai aktivizētu ekrāna bloķētāju. Skatiet sīkāku informāciju [Ekrāna bloķēšanas iestatīšana](#page-493-0).
- *3* Ievadiet VPN informāciju un pieskarieties vienumam **SAGLABĀT**.

### **VPN iestatījumu konfigurēšana**

- *1* **VPNS** sarakstā pieskarieties VPN.
- *2* Ievadiet VPN lietotāja konta informāciju un pieskarieties vienumam **SAVIENOT**.
	- Lai saglabātu konta informāciju, atzīmējiet izvēles rūtiņu **Saglabāt konta informāciju**.

# **Skaņa**

Varat pielāgot skaņas, vibrēšanas un paziņojumu iestatījumus.

Iestatījumu ekrānā pieskarieties vienumam **Skaņa** un pielāgojiet tālāk norādītos iestatījumus.

- **Skaņas profils**: mainiet skaņas režīmu uz **Skaņa***,* **Tikai vibrēt***, vai* **Kluss**.
- **Skaļums**: pielāgojiet skaņas skaļumu dažādiem vienumiem.
- **Zvana signāls**: izvēlieties ienākošo zvanu zvana signālu. Pievienojiet vai dzēsiet zvanu signālus.
- **Zvana signāla ID**: izveidojiet zvana signālu, saņemot ienākošo zvanu no konkrētas kontaktpersonas.
- **Zvans ar vibrāciju**: iestatiet, lai ierīce novibrē un vienlaikus atskaņo zvana signālu.
- **Zibspuldzes brīdinājums par ienākošo zvanu**: Zibspuldze mirgo atbilstoši LG zvana signālam.
- **Paziņojuma skaņa**: izvēlieties paziņojuma signālu. Iestatiet ierīcē saglabāto mūziku kā paziņojumu signālu.
- **Netraucēt**: iestatiet laiku, diapazonu un paziņojumu veidu ziņojumu saņemšanai. Saņemiet paziņojumu par ziņojumiem tikai konkrētās nedēļas dienās.
- **Skaņas kvalitāte un efekti**: Iestatīt skaņas efektus.
- **Vibrācijas tips**: Saņemot zvanus, jūs varat atlasīt vibrācijas veidu.
- **Zvanīšanas tastatūras skaņa**: atlasiet zvanīšanas tastatūras skaņas efektu.
- **LG tastatūras skaņa**: atlasiet LG tastatūras skaņas efektu.
- **Pieskāriena skaņa**: atlasiet skaņas efektu, pieskaroties vienumam.
- **Ekrāna bloķēšanas skaņa**: atlasiet skaņas efektu, kad ekrāns ir bloķēts vai atbloķēts.

# **Displeja iestatījumi**

Varat pielāgot katra ekrāna veida detalizētos iestatījumus.

Iestatījumu ekrānā pieskarieties vienumam **Displeja iestatījumi** un pielāgojiet tālāk norādītos iestatījumus.

- **Sākuma ekrāns**: pielāgojiet sākuma ekrāna iestatījumus. Skatiet sīkāku informāciju [Sākuma ekrāna iestatījumi](#page-491-0).
- **Fona attēls & Tēma**: Izvēlieties savas ierīces fonu, motīvu un ikonu.
- **Fonts**: maina fonta lielumu, pilnīgumu vai izskatu.
- **Sākuma skārienjutīgās pogas**: pārkārtojiet sākuma skārienpogas vai mainiet fona krāsas.
- **Lietotnes mērogošana:**: pielāgojiet lietotņu ekrāna lielumu.

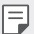

#### **Skata koeficients**

- Šī ierīce izmanto 18:9 skata koeficientu.
	- Dažas lejupielādētās lietotnes var neatbalstīt 18:9 skata koeficientu. Šajā gadījumā atlasiet visatbilstošāko lietotnes ekrāna attiecību vai sazinieties ar lietotnes pakalpojumu sniedzēju, lai iegūtu plašāku informāciju.
	- Varat izvēlēties atsevišķu lietotņu malu attiecību, pieskaroties vienumiem **Iestatījumi Displeja iestatījumi Lietotnes mērogošana**. Select the desired aspect ratio.
- **Displeja izmērs**: Ekrāna vienumus iestatiet tā, lai tos varētu viegli redzēt. Daži vienumi var mainīt pozīciju.
- **Komforta skats**: Iestatiet ierīci, lai ekrānā samazinātu zilās gaismas daudzumu, lai samazinātu acu deformāciju.
- **Spilgtums**: izmantojiet slīdņa joslu, lai mainītu ierīces ekrāna spilgtumu. Automātiski pielāgojiet ekrāna spilgtumu atbilstoši apkārtējā apgaismojuma intensitātei, pieskarieties vienumam **Automātiskais** slēdzis.
- **Auto**: Iestatiet ierīci tā, lai ekrāna spilgtums tiktu automātiski pielāgots atbilstoši apkārtējās gaismas intensitātei.
- **Autom. displeja pagriešana**: automātiski pagriež ekrānu atbilstoši ierīces novietojumam.
- **Ekrāna taimauts**: automātiski izslēdz ekrānu, kad ierīce netiek lietota norādīto laika periodu.
- **Ekrānsaudzētājs**: parāda ekrānsaudzētāju, kad ierīce ir savienota ar turētāju vai lādētāju. Izvēlieties parādāmā ekrānsaudzētāja veidu.

# **Vispārīgs**

# **Bloķēšanas ekrāns un drošība**

Varat pielāgot bloķēšanas ekrāna un drošības iestatījumus.

- **Google Play Protect**: periodiski skenē ierīci, ja tiek izmantoti potenciāli kaitīgi kodi vai lietotnes.
- **Find My Device**: Attālināti izsekot ierīces atrašanās vietai. Jūs varat arī droši aizsargāt savus datus, ja esat zaudējis ierīci.
- **Drošības atjauninājums**: pārbaudiet programmatūras atjauninājumu un konfigurējiet automātiskos uzstādīšanas iestatījumus.
- **Izvēlēties bloķēšanas ekrānu**: atlasiet ekrāna bloķēšanas metodi. Skatiet sīkāku informāciju [Ekrāna bloķēšanas iestatīšana](#page-493-0).
- **Bloķētā ekrāna pielāgošana**: mainiet informāciju, kas tiek parādīta bloķētajā ekrānā.
- **Drošie bloķēšanas iestatījumi**: Mainiet drošos bloķēšanas iestatījumus.
- **Pirkstu nospiedumi**: izmantojiet pirksta nospiedumu, lai atbloķētu ekrānu vai saturu. Skatiet sīkāku informāciju [Pārskats par pirkstu nospiedumu](#page-461-0)  [atpazīšanu](#page-461-0).
- **Satura bloķēšana**: Ļauj iestatīt bloķēšanas tipu (parole vai modelis) jūsu QuickMemo + un Galerijas failiem.
- **Atrašanās vieta** Jūs varat pielāgot, kā informācija par atrašanās vietu tiek izmantota noteiktās programmās.
- **Šifrēšanas un akreditācijas dati**: konfigurējiet SD kartes šifrēšanas un akreditācijas datus.
	- **Šifrēt SD kartei**: šifrējiet atmiņas karti, lai novērstu tās lietošanu citā ierīcē. Skatiet sīkāku informāciju [Atmiņas kartes šifrēšana](#page-495-0).
	- **Drošā palaide**: Aizsargājiet savu ierīci, iespējojot bloķēšanu ieslēgšanas laikā. Skatiet sīkāku informāciju [Drošie palaišanas iestatījumi](#page-493-1).
	- **Akreditācijas aizsardzība**: Skatiet uzglabāšanas veidu, kurā drošības sertifikāts tiks saglabāts.
- **Uzticami akreditācijas dati**: skatiet savas sistēmas saknes CA sertifikātus un lietotāja instalētus CA sertifikātus.
- **Lietotāja akreditācijas dati**: skatiet un mainiet drošu sertifikāta informāciju, kas saglabāta jūsu ierīcē.
- **Instalēt no krātuves**: instalējiet drošu sertifikātu no krātuves.
- **Notīrīt akreditācijas datus**: dzēsiet lietotāja instalētus drošos sertifikātus un saistītos akreditācijas datus.
- **Iestatīt SIM kartes bloķēšanu**: bloķējiet vai atbloķējiet USIM karti vai mainiet paroli (PIN).
- **Padarīt paroles redzamas**: Iespējojiet šo opciju, lai īsumā parādītu katras paroles rakstzīmes, rakstot to, lai jūs varētu redzēt, ko esat ievadījis.
- **Ierīces administratori**: ļauj noteiktām lietotnēm vadīt un lietot ierīci.
- **Trust agents**: skatiet un lietojiet ierīcē instalētos uzticamības līdzekļus.
- **Ekrāna spraudīte**: iestatiet lietotni ekrānu tā, lai varētu izmantot tikai pašreiz ieslēgto programmu.
- **Lietošanas piekļuve**: skatiet detalizētu informāciju par lietotnes izmantošanu ierīcē.

## **Lietotnes un paziņojumi**

Jūs varat pārbaudīt instalēto lietotņu sarakstu un konfigurēt paziņojumu, lietotņu atļaujas un citus iestatījumus.

- *1* Iestatījumu ekrānā pieskarieties vienumiem **Vispārīgs Lietotnes un paziņojumi**
- *2* Pielāgojiet iestatījumus.

# **Akumulators**

Varat skatīt pašreizējo informāciju par akumulatoru vai ieslēgtu enerģijas taupīšanas režīmu.

- *1* Iestatījumu ekrānā pieskarieties vienumiem **Vispārīgs Akumulators**.
- *2* Pielāgojiet tālāk norādītos iestatījumus.
	- **Akumulatora lietošana**: skatiet akumulatora lietojuma informāciju. Lai skatītu papildinformāciju, atlasiet konkrētu vienumu.
	- **Akumulatora procentuālais stāvoklis stāvokļa joslā**: statusa joslā parāda atlikušo akumulatora uzlādes līmeni procentos.
	- **Strāvas taupītājs**: samaziniet enerģijas patēriņu, izslēdzot dažus ierīces iestatījumus, piemēram, displeja spilgtuma, operētājsistēmas ātruma un vibrācijas stipruma iestatījumus.
	- **Enerģijas taupīšanas izņēmumi**: atlasiet lietotnes, lai tās varētu izmantot bez jebkādiem funkcionāliem ierobežojumiem enerģijas taupīšanas vai akumulatora optimizācijas režīmā.

# **Atmiņa**

Varat skatīt un pārvaldīt iekšējo ierīces atmiņu vai atmiņas kartes vietu.

- *1* Iestatījumu ekrānā pieskarieties vienumiem **Vispārīgs Atmiņa**.
- *2* Pielāgojiet tālāk norādītos iestatījumus.
	- **Iekšējā atmiņa**: skatiet ierīces kopējo iekšējās atmiņas vietu un brīvo vietu. Skatiet izmantojamo programmu sarakstu un katras programmas krātuves ietilpību.
	- **SD karte**: skatiet atmiņas kartes kopējo atmiņas vietu un brīvo vietu. Šī opcija ir redzama tikai tad, kad ir ievietota atmiņas karte. Lai atvienotu atminas karti, pieskarieties vienumam  $\triangle$ .

# **Konti**

Jūs varat pievienot lietotājus, lai kopīgotu savu ierīci un reģistrētos mākoņa kontā.

- *1* Iestatījumu ekrānā pieskarieties vienumiem **Vispārīgs Konti**.
- *2* Pielāgojiet iestatījumus.

# **Pieejamība**

Ir iespējams pārvaldīt jūsu ierīcē instalētos pieejamības spraudņus.

- *1* Iestatījumu ekrānā pieskarieties vienumiem **Vispārīgs Pieejamība**.
- *2* Pielāgojiet tālāk norādītos iestatījumus.
	- **Redze TalkBack**: iestatiet, lai ierīce paziņotu par ekrāna stāvokli vai darbībām, izmantojot balsi.
	- **Redze Balss paziņojumi**: Iestatiet, lai ierīce nolasītu informāciju par zvanītāju, izmantojot balsi.
	- **Redze Fonts**: maina fonta lielumu, pilnīgumu vai izskatu.
	- **Redze Displeja lielums**: Ekrāna vienumus iestatiet tā, lai tos varētu viegli redzēt. Daži vienumi var mainīt pozīciju.
	- **Redze Pieskāriena tālummaiņa**: tuviniet vai tāliniet, pieskaroties ekrānam trīs reizes.
	- **Redze Loga tālummaiņa**: tuviniet vai tāliniet logā un apgrieziet krāsu.
	- **Redze Liels peles kursors**: palieliniet peles kursoru.
	- **Redze Augsta kontrasta ekrāns**: augsta kontrasta ekrānā mainiet fona krāsu melnā krāsā.
	- **Redze Ekrāna krāsu maiņa**: palieliniet displeja krāsu kontrastu cilvēkiem ar vāju redzi.
	- **Redze Ekrāna krāsu pielāgošana**: pielāgojiet displeja krāsas.
	- **Redze Pelēktoņu**: pārslēdziet ekrānu pelēktoņu režīmā.
	- **Redze Pabeigt zvanus ar ieslēgšanas/izslēgšanas taustiņu***:*  pabeidziet sarunu, nospiežot ieslēgšanas/bloķēšanas taustiņu.
- **Dzirde Virsraksts**: ieslēdziet subtitru pakalpojumu, demonstrējot videoklipus cilvēkiem ar dzirdes traucējumi.
- **Dzirde Mirgojoša LED**: norāda ierīces stāvokli ar gaismas diodi.
- **Dzirde Mirgojoši brīdinājumi**: iestatiet, lai ierīce ar mirgojošu gaismas signālu paziņotu par ienākošajiem zvaniem un brīdinājumiem.
- **Dzirde Izslēgt visas skaņas**: izslēdziet visas skaņas un samaziniet uztvērēja skaļumu.
- **Dzirde Audio kanāls**: atlasiet skaņas tipu.
- **Dzirde Skaņas balanss**: pielāgojiet skaņas izvades līdzsvaru. Izmantojiet slīdņa joslu, lai mainītu līdzsvaru.
- **Kustības un izziņa Touch assistant**: ieslēdziet skārienjutīgo paneli, lai atvieglotu žestu un pogu lietošanu.
- **Kustības un izziņa Pieskāriena ievade**: ievadiet tekstu, pieskaroties un turot ekrānu vai mainot to, vienkārši pieskaroties ekrānam.
- **Kustības un izziņa Fiziskā tastatūra**: pielāgojiet tastatūras iestatījumus.
- **Kustības un izziņa Automātiskais peles klikšķis**: Automātiski noklikšķiniet uz peles kursora, ja nav kustības.
- **Kustības un izziņa Pieskarieties un turiet, lai saņemtu vai noraidītu zvanus.**: atbildiet uz zvaniem vai noraidiet tos, pieskaroties un turot pirkstu uz zvana pogas, nevis velkot to.
- **Kustības un izziņa Ekrāna taimauts**: automātiski izslēdz ekrānu, kad ierīce netiek lietota norādīto laika periodu.
- **Kustības un izziņa Pieskārienu kontroles lauki**: samaziniet skārienjoslu tā, lai, izmantojot skārienievadi, varētu vadīt tikai noteiktu ekrāna daļu
- **Pieejamības funkciju saīsne**: ātri piekļūstiet bieži lietotām funkcijām, pieskaroties  $\bigcap$  trīs reizes.
- **Autom. displeja pagriešana**: automātiski mainiet ekrāna orientāciju atbilstoši ierīces fiziskajam novietojumam.
- **Amazon Assistant**: Amazon Assistant nodrošina automātiski produktu salīdzinājumus, kad iegādājaties savu ierīci atlasītajās lietotnēs.
- **Izvēlieties Runāt**: ļauj pieskarties vienumiem, lai dzirdētu balsis.
- **Slēdžu piekļuve**: izveidojiet taustiņu kombinācijas savas ierīces vadībai.

### **Google**

Varat izmantot Google iestatījumus, lai pārvaldītu savas Google lietotnes un konta iestatījumus.

Iestatījumu ekrānā pieskarieties vienumiem **Vispārīgs Google**.

# **Smart Doctor**

Varat izmantot funkciju Smart Doctor, lai noteiktu ierīces stāvokli un optimizētu ierīci.

Iestatījumu ekrānā pieskarieties vienumiem **Vispārīgs Smart Doctor**.

# **Spēle**

Varat konfigurēt spēļu rīku, grafikas un akumulatora taupīšanas funkcijas iestatījumus.

- **Spēļu rīki**: Lai aktivizētu šo funkciju, pieskarieties vienumam . Varat palaist šo funkciju, spēlējot spēles, pieskaroties spēļu rīka ikonai ekrāna apakšdaļā.
- **Spēļu grafiki**: Pielāgojiet spēļu grafikus.

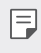

• Dažās spēlēs mainot izšķirtspēju, ekrāna displeja funkcija var nedarboties pareizi.

• **Pārtraukuma laiks**: samaziniet ekrāna spilgtumu un veiktspēju, kad atstājat spēli vairāk nekā 5 minūtes.

# **Īsinājumtaustiņi**

Jūs varat pielāgot īsinājumtaustiņu iestatījumus.

- *1* Iestatījumu ekrānā pieskarieties vienumiem **Vispārīgs Īsinājumtaustiņi**.
- *2* Pielāgojiet tālāk norādītos iestatījumus.
	- **Uzņemiet kamerā pašfoto**: lai uzņemtu pašfoto, novietojiet pirkstu uz pirkstu nospiedumu sensora.
		- Pirkstam jāpaliek uz pirkstu nospiedumu sensora, līdz tiek uzņemts fotoattēls.
			- Šī funkcija ir pieejama tikai priekšējā kamerā.
	- **Uzņemt ekrānuzņēmumu**: lai uzņemtu ekrānuzņēmumu, divreiz pieskarieties un turiet nospiestu pirkstu nospiedumu sensoru.
	- 冃

冃

- Pirkstam jāpaliek uz pirkstu nospiedumu sensora, līdz tiek uzņemts ekrānuzņēmums.
- **Skatīt paziņojumu paneli**: velciet uz leju/uz augšu pirkstu nospiedumu sensoru uz paziņojumu paneļa.
- **Atvērt Kamera**: lai atvērtu kameru, nospiediet divreiz ieslēgšanas taustinu.
- **Atvērt Capture+**: nospiediet divreiz taustiņu skaļuma palielināšanai, lai atvērtu **Tveršanu+**, kad ekrāns ir bloķēts vai izslēgts.
- **Atvērt Kamera**: nospiediet divreiz skaļuma samazināšanas taustiņu, lai atvērtu **Kameru**, kad ekrāns ir bloķēts vai izslēgts.

# **KnockON**

Divreiz pieskarieties ekrānam, lai ieslēgtu vai izslēgtu ekrānu.

Skatiet sīkāku informāciju [KnockON](#page-494-0).

# **Atjaunināšanas centrs**

Jūs varat pārbaudīt un instalēt LG jaunākās lietotnes vai programmatūras versiju.

- *1* Iestatījumu ekrānā pieskarieties vienumiem **Vispārīgs Atjaunināšanas centrs**.
- *2* Pielāgojiet tālāk norādītos iestatījumus.
	- **Aplikācijas atjaunināšana**: pārbaudiet, vai ir pieejams lietotnes atjauninājums. Ja tas ir pieejams, varat instalēt atjauninājumu.
	- **Programmatūras atjauninājums**: pārbaudiet, vai ir pieejams programmatūras atjauninājums. Ja tas ir pieejams, varat instalēt atjauninājumu.

## **Valoda un ievade**

Varat pielāgot ierīces valodas un tastatūras iestatījumus.

- *1* Iestatījumu ekrānā pieskarieties vienumiem **Vispārīgs Valodas un ievade**.
- *2* Pielāgojiet tālāk norādītos iestatījumus.
	- **Valoda**: atlasiet ierīcē lietojamo valodu.
	- **Pašreizējā tastatūra**: skatiet pašreiz lietotās tastatūras veidu. Atlasiet izmantojamo tastatūru, ievadot tekstu.
	- **Ekrāna tastatūra**: mainiet LG tastatūras iestatījumus vai balss atpazīšanas funkciju pakalpojumā Google Voice.
	- **Fiziskā tastatūra**: izvēlieties, lai izmantotu fizisko tastatūru, vai pārbaudiet tastatūras īsinājumtaustiņus.
	- **Automātiskās aizpildes pakalpojums**: iespējojiet šo opciju, lai ar vienu pieskārienu ievadītu savā kontā saglabāto informāciju, piemēram, paroli, adresi vai kredītkartes numuru. Varat arī atspējot šo opciju, izmantojiet Google automātisko pabeigšanu vai pievienot jaunu pakalpojuma kontu.
	- **Tekstrunas izvade**: konfigurējiet iestatījumus teksta pārvēršanai runā.
	- **Rādītāja ātrums**: pielāgojiet peles vai kursorplanšetes rādītāja ātrumu.
	- **Apgrieztas peles pogas**: iestatiet, lai ar peles labo pogu veiktu primārās tiešās manipulācijas darbības.

### **Datums un laiks**

Jūs varat pielāgot datuma un laika iestatījumus ierīcei.

- *1* Iestatījumu ekrānā pieskarieties vienumiem **Vispārīgs Datums un laiks**.
- *2* Pielāgojiet iestatījumus.

### **Atmiņa**

Jūs varat skatīt vidējo atmiņas apjoma lietojumu konkrētā laika periodā un atmiņu, ko izmanto kāda lietotne.

- *1* Iestatījumu ekrānā pieskarieties vienumiem **Vispārīgs Atmiņa**.
- 2 Pieskarieties , lai iestatītu laiku datu izgūšanai.

## **Dublēšana**

Varat dublēt savā ierīcē saglabātos datus citā ierīcē vai kontā.

- *1* Iestatījumu ekrānā pieskarieties vienumiem **Vispārīgs Dublējums**.
- *2* Pielāgojiet tālāk norādītos iestatījumus.
	- **LG Mobile Switch**: ļauj pārsūtīt datus no vecās LG ierīces uz jauno LG ierīci. Skatiet sīkāku informāciju [LG Mobile Switch](#page-540-0).
	- **Dublēt vai atjaunot**: dublējiet ierīces datus vai atjaunojiet datus ierīcē no dublējuma.

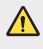

• Ierīces atiestatīšana var izdzēst dublikāta failus, kas ir saglabāti. Noteikti kopējiet un saglabājiet svarīgos dublējuma failus savā datorā.

• **Google dublējums**: mainiet Google diska dublējuma iestatījumus. Varat arī pārbaudīt pašreiz izmantoto dublējuma kontu vai pievienot jaunu dublējuma kontu..

### **Restartēt & Atiestatīt**

Varat atiestatīt un restartēt ierīci, tostarp tīkla un lietotnes iestatījumus.

- *1* Iestatījumu ekrānā pieskarieties vienumiem **Vispārīgs Restartēt un atiestatīt**.
- *2* Pielāgojiet tālāk norādītos iestatījumus.
	- **Automātiskā restartēšana**: restartējiet un optimizējiet tālruni noteiktā laikā.
	- **Tīkla iestatījumi atiestatīti**: atiestatiet Wi-Fi, Bluetooth un citus tīkla iestatījumus.
	- **Atiestatīt lietotņu preferences**: atiestatīt lietotnes iestatījumus. Lietotnē saglabātie dati netiks dzēsti.
	- **Rūpnīcas datu atiestate**: atiestatiet visus ierīces iestatījumus un dzēsiet datus.
	- Atiestatot ierīci, tiks dzēsti visi dati. Vēlreiz ievadiet savas ierīces nosaukumu, 冃 Google kontu un citu sākotnējo informāciju.

### **Par tālruni**

Skatiet informāciju par savu ierīci, piemēram, nosaukumu, statusu, programmatūras datus un juridisko informāciju.

Iestatījumu ekrānā pieskarieties vienumiem **Vispārīgs Par tālruni** un skatiet informāciju.

## **Reglaments un drošība**

Ierīcē varat skatīt regulējošās atzīmes un ar tām saistīto informāciju.

Iestatījumu ekrānā pieskarieties vienumiem **Vispārīgs Reglaments un drošība**.

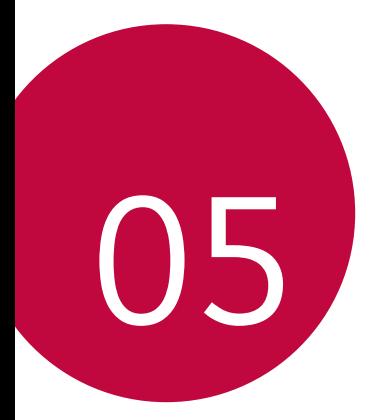

# **Pielikums**

# **LG valodas iestatījumi**

Atlasiet valodu, ko izmantot ierīcē.

- Pieskarieties vienumiem () > lestatījumi > Vispārīgs > Valodas un **tastatūras iestatījumi Valoda PIEVIENOT VALODU**, un atlasiet valodu.
	- Pieskarieties un turiet vienumu $\equiv$ un velciet to uz valodu saraksta augšdaļu, lai iestatītu to kā noklusējuma valodu.

# **LG Bridge**

# **Pārskats par LG Bridge**

LG Bridge ir lietotne, ar kuras palīdzību no sava datora varat ērti pārvaldīt LG viedtālrunī saglabātos fotoattēlus, mūziku, videoklipus un dokumentus. Varat datorā dublēt kontaktpersonu informāciju, fotoattēlus un citus datus vai atjaunināt ierīces programmatūru.

- Papildinformāciju skatiet LG Bridge palīdzībā.
	- Atbalstītās funkcijas var atšķirties atkarībā no ierīces.
	- LG USB draiveris ir programma, kas nepieciešama, lai izveidotu LG viedtālruņa savienojumu ar datoru, un tā tiek instalēta, kad instalējat LG Bridge.

# **LG Bridge funkcijas**

- Pārvaldiet ierīcē esošos failus no datora, izmantojot Wi-Fi savienojumu vai mobilo datu savienojumu.
- Dublējiet ierīcē saglabātos datus datorā vai atjaunojiet datus no datora ierīcē, izmantojot USB kabeļa savienojumu.
- Atjauniniet ierīces programmatūru no datora, izmantojot USB kabeļa savienojumu.

# **Lietotnes LG Bridge instalēšana datorā**

- *1* Datorā atveriet vietni www.lg.com.
- *2* Atlasiet savu reģionu.
- *3* Noklikšķiniet uz **Atbalsts Programmatūra un programmaparatūra**.
- *4* Ievadiet ierīces nosaukumu. VAI

Atlasiet pēc produktu kategorijas.

- *5* Atveriet **PC Sync LG Bridge**, lai lejupielādētu iestatīšanas failu.
	- Atveriet **Informācija**, lai apskatītu LG Bridge instalēšanas minimālās prasības.

# **Tālruņa programmatūras atjaunināšana**

# **LG mobilā tālruņa programmatūras atjaunināšana, izmantojot internetu**

Lai iegūtu plašāku informāciju par to, kā izmantot šo funkciju, lūdzu, apmeklējiet vietni http://www.lg.com/common/index.jsp un atlasiet savu valsti un valodu.

Šī funkcija ļauj ērti atjaunināt programmaparatūru tālrunī uz jaunāko versiju, izmantojot internetu un neapmeklējot apkalpošanas centru. Šī funkcija būs pieejama tikai tad, ja LG ļaus instalēt jūsu ierīcē jaunāko programmaparatūras versiju.

Tā kā atjauninot mobilā tālruņa programmaparatūru, visu atjaunināšanas procesa laiku nepieciešama pilna lietotāja uzmanība, pirms turpināt, lūdzu, pārbaudiet visus norādījumus un piezīmes, kas tiek parādītas katras darbības laikā. Lūdzu, ņemiet vērā, ka, noņemot USB kabeli jaunināšanas laikā, var tikt būtiski bojāts mobilais tālrunis.

• LG patur tiesības veikt programmaparatūras atjaunināšanu tikai 冃 atsevišķiem modeļiem pēc saviem ieskatiem un negarantē jaunākās programmaparatūras versijas pieejamību visiem tālruņa modeļiem.

# **LG mobilā tālruņa programmatūras atjaunināšana, izmantojot bezvadu sistēmu (OTA — Over-the-Air)**

Šī funkcija ļauj ērti atjaunināt tālruņa programmatūru uz jaunāku versiju, izmantojot OTA, un nav jāizveido savienojums ar USB kabeli. Šī funkcija būs pieejama tikai tad, ja LG ļaus instalēt jūsu ierīcē jaunāko programmaparatūras versiju.

Lai veiktu tālruņa programmatūras atjauninājumu, pieskarieties vienumiem

#### **Iestatījumi Vispārīgs Par tālruni Atjaunināšanas centrs Progr. atjaunināšana Meklēt atjauninājumu**.

- Tālruņa iekšējā atmiņā saglabātie personiskie dati, tostarp informācija 冃 par jūsu Google kontu un citiem kontiem, sistēmas un lietotņu dati un iestatījumi, kā arī visas lejupielādētās lietotnes un DRM licence, var tikt zaudēta pēc tālruņa programmatūras atjaunināšanas. Tādēļ LG iesaka dublēt personīgos datus pirms tālruņa programmatūras atjaunināšanas. LG neuzņemsies atbildību par jebkādu veidu personīgo datu zaudēšanu.
	- Šīs funkcijas pieejamība ir atkarīga no reģiona vai pakalpojumu sniedzēja.

# **Pretnozagšanas rokasgrāmata**

Iestatiet savu ierīci, lai to nevarētu izmantot citi, kad ierīcē atiestatīti rūpnīcas iestatījumi bez jūsu atļaujas. Piemēram, ja jūsu ierīce ir nozaudēta, nozagta vai tajā ir notīrīti dati, ierīci varēs izmantot tikai tā persona, kurai ir jūsu Google konta vai ekrāna bloķēšanas informācija.

Lai nodrošinātu ierīces aizsardzību, jāveic šādas darbības.

- Iestatiet ekrāna bloķēšanu. Ja ierīce ir nozaudēta vai nozagta, taču ir iestatīta ekrāna bloķēšana, ierīces datus nevarēs izdzēst, izmantojot iestatījumu izvēlni, ja vien ekrāns nav atbloķēts.
- Iestatiet ierīcē savu Google kontu. Ja ierīcē ir izdzēsti dati, taču tajā ir jūsu Google konts, ierīce nevar pabeigt iestatīšanu, līdz vēlreiz netiks ievadīta jūsu Google konta informācija.

Kad ierīce ir aizsargāta, jums ir jāatbloķē ekrāns vai arī jāievada sava Google konta parole, ja vēlaties veikt atiestatīšanu uz rūpnīcas iestatījumiem. Tādējādi atiestati varēsit veikt jūs pats vai kāds, kam uzticaties.

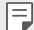

• Neaizmirstiet sava Google konta informāciju un paroli, ko pievienojāt ierīcē pirms tās atiestatīšanas uz rūpnīcas iestatījumiem. Ja iestatīšanas laikā nav iespējams ievadīt informāciju par kontu, pēc atiestatīšanas uz rūpnīcas iestatījumiem ierīci nevarēs lietot vispār.

# **Atvērtā pirmkoda programmatūras informācija**

Lai saņemtu pirmkodu saskaņā ar GPL, LGPL, MPL un citām pirmkoda licencēm, kas ir iekļautas šajā ierīcē, lūdzu, apmeklējiet tīmekļa vietni http://opensource.lge.com.

Papildus pirmkodam varat lejupielādēt visus atbilstošos licences nosacījumus, garantijas atrunas un autortiesību paziņojumus.

LG Electronics izsniedz atklāto pirmkodu arī kompaktdiskā, iekasējot par to šāda izplatīšanas veida izmaksām atbilstošu maksu (datu nesēja, tā apstrādes un piegādes izmaksas); lai saņemtu kodu, tas jāpieprasa pa e-pastu opensource@lge.com.

Šis piedāvājums ir spēkā trīs gadus kopš šī produkta pēdējās piegādes. Šis piedāvājums ir spēkā ikvienam, kurš saņēmis šo informāciju.

# **Reglamentējoša informācija (Noteikumu ID numurs, E-marķēšana utt.)**

Lai iegūtu reglamentējošu informāciju, dodieties uz **Iestatījumi Vispārīgs Reglaments un drošība**.
# **Preču zīmes**

• DTS patentiem skatīt http://patents.dts.com. Ražots saskaņā ar DTS Licensing Limited licenci. DTS, simbols, & DTS un simbols kopā, DTS:X un DTS:X logotips ir DTS, Inc. reģistrētas prečzīmes vai preču zīmes Amerikas Savienotajās Valstīs un/vai citās valstīs . © DTS, Inc. Visas tiesības paturētas.

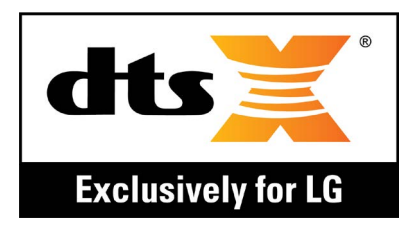

- Autortiesības ©2018 LG Electronics, Inc. Visas tiesības aizsargātas. LG un LG logotips ir LG Group un ar to saistīto uzņēmumu reģistrētās preču zīmes.
- Google™, Google Maps™, Gmail™, YouTube™, Duo™ un Google Play™ veikals ir Google, Inc. preču zīmes.
- Bluetooth® ir Bluetooth SIG, Inc. reģistrēta prečzīme visā pasaulē.
- Wi-Fi® un Wi-Fi logotips ir Wi-Fi Alliance reģistrētas prečzīmes.
- Pārējās preču zīmes un autortiesības ir to attiecīgo īpašnieku īpašums.

# **ATBILSTĪBAS DEKLARĀCIJA**

Ar šo uzņēmums **LG Electronics** paziņo, ka produkts **LM-Q610EM** ir konstruēts saskaņā ar pamatprasībām un citiem saistītajiem direktīvas **2014/53/EU** noteikumiem.

Atbilstības deklarācijas kopija ir atrodama vietnē http://www.lg.com/global/declaration

# **Lai uzzinātu par šī produkta atbilstību, sazinieties ar mūsu biroju**

LG Electronics European Shared Service Center B.V. Krijgsman 1, 1186 DM Amstelveen, The Netherlands

# **Papildinformācija**

# **Datu pārsūtīšanas rokasgrāmata**

• Datus, kurus var apmainīt starp LG ierīcēm vai starp LG ierīci un trešās puses ierīci, skatiet nākamajā tabulā.

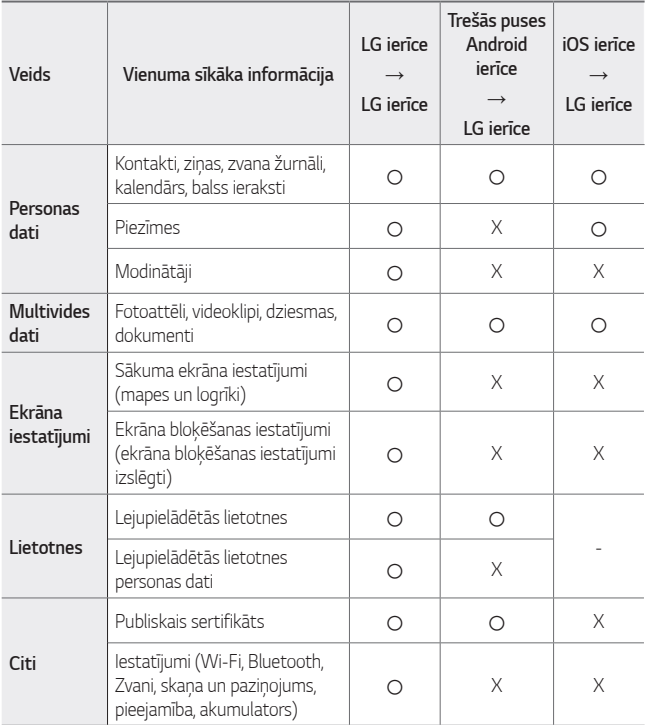

冃 • Daži dati var nebūt nosūtīti atkarībā no programmatūras versijas, lietotnes versijas, operētājsistēmas, ražotāja vai pakalpojumu sniedzēja politikas.

# **Rūdīta stikla detaļas**

Šīs ierīces rūdītā stikla detaļas nav pastāvīgas, un tās laika gaitā var nolietoties.

• Ja jūs nometat ierīci uz cietas virsmas vai izraisāt uz tās smagu triecienu, rūdītais stikls var tikt bojāts.

Ja tas notiek, nekavējoties pārtrauciet lietot ierīci un sazinieties ar LG klientu apkalpošanas centru.

• Lai pasargātu ierīci no bojājumiem, varat iegādāties tirgū aizsargapvalkus.

Ņemiet vērā, ka šie aizsardzības līdzekļi nav ietverti LG Electronics garantijas pakalpojumā, un netiek garantēta to drošība.

# **Skata koeficients**

Šī ierīce izmanto 18:9 skata koeficientu.

• Dažas lejupielādētās lietotnes var neatbalstīt 18:9 skata koeficientu. Šajā gadījumā atlasiet visatbilstošāko lietotnes ekrāna attiecību vai sazinieties ar lietotnes pakalpojumu sniedzēju, lai iegūtu plašāku informāciju.

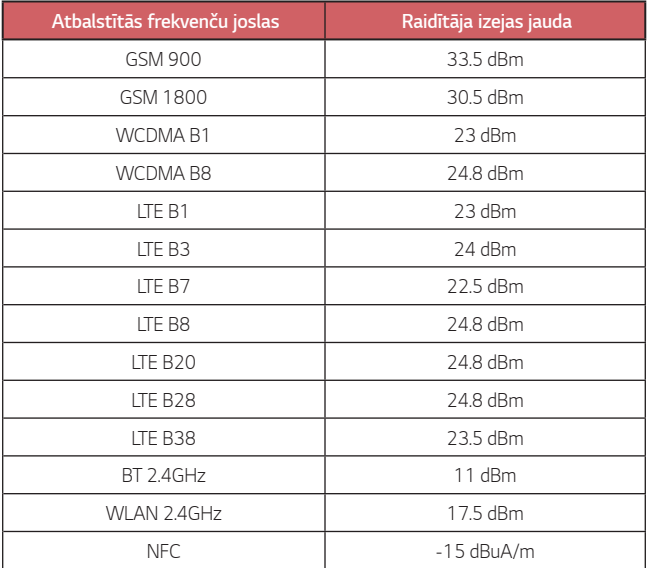

# **Jūsu vecās ierīces likvidēšana**

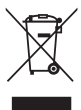

- 1. Šis simbols pārsvītrota atkritumu tvertne uz riteņiem norāda, ka elektrisko un elektronisko iekārtu atkritumi (EEIA) jālikvidē atsevišķi no sadzīves atkritumu plūsmas.
- 2. Veci elektriskie izstrādājumi var saturēt bīstamas vielas, tādēļ jūsu vecās ierīces pareiza likvidēšana palīdzēs novērst iespējamās negatīvās sekas videi un cilvēka veselībai. Jūsu vecā ierīce var saturēt vairākkārt izmantojamas detaļas, kuras var izmantot citu izstrādājumu remontam, un citus vērtīgus materiālus, kurus var pārstrādāt, tādējādi saglabājot ierobežotus resursus.
- 3. Jūs varat aiznest ierīci vai nu uz veikalu, kurā šo izstrādājumu iegādājieties, vai sazināties ar vietējās pašvaldības atkritumu savākšanas iestādi un uzzināt sīkāku informāciju par tuvāko oficiālo EEIA savākšanas punktu. Jaunāko informāciju par savu valsti skatiet vietnē www.lg.com/global/recycling

# **Atbrīvošanās no nolietotajiem akumulatoriem**

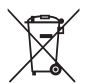

- 1. Šis simbols var tikt lietots kopā ar dzīvsudraba (Hg), kadmija (Cd) vai svina (Pb) ķīmiskajiem simboliem, ja akumulators satur vairāk nekā 0,0005% dzīvsudraba, 0,002% kadmija vai 0,004% svina.
- 2. Visi akumulatori ir jālikvidē atsevišķi no sadzīves atkritumiem, izmantojot šim nolūkam paredzētās savākšanas iespējas, ko ir noteikusi valdība vai pašvaldība.
- 3. Pareiza nolietoto akumulatoru likvidēšana palīdzēs novērst iespējamo negatīvo ietekmi uz apkārtējo vidi, kā arī dzīvnieku un cilvēku veselību.
- 4. Lai iegūtu papildinformāciju par nolietoto akumulatoru likvidēšanu, lūdzu, sazinieties ar pilsētas pašpārvaldes iestādi, atkritumu savākšanas dienestu vai veikalu, kurā iegādājāties izstrādājumu.

# **BUJ**

Šajā nodaļā ir uzskaitītas dažas problēmas, kuras var rasties, lietojot ierīci. Dažas no kļūmēm var novērst, sazinoties ar pakalpojumu sniedzēju, taču lielāko daļu var novērst patstāvīgi.

## **SIM kartes kļūda**

Pārliecinieties, ka SIM karte ir ievietota pareizi.

### **Nav tīkla savienojuma / tīkla traucējumi**

Signāls ir vājš. Pārvietojieties pie loga vai atklātā vietā. Jūs esat ārpus operatora tīkla zonas. Pārvietojieties un pārbaudiet tīklu.

## **Zvani nav pieejami**

Jaunais tīkls nav autorizēts.

Pārliecinieties, vai nav iestatīts ienākošo numuru zvanu liegums. Pārliecinieties, ka nav iestatīts zvanu liegums numuram, kuram zvanāt.

### **Ierīci nevar ieslēgt**

Kad akumulators ir pilnībā izlādējies, ierīce neieslēdzas. Pirms ieslēdzat ierīci, pilnībā uzlādējiet akumulatoru.

# **Uzlādes kļūda**

Pārliecinieties, ka ierīce tiek uzlādēta normālā temperatūrā. Pārbaudiet lādētāju un savienojumu ar ierīci. Lietojiet tikai LG atļautos, komplektā iekļautos piederumus.

## **Akumulators izlādējas ātrāk nekā tūlīt pēc iegādes**

Ja ierīce vai akumulators tiek pakļauts ļoti aukstai vai karstai temperatūrai, akumulatora darbības ilgums var tikt samazināts.

Akumulatora patēriņš palielināsies, ja izmantojat noteiktas funkcijas vai lietotnes, piemēram, GPS, spēles vai internetu.

Akumulators ir patērējams, un laika gaitā akumulatora darbības ilgums samazinās.

### **Kameras startēšanas laikā parādās kļūdu paziņojumi**

Akumulatora uzlāde

Atbrīvojiet atmiņu, pārsūtot failus uz datoru vai izdzēšot failus ierīcē. Restartējiet ierīci.

Ja pēc šo ieteikumu izmēģināšanas joprojām rodas problēmas ar kameras lietotni, sazinieties ar LG Electronics apkopes centru.

#### **Fotoattēla kvalitāte ir slikta**

Jūsu fotoattēlu kvalitāte var atšķirties atkarībā no apkārtnes un izmantotajiem fotografēšanas paņēmieniem.

Ja uzņemat fotoattēlus un videoklipus, standarta leņķa kvalitāte ir labāka nekā platleņķa.

Ja fotografējat tumšās vietās, naktī vai telpās, var parādīties attēla troksnis vai attēli var nebūt fokusēti.

Ja jums rodas kādas problēmas, atiestatiet opcijas.

## **Skārienekrāns reaģē lēni vai nepareizi**

Ja skārienekrānam pievienojat ekrāna aizsargu vai papildu piederumus, skārienekrāns var nedarboties pareizi.

Ja valkājat cimdus, ja rokas nav tīras, pieskaroties skārienekrānam vai pieskaroties ekrānam ar asiem priekšmetiem vai pirkstu galiem, skārienekrāns var nedarboties.

Skārienekrāns var nedarboties mitros apstākļos vai arī, ja tas tiek pakļauts ūdens iedarbībai.

Restartējiet ierīci, lai izdzēstu pagaidu programmatūras kļūdas.

Ja skārienekrāns ir saskrāpēts vai bojāts, apmeklējiet LG Electronics apkopes centru.

## **Ierīce uzkaras vai sastingst**

#### **Restartējiet ierīci.**

• Ja ierīce sasalst vai uzkaras, jums jāaizver ierīces lietotnes, vai jāizslēdz ierīce, un jāieslēdz ierīce no jauna.

#### **Atsāknēšanas veikšana**

- Ierīci var atiestatīt, ja ekrāns sastingst, vai arī pogas, skārienekrāns vai ierīce vairs nereaģē.
- Lai veiktu ierīces mīkstu atiestatīšanu, vienkārši nospiediet un turiet nospiestus skaļuma samazināšanas un ieslēgšanas taustiņus, līdz ierīce tiek restartēta.

#### **Atiestatiet ierīci**

- Ja iepriekš minētās metodes neatrisina jūsu problēmu, veiciet rūpnīcas datu atiestatīšanu.
- Iestatījumu ekrānā pieskarieties vienumiem **Vispārīgs Dublēt un atiestatīt Rūpnīcas datu atiestate**.
- Izmantojot šo metodi, tiek atiestatīti visi ierīces iestatījumi un izdzēsti dati. Pirms rūpnīcas datu atiestatēšanas atcerieties, ka jāizveido rezerves datu kopijas visiem svarīgiem datiem, kas saglabāti ierīcē.
- Ja esat reģistrējuši ierīci Google kontā, pēc ierīces atiestatīšanas ir jāpiesakās tajā pašā Google kontā.

#### **Bluetooth ierīce nav atrasta**

Pārliecinieties, vai jūsu ierīcē ir aktivizēta Bluetooth bezvadu funkcija.

Pārliecinieties, vai ierīcē, ar kuru vēlaties izveidot savienojumu, ir aktivizēta Bluetooth bezvadu funkcija.

Pārliecinieties, vai jūsu ierīce un otra Bluetooth ierīce atrodas maksimālajā Bluetooth diapazonā (10 m).

Ja iepriekš minētie ieteikumi neatrisina jūsu problēmu, sazinieties ar LG Electronics apkopes centru.

#### **Ja savienojat ierīci ar datoru, netiek izveidots savienojums**

Pārliecinieties, vai izmantotais USB kabelis ir saderīgs ar jūsu ierīci.

Pārliecinieties, vai jūsu datorā ir instalēts un atjaunināts atbilstošs draiveris.

### **Lejupielādētās lietotnes rada daudz kļūdu.**

Lietotnei ir problēmas.

Atinstalējiet un pārinstalējiet lietotni.

# *Sellest kasutusjuhendist*

*Täname teid, et valisite LG toote. Lugege see kasutusjuhend enne seadme esimest kasutamist läbi, et tagada seadme ohutu ja õige kasutamine.*

- • *Kasutage ainult ehtsaid LG tarvikuid. Kaasasolevad esemed on mõeldud ainult selle seadme jaoks ega pruugi muude seadmetega ühilduda.*
- • *See seade ei ole puuteekraani klaviatuuri tõttu sobiv isikutele, kellel on nägemispuue.*
- • *Kirjeldused põhinevad seadme vaikesätetel.*
- • *Seadme vaikerakendusi uuendatakse ja nende rakenduste tugi võidakse tühistada ilma eelneva teavitamiseta. Kui teil on küsimusi seadme mõne rakenduse kohta, võtke ühendust LG teeninduskeskusega. Kasutaja installitud rakenduste asjus võtke ühendust asjakohase teenusepakkujaga.*
- • *Seadme operatsioonisüsteemi muutmine või mitteametlikest allikatest tarkvara allalaadimine võib seadet kahjustada ja põhjustada andmete rikkumise või kadumise. Nii toimides rikute LG litsentsilepingut ja garantii tühistatakse.*
- • *Teatud sisu ja joonised võivad olenevalt piirkonnast, teenusepakkujast, tarkvaraversioonist või OS-i versioonist erineda ja neid võidakse ette teatamata muuta.*
- • *Tarkvara, heli, taustpildi, piltide ja muude seadmega kaasas olevate meediumifailide kasutamine on litsentsitud piiratud kasutamiseks. Kui eraldate ja kasutate neid materjale äri- või muul eesmärgil, võite rikkuda autoriõiguse seadust. Kasutajana vastutate meedia lubamatu kasutamise eest.*
- • *Lisatasud võivad kaasneda andmeteenustega, nagu kiirsõnumside, üleslaadimine, allalaadimine, automaatne sünkroonimine ja asukohateenused. Lisatasude vältimiseks valige andmeplaan, mis sobib teie vajadustega. Lisateabe saamiseks võtke ühendust oma teenusepakkujaga.*
- • *See kasutusjuhend on kirjutatud iga riigi jaoks suurimates keeltes. Kasutatavast keelest sõltuvalt võib sisu osaliselt erineda.*

#### *Juhendavad teatised*

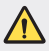

*HOIATUS: Olukorrad, kus kasutaja ja kolmas osapool võivad saada vigastusi.*

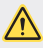

*ETTEVAATUST. Olukorrad, mis võivad põhjustada kergemaid vigastusi või kahjustada seadet.*

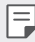

*MÄRKUS: Märkused või lisateave.*

# *Sisukord*

*[Juhised turvaliseks ja tõhusaks kasutamiseks](#page-590-0)*

# 

#### *[Kohandatud funktsioonid](#page-599-0)*

- *[Video salvestamise funktsioonid](#page-600-0)*
- *[Galerii funktsioonid](#page-601-0)*
- *[Sõrmejäljetuvastus](#page-607-0)*
- *[Multitegumtöö funktsioon](#page-610-0)*
- *[Märkused veekindluse kohta](#page-611-0)*
- *[Ekraanilukk](#page-638-0)*
- *[Mälukaardi krüptimine](#page-641-0)*
- *[Kuvatõmmiste tegemine](#page-642-0)*
- *[Teksti sisestamine](#page-642-0)*
- *[Sisu jagamine](#page-648-0)*
- *[Mitte segada](#page-650-0)*

# 

#### *[Kasulikud rakendused](#page-651-0)*

- *[Rakenduste installimine ja](#page-652-0)  [desinstallimine](#page-652-0)*
- *[Rakenduste prügi](#page-653-0)*
- *[Rakenduste otseteed](#page-654-0)*
- *[Telefon](#page-655-0)*
- *[Sõnumid](#page-659-0)*
- *[Kaamera](#page-660-0)*
- *[Galerii](#page-673-0)*
- *[Kontaktid](#page-677-0)*
- *[QuickMemo+](#page-679-0)*
- *[Kell](#page-681-0)*
- *[Kalender](#page-682-0)*
- *[Ülesanded](#page-682-0)*

# 

#### *[Põhifunktsioonid](#page-614-0)*

- *[Toote osad ja tarvikud](#page-615-0)*
- *[Osade ülevaade](#page-616-0)*
- *[Toite sisse ja välja lülitamine](#page-619-0)*
- *[SIM-kaardi paigaldamine](#page-620-0)*
- *[Mälukaardi sisestamine](#page-623-0)*
- *[Mälukaardi eemaldamine](#page-624-0)*
- *[Aku](#page-624-0)*
- *[Puuteekraan](#page-626-0)*
- *[Avakuva](#page-629-0)*
- *[Muusika](#page-683-0)*
- *[Kalkulaator](#page-684-0)*
- *[E-post](#page-684-0)*
- *[Helisalvesti](#page-685-0)*
- *[FM-raadio](#page-685-0)*
- *[Värskenduskeskus](#page-686-0)*
- *[Failihaldur](#page-686-0)*
- *[Smart Doctor](#page-686-0)*
- *[LG Mobile Switch](#page-686-0)*
- *[Allalaadimised](#page-687-0)*
- *[SmartWorld](#page-687-0)*
- *[RemoteCall Service](#page-688-0)*
- *[Kärje edastus](#page-688-0)*
- *[Chrome](#page-688-0)*
- *[Google'i rakendused](#page-689-0)*

# 

#### *[Sätted](#page-691-0)*

- *[Sätted](#page-692-0)*
- *[Võrk](#page-692-0)*
- *Heli*
- *[Ekraan](#page-704-0)*
- *[Üldine](#page-706-0)*

# 

#### *[Lisa](#page-716-0)*

- *[LG keele sätted](#page-717-0)*
- *[LG Bridge](#page-717-0)*
- *[Telefoni tarkvara värskendamine](#page-718-0)*
- *[Vargusvastase tehnoloogia](#page-720-0)  [juhend](#page-720-0)*
- *[Teave avatud lähtekoodiga tarkvara](#page-721-0)  [märkuse kohta](#page-721-0)*
- *[Õigusteave \(Regulatsiooni](#page-721-0)  [identifitseerimisnumber,](#page-721-0)  [e-märgistamine jne\)](#page-721-0)*
- *[Kaubamärgid](#page-722-0)*
- *[VASTAVUSDEKLARATSIOON](#page-723-0)*
- *[Toote ühilduvusteabe saamiseks](#page-723-0)  [võtke ühendust aadressil](#page-723-0)*
- *[Lisateave](#page-724-0)*
- *KKK*

# <span id="page-590-0"></span>*Juhised turvaliseks ja tõhusaks kasutamiseks*

*Lugege need lihtsad juhised läbi. Nende juhiste mittejärgimine võib olla ohtlik või ebaseaduslik.*

*Vea ilmnemisel loob seadmesse ehitatud tarkvaratööriist vealogi. See tööriist kogub ainult vea spetsiifilisi andmeid, nagu signaalitugevust, telefoni ID asukohta kõne katkemisel ja laaditud rakendusi. Logi kasutatakse ainult selleks, et aidata tuvastada vea põhjust. Need logid on krüptitud ja neile pääseb juurde ainult volitatud LG hoolduskeskuse töötaja, kui teil on vaja seade remonti anda.*

### *Kokkupuude raadiosagedusliku energiaga*

*Teave raadiolainete mõju ja spetsiifilise neeldumiskiiruse (SAR) kohta.*

*Selle seadme loomisel on arvesse võetud kõiki kohaldatavaid raadiolainete mõju puudutavaid turvanõudeid. Need nõuded põhinevad teaduslikel suunistel, mis hõlmavad ohutuspiire, mis on mõeldud tagama kõigi isikute ohutuse olenemata nende vanusest ja tervisest.*

- • *Raadiolainete mõju suunised kasutavad mõõtühikut, mida nimetatakse spetsiifiliseks neeldumiskiiruseks või SAR-iks. SAR-testide läbiviimisel kasutatakse standardmeetodeid ja signaal edastatakse tugevaimal sertifitseeritud võimsustasemel kõigil kasutatavatel sagedusaladel.*
- • *Kuigi erinevate LG seadmete mudelite SAR-tasemed on erinevad, on kõik seadmed valmistatud selliselt, et need vastaksid raadiolainetega kokkupuudet käsitlevatele asjaomastele juhistele.*
- • *Rahvusvahelise mitteioniseeriva kiirguse eest kaitsmise komisjoni (International Commission on Non-Ionizing Radiation Protection, ICNIRP) määratud soovituslik SAR-i piirmäär on keskmiselt 2 W/kg 10 g kehakudede kohta.*
- • *Kõrgeim SAR-väärtus mudeli kõrva juures kasutamisel on 0,357 W/kg (10 g) ja kehal kandes 1,550 W/Kg (10 g).*

• *Käesolev seade vastab raadiosagedusega kokkupuute suunistele, kui seadet kasutatakse tavapäraselt kõrva vastas või seda hoitakse kehast vähemalt*  5 mm kaugusel. Kasutades keha juures kandmiseks kandekotti, rihmaklambrit *või hoidikut, ei tohi need sisaldada metalli ja need tuleb asetada kehast*  vähemalt 5 mm kaugusele. Andmefailide või sõnumite edastamiseks nõuab *seade võrguga kvaliteetset ühendust. Mõnedel juhtudel võib andmefailide või sõnumite edastamine viibida, kuni selline ühendus on saadaval. Veenduge, et ülaltoodud kauguse juhiseid järgitakse, kuni edastus on lõpetatud.*

## *Föderaalse Sideameti (FCC) teave raadiosagedusega kokkupuute kohta*

*1996. aasta augustis võttis Ameerika Ühendriikide Föderaalne Sideamet (FCC) oma aruande ja korraldusega FCC 96-326 vastu ja ajakohastas FCC poolt reguleeritud saatjate poolt välja saadetava raadiosageduse elektromagnetilise energia ohutusstandardit kokkupuutele inimestega. Need suunised on kooskõlas varasemalt nii rahvusvaheliste kui ka Ameerika Ühendriikide standardite poolt määratletud ohutusstandardiga. Selle seadme käesolev kavand vastab FCC juhistele ja nendele rahvusvahelistele standarditele.*

#### *Osa 15.19 deklaratsioon*

*Käesolev seade vastab FCC eeskirjade osale 15. Kasutamisele kehtivad järgmised tingimused.*

- *(1) Käesolev seade ei tohi põhjustada ohtlikku häiritust ja*
- *(2) käesolev seade ei tohi alluda häiritusele, sealhulgas võimalikku soovimatut toimimist põhjustavale häiritusele.*

#### *Osa 15.21 deklaratsioon*

*Tootjapoolse selgesõnalise heakskiiduta muudatused võivad muuta kehtetuks kasutaja õigused seadme kasutamiseks.*

### *Kehal kantavana kasutamine*

*Seda seadet testiti tavapärase kehal kantavalt kasutamise osas nii, et seadme tagumise külje ja kasutaja keha vahel säilitati kaugus 1 cm (0,39 tolli). Vastamaks FCC raadiosagedusega kokkupuute nõuetele tuleb kasutaja keha ja seadme tagumise külje vahel säilitada vähemalt 1 cm (0,39 tolli) vahekaugust.*

*Kasutada ei tohi metallist osi sisaldavaid rihmaklambreid, kotte või sarnaseid tarvikuid. Kehal kantavad lisatarvikud, mis ei suuda säilitada 1 cm (0,39 tolli) suurust kaugust kasutaja keha ja seadme tagumise külje vahel, ning mida ei ole tüüpilise kehal kantava kasutamise osas testitud, ei saa vastata FCC raadiosagedusega kokkupuute piirangutele ja neid tuleks vältida.*

#### *Osa 15.105 deklaratsioon*

*Käesolevat seadet on testitud ja see on leitud FCC eeskirjade osa 15 alusel olevat vastavuses klassi B digitaalseadmetele kehtivate piirangutega. Need piirangud on ette nähtud tagama piisavat kaitset elamutes kasutatavate seadmete tekitatava ohtliku häirituse eest. See seade tekitab, kasutab ja võib kiirata raadiosagedusenergiat; suutmatuse korral seadet installida ja kasutada kooskõlas juhistega võib seade raadioside jaoks ohtlikku häiritust põhjustada. Siiski ei ole häirituse mitteesinemine konkreetsel viisil paigaldamise korral garanteeritud. Kui seade põhjustab ohtlikku häiritust või probleeme telesignaali vastuvõtmisel (saab kindlaks teha seadet välja ja sisse lülitades), julgustatakse kasutajat häiritust ise eemaldama, rakendades selleks ühte või mitut alltoodud meedet.*

- • *Vastuvõtuantenni ümbersuunamine või asukoha muutmine.*
- • *Seadme ja vastuvõtja vahelise kauguse suurendamine.*
- • *Seadme ühendamine vooluringi pistikupessa, mis erineb pistikupesast, kuhu vastuvõtja on hetkel ühendatud.*
- • *Abi saamiseks konsulteerige edasimüüja või kogenud raadio-/teletehnikuga.*

#### *Toote hooldamine ja säilitamine*

- • *Kasutage ainult LG heakskiidetud komplekti kuuluvaid tarvikuid. LG ei vastuta kolmanda osapoole tarvikute kasutamisest põhjustatud kahjustuste ega tõrgete eest.*
- • *Teatud sisu ja joonised võivad teie seadmest erineda ilma ette teatamata.*
- • *Ärge võtke seadet lahti. Viige see kvalifitseeritud hooldustehniku juurde, kui seda tuleb parandada.*
- • *Garantiiremont võib LG äranägemisel sisaldada varuosasid või plaate, mis on kas uued või taastatud, tingimusel, et neil on asendatavate osadega võrdne funktsionaalsus.*
- • *Hoida eemal elektriseadmetest, nagu telerid, raadiod ja personaalarvutid.*
- • *Seadet tuleb hoida eemal kuumusest, näiteks radiaatorite või pliitide juurest.*
- • *Ärge kukutage seda maha.*
- • *Ärge tekitage seadmele mehhaanilist vibratsiooni või löögiohtu.*
- • *Lülitage seade välja kohtades, kus taoliste seadmete kasutamisele kehtivad erireeglid. Näiteks ärge kasutage seadet haiglates, kuna see võib häirida tundlikke meditsiiniseadmeid.*
- • *Seadme laadimise ajal ärge käsitsege seadet märgade kätega. See võib põhjustada elektrilööki ja seadet tõsiselt kahjustada.*
- • *Ärge laadige telefoni tuleohtlike materjalide läheduses, sest telefon võib muutuda kuumaks ja tekitada tuleohu.*
- • *Kasutage kuiva lappi, et puhastada seadet väljastpoolt (ärge kasutage lahusteid, nagu benseen või alkohol).*
- • *Ärge laadige seadet, kui see asub pehmel pinnal.*
- • *Seadet tuleb laadida hea õhutusega kohas.*
- • *Ärge kasutage seadet liigse suitsu või tolmu läheduses.*
- • *Ärge hoidke seadet krediitkaartide või transpordikaartide kõrval. See võib mõjutada kaardi magnetribal olevat teavet.*
- • *Ärge koputage ekraanile terava esemega see võib seadet kahjustada.*
- • *Vältige seadme kokkupuudet niiskuse ja vedelikega.*
- • *Kasutage ettevaatlikult lisaseadmeid, nagu kuularid. Ärge puudutage antenni ilma põhjuseta.*
- • *Ärge kasutage, puudutage ega proovige eemaldada või parandada rikutud, täkitud või purunenud klaasi. Garantii ei hõlma kuritarvitusest või väärkasutusest tingitud kahju klaasekraanile.*
- • *Teie seade on elektrooniline seade, mis eraldab tavakasutamisel kuumust. Väga pikaajaline ja otsene kontakt nahaga piisava ventilatsiooni puudumisel võib põhjustada ebamugavustunnet või väiksemaid põletusi. Seepärast tuleb seadme kasutamise ajal või vahetult pärast kasutamist olla käsitsemisel ettevaatlik.*
- • *Kui seade saab märjaks, ühendage seade kuivatamiseks pistikupesast lahti. Ärge püüdke kuivamist kiirendada välise soojusallikaga, nt ahju, mikrolaineahju või fööniga.*

### *Seadme tõhus toimimine*

#### *Elektroonikaseadmed*

*Kõik seadmed on vastuvõtlikud häiretele, mis võivad mõjutada seadme toimimist.*

- • *Ärge kasutage seadet meditsiiniseadmete lähedal ilma vastava loata. Konsulteerige oma arstiga, et teha kindlaks, kas seadme kasutamine võib põhjustada häireid meditsiiniseadme töös.*
- • *Südamestimulaatori tootjad soovitavad südamestimulaatori võimalike häirete esinemise ennetamiseks hoida muid seadmeid südamestimulaatorist vähemalt*  15 cm kaugusel.
- • *See seade võib tekitada eredat või vilkuvat valgust.*
- • *Seadmed võivad segada mõne kuulmisaparaadi tööd.*
- • *Kerge häire võib kahjustada telereid, raadioid, arvuteid jne.*
- • Kasutage seadet võimaluse korral temperatuuril vahemikus 0 ºC kuni 35 ºC. *Seadme väga madalatel või väga kõrgetel temperatuuridel kasutamine võib põhjustada kahjustusi, rikkeid või plahvatusi.*

#### *Teeohutus*

*Seadme sõidu ajal kasutamise kohta teabe saamiseks tutvuge asjakohaste kohalike seaduste ja eeskirjadega.*

- • *Ärge kasutage käeshoitavaid seadmeid sõitmise ajal.*
- • *Pöörake kogu tähelepanu sõitmisele.*
- • *Enne helistamist või kõnele vastamiseks sõitke teeservale ja parkige, kui liiklusolud seda nõuavad.*
- • *Raadiosageduslik energia võib mõjutada mõningaid auto elektroonikasüsteeme, nagu autostereod ja turvavarustus.*
- • *Kui teie auto on varustatud turvapadjaga, ärge takistage seda paigaldatud või kaasaskantavate juhtmevabade seadmetega. See võib põhjustada turvapadja rikke ja tekitada nõuetele mittevastava töötamise tõttu tõsiseid vigastusi.*
- • *Kui kuulate samal ajal muusikat, veenduge, et helitugevuse tase oleks mõistlik ja teaksite, mis teie ümber toimub. See on eriti tähtis teede lähedal.*

### *Vältige kuulmiskahjustusi*

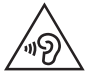

*Võimaliku kuulmiskahjustuse vältimiseks ärge kuulake heli kõrgel tasemel pika aja jooksul.*

*Kuulmiskahjustus võib tekkida siis, kui kuulate väga pikka aega valju heli. Seetõttu ei ole soovitatav lülitada telefoni sisse ega välja, kui see on kõrva ääres. Soovitame ka hoida muusika ja kõne helitugevused mõistlikul tasemel.*

- • *Kui kasutate kõrvaklappe, keerake helitugevust madalamaks, kui te ei kuule enda lähedal kõnelevaid inimesi, või kui teie kõrval istuv inimene kuuleb, mida kuulate.*
- FJ.

• *Kõrvaklappidest liiga valju heli kuulamine võib põhjustada kuulmiskadu.*

#### *Klaasist osad*

*Mõned teie seadme osad on valmistatud klaasist. See klaas võib puruneda, kui teie seade kukub kõvale pinnale või seda tabab tugev löök. Kui klaas puruneb, ärge puudutage ekraani ega püüdke seda eemaldada. Lõpetage oma seadme kasutamine, kuni volitatud teenusepakkuja on klaasi välja vahetanud.*

### *Lõhkamisala*

*Ärge kasutage seadet õhkimise ajal. Jälgige piiranguid ja järgige kõiki eeskirju või reegleid.*

## *Potentsiaalselt plahvatusohtlikud keskkonnad*

- • *Ärge kasutage seadet tanklas.*
- • *Ärge kasutage seadet kütuse ega kemikaalide läheduses.*
- • *Ärge transportige ega hoidke tuleohtlikke gaase, vedelikke või lõhkeaineid oma sõiduki salongis, kui seal on ka seade ja tarvikud.*

## *Õhusõidukis*

*Juhtmeta seadmed võivad tekitada lennukihäireid.*

- • *Enne lennuki pardale minemist lülitage seade välja.*
- • *Ärge kasutage seda maapinnal ilma meeskonna loata.*

#### *Lapsed*

*Hoidke seadet ohutus kohas väikeste laste käeulatusest väljaspool. See sisaldab väikesi osi, mis võivad põhjustada eemaldamisel väikelaste lämbumist.*

#### *Hädaabikõned*

*Hädaabikõned ei pruugi olla saadaval kõigis mobiilsidevõrkudes. Seetõttu ei tohiks hädaolukorras jääda lootma ainult oma seadmele. Uurige oma kohalikult teenusepakkujalt.*

### *Aku teave ja hooldus*

- • *Te ei pea enne aku laadimist seda täiesti tühjaks laskma. Erinevalt teistest akusüsteemidest pole sellel mäluefekti, mis mõjutaks aku jõudlust.*
- • *Kasutage ainult LG akusid ja laadijaid. LG laadijad on loodud selleks, et maksimeerida aku tööiga.*
- • *Ärge ühendage lahti ega lühistage akut.*
- • *Asendage aku, kui selle jõudlus ei ole enam nõuetekohasel tasemel. Akut võib laadida sadu kordi, enne kui see vajab väljavahetamist.*
- • *Kasutatavuse maksimeerimiseks laadige aku, kui seda ei ole pikka aega kasutatud.*
- • *Ärge jätke akulaadijat otsese päikesevalguse kätte ega kasutage seda suure niiskusega keskkonnas, näiteks vannitoas.*
- • *Ärge jätke akut kuuma või külma kohta, kuna see võib aku jõudlust halvendada.*
- • *Kui aku asendatakse vale akuga, tekib plahvatusoht. Kasutatud akud kõrvaldage juhiste kohaselt.*
- • *Kui seade on täielikult laetud, eemaldage laadija seinakontaktist, et laadija ei tarbiks asjatult voolu.*
- • *Tegelik aku tööiga sõltub võrgu konfiguratsioonist, toote sätetest, kasutustavadest, aku ja keskkonna tingimustest.*
- • *Veenduge, et ükski terava otsaga ese, nagu loomade hambad või küünised, ei puutuks akuga kokku. See võib põhjustada tulekahju.*
- • Voolutarve (võrgustatud ooterežiim): 0,4 W

#### *Isikuandmete kaitse*

- • *Kaitske kindlasti oma isikuandmeid, et vältida andmete lekkimist või tundliku teabe väärkasutamist.*
- • *Seadme kasutamisel varundage alati olulised andmed. LG ei vastuta andmekao eest.*
- • *Seadme kasutusest kõrvaldamisel varundage kõik andmed ja lähtestage seade, et vältida tundliku teabe väärkasutamist.*
- • *Rakenduste allalaadimisel lugege tähelepanelikult loa andmise kuval esitatud teavet.*
- • *Olge tähelepanelik, kui kasutate rakendusi, millel on juurdepääs mitmetele funktsioonidele või teie isikuandmetele.*
- • *Kontrollige oma isiklikku kontot regulaarselt. Kui arvate, et teie isikuandmeid on väärkasutatud, paluge teenuseosutajal oma konto andmed kustutada või neid muuta.*
- • *Seadme kaotamise või varastamise korral muutke isikuandmete kaitse tagamiseks oma konto parooli.*
- • *Ärge kasutage tundmatust allikast pärinevaid rakendusi.*

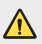

#### *Meeldetuletus aku vahetamise kohta*

- • *Liitiumioonaku on ohtlik komponent, mis võib põhjustada vigastusi.*
- • *Aku vahetamine mittekvalifitseeritud töötajate poolt võib teie seadet kahjustada.*
- • *Ärge vahetage ise akut. Aku võib olla kahjustunud ning see võib põhjustada ülekuumenemist ja vigastusi. Aku tuleb lasta vahetada selleks volitatud teenuseosutajal. Aku tuleb ümber töödelda või kasutusest kõrvaldada olmejäätmetest eraldi.*
- • *Juhul, kui tootel on toote sisemuses asuv aku, mida lõppkasutaja ei saa lihtsalt eemaldada, soovitab LG aku eemaldamiseks, nii vahetamise kui toote kasutusea lõppedes hävitamiseks, kasutada ainult kvalifitseeritud personali abi. Selleks, et vältida toote kahjustusi ning tagada enda ohutus, ei tohi kasutaja akut ise eemaldada ning abi saamiseks tuleb ühendust võtta LG teenuste kasutajatoega või mistahes muu edasimüüjaga.*
- • *Aku eemaldamisel tuleb eemaldada toote korpus, katkestada elektrijuhtmete/- kontaktide ühendus ning vastava tööriistaga eemaldada ettevaatlikult akuelement. Kui vajate aku ohutuks eemaldamiseks professionaalset abiinfot, külastage veebilehte http://www.lge.com/global/sustainability/environment/take-back-recycling.*

<span id="page-599-0"></span>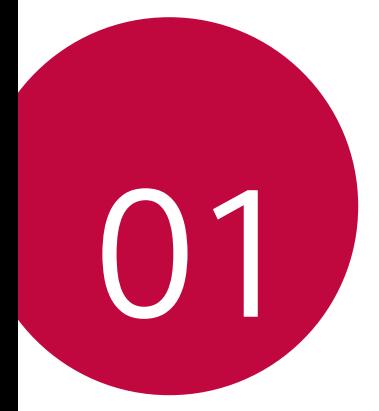

# *Kohandatud funktsioonid*

# <span id="page-600-0"></span>*Video salvestamise funktsioonid*

### *QLens*

*Saate asju osta, kujutist otsida või QR-koode skannida selleks funktsiooni QLens abil pildistades.*

- *1 Koputage , seejärel koputage QLens.*
- *2 Tehke soovitud valik: visuaalne ostlemine, visuaalne otsing või skanni QR-koodi.*
- *3 Koputage ekraanil, et teha pilt esemest, mida soovite otsida, või et QRkood fookustada.*
	- • *Tulemus ilmub hetke pärast.*
	- • *See funktsioon on saadaval ainult siis, kui teie seade on võrguga*  冃 *ühendatud. Kui kasutate mobiilset andmesidet, võidakse teilt olenevalt hinnapaketist nõuda tasu andmekasutuse eest.*
		- • *Visuaalse ostlemise ja visuaalse otsingu funktsioonide jaoks saate valida enda poolt tehtud pildilt soovitud ala ning seejärel seda uuesti otsida.*
		- • *See funktsioon on kasutatav vaid siis kui tagakaamera on automaatses*  režiimis.
		- • *See funktsioon ei pruugi olenevalt piirkonnast olla toetatud.*

## **Flash hüppmontaaž**

*Looge GIF tehes pilte 3-sekundiliste vahedega.*

- 1 Puudutage  $\bigcap$  > ●, seejärel puudutage **REŽIIM** > $\overline{\overline{a}}$
- *2 Puudutage pildistamiseks valikut .*
	- •  *: Seadistage, mitut pilti soovite GIFi loomiseks teha. Automaatselt tehtavate fotode arv.*
- *3 Fotosid tehakse iga 3 sekundi järel ja need salvestatakse GIFina.*

# <span id="page-601-0"></span>*Galerii funktsioonid*

#### *Seotud sisu*

*Seotud sisu saate redigeerida ja kohandada galeriis.*

- *1 Pildi eelvaadet vaadates koputage .*
- *2 Kui ilmub ikoon, mis on seotud kuupäeva või kohaga, mil te pildi tegite, puudutage ekraani.*

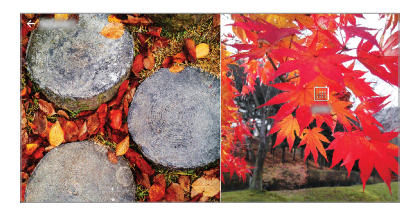

• *Saate vaadata enda valitud kuupäeva või kohaga seotud pilte.*

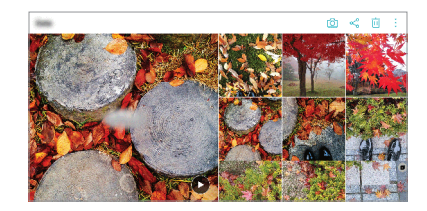

• *Koputage , et pääseda juurde lisavõimalustele.*

#### *GIF-i tegemine*

*Saate galeriist GIF-faili luua.*

- *1 Albumit vaadates koputage Loo GIF.*
- *2 GIF-faili loomiseks valige soovitud fotod ja videod ning seejärel koputage JÄRGMINE.*
	- • *Saate lisada veel pilte ja kohandada GIF-i kiirust, ekraani suhet ning failide järjekorda.*
- *3 Koputage valikuid SALVESTA.*

冃 • *GIF-faili loomiseks saab kasutada kuni 100 kujutist.*

#### **Kollaaži tegemine**

Saate seotud sisust kollaaži valmistada.

- *1 Albumit vaadates koputage* **Loo kollaaž***.*
- *2* Valige kollaažile lisatavad soovitud kujutised ja seejärel koputage *JÄRGMINE.*
	- • *Valige ekraani allosast soovitud paigutus.*
- *3 Koputage LOO.*

F

• Kollaaži loomiseks saab kasutada kõige enam üheksat kujutist.

#### *Seotud sisust video tegemine*

*Saate videoklipi tegemiseks seotud sisu koguda, koputades selleks kuupäeva või asukohta kuvaval videol.*

*Valige teema ja taustamuusika, kohandage pealkirja efekte ja järjekorda või lisage kuupäev ja oma allkiri ning seejärel koputage SALVESTA.*

- •  *: Valige video teema.*
	- *- Teema allalaadimiseks koputage .*
- •  *: Lisage taustamuusika või kohandage taasesituse aega.*
	- *- Taustamuusika jaoks faili valimiseks koputage .*
	- *- Taustamuusika jaoks faili allalaadimiseks koputage .*
	- *- Taustamuusika ja algse video helitugevuse kohandamiseks koputage*  ≡. *.*
- **A** : Valige font.
	- *- Fondi allalaadimiseks koputage .*

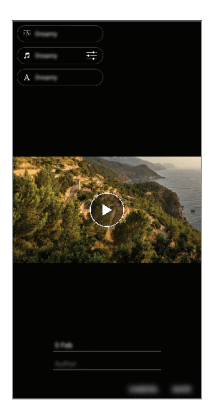

Video teemade, taustamuusika või fontide lisamiseks laadige Play poest 冃 *alla rakendus VASSET.*

> *Kui kasutate Wi-Fi-ühenduseta mobiilset andmesidet võidakse teilt andmekasutuse eest tasu nõuda.*

#### *Filmi loomine*

*Saate kujutisi ja videoid kokku pannes uue filmi luua.*

- 1 Koputage ( ) > △, seejärel koputage <sup>2</sup> > **Loo film**.
- *2 Valige oma filmi jaoks kujutised ja videod ning koputage JÄRGMINE.*
- *3 Redigeerige valitud kujutisi ja videoid ning seejärel koputage SALVESTA.*

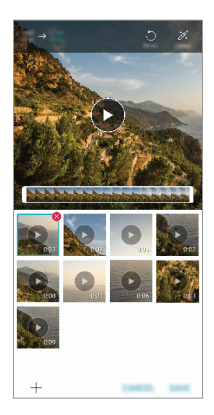

#### *Failide kustutamine*

*Saate valida oma videost kustutamiseks pilte ja videoid, koputades selleks nende pisipiltide üleval paremal nurgas olevat valikut .*

#### *Failide lisamine*

*Saate valida lisatavad kujutised või videod, koputades selleks ekraani alumises osas valikul . Saate valida ka kujutisi ja videoid, mida te olete varasemalt juba lisanud.*

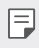

• *Puudutage ja hoidke faili all ning seejärel toksake mitme faili valimiseks järgmist faili.*

#### *Failide ümberkorraldamine*

*Kujutiste või videote ümberkorraldamiseks puudutage ja hoidke all faili, mida soovite liigutada, ning seejärel lohistage see soovitud kohta.*

#### *Failiefektide lisamine*

*Teema või taustamuusika lisamiseks või fondi muutmiseks koputage .*

#### *Filmi redigeerimiste lähtestamine*

*Saate filmile tehtud redigeerimised (nt kestus) lähtestada, koputades selleks .*

#### *Faili eelvaate vaatamine*

Kontrollige oma uut videot enne salvestamist selleks **b** koputades. *Pärast taasesitamise aja möödumist mängitakse automaatselt järgmist faili.*

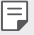

- • *Video loomiseks saab kasutada kuni 50 kujutist ja videot.*
- • *Kujutise esitamise aeg on vaikimisi kolm sekundit ja seda ei saa muuta. Videoid saab kärpida minimaalselt ühe sekundini.*
- • *See funktsioon ei pruugi toetada kujutiste või videote mõningaid vorminguid.*

## *GIF-i tegemine*

*Salvestatud videot kasutades saate hõlpsasti GIF-i teha.*

- 1 Soovitud alguskohas koputage videot vaadates ...
- *2 Valige loodava GIF-i pikkus.*
	- • *GIF luuakse selle hetke ajast kuni valitud ajani.*
	- • *Vähem kui 5 sekundi pikkuste videote korral luuakse GIF-kujutised ülejäänud ajast automaatselt.*
	- • *Võite seda funktsiooni kasutada vaid loomingulistel eesmärkidel. Selle*  ∧ *funktsiooni kasutamisele viisil, mis hõlmab mistahes teise isiku õiguste rikkumist, näiteks seoses kaubamärgi või laimavate või solvavate avaldustega, võivad vastavalt kehtivatele seadustele rakenduda tsiviil-, kriminaal- või halduskohustused ja/või karistused. Te ei tohi ilma seadusliku omaniku või autoriõiguse omaniku loata kopeerida, reprodutseerida, levitada või muul viisil ebaseaduslikult kasutada autoriõigusega kaitstud materjale. LG Electronics loobub kehtivatele seadustele vastavas suurimas lubatud ulatuses nii kõigist väljendatud ja kaudsetest garantiidest kui ka nendega seotud kohustustest.*

# <span id="page-607-0"></span>*Sõrmejäljetuvastus*

#### *Sõrmejäljetuvastuse ülevaade*

*Enne sõrmejälje tuvastamise funktsiooni kasutamist peate oma sõrmejälje seadmes registreerima.*

*Saate kasutada sõrmejälje tuvastusfunktsiooni järgmistel juhtudel.*

- • *Ekraani avamiseks.*
- • *Vaadata lukustatud sisu rakendustes Galerii või QuickMemo+.*
- • *Kinnitage ost kas end rakendusse sisse logides või end oma sõrmejäljega tuvastades.*
- • *Seade saab teie sõrmejälge kasutada kasutaja tuvastamiseks.*  冃 *Kui erinevatel kasutajatel on väga sarnased sõrmejäljed, võib sõrmejäljeandur need sama sõrmejäljena tuvastada.*
	- • *Kui seade ei suuda teie sõrmejälge tuvastada või kui te unustasite registreerimisel täpsustatud väärtuse, külastage oma seadme ja IDkaardiga lähimat LG klienditeeninduskeskust.*

#### *Sõrmejäljetuvastuse ettevaatusabinõud*

*Sõrmejälje tuvastamise täpsus võib mitmel põhjusel väheneda. Tuvastuse täpsuse suurendamiseks kontrollige enne seadme kasutamist järgmist.*

- • *Veenduge, et sõrmejäljesensor poleks mõne metalleseme (nt mündi või võtme) vastas viga saanud.*
- • *Kui vesi, tolm või muu aine on sõrmejäljelugeja või sõrme peal, ei pruugi sõrmejälgede registreerimine ega tuvastamine toimida. Puhastage ja kuivatage oma sõrm enne sõrmejälje tuvastamist.*
- • *Sõrmejälge ei pruugita korralikult tuvastada, kui sõrme pinnal on arm või see pole sile, kuna on vees ligunenud.*
- • *Kui te painutate sõrme või kasutate ainult sõrmeotsa, ei pruugi seade teie sõrmejälge ära tunda. Veenduge, et teie sõrm kataks kogu sõrmejäljesensori pinna.*
- • *Skannige igal registreerimisel ainult ühte sõrme. Kui skannite mitut sõrme, võib see sõrmejälje registreerimist ja tuvastamist mõjutada.*
- • *Seade võib tekitada staatilist elektrit, kui ümbritsev õhk on kuiv. Kui ümbritsev õhk on kuiv, vältige sõrmejälgede skannimist või puudutage enne sõrmejälgede skannimist staatilise elektri eemaldamiseks metallobjekti, nt münti või võtit.*

## *Sõrmejälgede registreerimine*

*Saate oma sõrmejälje sõrmejäljetuvastuse kasutamiseks registreerida ja seadmesse salvestada.*

*1 Koputage valikuid Seaded Üldine Lukustuskuva ja turvalisus Sõrmejäljed.*

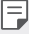

• *Selle funktsiooni kasutamise võimaldamiseks peab olema määratud lukustuskuva.*

- • *Kui ekraanilukk ei ole aktiivne, konfigureerige lukustuskuva selleks ekraanil olevaid juhiseid järgides. Üksikasjade jaoks vaadake [Ekraaniluku](#page-639-0)  [seadistamine](#page-639-0).*
- *2 Otsige seadme tagaküljelt üles sõrmejäljesensor ja pange sõrmejälje registreerimiseks sõrm õrnalt selle peale.*

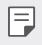

• *Veenduge, et sõrmeots kataks kogu sõrmejäljesensori pinna.*

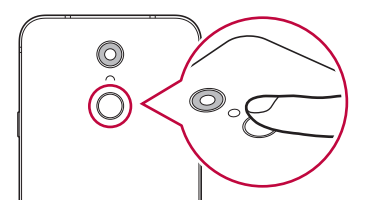

- *3 Järgige ekraanil kuvatavaid juhiseid.*
	- • *Korrake sõrmejälje skannimist, liigutades sõrme vähehaaval, kuni sõrmejälg registreeritakse.*
- *4 Kui sõrmejälje registreerimine on lõppenud, koputage valikut OK.*
	- • *Koputage valikut LISA ROHKEM veel ühe sõrmejälje registreerimiseks. Kui registreerite ainult ühe sõrmejälje ja vastav sõrm ei ole heas seisukorras, ei pruugi sõrmejäljetuvastus hästi töötada. Sellise olukorra ennetamiseks registreerige mitu sõrmejälge.*

## *Sõrmejälgede haldamine*

*Saate registreeritud sõrmejälgi muuta või kustutada.*

- *1 Koputage valikuid Seaded Üldine Lukustuskuva ja turvalisus Sõrmejäljed.*
- *2 Avage lukk määratud lukustusmeetodi kohaselt.*
- *3 Koputage sõrmejäljeloendis sõrmejälge selle ümbernimetamiseks. Kustutamiseks koputage valikut .*

#### *Ekraaniluku avamine sõrmejälje abil*

*Saate ekraani lukust lahti teha või lukustatud sisu kuvada oma sõrmejälje abil. Aktiveerige soovitud funktsioon järgmiselt.*

- *1 Koputage valikuid Seaded Üldine Lukustuskuva ja turvalisus Sõrmejäljed.*
- *2 Avage lukk määratud lukustusmeetodi kohaselt.*
- *3 Aktiveerige sõrmejälje sätete kuvalt soovitud funktsioon.*
	- • *Ekraanilukk: Ekraani avamine sõrmejälje abil.*
	- • *Sisulukk: Sisu avamine sõrmejälje abil. Selleks veenduge, et sisulukk oleks määratud.*

# <span id="page-610-0"></span>*Multitegumtöö funktsioon*

## *Mitmikaken*

*Saate üheaegselt kasutada kahte rakendust, jagades ekraani mitmeks aknaks.*

- *1 Koputage kodu puutenuppudest .*
	- • *Ilmuvad hiljuti kasutatud rakendused.*
- *2 Mitmikakna funktsiooni kasutamiseks koputage soovitud rakenduse*   $ü$ laosas valikut <del>.</del>
	- • *Valitud rakendus ilmub ekraani ülemisse poolde.*

*Teise võimalusena*

- 1 puudutage ja hoidke rakendust kasutades all valikut<sup>n</sup>.
	- • *Hiljuti kasutatud rakendused ilmuvad jagatud ekraanile.*
- *2 Mitmikakna funktsiooni kasutamiseks koputage soovitud rakenduse*   $ü$ laosas valikut  $a$ .
	- • *Valitud rakendus ilmub ekraani ülemisse poolde.*

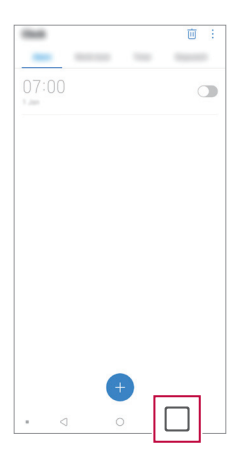

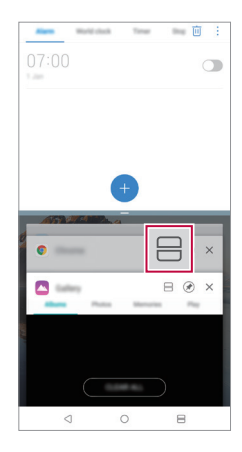

- • *Mitmikakna funktsiooni desaktiveerimiseks puudutage ja hoidke kodu puutenuppude juures all valikut .*
	- • *Jagatud ekraani suuruse kohandamiseks lohistage ekraani keskosas*  valikut -
	- • *Mõned LG rakendused ja Play poest allalaaditud rakendused ei toeta mitmikakna funktsiooni.*

## *Hiljutised ekraanid*

<span id="page-611-0"></span>冃

*Osa hiljutised ekraanid pakub teie hiljuti kasutatud rakenduste eelvaadet.*

*Selle hiljuti kasutatud rakenduste loetelu vaatamiseks koputage kodu kuval ja seejärel koputage kuvatud rakendusel.*

• *Rakenduse mitmikakna funktsiooniga käivitamiseks puudutage ja hoidke rakendust all ning lohistage see ekraani ülaossa. Võite ka koputada iga rakenduse ülaosas olevat ikooni .*

# *Märkused veekindluse kohta*

*Käesolev toode on veekindel ja tolmukindel kaitseastme IP68 kohaselt.*

*Toodet on kontrollitud keskkonnas testitud ning on leitud, et toode on teatud tingimustel veekindel ja tolmukindel (vastab IP68 klassifikatsiooni nõuetele, mida on kirjeldatud rahvusvahelises standardis IEC 60529 – Ümbristega tagatavad kaitseastmed [IP-kood]; testtingimused:*  15-35 ºC, 86-106kPa,, 30 minutit 1,5 meetri sügavusel). Ärge kasutage *seadet testtingimustest erinevatel tingimustel. Tulemused võivad tegelikul kasutamisel erineda.*
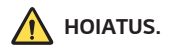

*Kaitseklassist IP68 olenemata ei ole seadme töökindlus tagatud tingimustes, mida LG ei ole kontrollinud. Pange tähele, et sellistel põhjustel tekkinud kahjustused võivad muuta LDI (Liquid Damage Indicator) värvi. Kui tootes oleva LDI värv muutub, ei ole toode enam sobilik tasuta parandustöödeks, mida pakutakse toote piiratud garantii raames.*

*Vältige toote kasutamist liigselt tolmuses või niiskes keskkonnas. Ärge kasutage toodet järgmises keskkonnas.*

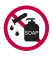

*Ärge kastke toodet vedelate kemikaalide (nt seep) sisse, v.a vesi.* 

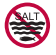

*Ärge kastke toodet soolasesse vette (sh merevesi).*

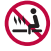

*Ärge kastke toodet kuuma allikavette.*

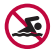

*Ärge kandke seda toodet ujudes.*

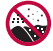

*Ärge asetage toodet otsa liivale (nt rannas) ega muda sisse.*

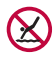

*Ärge kastke toodet sügavamasse vette, kui umbes 1,5 meetrit. Ärge kastke toodet vette pikemaks ajaks kui 30 minutit.*

- • *Kui toode saab märjaks, pühkige mikrofoni, kõlarit ja stereopistikut enne kasutamist kuiva lapiga.*
- • *Kui toode või käed on märjad, tuleb need enne toote käsitsemist kuivatada.*
- • *Ärge kasutage toodet kohas, kus suure survega vesi võib tootele sattuda (nt kraani või duši lähedal) ega kastke toodet pikaks ajaks vette, kuna toode ei ole ette nähtud vee kõrgele rõhule vastu pidama.*
- • *See toode ei ole löögikindel. Ärge laske tootel maha kukkuda ega laske sel löögi osaliseks saada. Nii võib põhiüksus kahjustada saada ja moonduda, põhjustades veeleket.*
- • *Mahakukkumine või löögi saamine võivad kahjustada toote vee- ja tolmukindlust.*
- • *Kui toode saab märjaks, kuivatage seda korralikult puhta ja kuiva lapiga.*
- • *Kui kasutate toodet märjalt, ei pruugi puuteekraan ega muud funktsioonid nõuetekohaselt toimida.*
- • *Toode on veekindel ainult juhul, kui SIM-kaardi/mälukaardi pesa on õigesti tootesse paigaldatud.*
- • *Ärge avage ega sulgege SIM-kaardi/mälukaardi pesa ajal, mil toode on märg või vette kastetud. Avatud pesa kokkupuude vee või niiskusega võib toodet kahjustada.*
- • *SIM-kaardi/mälukaardi pesa sisaldab kummi [ümbris], et vältida tolmu, vee või niiskuse sisenemist tootesse. Ärge kahjustage kummi [ümbris], kuna vastasel korral võib tolm, vesi või niiskus tootesse tungida ja toodet kahjustada.*

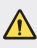

Suutmatus kirjeldatud juhiseid täita võib seadme piiratud garantii *kehtetuks muuta.*

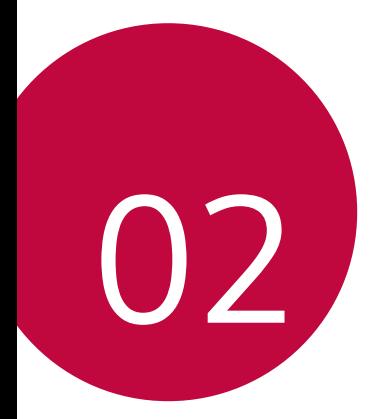

# *Põhifunktsioonid*

## *Toote osad ja tarvikud*

*Koos seadmega saate järgmised esemed.*

- • *Seade*
- • *Stereopeakomplekt*
- • *USB-kaabel*
- • *Laadija*
- • *Lühijuhend*
- • *Väljastusnõel*
- • *Eespool kirjeldatud esemed võivad olla valikulised.*
	- • *Seadmega kaasasolevad esemed ja saadaolevad tarvikud võivad olenevalt piirkonnast ja teenusepakkujast erineda.*
	- • *Kasutage ainult ehtsaid LG Electronicsi tarvikuid. Teiste tootjate tarvikute kasutamine võib mõjutada kõne jõudlust või põhjustada talitlushäireid. See ei pruugi olla kaetud LG parandusteenuse poolt.*
	- • *Toote mõned osad on valmistatud karastatud klaasist. Kui kukutate oma seadme kõvale pinnale või lasete sel millegagi kõvasti kokku põrgata, võib karastatud klaas kahjustada saada. Sellisel juhul lõpetage koheselt oma seadme kasutamine ja võtke ühendust LG klienditeeninduskeskusega.*
- 厚。 • *Kui mõni neist põhiüksustest on puudu, pöörduge edasimüüja poole, kellelt seadme ostsite.*
	- • *Täiendavate elementide soetamiseks võtke ühendust LG klienditeeninduskeskusega.*
	- • *Mõned tootekarbis olevad seadmed võivad muutuda ilma ette teatamata.*
	- • *Seadme välimus ja tehnilised andmed võivad muutuda ilma ette teatamata.*
	- • *Seadme tehnilised andmed võivad olenevalt piirkonnast või teenusepakkujast erineda.*
	- • *Enne sõrmejälje tuvastamise funktsiooni kasutamist eemaldage sõrmejälje andurilt kaitsekile.*

## *Osade ülevaade*

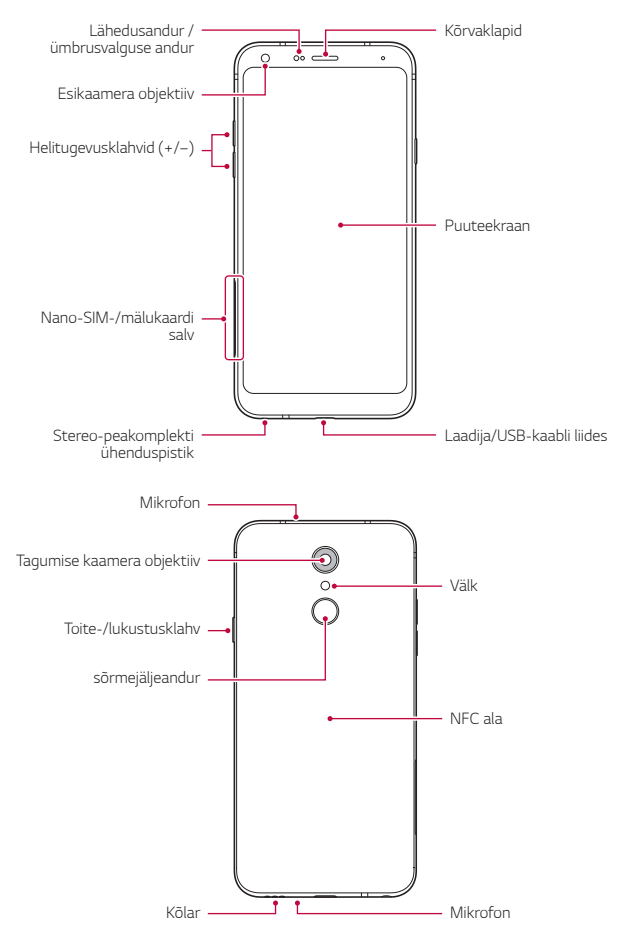

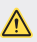

#### *ÄRGE püüdke tagumist kaant eemaldada.*

*Seadmel on aku, mida ei saa eemaldada. Ärge püüdke tagumist kaant eemaldada. See võib akut ja seadet tõsiselt kahjustada, mis omakorda võib põhjustada ülekuumenemist, tulekahju või vigastust.*

- • *Lähedusandur / ümbrusvalguse andur*
	- *- Lähedusandur. Kõne ajal lülitab lähedusandur ekraani välja ja keelab puutefunktsiooni, kui seade on inimkeha lähedal. See lülitab ekraani uuesti sisse ja aktiveerib puutefunktsiooni, kui seade on väljaspool määratud vahemikku.*
	- *- Ümbrusvalguse andur. Ümbrusvalguse andur analüüsib ümbruse*  valguse intensiivsust, kui automaatne heleduse reguleerimise režiim *on sisse lülitatud.*
- • *Helitugevuse nupud*
	- *- Saate reguleerida helinate, kõnede või teavituste helitugevust.*
	- *- Kaamerat kasutades vajutage pildi tegemiseks õrnalt helitugevuse klahvi. Järjestikuste piltide tegemiseks hoidke helitugevuse klahvi all.*
	- *- Vajutage kaks korda helitugevuse vähendamise nuppu (-) rakenduse Kaamera käivitamiseks, kui ekraan on lukus või välja lülitatud. Vajutage helitugevuse suurendamise nuppu (+) kaks korda rakenduse Jäädvusta+ käivitamiseks.*
- • *Toite-/lukustusklahv*
	- *- Vajutage korraks seda nuppu, kui soovite ekraani sisse või välja lülitada.*
	- *- Hoidke nuppu all, kui soovite teha toite juhtimise valiku.*
- • *sõrmejäljeandur*
	- *- Ekraani avamise lihtsustamiseks lülitage sisse sõrmejälje tuvastamise funktsioon. Üksikasjade jaoks vaadake [Sõrmejäljetuvastuse ülevaade](#page-607-0).*
- • *Mõnede funktsioonide juurdepääs võib olenevalt seadme tehnilistest*  冃 *andmetest olla piiratud.*
	- • *Seadme tagaküljel asub sisseehitatud NFC-antenn. Olge seadet käsitsedes ettevaatlik, et vältida NFC-antenni kahjustamist või kinni katmist.*
	- • *Ärge asetage seadmele raskeid esemeid ega istuge selle peale. Muidu võib puuteekraan kahjustada saada.*
	- • *Ekraani kaitsekile või lisatarvikud võivad kaugusandurit häirida.*
	- • *Kui teie seade on märg või kasutate seda niiskes kohtas, ei pruugi puuteekraan või nupud korralikult töötada.*

## *Toite sisse ja välja lülitamine*

#### *Toite sisse lülitamine*

*Kui toide on välja lülitatud, hoidke all toite-/lukustusklahvi.*

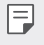

• *Seadme esmakordsel sisselülitamisel tehakse esmane konfigureerimine. Nutitelefoni esimese käivitamise aeg võib olla pikem kui tavaliselt.*

### *Toite välja lülitamine*

*Hoidke all toite-/lukustusklahvi ja valige "Lülita välja".*

#### *Seadme taaskäivitamine.*

*Kui seade ei tööta korralikult või ei reageeri, taaskäivitage see alljärgnevaid juhiseid järgides.*

- *1 Vajutage ja hoidke samaaegselt all toite-/lukustusklahvi ja helitugevuse vähendamise (-) klahvi kuni toide välja lülitatakse.*
- *2 Vabastage klahvid kui seade on taaskäivitatud.*

#### *Toite juhtimise valikud*

*Vajutage ja hoidke all toite-/lukustusklahvi ning tehke siis valik.*

- • *Lülita välja: Lülitage seade välja.*
- • *Toite väljalülitamine ja taaskäivitamine: Seadme taaskäivitamine.*
- • **Lennurežiim on SEES***: Blokeeritakse telekommunikatsiooniga seotud funktsioonid, muu hulgas helistamine, sõnumite saatmine ja Interneti sirvimine. Teised funktsioonid on endiselt saadaval.*

## *SIM-kaardi paigaldamine*

*Oma seadme kasutamise alustamiseks sisestage oma teenusepakkuja poolt antud SIM-kaart.*

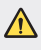

冃

- • *Olge väljutamisel kasutatava nõelaga ettevaatlik, kuna sellel on terav serv.*
- Selleks, et vee- ja tolmukindluse funktsioonid saaksid tõhusalt toimida, *tuleb kaardi alus korrektselt sisestada.*
- *1 Lükake väljastusnõel kaardisahtli avasse.*

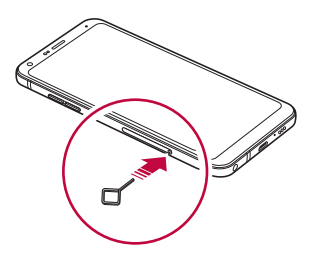

*2 Tõmmake kaardialus välja.*

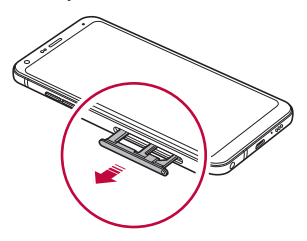

*3 Pange SIM-kaart kaardialusele, nii et kullavärvi klemmid jäävad allapoole.*

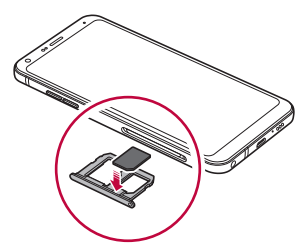

*4 Lükake kaardisahtel tagasi pessa.*

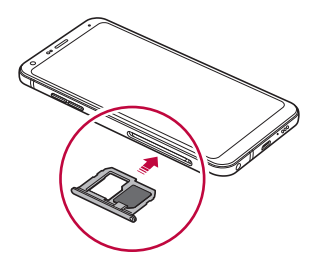

冃

Seade toetab vaid nano-sim kaarte.

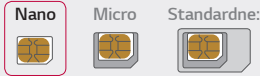

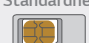

- • *Probleemivabaks toimimiseks on soovitatav kasutada seadet õiget tüüpi SIM-kaardiga. Kasutage alati tehases valmistatud SIM-kaarti.*
- • *Kui sisestate kaardialuse seadmesse märjalt, võib teie seade kahjustada saada. Alati veenduge, et kaardialus on kuiv.*
- • *Ärge oma SIM-kaarti ära kaotage. LG ei vastuta SIM-kaardi kaotamisest või edasiandmisest tulenevate kahjude või muude probleemide eest.*
- • *Olge ettevaatlik, et mitte kahjustada SIM-kaarti selle sisestamisel või eemaldamisel.*
- • *SIM- või mälukaarti sisestades asetage see õigesti kaardisahtlile.*
- • *Kaardisahtlit tagasi seadmesse pannes sisestage see horisontaalselt noolega näidatud suunas nii, nagu seda on näidatud joonisel. Veenduge, et kaardisahtlile asetatud kaart ei liigu oma asukohast ära.*
- • *Sisestage SIM-kaart selliselt, et kuldsed kontaktid on allapoole suunatud.*
- • *Veenduge, et te sisestate SIM-kaardi seadmesse kasutusjuhendi juhiseid järgides.*
- • *Kaardisahtlit seadmesse sisestades või sealt eemaldades olge ettevaatlik, et vett või muid vedelikke ei satuks kaardisahtlisse. Seade võib saada kahjustatud kui seadmesse sisestatakse märg kaardisahtel või kaart.*

## *Mälukaardi sisestamine*

*Sisestage mälukaart oma seadmesse.*

*Seade toetab kuni 2 TB microSD-kaarti. Mälukaardi tootjast ja tüübist olenevalt ei pruugi mõned mälukaardid teie seadmega ühilduda.*

- *1 Lükake väljastusnõel kaardisahtli avasse.*
- *2 Tõmmake kaardialus välja.*
- *3 Pange mälukaart kaardialusele, nii et kullavärvi klemmid jäävad allapoole.*

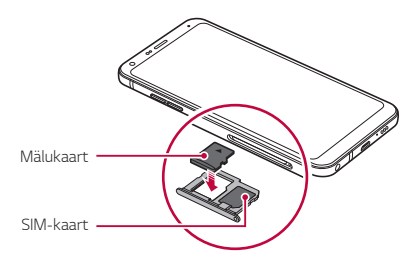

- *4 Lükake kaardisahtel tagasi pessa.*
	- • *Mõni mälukaart ei pruugi seadmega täielikult ühilduda. Mitteühilduva*  ∕∩ *kaardi kasutamine võib seadet või mälukaarti kahjustada või sellele talletatud andmeid rikkuda.*
	- 冃 • *Mälukaart on valikuline tarvik.*
		- • *Andmete sage kirjutamine ja kustutamine võib mälukaardi tööiga lühendada.*

## *Mälukaardi eemaldamine*

*Enne mälukaardi eemaldamist katkestage turvalisuse nimel selle ühendus.*

- 1 Koputage ( ) > **Seaded** >  $Ü$ ldine > Talletamine >  $\triangle$
- *2 Lükake väljastusnõel kaardisahtli avasse.*
- *3 Tõmmake kaardialus välja ja eemaldage mälukaart.*
	- Ärge eemaldage mälukaarti, kui seade edastab teavet või pöördub selle *poole. See võib põhjustada andmete kaotsiminekut või rikkumist või kahjustada mälukaarti või seadet. LG ei vastuta mälukaartide väär- või sobimatust kasutamisest tingitud kadude, sh andmete kaotsimineku eest.*

## *Aku*

### *Aku laadimine*

*Enne seadme kasutamist laadige aku täis. Kasutage seadme laadimiseks USB C-tüüpi kaablit.*

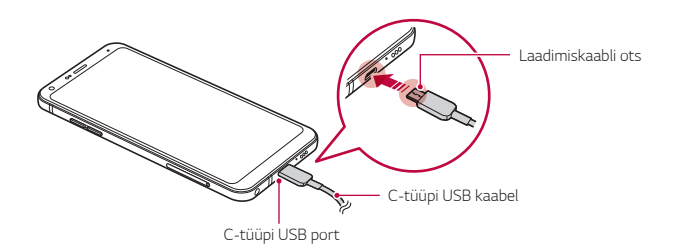

- Ärge laadige kui laadimiskaabel või seade on märg või kui need *sisaldavad niiskust. See võib tekitada tulekahju, elektrilöögi, vigastuse või seadme kahjustusi.*
	- • *Veenduge, et kasutate teie seadmega kaasa tulnud USB-juhet.*
	- • *Veenduge, et kasutaksite LG poolt heakskiidetud laadijat ja laadimiskaablit. Aku laadimine kolmanda osapoole laadijaga võib panna aku plahvatama või seadet kahjustada.*
	- • *Seadmel on aku, mida ei saa eemaldada. Ärge püüdke tagumist kaant eemaldada.*
	- • *Seadme kasutamine laadimise ajal võib tekitada elektrilöögi. Seadme kasutamiseks lõpetage selle laadimine.*
- • *Eemaldage laadija toitepesast, kui seade on täielikult laetud. See ennetab ebavajalikku energiatarbimist.*
	- • *Toote juurde kuulub kiirlaadimist toetav laadimisadapter.*
	- • *Kiirlaadimise funktsioon ei pruugi töötada kui kasutatakse muud kiirlaadimise adapterit, mitte tootega koos olnud algset adapterit.*
	- • *Teine viis aku laadimiseks on ühendada seade USB-kaabli abil lauavõi sülearvutiga. See võib võtta kauem kui adapteri pistikupessa ühendamine.*
	- • *Ärge laadige akut, kui kasutate USB-jaoturit, mis ei suuda hallata nimipinget. Laadimine võib ebaõnnestuda või tahtmatult katkeda.*

#### *Ettevaatusabinõud seadme kasutamisel*

- • *Veenduge, et kasutate kaasas olnud USB-juhet; ärge kasutate oma seadmega kolmandate osapoolte USB-juhtmeid või laadijaid. LG piiratud garantii ei kata kolmandate osapoolte tarvikute kasutamist.*
- • *Juhendis olevate juhiste järgimata jätmine ja vale kasutamine võib seadet kahjustada.*

冃

#### *Aku tõhus kasutamine*

*Aku tööiga võib väheneda, kui hoiate mitmeid rakendusi ja funktsioone üheaegselt ning pidevalt töös.*

*Tühistage taustatoimingud aku tööea pikendamiseks.*

*Energiatarbimise minimeerimiseks järgige järgmisi nõuandeid.*

- • *Lülitage funktsioonid Bluetooth või Wi-Fi-võrk välja, kui te neid ei kasuta.*
- • *Määrake ekraani ajalõpp nii lühikesele ajale kui võimalik.*
- • *Vähendage ekraani heledust.*
- • *Määrake ekraanilukustus, kui seadet ei kasutata.*
- • *Kontrollige alla laetud rakenduste kasutamisel aku laetuse taset.*

## *Puuteekraan*

*Saate tutvuda sellega, kuidas oma seadet puuteekraani viibetega juhtida.*

#### *Koputamine*

*Koputage õrnalt sõrmeotsaga, et valida või käivitada rakendus või suvand.*

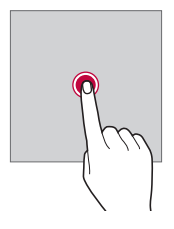

#### *Koputamine ja hoidmine*

*Kasutatavate valikutega menüü kuvamiseks puudutage ja hoidke mitu sekundit all.*

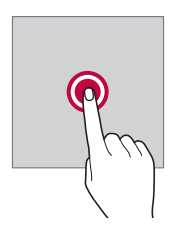

#### *Topeltkoputus*

*Koputage kiiresti kaks korda, et veebisaidil või kaardil sisse või välja suumida.*

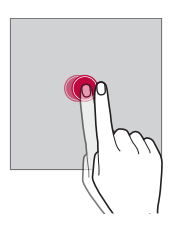

#### *Lohistamine*

*Puudutage ja hoidke üksust, näiteks rakendust või vidinat, all ja liigutage oma sõrm teise kohta. Saate kasutada seda viibet üksuste teisaldamiseks.*

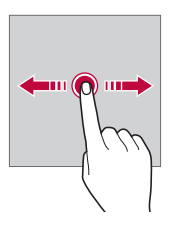

#### *Nipsamine*

*Puudutage ekraani sõrmega ja liigutage sõrme kiiresti, ilma peatumata. Seda viibet saate kasutada kerimiseks loendis, veebilehel, fotodes, ekraanidel ja mujal.*

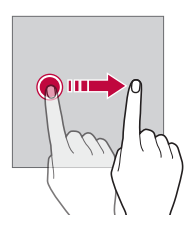

#### *Sõrmede kokku- või lahkuviimine*

*Suruge kaks sõrme kokku, et välja suumida, nt fotol või kaardil. Sissesuumimiseks viige sõrmed lahku.*

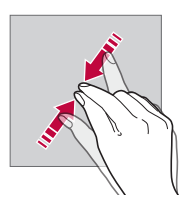

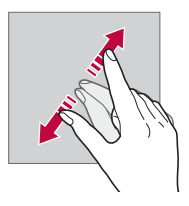

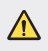

Ärge avaldage puuteekraanile liigset survet. Võite puuteandurit *kahjustada.*

- • *Puuteekraani tõrge võib tekkida juhul, kui kasutate seadet magnetvälja,*  冃 *metallist või juhtiva materjali lähedal.*
	- • *Kui kasutate seadet heleda valguse käes, näiteks otsese päikesevalguse käes, ei pruugi ekraan olenevalt teie asendist olla nähtav. Kasutage seadet varjulises kohas või kohas, kus ümbritsev valgus ei ole liiga hele, aga on piisavalt hele, et raamatuid lugeda.*
	- • *Ärge vajutage ekraanile liiga jõuliselt.*
	- • *Koputage õrnalt sõrmeotstega soovitud suvandil.*
	- • *Puutega juhtimine ei pruugi korralikult töötada, kui koputate kinnas käes või küüneotsaga.*
	- • *Puutega juhtimine ei pruugi korralikult töötada, kui ekraan on niiske või märg.*
	- • *Puuteekraan ei pruugi korralikult töötada, kui seadmele on kinnitatud ekraani kaitsekile või kolmanda osapoole kauplusest ostetud tarvik.*
	- • *Staatilise kujutise kuvamine pikemate perioodide jooksul võib põhjustada järelkujutisi või ekraani sissepõlemist. Lülitage ekraan välja või vältige sama kujutise pikaajalist kuvamist kui te seadet ei kasuta.*

## *Avakuva*

#### *Avakuva ülevaade*

*Avakuva on alguspunkt juurdepääsemiseks erinevatele funktsioonidele ja rakendustele teie seadmes. Koputage mis tahes kuval ikooni* ∩, et otse *avakuvale minna.*

*Saate avakuvalt hallata kõiki rakendusi ja vidinaid. Nipsake ekraani vasakule või paremale, et korraga vaadata kõiki installitud rakendusi.*

### *Avakuva paigutus*

*Saate avakuval kuvada kõik rakendused ning korraldada vidinaid ja kaustu.*

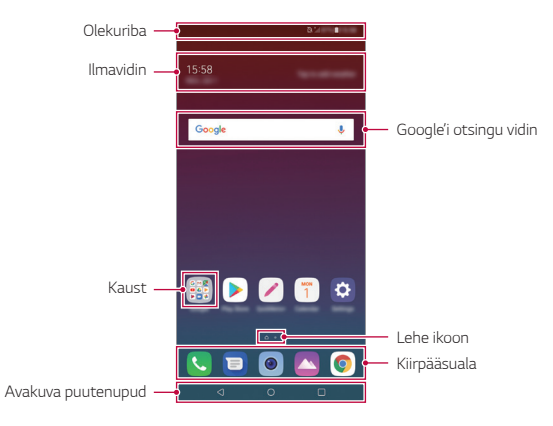

- • *Avakuva võib erineda tootja strateegiatest, kasutaja seadetest, tarkvara*  冃 *versioonist või teenusepakkujast sõltuvalt.*
- • *Olekuriba: Kuva olekuikoonid, kellaaeg ja aku täitumus.*
- • *Ilmavidin: Vaadake konkreetse piirkonna ilmaandmeid ja aega.*
- • *Google'i otsingu vidin: Sooritage Google'i otsing selleks märksõnu öeldes või kirjutades.*
- • *Kaust: Looge kaustad, et rühmitada rakendusi oma eelistuste järgi.*
- • *Lehe ikoon: Kuvage avaekraani lõuendite koguarv. Valitud leheküljele liikumiseks koputage soovitud lehekülje ikoonile. Praegust lõuendit kujutav ikoon on esile tõstetud.*
- • *Kiirpääsuala: Kinnitage peamised rakendused ekraani alumises osas nii, et neile pääseks juurde mis tahes avakuva lõuendilt.*

#### • *Avakuva puutenupud*

- *: Pöörduge tagasi eelmisele ekraanile. Sulgege klaviatuur või hüpikaknad.*
- $\cdot$   $\bigcap$ : Koputage avakuvale minemiseks. Google'i otsingu käivitamiseks *koputage ja hoidke all.*
- $\lceil \cdot \rceil$ : Koputage, et vaadata hiljuti kasutatud rakenduste loendit, *või käivitage rakendus loendist. Kõigi hiljuti kasutatud rakenduste kustutamiseks koputage KUSTUTA KÕIK. Mitmikakna funktsiooni abil kahe rakenduse üheaegseks kasutamiseks puudutage ja hoidke nuppu rakendust kasutades all.*

### *Kodu puutenuppude redigeerimine*

*Saate korraldada avakuva puutenupud ümber või lisada tihti kasutatavad funktsioonid avakuva puutenuppudele.*

*Koputage Seaded Kuva Kodu puutenupud Nuppude kombinatsioon ja kohandage seadeid.*

• *Pakutakse mitmeid funktsioone, sealhulgas QSlide, Teatised ja Jäädvusta+.*

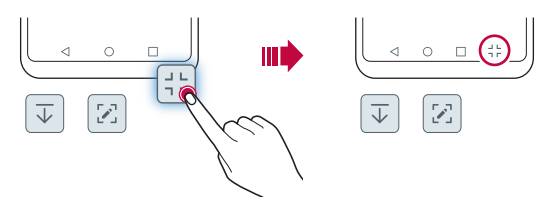

### *Olekuikoonid*

*Lugemata sõnumi, kalendrisündmuse või äratuse teate korral kuvab olekuriba vastava teateikooni. Kontrollige seadme olekut olekuribal kuvatud teatisteikoonide järgi.*

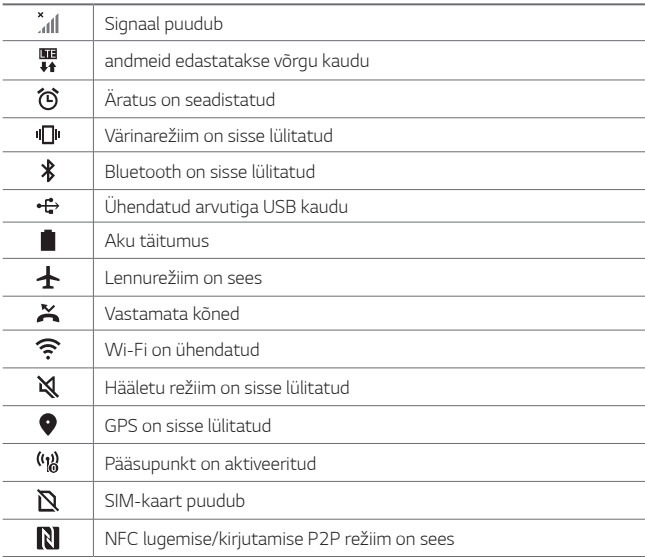

- • *Mõned ikoonid võivad olenevalt seadme olekust ilmuda teistmoodi või üldse mitte ilmuda. Vaadake ikoone vastavalt tegelikule keskkonnale ja kohale, kus te seadet ja oma teenusepakkuja osutatavat teenust kasutate.*
	- • *Kuvatavad ikoonid võivad olenevalt piirkonnast või teenusepakkujast erineda.*

#### *Teatistepaneel*

*Teavituste paneeli saate avada põhiekraanil olekuriba allapoole lohistades.*

- • *Kiirjuurdepääsu ikoonide loendi avamiseks lohistage teavituste paneeli allapoole või koputage .*
- • *Ikoonide korraldamiseks, lisamiseks või eemaldamiseks koputage REDIGEERI.*
- • *Kui koputate ja hoiate all ikooni, ilmub vastava funktsiooni seadistusteekraan.*

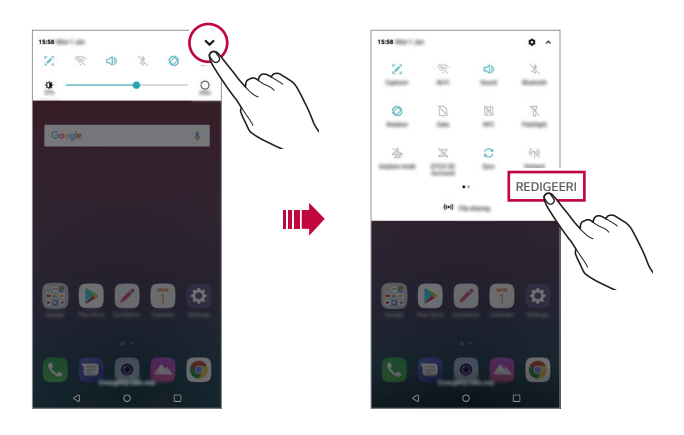

Saate teatistepaneeli kasutada isegi lukustuskuval. Kui ekraan on 冃 *lukustatud, lohistage soovitud funktsioonidele kiiresti ligi pääsemiseks teatistepaneeli.*

### *Ekraani paigutussuuna vahetamine*

*Saate seadistada ekraani paigutussuuna automaatselt seadme tegeliku paigutussuuna kohaselt.*

*Koputage teatistepaneelil kiire juurdepääsu ikoonide loendist valikut Pöörlemine.*

*Teine võimalus on koputada valikuid Seaded Ekraan ja aktiveerida funktsioon Automaatne ekraani orientatsioon.*

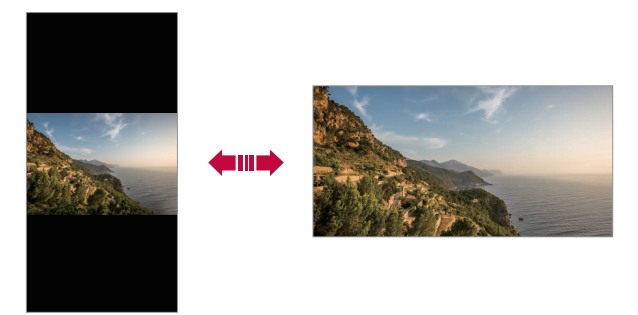

#### *Avakuva redigeerimine*

*Koputage avaekraanil ja hoidke all tühja ruumi, seejärel valige altpoolt soovitud funktsioon.*

- • *Avakuva lõuendite ümberkorraldamiseks koputage ja hoidke all lõuendit ning lohistage see seejärel teise kohta.*
- • *Avaekraanile vidina lisamiseks puudutage ja hoidke avaekraani tühjal ruumil ning seejärel valige Vidinad.*
- • *Teema vahetamiseks puudutage ja hoidke avaekraani tühjal ruumil ning seejärel valige Taustpilt & Teema Teema. Võite ka koputada valkutel Seaded Kuva Taustpilt & Teema Teema ja seejärel valida seadmele rakendatav teema.*
- • *Avaekraani seadete konfigureerimiseks puudutage ja hoidke avaekraani tühjal ruumil ning seejärel valige Avaekraani seaded. Üksikasjade jaoks vaadake [Avakuva sätted](#page-637-0).*
- • *Maha installitud rakenduste vaatamiseks või uuesti installimiseks puudutage ja hoidke avaekraani tühjal ruumil ning seejärel valige Rakenduste prügi. Üksikasjade jaoks vaadake [Rakenduste prügi](#page-653-0).*
- • *Vaikeekraani muutmiseks puudutage ja hoidke avaekraani tühjal ruumil, liikuge soovitud ekraanile, koputage ja seejärel koputage veel korra ekraanile.*

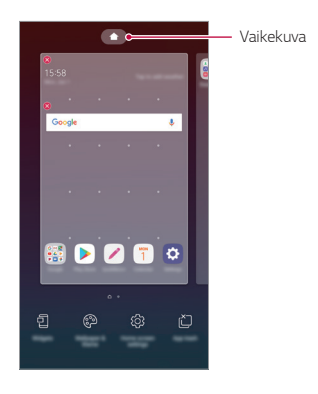

#### *Taustateema vaatamine*

*Saate vaid taustapilti vaadata ainult siis, kui peidate avaekraanil rakendused ja vidinad.*

*Ajage kaks sõrme avaekraanil laiali.*

• *Rakenduste ja vidinatega algsele ekraanile naasmiseks suruge sõrmed avaekraanil kokku või koputage ikooni .*

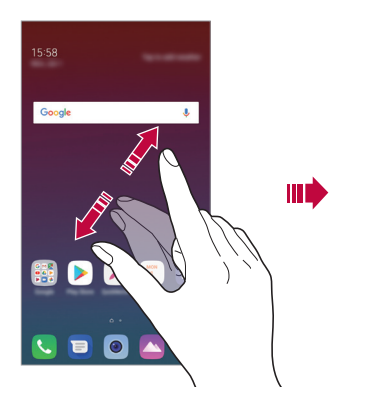

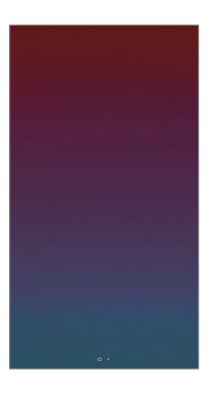

#### *Rakenduste teisaldamine avakuval*

*Koputage ja hoidke avakuval all rakendust, seejärel lohistage see teise kohta.*

- • *Et hoida sagedamini kasutatavad rakendused avakuva allosas, koputage ja hoidke all rakendust, seejärel lohistage see allosas kiirpääsualale.*
- • *Ikooni eemaldamiseks kiirpääsualalt lohistage ikoon avakuvale.*

### *Kaustade kasutamine avakuval*

#### *Kaustade loomine*

*Koputage ja hoidke avakuval all rakendust, seejärel lohistage see teise rakenduse kohale.*

• *Luuakse uus kaust ja rakendused lisatakse kausta.*

#### *Kaustade redigeerimine*

*Koputage avaekraanil kaustal ja sooritage üks toiming järgnevatest.*

- • *Kausta nime ja värvi muutmiseks koputage kausta nime.*
- • *Rakenduste lisamiseks puudutage ja hoidke rakendust all ning seejärel lohistage see kausta kohale ja laske lahti.*
- • *Rakenduse eemaldamiseks kaustast koputage ja hoidke rakendust all ning lohistage see kaustast välja. Kui eemaldatud rakendus on kaustas ainuke, eemaldatakse kaust automaatselt.*
- • *Rakendusi saate lisada või eemaldada ka selleks kaustas valikul koputades.*
	- • *Alla laetud teemat kasutades ei saa te muuta kausta värvi.*

### <span id="page-637-0"></span>*Avakuva sätted*

Ħ

*Saate kohandada avakuva sätteid.*

- *1 Koputage valikuid Seaded Kuva Avaekraan.*
- *2 Kohandage järgmisi sätteid.*
	- • *Vali avakuva*: Valige avakuva režiim.
	- • *Taustpilt: Muutke avaekraani taustapilti.*
	- • *Screen mõju: Valige efekt, mida kasutatakse avakuva lõuendi vahetumisel.*
	- • *Ikooni kujud: Vahetage ikoonide kuju.*
	- • *Sorteeri rakendused: saate määrata rakenduste sortimisviisi avakuval.*
- • *Tabel*: Muutke rakenduse paigutusrežiimi avakuval.
- • *Peida rakendused: Valige rakendused, mida soovite avaekraanilt peita.*
- • *Avaekraani kerimine: Lubage see, et võimaldada avaekraanide pidev kerimine (pärast viimase ekraani esitamist keritakse tagasi esimesele ekraanile).*
- • *Otsi: Koduekraanil alla pühkides otsimine.*

## *Ekraanilukk*

### *Ekraaniluku ülevaade*

*Seadme ekraan lülitub välja ja lukustub, kui vajutate toite-/lukustusklahvi. See juhtub ka siis, kui seadet ei kasutata teatud aja jooksul.*

*Kui vajutate toite-/lukustusklahvi siis, kui ekraanilukk on seadistamata, kuvatakse kohe avakuva.*

*Turvalisuse tagamiseks ja soovimatu juurdepääsu vältimiseks seadistage ekraanilukk.*

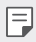

• *Ekraanilukk takistab ekraanil ebavajalikke puutesisestusi ja vähendab akukasutust. Soovitame aktiveerida ekraanilukustuse, kui te seadet ei kasuta.*

### *Ekraaniluku seadistamine*

*Ekraaniluku sätete konfigureerimiseks on mitu võimalust.*

- *1 Koputage Seaded Üldine Lukustuskuva ja turvalisus Vali ekraani lukk ja seejärel valige meetod, mida eelistate.*
- *2 Kohandage järgmisi sätteid.*
	- • *Puudub: Inaktiveerige ekraaniluku funktsioon.*
	- • *Viipa: Viipa ekraanil selle avamiseks.*
	- • *Avamismuster: Joonistage ekraani avamiseks muster.*
	- • *PIN: Sisestage ekraani avamiseks numbriline parool.*
	- • *Salasõna: Sisestage ekraani avamiseks tähtnumbriline parool.*
	- • *Sõrmejäljed: Avage ekraan oma sõrmejälge kasutades.*

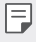

• *Kui üritate seadet viis korda valesti avada, blokeeritakse ekraan 30 sekundiks.*

#### *Turvalise käivitamise seaded*

*Kui valite ekraaniluku meetodiks mustri, PIN-i või salasõna, saate oma seadet oma andmete turvamiseks konfigureerida nii, et teie seade oleks sisse lülitades alati lukustatud.*

- • *Kuni te ei ole seadet avanud, ei saa te kasutada kõiki funktsioone, v.a. hädaabikõnesid.*
- • *Kui te unustate oma dekrüptimise salasõna, ei saa see te oma krüptitud andmeid ja isiklikku teavet taastada.*

#### *Turvalise käivitamise funktsiooni ettevaatusabinõud*

- • *Kui te unustate oma dekrüptimise salasõna, ei saa see te oma krüptitud andmeid ja isiklikku teavet taastada.*
- • *Hoidke oma ekraaniluku paroole kindlasti eraldi.*
- • *Kui sisestate ekraaniluku paroole valesti rohkem kui ettenähtud korrad, lähtestab seade end automaatselt ja krüptitud andmed ning teie isiklikud andmed kustutatakse automaatselt ja neid ei saa taastada.*
- • *Olge ettevaatlik, et te ei sisestaks valesid ekraaniluku paroole rohkem kui ettenähtud korrad.*
- • *Kui lülitate seadme sisse kohe pärast seda kui seade end lähtestas, algab lisaks ka krüptimine. Krüptimist omavoliliselt peatades võivad andmed kahjustuda. Oodake kindlasti kuni lähtestamine on lõppenud.*

### *KnockON*

*Saate ekraani sisse või välja lülitada ekraanil topeltkoputades.*

- • *See võimalus on saadaval ainult LG esitatud avakuval. See funktsioon*  冃 *ei pruugi töötada õigesti kohandatud käivitil või kasutaja installitud avakuval.*
	- • *Ekraani koputamisel kasutage sõrmeotsa. Ärge kasutage küünt.*
	- • *Funktsiooni KnockON kasutamiseks veenduge, et lähedus-/ valgussensorit ei blokeeri kleebis või mis tahes muu võõrkeha.*

#### *Ekraani sisse lülitamine*

*Topeltkoputage ekraani keskosa.*

• *Ekraani üla- või alaosa koputamine võib vähendada tuvastamise võimekust.*

#### *Ekraani välja lülitamine*

*Topeltpuudutage tühja kohta avaekraanil ja lukustuskuval. Teise võimalusena koputage kaks korda tühjal ruumil olekuribal.*

## *Mälukaardi krüptimine*

*Saate krüptida ja kaitsta mälukaardile salvestatud andmeid. Mälukaardil olevatele krüptitud andmetele ei pääse teisest seadmest juurde.*

- *1 Koputage Seaded Üldine Lukustuskuva ja turvalisus Krüptimine ja sertifikaadid SD-kaardi mälu krüptimine.*
- *2 Lugege ekraanil kuvatavat mälukaardi krüptimise ülevaadet ja koputage jätkamiseks valikut JÄTKA.*
- *3 Valige suvand ja koputage valikut KRÜPTEERI KOHE.*
	- • *Uus failikrüptimine: saate krüptida ainult pärast krüptimist mälukaardile salvestatud andmeid.*
	- • *Täielik krüptimine: saate krüptida kõik mälukaardile salvestatud andmed.*
	- • *Välja arvatud meediafailid: Krüptige kõik failid, välja arvatud meediumifailid, nagu muusika, fotod ja videod.*
	- 冃
- • *Mälukaardi krüptimiseks veenduge, et ekraanilukk oleks PIN-koodi või parooliga seadistatud.*
- • *Kui mälukaardi krüptimine algab, ei ole kõik funktsioonid saadaval.*
- • *Kui seade lülitatakse välja ajal, kui krüptimine on pooleli, nurjub krüptimise protsess ja andmed võivad kahjustuda. Seetõttu kontrollige kindlasti enne krüptimise alustamist, kas aku laetuse tase on piisav.*
- • *Krüptitud failid on kättesaadavad ainult seadmes, kus failid krüptiti.*
- • *Krüptitud mälukaarti ei saa teises LG seadmes kasutada. Krüptitud mälukaardi kasutamiseks teises mobiilsideseadmes tuleb kaart vormindada.*
- • *Saate mälukaardi krüptimise aktiveerida ka siis, kui ühtki mälukaarti ei ole seadmesse paigaldatud. Mis tahes mälukaart, mis paigaldatakse pärast krüptimist, krüptitakse automaatselt.*

## *Kuvatõmmiste tegemine*

*Saate teha kuvatõmmiseid ekraanist, mida parajasti vaatate.*

#### *Otsetee kaudu*

*Vajutage ja hoidke vähemalt kaks sekundit samaaegselt all toite-/ lukustusklahvi ning helitugevuse vähendamise klahvi (–).*

• *Kuvatõmmiseid saab vaadata galerii rakenduse kaustas Screenshots.*

#### *Capture+'i kaudu*

*Lohistage ekraanil, kus soovite teha kuvatõmmise, olekuriba allapoole, seejärel koputage .*

- • *Kui ekraan on välja lülitatud või lukustatud, saate juurdepääsu valikule Jäädvusta+, vajutades helitugevuse suurendamise (+) klahvi kaks korda. Selle funktsiooni kasutamiseks koputage Seaded Üldine ja lülitage sisse Lühivaliku nupud.*
	- • *Üksikasjade jaoks vaadake [Kuvatõmmisele märkmete kirjutamine](#page-680-0).*

## *Teksti sisestamine*

### *Nutika klaviatuuri kasutamine*

*Saate teksti sisestamiseks ja redigeerimiseks kasutada nutikat klaviatuuri.*

*Nutika klaviatuuriga saate teksti vaadata tippimise ajal, ilma et peaksite vahetama ekraani ja tavalise klaviatuuri vahel. See võimaldab teil tippimise ajal hõlpsasti leida ja parandada vead.*

#### *Kursori liigutamine*

*Nutika klaviatuuriga saate kursori liigutada täpselt sinna, kuhu soovite. Teksti trükkides puudutage tühikut, hoidke seda all ja liigutage seejärel vasakule või paremale.*

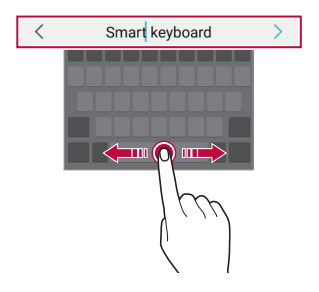

F

Seda funktsiooni ei pruugi mõned keeled toetada.

#### *Sõnade soovitamine*

*Smart keyboard analüüsib automaatselt teie kasutusmustreid, et soovitada teile kirjutamise ajal sagedamini kasutatud sõnu. Mida kauem oma seadet kasutate, seda täpsemaid soovitusi saate.*

*Sisestage tekst ja seejärel koputage soovitatud sõna või tõmmake klaviatuuri paremat või vasakut poolt ülespoole.*

• *Valitud sõna sisestatakse automaatselt. Te ei pea sõna iga tähte käsitsi sisestama.*

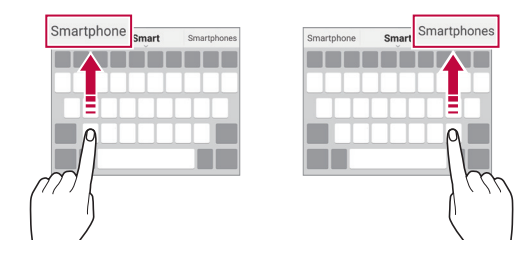

### *QWERTY-klaviatuuri paigutuse muutmine*

*Saate klahve lisada, kustutada või ümber korraldada klaviatuuri alumises reas.*

*1 Koputage valikuid Seaded Üldine Keele ja klaviatuuri seaded Ekraanil olev klaviatuur LG klaviatuur Klaviatuuri kõrgus ja asetus QWERTY asetus.*

*Teise võimalusena koputage klaviatuuril valikut ja koputage valikuid Klaviatuuri kõrgus ja asetus QWERTY paigutus.*

*2 Koputage alumisel real klahvi ja seejärel lohistage see teise kohta.*

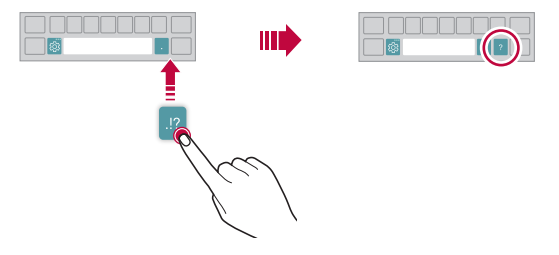

- See suvand on saadaval klaviatuuride QWERTY, QWERTZ ja AZERTY 冃 *puhul.*
	- • *Seda funktsiooni ei pruugi mõned keeled toetada.*

### *Klaviatuuri kõrguse kohandamine*

*Saate kohandada klaviatuuri kõrgust, et muuta käsitsi sisestamise võimalikult mugavaks.*

*1 Koputage valikuid Seaded Üldine Keele ja klaviatuuri seaded Ekraanil olev klaviatuur LG klaviatuur Klaviatuuri kõrgus ja asetus Klaviatuuri kõrgus.*

*Teise võimalusena koputage klaviatuuril valikut ja koputage valikuid Klaviatuuri kõrgus ja asetus Klaviatuuri kõrgus.*

*2 Reguleeri klaviatuuri kõrgust.*

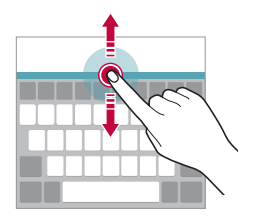

### **Horisontaalpaigutusega klaviatuurirežiimi valimine**

Saate valida horisontaalpaigutusega klaviatuurirežiimi mitme *valikuvariandi seast.*

- *1 Koputage valikuid Seaded Üldine Keele ja klaviatuuri seaded Ekraanil olev klaviatuur LG klaviatuur Klaviatuuri kõrgus ja asetus Klaviatuuri tüüp rõhtvormingus. Teise võimalusena koputage klaviatuuril valikut ja koputage valikuid Klaviatuuri kõrgus ja asetus Klaviatuuri tüüp rõhtvormingus.*
- *2* Valige klaviatuurirežiim.

### *Klaviatuuri tükeldamine*

*Saate ekraani horisontaalpaigutuses tükeldada klaviatuuri pooleks ja paigutada iga osa kummalegi poolele ekraani.*

*Klaviatuuri tükeldamiseks pöörake seade horisontaali ja jaotage see lahku mõlemale küljele ise klaviatuuri samal ajal kahe sõrmega hoides. Klaviatuuri kokku kinnitamiseks sulgege see kahe sõrmega vajutades.*

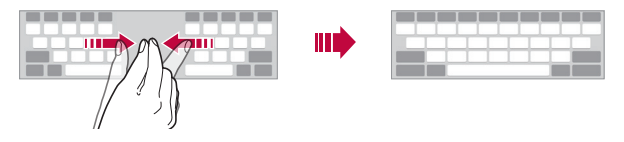

### **Ühe käega töörežiim**

*Saate klaviatuuri viia ühele poole nii, et saate klaviatuuri kasutada ühe käega.*

*1 Koputage valikuid Seaded Üldine Keele ja klaviatuuri seaded Ekraanil olev klaviatuur LG klaviatuur Klaviatuuri kõrgus ja asetus Ühekäeline käsitsemine.*

*Teise võimalusena koputage klaviatuuril valikut ja koputage valikuid Klaviatuuri kõrgus ja asetus Ühekäeline käsitsemine.*

*2 Vajutage klaviatuuri kõrval kuvatud noolt, et liigutada klaviatuuri soovitud suunas.*

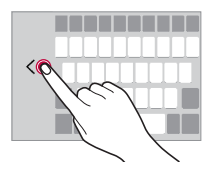

### *Klaviatuurile keelte lisamine*

*Saate klaviatuuri sisendi jaoks lisakeeli kasutatavaks muuta.*

- *1 Koputage valikuid Seaded Üldine Keele ja klaviatuuri seaded Ekraanil olev klaviatuur LG klaviatuur Vali keel.*
- *2 Valige keeled, mille soovite kasutatavaks muuta.*

#### *Kopeeri ja kleebi*

*Saate lõigata või kopeerida teksti rakendusest ja seejärel kleepida teksti samasse rakendusse. Või võite käivitada teisi rakendusi ja teksti sinna kleepida.*

- *1 Koputage ja hoidke üle teksti, mida soovite kopeerida või lõigata.*
- *2 Lohistage valikut / , et määratleda ala, mida kopeerida või lõigata.*
- *3 Valige kas valik LÕIKA või valik KOPEERI.*
	- • *Lõigatud või kopeeritud tekst lisatakse automaatselt lõikepuhvrisse.*
- *4 Koputage ja hoidke all tekstisisestusakent ja valige seejärel valik KLEEBI.*
- 冃
- Kui pole ühtki üksust, mis on kopeeritud või lõigatud, siis ei kuvata *valikut KLEEBI.*

#### *Teksti häälsisestamine*

*Klaviatuuril koputage ja hoidke all valikut ja seejärel valige .*

- • *Häälkäskluse tuvastamise maksimeerimiseks rääkige selgelt.* 冃
	- • *Teksti häälega sisestamiseks veenduge, et seade oleks võrguga ühendatud.*
	- • *Hääletuvastuskeele valimiseks koputage hääletuvastuse kuval valikuid*   $k >$  Keeled.
	- • *See funktsioon ei pruugi olla toetatud või toetatud keeled võivad erineda olenevalt teenusepiirkonnast.*
## *Klipi salv*

冃

*Kui kopeerite või lõikate pilti või teksti, salvestatakse see automaatselt lõikesalve ja seda saab kleepida mis tahes kohta mis tahes ajal.*

- <sup>1</sup> Koputage ja hoidke klaviatuuril all valikut @ ia valige *Teise võimalusena koputage ja hoidke all tekstisisestusakent, seejärel valige Klipi salv.*
- *2 Valige ja kleepige lõikesalvest üksus.*
	- • *Lõikesalve saab salvestada maksimaalselt 20 üksust.*
	- Koputage valikut 4 salvestatud üksuste lukustamiseks, et neid ei *kustutataks isegi siis, kui maksimaalne hulk on täis. Maksimaalselt saab lukustada kümme üksust. Lukustatud elementide kustutamiseks avage esmalt nende lukustus.*
	- • *Koputage valikut lõikesalve salvestatud üksuste kustutamiseks.*
		- • *Mõned alla laaditud rakendused ei pruugi klipi salve toetada.*

## *Sisu jagamine*

### *Sisu esitamine muul seadmel*

*Saate teleris esitada seadmesse salvestatud fotosid, videoid või laule.*

- *1 Ühendage teler ja oma seade samasse Wi-Fi-võrku.*
- 2 **Galerii** või **Muusika** rakendusest asiu vaadates koputage  $\div$  Esita *teises seadmes.*
- *3 Valige teler, millega soovite ühenduse luua.*
	- F • *Chromecasti puhul peavad Google Play teenused olema ajakohased.*

#### *Lähedalasuvate seadmete sisu vaatamine*

*Saate vaadata sisu erinevates seadmetes, nagu arvuti, NAS või mobiilsideseade, kasutades rakendust Galerii või Muusika.*

#### *Seadmete ühendamine*

*Ühendage oma seade ja teine seade, mis toetab DLNA-funktsiooni, samasse traadita võrku.*

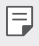

• *Veenduge, et failide ühiskasutuse funktsioon (DLNA) oleks nii teie seadmes kui ka ühendatud seadmes aktiveeritud.*

#### *Lähedalasuvate seadmete otsimine*

*Saate vaadata samas võrgus olevate DLNA-seadmete loendit, valides igas rakenduses menüü Lähiseadmed.*

*Saate kasutada lähedalasuvate seadmete sisu oma seadmes.*

### *Failide saatmine või vastuvõtmine*

*Saate anda faile ühiskasutusse oma seadme ja teise LG seadme, tahvelarvuti või arvuti vahel.*

#### *Failide saatmine*

*Koputage rakenduses Galerii, Failihaldur või Muusika valikuid Jaga või ja seejärel valige failide ühiskasutuse loendist seade.*

#### *Failide vastuvõtmine*

Lohistage olekuriba allapoole ja koputage  $\sim$  ning seejärel koputage **Faili** *jagamine.*

*Kui teie seade ei toeta failide ühiskasutuse funktsiooni, koputage valikuid Seaded Võrk Failide jagamine SmartShare Beam .*

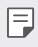

- • *Veenduge, et teie seade oleks ühendatud samasse raadiovõrku, nagu failiedastuse sihtseade.*
- • *Veenduge, et failide ühiskasutuse funktsioon oleks nii seadmes kui ka sihtseadmes aktiveeritud.*

#### *Failide saatmine arvutisse*

*Saate kiiresti saata suuri faile oma arvutisse.*

- *1 Installige arvutisse LG Bridge.*
- *2 Käivitage arvutis LG Bridge ja logige sellesse oma LG kontoga sisse.*
- *3 Koputage valikuid Seaded Võrk LG AirDrive ja seejärel logige teenusesse oma LG kontoga sisse.*
- *4 Rakendusest Galerii, Failihaldur või Muusika valige jagamise loendis olev arvuti.*

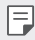

- • *Rakenduse LG Bridge saate alla laadida LG Electronics'i veebisaidilt (www.lg.com).*
- • *Kui edastate oma seadmest andmeid arvutisse nii, et LG Bridge ei tööta, talletatakse need 7 päevaks ajutisse mällu. Ajutiselt talletatud failid salvestatakse automaatselt arvutisse kui te käivitate LG Bridge'i 7 päeva jooksul.*

## *Mitte segada*

*Saate piirata või vaigistada märguandeid, et vältida kindlal ajavahemikul häirimist.*

- *1 Koputage Seaded Heli Mitte segada.*
- *2 Koputage* **Režiim** ja valige soovitud režiim:
	- • *Ainult prioriteet: Saate valitud rakenduste puhul heli või vibratsiooniga märguandeid. Isegi, kui valik Ainult prioriteet on sisse lülitatud, esitatakse siiski ka alarme.*
	- • *Täielik vaikus: Keelatakse nii heli kui ka vibratsioon.*

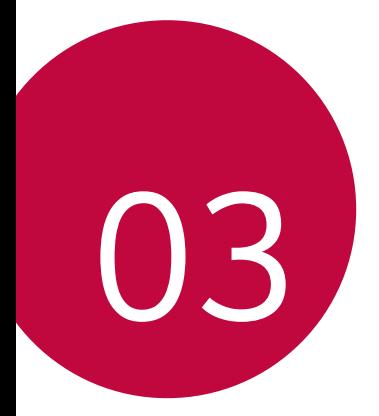

# *Kasulikud rakendused*

## *Rakenduste installimine ja desinstallimine*

### *Rakenduste installimine*

冃

*Minge rakenduste poe otsingusse ja laadige rakendused alla.*

- • *Saate kasutada teenuseid SmartWorld, Play pood või oma teenusepakkuja rakenduste poodi.*
	- • *Mõni rakendustepood võib nõuda konto loomist ja sisselogimist.*
		- • *Mõni rakendus võib olla tasuline.*
		- • *Kui kasutate mobiilset andmesidet, võidakse teilt olenevalt hinnapaketist nõuda tasu andmekasutuse eest.*
		- • *SmartWorld ei pruugita olenevalt piirkonnast või teenusepakkujast toetada.*

## *Rakenduste desinstallimine*

*Desinstallige oma seadmest rakendused, mida te enam ei kasuta.*

#### *Puute ja hoidmisega desinstallimine*

*Avaekraanil koputage ja hoidke all rakendust, mida soovite desinstallida, ja lohistage see üle valiku Desinstalli ekraani ülaosas.*

• *Kui rakendused desinstalliti viimase 24 tunni jooksul, saate need uuesti installida. Üksikasjade jaoks vaadake [Rakenduste prügi](#page-653-0).*

#### *Desinstallimine sätete menüü abil*

*Koputage valikuid Seaded Üldine Rakendused ja teatised Rakenduse teave ja valige rakendus ning seejärel koputage Desinstalli.*

#### *Rakenduste desinstallimine rakenduste poest*

*Kui soovite rakendust desinstallida, minge rakenduste poodi, kust selle rakenduse alla laadisite, ja desinstallige see.*

- F
- • *Mõnd rakendust ei saa kasutaja desinstallida.*

## *Rakenduste installimine ja desinstallimine seadistamise ajal*

*Seadet esimest korda sisse lülitades saate laadida alla soovituslikud rakendused.*

*Saate ka ilma installimata järgmise sammu juurde liikuda.*

## <span id="page-653-0"></span>*Rakenduste prügi*

*Saate kuvada desinstallitud rakendusi avakuval. Samuti saate uuesti installida rakendusi, mis on desinstallitud viimase 24 tunni jooksul.*

- *1 Koputage Haldus Rakenduste prügi. Võite ka puudutada ja hoida all avaekraani tühja piirkonda ja seejärel koputada Rakenduste prügi.*
- *2 Aktiveerige soovitud funktsioon järgmiselt.*
	- • *Taasta: Installige valitud rakendus.*
	- $\overline{10}$  : eemaldage desinstallitud rakendused seadmest püsivalt.
	- • *Installimata rakendused eemaldatakse seadmest automaatselt 24*  冃 *tundi pärast desinstallimist. Kui soovite desinstallitud rakendusi uuesti installida, peate need rakenduste poest uuesti alla laadima.*
		- • *See funktsioon aktiveeritakse ainult vaikimisi avakuval. Kui desinstallite rakendusi, kasutades kuva EasyHome või muud käivitajat, eemaldatakse need seadmest kohe ja jäädavalt.*

## *Rakenduste otseteed*

*Kiirpääsumenüü kuvamiseks puudutage ja hoidke avakuval all mõne rakenduse, näiteks helistamise, sõnumi, kaamera, galerii või seadete, ikooni. Kasutage rakenduste otseteede kaudu rakendusi lihtsamalt.*

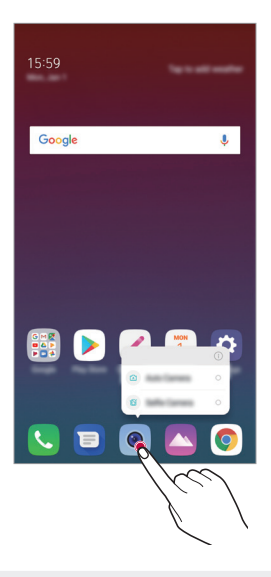

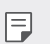

See funktsioon on kasutatav vaid mõnes rakenduses.

## *Telefon*

#### *Häälkõne*

*Helistage ühe olemasoleva meetodi abil, näiteks sisestage telefoninumber käsitsi või helistage kontakti- ja viimaste kõnede loendi numbrile.*

#### *Klaviatuurilt helistamine*

- 1 *Koputage valikuid ○>* > Helista.
- *2 Helistage enda valitud järgmise meetodiga.*
	- Sisestage telefoninumber ja koputage valikut **.** 
		- • *Koputage ja hoidke all kiirvalimisnumbrit.*
		- • *Otsige kontakti, koputades kontaktiloendis kontakti nime algustähte ja seejärel koputage valikut .*
	- • *kõne tegemisel +-märgi sisestamiseks koputage ja hoidke all klahvi 0.* 冃
		- • *Vaadake osa [Kontaktide lisamine](#page-677-0) üksikasjadeks selle kohta, kuidas telefoninumbreid kiirvalimise loendisse lisada.*

#### *Kõne tegemine kontaktiloendist*

- 1 Koputage valikuid ( ) > **Kontaktid**.
- 2 Valige kontaktiloendist kontakt ja koputage valikut  $\&$ .

### *Kõnele vastamine*

kõnele vastamiseks lohistage (c) saabuva kõne ekraanil.

- • *Kui stereopeakomplekt on ühendatud, saate teha kõnesid peakomplekti kõne/lõpp nupuga.*
- Kõne lõpetamiseks ilma ekraani välja lülitamata koputage ()> Seaded *Võrk Kõneseaded Vasta ja lõpeta kõne ja seejärel aktiveerige Lõpeta kõne toite nupuga.*

### *Kõnest keeldumine*

Saabuvast kõnest keeldumiseks lohistage  $\widehat{a}$  üle saabuva kõne ekraani.

- • *Keeldumise sõnumi saatmiseks lohistage keeldumise sõnumi suvand üle ekraani.*
- $\cdot$  Keeldumise sõnumi lisamiseks või redigeerimiseks koputage  $\bigcirc$ *Sätted Võrgud Kõneseaded Kõne blokeerimine ja sõnumiga keeldumine Sõnumiga keeldumine.*
- • *Kui kõne tuleb sisse, vajutage helina või vibratsiooni vaigistamiseks või kõne ootelepanekuks helitugevuse tõstmise (+) või vähendamise (–) või toite-/lukustusklahvi.*

### *Saabuva kõne kontrollimine rakendust kasutades*

*Kui rakenduse kasutamise ajal saabub kõne, võidakse ekraani ülaosas kuvada hüpikteade. Hüpikekraanilt saate kõne vastu võtta, sellest keelduda või sõnumi saata.*

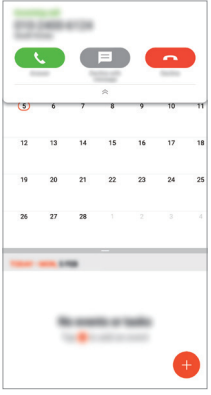

• *Koputage Seaded Võrk Kõneseaded Täiendavad kõneseaded Siseneva kõne hüpikteade ja seejärel valige viis, kuidas te soovite rakendust kasutades sisse tulevad kõned kuvada.*

#### *Vastamata kõnede vaatamine*

*Kui on vastamata kõnesid, kuvab olekuriba ekraani ülaosas ikooni . Vastamata kõne üksikasjade vaatamiseks lohistage olekuriba allapoole. Teise võimalusena koputage valikuid Kõnelogid.*

### *Kõne ajal juurdepääsetavad funktsioonid*

*Kõne ajal saate kasutada mitmesuguseid funktsioone, puudutades ekraanil järgmisi valikuid:*

- • *Ootele: Pange praegune kõne ootele.*
- • *Kontaktid: Saate kuvada kõne ajal kontaktiloendi.*
- • *Lõpeta kõne: Kõne lõpetamine.*
- • *Dial pad: Kuva või peida valimisklahvistik.*
- • *Kõlar: Lülita sisse valjuhääldifunktsioon.*
- • *Vaigista: Saate vaigistada heli, et teine pool ei kuuleks teie häält.*
- • *Bluetooth: saate aktiveerida kõne seotud ja ühendatud Bluetoothseadmega.*
- •  *: Ligipääs täiendavatele kõneseadetele.*

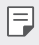

Saadaolevad sätteüksused võivad olenevalt piirkonnast või *teenusepakkujast erineda.*

## *Kolmesuunaline helistamine*

*Saate kõne ajal helistada teisele kontaktile.*

- *1 Koputage kõne ajal valikuid Lisa kõne.*
- *2 Sisestage telefoninumber ja koputage valikut .*
	- • *Kaks kõnet kuvatakse ekraanil samal ajal ja esimene kõne pannakse ootele.*
- *3 Konverentsikõne käivitamiseks koputage Ühendage kõned.*

Iga kõne eest võidakse võtta tasu. Küsige lisateavet oma *teenusepakkujalt.*

## *Kõnekirjete vaatamine*

*Viimaste kõnekirjete vaatamiseks koputage Kõnelogid. Seejärel saate kasutada järgmisi funktsioone.*

- • *Üksikasjalike kõnekirjete vaatamiseks valige kontakt. Valitud kontaktile helistamiseks koputage .*
- Kõnekirjete kustutamiseks koputage valikuid  $\div$  > Kust..

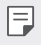

冃

• *Kuvatav kõnekestus võib kõnetasust erineda. Küsige lisateavet oma teenusepakkujalt.*

### *Kõne suvandite konfigureerimine*

*Saate erinevaid kõne suvandeid konfigureerida.*

- 1 Koputage ( ) > Nelista või Kõnelogid.
- 2 Koputage: > Kõneseaded ja seejärel konfigureerige suvandid enda *eelistustele sobivaks.*

## *Sõnumid*

#### *Sõnumi saatmine*

*Sõnumite rakenduse abil saate sõnumeid luua ja oma kontaktidele saata.*

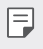

• *Sõnumite saatmisega välismaal võivad kaasneda lisatasud. Küsige lisateavet oma teenusepakkujalt.*

- *1* Koputage valikuid  $\bigcap$   $\bigcap$
- *2 Koputage valikut .*
- *3 Määrake vastuvõtja ja looge sõnum.*
	- Multimeediasuvandite kasutamiseks koputage  $\bigoplus$ .
	- • *Valikulistele menüü-üksustele juurdepääsuks koputage valikut .*
- *4 Koputage sõnumi saatmiseks valikut .*

### *Sõnumi lugemine*

*Saate vaadata vahetatud sõnumeid kontakti kaupa organiseerituna.*

- *1* Koputage valikuid  $\bigcap$   $\bigcap$
- *2 Valige sõnumiloendist kontakt.*

### *Sõnumside seadete konfigureerimine*

*Saate sõnumside seadeid muuta oma eelistuste kohaselt.*

- *1* Koputage valikuid  $\bigcap$   $\bigtriangledown$   $\bigtriangledown$
- 2 Koputage sõnumiloendis valikut  $\cdot$  > Seaded.

## *Kaamera*

#### *Kaamera käivitamine*

*Saate teha pilti või salvestada videot, et kõiki oma mälestusväärseid hetki hinnata.*

Koputage valikuid  $\bigcap$  >  $\bullet$ .

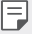

- • *Enne pildi tegemist või video salvestamist pühkige kaamera objektiivi pehme lapiga.*
- • *Hoolitsege selle eest, et te ei määriks kaamera läätse oma sõrme või muude võõrkehadega.*
- • *Kasutusjuhendis toodud pildid võivad tegelikust seadmest erineda.*
- • *Fotosid ja videoid saab vaadata või redigeerida jaotises Galerii. Üksikasjade jaoks vaadake [Galerii ülevaade](#page-673-0).*

### **Kaamera režiimi muutmine**

Saate valida kaamera režiimi, mis sobib teie keskkonnas lihtsalt ja *mugavalt pildistamiseks või video salvestamiseks.*

*Koputage valikut* **REŽIIM** ja valige soovitud režiim.

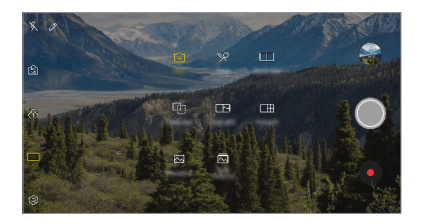

#### **Automaatrežiim**

*Saate pildistada ja videoid jäädvustada, valides kaamera mitmesuguste*  režiimide ja suvandite vahel.

- *1 Koputage , seejärel koputage* **REŽIIM** *Auto (* <sup>A</sup> *).*
- 2 Pildistamiseks koputage valikut (.). Video salvestamiseks koputage *valikut .*

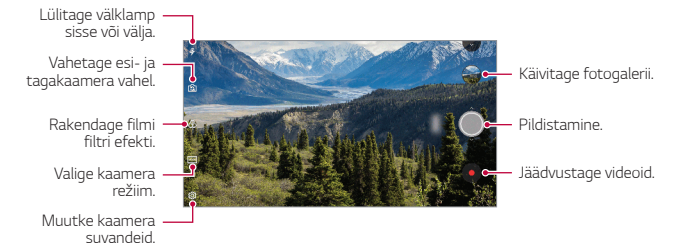

#### *Pildistamine*

- *1* Valige kaamera režiim ja koputage objektil selle fookustamiseks.
- 2 Koputage pildistamiseks valikut ...
	- • *Pildistamiseks saate kasutada ka heli vaiksemaks (-) või heli valjemaks (+) nuppe.*
	- • *Kui ekraan on välja lülitatud või lukus, vajutage kaamera käivitamiseks*  冃 *kaks korda helitugevuse vähendamise nuppu (–). Koputage Seaded Üldine Lühivaliku nupud. Seejärel aktiveerige Ava kaamera HELITUGEVUSE alt.*

#### *Video salvestamine*

- *1* Valige kaamera režiim ja koputage objektil selle fookustamiseks.
- *2 Koputage valikut .*
	- Pildistamiseks video salvestamise ajal koputage valikut [0].
	- • *Video salvestamise peatamiseks koputage valikut . Video salvestamise jätkamiseks koputage valikut .*
- *3 Video salvestamise lõpetamiseks koputage valikut .*

#### <span id="page-662-0"></span>*Kaamera suvandite kohandamine*

*Saate kohandada mitmesuguseid kaamera suvandeid oma eelistuste põhjal.*

*Koputage ekraanil valikul .*

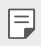

- • *Saadaolevad valikud erinevad olenevalt valitud kaamerast (esi- või*  tagakaamera) ja kaamera režiimist.
- [.]: Pildistage või jäädvustage video FULLVISION režiimis (18:9 *kuvasuhe).*
- •  *: Valige pildistamiseks kuvasuhte ja suuruse väärtused.*
- •  *: Valige videote salvestamiseks resolutsiooni ja suuruse väärtused.*
- •  *: Saate seadistada taimeri, et teatud ajaperioodi järel automaatselt fotosid teha või videoid jäädvustada.*

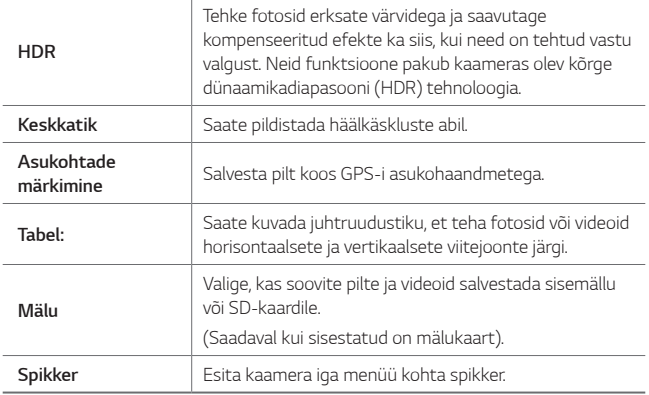

#### *Esikaamera lisavalikud*

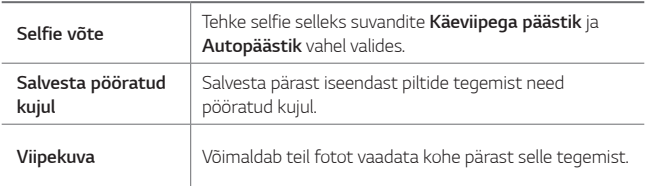

• *Esikaamerat kasutades saate kohanda filtrit ja naha tooni.*

### **Kaamera erinevad režiimid**

#### *Toit*

*Saate pildistada või videot jäädvustada koos värvi valimise liuguri ja valge tasakaalu kohandamisega.*

- 1 Puudutage  $\bigcap$   $> 0$ , seejärel puudutage **REŽIIM**  $> 1$ .
- 2 Pildistamiseks koputage valikut  $\bigcirc$ 
	- • *Valge tasakaalu ja parima värvuse valimiseks lohistage libistatavat riba ekraanil.*
	- • *Kui libistatavat riba ei ole näha, koputage valge tasakaalu kohandamiseks .*

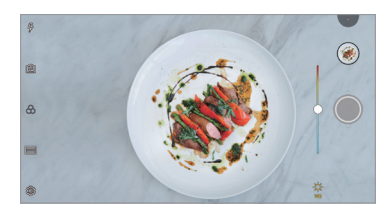

#### *Ühilduv võte*

*Ühildage omavahel kaks fotot või videot ja salvestage see ühe sisuüksusena.*

- 1 Puudutage  $\bigcap$  >  $\bullet$ , seejärel puudutage **REŽIIM** >  $\bigcap$ .
- 2 Pildistamiseks koputage valikut ...
	- **[1]** : Jäädvustage üheaegselt kahte jagatud ekraani.
	- •  *: Jäädvustage kahte jagatud ekraani eraldi.*
	- **(**a): Importige ühilduva võtte loomiseks varasemaid fotosid, videoid *või kujutisi.*
	- •  *: Pöörake imporditud fotosid või kujutisi.*
	- $\circled{2}$ : Muutke imporditud fotode või kujutiste järjekorda.

#### *3 Salvestamiseks koputage .*

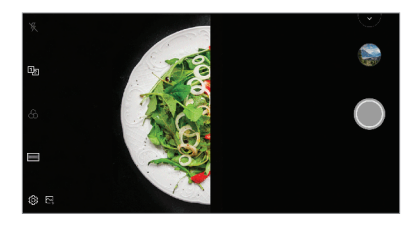

#### *Juhendvõte*

*Saate sama kompositsiooniga fotode tegemiseks ühte kujutist juhendina kasutada. Juhendina võib kasutada kõiki galeriis olevaid fotosid.*

- 1 Puudutage > ●, seejärel puudutage **REŽIIM** > *C*j·].
- *2 Paigutage soovitud objekt läbipaistvale juhendkujutisele ja koputage .*
	- • *Tausta läbipaistvuse kontrollimiseks kasutage libistatavat riba.*

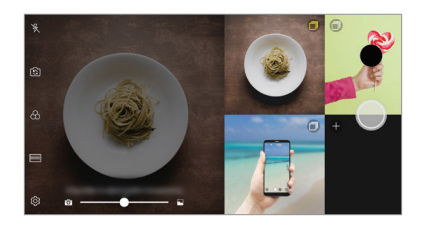

#### *Ülevaatlik võte*

*Saate teha pilti või salvestada videot ja kohe selle eelvaadet vaadata.*

- 1 Puudutage  $\bigcap$  >  $\bullet$ , seejärel puudutage **REŽIIM** >  $\Box$
- 2 Puudutage pildistamiseks valikut (.). Video salvestamiseks koputage valikut  $\bullet$ .

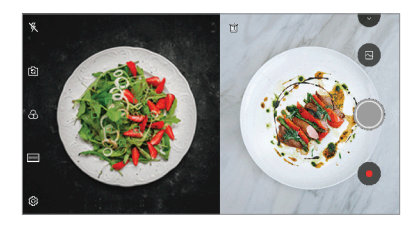

#### *Ruudustiku võte*

*Saate teha pilte või jäädvustada videoid nelja erineva stseeni jaoks järjest ja salvestada need ühe sisuüksusena.*

*Tehke järjest pilte või kolme sekundi pikkusi videoid ja salvestage need seejärel ühe failina.*

- 1 Puudutage ( ) > ●, seejärel puudutage **REŽIIM** > <del>Ⅰ H</del>.
- *2 Puudutage pildistamiseks valikut .*
- *3 Salvestamiseks koputage .*

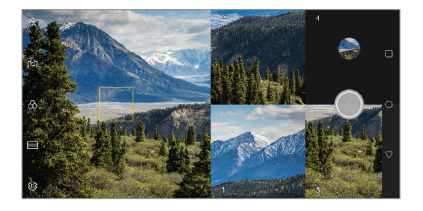

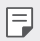

• *Uuesti jäädvustamiseks koputage eelnevalt tehtud pildil/videol.*

#### *Panoraam*

*Saate luua panoraamfoto, kui liigutate kaamerat pildistamiseks ühes suunas ja liidate laia vaate saamiseks järjestikused võtted omavahel.*

- 1 Puudutage  $\bigcap$  >  $\circ$ , seejärel puudutage **REŽIIM** >  $\boxtimes$
- 2 Koputage valikut () ja seejärel liigutage kaamerat ühes suunas.
	- • *Liigutage seadet, järgides juhisena noolesuunda.*
- *3 Panoraami pildistamise lõpetamiseks koputage .*

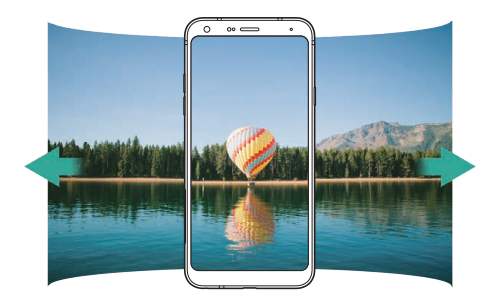

#### *Sarivõte*

*Saate luua liikuvaid pilte, jäädvustades korraga mitu fotot.*

Koputage ja hoidke automaatses režiimis all valikut *.*

• Kui hoiate valikut ( all, tehakse suurel kiirusel mitu järjestikust *kaadrit.*

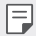

- • *Saate teha kuni 30 pilti.*
- • See funktsioon on kasutatav vaid teatud režiimides.

## *Kaamera rakenduse muud kasulikud funktsioonid*

#### *Kaamerate vahetamine*

*Saate lülituda esi- ja tagakaamera vahel oma keskkonnale sobivalt.*

*Kaamera ekraanil koputage või lohistage ekraani mistahes suunas, et esi- ja tagakaamera vahel lülituda.*

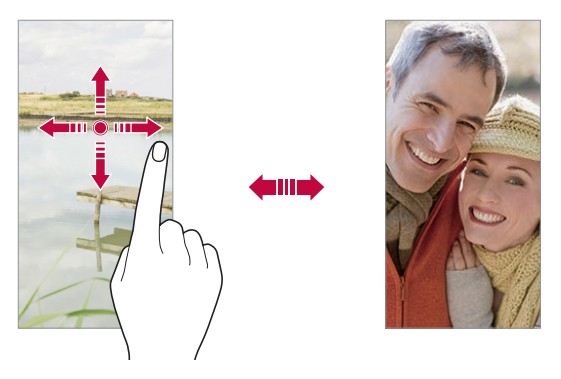

• *Kasutage autoportreede tegemiseks esikaamerat. Üksikasjade jaoks*  冃 *vaadake [Selfie võte](#page-669-0).*

#### *Suumige sisse või välja*

*Saate kaamerakuval foto tegemise või video jäädvustamise ajal sisse või välja suumida.*

- • *Sisse või välja suumimiseks näpistage kaamerakuval või ajage kaht sõrme laiali ja seejärel kasutage kuvatud +/- riba.*
- • *Lisaks võite lohistada nuppu üles või alla. See funktsioon on*  kasutatav vaid teatud režiimides.

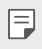

Suumimise funktsioon ei ole saadaval esikaamerat selfie režiimis *kasutades.*

## <span id="page-669-0"></span>*Selfie võte*

*Oma näo vaatamiseks ja autoportree tegemiseks saate kasutada esikaamerat.*

#### *Viipega pildistamine*

*Saate autoportree tegemiseks kasutada viipeid.*

*Näidake esikaamerale peopesa ja seejärel pange käsi rusikasse.*

*Lisaks saate rusika kokku suruda ja selle esikaamera suunas lahti teha.*

• *Foto tehakse kolme sekundi pärast.*

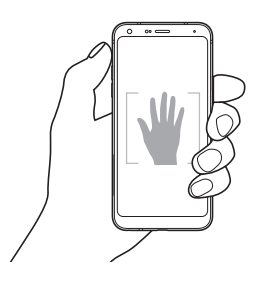

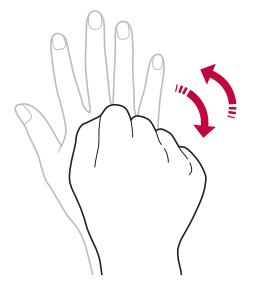

- • Selle funktsiooni kasutamiseks lülituge esikaamera režiimile ja seejärel *koputage valikutel Selfie võte Käeviipega päästik.*
	- • *Veenduge, et teie peopesa ja rusikas jääksid viitejoone sisse, et kaamera saaks need tuvastada.*
	- • *See funktsioon ei pruugi mõningaid kaamera funktsioone kasutades saadaval olla.*

冃

### *Autopäästik*

*Saate kasutada näotuvastuse funktsiooni, et teha autoportreid lihtsalt ja mugavalt. Saate seadme häälestada nii, et kui vaatate ekraanile, tuvastab esikaamera näo ja teeb teist automaatselt pildi.*

• *Kui kaamera tuvastab sinu näo, ilmub valge värvitud viiteraam. Kui viiteraamis olev objekt liikumise lõpetab, muutub raami värv siniseks ja kaamera teeb pilti.*

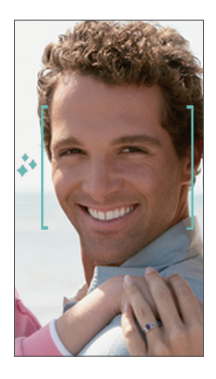

冃 • *Autopäästiku funktsiooni lubamiseks koputage valikuid Selfie võte Autopäästik.*

#### *Intervallfoto*

*Saate ka endast intervallidega pilte teha.*

*Esikaamerat kasutades võite näidata kaamerale oma peopesa ja seejärel oma rusikat kaks korda kiiresti kokku suruda.*

• *Pärast taimeri kolme sekundi pikkuse viivituse möödumist tehakse neli regulaarsete intervallidega pilti.*

### *Viipekuva*

*Pärast esikaameraga autoportree tegemist saate seda kohe vaadata, seades ekraani oma näo lähedale.*

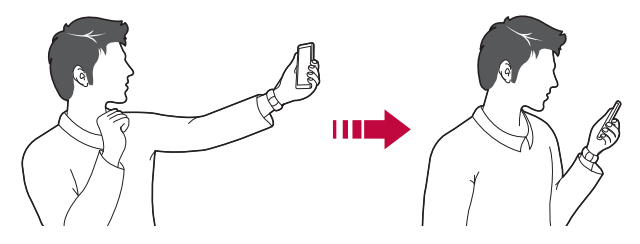

- • *Viipevaate funktsiooni lubamiseks koputage Viipevaade.*
	- • *Iga foto tegemisel on saadaval üks eelvaade.*
	- • Kui pöörate seadet eelvaatekuva ajal, lülitub ekraan kaamerarežiimi.

#### *Salvesta pööratud kujul*

*Enne esikaameraga pildi tegemist koputage Salvesta pööratud kujul. Pilti pööratakse horisontaalselt.*

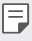

冃

• *Esikaamerat kasutades saate selfie'de tegemise viisi muuta kaamera valikutest. Üksikasjade jaoks vaadake [Kaamera suvandite kohandamine](#page-662-0).*

## *Kiirjagamine*

*Saate fotot või videot kohe pärast selle tegemist soovitud rakendusse jagada.*

- *1 Koputage valikuid ja seejärel pildistage või jäädvustage video.*
- *2 Koputage ekraanile ilmuvat rakenduse ikooni, et seda rakendust kasutades jagada.*

*Lisaks saate ikooni vastassuunas pühkida, et näha, milliseid teisi rakendusi te oma fotode ja videote jagamiseks kasutada saate.*

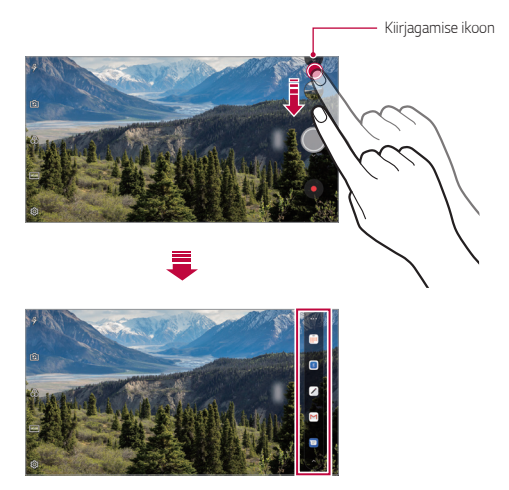

- Kiirjagamise ikooni poolt kuvatav rakendus võib erineda olenevalt 冃 *seadmesse installitud rakenduste tüübist ja kasutamise sagedusest.*
	- See funktsioon on kasutatav vaid teatud režiimides.

## *Galerii*

## <span id="page-673-0"></span>*Galerii ülevaade*

*Saate vaadata ja hallata seadmesse salvestatud fotosid ja videoid.*

- 1 Koputage valikuid  $\bigcap$   $\searrow$ .
	- • *Salvestatud fotod ja videod kuvatakse kaustade kaupa.*
- *2 Koputage kausta ja valige fail.*
	- • Valitud fail kuvatakse täisekraanrežiimis.
	- • *Fotot vaadates viibake eelmise või järgmise foto vaatamiseks vasakule või paremale.*
	- • *Videot vaadates viibake tagasi või edasi kerimiseks vasakule või paremale.*
		- • *Mõnd failivormingut ei pruugita olenevalt installitud tarkvarast toetada.*
			- • *Mõne faili avamine ei pruugi olenevalt kodeeringust olla võimalik.*
			- • *Suuruspiirangut ületavad failid võivad põhjustada tõrke.*

### *Fotode vaatamine*

冃

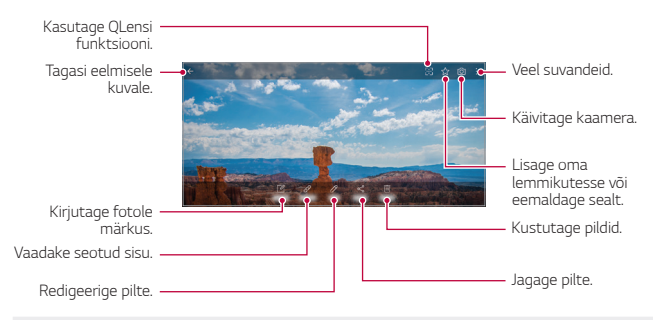

• *Menüükirjete kuvamiseks koputage õrnalt ekraanile. Menüükirjete*  冃 *peitmiseks koputage uuesti ekraanile.*

#### *Pildile teate kirjutamine*

- 1 Kui vaatate fotot, siis koputage valikut [2].
- *2 Kirjutage pildile teade ja koputage SALVESTA.*
	- • *Fotole rakendatakse memo.*
- 冃

• *Mõned pildid ei pruugi pildile teate kirjutamise funktsiooni toetada.*

#### *Seotud sisu*

*Seotud fotosid saate redigeerida galeriis.*

*Üksikasjade jaoks vaadake [Seotud sisu](#page-601-0).*

#### *Fotode redigeerimine*

- *1 Kui vaatate fotot, siis koputage valikut .*
- *2 Foto redigeerimiseks saate kasutada mitmesuguseid efekte ja tööriistu.*
- *3 Muudatuste salvestamiseks koputage valikut SALVESTA.*
	- • *Muudatused kirjutatakse üle algsesse faili.*
	- • *Redigeeritud foto salvestamiseks teise failina koputage valikuid Salvesta koopia.*

#### *Video esitamine*

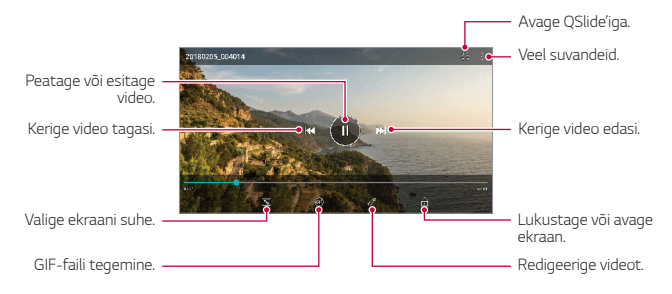

- • *Helitugevuse reguleerimiseks lohistage videokuva paremat serva üles või alla.*
	- • *Kuva heleduse reguleerimiseks lohistage kuva vasakpoolset osa üles või alla.*

#### *Videote redigeerimine*

冃

- *1 Video vaatamise ajal koputage valikut .*
- *2 Video redigeerimiseks saate kasutada mitmesuguseid efekte ja redigeerimistööriistu.*

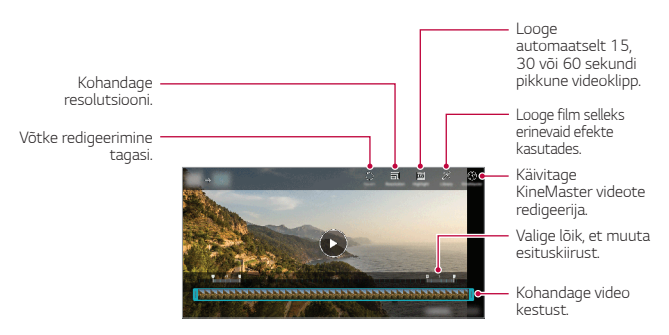

*3 Muudatuste salvestamiseks koputage valikut SALVESTA.*

### *Filmi loomine*

*Saate kujutisi ja videoid kokku pannes uue filmi luua. Üksikasjade jaoks vaadake [Filmi loomine](#page-604-0).*

#### *GIF-i tegemine*

*Salvestatud videot kasutades saate hõlpsasti GIF-i teha. Üksikasjade jaoks vaadake [GIF-i tegemine](#page-606-0).*

### *Failide kustutamine*

*Saate faile kustutada kahel moel.*

- • *Koputage ja hoidke faili faililoendis all, seejärel koputage valikut Kust..*
- Koputage  $\overline{m}$  failide loendist ja kustutage soovitud failid.
- • *Kustutatud failid teisaldatakse automaatselt Prügikasti ja neid saab 7 päeva jooksul galeriisse taastada.*
- Failide täielikuks kustutamiseks koputage  $\overline{x}$ . Sel juhul faile taastada *ei saa.*

## *Failide jagamine*

*Saate faile jagada kahel moel.*

- Pildi vaatamise ajal koputage valikut  $\ll^{\circ}$  et jagada faili soovitud viisil.
- • *Video vaatamise ajal koputage valikut Jaga, et jagada faili soovitud viisil.*
- Koputage faililoendis valikut  $\ll^{\circ}_{\infty}$  et valida failid ja neid soovitud viisil *jagada.*

## *Kontaktid*

#### *Kontaktide ülevaade*

*Saate kontakte salvestada ja hallata. Koputage Olulised Kontaktid.*

### <span id="page-677-0"></span>*Kontaktide lisamine*

#### *Uute kontaktide lisamine*

- *1 Koputage kontaktiloendi kuval valikut .*
- *2 Sisestage kontakti üksikasjad ja koputage valikut SALVESTA.*

#### *Kontaktide importimine*

*Saate importida kontakte teisest mäluseadmest.*

- 1 Koputage kontaktiloendi kuval valikuid  $\cdot$  > Kontaktide haldamine > *Impordi.*
- *2 Valige imporditava kontakti lähte- ja sihtkoht ning seejärel koputage valikut OK.*
- *3 Valige kontaktid ja koputage IMPORDI.*

#### *Kontaktide lisamine kiirvalimise loendisse*

- *1 Koputage kontaktiloendi kuval Kiirvalimine.*
- *2 Koputage kiirvalimise numbrites valikut Lisa kontakt.*
- *3 Valige kontakt.*

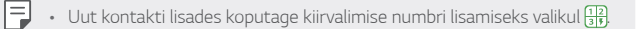

### *Kontaktide otsimine*

*Saate otsida kontakte, kasutades üht järgmistest suvanditest.*

- $\cdot$  Koputage kontaktiloendi ülaosas  $\mathsf Q$  ja sisestage kontaktandmed või *telefoninumber.*
- • *Kerige kontaktiloendit üles või alla.*
- • *Koputage kontaktiloendi kuval kontakti nime algustähte.*
- $\cdot$  Koputage kontaktiloendi ülaosas  $\mathsf Q$  ja sisestage kontaktandmed 冃 *või telefoninumber, et kuvada otsingu kõik üksikasjad kõnelogide, kontaktide ja rühmade seast.*

## *Kontaktiloend*

#### *Kontaktide muutmine*

- *1 Valige kontaktiloendi ekraanil kontakt.*
- 2 Koputage kontakti üksikasjade kuval valikut  $\varnothing$  ja muutke üksikasju.
- *3 Muudatuste salvestamiseks koputage valikut SALVESTA.*

#### *Kontaktide kustutamine*

*Kontaktide kustutamiseks saate valida ühe valiku järgnevatest:*

- • *Kontaktiloendi kuval puudutage ja hoidke all kontakti, mida soovite kustutada, ja seejärel koputage Kustuta kontakt.*
- Kontaktiloendi kuval koputage  $\div$  > Kustuta.

#### *Lemmikute lisamine*

*Saate registreerida sageli kasutatavad kontaktid lemmikuteks.*

- *1 Valige kontaktiloendi ekraanil kontakt.*
- *2 Koputage kontaktiloendi kuval valikut .*

#### *Rühmade loomine*

- *1 Koputage kontaktide rühmade loendis valikut .*
- *2 Sisestage uue rühma nimi.*
- *3 Koputage valikut Lisa liikmeid, valige kontaktid ja seejärel koputage valikut LISA.*
- *4 Koputage uue rühma salvestamiseks valikut SALVESTA.*

## *QuickMemo+*

## *QuickMemo+ ülevaade*

*Saate koostada loomingulisi märkmeid, kasutades selle täiustatud märkmiku funktsiooni erinevaid suvandeid, näiteks pildihaldust ja kuvatõmmiseid, mida tavaline märkmik ei toeta.*

## *Märkme tegemine*

- *1 Koputage valikuid QuickMemo+.*
- *2 Koputage märkme loomiseks valikut .*
	- •  *: Märkme salvestamine.*
	- •  *: Tühistage eelmine redigeerimine.*
	- •  *: Sooritage uuesti viimati kustutatud redigeerimisi.*
	- $T$ : Märkme sisestamine klaviatuuri abil.
	- •  *: Märkmete käsitsi kirjutamine.*
	- •  *: Käsitsi kirjutatud märkmete kustutamine.*
	- $\cap$ : Suumige käsitsi kirjutatud märkmeid sisse või välja, pöörake *neid või kustutage osaliselt.*
	- $\div$  : Veel suvandeid.
- *3 Koputage märkme salvestamiseks valikut .*

## *Märkmete kirjutamine fotole*

- *1 Koputage valikuid QuickMemo+.*
- *2 Pildistamiseks koputage ja seejärel OK.*
	- • *Foto kinnitatakse automaatselt märkmikusse.*
- $3$  Pildile märkmete kirjutamiseks koputage  $\top$  või  $\mathcal{P}$ .
	- • *Kirjutage märkmed pildile oma käega.*
	- • *Sisestage tekst pildi alla.*
- *4 Koputage märkme salvestamiseks valikut .*

## *Kuvatõmmisele märkmete kirjutamine*

- *1 Vaadates ekraani, mida jäädvustada soovite, lohistage olekuriba alla ja toksake seejärel .*
	- • *Kuvatõmmis kuvatakse märkmiku taustakujundusena. Memo tööriistad kuvatakse ekraani ülaosas.*
- *2 Kärpige kujutist (vajadusel) ja tehke vastavalt soovile märkmeid.*
	- • *Kirjutage märkmed pildile oma käega.*
- 3 Koputage valikut < ia salvestage märkmed soovitud kohta.
	- • *Salvestatud märkmeid saab vaadata rakendustes QuickMemo+ või Galerii.*
	- • *Märkmete salvestamiseks alati samasse kohta märkige märkeruut Kasutage selle toimingu puhul vaikimisi. ja valige rakendus.*
	- • *Kerimisega jäädvustamise funktsiooni kasutades saate jäädvustada*  冃 *kogu ekraani.*
		- • *Mõnda rakendust, näiteks sõnumside või Chrome, kasutades lohistage teatistepaneeli alla ja koputage Jäädvusta+ Laiendatud, et jäädvustada kogu teie poolt sel hetkel vaadatav ekraan ühe failina.*
		- • *See funktsioon on kasutatav vaid mõnes rakenduses, mis toetavad kerimisega jäädvustamise funktsiooni.*

## *Kell*

## *Äratus*

*Saate määratud ajaks seadistada äratuse.*

- *1 Koputage Olulised Kell Äratus.*
- 2 Uue äratuse lisamiseks koputage valikut  $+$ .
- *3 Seadistage äratus, seejärel koputage valikut SALVESTA.*
	- 冃 • *Varem seadistatud äratuse valimisel saate äratust redigeerida.*
		- Äratuse kustutamiseks koputage ekraani ülaservas valikut  $\overline{||u|}$ . Teise *võimalusena koputage ja hoidke äratust all.*

## *Maailmakell*

*Saate vaadata kellaaega erinevates maailma linnades.*

- *1 Koputage valikuid Olulised Kell Maailmakell.*
- 2 Linna lisamiseks koputage valikut  $+$ .

#### *Taimer*

*Saate seadistada taimeri määratud aja pärast märku andma.*

- *1 Koputage Olulised Kell Taimer.*
- *2 Määrake kellaaeg ja koputage valikut Start.*
	- • *Taimeri peatamiseks koputage valikut Paus. Jätkamiseks koputage valikut Jätka.*
- *3 Koputage valikut Stopp, et taimeri alarm seisata.*

## *Stopper*

*Vaheaja salvestamiseks saate kasutada stopperit.*

- *1 Koputage Olulised Kell Stopper.*
- *2 Stopperi käivitamiseks koputage valikut Start.*
	- • *Vaheaja salvestamiseks koputage valikut Ring.*
- *3 Stopperi seiskamiseks koputage valikut Paus.*
	- • *Jätkamiseks koputage valikut Jätka.*
	- • *Kõigi kirjete kustutamiseks ja stopperi taaskäivitamiseks koputage Lähtesta.*

## *Kalender*

#### *Kalendri ülevaade*

*Saate kalendri abil hallata sündmusi ja ülesandeid.*

#### *Sündmuste lisamine*

- *1 Koputage valikuid Kalender.*
- 2 Valige kuupäev ja seejärel koputage valikut  $+$ .
- *3 Sisestage sündmuse üksikasjad ja puudutage valikut SALVESTA.*

#### *Sündmuste sünkroonimine*

#### *Koputage Sünkroonitavad kalendrid ja valige kalender, mida sünkroonida.*

- 冃
- • *Kui teie sündmused salvestatakse seadmest teie Google'i kontole, sünkroonitakse need automaatselt ka Google'i kalendriga. Seejärel saate sünkroonida teised seadmed Google'i kalendriga, et nendes seadmetes oleksid samad sündmused kui teie seadmes ja saaksite oma sündmusi nende seadmetega hallata.*

## *Ülesanded*

*Saate registreerida oma seadmesse ülesandeid, et ajakavasid hõlpsasti hallata.*

- *1 Koputage Olulised Ülesanded.*
- 2 Koputage ülesande lisamiseks valikut $+$ .

*3 Sisestage ülesande üksikasjad ja seejärel puudutage valikut SALVESTA.*

## *Muusika*

*Saate esitada ja hallata laule või muusikaalbumeid.*

- *1 Koputage Olulised Muusika.*
- *2 Valige kategooria.*
- *3 Valige muusikafail.*

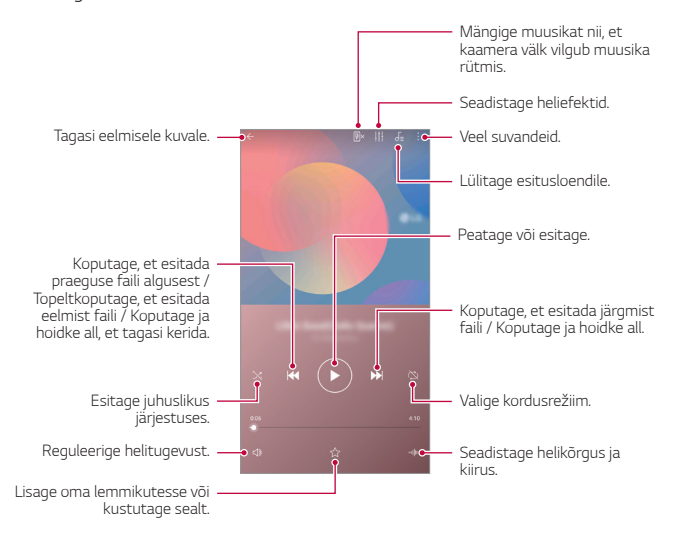
- • *Mõnd failivormingut ei pruugita olenevalt installitud tarkvarast toetada.*
	- • *Suuruspiirangut ületavad failid võivad põhjustada tõrke.*
	- • *Muusikafailid võivad olla kaitstud rahvusvaheliste autoriõiguste omanike poolt või autoriõiguse seadusega. Muusikafaili kopeerimiseks peate võib-olla hankima seadusliku loa. Muusikafaili allalaadimiseks või kopeerimiseks kontrollige kõigepealt asjakohase riigi autoriõiguse seadust.*

# *Kalkulaator*

冃

*Teie kasutuses on kahte tüüpi kalkulaatoreid: lihtne kalkulaator ja teaduskalkulaator.*

- *1 Koputage Olulised Kalkulaator.*
- *2 Arvutamiseks kasutage klahvistikku.*
	- • *Teadusliku kalkulaatori kasutamiseks lohistage ekraani paremal serval asuvat lohistatavat riba vasakule.*
	- • *Arvutuse uuesti alustamiseks puudutage ja hoidke all nuppu KUSTUTA.*

# *E-post*

*Kasutage e-kirja rakendust, et saata ja võtta POP3 või IMAP-i kasutades vastu e-kirju oma veebimeilist või teistelt kontodelt, või et pääseda ligi oma Exchange kontole ettevõttega seotud e-kirjade jaoks.*

## *E-kirja konto seadistamine*

*Teie telefon toetab mitut tüüpi e-kirjade kontosid ja võimaldab teil üheaegselt seadistada mitmeid e-kirjade kontosid.*

*Enne e-kirjade konto seadistamist veenduge, et teil on olemas kasutajanimi (kasutaja ID), parool, serveri nimi jmt andmed, et te saaksite selle edukalt seadistada.*

*1 Koputage Olulised E-post.*

- *2 Oma e-kirja konto seadistamiseks järgige ekraani olevaid juhiseid.*
	- • *E-kirja konto on seadistatud ja saate e-kirjasid vastu võtta.*

# *Helisalvesti*

*Saate jäädvustada ja helisalvestada oma mõtteid või tähtsatel sündmustel räägitut. Salvestatud helifaile saate taasesitada või jagada.*

- *1 Koputage Olulised Helisalvesti.*
	- • *Sündmuse lisamiseks koputage Lisa silte Lisa osas Sündmus. Seejärel lisage soovitud kuupäevale sündmus.*
	- Salvestise asukohaandmete salvestamiseks koputage  $\cdot$  > Lisa silte *Lisaosas Asukoht.*
- 2 Koputage valikut<sup>O</sup>.
	- Salvestamise peatamiseks koputage valikut **...**
- *3 Salvestamise lõpetamiseks puudutage valikut .*
	- • *Fail salvestatakse automaatselt ja kuvatakse salvestatud failide vaade.*
- *4 Salvestatud heli esitamiseks koputage valikut .*
	- 冃 • *Salvestatud failide vaatamiseks koputage . Saate salvestatud häälefaile loendist esitada.*

# *FM-raadio*

*Saate kuulata FM-raadiot.*

*Koputage Olulised FM-raadio.*

- 冃
- • *Selle rakenduse kasutamiseks ühendage kõigepealt seadmega kõrvaklapid. Kõrvaklapid toimivad raadio antennina.*
	- • *See funktsioon ei pruugi olenevalt piirkonnast olla toetatud.*

# *Värskenduskeskus*

*Saate kontrollida ja paigaldada LG poolt ette nähtud rakenduse või tarkvara uusima versiooni.*

*Koputage Haldus Värskenduskeskus.*

# *Failihaldur*

*Saate vaadata ja hallata seadmesse või pilve salvestatud faile.*

- *1 Koputage Haldus Failihaldur.*
- 2 Koputage valikut  $\equiv$  ja valige soovitud salvestuskoht.

# *Smart Doctor*

*Saate kasutada vidinat Smart Doctor seadme seisukorra diagnoosimiseks ja selle optimeerimiseks.*

*Koputage Haldus Smart Doctor.*

# <span id="page-686-0"></span>*LG Mobile Switch*

*Rakenduse LG Mobile Switch abil saate hõlpsasti andmeid kasutatud seadmest uude seadmesse edastada.*

- *1 Koputage Haldus LG Mobile Switch. Võite ka koputada valikuid Seaded Üldine Varundamine LG Mobile Switch.*
- *2 Soovitud edastamisviisi valimiseks järgige ekraanil olevaid juhiseid.*
- 同。 • *Google'i kontol olevaid andmeid ei varundata. Google'i konto sünkroonimisel talletatakse Google'i rakendused, Google'i kontaktid, Google'i kalender, Google'i memorakenduse andmed ja Play Store'ist allalaaditud rakendused automaatselt rakendusse Drive.*
	- • *Enne andmete edastamist laadige aku täis, et vältida toite soovimatut väljalülitumist toimingu ajal.*

# *Allalaadimised*

*Saate vaadata, kustutada või jagada internetist või rakenduste kaudu allalaaditud faile.*

*Koputage Haldus Allalaadimised.*

# *SmartWorld*

*Saate alla laadida mitmesuguseid LG pakutavaid mänge, helisisu, rakendusi ja fonte. Saate oma seadet soovi järgi kohandada, kasutades avakuvateemasid ja fonte.*

- 同
- • *Kui kasutate mobiilset andmesidet, võidakse teilt olenevalt hinnapaketist nõuda tasu andmekasutuse eest.*
- • *Seda funktsiooni ei pruugita olenevalt piirkonnast või teenusepakkujast toetada.*
- *1 Koputage Teenused SmartWorld.*
- *2 Koputage LG Kontod ja seejärel logige sisse.*
- *3 Valige soovitud sisu ja laadige see alla.*

# *RemoteCall Service*

*Teie seadet saab probleemide lahendamiseks eemalt diagnoosida. Esmalt helistage LG klienditeeninduskeskusse, toimides järgmiselt.*

- 冃
- • *Selle funktsiooni kasutamiseks peate esmalt nõustuma funktsiooni kasutamisega.*
	- • *Kui kasutate mobiilset andmesidet, võidakse teilt olenevalt hinnapaketist nõuda tasu andmekasutuse eest.*
- *1 Koputage Teenused RemoteCall Service.*
- *2 Ühendage kõne LG klienditeeninduskeskusega.*
- *3 Kui kõne on ühendatud, järgige teenindustöötaja juhiseid ja sisestage kuuekohaline juurdepääsunumber.*
	- • *Teie seade on kaugühenduse kaudu ühendatud ja kaugtoe teenus käivitub.*

# *Kärje edastus*

*Saate vaadata reaalajas tekstiedastust hädaolukordades, nagu taifuunid, üleujutused ja maavärinad.*

*Koputage Teenused Kärje edastus.*

# *Chrome*

*Saate Chrome'i sisse logida ning importida avatud vahelehed, järjehoidjad ja aadressiriba andmed arvutist oma seadmesse.*

# *Google'i rakendused*

*Saate kasutada Google'i rakendusi, määrates Google'i konto. Google'i konto registreerimise aken avaneb automaatselt, kui kasutate mõnd Google'i rakendust esimest korda. Kui teil pole Google'i kontot, looge see oma seadme kaudu. Lisateavet rakenduse kasutamise kohta leiate rakenduse spikrist.*

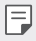

• *Mõni rakendus ei pruugi olenevalt piirkonnast või teenusepakkujast töötada.*

#### *Dokumendid*

*Saate luua uusi dokumente või muuta võrgus või muus seadmes loodud dokumente. Saate dokumente teistega jagada ja ühiselt redigeerida.*

#### *Drive*

*Saate faile oma seadmes üles laadida, salvestada, avada, jagada ja korraldada. Rakendustest juurdepääsetavatele failidele pääsete juurde kõikjalt, sh võrgu- ja võrguühenduseta keskkondadest.*

#### *Duo*

*Pidage videokõne oma pereliikmete, sõprade või mõne teise seda rakendust kasutava inimesega.*

#### *Gmail*

*Saate registreerida oma seadmesse Google'i meilikonto, et meile vaadata või saata.*

#### *Google*

*Kasutage rakendust Google, et otsida veebilehti, kujutisi, uudiseid jmt, selleks märksõnu sisestades või välja öeldes.*

#### *Kaardid*

*Saate leida oma asukoha või asukoha kaardil. Saate vaadata geograafilist teavet.*

## *Fotod*

*Saate vaadata või jagada oma seadmesse salvestatud fotosid või albumeid.*

#### *Play filmid ja telesaated*

*Saate oma Google'i konto abil filme laenata või osta. Saate sisu osta ja seda kõikjal esitada.*

#### *Play muusika*

*Saate osta muusikat teenusest Play pood. Saate esitada oma seadmesse salvestatud muusikafaile.*

#### *Arvutustabelid*

*Saate luua uusi arvutustabeleid või muuta võrgus või muudes seadmetes loodud arvutustabeleid. Saate arvutustabeleid teistega jagada ja ühiselt redigeerida.*

#### *Esitlused*

*Saate luua uut esitlusmaterjali või redigeerida võrgus või muudes seadmetes loodud esitlusmaterjali. Saate esitlusmaterjali teistega jagada ja ühiselt redigeerida.*

#### *YouTube*

*Saate videoid otsida ja esitada. Saate videod üles laadida YouTube'i, et neid inimestega üle kogu maailma jagada.*

#### *Google'i assistent*

*Google'i assistent on teie seadmesse sisse ehitatud. Esitage talle küsimusi. Laske tal asju teha. See on teie isiklik Google. Puudutage ja*  hoidke all valikut *Q* ja seejärel näete teksti "Tere, kuidas ma saan aidata?", *pärast mida saate oma häälkäskluse öelda.*

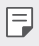

• *Google'i assistent ei ole saadaval kõigis keeltes.*

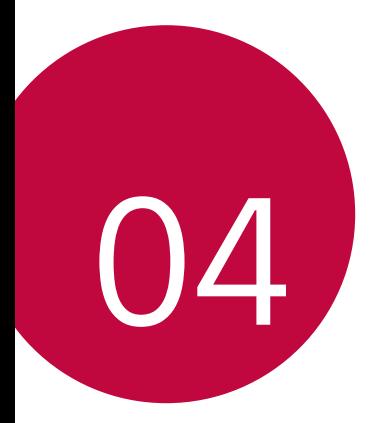

# *Sätted*

# *Sätted*

*Saate kohandada seadme sätteid oma eelistuste järgi.*

*Koputage valikuid Sätted.*

- F
- $\cdot \;$  Koputage valikut  $\mathsf Q$  ja sisestage otsingulahtrisse märksõna, et pääseda *sätteüksusele juurde.*
	- • Koputage vaaterežiimi muutmiseks valikut *. Selles kasutusjuhendis on eeldatud, et kasutate vaadet Kaardi vaade.*

# *Võrk*

# *Wi-Fi*

*Saate luua Wi-Fi-võrgu kaudu ühenduse lähedal asuvate seadmetega.*

## *Ühenduse loomine Wi-Fi-võrguga*

- *1 Koputage seadete kuval valikuid Võrk Wi-Fi.*
- *2 Selle aktiveerimiseks koputage .*
	- • *Saada olevad Wi-Fi-võrgud kuvatakse automaatselt.*
- *3 Valige võrk.*
	- • *Võib-olla et peate sisestama Wi-Fi-võrgu parooli.*
	- • *Seade jätab selle toimingu varem kasutatud Wi-Fi-võrkude puhul vahele. Kui te ei soovi teatud Wi-Fi-võrguga automaatselt ühendust luua, siis koputage ja hoidke võrku all ja seejärel koputage valikut Unusta.*

#### *Wi-Fi-võrgu sätted*

*Koputage seadete kuval valikuid Võrk Wi-Fi.*

- • *Lülitu mobiilsele andmesidele: Kui mobiilandmeside ühendusfunktsioon on aktiveeritud, kuid seade ei saa internetiga Wi-Fi kaudu ühendust, ühendub seade automaatselt internetiga mobiilandmeside kaudu.*
- $\mathsf{E}$
- • *See funktsioon oleneb teenusepakkujast.*
- •  *: saate kohandada Wi-Fi-võrgu sätteid.*

#### *Wi-Fi Direct*

*You can connect your device to other devices that support Wi-Fi Direct to share data directly with them. Pääsupunkti ei ole tarvis. Wi-Fi Directi kaudu saate ühendada rohkem kui kaks seadet.*

- *1 Koputage seadete kuval valikuid Võrk Wi-Fi Täiustatud Wi-Fi Wi-Fi Direct.*
	- • *Lähedal asuvad Wi-Fi Directi toetavad seadmed kuvatakse automaatselt.*
- *2 Valige seade.*
	- • *Ühendus luuakse, kui seade kinnitab ühendustaotluse.*

冃 • *Wi-Fi Directi kasutamisel võib aku kiiremini tühjeneda.*

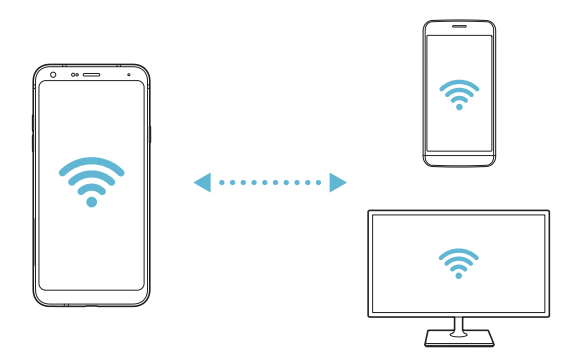

### *Bluetooth*

*Saate ühendada oma seadme lähedal asuvate seadmetega, mis toetavad Bluetoothi, et nendega andmeid vahetada. Saate ühendada oma seadme Bluetooth-peakomplekti ja -klaviatuuriga. See hõlbustab seadme juhtimist.*

#### *Teise seadmega sidumine*

- *1 Koputage seadete kuval valikuid Võrk Bluetooth.*
- 2 Selle aktiveerimiseks koputage ...
	- • *Saada olevad seadmed kuvatakse automaatselt.*
	- Seadmeloendi värskendamiseks koputage valikut <sup>?</sup>).

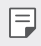

• *Loendis kuvatakse vaid nähtavaks määratud seadmed.*

- *3 Valige loendist seade.*
- *4 Autentimiseks järgige ekraanil kuvatavaid juhiseid.*

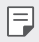

• *See etapp jäetakse varem kasutatud seadmete puhul vahele.*

#### *Andmete saatmine Bluetoothi kaudu*

- *1 Valige fail.*
	- • *Saate saata multimeediumfaile või kontakte.*
- 2 Koputage valikuid  $\ll$  > Bluetooth.
- *3 Valige faili jaoks sihtseade.*
	- • *Fail saadetakse kohe, kui sihtseade sellega nõustub.*

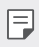

• *Failide jagamise protsess võib olenevalt failist erineda.*

# *Mobiilne andmeside*

*Saate mobiilset andmesidet sisse ja välja lülitada. Samuti saate hallata mobiilse andmeside kasutamist.*

#### *Mobiilse andmeside sisselülitamine*

- *1 Koputage seadete kuval valikuid Võrk Mobiilne andmeside.*
- 2 Selle aktiveerimiseks koputage ...

#### *Mobiilse andmeside sätete kohandamine*

- *1 Koputage seadete kuval valikuid Võrk Mobiilne andmeside.*
- *2 Kohandage järgmisi sätteid.*
	- • *Mobiilsideandmete: Määrake andmeühenduste kasutamine mobiilsidevõrkudes.*
	- • *Andmekasutuse piiramine: Saate määrata mobiilse andmekasutuse piirangu, et blokeerida mobiilne andmeside, kui piirang on täis.*
	- •  *: saate kohandada mobiilse andmeside sätteid.*

### *Kõneseaded*

*Saate kohandada kõnesätteid, nt telefonikõne ja rahvusvahelise kõne suvandeid.*

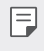

• *Mõnd funktsiooni ei pruugita olenevalt piirkonnast või teenusepakkujast toetada.*

- *1 Koputage seadete kuval valikuid Võrk Kõneseaded.*
- *2 Kohandage sätteid.*

## *Modem*

#### *USB Modem*

*Saate ühendada seadme USB kaudu teise seadmega ja jagada mobiilset andmesidet.*

- *1 Ühendage oma seade ja teised seadmed USB-kaabli abil.*
- *2 Koputage seadete kuval valikuid Võrk Modem USB Modem ja seejärel koputage selle aktiveerimiseks .*
	- • *See suvand kasutab mobiilset andmesidet ja sellega võivad olenevalt*  冃 *teie hinnapaketist kaasneda andmekasutustasud. Küsige lisateavet oma teenusepakkujalt.*
		- • *Arvutiga ühendamisel laadige aadressilt www.lg.com alla USB-draiver ja installige see arvutisse.*
		- • *Kui USB-andmesideühendus on sisse lülitatud, ei saa seadme ja arvuti vahel faile saata ega vastu võtta. Failide saatmiseks või vastuvõtmiseks lülitage USB-andmesideühendus välja.*
		- • *Andmesideühendust toetavad järgmised operatsioonisüsteemid: Windows XP (või uuem) või Linux.*

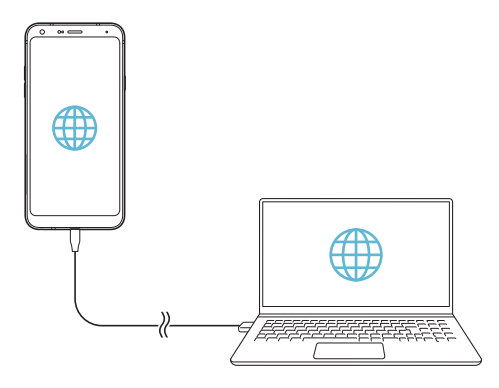

#### *Wi-Fi leviala*

*Saate määrata oma seadme traadita ruuteriks, et teised seadmed saaksid teie seadme mobiilset andmesidet kasutades Internetiga ühenduse luua.*

- *1 Koputage seadete kuval valikuid Võrk Modem Wi-Fi leviala ja seejärel koputage selle aktiveerimiseks .*
- *2 Koputage valikut Wi-Fi-tööpunkti seadistamine ja sisestage Wi-Fi nimi (SSID) ja parool.*
- *3 Lülitage teises seadmes Wi-Fi sisse ja valige Wi-Fi-loendist seadme võrgu nimi.*
- *4 Sisestage võrgu parool.*
	- • *See suvand kasutab mobiilset andmesidet ja sellega võivad olenevalt*  冃 *teie hinnapaketist kaasneda andmekasutustasud. Küsige lisateavet oma teenusepakkujalt.*
		- • *Lisateavet leiate veebisaidilt http://www.android.com/tether#wifi*

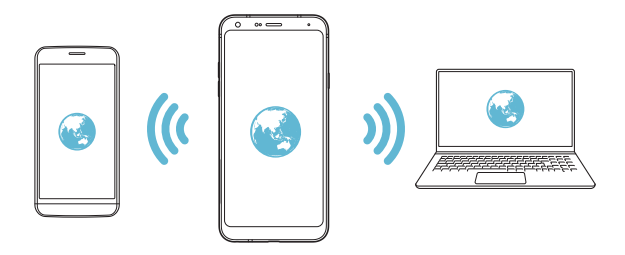

*Wi-Fi leviala väljalülitamise taimer*

*Kui Wi-Fi leviala ei ole määratud aja jooksul kasutatud, katkestatakse selle ühendus automaatselt. Ühenduse automaatse katkestamise aja saate ise seadistada.*

#### *Bluetooth seostumine*

*Bluetoothi kaudu ühendatud seade saab internetiga ühenduse luua teie seadme mobiilset andmesidet kasutades.*

- *1 Koputage seadete kuval valikuid Võrk Modem Bluetooth seostumine ja seejärel koputage selle aktiveerimiseks .*
- *2 Lülitage Bluetooth mõlemas seadmes sisse ja siduge need.*
	- 冃
- • *See suvand kasutab mobiilset andmesidet ja sellega võivad olenevalt teie hinnapaketist kaasneda andmekasutustasud. Küsige lisateavet oma teenusepakkujalt.*
- • *Lisateavet leiate veebisaidilt http://www.android.com/tether#Bluetooth\_tethering*

#### *Spikker*

*Saate vaadata spikrit lõastamise ja pääsupunktide kasutamise kohta. Koputage sätetekuval valikuid Võrk Modem Spikker.*

# *NFC*

*Seadet saate kasutada ka transpordikaardi või krediitkaardina. Saate jagada andmeid teise seadmega.*

- *1 Koputage seadete kuval valikuid Võrk NFC.*
- 2 Selle aktiveerimiseks koputage ...
	- • *Puudutage oma seadet muu seadmega, mis toetab NFC-d, et lubada andmete ühiskasutus.*
	- • *NFC-antenni asukoht võib olenevalt seadme tüübist erineda. NFC-*F *antenni piirkonna üksikasjade jaoks vaadake osa [Osade ülevaade](#page-616-0).*

## *Android Beam*

*Saate jagada faile, puudutades seadme tagaküljega teist seadet. Saate ka faile ühiskasutada (sh muusikat, videoid või kontakte) ja avada veebilehti või käivitada rakendusi teisest seadmest.*

- *1 Koputage seadete kuval valikuid Võrk Android Beam.*
- 2 Selle aktiveerimiseks koputage ...
- *3 Puudutage teise seadmega seadme tagakülge.*

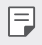

• *NFC-antenni asukoht võib olenevalt seadme tüübist erineda.*

### *Jagamispaneel*

*Saate jagada rakenduste Galerii, Muusika ja Failihaldur sisu lähedal asuvate seadmetega. Lisaks saate konkreetsete inimestega jagada sisu rakendustes, mis töötavad koos Google Direct Share'iga.*

- *1 Koputage seadete kuval valikuid Võrk Jagamispaneel.*
- *2 Iga suvandi desaktiveerimiseks koputage valikut .*

## *Pildi Jagamine*

*Saate saata ja vastu võtta faile oma seadme ning muude LG seadmete või tahvelarvutite vahel.*

- *1 Koputage seadete kuval valikuid Võrk Failide jagamine.*
- *2 Kohandage järgmisi sätteid.*
	- • *LG Q7: Saate muuta seadme nime.*
	- • *Salvesta asukohta: Määrake sihtkaust, millesse muudest seadmetest saadetud failid salvestatakse.*
	- • *Pildi Jagamine: Saate lubada teistest seadmetest saadetud failide vastuvõtmise.*
	- • *SmartShare Beam: Saate jagada faile teiste seadmetega SmartShare Beami kaudu.*
	- • *Spikker Saate vaadata spikrit failide jagamise kohta.*

#### *Meediaserver*

*Saate jagada oma seadmes olevat meediumsisu lähedal asuvate seadmetega, mis toetavad DLNA-d.*

- *1 Koputage seadete kuval valikuid Võrk Meediaserver.*
- *2 Kohandage järgmisi sätteid.*
	- • *Sisu jagamine: Saate jagada oma seadme sisu lähedal asuvate seadmetega.*
	- • *LG Q7: Saate määrata oma seadme nime.*
	- • *Minu jagatavad materjalid: Saate valida meediumisisu tüübi, mida teiste seadmetega jagada.*
	- • *Lubatud seadmed: Saate kuvada loendi seadmetest, millel on juurdepääs teie seadme sisule lubatud.*
	- • *Keelatud seadmed: Saate kuvada loendi seadmetest, millel ei ole juurdepääs teie seadme sisule lubatud.*

## *LG AirDrive*

*Võite seadmesse salvestatud failide arvutist haldamiseks kasutada oma LG kontot. USB-ühendust pole vaja.*

- *1 Koputage seadete kuval valikuid Võrk LG AirDrive.*
- *2 Logige arvutis LG Bridge'i ja seadmes rakendusse LG AirDrive sama LG kontoga sisse.*
	- • *LG Bridge'i tarkvara saate alla laadida veebisaidilt www.lg.com.*
- *3 Hallake arvutis seadmes olevaid faile.*

## *Printimine*

*Saate ühendada oma seadme Bluetooth-printeriga ja printida seadmesse salvestatud fotosid või dokumente.*

*1 Koputage seadete kuval valikuid Võrk Printimine.*

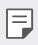

- • *Kui soovitud printerit pole loendis, installige printeridraiver rakenduste poest.*
- *2 Valige printimise seade.*
- *3 Selle aktiveerimiseks koputage .*
- *4 Valige printeriloendi kuval soovitud printer.*
	- Printeri lisamiseks koputage > Lisa printereid.
	- Printeri otsimiseks nime järgi koputage valikuid  $\div$  > Otsi.
	- • *Koputage printeriloendi kuval valikut Sätted.*
- *5 Valige fail ja koputage valikut Prindi.*
	- • *Dokument prinditakse välja.*
- F
- • *Kui teil pole Google'i kontot, koputage konto loomiseks valikut LISA Lisa konto.*

#### **Lennurežiim**

*Saate helistamise ja mobiilse andmeside funktsiooni välja lülitada. Kui see*  režiim on sisse lülitatud, jäävad andmesidet mittekasutavad funktsioonid *(nt mängud ja muusika taasesitus) kasutatavaks.*

- *1 Koputage seadete kuval valikuid Võrk* **Lennurežiim***.*
- *2 Koputage kinnitusaknas valikut LUBA.*

### *Mobiilsidevõrgud*

*Saate mobiilsidevõrgu seadeid kohandada.*

- *1 Koputage seadete kuval valikuid Võrk Mobiilsidevõrgud.*
- *2 Kohandage järgmisi sätteid.*
	- • *Mobiilsideandmete: Saate mobiilse andmeside sisse või välja lülitada.*
	- • *Andmeside rändlusel: Saate välismaal veebi sirvida ning kasutada meili-, multimeediumsõnumite ja muid andmesideteenuseid.*
	- • **Võrgurežiim***: Valige võrgu tüüp.*
	- • *Pääsupunktide nimed: Vaadake või muutke mobiilse andmeside teenuste jaoks kasutatavat pääsupunkti. Pääsupunkti muutmiseks tehke pääsupunktide loendist soovitud valik.*
	- • *Võrguoperaatorid: Otsige võrguoperaatoreid ja looge võrguga automaatselt ühendus.*

# *VPN*

*Saate luua ühenduse turvalise virtuaalvõrguga, nt sisevõrguga. Samuti saate hallata ühendatud virtuaalseid privaatvõrke.*

#### *VPN-võrgu lisamine*

- *1 Koputage seadete kuval valikuid Võrk VPN.*
- $2$  Koputage valikut  $+$ .
	- See funktsioon on saadaval ainult juhul, kui ekraanilukk on aktiveeritud. 冃 *Kui ekraanilukk on inaktiveeritud, avaneb teatisekuva. Koputage teatisekuval valikut MUUDA, et ekraanilukk aktiveerida. Üksikasjade jaoks vaadake [Ekraaniluku seadistamine](#page-639-0).*
- *3 Sisestage VPN-i andmed ja koputage valikut SALVESTA.*

#### *VPN-i sätete konfigureerimine*

- *1 Koputage loendis VPN soovitud VPN-i.*
- *2 Sisestage VPN-i kasutajakonto andmed ja koputage valikut ÜHENDA.*
	- • *Konto andmete salvestamiseks märkige ruut Salvesta konto andmed.*

# *Heli*

*Saate kohandada heli-, värina- ja märguandesätteid.*

*Koputage sätetekuval valikut Heli ja kohandage järgmisi sätteid.*

- • *Heliprofiilid*: Muutke helirežiimiks kas *Heli, Ainult värin või Vaikne.*
- • *Helitugevus: Reguleerige erinevate elementide helitugevust.*
- • *Helin: Valige helin sissetulevate kõnede jaoks. Lisage või kustutage helinaid.*
- • *Helina ID: Looge teatud kontakti sissetuleva kõne jaoks helin.*
- • *Helise koos värinaga: Seadistage seade samal ajal värisema ja helisema.*
- • *Sissetuleva kõne välkmärguanne: Välk vilgub LG helina järgi.*
- • *Teatisehelin: Valige teatisehelin. Määrake teatisehelinaks seadmesse salvestatud muusika.*
- • *Mitte segada: Määrake teatiste vastuvõtmise kellaaeg, teatiste ja rakenduse tüüp. Saate teatisi vastu võtta ainult teatud nädalapäevadel.*
- • *Helikvaliteet ja efektid: Seadistage heliefektid.*
- • *Värinalarmi tüüp: Saate valida kõne vastuvõtmisel esineva vibratsiooni tüübi.*
- • *Valimise klahvistiku heli: Valige valimise klahvistiku heli.*
- • *LG klaviatuuri heli: valige LG klaviatuuri heliefekt.*
- • *Puudutamise heli: valige heliefekt üksusel koputamise jaoks.*
- • *Ekraaniluku heli: valige ekraani lukustamise või avamise heliefekt.*

# *Ekraan*

*Kohandage üksikasjalikud sätted iga kuvatüübi puhul.*

*Koputage sätetekuval valikut Ekraan ja kohandage järgmisi sätteid.*

- • *Avaekraan: Kohandage avakuva sätteid. Üksikasjade jaoks vaadake [Avakuva sätted](#page-637-0).*
- • *Taustpilt & Teema: Valige seadmele taustapilt, teema ja ikoon.*
- • *Font: muutke fondi suurust, paksust või kirjaviisi.*
- • *Kodu puutenupud: Saate avakuva puutenuppe ümber korraldada või muuta nende taustavärvi.*
- • *Rakenduste skaleerimine: kohandage rakenduste ekraani suurust.*

## *Kuvasuhe*

- • *See seade kasutab 18:9 kuvasuhet.*
	- *- Mõned allalaaditud rakendused ei toeta 18:9 kuvasuhet. Sellisel juhul valige rakenduse jaoks kõige optimaalsem ekraani suhe või pidage rohkema teabe saamiseks nõu rakenduse pakkujaga.*
	- *- Saate valida üksikute rakenduste kuvasuhte, koputades valikuid Seaded Kuva Rakenduste skaleerimine. Select the desired aspect ratio.*
- • *Kuva suurus: Seadke ekraanil olevate objektide suurus selliseks, et neid on lihtne näha. Mõned objektid võivad oma asukohta muuta.*
- • *Mugav vaade: Seadistage seade ekraani sinise valguse kogust vähendama, et vähendada koormust silmadele.*
- • *Heledus: saate liuguri abil seadme ekraani heledust muuta. Ekraani heleduse automaatseks muutmiseks ümbritseva valguse intensiivsuse järgi koputage lülitit Auto.*
- • *Autom.: Seadistage seade nii, et ekraani heledust reguleeritakse ümbritseva valguse intensiivsuse järgi automaatselt.*
- • *Automaatne ekraani orientatsiooni: Saate ekraani automaatselt pöörata olenevalt seadme suunast.*
- • *Ekraani ajalõpp: Saate seada ekraani automaatselt välja lülituma, kui seade on teatud aja jooksul olnud tegevuseta olekus.*
- • *Ekraanisäästja: Saate kuvada ekraanisäästja, kui seade on ühendatud hoidiku või laadijaga. Saate valida kuvatava ekraanisäästja tüübi.*

# *Üldine*

## *Lukustuskuva ja turvalisus*

*Saate kohandada lukustuskuva ja turvalisuse sätteid.*

- • *Google Play Protect: skannige seadet perioodiliselt potentsiaalselt kahjulike koodide või rakenduste osas.*
- • *Leia mu seade: Jälgige eemalt seadme asukohta. Lisaks saate seadme kaotamise korral oma andmeid turvaliselt kaitsta.*
- • *Turvavärskendus: kontrollige tarkvaravärskenduste leidumist ja konfigureerige automaatse paigaldamise seadeid.*
- • *Vali ekraani lukk: Valige soovitud viis ekraani lukustamiseks. Üksikasjade jaoks vaadake [Ekraaniluku seadistamine](#page-639-0).*
- • *Lukustuskuva kohandamine: muutke lukustuskuval kuvatavat teavet.*
- • *Turvalise luku seaded: Muutke turvalise luku seadeid.*
- • *Sõrmejäljed: Saate ekraani või sisu avada sõrmejäljega. Üksikasjade jaoks vaadake [Sõrmejäljetuvastuse ülevaade](#page-607-0).*
- • *Sisulukk: Võimaldab teil oma QuickMemo+ ja Galerii failidele luku tüübi (parool või muster) seadistada.*
- • *Asukoht Saate kohandada viisi, kuidas teatud rakendused teie asukohateavet kasutavad.*
- • *Krüptimine ja volitused: konfigureerige SD-kaardi krüptimise ja volituste seadeid.*
	- *- SD-kaardi krüptimine: saate mälukaardi krüptida, et takistada selle kasutamist teises seadmes. Üksikasjade jaoks vaadake [Mälukaardi](#page-641-0)  [krüptimine](#page-641-0).*
	- *- Turvaline käivitamine: Saate oma seadet sisselülitamisel lukuga kaitsta. Üksikasjade jaoks vaadake [Turvalise käivitamise seaded](#page-639-1).*
	- *- Volituste kaitsmine: Vaadake mälu tüüpi, kuhu turvasertifikaat salvestatakse.*
- *- Usaldusväärsed volitused: vaadake oma süsteemis olevaid sertifikaatide väljastajate juur- ja kasutaja paigaldatud sertifikaate.*
- *- Kasutaja volitused: vaadake ja muutke oma seadmes talletatavat turvalise sertifikaadi teavet.*
- *- Mälust paigaldamine: paigaldage turvaline sertifikaat mälust.*
- *- Volituste puhastamine: kustutage kasutaja paigaldatud turvalised sertifikaadid ja nendega seotud volitused.*
- • *Seadista SIM-kaardi lukk: Saate USIM-kaardi lukustada või avada või muuta parooli (PIN-koodi).*
- • *Muuda paroolid nähtavaks: Lubage see suvand, et kuvada trükkimise ajal lühiajaliselt parooli iga tähemärk, et te näeksite seda, mida olete sisestanud.*
- • *Seadme administraatorid: Annab teatud rakendustele õigused seadme juhtimise või kasutamise piiramiseks.*
- • *Trust agents: Saate vaadata ja kasutada seadmesse installitud usaldusväärseid agente.*
- • *Ekraani pin: Saate kinnitada rakendusekuva, nii et kasutada saab ainult parasjagu aktiivset rakendust.*
- • *Kasutuse ligipääs: Saate vaadata seadmes olevate rakenduste kasutusteavet.*

## *Rakendused ja teavitused*

*Saate kontrollida paigaldatud rakenduste loendit ja konfigureerida teavituste, rakenduste õiguste jmt seadeid.*

- *1 Koputage seadete kuval valikuid Üldine Rakendused ja teavitused.*
- *2 Kohandage sätteid.*

## *Aku*

Saate vaadata praegust akuteavet või sisse lülitada energiasäästurežiimi.

- *1 Koputage seadete kuval valikuid Üldine Aku.*
- *2 Kohandage järgmisi sätteid.*
	- • *Patarei kasutus: Saate vaadata akukasutuse andmeid. Täpsema teabe nägemiseks valige kindel üksus.*
	- • *Aku laetus protsentides olekuribal: Saate olekuribal kuvada aku täitumuse taseme protsendina.*
	- • *Energiasäästmine: Saate vähendada energiatarbimist, vähendades mõningaid seadme sätteid, nagu ekraani heledus, operatsioonisüsteemi kiirus ja värina intensiivsus.*
	- • *Toite säästmise välistused: valige rakendused, mida toite*  säästmise või aku optimeerimise režiimis ilma funktsionaalsuse *piiramiseta kasutada.*

# *Mälu*

*Saate vaadata ja hallata seadme sisemälu või mälukaardi mäluruumi.*

- *1 Koputage seadete kuval valikuid Üldine Mälu.*
- *2 Kohandage järgmisi sätteid.*
	- • *Sisemine salvestusruum: saate vaadata seadme sisemälu kogu ja vaba mäluruumi. Saate kuvada kasutusel olevate rakenduste loendi ja iga rakenduse talletusmahu.*
	- • *SD-kaart: saate vaadata mälukaardi kogu ja vaba mäluruumi. See suvand kuvatakse vaid siis, kui mälukaart on sisestatud. Mälukaardi eemaldamiseks koputage valikut .*

# *Kontod*

*Saate lisada kasutajaid, kellega oma seadet jagada, ja registreerida pilvekonto.*

- *1 Koputage seadete kuval valikuid Üldine Kontod.*
- *2 Kohandage sätteid.*

### *Ligipääsetavus*

*Saate hallata oma seadmesse installitud hõlbustamise lisandmooduleid.*

- *1 Koputage seadete kuval valikuid Üldine Ligipääsetavus.*
- *2 Kohandage järgmisi sätteid.*
	- • *Visioon TalkBack: Saate seadistada seadme ekraani olekust või tegevustest häälega teavitama.*
	- • *Visioon Häälmärguanded: Saate määrata seadme helistaja teavet häälega ette lugema.*
	- • *Visioon Font: muutke fondi suurust, paksust või kirjaviisi.*
	- • *Visioon Kuva suurus: Seadke ekraanil olevate objektide suurus selliseks, et neid on lihtne näha. Mõned objektid võivad oma asukohta muuta.*
	- • *Visioon Puutetundlik suumimine: Saate sisse või välja suumida, koputades ekraani kolm korda.*
	- • *Visioon Akna suumimine: Akna suumimine: suumige akna piires sisse või välja ja pöörake värv ümber.*
	- • *Visioon Hiire suur kursor: Suurendage hiire kursorit.*
	- • *Visioon Kõrge kontrastsusega ekraan: Kõrge kontrastsusega ekraan: lülitage kõrge kontrastsusega ekraani saamiseks taustavärv mustaks.*
	- • *Visioon Ekraanivärvi pööramine: Saate suurendada ekraanivärvide kontrastsust nägemisprobleemidega inimeste jaoks.*
	- • *Visioon Ekraanivärvi kohandamine: Saate reguleerida ekraani värve.*
	- • *Visioon Hallskaala: Saate lülitada ekraani halliskaalale.*
	- • *Visioon Lõpeta kõne toitenupuga: Saate kõne lõpetada,*

*vajutades toite-/lukustusklahvi.*

- • *Kuulmine Pildiallkiri: Saate kuulmispuudega inimestele videote esitamisel lülitada sisse subtiitriteenuse.*
- • *Kuulmine Vilkuv LED: Saate kuvada seadme oleku LED-i kaudu.*
- • *Kuulmine Välgu alarmid: Määrake seade teatama sissetulevatest kõnedest, sõnumitest ja äratustest vilkuva tulega.*
- • *Kuulmine Vaigista kõik helid: saate kõik helid vaigistada ja vähendada vastuvõtja helitugevust.*
- • *Kuulmine Heli kanal: Saate valida heli tüübi.*
- • *Kuulmine Heli tasakaal: Saate reguleerida heliväljundi tasakaalu. Kasutage tasakaalu muutmiseks liugurit.*
- • *Motoorne ja tunnetus Touch assistant: Saate sisse lülitada puuteplaadi, et hõlbustada nuppude ja viibete kasutamist.*
- • *Motoorne ja tunnetus Puudutamise assistent: Sisestage teksti ekraani puudutades ja all hoides või muutke teksti lihtsalt ekraani puudutades.*
- • *Motoorne ja tunnetus Tegelik klaviatuur: Kohandage klaviatuuri sätteid.*
- • *Motoorne ja tunnetus Hiire automaatne klõps: Klõpsake liikumise puudumisel automaatselt hiire kursoriga.*
- • *Motoorne ja tunnetus Kõned jaoks puuduta ja hoida: Saate kõnedele vastata või neist keelduda, koputades ja hoides kõnenuppu all, mitte seda lohistades.*
- • *Motoorne ja tunnetus Ekraani ajalõpp: Saate seada ekraani automaatselt välja lülituma, kui seade on teatud aja jooksul olnud tegevuseta olekus.*
- • *Motoorne ja tunnetus Puutetundliku juhtimise alad: Saate piirata puuteala, nii et puutesisendiga saab juhtida ainult teatud ekraanipiirkonda.*
- • *Juurdepääsu funktsioonide otsetee: Pääsete kiiresti juurde sageli kasutatavatele funktsioonidele, koputades kolm korda valikut .*
- • *Automaatne ekraani orientatsiooni: Muutke seadme füüsilise asendi järgi automaatselt ekraani suunda.*
- • *Amazon Assistant: Amazon Assistant pakub automaatselt toodete võrdlusi, kui teete sissesoste teatud seadme rakendustes.*
- • *Rääkimiseks valimine: võimaldab teil koputada üksustele, et kuulda tagasisidet kõnena.*
- • *Lülitiga juurdepääs: Saate luua klahvikombinatsioonid oma seadme juhtimiseks.*

## *Google*

*Saate kasutada Google'i sätteid, et hallata oma Google'i rakenduste ja konto sätteid.*

*Koputage seadete kuval valikuid Üldine Google.*

#### *Smart Doctor*

*Saate kasutada vidinat Smart Doctor seadme seisukorra diagnoosimiseks ja selle optimeerimiseks.*

*Koputage sätetekuval valikuid Üldine Smart Doctor.*

### *Mängimine*

*Saate konfigureerida mängude tööriistu, graafikat ja akusäästja funktsiooni.*

- • *Mängude tööriistad: Koputage funktsiooni aktiveerimiseks valikut . Saate selle funktsiooni käivitada selleks mängimise ajal ekraani alaosas mängude tööriistade ikoonil koputades.*
- • *Mängude graafika: Kohandage mängude graafikat.*

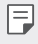

- • *Mõnedes mängudes resolutsioone muutes ei pruugi ekraani kuvamise funktsioon õigesti toimida.*
- • *Vaheaeg: vähendage ekraani heledust ja jõudlust iga kord kui jätate mängu käima enam kui 5 minutiks.*

### *Lühivaliku nupud*

冃

*Saate seadistada otseteeklahvide seaded.*

- *1 Koputage seadete kuval valikuid Üldine Lühivaliku nupud.*
- *2 Kohandage järgmisi sätteid.*
	- • *Selfie-võtte tegemine kaameraga: Asetage selfi tegemiseks sõrm sõrmejäljelugejale.*
		- • *Teie sõrm peab jääma sõrmejäljelugejale kuni foto on tehtud.*
			- • *See funktsioon on saadaval ainult esikaameraga.*
	- • *Jäädvustage kuvatõmmis: Ekraanipildi tegemiseks puudutage kaks korda ja hoidke sõrme sõrmejäljelugejal.*
	- F • *Teie sõrm peab jääma sõrmejäljelugejale kuni ekraanipilt on tehtud.*
		- • *Vaadake teatiste paneeli: Teavituspaneeli nägemiseks libista sõrmejäljesensoril üles/alla.*
		- • *Ava Kaamera: Vajutage kaamera avamiseks toitenuppu kaks korda.*
		- • *Ava Capture+: Kui ekraan on lukustatud või väljas, vajutage Capture+ avamiseks kaks korda helitugevuse suurendamise nuppu.*
		- • *Ava Kaamera: Kui ekraan on lukustatud või väljas, vajutage kaamera avamiseks kaks korda helitugevuse vähendamise nuppu.*

## *KnockON*

*Topeltkoputage ekraanil selle sisse või välja lülitamiseks.*

*Üksikasjade jaoks vaadake [KnockON](#page-640-0).*

### *Värskenduskeskus*

*Saate kontrollida ja paigaldada LG poolt ette nähtud rakenduse või tarkvara uusima versiooni.*

- *1 Koputage seadete kuval valikuid Üldine Värskenduskeskus.*
- *2 Kohandage järgmisi sätteid.*
	- • *Rakenduse värskendus: kontrollige, kas saadaval on rakenduse värskendus. Kui see on saadaval, saate värskenduse paigaldada.*
	- • *Tarkvaravärskendus: kontrollige, kas saadaval on tarkvara värskendus. Kui see on saadaval, saate värskenduse paigaldada.*

## *Keel ja sisestus*

*Saate kohandada oma seadme keele- ja klaviatuurisätted.*

- *1 Koputage seadete kuval valikuid Üldine Keel ja sisestus.*
- *2 Kohandage järgmisi sätteid.*
	- • *Keel: Valige keel, mida soovite sellel seadmel rakendada.*
	- • *Praegune klaviatuur: Saate vaadata kasutatavat klaviatuuri. Saate valida teksti sisestamisel kasutatava klaviatuuri.*
	- • *Ekraanil olev klaviatuur: muutke LG klaviatuuri seadeid või Google Voice'i häältuvastuse funktsiooni.*
	- • *Füüsiline klaviatuur: valige kas füüsilise klaviatuuri kasutamine või kontrollige klaviatuuri lühivaliku nuppe.*
	- • *Automaatse täitmise teenus: lubage see valik, et sisestada ühe koputusega teie poolt teie kontole salvestatud teavet, näiteks parooli, aadressi või krediitkaardi numbrit. Saate lisaks kas selle valiku keelata, kasutada Google'i automaatse täitmise funktsiooni või lisada uue teenuse konto.*
	- • *Tekst-kõneks väljund: Konfigureerige kõnesünteesi väljundi sätteid.*
	- • *Osuti kiirus: Saate reguleerida hiire või puuteplaadi kursori kiirust.*
	- • *Hiire nuppude pööramine: Pöörake hiire parempoolne nupp ümber, et teha põhitoiminguid.*

## *Kuupäev ja kellaaeg*

*Saate oma seadme kuupäeva ja kellaaja seadeid kohandada.*

- *1 Koputage seadete kuval valikuid Üldine Kuupäev ja kellaaeg.*
- *2 Kohandage sätteid.*

#### *Mälu*

*Saate vaadata teatud ajaperioodil kasutatud keskmist mälumahtu ja rakenduse poolt hõivatud mälumahtu.*

- *1 Koputage seadete kuval valikuid Üldine Mälu.*
- *2 Koputage andmete toomise aja määramiseks valikut .*

## *Varundamine*

*Saate oma seadmesse salvestatud andmed varundada teise seadmesse või teisele kontole.*

- *1 Koputage seadete kuval valikuid Üldine Varundamine.*
- *2 Kohandage järgmisi sätteid.*
	- • *LG Mobile Switch: võimaldab teil andmeid vanalt LG seadmelt oma uuele LG seadmele teisaldada. Üksikasjade jaoks vaadake [LG Mobile](#page-686-0)  [Switch](#page-686-0).*
	- • *Varunda ja taasta: varundage oma seadmes olevad andmed või taastage andmed seadmesse varukoopialt.*
	- • *Seadme lähtestamine võib kustutada mällu salvestatud varufailid.*   $\bigwedge$ *Veenduge, et kopeerite olulised varundatavad failid oma arvutisse ja salvestate need sinna.*
		- • *Google'i varundamine: muutke Google'i kettale varundamise seadeid. Saate lisaks kontrollida hetkel kasutatavat varundamiskontot või uue varundamiskonto lisada.*

### *Taaskäivita & Lähtesta*

*Saate seadme taaskäivitada ja selle võrgu ja rakenduste seaded lähtestada.*

- *1 Puudutage seadete kuval valikuid Üldine Taaskäivita ja lähtestada.*
- *2 Kohandage järgmisi sätteid.*
	- • *Automaatne taaskäivitamine: Taaskäivitage ja optimeerige telefon kindlaks määratud ajal.*
	- • *Võrguseadete lähtestamine: Saate lähtestada Wi-Fi-, Bluetoothi ja muud võrgusätted.*
	- • *Rakenduste eelistuste lähtestamine: lähtestage rakenduse seaded. Rakenduses salvestatud andmeid ei kustutata.*
	- • *Tehaseandmete lähtestamine: Saate kõik seadme sätted lähtestada ja andmed kustutada.*
	- • *Seadme lähtestamine kustutab kõik selles olevad andmed. Sisestage*  冃 *uuesti oma seadme nimi, Google'i konto ja muu algne teave.*

### *Teave telefoni kohta*

*Saate vaadata seadme teavet, nagu nimi, olek, tarkvara üksikasjad ja juriidiline teave.*

*Koputage seadete kuval valikuid Üldine Teave telefoni kohta ja vaadake teavet.*

### *Regulatsioon ja turvalisus*

*Saate vaadata oma seadmega seotud regulatiivtähiseid ja seotud teavet. Koputage seadete kuval valikuid Üldine Regulatsioon ja turvalisus.*

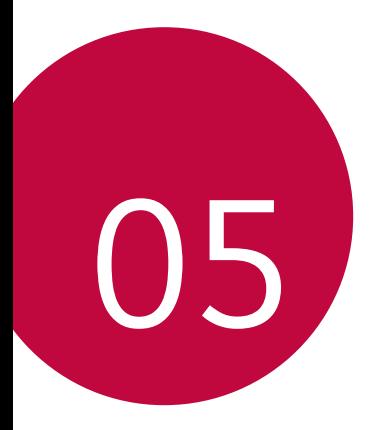

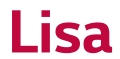

# *LG keele sätted*

*Valige keel, mida soovite oma seadmes kasutada.*

- • *Koputage Sätted Üldine Keele ja klaviatuuri Sätted Keel LISA KEEL ja valige keel.*
	- Puudutage ja hoidke ja lohistage see vaikekeeleks seadmiseks *keelte loendis kõige üles.*

# *LG Bridge*

## *LG Bridge'i ülevaade*

*LG Bridge on rakendus, mis aitab teil oma LG nutitelefoni salvestatud fotosid, muusikat, videoid ja dokumente mugavalt arvutist hallata. Saate varundada kontakte, fotosid ja muud arvuti sisu või värskendada seadme tarkvara.*

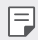

- • *Vt spikrist LG Bridge üksikasju.*
- • *Toetatavad funktsioonid võivad olenevalt seadmest erineda.*
- • *LG USB-draiver on vajalik programm teie LG nutitelefoni ühendamiseks arvutiga ning installitakse LG Bridge'i installimisel.*

## *LG Bridge'i funktsioonid*

- • *Seadme failide haldamine arvutist Wi-Fi- või mobiilandmeside ühenduse kaudu.*
- • *Andmete varundamine seadmest arvutisse või andmete taastamine arvutist seadmesse USB-kaabli kaudu.*
- • *Seadme tarkvara uuendamine arvutist USB-kaabli kaudu.*

## *LG Bridge'i installimine arvutisse*

- *1 Minge oma arvutist aadressile www.lg.com.*
- *2 Valige oma regioon.*
- *3 Klõpsake Tugi Tarkvara ja riistvara.*
- *4 Sisestage oma seadme nimi. VÕI Valige see toote kategooria järgi.*
- *5 Liikuge kohta PC sünkr. LG Bridge ja laadige alla seadistuse fail.*
	- • *Liikuge kohta Üksikasjad, et kuvada LG Bridge'i installimise miinimumnõuded.*

# *Telefoni tarkvara värskendamine*

## *LG mobiiltelefoni tarkvara värskendamine Interneti kaudu*

*Lisateabe saamiseks selle funktsiooni kasutamise kohta külastage veebisaiti http://www.lg.com/common/index.jsp, valige oma riik ja keel.*

*See funktsioon võimaldab teil mugavalt oma telefoni püsivara Interneti kaudu värskendada, ilma et peaksite teeninduskeskust külastama. See funktsioon on saadaval ainult siis, kui LG teeb uuema püsivaraversiooni teie seadme jaoks kättesaadavaks.*

*Kuna mobiiltelefoni püsivaravärskendus nõuab kogu värskendusprotsessi ajal kasutaja täielikku tähelepanu, siis kontrollige enne jätkamist kindlasti kõiki juhiseid ja märkuseid, mida igas etapis kuvatakse. Pange tähele, et USB-kaabli eemaldamine täiendamise ajal võib teie mobiiltelefoni tõsiselt kahjustada.*

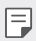

• *LG jätab endale õiguse teha püsivaravärskendused kättesaadavaks ainult oma äranägemisel valitud mudelitele ega taga püsivara uuema versiooni kättesaadavust kõigi telefonimudelite puhul.*

## *LG mobiiltelefoni tarkvaravärskendus eetri kaudu (Over-the-Air – OTA)*

*See funktsioon võimaldab teil oma telefoni tarkvara õhu kaudu mugavalt värskendada, ilma USB-kaablit ühendamata. See funktsioon on saadaval ainult siis, kui LG teeb uuema püsivaraversiooni teie seadme jaoks kättesaadavaks.*

*Telefoni tarkvaravärskenduse sooritamiseks,*

#### *Sätted Üldine Teave telefoni kohta Värskenduskeskus Tarkvara värskendamine Otsi nüüd uuendusi.*

- 冃 • *Telefoni tarkvara värskendamise käigus võivad teie isiklikud andmed, sh teie Google'i konto ja muude kontode teave, teie süsteemi/rakenduste andmed ja sätted, allalaaditud rakendused ja teie DRM-litsents, telefoni sisemälust kaotsi minna. Seetõttu soovitab LG isiklikud andmed enne telefoni tarkvara värskendamist varundada. LG ei vastuta teie isiklike andmete kaotsimineku eest.*
	- • *See funktsioon oleneb piirkonnast või teenusepakkujast.*
# *Vargusvastase tehnoloogia juhend*

*Saate seadistada oma seadme nii, et teised inimesed ei saaks seda kasutada, kui seade lähtestatakse tehasesätetele ilma teie loata. Näiteks kui seade läheb kaotsi, varastatakse või selle andmed kustutatakse, saab seadet kasutada ainult isik, kes teab teie Google'i kontot või ekraanilukku. Seadme kaitsmiseks peate tegema järgmist.*

- • *Seadistage ekraanilukk: Kui teie seade läheb kaotsi või varastatakse, kuid teil on seadistatud ekraanilukk, ei saa seadmest andmeid sätetemenüü abil kustutada, kui ekraan on lukus.*
- • *Lisage seadmesse oma Google'i konto: Kui teie seade tühjendatakse, kuid teil on selles Google'i konto, ei saa seade seadistustoimingut lõpule viia, enne kui teie Google'i konto teave on uuesti sisestatud.*

*Kui olete seadme kaitsnud ja soovite selle tehasesätetele lähtestada, peate kas ekraani avama või sisestama oma Google'i konto parooli. See tagab, et seadme saate lähtestada teie ise või keegi, keda usaldate.*

Ärge unustage enne tehasesätetele lähtestamist oma Google'i kontot 冃 *ja parooli, mille olete seadmele lisanud. Kui te ei saa seadistamise ajal kontoteavet esitada, ei ole teil võimalik seadet pärast tehasesätetele lähtestamist kasutada.*

# *Teave avatud lähtekoodiga tarkvara märkuse kohta*

*Selles tootes olevate GPL, LGPL, MPL ja muude vabatarkvaralitsentside saamiseks külastage veebsaiti http://opensource.lge.com.*

*Lisaks lähtekoodile on allalaadimiseks saadaval ka kõik viidatud litsentsitingimused, garantii lahtiütlused ja autoriõiguseteated.*

*LG Electronics pakub teile avatud lähtekoodi CD-plaadil hinnaga, mis katab selle levitamisega seotud kulud, nagu andmekandja kulud, tarnimise ja käsitsemise kulud, ning mille saate tellida, saates e-kirja aadressile opensource@lge.com.*

*See pakkumine kehtib kolm aastat pärast selle toote viimast tarnimist. See pakkumine kehtib kõigile, kellele see teave edastati.*

# *Õigusteave (Regulatsiooni identifitseerimisnumber, e-märgistamine jne)*

*Regulatiivsed üksikasjad leiate osast Sätted Üldine Regulatsioon ja turvalisus.*

# *Kaubamärgid*

• *DTS-i patentide kohta vaadake http://patents.dts.com. Toodetud DTS Licensing Limited litsentsi alusel. DTS, sümbol ja DTS ning sümbol koos, DTS:X ja DTS:X logo on DTS, Inc registreeritud kaubamärgid või kaubamärgid Ameerika Ühendriikides ja/või teistes riikides. © DTS, Inc. Kõik õigused kaitstud.*

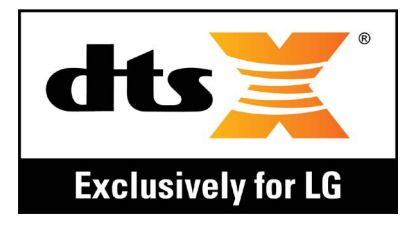

- • *Copyright ©2018 LG Electronics, Inc. Kõik õigused kaitstud. LG ja LG logo on ettevõtte LG Group ja sellega seotud majandusüksuste registreeritud kaubamärgid.*
- • *Google™, Google Maps™, Gmail™, YouTube™, Duo™ ja Google Play™ pood on Google, Inc. kaubamärgid.*
- • *Bluetooth*® *on ettevõtte Bluetooth SIG, Inc.ülemaailmselt registreeritud kaubamärk.*
- • *Wi-Fi*® *ja Wi-Fi logo on organisatsiooni Wi-Fi Alliance registreeritud kaubamärgid.*
- • *Kõik muud kaubamärgid ja autoriõigused kuuluvad nende omanikele.*

# *VASTAVUSDEKLARATSIOON*

*LG Electronics kinnitab käesolevaga, et see LM-Q610EM vastab direktiivi 2014/53/EU olulistele nõuetele ja muudele asjakohastele sätetele.*

*Vastavusdeklaratsiooni koopia leiate aadressilt http://www.lg.com/global/declaration*

# *Toote ühilduvusteabe saamiseks võtke ühendust aadressil*

*LG Electronics European Shared Service Center B.V. Krijgsman 1, 1186 DM Amstelveen, The Netherlands*

# *Lisateave*

# *Andmete edastamise juhend*

• *LG seadmete või LG seadme ja kolmanda osapoole seadme vahel vahetatavate andmete jaoks vaadake järgnevat tabelit.*

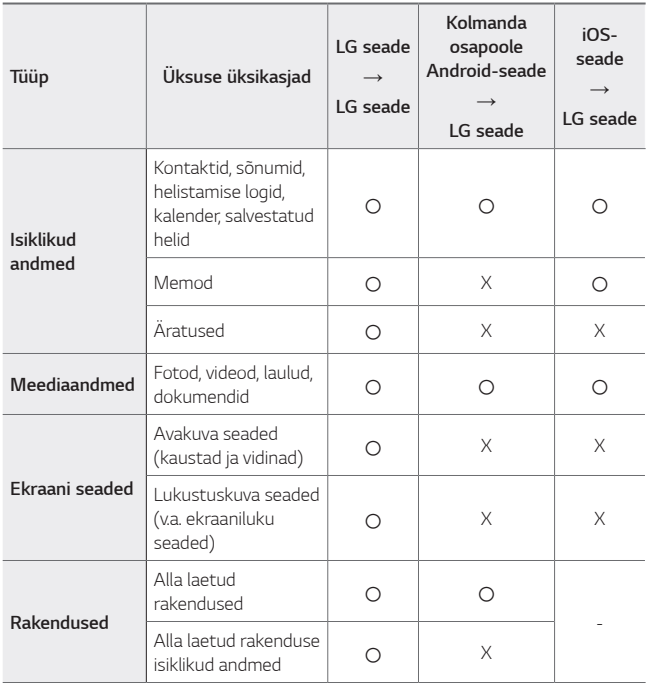

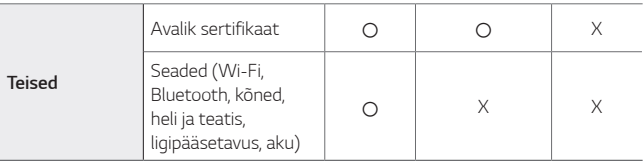

冃 • *Tarkvara versioonist, rakenduse versioonist, operatsioonisüsteemist, tootjast või teenusepakkuja strateegiast sõltuvalt ei tohi mõningaid andmeid edastada.*

# *Karastatud klaasist osad*

*Seadme karastatud klaasist osad ei ole permanentsed ja need võivad aja jooksul kuluda.*

- • *Kui kukutate oma seadme kõvale pinnale või lasete sel millegagi kõvasti kokku põrgata, võib karastatud klaas kahjustada saada. Sellisel juhul lõpetage koheselt oma seadme kasutamine ja võtke ühendust LG klienditeeninduskeskusega.*
- • *Kaubandusvõrgust saate osta kaitseklaase, et oma seadet kahjustuste eest kaitsta.*

Pange tähele, et LG Electronics'i pakutav garantiiteenindus neid *kaitsekatteid ei kata ja nende ohutus ei ole garanteeritud.*

## *Kuvasuhe*

*See seade kasutab 18:9 kuvasuhet.*

• *Mõned allalaaditud rakendused ei toeta 18:9 kuvasuhet. Sellisel juhul valige rakenduse jaoks kõige optimaalsem ekraani suhe või pidage rohkema teabe saamiseks nõu rakenduse pakkujaga.*

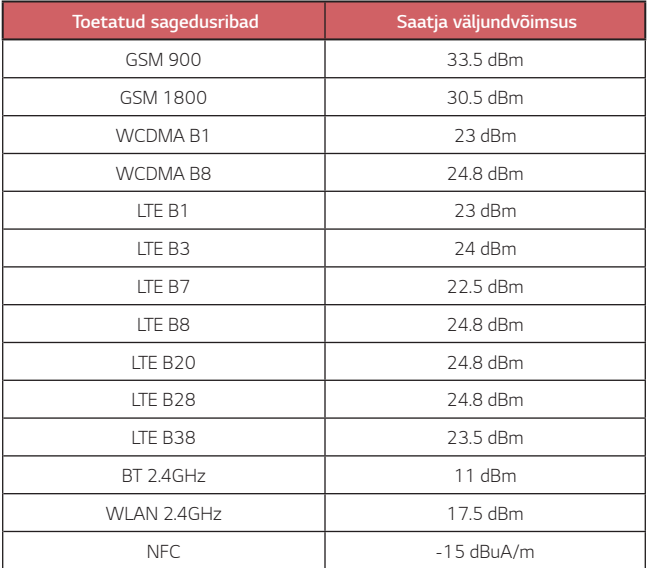

# *Teie vana seadme hävitamine*

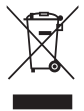

- *1. Läbitõmmatud ristiga prügikasti sümbol tähendab, et elektriliste ja elektrooniliste toodete (WEEE) jäätmeid tuleb olmeprügist eraldi hävitada.*
- *2. Vanad elektriseadmed võivad sisaldada ohtlikke koostisosi, seega aitab prügi nõuetekohane hävitamine vältida võimalikku negatiivset mõju loodusele ja inimeste tervisele. Teie kasutatud seade võib sisaldada taaskasutatavaid osi, millega saab parandada teisi seadmeid ning muid väärtuslikke materjale, mida saab taaskasutada, et säilitada piiratud ressursse.*
- *3. Saate viia oma seadme kas kauplusse, kust see on ostetud või võtta ühendust kohaliku prügiveo ettevõttega, et saada lisainfot oma lähima WEEE jäätmete kogumiskoha kohta. Kõige ajakohasemat infot oma riigi kohta vaadake www.lg.com/global/recycling*

## *Akude/patareide kasutuselt kõrvaldamine*

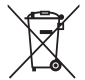

- *1. See sümbol võib olla kombineeritud keemiliste sümbolitega elavhõbe (Hg), kaadmium (Cd) või plii (Pb), kui aku sisaldab elavhõbedat rohkem kui 0,0005%, kaadmiumi rohkem kui 0,002% või pliid rohkem kui 0,004%.*
- *2. Kõik akud/patareid tuleb paigutada olmeprügist eraldi selleks ette nähtud kohtadesse, nagu on kehtestanud valitsus või kohalik võimuorgan.*
- *3. Vanade akude/patareide õige kasutuselt kõrvaldamine aitab ennetada võimalikke kahjusid keskkonnale ja inimeste tervisele.*
- *4. Täpsemat teavet vanade akude/patareide kasutuselt kõrvaldamise kohta saate linnavalitsusest, jäätmekäitlusettevõttest või poest, kust toote ostsite.*

# *KKK*

*Käesolevas peatükis on ära toodud mõned probleemid, mis võivad seadme kasutamisel ette tulla. Mõne probleemi lahendamiseks peate võtma ühendust oma teenusepakkujaga, kuid enamiku saate hõlpsasti ise lahendada.*

## *SIM-kaardi tõrge*

*Veenduge, et SIM-kaart oleks õigesti sisestatud.*

### *Võrguühendust / katkenud võrguühendust ei tuvastatud*

*Signaal on nõrk. Liikuge akna või avatud ala suunas. Viibite väljaspool operaatori võrgu ala. Liikuge ja kontrollige võrku.*

## *Kõned ei ole saadaval*

*Uus võrk ei ole lubatud.*

*Veenduge, et te ei ole sissetulevale numbrile seadistanud kõne tõkestamist.*

*Veenduge, et te ei ole valitavale numbrile seadistanud kõne tõkestamist.*

## *Seadet ei saa sisse lülitada*

*Teie seade ei lülitu sisse kui aku on täiesti tühi. Enne seadme sisse lülitamist laadige aku täielikult.*

# *Laadimistõrge*

*Veenduge, et seadet laetakse normaaltemperatuuril. Kontrollige laadijat ja selle ühendust seadmega. Kasutage ainult LG heakskiidetud komplekti kuuluvaid tarvikuid.*

## *Aku tühjeneb kiiremini kui kohe pärast ostmist*

*Aku tööiga võib väheneda kui kasutate seadet või akut väga külmade või kuumade temperatuuride juures.*

*Aku voolutarbimine suureneb teatud rakendusi, näiteks GPS-i, mänge või interneti, kasutades.*

*Aku on kuluv ja selle tööiga kahaneb aja jooksul.*

#### *Kaamerat käivitades ilmuvad veateated*

*Laadige akut.*

*Vabastage mäluruumi kas faile arvutisse üle kandes või neid oma seadmest kustutades.*

*Seadme taaskäivitamine.*

*Kui teil on pärast nende nõuannete proovimist kaamera rakendusega jätkuvalt probleeme, võtke ühendust LG Electronics'i teeninduskeskusega.*

#### *Fotode kvaliteet on kehv*

*Teie fotode kvaliteet võib varieeruda ümbrusest ja teie poolt kasutatud pildistamistehnikatest sõltuvalt.*

*Fotosid ja videoid tehes on tavalise nurga kvaliteet parem kui lainurga oma.*

*Pimedates kohtades pildistades (öösel või siseruumides) võib kujutisel esineda müra või kujutised võivad olla fookusest väljas.*

*Mistahes probleemide korral lähtestage suvandid.*

### *Puuteekraan reageerib aeglaselt või valesti*

*Kui te kinnitate puuteekraanile ekraanikaitse või valikulisi lisaseadmeid, ei pruugi puuteekraan õigesti toimida.*

*Kui te kannate kindaid, kui teie käed ei ole ekraani puudutades puhtad või kui te koputate ekraanile teravate esemete või oma sõrmeotstega, võivad puuteekraani töös tekkida häired.*

*Puuteekraani töös võivad esineda häired ka niisketes oludes või kui ekraanile on sattunud vett.*

*Tarkvara ajutiste vigade puhastamiseks taaskäivitage oma seade.*

*Kui teie puuteekraan on kriibitud või vigastatud, külastage LG Electronics'i teeninduskeskust.*

# *Hangub või tardub*

*Seadme taaskäivitamine*

• *Kui teie seade hangub või tardub, peate kas rakendusi sulgema või seadme välja ja uuesti sisse lülitama.*

#### *Algkäivituse sooritamine*

- • *Seadme lähtestamiseks juhul kui ekraan hangub või nupud, puuteekraan või seade ise enam ei reageeri, võib kasutada nn pehmet lähtestamist (soft reset).*
- • *Oma seadme selliselt lähtestamiseks lihtsalt vajutage ja hoidke all helitugevuse vähendamise ja toite nuppe kuni seade uuesti käivitub.*

#### *Seadme lähtestamine*

- • *Kui ülaltoodud meetodid teie probleemi ei lahenda, sooritage tehaseandmete lähtestamine.*
- • *Seadete kuval koputage Üldine Varundada ja taastada Tehaseandmete lähtestamine.*
	- *- See meetod lähtestab kõik seadme seaded ja kustutab andmed. Pidage enne tehaseandmete lähtestamise sooritamist meeles, et teeksite kõigist seadmesse salvestatud olulistest andmetest varukoopiad.*

*- Kui registreerisite seadmesse Google'i konto, peate pärast seadme lähtestamist samale Google'i kontole sisse logima.*

### *Bluetooth-seadet ei leitud*

*Veenduge, et Bluetooth'i juhtmeta funktsioon on teie seadmes aktiveeritud.*

*Veenduge, et Bluetooth'i juhtmeta funktsioon on aktiveeritud seadmes, millega soovite ühendust saada.*

*Veenduge, et teie seade ja teine Bluetooth-seade on Bluetooth'i maksimaalses ulatuses (10 m).*

*Kui ülaltoodud nõuanded teie probleemi ei lahenda, võtke ühendust LG Electronics'i teeninduskeskusega.*

### *Seadet arvutiga ühendades ei looda ühendust*

*Veenduge, et kasutatav USB-kaabel ühildub teie seadmega.*

*Veenduge, et olete paigaldanud õige draiveri ja oma arvutit värskendanud.*

# *Allalaaditud rakendused põhjustavad palju tõrkeid.*

*Rakendusel on probleeme.*

*Eemaldage rakendus ja paigaldage see uuesti.*

# **Apie šį naudotojo vadovą**

Dėkojame, kad pasirinkote šį LG gaminį. Atidžiai perskaitykite šį naudotojo vadovą prieš naudodami įrenginį pirmą kartą, kad užtikrintumėte saugų ir tinkamą jo naudojimą.

- Visada naudokite originalius LG priedus. Pridedami komponentai skirti naudoti tik su šiuo įrenginiu; su kitais įrenginiais jie gali būti nesuderinami.
- Dėl jutiklinio ekrano klaviatūros šis įrenginys nėra tinkamas žmonėms, turintiems regėjimo sutrikimų.
- Aprašai pagrįsti įrenginio numatytosiomis nuostatomis.
- Numatytosios įrenginio programos gali būti atnaujinamos, o su šiomis programomis susijusio palaikymo paslaugos gali būti atšauktos be išankstinio įspėjimo. Jei turite kokių nors klausimų apie programėlę, pateiktą su įrenginiu, kreipkitės į LG techninės priežiūros centrą. Dėl naudotojo įdiegtų programų kreipkitės į atitinkamos paslaugos teikėją.
- Pakeitus įrenginio operacinę sistemą arba įdiegus neoficialių šaltinių programinę įrangą, įrenginys gali sugesti ir duomenys gali būti sugadinti arba prarasti. Tokie veiksmai gali pažeisti jūsų LG licencijos sutartį ir panaikinti garantiją.
- Tam tikras turinys ir paveikslėliai gali skirtis jūsų įrenginyje (atsižvelgiant į sritį, paslaugų teikėją, programinės įrangos versiją arba operacinės sistemos versiją) ir gali būti keičiami be išankstinio įspėjimo.
- Programinei įrangai, garso įrašams, fonui, vaizdams ir kitai medijai, pateiktiems su įrenginiu, yra taikoma riboto naudojimo licencija. Jei gaunate ir naudojate šias medžiagas komerciniais ar kitais tikslais, galite pažeisti autorių teisių įstatymus. Kaip naudotojas, esate visiškai atsakingas už neteisėtą medijos naudojimą.
- Gali būti taikomi papildomi mokesčiai už duomenų paslaugas, pvz., pranešimus, įkėlimą, atsisiuntimą, automatinį sinchronizavimą ir vietos paslaugas. Norėdami išvengti papildomų mokesčių, pasirinkite duomenų planą, tinkantį pagal jūsų poreikius. Kreipkitės į paslaugos teikėją, kad gautumėte papildomos informacijos.
- Šis vartotojo vadovas yra parašytas kiekvienos šalies pagrindinėmis kalbomis. Priklausomai nuo naudojamos kalbos, turinys gali šiek tiek skirtis.

# **Nurodomieji įspėjimai**

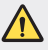

**ĮSPĖJIMAS**: situacijos, kurioms esant naudotojas ir trečiosios šalys gali susižaloti.

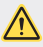

**PERSPĖJIMAS**: situacijos, kurioms esant galima nesunkiai susižaloti arba sugadinti įrenginį.

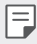

**PASTABA**: pranešimai arba papildoma informacija.

# **Rodyklė**

[Nurodymai, kaip saugiai ir veiksmingai naudoti](#page-736-0)

# 

#### **[Pasirinktinai pritaikomos](#page-745-0)  [funkcijos](#page-745-0)**

- [Filmavimo funkcijos](#page-746-0)
- [Galerijos funkcijos](#page-747-0)
- [Piršto atspaudo atpažinimas](#page-753-0)
- [Daugelio užduočių funkcija](#page-756-0)
- [Atsparumo vandeniui savybių](#page-757-0)  [pastabos](#page-757-0)
- [Jutiklinis ekranas](#page-772-0)
- [Pradžios ekranas](#page-775-0)
- [Ekrano užraktas](#page-784-0)
- [Atminties kortelės užšifravimas](#page-787-0)
- [Ekrano kopijų darymas](#page-788-0)
- [Teksto įvedimas](#page-788-0)
- [Turinio bendrinimas](#page-794-0)
- [Netrukdyti](#page-796-0)

# 

#### **[Naudingos programos](#page-797-0)**

- [Programėlių diegimas ir](#page-798-0)  [šalinimas](#page-798-0)
- [Programų šiukšliadėžė](#page-799-0)
- [Programėlių nuorodos](#page-800-0)
- [Telefonas](#page-801-0)
- [Žinučių sistema](#page-805-0)
- [Fotoaparatas](#page-806-0)
- [Galerija](#page-819-0)
- [Kontaktai](#page-823-0)
- [QuickMemo+](#page-825-0)
- [Laikrodis](#page-827-0)
- [Kalendorius](#page-828-0)

# 

#### **[Pagrindinės funkcijos](#page-760-0)**

- [Gaminio komponentai ir priedai](#page-761-0)
- [Dalių apžvalga](#page-762-0)
- [Maitinimo įjungimas ir](#page-765-0)  [išjungimas](#page-765-0)
- [Kaip įdėti SIM kortelę](#page-766-0)
- [Kaip įdėti atminties kortelę](#page-769-0)
- [Kaip išimti atminties kortelę](#page-770-0)
- [Akumuliatorius](#page-770-0)
- [Užduotys](#page-828-0)
- [Muzika](#page-829-0)
- [Skaičiuotuvas](#page-830-0)
- [El. paštas](#page-830-0)
- [Garso įrašytuvas](#page-831-0)
- [FM radijas](#page-831-0)
- [Naujinių centras](#page-832-0)
- [Failų tvarkytuvė](#page-832-0)
- [Smart Doctor](#page-832-0)
- ["LG Mobile Switch"](#page-832-0)
- [Atsisiuntimai](#page-833-0)
- [SmartWorld](#page-833-0)
- [RemoteCall Service](#page-834-0)
- [Korinis transliavimas](#page-834-0)
- [Chrome](#page-834-0)
- ["Google" programėlės](#page-835-0)

# 

#### **[Nustatymai](#page-837-0)**

- [Nustatymai](#page-838-0)
- [Tinklai](#page-838-0)
- [Garsas](#page-849-0)
- [Ekranas](#page-850-0)
- [Bendra](#page-852-0)

# 

#### **[Priedas](#page-862-0)**

- [LG kalbos nuostatos](#page-863-0)
- [LG Bridge](#page-863-0)
- [Telefono programinės įrangos](#page-864-0)  [naujinimas](#page-864-0)
- [Apsaugos nuo vagystės vadovas](#page-866-0)
- [Informacija apie atvirojo kodo](#page-867-0)  [programinės įrangos naudojimą](#page-867-0)
- [Informacija apie reglamentus](#page-867-0)  [\(Reglamento identifikavimo numeris, el.](#page-867-0)  [ženklinimas, kt.\)](#page-867-0)
- [Prekių ženklai](#page-868-0)
- [ATITIKTIES DEKLARACIJA](#page-869-0)
- [Jei reikia informacijos apie šio](#page-869-0)  [gaminio atitiktį, kreipkitės į biurą](#page-869-0)
- [Daugiau informacijos](#page-870-0)
- [DUK](#page-874-0)

# <span id="page-736-0"></span>**Nurodymai, kaip saugiai ir veiksmingai naudoti**

Perskaitykite šiuos paprastus nurodymus. Nesilaikant šių nurodymų galima sukelti pavojų arba nusižengti įstatymams.

Jei įvyktų gedimas, įrenginyje integruotas programinės įrangos įrankis, kuris renka gedimų žurnalo duomenis. Šis įrankis renka tik gedimui būdingus duomenis, pvz., signalo stiprumą, tinklo ID padėtį staigiai nutrūkus skambučiui ir įkeltas programas. Žurnalas naudojamas tik siekiant nustatyti gedimo priežastį. Šie žurnalai yra užšifruoti ir juos gali pasiekti tik autorizuoto LG remonto centro darbuotojai, jei jums reikėtų grąžinti savo įrenginį taisyti.

# **Radijo dažnių energijos poveikis**

Radijo bangų poveikio ir savitosios sugerties galios (SAR) informacija.

Šis prietaisas sukurtas taip, kad atitiktų taikomus radijo bangų poveikio saugumo reikalavimus. Šie reikalavimai pagrįsti konkrečiomis mokslinėmis rekomendacijomis, kurios apima saugos ribas, skirtas visų asmenų (nepaisant amžiaus ir sveikatos) saugumui užtikrinti.

- Radijo bangų poveikio rekomendacijose naudojamas matavimo vienetas, vadinamas savitosios sugerties galia, arba SAR. SAR bandymai atliekami standartizuotais metodais, kai prietaisas skleidžia maksimalų sertifikuotą galios lygį visomis naudojamomis dažnio juostomis.
- Įvairių modelių LG prietaisų SAR lygis gali skirtis, tačiau jie visi turi atitikti taikomas rekomendacijas dėl radijo bangų poveikio.
- SAR riba, kurią rekomenduoja Tarptautinė apsaugos nuo nejonizuojančiosios spinduliuotės komisija (ICNIRP), yra 2 W/kg, tenkanti vidutiniškai 10 g kūno audinio.
- Didžiausia šio modelio SAR vertė, išmatuota naudojant prie ausies, yra 0,357 W/kg (10 g), o nešiojant prie kūno – 1,550 W/kg (10 g).

• Šis prietaisas atitinka radijo bangų poveikio gairių reikalavimus, kai jo naudojimo padėtis yra įprastinė – pridėjus prie ausies – arba jis laikomas bent 5 mm atstumu nuo kūno. Jei dėklas, diržo segtukas arba laikiklis naudojamas nešiojant prie kūno, jame negali būti metalo ir jie prietaisą nuo kūno turi atitraukti bent 5 mm atstumu. Norint perduoti duomenų failus arba siųsti pranešimus, šį prietaisą reikia tinkamai prijungti prie tinklo. Kai kuriais atvejais duomenų failų perdavimo arba pranešimų siuntimo procesas gali būti atidėtas, kol bus galimas tinkamas ryšys. Būtina vykdyti pirmiau pateiktas instrukcijas dėl atskyrimo atstumo, kol perdavimo procesas bus baigtas.

# **Informacija apie radijo dažnio poveikį nuo FKK**

1996 m. rugpjūčio mėn. JAV Federalinė komunikacijų komisija (FKK) pagal galiojančius nuostatus bei FKK 96-326 reglamentą pritaikė FKK reguliuojamų siųstuvų radijo dažniais (RD) skleidžiamos elektromagnetinės energijos poveikio žmogui atnaujintus saugumo standartus. Šios gairės atitinka saugos standartus, anksčiau nustatytus pagal tarptautinius ir JAV standartus. Šio įrenginio konstrukcija atitinka FKK gaires ir šiuos tarptautinius standartus.

# **15.19 dalis**

Šis įtaisas atitinka FKK taisyklių 15 dalį. Veikimui taikomos toliau pateiktos dvi sąlygos:

- (1) Įrenginys neturi kelti žalingų trikdžių ir
- (2) Šis įrenginys turi priimti bet kokius gaunamus trikdžius, įskaitant ir tuos, kurie gali sukelti nepageidaujamą veikimą.

# **15.21 dalis. Pareiškimas**

Be rašytinio gamintojo sutikimo pakeitęs ar patobulinęs konstrukciją, vartotojas gali netekti teisės naudotis įranga.

# **Nešiojimas prie kūno**

Šis prietaisas išbandytas tipiškiems nešiojimo prie kūno atvejams, laikant įrenginio galinę pusę 0,39 colio (1 cm) atstumu nuo vartotojo kūno ir įrenginio galinės pusės. Siekiant laikytis FKK RD poveikio reikalavimų, tarp vartotojo kūno ir įrenginio galinės dalies turi būti minimalus 0,39 colio (1 cm) atstumas.

Negalima naudoti diržų, pistoletų dėklų ir laikiklių ir panašių priedų, kurių sudėtyje yra metalinių dalių. Prie kūno dėvimi priedai, kurie neužtikrina 0,39 colio (1 cm) atstumo tarp vartotojo kūno ir prietaiso galinės dalies, ir nebuvo išbandyti dėl įprasto nešiojimo prie kūno, gali neatitikti FKK RD poveikio ribų, todėl jų reikėtų nenaudoti.

#### **15.105 dalis. Pareiškimas**

Įranga buvo patikrinta ir, remiantis FKK taisyklių 15 dalimi, atitinka B klasės skaitmeninių įrenginių apribojimus. Šie apribojimai sukurti, kad būtų suteikta pakankama apsauga nuo gyvenamose patalpose esančios įrangos skleidžiamų žalingų trikdžių. Ši įranga generuoja, naudoja ir skleidžia radijo dažnių energiją ir, jei nėra sumontuota ir nenaudojama pagal nurodymus, gali sukelti žalingus radijo ryšio trikdžius. Tačiau nėra jokių garantijų, kad montavimo metu neatsiras trikdžių. Jei ši įranga sukelia žalingus ar televizijos signalų trikdžius, kuriuos galima nustatyti įjungus ir išjungus įrangą, naudotojui rekomenduojama juos bandyti pašalinti viena ar keliomis iš toliau pateiktų priemonių:

- Iš naujo pakreipkite arba perdėkite priimančiają anteną.
- Padidinkite atstumą tarp įrangos ir imtuvo.
- Įrangą prijunkite prie lizdo, tačiau kitoje grandinėje, nei yra prijungtas imtuvas.
- Pagalbos kreipkitės į patyrusį radijo / televizoriaus specialistą.

# **Gaminio techninė priežiūra**

- Naudokite tik LG patvirtintus dėžėje esančius priedus. LG nesuteikia garantijos dėl patirtos žalos arba gedimo, atsiradusio dėl trečiųjų šalių priedų.
- Tam tikras turinys ir paveikslėliai gali skirtis nuo jūsų įrenginio; jie gali būti keičiami iš anksto neįspėjus.
- Neardykite šio prietaiso. Jei jį būtina remontuoti, nuneškite jį kvalifikuotam techninės priežiūros specialistui.
- Garantinis remontas, LG nuožiūra, gali apimti dalių arba plokščių pakeitimą naujomis arba suremontuotomis dalimis arba plokštėmis, kurių funkcijos atitinka sugedusių dalių funkcijas.
- Laikykite atokiai nuo elektros prietaisų, pvz., televizorių, radijo imtuvų ir asmeninių kompiuterių.
- Prietaisą reikia laikyti atokiau nuo šilumos šaltinių, pvz., radiatorių arba orkaičių.
- Nenumeskite.
- Saugokite šį prietaisą nuo mechaninės vibracijos arba smūgių.
- Išjunkite prietaisą visose vietose, kur reikalaujama pagal specialias taisykles. Pavyzdžiui, nenaudokite prietaiso ligoninėse, nes jis gali paveikti jautrią medicininę įrangą.
- Kol prietaisas įkraunamas, neimkite jo šlapiomis rankomis. Kyla pavojus patirti elektros smūgį ir smarkiai pakenkti prietaisui.
- Nekraukite prietaiso šalia lengvai užsiliepsnojančių medžiagų, nes prietaisas gali įkaisti ir gali kilti gaisro pavojus.
- Prietaiso išorę valykite sausa šluoste (nenaudokite tirpiklių, pvz., benzeno, skiediklio ar alkoholio).
- Kol prietaisas įkraunamas, nelaikykite jo ant minkštų paviršių.
- Prietaisą reikia krauti gerai vėdinamoje vietoje.
- Saugokite šį prietaisą nuo pernelyg didelio dūmų ar dulkių kiekio.
- Nelaikykite prietaiso šalia banko kortelių ar elektroninių viešojo transporto bilietų. Jis gali pakenkti magnetinėse juostelėse laikomiems duomenims.
- Nelieskite ekrano aštriais daiktais, nes jie gali pažeisti prietaisą.
- Saugokite prietaisą nuo skysčių ir drėgmės.
- Priedus, pvz., ausines, naudokite atsargiai. Nelieskite antenos be reikalo.
- Nenaudokite, nelieskite ir nemėginkite nuimti arba taisyti sulūžusio, sudužusio arba įtrūkusio stiklo. Sugadinus stiklinį ekraną dėl netinkamo naudojimo, garantija netaikoma.
- Šis prietaisas yra elektroninis gaminys, kuris įprastai veikdamas išskiria šilumą. Jei nėra tinkamo vėdinimo, dėl labai ilgo tiesioginio sąlyčio su oda gali atsirasti diskomforto pojūtis arba galima nesmarkiai nusideginti. Dėl to naudodami prietaisą arba ką tik baigę juo naudotis būkite atsargūs.
- Jei prietaisas sušlapo, nedelsdami išjunkite maitinimą ir palaukite, kol prietaisas visiškai išdžius. Nebandykite paspartinti džiūvimo naudodami išorinį šildymo šaltinį, pvz., orkaitę, mikrobangų krosnelę ar plaukų džiovintuvą.

# **Efektyvus prietaiso naudojimas**

### **Elektroniniai įrenginiai**

Visi įrenginiai gali priimti trikdžius, galinčius pakenkti jų veikimui.

- Šalia medicinos įrenginių nenaudokite savo prietaiso be leidimo. Pasikonsultuokite su gydytoju ir išsiaiškinkite, ar prietaiso veikimas gali trukdyti jūsų medicininiam prietaisui.
- Širdies stimuliatorių gamintojai rekomenduoja kitus prietaisus laikyti bent 15 cm atstumu nuo širdies stimuliatoriaus, kad išvengtumėte galimų širdies stimuliatoriaus trukdžių.
- Prietaisas gali skleisti ryškią arba mirksinčią šviesą.
- Prietaisai gali trikdyti tam tikrų pagalbinės klausos priemonių veikimą.
- Nedideli trukdžiai gali turėti įtakos televizorių, radijo imtuvų, kompiuterių ir pan. veikimui.
- Jei įmanoma, prietaisą naudokite 0–35 ºC temperatūros aplinkoje. Itin žema ar aukšta temperatūra gali sugadinti jūsų prietaisą, sutrikdyti jo veikimą ir net sukelti sprogimą.

# **Sauga kelyje**

Vairuodami laikykitės atitinkamoje vietovėje galiojančių vietinių įstatymų ir taisyklių dėl prietaisų naudojimo.

- Nenaudokite rankinio prietaiso vairuodami.
- Sutelkite visą dėmesį į vairavimą.
- Prieš skambindami arba atsiliepdami į skambutį, pasitraukite iš kelio ir sustokite,

jei to reikia atsižvelgiant į eismo sąlygas.

- Radijo dažnių energija gali veikti kai kurias jūsų transporto priemonės elektronines sistemas, pvz., automobilio stereofoninio garso sistemas ir saugos įrangą.
- Jei transporto priemonėje įrengta oro pagalvė, neuždenkite jos įdiegtais arba nešiojamaisiais belaidžiais prietaisais. Oro pagalvė gali nesuveikti arba sunkiai sužaloti dėl netinkamo veikimo.
- Jei eidami pasivaikščioti klausotės muzikos, pasirūpinkite, kad būtų nustatytas tinkamas garsumo lygis, kad girdėtumėte aplinką. Tai ypač svarbu einant keliu.

# **Išvenkite žalingo poveikio klausai**

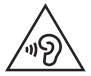

Kad nepažeistumėte klausos, nerekomenduojama ilgą laiką klausytis garsios muzikos.

Galite pažeisti klausą, jei ilgą laiką garsiai klausotės muzikos. Dėl to rekomenduojame neįjungti ir neišjungti įrenginio šalia ausies. Taip pat rekomenduojame nustatyti tinkamo lygio muzikos ir skambučių garsumą.

• Kai naudojate ausines, sumažinkite garsumo lygį, jei negalite girdėti šalia jūsų kalbančių žmonių arba jei asmuo, sėdintis šalia, gali girdėti, ko jūs klausotės.

I∋J • Dėl per didelio ausinių garso spaudimo galima prarasti klausą.

# **Stiklinės dalys**

Kai kurios jūsų prietaiso dalys pagamintos iš stiklo. Prietaisą numetus ant kieto paviršiaus arba smarkiai sutrenkus, stiklas gali sudužti. Jei stiklas sudužo, nelieskite ir nemėginkite jo nuimti. Nebenaudokite prietaiso, kol įgaliotasis techninės priežiūros paslaugų teikėjas nepakeis stiklo.

# **Sprogdinimo zona**

Nenaudokite prietaiso vietose, kur vykdomi sprogdinimo darbai. Laikykitės apribojimų ir įstatymų arba taisyklių.

# **Potencialiai sprogios atmosferos**

- Nesinaudokite prietaisu degalų pildymo vietose.
- Nesinaudokite šalia degalų arba cheminių medžiagų.
- Nevežkite ir nelaikykite degių dujų, skysčių ar sprogmenų tame pačiame transporto priemonės skyriuje, kuriame laikomas prietaisas ar priedai.

# **Lėktuvai**

Belaidžiai prietaisai lėktuve gali kelti trukdžių.

- Prieš lipdami į orlaivį, išjunkite prietaisą.
- Lėktuvui nusileidus naudokite prietaisą tik gavę įgulos leidimą.

# **Vaikai**

Prietaisą laikykite saugioje, vaikams nepasiekiamoje vietoje. Jame yra smulkių detalių, kurias nuėmus gali kilti pavojus užspringti.

# **Pagalbos skambučiai**

Pagalbos skambučiai gali būti įmanomi ne visuose mobiliojo ryšio tinkluose. Dėl to, kai reikia skambinti pagalbos tarnyboms, jokiu būdu negalima pasikliauti vien prietaisu. Pasiteiraukite vietinio paslaugų teikėjo.

# **Informacija apie akumuliatorių ir jo priežiūra**

- Prieš įkraunant akumuliatorių, jo nereikia visiškai iškrauti. Skirtingai nuo kitų akumuliatorių sistemų, nėra atminties efekto, dėl kurio galėtų pablogėti akumuliatoriaus efektyvumas.
- Naudokite tik LG akumuliatorius ir įkroviklius. LG įkrovikliai sukurti taip, kad akumuliatoriaus naudojimo laikas būtų ilgesnis.
- Neardykite akumuliatoriaus ir nesukelkite trumpojo jungimo.
- Pakeiskite akumuliatorių, kai jis nebeveikia tinkamai. Poreikis keisti akumuliatorių atsiras tik įkrovus jį šimtus kartų.
- Įkraukite akumuliatorių, jei juo nebuvo naudotasi ilgą laiką, kad maksimaliai padidintumėte jo tinkamumą naudoti.
- Nelaikykite akumuliatoriaus įkroviklio tiesioginėje saulės šviesoje ir nenaudokite jo ten, kur yra didelė drėgmė, pvz., vonios kambaryje.
- Nepalikite akumuliatoriaus karštose arba šaltose vietose, nes gali suprastėti akumuliatoriaus eksploatacinės savybės.
- Sprogimo pavojus akumuliatorių pakeitus netinkamo tipo akumuliatoriumi. Panaudotus akumuliatorius išmeskite pagal instrukcijas.
- Kai prietaisas visiškai įkrautas, būtinai atjunkite jį nuo sieninio lizdo, kad įkroviklis nenaudotų energijos be reikalo.
- Faktinis akumuliatoriaus eksploatacijos laikas priklauso nuo tinklo sąrankos, gaminio nuostatų, naudojimo įpročių, akumuliatoriaus ir aplinkos sąlygų.
- Pasirūpinkite, kad akumuliatorius nebūtų liečiamas aštriais objektais, pvz., gyvūnų dantimis ar nagais. Tai gali sukelti gaisrą.
- Energijos sąnaudos (budėjimo režimas prijungus prie tinklo): 0,4 W

# **Asmeninės informacijos saugojimas**

- Įsitikinkite, kad apsaugojote savo asmeninę informaciją nuo duomenų nutekėjimo arba netinkamo slaptos informacijos panaudojimo.
- Visada naudodamiesi prietaisu pasidarykite atsarginę svarbių duomenų kopiją. LG neatsako už jokius prarastus duomenis.
- Įsitikinkite, kad prieš nustodami naudoti prietaisą pasidarėte atsarginę visų duomenų kopiją ir nustatėte gamyklinius prietaiso nustatymus, kad išvengtumėte bet kokio netinkamo slaptos informacijos panaudojimo.
- Parsisiųsdami programas atidžiai perskaitykite leidimo ekraną.
- Atsargiai naudokitės programomis, kurios turi prieigą prie kelių funkcijų arba asmeninės informacijos.
- Reguliariai tikrinkite asmenines paskyras. Jei pastebėjote netinkamo asmeninės informacijos panaudojimo ženklų, prašykite paslaugos teikėjo ištrinti arba pakeisti paskyros informaciją.
- Jei pametėte prietaisą arba jį pavogė, pakeiskite paskyros slaptažodį, kad apsaugotumėte asmeninę informaciją.
- Nenaudokite nežinomų šaltinių programų.

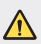

#### **Apie akumuliatoriaus pakeitimo sąlygas**

- Ličio jonų akumuliatorius yra pavojingas komponentas, kuris gali sukelti sužeidimus.
- Akumuliatorių keičiant nepatyrusiam asmeniui galima sugadinti įrenginį.
- Patys nekeiskite akumuliatoriaus. Akumuliatorius gali būti pažeistas, o tai gali sukelti perkaitimą ir sužeidimus. Akumuliatorių turi pakeisti įgaliotas paslaugų tiekėjas. Akumuliatorius turi būti perdirbtas arba išmestas atskirai nuo namų ūkio atliekų.
- Jei šiame produkte įmontuotas akumuliatorius, kurio tiesioginis naudotojas lengvai pašalinti negali, "LG" rekomenduoja kad akumuliatorių, jo keitimo atveju arba perdirbimo produkto tarnavimo laiko pabaigoje, pašalintų tik kvalifikuoti specialistai. Siekiant apsaugoti įrenginį nuo apgadinimo ir jūsų pačių saugumui, naudotojai neturėtų bandyti patys pašalinti akumuliatoriaus ir norėdami gauti patarimų turėtų susisiekti su "LG" Paslaugų pagalbos linija ar kitais nepriklausomais paslaugų tiekėjais.
- Akumuliatoriaus pašalinimas apima produkto korpuso išardymą, elektrinių kabelių/kontaktų atjungimą ir atsargų akumuliatoriaus elemento išėmimą naudojant specialius įrankius. Jei jums reikia kvalifikuotiems specialistams skirtų instrukcijų kaip saugiai pašalinti akumuliatorių, prašome apsilankyti http://www.lge.com/global/sustainability/environment/take-back-recycling.

<span id="page-745-0"></span>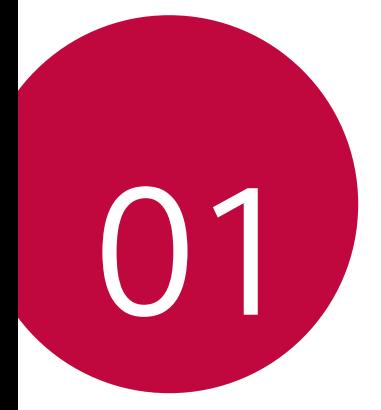

# **Pasirinktinai pritaikomos funkcijos**

# <span id="page-746-0"></span>**Filmavimo funkcijos**

# **QLens**

Galite apsipirkti, ieškoti vaizdo arba nuskaityti QR kodą, kai fotografuojate naudodami **QLens**.

- *1* Bakstelėkite , tada bakstelėkite **QLens**.
- 2 Pasirinkite norimą parinktį iš "Vaizdų pirkimas", "leškoti vaizdo" arba "Nuskaityti QR kodą".
- *3* Bakstelėkite ekrane, jei norite nufotografuoti norimą ieškoti objektą arba sufokusuoti QR kodą.
	- Rezultatas bus rodomas po akimirkos.
	- Šia funkcija galima naudotis tik tada, kai įrenginys prijungtas prie tinklo. 冃 Jei naudojate mobilųjį internetą, gali būti taikomi papildomi mokesčiai už duomenų atsisiuntimą, priklausomai nuo jūsų mokėjimo plano.
		- Funkcijoms "Vaizdų pirkimas" ir "leškoti vaizdo" galite rinktis norimą nufotografuoto vaizdo sritį ir tada dar kartą ieškoti.
		- Ši funkcija veikia tik automatiniu galinio fotoaparato režimu.
		- Ši funkcija gali būti nepalaikoma tai priklauso nuo regiono.

# **Gretimų to paties objekto kadrų fotografavimas iš mažai besiskiriančios padėties**

Sukurkite GIF, fotografuodami kas 3 sekundes.

- 1 Bakstelėkite ( ) > ●, tada bakstelėkite **REŽIMAS** > <del><a</del>
- 2 Bakstelėkite (), kad nufotografuotumėte.
	- **interius ilgas interius ilgas interius ilgas interius ilgas interius ilgas ilgas ilgas ilgas ilgas ilgas ilgas i** nuotraukų bus fotografuojama automatiškai.
- *3* Nuotraukos yra fotografuojamos kas 3 sekundes ir įrašomos kaip GIF failas.

# <span id="page-747-0"></span>**Galerijos funkcijos**

## **Susijęs turinys**

Galima redaguoti ir tinkinti susijusį turinį Galerijoje.

- 1 Peržiūrėdami nuotraukas, bakstelėkite  $\mathscr{P}$ .
- *2* Kai pasirodys nuotraukos fotografavimo dienos ar vietos piktograma, bakstelėkite ekraną.

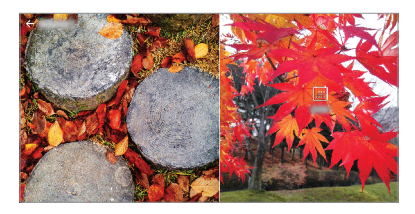

• Galite peržiūrėti pasirinktą dieną ar pasirinktoje vietoje darytas nuotraukas.

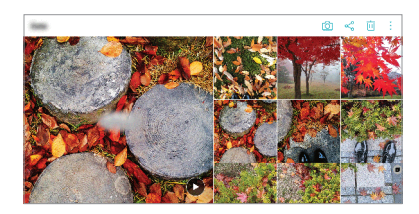

• Bakstelėkite • kad pasiektumėte papildomas parinktis.

# **GIF kūrimas**

Galite sukurti GIF failą iš galerijos.

- 1 Žiūrėdami albumą bakstelėkite **: > Sukurti GIF**.
- *2* Pasirinkite pageidaujamas nuotraukas ir vaizdo įrašus, kad sukurtumėte GIF failą, ir bakstelėkite **KITAS**.
	- Galite pridėti daugiau vaizdų ir pakoreguoti GIF greitį, proporcijas ekrane ir failų tvarką.
- *3* Bakstelėkite **IŠSAUGOTI**.

冃 • Vienam GIF failui sukurti galima panaudoti iki 100 vaizdų.

# **Koliažo kūrimas**

Iš susijusio turinio galima sukurti koliažą.

- 1 Žiūrėdami albumą bakstelėkite  $\cdot$  > Sukurti koliažą.
- *2* Pasirinkite į koliažą norimus sudėti vaizdus ir bakstelėkite **KITAS**.
	- Ekrano apačioje pasirinkite pageidaujamą išdėstymą.
- *3* Bakstelėkite **KURTI**.

冃

• Vienam koliažui sukurti galima panaudoti iki 9 vaizdų.

## **Vaizdo įrašo kūrimas iš susijusio turinio**

Bakstelėję vaizdo įrašo, rodančio datą ar vietą, mygtuką (>) galite surinkti susijusį turinį ir sukurti vaizdo klipą.

Pasirinkite temą ir foninę muziką, pakoreguokite užrašo efektus bei tvarką ir pridėkite datą bei savo parašą, tada bakstelėkite **IŠSAUGOTI**.

- $\sqrt{2}$ : pasirinkite vaizdo įrašo tema.
	- Jei norite temą atsisiųsti, bakstelėkite  $\downarrow$ .
- $\Box$ : pridėkite foninės muzikos arba pakeiskite įrašo atkūrimo trukmę.
	- Norėdami pasirinkti foninės muzikos failą, bakstelėkite $+$ .
	- Norėdami atsisiųsti foninės muzikos failą, bakstelėkite  $\downarrow$ .
	- Norėdami sureguliuoti foninės muzikos ir originalaus vaizdo įrašo garsumą, bakstelėkite ...
- : pasirinkite šriftų šeimą.
	- Jei norite šriftą atsisiųsti, bakstelėkite  $\downarrow$ .

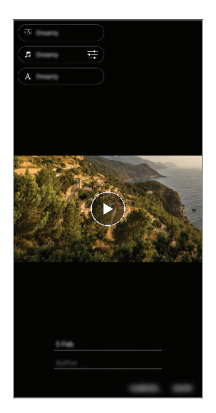

Iš parduotuvės "Play Store" atsisiųskite programėlę VASSET, kad 冃 gautumėte papildomų vaizdo įrašų temų, foninės muzikos ar šriftų. Jei naudojate mobiliuosius duomenis be "Wi-Fi" ryšio, gali būti taikomi mokesčiai už duomenų atsisiuntimą.

# **Filmo kūrimas**

Galite sujungti nuotraukas ir vaizdo įrašus ir sukurti naują filmą.

- 1 Bakstelėkite ( ) > △ ir bakstelėkite **: > Kurti filmą**.
- *2* Pasirinkite nuotraukas arba vaizdo įrašus savo filmui ir bakstelėkite **KITAS**.
- *3* Pakoreguokite pasirinktus vaizdus ir vaizdo įrašus ir bakstelėkite **IŠSAUGOTI**.

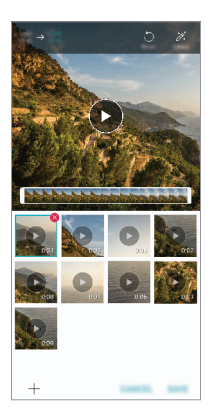

# **Failų naikinimas**

Šios miniatiūros dešinėje pusėje viršuje bakstelėje  $\otimes$  galite pasirinkti vaizdus ar vaizdo įrašus, kuriuos norite pašalinti iš savo vaizdo įrašo.

### **Failų pridėjimas**

Ekrano apačioje bakstelėję  $+$  galite pasirinkti norimus pridėti vaizdus arba vaizdo įrašus. Taip pat galite pasirinkti jau anksčiau pridėtus vaizdus ar vaizdo įrašus.

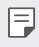

• Palieskite ir palaikykite failus ir bakstelėkite kitą failą, kad pasirinktumėte kelis failus iš karto.

## **Failų pertvarkymas**

Jei norite vaizdus ar vaizdo įrašus pertvarkyti, palieskite ir palaikykite norimą perkelti failą ir nuvilkite jį į pageidaujamą vietą.

## **Failų efektų pridėjimas**

Bakstelėkite  $\mathcal{X}$ , kad pridėtumėte temą arba foninę muziką, pakeistumėte šriftą.

#### **Filmo koregavimų atkūrimas**

Bakstelėję , galite atkurti atliktus filmo koregavimus (pvz., leidimo laiko).

#### **Failo peržiūra**

Bakstelėkite , kad prieš išsaugodami peržiūrėtumėte savo naują vaizdo įrašą. Pasibaigus peržiūros laikui automatiškai paleidžiamas kitas failas.

- Vienam vaizdo įrašui sukurti galima panaudoti iki 50 vaizdų ir vaizdo įrašų.
	- Pagal numatytąją nuostatą vieno vaizdo atkūrimo trukmė yra 3 sekundės ir jos keisti negalima. Vaizdo įrašus galima sutrumpinti ne daugiau kaip iki 1 sekundės.
	- Ši funkcija gali veikti ne su visais vaizdo ar vaizdo įrašų formatais.

# **GIF kūrimas**

GIF failą galite lengvai sukurti, naudodami įrašytą vaizdo įrašą.

- *1* Žiūrėdami vaizdo įrašą pasirinktame pradžios taške bakstelėkite .
- *2* Pasirinkite GIF, kurį norite sukurti, ilgį.
	- GIF generuojamas pagal pasirinktą laiką nuo dabartinio laiko.
	- Jei vaizdo įrašai yra trumpesni nei 5 sekundės, likusį laiką GIF vaizdai bus generuojami automatiškai.
	- Šią funkciją galite naudoti vien tik kūrybiniais tikslais. Jei ši funkcija bus naudojama pažeidžiant kitų asmenų teises, pvz., autorių teises, ar kuriant užgaulius ar įžeidžiančius pareiškimus, gali grėsti civilinė, baudžiamoji arba administracinė atsakomybė ir (arba) baudos pagal galiojančius teisės aktus. Draudžiama kopijuoti, dauginti, platinti ar kitaip neteisėtai naudoti bet kokią autorių teisėmis apsaugotą medžiagą negavus teisėto savininko ar autorių teisių subjekto leidimo. Tiek, kiek leidžiama pagal galiojančius teisės aktus, "LG Electronics" atsisako visų išreikštų ir numanomų su tuo susijusių garantijų bei atsakomybės.

# <span id="page-753-0"></span>**Piršto atspaudo atpažinimas**

# **Piršto atspaudo atpažinimo funkcijos apžvalga**

Prieš naudodami piršto atspaudo atpažinimo funkciją, įrenginyje turite užregistruoti savo piršto atspaudą.

Galite naudoti piršto atspaudo atpažinimo funkciją toliau nurodytais atvejais:

- norėdami atrakinti ekraną.
- Užrakintam turiniui aplanke Galerija arba QuickMemo+ peržiūrėti.
- Patvirtinkite pirkinį prisijungę prie programėlės arba identifikuodamiesi su pirštų atspaudais.
- Įrenginys gali atpažinti naudotoją pagal jo piršto atspaudą. Labai panašius 冃 skirtingų naudotojų pirštų atspaudus pirštų atspaudų jutiklis gali atpažinti kaip tą patį piršto atspaudą.
	- Jei prietaisas negali aptikti jūsų piršto atspaudo arba pamiršote registracijos vertę, apsilankykite artimiausiame LG klientų aptarnavimo centre su savo įrenginiu ir asmens tapatybės kortele.

#### **Atsargumo priemonės, susijusios su piršto atspaudo atpažinimu**

Pirštų atspaudų atpažinimo tikslumas gali sumažėti dėl daugelio priežasčių. Norėdami maksimaliai padidinti atpažinimo tikslumą, prieš naudodami įrenginį patikrinkite toliau nurodytus punktus.

- Įsitikinkite, kad pirštų atspaudų jutiklis nesugadintas dėl sąlyčio su metaliniais objektais, pvz., monetomis arba raktais.
- Jei ant pirštų atspaudų jutiklio arba piršto patenka vandens, dulkių ar kitų pašalinių medžiagų, pirštų atspaudų registracija arba atpažinimas gali neveikti. Nuvalykite ir nusausinkite savo pirštą prieš naudodami piršto atspaudo atpažinimo funkciją.
- Piršto atspaudas gali nebūti atpažintas tinkamai, jei ant jūsų piršto paviršiaus yra randų arba jei jis nelygus dėl mirkymo vandenyje.
- Jei sulenksite pirštą arba naudosite tik piršto galiuką, jūsų piršto atspaudas gali būti neatpažintas. Jūsų pirštas turi uždengti visą pirštų atspaudų jutiklio paviršių.
- Atlikdami kiekvieną registraciją, nuskaitykite tik vieną pirštą. Nuskaitant daugiau nei vieną pirštą, gali nepavykti užregistruoti arba atpažinti piršto atspaudo.
- Jei aplinkos oras yra sausas, įrenginys gali generuoti statinę elektrą. Jei aplinkos oras yra sausas, geriau nemėginkite nuskaityti pirštų atspaudų arba prieš nuskaitydami pirštų atspaudus palieskite metalinį objektą, pvz., monetą arba raktą, kad statinės elektros neliktų.

# **Pirštų atspaudų registravimas**

Galite užregistruoti ir įrašyti savo piršto atspaudą įrenginyje, kad galėtumėte naudoti pirštų atspaudų identifikavimo funkciją.

- *1* Bakstelėkite **Nuostatos Bendra Užrakto ekranas ir saugumas Pirštų atspaudai**.
	- Norint naudotis šia funkcija, reikia nustatyti užrakto ekraną.
		- Jei ekrano užraktas neaktyvus, sukonfigūruokite užrakto ekraną pagal ekrane pateikiamas instrukcijas. Išsamiau žr. [Ekrano užrakto nustatymas](#page-785-0).
- *2* Suraskite pirštų atspaudų jutiklį, esantį galinėje įrenginio pusėje, ir atsargiai ant jo uždėkite pirštą, kad užregistruotumėte piršto atspaudą.
- 冃

冃

• Piršto pagalvėlė turi uždengti visą pirštų atspaudų jutiklio paviršių.

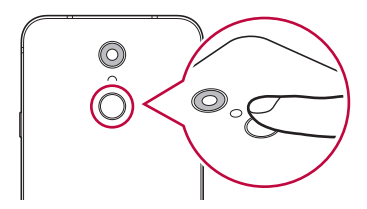

- *3* Vykdykite ekrane pateikiamus nurodymus.
	- Pakartotinai nuskaitykite piršto atspaudą po truputį paslinkdami pirštą, kol piršto atspaudas bus užregistruotas.
- *4* Baigę pirštų atspaudų registravimą, bakstelėkite **GERAI**.
	- Bakstelėkite **PRIDĖTI DAUGIAU**, kad užregistruotumėte kitą piršto atspaudą. Jei užregistruojate tik vieną piršto atspaudą, kurio atitinkamas pirštas nėra tinkamos būklės, piršto atspaudo atpažinimo funkcija gali veikti netinkamai. Norėdami apsidrausti nuo tokių situacijų, užregistruokite kelių pirštų atspaudus.

# **Pirštų atspaudų tvarkymas**

Galite redaguoti arba pašalinti užregistruotus pirštų atspaudus.

- *1* Bakstelėkite **Nuostatos Bendra Užrakto ekranas ir saugumas Pirštų atspaudai**.
- *2* Atrakinkite pagal nurodytą užrakinimo metodą.
- *3* Norėdami pervardyti piršto atspaudą, bakstelėkite jį pirštų atspaudų sąraše. Norėdami jį pašalinti, bakstelėkite  $\overline{\text{III}}$ .

# **Ekrano atrakinimas piršto atspaudu**

Naudodami piršto atspaudą galite atrakinti ekraną arba peržiūrėti užrakintą turinį. Aktyvinkite norimą funkciją:

- *1* Bakstelėkite **Nuostatos Bendra Užrakto ekranas ir saugumas Pirštų atspaudai**.
- *2* Atrakinkite pagal nurodytą užrakinimo metodą.
- *3* Piršto atspaudo nuostatų ekrane aktyvinkite norimą funkciją:
	- **Ekrano užraktas**: atrakinkite ekraną naudodami piršto atspaudą.
	- **Turinio apsauga**: atrakinkite turinį naudodami piršto atspaudą. Norėdami tai padaryti, įsitikinkite, kad nustatytas turinio užraktas.
# **Daugelio užduočių funkcija**

### **Daug langų**

Galima naudoti dvi programėles vienu metu, padalijus ekraną į kelis langus.

- 1 Iš jutiklinių pradžios mygtukų pasirinkite ir bakstelėkite .
	- Parodomos vėliausiai naudotos programėlės.
- $2$  Pageidaujamos programėlės viršuje bakstelėkite $\bigoplus$ , kad galėtumėte naudoti funkciją "Daug langų".
	- Pasirinkta programėlė parodoma viršutinėje ekrano pusėje.

Arba

- 1 Naudodami programėlę palieskite ir palaikykite  $\Box$ .
	- Vėliausiai naudotos programėlės parodomos padalytame ekrane.
- 2 Pageidaujamos programėlės viršuje bakstelėkite kad galėtumėte naudoti funkciją "Daug langų".
	- Pasirinkta programėlė parodoma viršutinėje ekrano pusėje.

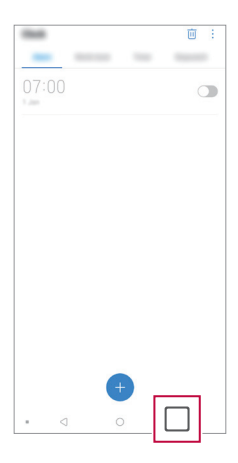

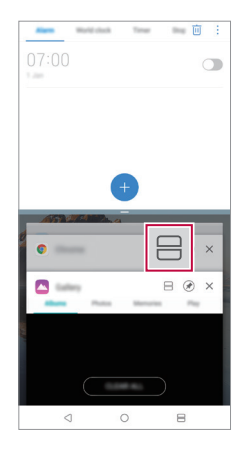

- Norėdami funkciją "Daug langų" išjungti, paleiskite ir palaikykite piktogramą ant pradžios jutiklinio mygtuko.
	- Norėdami pakoreguoti padalyto ekrano dydį, nuvilkite ekrano viduryje esančią piktogramą –.
	- Tam tikros LG programėlės ir iš "Play Store" atsisiustos programėlės funkcijos "Daug langų" neatpažista.

### **Naujausi ekranai**

Naujausiuose ekranuose pateikiama neseniai naudotų programėlių peržiūra.

Norėdami peržiūrėti neseniai naudotų programėlių sąrašą, bakstelėkite pradžios ekrane, tada bakstelėkite rodomą programėlę.

• Bakstelėkite ir palaikykite programėlę ir vilkite ją į ekrano viršų, kad ją paleistumėte naudodami funkciją "Daug langų". Taip pat galima bakstelėti kiekvienos programėlės viršuje.

# **Atsparumo vandeniui savybių pastabos**

Šis gaminys pagal atsparumo fizinių elementų patekimui į įrangos vidų IP68 klasę yra atsparus vandeniui ir dulkėms.

Gaminys buvo išbandytas kontroliuojamoje aplinkoje ir buvo patvirtinta, kad jis tam tikromis aplinkybėmis yra atsparus vandeniui ir dulkėms (atitinka IP68 klasifikacijos reikalavimus, kaip aprašyta tarptautiniame standarte IEC 60529 Gaubtų sudaromos apsaugos laipsniai (IP kodas); bandymo sąlygos: 15-35 ºC, 86-106kPa, 1,5 metro, 30 minučių). Pasirūpinkite, kad prietaisas nebūtų veikiamas neišbandytų sąlygų. Faktiškai naudojant rezultatai gali skirtis.

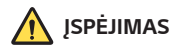

Nepaisant apsaugos klasės IP68, prietaisas nėra atsparus sąlygoms, neišbandytoms LG kontroliuojamoje aplinkoje. Atkreipkite dėmesį, kad bet kokie dėl tokių priežasčių atsiradę pažeidimai pakeičia LDI (Liquid Damage Indicator) spalvą. Jei pasikeičia gaminyje įrengto LDI spalva, gaminiui nėra taikoma nemokamo remonto paslauga, kuri priklauso pagal ribotą gaminio garantiją.

Nelaikykite gaminio labai dulkėtoje ar drėgnoje aplinkoje. Nelaikykite gaminio toliau nurodytoje aplinkoje.

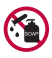

Nemerkite gaminio į jokius cheminius skysčius (muilą ir kt.), išskyrus vandenį.

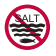

Nemerkite gaminio į druskingą vandenį, įskaitant jūros vandenį.

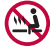

Nemerkite gaminio į karštas versmes.

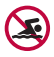

Neplaukiokite su šiuo gaminiu.

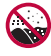

Nedėkite gaminio tiesiai ant smėlio (pavyzdžiui, paplūdimyje) ar purvo.

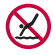

Nenardinkite gaminio į vandenį giliau nei 1,5 metro. Nenardinkite gaminio vandenyje ilgiau nei 30 minučių.

- Jei gaminys sudrėksta, prieš naudodami sausu skudurėliu nuvalykite mikrofoną, garsiakalbį ir stereofoninių ausinių lizdą.
- Jei gaminys arba rankos yra drėgnos, nusausinkite prieš naudodamiesi gaminiu.
- Nenaudokite gaminio tokiose vietose, kur ant jo gali patekti aukšto slėgio vandens (pvz., šalia čiaupo arba dušo galvutės), ir per ilgai nelaikykite gaminio po vandeniu, nes jis nepritaikytas išlaikyti aukštą vandens slėgį.
- Šis gaminys nėra atsparus smūgiams. Neišmeskite gaminio ir saugokite nuo smūgių. Jei nurodymų nesilaikysite, kils pavojus pažeisti arba deformuoti pagrindinį korpusą, ir jis nebegalės sulaikyti vandens.
- Gaminį numetus arba sutrenkus gali būti pažeistos atsparumo vandeniui ir dulkėms funkcijos.
- Jei gaminys sudrėksta, jį kruopščiai nusausinkite sausu minkštu skudurėliu.
- Naudojant drėgną prietaisą gali tinkamai neveikti jutiklinis ekranas ir kitos funkcijos.
- Gaminys atsparus vandeniui tik tada, kai tinkamai įdėtos SIM / atminties kortelės dėklas.
- Nebandykite atidaryti arba uždaryti SIM / atminties kortelės dėklo, jei gaminys yra drėgnas arba panardintas į vandenį. Jei į atidarytą dėklą patenka vandens arba drėgmės, gaminys gali sugesti.
- SIM / atminties kortelės dėklas yra su guma (sandarikliu), saugančia nuo dulkių, vandens arba drėgmės patekimo į gaminį. Nepažeiskite gumos (sandariklio), nes dulkių, vandens arba drėgmės gali patekti į gaminį ir jį pažeisti.

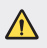

• Jei nesilaikysite šių instrukcijų, gali negalioti ribotoji prietaiso garantija.

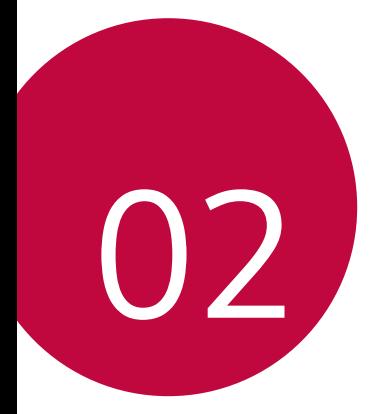

# **Pagrindinės funkcijos**

# **Gaminio komponentai ir priedai**

Įrenginyje yra šie elementai.

- Irenginys
- Erdvinio garso ausinės
- USB kabelis

冃

- Įkroviklis
- Greito pasirengimo darbui vadovas
- Išstūmimo kaištis
- Anksčiau aprašyti elementai gali būti neprieinami.
	- Prie įrenginio pridedami komponentai ir priedai gali skirtis atsižvelgiant į sritį ir ryšio paslaugų teikėją.
	- Visada naudokite originalius "LG Electronics" priedus. Naudojant kitų gamintojų priedus gali būti paveikta įrenginio skambučių kokybė arba įrenginys gali sugesti. LG gali nedengti tokių remonto darbų išlaidų.
	- Tam tikros įrenginio dalys pagamintos iš grūdinto stiklo. Jei numesite įrenginį ant kieto paviršiaus arba trankysite, grūdintas stiklas gali suskilti. Jei taip atsitiks, nedelsdami nustokite naudoti įrenginį ir kreipkitės į "LG" klientų aptarnavimo centrą.
- Jei trūksta bet kurios iš šių pagrindinių dalių, kreipkitės į pardavėją, iš kurio įrenginį įsigijote.
	- Norėdami įsigyti papildomų elementų, susisiekite su LG klientų aptarnavimo centru.
	- Kai kurios gaminio dėžėje pridedamos dalys gali būti keičiamos be įspėjimo.
	- Gaminio išvaizda ir specifikacijos gali būti keičiamos be įspėjimo.
	- Įrenginio specifikacijos gali skirtis atsižvelgiant į sritį ar ryšio paslaugų teikėją.
	- Prieš naudodamiesi pirštų atspaudų atpažinimo funkcija, nuo pirštų atspaudų jutiklio nuimkite apsauginę plėvelę.

# **Dalių apžvalga**

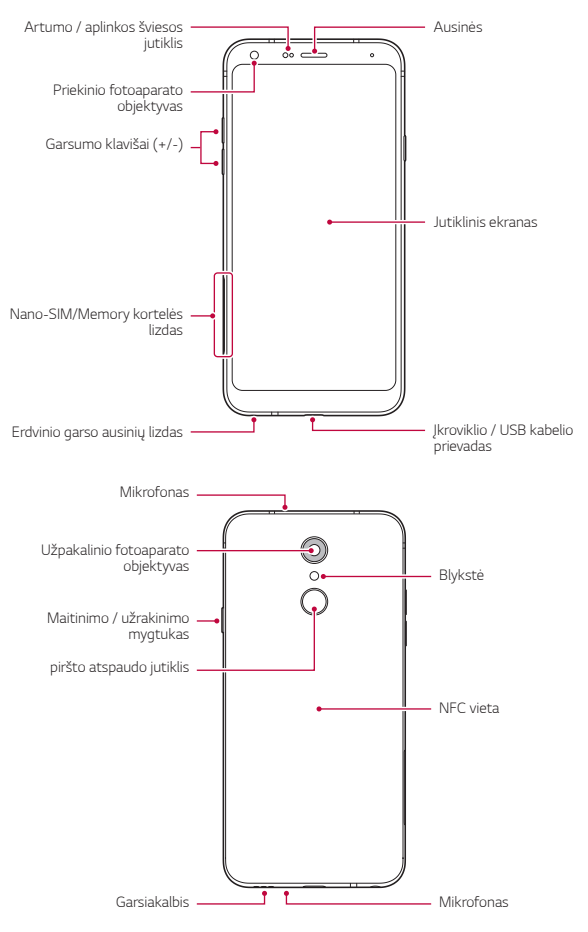

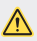

#### **NEMĖGINKITE nuimti galinio dangtelio.**

Šis prietaisas turi neišimamą akumuliatorių. Nemėginkite nuimti galinio dangtelio. Tai darydami galite smarkiai sugadinti akumuliatorių ir įrenginį, todėl jis gali perkaisti, užsidegti ir sužaloti.

- Artumo / aplinkos šviesos jutiklis
	- Artumo jutiklis: Vykstant skambučiui artumo jutiklis išjungia ekraną ir lietimo funkcijas, kai įrenginys yra itin arti žmogaus kūno. Ekranas ir lietimo funkcijos vėl įjungiamos, kai įrenginys atitolinamas nurodytu atstumu.
	- Aplinkos šviesos jutiklis: kai įjungtas automatinio šviesumo reguliavimo režimas, aplinkos šviesos jutiklis analizuoja aplinkos šviesos intensyvumą.
- Garsumo klavišai
	- Sureguliuokite skambučio melodijų, pokalbių ar pranešimų garsumą.
	- Naudodami fotoaparatą, švelniai paspauskite garsumo mygtuką, kad galėtumėte nufotografuoti. Jei norite fotografuoti nepertraukiamai, paspauskite ir laikykite nuspaudę garsumo klavišą.
	- Du kartus paspauskite garsumo mažinimo (-) klavišą, jei norite paleisti programėlę Fotoaparatas, kai ekranas užrakintas ar išjungtas. Du kartus paspauskite garsumo didinimo (+) klavišą, kad paleistumėte Užfiksuoti vaizdą+.
- Maitinimo / užrakinimo mygtukas
	- Trumpai paspauskite klavišą, jei norite įjungti arba išjungti ekraną.
	- Paspauskite ir laikykite nuspaustą klavišą, jei norite pasirinkti maitinimo valdymo parinktį.
- piršto atspaudo jutiklis
	- liunkite pirštu atspaudų atpažinimo funkciją, kad supaprastintumėte ekrano atrakinimo procesą. Išsamiau žr. [Piršto atspaudo atpažinimo](#page-753-0)  [funkcijos apžvalga](#page-753-0).
- Atsižvelgiant į gaminio specifikacijas, kai kurių funkcijų naudojimas gali būti 冃 apribotas.
	- Įrenginio gale įmontuota NFC antena. Būkite atsargūs, kai naudojate įrenginį, kad nesugadintumėte NFC antenos.
	- Nedėkite ant įrenginio sunkių daiktų ir ant jo nesisėskite, Antraip galite sugadinti jutiklinį ekraną.
	- Apsauginė ekrano plėvelė arba priedai gali turėti įtakos artumo jutiklio veikimui.
	- Jei įrenginys yra šlapias arba naudojamas drėgnoje vietoje, jutiklinis ekranas arba mygtukai gali veikti netinkamai.

# **Maitinimo įjungimas ir išjungimas**

#### **Maitinimo įjungimas**

Kai maitinimas išjungtas, paspauskite ir palaikykite maitinimo / užrakinimo klavišą.

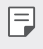

• Įrenginį įjungus pirmą kartą, vykdoma pirminė konfigūracija. Įrenginį įjungus pirmą kartą, paleidimo laikas gali būti ilgesnis nei įprastai.

### **Maitinimo išjungimas**

Paspauskite ir palaikykite maitinimo / užrakinimo klavišą, tada pasirinkite "Išjungimas".

### **Iš naujo paleiskite įrenginį**

Jei įrenginys neveikia tinkamai arba nereaguoja, vadovaudamiesi toliau pateiktomis instrukcijomis paleiskite jį iš naujo.

- *1* Vienu metu paspauskite maitinimo / užrakinimo klavišą ir garsumo mažinimo (–) klavišą ir neatleiskite, kol maitinimas išsijungs.
- *2* Kai įrenginys bus paleistas iš naujo, klavišą atleiskite.

### **Maitinimo valdymo parinktys**

Paspauskite ir palaikykite maitinimo / užrakinimo klavišą, tada pasirinkite parinktį.

- **Išjungimas**: įrenginys išjungiamas.
- **Išjungti ir paleisti iš naujo**: įrenginys paleidžiamas iš naujo.
- **Įjungti lėktuvo režimą**: blokuojamos su telekomunikacijomis susijusios funkcijos, įskaitant skambinimą, žinučių siuntimą ir naršymą internete. Kitomis funkcijomis galima naudotis.

# **Kaip įdėti SIM kortelę**

Įdėkite SIM (abonento identifikavimo modulio) kortelę, kurią pateikė jūsų paslaugų teikėjas, kad pradėtumėte naudotis įrenginiu.

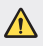

• Būkite atsargūs su ištraukimo kaišteliu, nes jis turi aštrų kraštą.

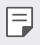

• Kad atsparumo vandeniui ir dulkėms savybės gerai veiktų, reikia teisingai įdėti kortelių dėklą.

*1* Įkiškite išstūmimo kaištį į kortelės dėkle esančią angą.

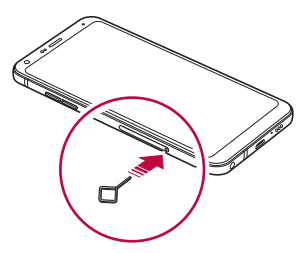

*2* Ištraukite kortelės dėklą.

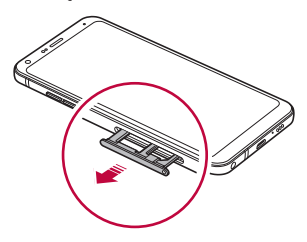

*3* Padėkite SIM kortelę ant kortelės dėklo taip, kad aukso spalvos kontaktai būtų nukreipti į apačią.

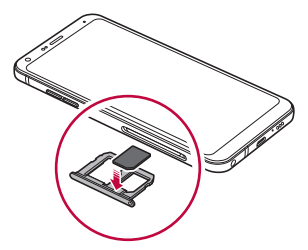

*4* Kortelės dėklą įstumkite atgal į lizdą.

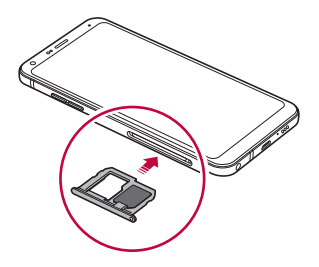

冃

Šis įrenginys palaiko tik nano SIM korteles.

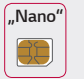

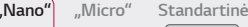

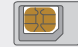

- Jei norite, kad įrenginys veiktų sklandžiai, rekomenduojame naudoti tinkamo tipo SIM kortelę. Visada naudokite gamykloje pagamintas SIM korteles, kurias tiekia operatorius.
- Jei į įrenginį įdėsite drėgną kortelės dėklą, galite sugadinti įrenginį. Kortelių dėklas turi būti sausas.
- Nepameskite SIM kortelės. LG nėra atsakinga už žalą ir kitas problemas, kurios kiltų pametus arba perdavus SIM kortelę.
- Būkite atsargūs, kad nepažeistumėte SIM kortelės, kai ją įdedate arba išimate.
- SIM kortelę arba atminties kortelę tinkamai padėkite ant kortelės dėklo.
- Kortelės dėklą atgal į įrenginį dėkite horizontaliai rodyklės kryptimi, kaip parodyta iliustracijoje. Pasirūpinkite, kad ant kortelės dėklo padėta kortelė nepajudėtų iš savo vietos.
- Įdėkite SIM kortelę taip, kad aukso spalvos kontaktai būtų nukreipti žemyn.
- Dėdami SIM kortelę į įrenginį būtinai vadovaukitės naudotojo vadovo nurodymais.
- Įdėdami arba išimdami kortelės dėklą iš įrenginio pasirūpinkite, kad į kortelės dėklą nepatektų vandens ar kitų skysčių. Į įrenginį įkišus šlapią kortelės dėklą arba kortelę, jūsų įrenginys gali sugesti.

# **Kaip įdėti atminties kortelę**

Įdėkite atminties kortelę į įrenginį.

Su įrenginiu galima naudoti iki 2 TB "microSD" kortelę. Priklausomai nuo atminties kortelės gamintojo ir tipo, kai kurios atminties kortelės gali būti nesuderinamos su jūsų įrenginiu.

- *1* Įkiškite išstūmimo kaištį į kortelės dėkle esančią angą.
- *2* Ištraukite kortelės dėklą.
- *3* Padėkite atminties kortelę ant kortelės dėklo taip, kad aukso spalvos kontaktai būtų nukreipti į apačią.

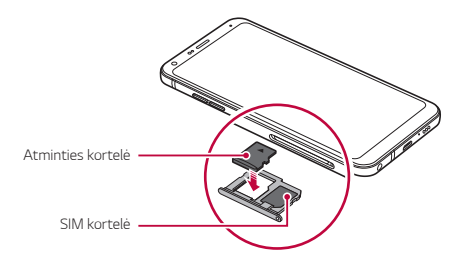

- *4* Kortelės dėklą įstumkite atgal į lizdą.
	- Kai kurios atminties kortelės gali būti ne visiškai suderinamos su įrenginiu. Jeigu naudosite nesuderinamą kortelę, gali būti sugadintas įrenginys arba atminties kortelė, arba gali būti sugadinti joje esami duomenys.
	- Atminties kortelė yra pasirenkamas elementas. 冃
		- Dažnas duomenų rašymas ir išvalymas gali sutrumpinti atminties kortelės eksploatavimo laikotarpį.

# **Kaip išimti atminties kortelę**

Dėl saugumo atminties kortelę prieš išimdami atjunkite.

- *1* Bakstelėkite **Nuostatos Bendra Saugojimas** .
- *2* Įkiškite išstūmimo kaištį į kortelės dėkle esančią angą.
- *3* Ištraukite kortelės dėklą ir išimkite atminties kortelę.
	- Neišimkite atminties kortelės, kai įrenginyje perduodama arba pasiekiama informacija. Antraip duomenys gali būti prarasti arba sugadinti, taip pat gali būti sugadinta atminties kortelė arba įrenginys. LG neprisiima atsakomybės už nuostolius, įskaitant duomenų praradimą, kilusius netinkamai naudojant atminties korteles.

# **Akumuliatorius**

#### **Akumuliatoriaus krovimas**

Prieš naudodami įrenginį, visiškai įkraukite akumuliatorių. Įkraukite prietaisą per C tipo USB laidą.

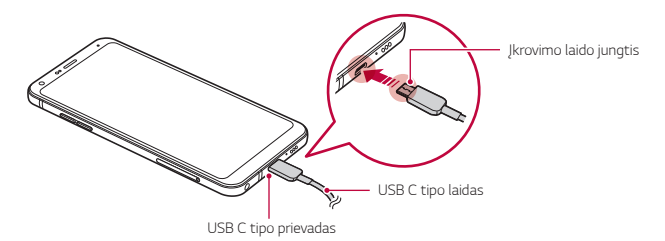

- $\bigwedge$  Nekraukite, jei prietaisas arba įkrovimo laidas yra šlapias arba drėgnas. Kyla pavojus sukelti gaisrą, patirti elektros smūgį arba sugadinti prietaisą.
	- Naudokite tik su įrenginiu pateiktą USB laidą.
	- Būtinai naudokite LG patvirtintą įkroviklį ir krovimo kabelį. Akumuliatorių kraunant trečiosios šalies įkrovikliu, akumuliatorius gali sprogti arba gali sugesti įrenginys.
	- Šis prietaisas turi neišimamą akumuliatorių. Nemėginkite nuimti galinio dangtelio.
	- Jei įrenginys naudojamas jį kraunant, gali būti sukeltas elektros smūgis. Norėdami įrenginį naudoti, sustabdykite jo krovimą.
	- Atjunkite įkroviklį nuo elektros lizdo, kai įrenginys yra visiškai įkrautas. Taip neeikvosite energijos be reikalo.
		- Įkrovimo adapteris, pritaikytas sparčiojo įkrovimo funkcijai, prie gaminio nepridedamas.
		- Greito įkrovimo funkcija gali neveikti, jei naudojamas neoriginalus greito įkrovimo adapteris.
		- Akumuliatorių įkrauti galima ir įrenginį USB kabeliu prijungus prie stalinio arba planšetinio kompiuterio. Tai gali užtrukti ilgiau, nei prijungus adapterį prie sieninio lizdo.
		- Neikraukite įrenginio naudodami USB šakotuvą, kuriame negali būti palaikoma vardinė įtampa. Krauti gali nepavykti arba krovimas gali būti neplanuotai sustabdytas.

#### **Atsargumo priemonės naudojantis prietaisu**

- Būtinai naudokite pateiktą USB laidą; nenaudokite su įrenginiu trečiųjų šalių USB laidų arba įkroviklių. Naudojant trečiųjų šalių priedus, LG ribotoji garantija netaikoma.
- Nesilaikydami šiame vadove pateiktų instrukcijų arba netinkamai naudodami galite sugadinti prietaisą.

冃

### **Efektyvus akumuliatoriaus naudojimas**

Akumuliatoriaus veikimo trukmė gali sumažėti, jei vienu metu ir nepertraukiamai veiks daug programėlių ir funkcijų.

Norėdami prailginti akumuliatoriaus veikimo trukmę, atšaukite fonines operacijas.

Norėdami sumažinti akumuliatoriaus energijos sąnaudas, laikykitės toliau nurodytų patarimų.

- Išjunkite **Bluetooth** arba belaidžio vietinio tinklo funkciją, kai jos nenaudojate.
- Nustatykite kaip galima trumpesnį laiką iki ekrano išsijungimo.
- Sumažinkite ekrano šviesumą.
- Nustatykite ekrano užraktą, kai įrenginio nenaudojate.
- Naudodami atsisiųstas programėles stebėkite akumuliatoriaus įkrovos lygį.

# **Jutiklinis ekranas**

Sužinokite, kaip galima įrenginį valdyti naudojant jutiklinio ekrano gestus.

#### **Bakstelėjimas**

Norėdami pasirinkti arba paleisti programėlę ar parinktį, nestipriai bakstelėkite pirštu.

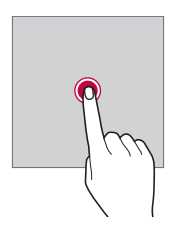

#### **Bakstelėjimas ir laikymas nuspaudus**

Bakstelėkite ir palaikykite keletą sekundžių, kad būtų parodytas meniu su galimomis parinktimis.

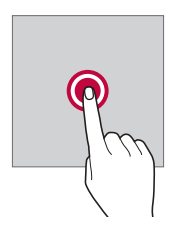

#### **Bakstelėjimas du kartus**

Norėdami keisti tinklapio arba žemėlapio mastelį, greitai bakstelėkite du kartus.

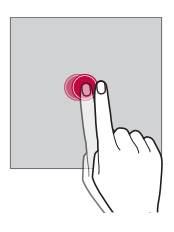

#### **Vilkimas**

Bakstelėkite ir palaikykite elementą, pvz., programėlę arba valdiklį, tada slinkite pirštu į kitą vieną (kontroliuojamu judesiu). Galite naudoti šį gestą, jei norite perkelti elementą.

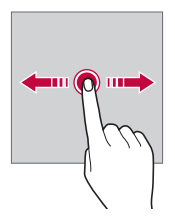

#### **Braukimas**

Bakstelėkite ekraną pirštu ir greitai, nepristabdydami jį paslinkite. Šiuo gestu galite slinkti per sąrašą, tinklalapį, nuotraukas, ekranus ir kt.

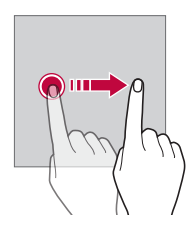

#### **Slinkimas (vieno piršto prie kito / nuo kito)**

Norėdami mažinti, pvz., nuotraukos arba žemėlapio mastelį, slinkite du pirštus vieną prie kito. Norėdami didinti mastelį, slinkite pirštus vieną nuo kito.

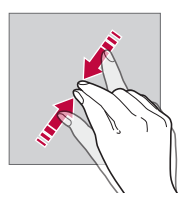

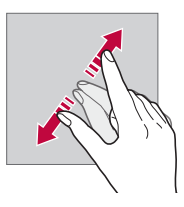

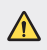

• Saugokite jutiklinį ekraną nuo per didelių fizinių smūgių. Galite sugadinti liečiamąjį jutiklį.

- Jutiklinis ekranas gali sugesti, jei naudojate įrenginį šalia magnetinių, metalinių arba elektrai laidžių medžiagų.
	- Jei naudosite įrenginį ryškioje šviesoje, pvz., tiesioginiuose saulės spinduliuose, ekranas gali būti sunkiai įžiūrimas, atsižvelgiant į jūsų padėtį. Naudokite prietaisą pavėsyje arba vietose, kuriose aplinkos šviesa nėra per ryški, tačiau pakankamai ryški knygoms skaityti.
	- Nespauskite ekrano per stipriai.

冃

- Norimą parinktį švelniai bakstelėkite pirštu.
- Jutiklinis valdiklis gali tinkamai neveikti, jei bakstelėsite dėvėdami pirštines arba piršto nago galiuku.
- Jutiklinis valdiklis gali tinkamai neveikti, jei ant ekrano yra drėgmės arba jis yra šlapias.
- Jutiklinis ekranas gali veikti netinkamai, jei ant įrenginio yra apsauginė plėvelė arba prie jo prijungtas priedas, kurie pirkti trečiosios šalies parduotuvėje.
- Jei rodinys ekrane ilgai nesikeičia, ekrane gali atsirasti liekamasis vaizdas. Jei įrenginio nenaudojate, ekraną išjunkite, kad jame ilgą laiką nebūtų rodomas tas pats vaizdas.

# **Pradžios ekranas**

### **Pradžios ekrano apžvalga**

Pradžios ekranas yra pradinis rodinys, kuriame galima pasiekti įvairių jūsų irenginio funkcijų ir programėlių. Bakstelėkite  $\bigcap$  bet kuriame ekrane, kad pereitumėte tiesiai į pradžios ekraną.

Galite valdyti visas programėles ir valdiklius pradžios ekrane. Perbraukite ekraną į kairę arba į dešinę norėdami peržiūrėti visas įdiegtas programėles.

### **Pradžios ekrano išdėstymas**

Galite peržiūrėti visas programėles ir tvarkyti valdiklius bei aplankus pradžios ekrane.

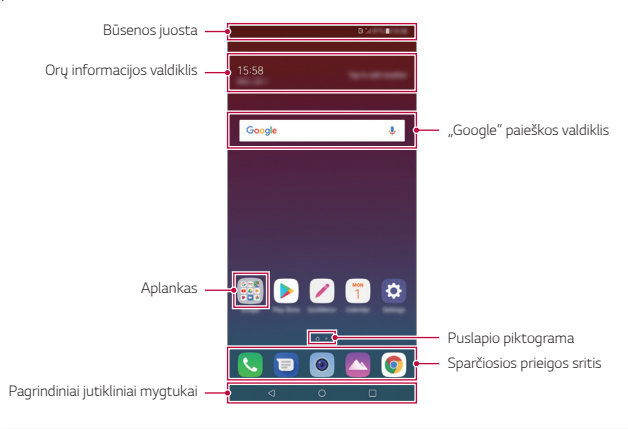

- Pradžios ekranas gali būti skirtingas tai priklauso nuo gamintojo politikos, naudotojo nuostatų, programinės įrangos versijos ar paslaugų teikėjo.
- **Būsenos juosta**: peržiūrėkite būsenos piktogramas, laiką ir akumuliatoriaus energijos lygį.
- **Orų programėlė**: peržiūrėkite norimo regiono orų ir laiko informaciją.
- "Google" paieškos valdiklis: atlikite "Google" paiešką, įrašydami arba ištardami raktinius žodžius.
- **Aplankas**: kurkite aplankus grupuodami programėles pagal savo poreikius.
- **Puslapio piktograma**: rodyti bendrą pradžios ekrano drobių skaičių. Bakstelėkite pageidaujamą puslapio piktogramą, jei norite eiti į pasirinktą puslapį. Bus paryškinta piktograma su esama drobe.
- **Sparčiosios prieigos sritis**: užfiksuokite pagrindines programėles ekrano apačioje, jei norite jas pasiekti iš bet kurios pradžios ekrano srities.
- **Pagrindiniai jutikliniai mygtukai**
	- $\triangleleft$  : grįžkite į ankstesnį ekraną. Uždarykite klaviatūrą arba iškylančiuosius langus.
	- $\cdot$   $\cap$ : bakstelėkite, jei norite pereiti į pradžios ekraną. Norėdami įjungti Google paiešką, bakstelėkite ir palaikykite.
	- $\Box$ : bakstelėkite, jei norite peržiūrėti vėliausiai naudotų programėlių sąrašą, arba paleiskite programėlę iš sąrašo. Norėdami pašalinti visas neseniai naudotas programėles, bakstelėkite **IŠVALYTI VISUS**. Jei norite naudoti dvi programėles tuo pačiu metu naudodamiesi funkcija "Daug langų", naudodami programėlę bakstelėkite ir palaikykite nuspaudę mygtuką.

### **Jutiklinių Pradžios mygtukų redagavimas**

Jutiklinius pradžios mygtukus galite pertvarkyti arba įtraukti į dažnai naudojamų funkcijų sritį.

Bakstelėkite **Nuostatos Ekranas Jutikliniai pradžios mygtukai Mygtukų derinys** ir tinkinkite nuostatas.

• Pateikiamos kelios funkcijos, įskaitant "QSlide", perspėjimus ir "Užfiksuoti vaizdą+".

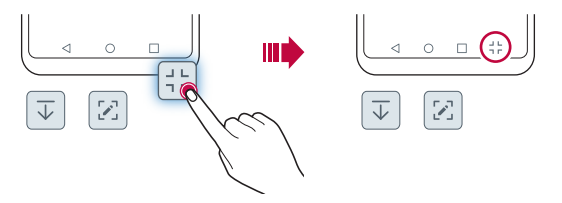

#### **Būsenos piktogramos**

Jei yra pranešimų apie neperskaitytus pranešimus, kalendoriaus įvykius arba žadintuvo signalą, būsenos juostoje rodoma atitinkama pranešimo piktograma. Patikrinkite įrenginio būseną, peržiūrėdami būsenos juostoje rodomas pranešimų piktogramas.

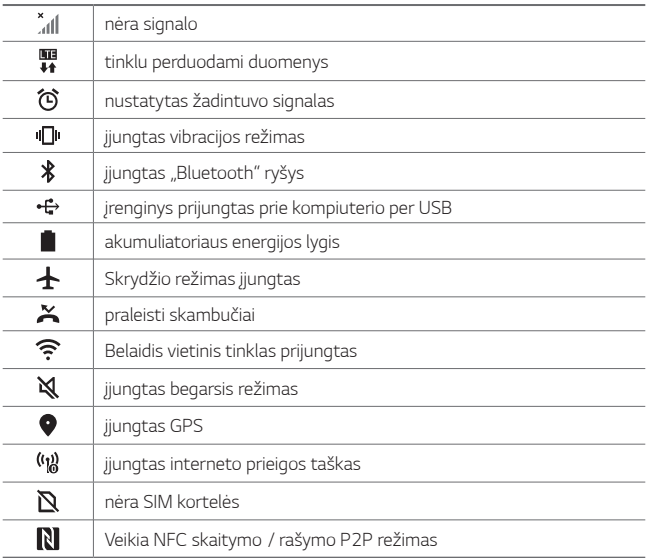

同。 • Kai kurios iš šių piktogramų gali atrodyti kitaip arba nebūti rodomos visai, atsižvelgiant į įrenginio būseną. Skaitykite apie piktogramas atsižvelgdami į faktinę aplinką ir vietovę, kurioje naudojatę įrenginį, ir savo paslaugų teikėją.

• Rodomos piktogramos gali skirtis, atsižvelgiant į regioną ir paslaugų teikėją.

### **Pranešimų skydelis**

Perspėjimų skydelį galite atidaryti, vilkdami būsenos juostą žemyn pagrindiniame ekrane.

- Norėdami atidaryti greitos prieigos piktogramų sąrašą, vilkite pranešimų juostą žemyn arba bakstelėkite .
- Norėdami pertvarkyti, pridėti ar pašalinti piktogramas, bakstelėkite **REDAGUOTI**.
- Jei bakstelėsite ir palaikysite nuspaudę piktogramą, bus rodomas atitinkamos funkcijos nuostatų ekranas.

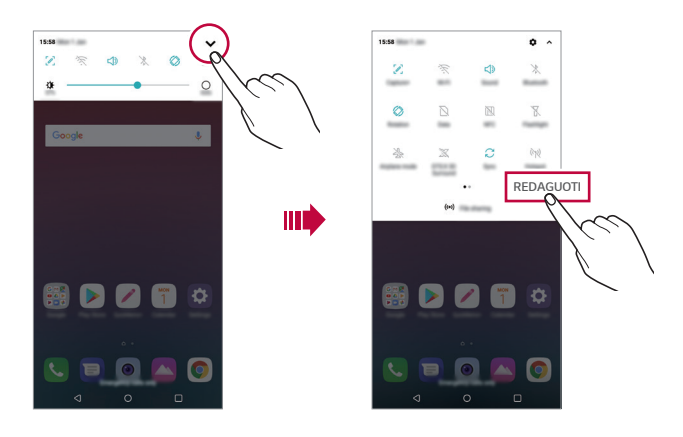

• Pranešimų skydelį galima naudoti net užrakintame ekrane. Nuvilkite 冃 pranešimų skydelį užrakintame ekrane, kad greitai pasiektumėte pageidaujamas funkcijas.

### **Ekrano padėties perjungimas**

Galite nustatyti, kad ekrano padėtis būtų automatiškai perjungiama, atsižvelgiant į įrenginio fizinę padėtį.

Pranešimų skydelio sparčiosios prieigos piktogramų sąraše bakstelėkite **Pasukimas**.

Arba galite bakstelėti **Nuostatos Ekranas**, kad suaktyvintumėte **Automatinį ekrano pasukimą**.

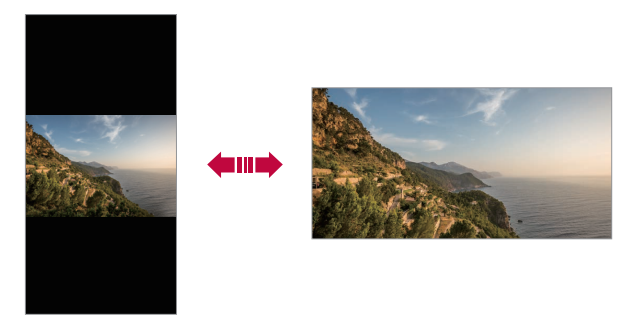

#### **Pradžios ekrano redagavimas**

Pradžios ekrane bakstelėkite ir laikykite nuspaudę tuščią vietą, tada pasirinkite norimą veiksmą iš žemiau pateikto sąrašo.

- Norėdami pertvarkyti pradžios ekrano sritis, bakstelėkite ir laikykite nuspaudę sritį, tada nuvilkite ją į kitą vietą.
- Jei norite pridėti valdiklį prie pradžios ekrano, bakstelėkite ir palaikykite tuščią pradžios ekrano vietą, tada pasirinkite **Valdikliai**.
- Norėdami pakeisti temą, bakstelėkite ir palaikykite tuščią pradžios ekrano vietą, tada pasirinkite **Darbalaukio fonas & Apipavidalinimas Tema**. Taip pat galite paliesti **Nuostatos Ekranas Darbalaukio fonas & Apipavidalinimas Tema**, tada pasirinkite temą, kuri bus pritaikyta įrenginiui.
- Norėdami konfigūruoti pradžios ekrano nuostatas, bakstelėkite ir palaikykite tuščią pradžios ekrano zoną, tada pasirinkite **Pradžios ekrano nuostatos**. Išsamiau žr. [Pradžios ekrano nuostatos](#page-783-0).
- Jei norite peržiūrėti arba iš naujo įdiegti pašalintas programėles, bakstelėkite ir palaikykite tuščią pradžios ekrano vietą, tada pasirinkite **Programų šiukšliadėžė**. Išsamiau žr. [Programų šiukšliadėžė](#page-799-0).
- Norėdami pakeisti numatytąjį ekraną, bakstelėkite ir palaikykite tuščią pradžios ekrano vietą, perkelkite į norimą ekraną, bakstelėkite , tada dar kartą bakstelėkite ekraną.

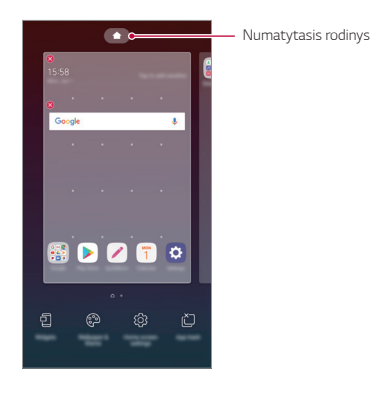

### **Fono temos peržiūra**

Jei pradžios ekrane paslėpsite programėles ir valdiklius, galėsite peržiūrėti tik fono vaizdą.

Pradžios ekrane išskleiskite du pirštus.

• Norėdami grįžti į pradinį ekraną, kuriame rodomos programėlės ir valdikliai, pradžios ekrane slinkite pirštus vieną prie kito arba bakstelėkite ◁ .

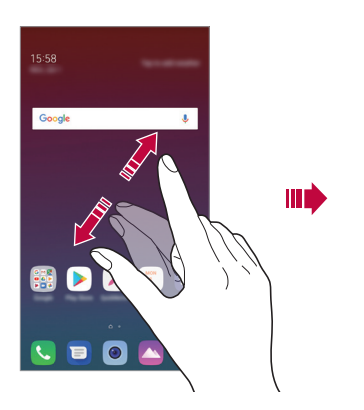

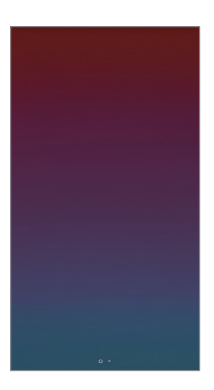

#### **Programėlių perkėlimas į kitą vietą pradžios ekrane**

Pradžios ekrane bakstelėkite ir laikykite nuspaudę programėlę, tada nuvilkite ją į kitą vietą.

- Jei norite, kad dažnai naudojamos programėlės būtų pradžios ekrano apačioje, bakstelėkite ir laikykite nuspaudę programėlę, tada nuvilkite ją į apačioje esančią sparčiosios prieigos sritį.
- Norėdami pašalinti piktogramą iš sparčiosios prieigos srities, nuvilkite piktogramą į pradžios ekraną.

### **Aplankų valdymas iš pradžios ekrano**

#### **Aplankų kūrimas**

Pradžios ekrane bakstelėkite ir laikykite nuspaudę programėlę, tada nuvilkite ją virš kitos programėlės.

• Sukuriamas naujas aplankas ir programėlės į jį įtraukiamos.

#### **Aplankų redagavimas**

Pradžios ekrane bakstelėkite aplanką ir atlikite vieną iš šių veiksmų.

- Norėdami redaguoti aplanko pavadinimą ir spalvą, bakstelėkite aplanko pavadinimą.
- Jei norite pridėti programėles, bakstelėkite ir palaikykite programėlę, tada vilkite ją per aplanką ir paleiskite.
- Norėdami šalinti programėlę iš aplanko, bakstelėkite ir laikykite nuspaudę programėlę, tada nuvilkite ją iš aplanko. Jei pašalinta programėlė buvo vienintelė aplanke, aplankas automatiškai pašalinamas.
- Bakstelėję aplanke + taip pat galite pridėti programėlių arba jas pašalinti.
- 冃 • Naudojant atsisiųstą temą aplanko spalvos keisti negalima.

### <span id="page-783-0"></span>**Pradžios ekrano nuostatos**

Galite tinkinti pradžios ekrano nuostatas.

- *1* Bakstelėkite **Nuostatos Ekranas Pradžios ekranas**.
- *2* Galite tinkinti toliau pateiktas nuostatas.
	- **Pasirinkti pradžią**: pasirinkite pradžios ekrano režimą.
	- **Darbalaukio fonas**: keiskite pradžios ekrano darbalaukio foną.
	- **Ekrano efektas**: pasirinkite efektą, kuris bus taikomas perjungiant pradžios ekrano sritis.
	- **Piktograma**: Pakeiskite į kitos formos piktogramas.
	- **Rūšiuoti programas pagal**: nustatykite, kaip pradžios ekrane turi būti rūšiuojamos programėlės.
- **Tinklelis**: keiskite pradžios ekrano programėlių išdėstymo režimą.
- **Slėpti programas**: pasirinkite, kurias programėles norite paslėpti iš pradžios ekrano.
- **Slinkti pradžios ekranus nepertraukiamai**: aktyvinkite, kad leistumėte nepertraukiamą pradžios ekrano slinkimą (kai pasiekus paskutinį ekraną peršokama į pirmą ekraną).
- **Ieškoti**: ieškoti pradžios ekrane braukiant žemyn.

# **Ekrano užraktas**

### **Ekrano užrakto apžvalga**

Įrenginio ekranas bus išjungtas ir užrakintas, jei paspausite maitinimo / užrakinimo klavišą. Tai taip pat nutinka, kai įrenginys tam tikrą laiką yra nenaudojamas.

Jei paspausite maitinimo / užrakinimo klavišą, kai ekrano užraktas nėra nustatytas, pradžios ekranas rodomas iš karto.

Norėdami užtikrinti saugą ir neleisti nepageidaujamiems asmenis naudotis jūsų įrenginiu, nustatykite ekrano užraktą.

• Ekrano užraktas saugo įrenginio jutiklinį ekraną nuo nereikalingų įvesčių ir sumažina energijos sąnaudas. Kai nenaudojate įrenginio, rekomenduojame aktyvinti ekrano užraktą.

### **Ekrano užrakto nustatymas**

Galima naudoti kelias ekrano užrakto nuostatų konfigūravimo parinktis.

- *1* Bakstelėkite **Nuostatos Bendra Užrakto ekranas ir saugumas Pasirinkti ekrano užraktą** ir pasirinkite pageidaujamą metodą.
- *2* Galite tinkinti toliau pateiktas nuostatas.
	- **Nėra**: išjungti ekrano užrakto funkciją.
	- **Braukite**: atrakinkite ekraną jį perbraukdami.
	- **Atrakinimo šablonas**: atrakinkite ekraną nubrėždami figūrą.
	- **PIN kodas**: atrakinkite ekraną įvesdami skaitinį slaptažodį.
	- **Slaptažodis**: atrakinkite ekraną įvesdami slaptažodį iš raidžių ir skaitmenų.
	- **Pirštų atspaudai**: atrakinkite ekraną savo pirštų atspaudais.
- 冃

• Jei nesėkmingai bandote atrakinti įrenginį 5 kartus, ekranas blokuojamas 30 sekundžių.

### **Saugaus paleidimo nuostatos**

Pasirinkus raštą, PIN kodą arba slaptažodį kaip ekrano užrakto būdą, galima sukonfigūruoti, kad jūsų įrenginys būtų užrakinamas kaskart, kai įjungiamas, kad būtų apsaugoti duomenys.

- Kol neatrakinsite įrenginio, galėsite naudoti tik skubios pagalbos iškvietimo funkciją.
- Jei pamiršite iššifravimo slaptažodį, negalėsite atkurti užkoduotų duomenų ir asmeninės informacijos.

### **Atsargumo priemonės dėl saugaus paleidimo funkcijos**

- Jei pamiršite iššifravimo slaptažodį, negalėsite atkurti užkoduotų duomenų ir asmeninės informacijos.
- Pasirūpinkite, kad jūsų ekrano užrakto slaptažodžiai būtų laikomi atskirai.
- Jei ekrano užrakto slaptažodį klaidingai įvesite daugiau kartų, nei nurodyta, įrenginys automatiškai pasileis iš naujo, jūsų užšifruoti ir asmens duomenys bus automatiškai pašalinti ir jų bus neįmanoma atkurti.
- Būkite atsargūs, kad nesuvestumėte klaidingo ekrano užrakto slaptažodžio daugiau kartų, nei nurodyta.
- liungus ka tik iš naujo nustatyta įrenginį pradedamas ir šifravimas. Jei pasirinktinai sustabdysite šifravimą, duomenys gali būti pažeisti. Būtinai palaukite, kol bus baigtas nustatymas iš naujo.

### **KnockON**

Ekraną galima įjungti arba išjungti bakstelėjus jį du kartus.

- 冃 • Ši parinktis galima tik naudojant LG teikiamą pradžios ekraną. Ji gali tinkamai neveikti naudojant pasirinktinę paleidyklę arba naudotojo įdiegtą pradžios ekraną.
	- Ekraną bakstelėkite pirštų galiukais. Nelieskite ekrano nagais.
	- Norėdami naudoti funkciją "KnockON", įsitikinkite, kad artumo / šviesos jutiklio neblokuoja lipdukas arba kitos pašalinės medžiagos.

### **Ekrano įjungimas**

Dukart bakstelėkite ekrano viduryje.

• Jei bakstelėsite ekrano viršuje arba apačioje, įrenginys gali komandos nesuprasti.

#### **Ekrano išjungimas**

Du kartus palieskite tuščią vietą pradžios ekrane ir užrakto ekrane. Arba dukart bakstelėkite tuščią vietą būsenos juostoje.

# **Atminties kortelės užšifravimas**

Galima užšifruoti ir apsaugoti duomenis, įrašytus atminties kortelėje. Šifruotų duomenų atminties kortelėje negalima pasiekti naudojant kitą įrenginį.

- *1* Bakstelėkite **Nuostatos Bendra Užrakto ekranas ir saugumas Šifravimas ir prisijungimo duomenys Šifruoti SD kortelę**.
- *2* Perskaitykite ekrane pateikiamą atminties kortelės šifravimo apžvalgą, tada, norėdami tęsti, bakstelėkite **TĘSTI**.
- *3* Pasirinkite parinktį ir bakstelėkite **UŽŠIFRUOTI DABAR**.
	- **Naujų failų užšifravimas**: šifruokite tik duomenis, kurie bus įrašyti atminties kortelėje po šifravimo.
	- **Visiškas užšifravimas**: šifruokite visus šiuo metu atminties kortelėje įrašytus duomenis.
	- **Neįtraukti medijos failų**: šifruokite visus failus, išskyrus medijos failus, pvz., muziką, nuotraukas ir vaizdo įrašus.
		- Norėdami užšifruoti atminties kortelę, įsitikinkite, kad ekrano užraktas nustatytas naudojant PIN arba slaptažodį.
			- Pradėjus šifruoti atminties kortelę, kai kurios funkcijos bus nepasiekiamos.
			- Jei išjungiate įrenginį vykstant šifravimui, šifravimo procesas nutrūksta ir kai kurie duomenys gali būti sugadinti. Todėl prieš pradėdami šifravimą būtinai patikrinkite, ar akumuliatoriaus įkrovos lygis yra pakankamas.
			- Užšifruotus failus pasiekti galima tik įrenginiu, kuriame failai buvo užšifruoti.
			- Užšifruotos atminties kortelės negalima naudoti kitame LG įrenginyje. Norėdami užšifruotą atminties kortelę naudoti kitame mobiliajame įrenginyje, formatuokite kortelę.
			- Galite aktyvinti atminties kortelės šifravimą, net jei atminties kortelė nėra įdėta į įrenginį. Bet kuri atminties kortelė, į įrenginį įdėta atlikus šifravimą, bus automatiškai užšifruota.

冃

# **Ekrano kopijų darymas**

Galite fiksuoti šiuo metu matomo ekrano kopijas.

#### **Naudojant nuorodą**

Vienu metu paspauskite ir bent dvi sekundes palaikykite nuspaudę maitinimo / užrakinimo klavišą ir garsumo sumažinimo (-) klavišą.

• Ekrano kopijas galima peržiūrėti aplanke **Momentinės ekrano nuotraukos**, kuris yra aplanke **Galerija**.

#### **Naudojant** "Capture+"

Ekrane, kurio kopiją norite užfiksuoti, nutempkite būsenos juostą žemyn ir bakstelėkite !...

- Kai ekranas išjungtas arba užrakintas, funkciją **Užfiksuoti vaizdą+** galite pasiekti paspausdami garsumo didinimo (+) klavišą du kartus. Jei norite naudoti šią funkciją, bakstelėkite **Nuostatos Bendra** ir įjunkite **Sparčiuosius mygtukus**.
	- Išsamiau žr. [Pastabų rašymas ant ekrano kopijos](#page-826-0).

# **Teksto įvedimas**

### **Išmaniosios klaviatūros naudojimas**

Norėdami įvesti arba redaguoti tekstą galite naudoti išmaniąją klaviatūrą. Naudodami išmaniąją klaviatūrą, galite peržiūrėti renkamą tekstą – jums nereikės pakaitomis stebėti ekrano ir įprastos klaviatūros. Todėl renkant tekstą galima lengvai rasti ir ištaisyti klaidas.

## **Žymeklio perkėlimas**

Naudodami išmaniąją klaviatūrą galite tiksliai perkelti žymeklį į norimą padėtį. Įvesdami tekstą, bakstelėkite ir palaikykite tarpo mygtuką, tada vilkite į kairę arba į dešinę.

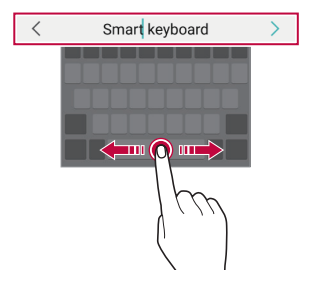

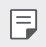

• Ši funkcija gali būti nesuderinama su kai kuriomis kalbomis.

### **Žodžių siūlymo funkcija**

"Smart" klaviatūra automatiškai analizuoja jūsų renkamą tekstą ir rašant siūlo dažnai naudojamus žodžius. Kuo ilgiau naudosite įrenginį, tuo tikslesni bus pasiūlymai.

Įveskite tekstą, tada bakstelėkite siūlomą žodį arba švelniai vilkite kairę arba dešinę klaviatūros pusę į viršų.

• Pasirinktas žodis įvedamas automatiškai. Patiems įvesti kiekvienos žodžio raidės nereikia.

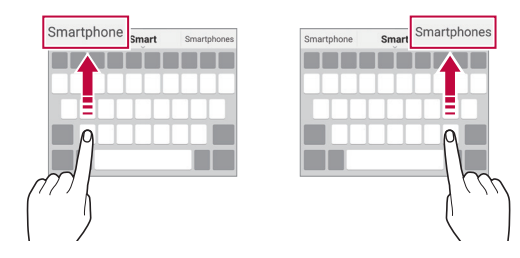

### **QWERTY klaviatūros išdėstymo keitimas**

Apatinėje klaviatūros eilutėje galite įtraukti, naikinti arba pertvarkyti mygtukus.

*1* Bakstelėkite **Nuostatos Bendra Kalba ir įvestis Ekraninė klaviatūra LG klaviatūra Klaviatūros aukštis ir išdėstymas QWERTY klaviatūra**.

Arba klaviatūroje bakstelėkite @ ir **Klaviatūros aukštis ir išdėstymas QWERTY klaviatūra**.

*2* Bakstelėkite mygtuką apatinėje eilutėje, tada vilkite jį į kitą padėtį.

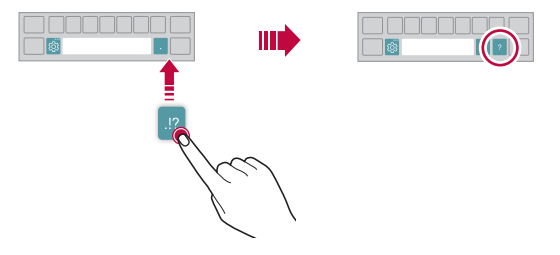

- Ši parinktis galima tik naudojant QWERTY, QWERTZ ir AZERTY klaviatūras. 同。
	- Ši funkcija gali būti nesuderinama su kai kuriomis kalbomis.

### **Klaviatūros aukščio tinkinimas**

Galite tinkinti klaviatūros aukštį ir nustatyti patogiausią rankų padėtį tekstui įvesti.

*1* Bakstelėkite **Nuostatos Bendra Kalba ir įvestis Ekraninė klaviatūra LG klaviatūra Klaviatūros aukštis ir išdėstymas Klaviatūros aukštis**.

Arba klaviatūroje bakstelėkite ir **Klaviatūros aukštis ir išdėstymas Klaviatūros aukštis**.

*2* Reguliuokite klaviatūros aukštį.

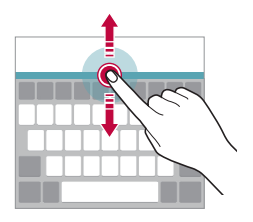

### **Gulsčios klaviatūros režimo pasirinkimas**

Galite pasirinkti gulsčios klaviatūros režimą iš kelių parinkčių.

- *1* Bakstelėkite **Nuostatos Bendra Kalba ir įvestis Ekraninė klaviatūra LG klaviatūra Klaviatūros aukštis ir išdėstymas Gulsčiosios klaviatūros tipas**. Arba klaviatūroje bakstelėkite ir **Klaviatūros aukštis ir išdėstymas Gulsčiosios klaviatūros tipas**.
- *2* Pasirinkite klaviatūros režimą.
# **Klaviatūros dalijimas pusiau**

Klaviatūrą galite padalyti pusiau, kad įjungus gulsčios klaviatūros režimą abi jos dalys būtų skirtingose ekrano pusėse.

Norėdami padalyti klaviatūrą, pasukite įrenginį gulsčiai ir išplėskite jį į abi puses laikydami klaviatūrą dviem pirštais. Kad klaviatūrą sujungtumėte, uždarykite ją suspausdami du pirštus.

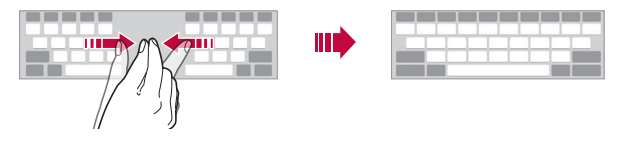

## **Valdymo viena ranka režimas**

Klaviatūrą galite perkelti į vieną ekrano pusę, kad galėtumėte ja naudotis viena ranka.

*1* Bakstelėkite **Nuostatos Bendra Kalba ir įvestis Ekraninė klaviatūra LG klaviatūra Klaviatūros aukštis ir išdėstymas Valdymas viena ranka**.

Arba klaviatūroje bakstelėkite @ ir **Klaviatūros aukštis ir išdėstymas Valdymas viena ranka**.

*2* Paspauskite šalia klaviatūros rodomą rodyklę ir perkelkite klaviatūrą norima kryptimi.

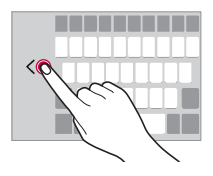

# **Kaip pridėti kalbas į klaviatūrą**

Į klaviatūrą galima pridėti papildomų kalbų.

- *1* Bakstelėkite **Nuostatos Bendra Kalba ir įvestis Ekraninė klaviatūra LG klaviatūra Pasirinkti kalbas**.
- *2* Pasirinkite kalbas, kurias norite pridėti.

# **Kopijavimas ir įklijavimas**

Galite iš programėlės iškirpti arba nukopijuoti tekstą, tada jį įklijuoti į tą pačią programėlę. Arba galite paleisti kitas programėles ir įklijuoti tekstą į jas.

- *1* Bakstelėkite ir palaikykite nuspaudę teksto dalį, kurią norite nukopijuoti arba iškirpti.
- 2 Vilkite *▲* / **b** ir nurodykite dalį, kurią norite nukopijuoti arba iškirpti.
- *3* Pasirinkite **IŠKIRPTI** arba **KOPIJUOTI**.
	- Iškirptas arba nukopijuotas tekstas automatiškai įtraukiamas į iškarpinę.
- *4* Bakstelėkite ir palaikykite nuspaudę teksto įvesties langą, tada pasirinkite **ĮDĖTI**.
	- Jei nėra nukopijuotų arba iškirptų elementų, parinktis **ĮDĖTI** nebus rodoma.

# **Teksto įvedimas balsu**

冃

冃

Klaviatūroje bakstelėkite ir palaikykite nuspaudę  $\ddot{\text{g}}$ , tada pasirinkite  $\clubsuit$ .

- Norėdami padidinti balso komandos atpažinimo gebą, kalbėkite aiškiau.
- Norėdami įvesti tekstą balsu, įsitikinkite, kad įrenginys prijungtas prie tinklo.
- Norėdami pasirinkti balso atpažinimo funkcijos kalbą, balso atpažinimo funkcijos ekrane bakstelėkite **Kalbos**.
- Ši funkcija gali būti nepalaikoma arba palaikomos kalbos gali skirtis tai priklauso nuo aptarnaujamosios zonos.

# **Iškarpų dėklas**

Nukopijavus ar iškirpus vaizdą arba tekstą, jis automatiškai įrašomas iškarpinėje ir gali būti bet kada įklijuotas bet kurioje vietoje.

1 Klaviatūroje bakstelėkite ir palaikykite nuspaudę & tada pasirinkite . n.

Arba bakstelėkite ir palaikykite nuspaudę teksto įvesties langą, tada pasirinkite **Iškarpų dėklas**.

- *2* Pasirinkite ir įklijuokite elementą iš iškarpinės.
	- Iškarpinėje galima įrašyti iki 20 elementų.
	- Bakstelėkite  $\Delta$ , kad užrakintumėte išsaugotus elementus ir ju nebūtų galima pašalinti, net jei viršytas maksimalus kiekis. Galima užrakinti iki dešimt elementų. Norėdami naikinti užrakintus elementus, pirmiausia juos atrakinkite.
	- $\cdot$  Norėdami panaikinti iškarpinėje įrašytus elementus, bakstelėkite  $\overline{\text{m}}$ .
	- 冃 • Iškarpų dėklas gali nepalaikyti jau esančių atsisiųstų programėlių.

# **Turinio bendrinimas**

# **Turinio leidimas iš kito įrenginio**

Įrenginyje įrašytas nuotraukas, vaizdo įrašus arba dainas galite leisti per televizorių.

- 1 Prijunkite televizorių ir įrenginį prie to paties "Wi-Fi" tinklo.
- *2* Peržiūrėdami elementus **Galerijoje** arba **Muzikos** programėlėje, bakstelėkite **Groti kitame įrenginyje**.
- *3* Pasirinkite TV, prie kurio norite prisijungti.

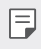

• Norint naudotis "Chromecast", "Google Play" paslaugos turi būti atnaujintos.

# **Turinio peržiūra iš netoliese esančių įrenginių**

Naudodami programėlę Galerija arba Muzika, galite peržiūrėti įvairiuose įrenginiuose, pvz., kompiuteryje, NAS arba mobiliajame įrenginyje, esantį turinį.

### **Įrenginių prijungimas**

Prijunkite savo įrenginį ir kitą įrenginį, kuris palaiko DLNA funkciją, prie to paties belaidžio tinklo.

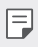

• Įsitikinkite, kad failų bendrinimo (DLNA) funkcija aktyvinta ir šiame įrenginyje, ir prijungtame įrenginyje.

## **Netoliese esančių įrenginių paieška**

Galite peržiūrėti prie to paties tinklo prijungtų DLNA įrenginių sąrašą, kiekvienoje programėlėje pasirinkdami meniu **Greta esantys įrenginiai**.

Naudokite netoliese esančių įrenginių turinį, lyg naudotumėte jį savo įrenginyje.

# **Failų siuntimas ir gavimas**

Galite bendrinti failus tarp savo įrenginio ir kito LG įrenginio, planšetinio kompiuterio arba kompiuterio.

### **Failų siuntimas**

**Galerijoje**, **Failų tvarkytuvėje** arba **Muzikos** programėlėje bakstelėkite  $>$  **Bendrinti** arba  $\ll$ , tada failų bendrinimo sąraše pasirinkite įrenginį.

### **Failų gavimas**

Nuvilkite būsenos juostą žemyn ir bakstelėkite V, tada bakstelėkite **Bendrinti failą**.

Jei irenginyje failų bendrinimo funkcija neidiegta, bakstelėkite  $\bigcap$ **Nuostatos** > Tinklas > Failų bendrinimas > "SmartShare Beam" ( a. ).

- 冃 • Įsitikinkite, kad jūsų įrenginys prijungtas prie to paties belaidžio tinklo kaip ir failų perkėlimo paskirties įrenginys.
	- Įsitikinkite, kad failų bendrinimas aktyvintas ir šiame įrenginyje, ir paskirties įrenginyje.

## **Failų siuntimas į kompiuterį**

Galite greitai siųsti didelius failus į savo kompiuterį.

- 1 Savo kompiuteryje įdiekite "LG Bridge".
- *2* Kompiuteryje paleiskite "LG Bridge", tada prisijunkite naudodami savo LG paskyrą.
- *3* Bakstelėkite **Nuostatos Tinklas "LG AirDrive"** ir prisijunkite, įvesdami savo LG paskyros duomenis.
- *4* Pasirinkite kompiuterį iš bendrinamojo sąrašo iš **Galerijos**, **Failų tvarkyklės** ir **Muzikos** programėlių.
	- "LG Bridge" galite atsisiųsti iš svetainės "LG Electronics" (www.lg.com). 冃
		- Kai perkeliate failus iš įrenginio į kompiuterį, o "LG Bridge" neveikia, jie yra saugomi 7 dienas laikinoje saugykloje.

Laikinai saugomi failai automatiškai įrašomi kompiuteryje, kai per 7 dienas paleidžiate "LG Bridge".

# **Netrukdyti**

Galite apriboti arba nutildyti pranešimus, kad nebūtumėte trukdomi tam tikrą laikotarpį.

- *1* Bakstelėkite **Nuostatos Garsas Netrukdyti**.
- *2* Bakstelėkite **Režimas** ir pasirinkite norimą režimą:
	- **Tik prioritetai**: gauti garso ar vibracijos pranešimus apie pasirinktas programėles. Net kai Tik prioritetai įjungtas, žadintuvai vis tiek skambės.
	- **Visiška tyla**: išjungti ir garsą, ir vibravimą.

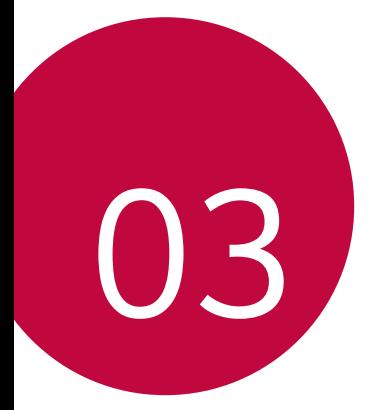

# **Naudingos programos**

# **Programėlių diegimas ir šalinimas**

# **Programėlių diegimas**

Eikite į programėlių parduotuvę ir ieškokite bei atsisiųskite programėlių.

- Galite naudoti SmartWorld, parduotuvę "Play" arba programėlių parduotuvę, kurią teikia ryšio paslaugų teikėjas.
- Kai kurioms programėlių parduotuvėms gali reikėti, kad turėtumėte sukurtą paskyrą ir būtumėte prisijungęs.
	- Kai kurios programėlės gali taikyti mokesčius.
	- Jei naudojate mobilųjį internetą, gali būti taikomi papildomi mokesčiai už duomenų atsisiuntimą, priklausomai nuo jūsų mokėjimo plano.
	- SmartWorld gali būti neprieinama. Tai priklauso nuo srities arba ryšio paslaugų teikėjo.

# **Programėlių šalinimas**

Pašalinkite iš įrenginio nenaudojamas programėles.

### **Šalinimas naudojant bakstelėjimo ir palaikymo nuspaudus gestus**

Pradžios ekrane bakstelėkite ir palaikykite nuspaudę programėlę, kurią norite pašalinti, tada vilkite ją virš parinkties **Šalinti**, esančios ekrano viršuje.

• Jei programėlės buvo pašalintos mažiau nei prieš 24 valandas, jas galite įdiegti iš naujo. Išsamiau žr. [Programų šiukšliadėžė](#page-799-0).

## **Šalinimas naudojant nuostatų meniu**

Bakstelėkite **Nuostatos Bendra Programėlės ir pranešimai Programos informacija**, pasirinkite programėlę ir palieskite **Pašalinti**.

### **Programėlių šalinimas iš programėlių parduotuvės**

Norėdami pašalinti programėlę, eikite į programėlių parduotuvę, iš kurios atsisiuntėte programėlę, ir ją pašalinkite.

- F
- Kai kurių programėlių patys naudotojai pašalinti negali.

# **Programėlių įdiegimas ir pašalinimas sąrankos metu**

Pirmą kartą įjungę įrenginį galite atsisiųsti rekomenduojamų programėlių. Galite pereiti prie kito etapo neįdiegdami.

# <span id="page-799-0"></span>**Programų šiukšliadėžė**

Galite peržiūrėti pašalintas programas pradžios ekrane. Be to, galite iš naujo įdiegti programėles, kurios buvo pašalintos mažiau nei prieš 24 valandas.

- *1* Bakstelėkite **Valdymas Programų šiukšliadėžė**. Taip pat galite paliesti ir palaikyti tuščią pradžios ekrano zoną, tada bakstelėkite **Programų šiukšliadėžė**.
- *2* Aktyvinkite norimą funkciją:
	- **Atkurti**: iš naujo įdiegti pasirinktą programėlę.
	- $\overline{\mathfrak{m}}$ : visam laikui pašalinti iš įrenginio pašalintas programėles.
	- Pašalintos programėlės iš įrenginio automatiškai pašalinamos po 24 valandų. Jei pašalintas programėles norite įdiegti iš naujo, turite jas vėl atsisiųsti iš programėlių parduotuvės.
		- Ši funkcija aktyvi tik numatytajame pradžios ekrane. Jei programėles šalinate naudodami "EasyHome" ekraną ar kitą paleidyklę, jos iš karto ir visam laikui pašalinamos iš įrenginio.

# **Programėlių nuorodos**

Pradžios ekrane palieskite ir palaikykite programėlės piktogramą, pvz., skambučių, fotoaparato, galerijos ir nuostatų, kad būtų parodytas sparčiosios prieigos meniu. Lengviau naudokite programėles pasirinkę programėlių nuorodas.

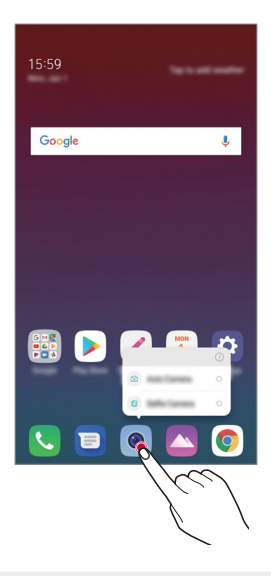

• Ši funkcija veikia tik su tam tikromis programėlėmis.

# **Telefonas**

# **Balso skambutis**

Skambinkite naudodami vieną iš galimų metodų, pvz., įveskite telefono numerį ranka, pasirinkite jį iš adresatų sąrašo arba vėliausiai naudotų numerių sąrašo.

### **Skambinimas naudojant klaviatūrą**

- *1* Bakstelėkite **Rinkti**.
- *2* Skambinkite pasirinkdami vieną iš toliau nurodytų metodų.
	- Jveskite telefono numerį ir bakstelėkite
	- Bakstelėkite ir palaikykite paspaudę greitojo rinkimo numerį.
	- Ieškokite kontakto bakstelėdami kontakto vardo pirmąją raidę kontaktų sąraše, tada bakstelėkite .

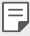

- Kai skambinate į užsienį, įvesti "+" galite bakstelėdami ir palaikydami nuspaudę 0.
- Žr. [Kontaktų pridėjimas](#page-823-0) dėl išsamesnės informacijos, kaip pridėti telefono numerius į sparčiojo rinkimo sąrašą.

### **Skambinimas iš kontaktų sąrašo**

- *1* Bakstelėkite **Kontaktai**.
- 2 Iš kontaktų sąrašo pasirinkite kontaktą ir bakstelėkite  $\&$ .

# **Atsiliepimas į skambutį**

Norėdami atsiliepti į skambutį, perbraukite (v) išilgai gaunamojo skambučio ekrano.

- Kai prijungtos erdvinio garso ausinės, galite skambinti naudodami ausinių skambučio / pabaigos mygtuką.
- Jei reikia, kad baigus pokalbį ekranas neišsijungtų, bakstelėkite  $\bigcirc$ **Nuostatos Tinklas Skambinimas Atsiliepti ir baigti skambučius** ir pokalbio baigimas ir nustatykite parinktį **Baigti pokalbį paspaudžiant maitinimo klavišą**.

## **Skambučio atmetimas**

Jei norite atmesti gaunamąją skambutį, perbraukite  $\odot$  skersai gaunamojo skambučio ekrano.

- Jei norite siųsti atmetimo pranešimą, perbraukite pranešimo atmetimo parinktį **per visą ekraną.**
- Jei norite atmetimo pranešimą pridėti arba redaguoti, bakstelėkite **Nuostatos Tinklas Skambutis Skambučių blokavimas ir atmetimas su pranešimu Atmetimas su pranešimu**.
- Sulaukę skambučio, paspauskite garsumo didinimo (+), garsumo mažinimo (–) arba maitinimo / užrakinimo klavišą, jei norite nutildyti skambėjimo toną ar vibraciją arba atidėti skambutį.

# **Gaunamojo skambučio tikrinimas naudojant programėlę**

Kai naudojantis programėle gaunamas skambutis, ekrano viršuje gali būti rodomas iškylantis pranešimas. Skambutį galite priimti, atmesti arba išsiųsti pranešimą iš iškylančiojo ekrano.

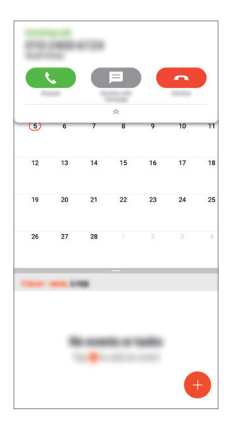

F • Bakstelėkite **Nuostatos Tinklas Skambučiai Papildomi nustatymai Iškylantysis pranešimas apie gaunamą skambutį** ir pagal pageidavimą pasirinkite, kaip naudojant programėles bus pranešama apie gaunamą skambutį.

# **Praleistų skambučių peržiūra**

Jei yra praleistų skambučių, būsenos juostoje ekrano viršuje rodoma  $\sum$ . Norėdami peržiūrėti praleistų skambučių informaciją, nuvilkite būsenos juostą žemyn. Arba bakstelėkite **Skambučių žurnalai**.

## **Funkcijos, kurias galima naudoti per pokalbį**

Per pokalbį galite pasiekti įvairias funkcijas, bakstelėdami ekrano mygtukus:

- **Laikyti**: sulaikykite esamą skambutį.
- **Kontaktai** peržiūrėkite kontaktų sąrašą skambučio metu.
- **Baigti skambutį**: baigti skambutį.
- **Dial pad**: rodyti arba paslėpti rinkimo klaviatūrą.
- **Garsiakalbis**: įjungti garsiakalbio funkciją.
- **Išjungti garsą**: nutildyti balsą, kad pašnekovas negirdėtų jūsų balso.
- **Bluetooth**: perjunkite skambutį į susietą ir prijungtą "Bluetooth" įrenginį.
- : pasiekite papildomas skambučių parinktis.

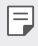

冃

• Galimos nuostatų parinktys gali skirtis atsižvelgiant į sritį ar ryšio paslaugų teikėją.

# **Trikrypčiai skambučiai**

Kalbėdami su vienu kontaktu galite paskambinti kitam.

- 1 Pokalbio metu bakstelėkite  $\frac{1}{2}$  > Pridėti skambutį.
- 2 Jveskite telefono numerį ir bakstelėkite .
	- Ekrane vienu metu rodomi du skambučiai ir pirmasis skambutis atidedamas.
- *3* Norėdami pradėti telefoninę konferenciją, bakstelėkite **Sujungti pokalbius**.
	- Už kiekvieną skambutį gali būti taikomas mokestis. Norėdami gauti daugiau informacijos, kreipkitės į ryšio paslaugų teikėją.

# **Skambučių įrašų peržiūra**

Norėdami peržiūrėti naujausius įrašus, bakstelėkite **Skambučių žurnalai**. Tada galite naudoti šias funkcijas:

- Norėdami peržiūrėti išsamius skambučių įrašus, pasirinkite kontaktą. Norėdami paskambinti pasirinktam kontaktui, bakstelėkite  $\&$ .
- Norėdami pašalinti skambučių įrašus, bakstelėkite  $\div$  > Trinti.
- Rodoma skambučio trukmė gali skirtis nuo laiko, už kurį taikomas mokestis. 冃 Norėdami gauti daugiau informacijos, kreipkitės į ryšio paslaugų teikėją.

# **Skambučių parinkčių konfigūravimas**

Galite konfigūruoti įvairias skambučių parinktis.

- *1* Bakstelėkite **Rinkti** arba **Skambučių žurnalai**.
- *2* Bakstelėkite **Skambučio nuostatos** ir sukonfigūruokite parinktis pagal savo poreikius.

# **Žinučių sistema**

# **Pranešimų siuntimas**

Galite kurti ir siųsti pranešimus į savo kontaktus, naudodami Pranešimų programėlę.

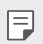

• Siunčiant pranešimus į užsienį gali būti taikomi papildomi mokesčiai. Norėdami gauti daugiau informacijos, kreipkitės į ryšio paslaugų teikėją.

- 1 Bakstelėkite  $\bigcap$  =
- *2* Bakstelėkite .
- *3* Nurodykite gavėją ir sukurkite pranešimą.
	- $\cdot$  Norėdami naudotis multimedijos parinktimis, bakstelėkite $\bigodot$
	- Norėdami pasiekti papildomus meniu elementus, bakstelėkite :
- 4 Bakstelėkite  $\triangleright$  ir nusiųsite pranešimą.

# **Pranešimo skaitymas**

Galite peržiūrėti susirašinėjimą su kiekvienu kontaktu.

- 1 Bakstelėkite  $\bigcap$  =
- *2* Pasirinkite kontaktą iš pranešimų sąrašo.

# **Pranešimų nuostatų konfigūravimas**

Galite keisti pranešimų nuostatas pagal savo poreikius.

- 1 Bakstelėkite $\bigcap$  =
- 2 Pranešimu saraše bakstelėkite **: > Nuostatos**.

# **Fotoaparatas**

### **Fotoaparato įjungimas**

Galite fotografuoti ar filmuoti ir išsaugoti visas savo įsimintinas akimirkas. Bakstelėkite $\bigcirc$  >  $\bullet$ .

- 冃
- Prieš fotografuodami ar filmuodami, nuvalykite fotoaparato objektyvą minkštu skudurėliu.
	- Būkite atsargūs, kad neišteptumėte fotoaparato objektyvo pirštais ar kitais pašaliniais daiktais.
	- Šiame naudotojo vadove pateikti vaizdai gali skirtis nuo vaizdų, kuriuos matysite fotoaparate.
	- Nuotraukas ir vaizdo įrašus galite peržiūrėti arba redaguoti bakstelėję Galerija. Išsamiau žr. [Galerijos apžvalga](#page-819-0).

### **Fotoaparato režimo pakeitimas**

Galite pasirinkti savo aplinką atitinkantį fotoaparato režimą, kad galėtumėte lengvai ir patogiai fotografuoti arba filmuoti.

Bakstelėkite  $\bigcirc$  > **MODE** ir pasirinkite pageidaujamą režimą.

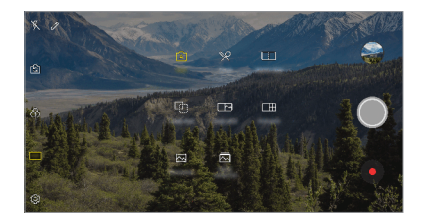

### **Automatinis režimas**

Galite fotografuoti arba filmuoti pasirinkę įvairius fotoaparato režimus ir parinktis.

- 1 Bakstelėkite ( ) > ●, tada bakstelėkite **REŽIMAS** > Automatinis ( A ) ).
- 2 Norėdami fotografuoti, bakstelėkite . Norėdami filmuoti, bakstelėkite .

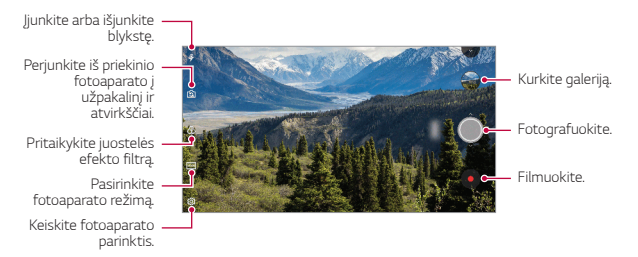

### **Fotografavimas**

- *1* Pasirinkite fotoaparato režimą, tada bakstelėkite objektą, kad sufokusuotumėte fotoaparatą.
- 2 Bakstelėkite (O, kad nufotografuotumėte.
	- Taip pat galite paspausti Garsumo sumažinimo (-) arba padidinimo (+) mygtuką, norėdami nufotografuoti.
	- Kai ekranas išjungtas arba užrakintas, įjunkite fotoaparatą dukart 冃 paspausdami garsumo mažinimo (-) mygtuką. Bakstelėkite  $\bigcap$ **Nuostatos Bendra Spartieji mygtukai**. Tada įjunkite **Atverti fotoaparatą** iš **GARSUMAS**.

### **Filmavimas**

- *1* Pasirinkite fotoaparato režimą, tada bakstelėkite objektą, kad sufokusuotumėte fotoaparatą.
- 2 Bakstelėkite .
	- Jei filmuodami norite padaryti nuotrauką, bakstelėkite [6].
	- Pristabdykite filmavimą bakstelėdami | . Norėdami tęsti filmavimą, bakstelėkite **.**
- 3 Bakstelėkite , kad baigtumėte filmuoti.

### <span id="page-808-0"></span>**Fotoaparato parinkčių pritaikymas**

Galite tinkinti įvairias fotoaparato parinktis pagal savo poreikius. Bakstelėkite @ ekrane.

- Galimos parinktys gali skirtis atsižvelgiant į pasirinktą kamerą (priekinę 冃 arba galinę) ir pasirinktą fotoaparato režimą.
- $\boxed{5}$ : Fotografuokite arba filmuokite režimu "FullVision" (18:9 formatas).
- r<sup>2</sup>01: Pasirinkite fotografavimo formato ir nuotraukų dydžio vertes.
- $\Box$ : Pasirinkite vaizdo įrašų skyrą ir dydį.
- $(5)$ : Nustatykite laikmatį, kad būtų automatiškai fotografuojama arba filmuojama po tam tikro laiko.

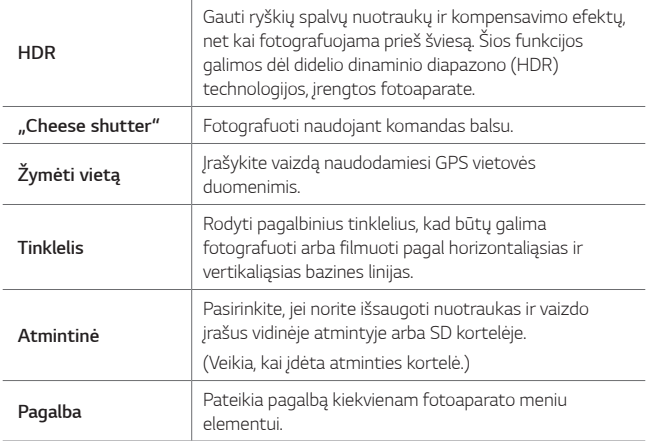

#### **Papildomos priekinės kameros parinktys**

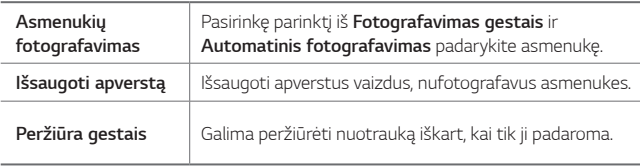

• Naudodami priekinį fotoaparatą galite reguliuoti filtrą ir odos toną.厚。

## **Įvairūs fotoaparato režimai**

#### **Maistas**

Galima fotografuoti ar filmuoti reguliuojant spalvų slankiklio juostą ir baltos spalvos balansą.

- 1 Bakstelėkite  $\bigcap$  >  $\bullet$ , tada bakstelėkite **REŽIMAS** >  $\mathcal{P}$ .
- 2 Norėdami fotografuoti, bakstelėkite ...
	- Vilkite spalvų slankiklio juostą ekrane, kad sureguliuotumėte baltos spalvos balansą ir pasirinktumėte geriausią spalvą.
	- Jei slankiklio juosta nerodoma, bakstelėkite 3, kad sureguliuotumėte baltos spalvos balansą.

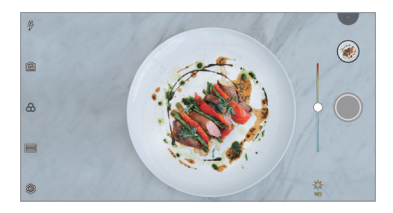

#### **Rungtynių nuotrauka**

Sujunkite kartu dvi nuotraukas arba du vaizdo įrašus ir įrašykite kaip vieną turinį.

- 1 Bakstelėkite  $\bigcap$  >  $\bullet$ , tada bakstelėkite **REŽIMAS** >  $\Box$
- 2 Norėdami fotografuoti, bakstelėkite ...
	- [h]: dviejose ekrano skiltyse filmuokite vienu metu.
	- $\Box$ D<sub>i</sub>: dviejose ekrano skiltyse filmuokite atskirai.
	- (B): importuokite ankstesnes nuotraukas, vaizdo įrašus arba paveikslėlius atitinkamam kadrui sukurti.
	- $\circledR$ : pasukite importuotas nuotraukas arba paveikslėlius.
	- $\cdot$  ( $\overline{z}$ ): pakeiskite importuotų nuotraukų arba paveikslėlių eiliškumą.

#### 3 Bakstelėkite , kad įrašytumėte.

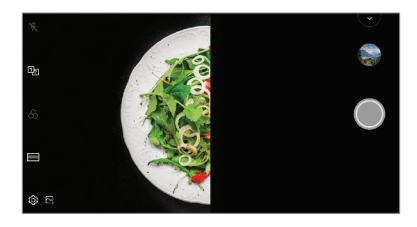

#### **Valdoma nuotrauka**

Galite naudoti nuotrauką kaip orientyrą, kad nufotografuotumėte su tokia pačia kompozicija. Kaip orientyrą galima naudoti bet kurią galerijoje esančią nuotrauką.

- 1 Bakstelėkite ( ) > ●, tada bakstelėkite **REŽIMAS** > *Q*<sub>1</sub>
- *2* Ant permatomo orientacinio vaizdo nustatykite pageidaujamą objektą ir bakstelėkite  $\bigcirc$ .
	- Slankikliu valdykite fono skaidrumą.

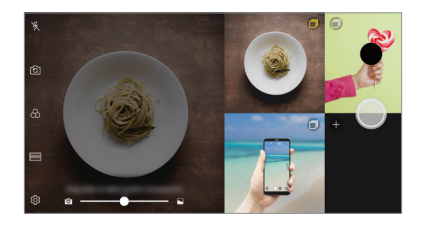

#### **Momentinė nuotrauka**

Galite fotografuoti arba filmuoti ir iš karto peržiūrėti įrašą.

- 1 Bakstelėkite  $\bigcap$  >  $\bullet$ , tada bakstelėkite **REŽIMAS** >  $\bigcap$
- 2 Bakstelėkite (O, kad nufotografuotumėte. Norėdami filmuoti, bakstelėkite .

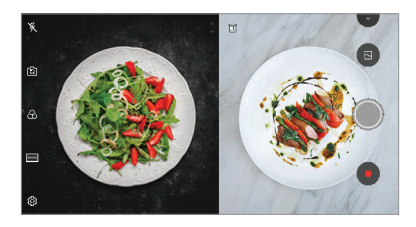

#### **Vaizdai tinklelyje**

Galite nufotografuoti ar nufilmuoti 4 skirtingus aplinkos vaizdus iš eilės ir įrašyti juos kaip vieną turinį.

Iš eilės padarykite nuotraukas ar 3 sekundžių trukmės įrašus ir įrašykite juos kaip vieną failą.

- 1 Bakstelėkite ( ) > ●, tada bakstelėkite **REŽIMAS** >  $\Box$  **TH**.
- 2 Bakstelėkite (), kad nufotografuotumėte.
- 3 Bakstelėkite , kad įrašytumėte.

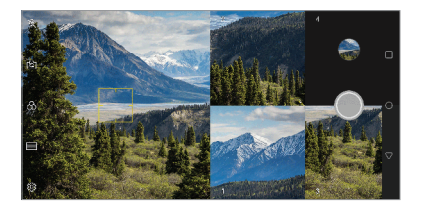

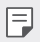

• Bakstelėkite anksčiau padarytą nuotrauką ar vaizdo įrašą, kad jį perdarytumėte.

#### **Panorama**

Galite sukurti panoraminę nuotrauką judindami fotoaparatą viena kryptimi, kad nufotografuotumėte ir sujungtumėte kadrus į platų vientisą vaizdą.

- 1 Bakstelėkite  $()$  >  $\bullet$ , tada bakstelėkite **REŽIMAS** >  $\boxtimes$
- 2 Bakstelėkite (), tada lėtai judinkite fotoaparatą viena kryptimi.
	- Judinkite prietaisą instrukcijose nurodyta kryptimi.
- 3 Bakstelėkite , jei nebenorite fotografuoti panoraminio vaizdo.

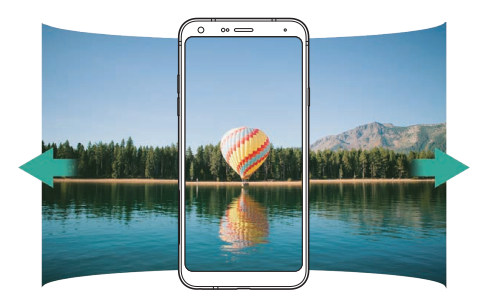

### **Fotografavimas serijomis**

Galite padaryti visą seriją kadrų ir sukurti judančius vaizdus. Automatinio režimo ekrane bakstelėkite ir palaikykite nuspaudę ().

- $\cdot$  Kadrų serijos daromos dideliu greičiu, kol laikomas nuspaustas  $\circled{0}$ .
- Galite nufotografuoti iki 30 nuotraukų. 冃
	- Ši funkcija veikia tik tam tikrais režimais.

# **Kitos naudingos Fotoaparato programėlės funkcijos**

### **Fotoaparatų perjungimas**

Atsižvelgdami į savo aplinką, galite pasirinkti priekinę arba galinę kamerą.

Fotoaparato ekrane bakstelėkite ronarba vilkite ekraną bet kuria kryptimi, kad galėtumėte perjungti tarp priekinės ir galinės kameros.

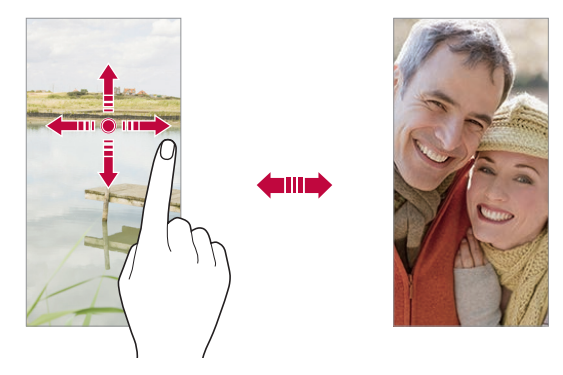

• Norėdami fotografuoti asmenukes, naudokite priekinį fotoaparatą. 冃 Išsamiau žr. [Asmenukių fotografavimas](#page-815-0).

### **Mastelio keitimas**

Fotografuodami arba filmuodami galite mažinti arba didinti fotoaparato ekrano mastelį.

- Fotoaparato ekrane suglauskite arba išskleiskite du pirštus, tada naudokite rodomą +/- slankiklį.
- $\cdot$  Taip pat galite nuvilkti mygtuką  $\bigcirc$  aukštyn arba žemyn. Ši funkcija veikia tik tam tikrais režimais.

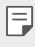

• Mastelio keitimo funkcija neveikia, kai priekinė kamera naudojama asmenukių režimu.

# <span id="page-815-0"></span>**Asmenukių fotografavimas**

Priekiniu fotoaparatu galite peržiūrėti savo veidą ekrane ir fotografuoti asmenukes.

### **Fotografavimas gestais**

Galite daryti asmenukes naudodami gestus.

Atsukite savo delną į priekinį fotoaparatą, tada suspauskite kumštį.

Taip pat galima suspausti kumštį ir tada jį atleisti link priekinės kameros.

• Po trijų sekundžių bus padaryta nuotrauka.

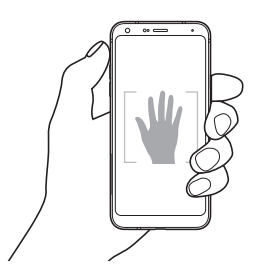

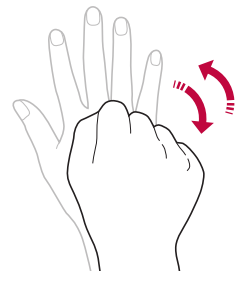

- Norėdami naudoti šią funkciją, įjunkite priekinės kameros režimą, tada bakstelėkite **Asmenukės nuotrauka Gesto nuotrauka**.
	- Isitikinkite, kad jūsų delnas ir kumštis patenka į bazinės linijos sriti, kad fotoaparatas galėtų juos aptikti.
	- Naudojant kai kurias fotoaparato funkcijas, ši funkcija gali neveikti.

冃

### **Automatinis fotografavimas**

Naudodami veido aptikimo funkciją, asmenukes daryti galite lengvai ir patogiai. Įrenginį galite nustatyti taip, kad, jums žiūrint į ekraną, priekinis fotoaparatas aptiktų veidą ir automatiškai darytų asmenukę.

• Priekinei kamerai aptikus jūsų veidą pasirodo baltas kreiptuvo rėmelis. Jei kreiptuvo rėmelyje esantis objektas nustoja judėti, kreiptuvo rėmelio spalva tampa mėlyna, ir fotoaparatas nufotografuoja.

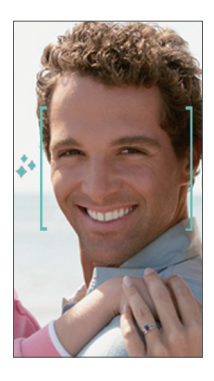

冃 • Bakstelėkite **Asmenukės nuotrauka Automatinė nuotrauka**, kad įjungtumėte automatinio fotografavimo funkciją.

#### **Fotografavimas intervalais**

Galima daryti asmenukės tam tikrais intervalais.

Naudodami priekinę kamerą, galite ištiesti delną priešais fotoaparatą, tada du kartus greitai suspausti kumštį.

• Maždaug po trijų sekundžių reguliariais intervalais bus padarytos keturios nuotraukos.

### **Peržiūra gestais**

Nufotografavę asmenukę priekiniu fotoaparatu, galite iš karto ją peržiūrėti laikydami ekraną arti veido.

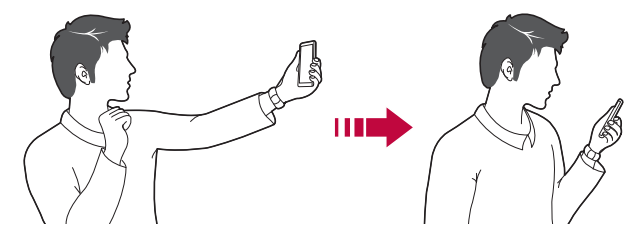

- Bakstelėkite **Gesto rodinys**, kad įjungtumėte gesto peržiūros funkciją.
	- Kiekvieną kartą padarius nuotrauką, galima tik viena peržiūra.
	- Pasukus įrenginį, kol įjungtas peržiūros ekranas, ekranas persijungia į fotografavimo režimą.

### **Išsaugoti apverstą**

Prieš fotografuodami priekine kamera, bakstelėkite **Išsaugoti apverstą**. Vaizdas bus apverstas horizontaliai.

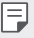

冃

• Naudodamas priekinę kamerą galite pakeisti asmenukių fotografavimo būdą parinktyse. Išsamiau žr. [Fotoaparato parinkčių pritaikymas](#page-808-0).

## **Spartusis bendrinimas**

Galite bendrinti ką tik padarytą nuotrauką arba vaizdo įrašą su norima programėle.

- 1 Bakstelėkite () > ●, tada nufotografuokite arba nufilmuokite vaizdą.
- *2* Bakstelėkite ekrane rodomą programėlės piktogramą, norėdami bendrai naudoti tą programėlę.

Taip pat galite perbraukti piktogramą priešinga kryptimi ir pažiūrėti, kokias kitas programėles galite naudoti, norint subendrinti nuotraukas ir vaizdo įrašus.

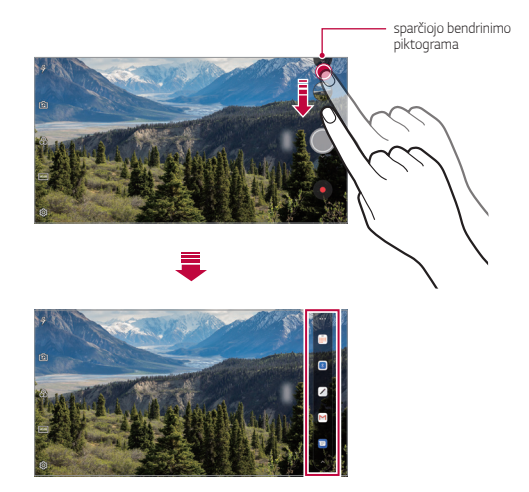

- Programėlės, rodomos spustelėjus sparčiojo bendrinimo piktogramą, 冃 gali skirtis, atsižvelgiant į įrenginyje įdiegtų programėlių tipą ir prieigos dažnumą.
	- Ši funkcija veikia tik tam tikrais režimais.

# **Galerija**

冃

# <span id="page-819-0"></span>**Galerijos apžvalga**

Galite peržiūrėti ir tvarkyti nuotraukas bei vaizdo įrašus, išsaugotus jūsų įrenginyje.

- 1 Bakstelėkite $\bigcap$ 
	- Įrašytos nuotraukos ir vaizdo įrašai pateikiami aplankuose.
- *2* Bakstelėkite aplanką ir pasirinkite failą.
	- Peržiūrėkite pasirinktą failą viso ekrano režimu.
	- Peržiūrėdami nuotrauką, braukite į kairę arba į dešinę, kad peržiūrėtumėte ankstesnę arba kitą nuotrauką.
	- Peržiūrėdami vaizdo įrašą, braukite į kairę arba dešinę, kad persuktumėte vaizdo įrašą į priekį arba atgal.
		- Kai kurie failų formatai gali būti nepalaikomi, priklausomai nuo įdiegtos programinės įrangos.
			- Kai kurių failų gali nepavykti atidaryti dėl užšifravimo.
			- Jei failai viršija dydžio limitą, gali įvykti klaida.

# **Nuotraukų peržiūra**

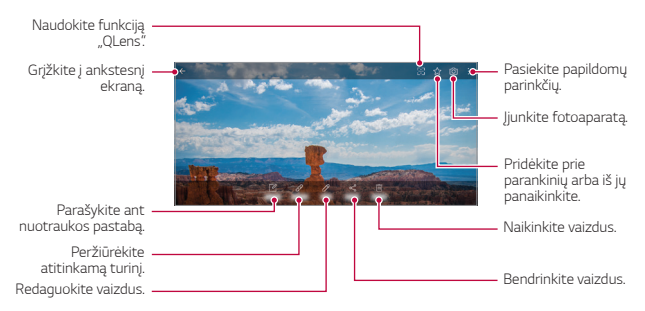

• Norėdami, kad būtų rodomi meniu elementai, švelniai bakstelėkite ekraną. 冃 Jei norite paslėpti meniu elementus, dar kartą bakstelėkite ekraną.

### **Užrašas ant nuotraukos**

- 1 Peržiūrėdami nuotrauką, bakstelėkite <sub>1</sub>
- *2* Parašykite užrašą ant nuotraukos ir bakstelėkite **IŠSAUGOTI**.
	- Nuotraukai uždedamas užrašas.

冃 • Kai kurios nuotraukos gali nepalaikyti nuotraukų užrašų funkcijos.

### **Susijęs turinys**

Susijusias nuotraukas galima redaguoti galerijoje.

Išsamiau žr. [Susijęs turinys](#page-747-0).

### **Nuotraukų redagavimas**

- *1* Peržiūrėdami nuotrauką, bakstelėkite .
- *2* Redaguokite nuotrauką įvairiais įrankiais ir pritaikydami įvairius efektus.
- *3* Bakstelėkite **IŠSAUGOTI**, jei norite išsaugoti pakeitimus.
	- Pakeitimai pakeičia pradinį failą.
	- Norėdami redaguotą nuotrauką įrašyti kaip kitą failą, bakstelėkite : **Įrašyti kopiją**.

# **Vaizdo įrašo leidimas**

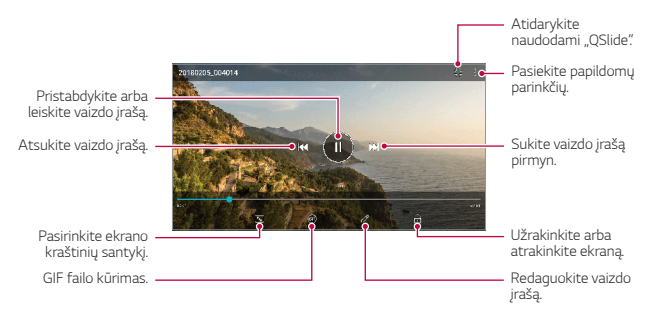

- Norėdami reguliuoti garsumą, vilkite dešiniąją vaizdo įrašo ekrano pusę aukštyn arba žemyn.
	- Norėdami nustatyti ekrano ryškumą, tempkite kairįjį ekrano kraštą aukštyn arba žemyn.

### **Vaizdo įrašo redagavimas**

F

- 1 Peržiūrėdami vaizdo įrašą, bakstelėkite  $\mathscr{P}$ .
- *2* Redaguokite vaizdo įrašą redagavimo įrankiais ir pritaikydami įvairius efektus.

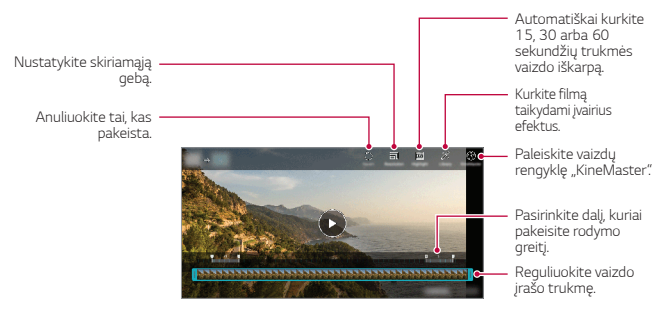

*3* Bakstelėkite **IŠSAUGOTI**, jei norite išsaugoti pakeitimus.

### **Filmo kūrimas**

Galite sujungti nuotraukas ir vaizdo įrašus ir sukurti naują filmą. Išsamiau žr. [Filmo kūrimas](#page-750-0).

### **GIF kūrimas**

GIF failą galite lengvai sukurti, naudodami įrašytą vaizdo įrašą. Išsamiau žr. [GIF kūrimas](#page-752-0).

# **Failų naikinimas**

Galite panaikinti failus, naudodami vieną iš šių parinkčių:

- Bakstelėkite ir palaikykite nuspaudę failą iš sąrašo, tada bakstelėkite **Trinti**.
- $\cdot$  Failų sąraše bakstelėkite  $\overline{\mathfrak{m}}$  ir pašalinkite norimus failus.
- Pašalinti failai automatiškai perkeliami į **šiukšliadėžę** ir per 7 dienas juos galima atkurti į Galeriją.
- $\cdot$  Bakstelėkite  $\overline{x}$ į, jei norite pašalinti visus failus. Šiuo atveju failų atkurti negalima.

# **Failų bendrinimas**

Galite bendrinti failus, naudodami vieną iš šių parinkčių:

- Peržiūrėdami nuotrauką, bakstelėkite  $\ll^{\circ}$  kad norimu būdu bendrintumėte failą.
- Peržiūrėdami vaizdo įrašą, bakstelėkite **: > Bendrinti**, kad galėtumėte norimu būdu bendrai naudoti failą.
- failų sąraše bakstelėkite  $\ll$ , pasirinkite failus ir juos bendrinkite norimu būdu.

# **Kontaktai**

### **Kontaktų peržiūra**

Galite įrašyti ir tvarkyti kontaktus. Bakstelėkite **Svarbiausi Kontaktai**.

# <span id="page-823-0"></span>**Kontaktų pridėjimas**

### **Naujų kontaktų pridėjimas**

- 1 Kontaktų sąrašo ekrane bakstelėkite -
- *2* Įveskite kontakto informaciją ir bakstelėkite **IŠSAUGOTI**.

### **Kontaktų importavimas**

Galite importuoti kontaktus iš kito atminties įrenginio.

- *1* Kontaktų sąrašo ekrane bakstelėkite **Tvarkyti kontaktus Importuoti**.
- *2* Pasirinkite norimo importuoti kontakto pradinę ir paskirties vietą, tada bakstelėkite **GERAI**.
- *3* Pasirinkite kontaktus ir bakstelėkite **IMPORTUOTI**.

### **Kontaktų įtraukimas į sparčiojo rinkimo sąrašą**

- 1 Kontaktų sąrašo ekrane bakstelėkite **:** > Spartusis rinkimas.
- *2* Sparčiojo rinkimo meniu bakstelėkite **Pridėti kontaktą**.
- *3* Pasirinkite adresatą.

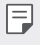

• Jvesdami naują kontaktą bakstelėkite  $\frac{1}{36}$ , kad pridėtumėte sparčiojo rinkimo numerį.

# **Kontaktų paieška**

Kontaktų galite ieškoti naudodami vieną iš šių būdų.

- Kontaktų sąrašo viršuje bakstelėkite  $Q$  ir įveskite kontakto duomenis arba telefono numerį.
- Slinkite kontaktų sąrašą aukštyn arba žemyn.
- Kontaktų sąrašo indekso ekrane bakstelėkite pirmąją kontakto raidę.
- Kontaktų sąrašo viršuje bakstelėkite $\mathsf Q$  ir įveskite kontakto duomenis arba 冃 telefono numerį, kad būtų parodyta visa paieškos informacija iš skambučių žurnalų, kontaktų ir grupių.

# **Kontaktų sąrašas**

### **Kontaktų redagavimas**

- *1* Kontaktų sąrašo ekrane pasirinkite kontaktą.
- 2 Kontakto informacijos ekrane bakstelėkite  $\mathscr P$  ir redaguokite informaciją.
- *3* Bakstelėkite **IŠSAUGOTI**, jei norite išsaugoti pakeitimus.

### **Kontaktų naikinimas**

Galite pašalinti kontaktus, naudodami vieną iš šių parinkčių:

- Kontaktų sąrašo ekrane bakstelėkite ir palaikykite adresatą, kurį norite pašalinti, tada bakstelėkite **Šalinti kontaktą**.
- Kontaktų sąrašo ekrane bakstelėkite  $\div$  **Šalinti**.

### **Pridėjimas prie parankinių**

Dažnai naudojamus kontaktus galite registruoti kaip parankinius.

- *1* Kontaktų sąrašo ekrane pasirinkite kontaktą.
- 2 Kontaktinės informacijos ekrane bakstelėkite .<sup>2</sup>7.

## **Grupių kūrimas**

- *1* Kontaktų grupių sąraše bakstelėkite .
- *2* Įveskite naują grupės pavadinimą.
- *3* Bakstelėkite **Pridėti narius**, pasirinkite kontaktus, tada bakstelėkite**PRIDĖTI**.
- *4* Bakstelėkite **IŠSAUGOTI**, kad išsaugotumėte naująją grupę.

# **QuickMemo+**

# **"QuickMemo+" apžvalga**

Galite kurti kūrybingus užrašus, naudodamiesi įvairiomis užrašinės pažangios funkcijos parinktimis, tokiomis kaip vaizdo tvarkymas ir ekrano kopijos, kurių nepalaiko įprasta užrašinė.

## **Pastabos kūrimas**

- *1* Bakstelėkite **QuickMemo+**.
- 2 Norėdami sukurti pastabą, bakstelėkite +
	- $\checkmark$ : jrašyti pastabą.
	- $\leftarrow$ : atšaukti ankstesni pakeitima.
	- $\rightarrow$ : grąžinti ką tik panaikintus pakeitimus.
	- $\cdot$   $\top$ : jvesti pastabą naudojantis klaviatūra.
	- $\mathscr N$ : rašyti pastabas ranka.
	- $\cdot \Diamond$ : ištrinti ranka rašytas pastabas.
	- $\cdot$   $\cap$ : keisti mastelį, pasukti arba ištrinti ranka rašytos pastabos dalis.
	- • : Pasiekite papildomu parinkčiu.
- 3 Norėdami įrašyti pastabą, bakstelėkite ...

# **Pastabų užrašymas ant nuotraukos**

- *1* Bakstelėkite **QuickMemo+**.
- 2 Bakstelėkite [O], kad nufotografuotumėte, o tada bakstelėkite **GERAI**.
	- Nuotrauka bus automatiškai pridėta į užrašinę.
- 3 Bakstelėkite  $\top$  arba  $\nearrow$ , norėdami nuotraukoje įrašyti pastabas.
	- Rašykite užrašus ant nuotraukos ranka.
	- Įveskite tekstą po nuotrauka.
- 4 Norėdami įrašyti pastabą, bakstelėkite ...

# **Pastabų rašymas ant ekrano kopijos**

- *1* Žiūrėdami ekraną, kurį norite fiksuoti, tempkite būsenos juostą žemyn ir bakstelėkite ...
	- Ekrano kopija atrodo kaip užrašinės fono tema. Pastabų žymėjimosi įrankiai rodomi ekrano viršuje.
- *2* Apkirpkite vaizdą (jei reikia) ir rašykite norimas pastabas.
	- Rašykite užrašus ant nuotraukos ranka.
- 3 Bakstelėkite  $\swarrow$  ir įrašykite pastabas į norimą vietą.
	- Įrašytas pastabas galima peržiūrėti bakstelėjus **QuickMemo+** arba **Galerija**.
	- Norėdami pastabas įrašyti visada toje pačioje vietoje, pažymėkite žymimąjį langelį **Naudoti kaip numatytąją tvarką šiam veiksmui.** ir pasirinkite programėlę.
	- Naudodami slinkimo fiksavimo funkciją galite užfiksuoti visą ekraną. 同
		- Naudodami programėlę, pvz., pranešimų arba "Chrome", nuvilkite pranešimu skydelį žemyn ir bakstelėkite **Užfiksuoti vaizdą+ Išplėstinis**, kad visą žiūrimą ekraną užfiksuotumėte kaip vieną failą.
		- Ši funkcija veikia tik tam tikrose programėlėse, kurios atpažįsta slinkimo fiksavimo funkciją.

# **Laikrodis**

# **Žadintuvas**

Galite nustatyti, kad nurodytu laiku įsijungtų žadintuvas.

- *1* Bakstelėkite **Svarbiausi Laikrodis Žadintuvas**.
- $2$  Bakstelėkite  $+$ , kad pridėtumėte naują žadintuvą.
- *3* Sukonfigūruokite žadintuvo nuostatas ir bakstelėkite **IŠSAUGOTI**.
	- Jei pasirinksite pirmiau nustatytą žadintuvą, galėsite jį redaguoti. 冃
		- Norėdami panaikinti žadintuvą, ekrano viršuje bakstelėkite *in*į. Arba bakstelėkite ir palaikykite nuspaudę žadintuvą.

# **Pasaulio laikrodis**

Galite peržiūrėti dabartinį laiką įvairiuose pasaulio miestuose.

- *1* Bakstelėkite **Svarbiausi Laikrodis Pasaulio laikrodis**.
- 2 Bakstelėkite $+$  ir įtraukite miestą.

## **Laikmatis**

Galite nustatyti, kad laikmatis po tam tikro laiko jiungtų žadintuvą.

- *1* Bakstelėkite **Svarbiausi Laikrodis Laikmatis**.
- *2* Nustatykite laiką ir bakstelėkite **Pradėti**.
	- Jei norite pristabdyti laikmatį, bakstelėkite **Pristabdyti**. Jei norite toliau naudoti laikmatį, bakstelėkite **Tęsti**.
- *3* Bakstelėkite **Sustabdyti**, jei norite sustabdyti laikmačio žadintuvą.

# **Chronometras**

Chronometru galite matuoti proceso eigos laiką.

- *1* Bakstelėkite **Svarbiausi Laikrodis Chronometras**.
- *2* Bakstelėkite **Pradėti**, jei norite paleisti chronometrą.
	- Norėdami įrašyti proceso trukmę, bakstelėkite **Ratas**.
- *3* Bakstelėkite **Pristabdyti**, jei norite pristabdyti chronometrą.
	- Norėdami toliau naudoti chronometrą, bakstelėkite **Tęsti**.
	- Norėdami ištrinti visus įrašus ir iš naujo paleisti chronometrą, bakstelėkite **Atkurti**.

# **Kalendorius**

## **Kalendoriaus apžvalga**

Kalendoriuje galite tvarkyti įvykius ir užduotis.

# **Įvykių pridėjimas**

- *1* Bakstelėkite **Kalendorius**.
- 2 Pasirinkite datą, tada bakstelėkite  $+$ .
- *3* Įveskite įvykio informaciją ir bakstelėkite **"IŠSAUGOTI"**.

## **Įvykių sinchronizavimas**

Bakstelėkite  $\div$  > Sinchronizuoti skirti kalendoriai ir pasirinkite kalendorių, kurį norite sinchronizuoti.

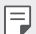

• Kai jūsų įvykiai iš įrenginio įrašomi į "Google" paskyrą, jie taip pat automatiškai sinchronizuojami su "Google" kalendoriaus programa. Tada su "Google" kalendoriaus programa galite sinchronizuoti kitus įrenginius – taip juose bus tie patys įvykiai, kaip ir jūsų įrenginyje, ir tuose įrenginiuose galėsite tvarkyti įvykius.

# **Užduotys**

Galite registruoti užduotis įrenginyje, kad lengvai tvarkytumėte tvarkaraščius.

- *1* Bakstelėkite **Svarbiausi Užduotys**.
- 2 Bakstelėkite + kad įtrauktumėte užduoti.
- *3* Įveskite užduoties informaciją ir bakstelėkite **"IŠSAUGOTI"**.

Naudingos programos *97*

# **Muzika**

Galite žaisti ir valdyti dainas arba muzikos albumus.

- *1* Bakstelėkite **Svarbiausi Muzika**.
- *2* Pasirinkite kategoriją.
- *3* Pasirinkite muzikos failą.

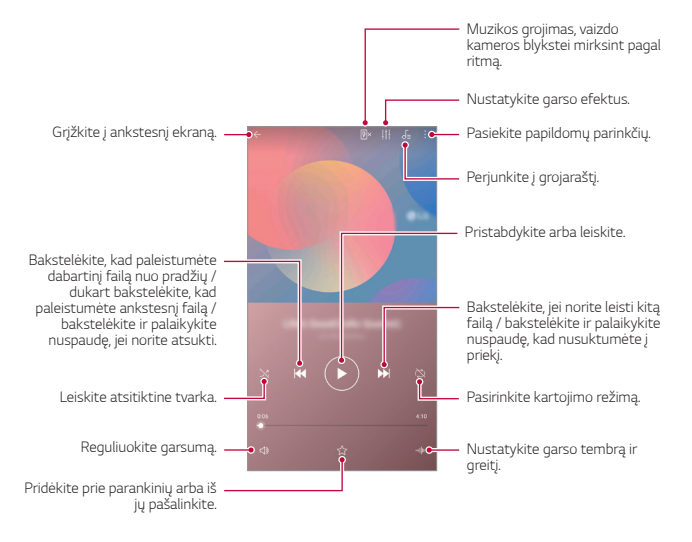

- Kai kurie failų formatai gali būti nepalaikomi, priklausomai nuo įdiegtos programinės įrangos.
	- Jei failai viršija dydžio limitą, gali įvykti klaida.
	- Muzikos failai gali būti saugomi tarptautinių autorių teisių savininkų arba autorių teisių įstatymų. Prieš kopijuojant muzikos failą gali reikėti gauti teisinį leidimą. Norėdami atsisiųsti arba nukopijuoti muzikos failą, pirmiausia pasidomėkite toje šalyje galiojančiais autorių teisių įstatymais.

F

# **Skaičiuotuvas**

Galite naudoti dviejų tipų skaičiuotuvus: paprastą skaičiuotuvą ir mokslinį skaičiuotuvą.

- *1* Bakstelėkite **Svarbiausi Skaičiuoklė**.
- *2* Skaičiuokite naudodami klaviatūrą.
	- Jei norite naudoti mokslinį skaičiuotuvą, vilkite dešinėje ekrano pusėje esančią slankiąją juostą į kairę.
	- Jei norite skaičiuoti iš naujo, bakstelėkite ir palaikykite **DEL** mygtuką.

# **El. paštas**

Naudokitės el. pašto programa, jei norite siųsti arba gauti el. laiškus iš internetinio pašto arba kitų paskyrų, naudodamiesi POP3 arba IMAP, arba prisijunkite prie įmonės el. pašto "Exchange" paskyros.

## **El. pašto paskyros nustatymas**

Telefonas atpažįsta kelis el. pašto paskyrų tipus ir leidžia vienu metu turėti kelias nustatytas el. pašto paskyras.

Prieš nustatydami el. pašto paskyrą pasirūpinkite, kad žinotumėte naudotojo vardą (naudotojo ID), slaptažodį, serverio pavadinimą ir kt. ir galėtumėte viską sėkmingai nustatyti.

- *1* Bakstelėkite **Svarbiausi El. paštas**.
- *2* Nustatydami el. pašto paskyrą vadovaukitės ekrane teikiamomis instrukcijomis.
	- Nustatę el. pašto paskyrą pradėsite gauti el. laiškus.

# **Garso įrašytuvas**

Galite įrašyti ir išsaugoti savo arba kitų žmonių balsą iš svarbių įvykių. Įrašytus balso failus galima perklausyti arba bendrinti.

- *1* Bakstelėkite **Svarbiausi Garso įrašytuvas**.
	- Jei norite pridėti įvykį, bakstelėkite  $\cdot$  > Pridėti gaires > Pridėti srityje **Įvykis**. Tada pridėkite norimos datos įvykį.
	- Jei norite įrašyti informaciją apie įrašo vietovę, bakstelėkite •> **Pridėti gaires Pridėti** srityje **Vietovė**.
- 2 Bakstelėkite **O** 
	- Norėdami pristabdyti įrašymą, bakstelėkite .
- 3 Norėdami baigti įrašinėti, bakstelėkite .
	- Failas bus automatiškai išsaugotas ir bus parodytas įrašytų failų ekranas.
- 4 Bakstelėkite , jei norite perklausyti įrašytą balsą.
	- Jei norite peržiūrėti įrašytus failus, bakstelėkite  $\equiv\hspace{-4mm}\Phi$ . Galite perklausyti sąraše pateikiamą įrašytą balso failą.

# **FM radijas**

Galite klausytis FM radijo.

Bakstelėkite **Svarbiausi FM radijas**.

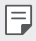

冃

- Norėdami naudoti šią programėlę, pirmiausia prie įrenginio prijunkite ausines. Ausinės veikia kaip radijo antena.
- Ši funkcija gali būti nepalaikoma tai priklauso nuo regiono.

# **Naujinių centras**

Galite patikrinti ir įdiegti naujausią programėlės arba LG tiekiamos programinės įrangos versiją.

Bakstelėkite **Tvarkymas Naujinių centras**.

# **Failų tvarkytuvė**

Galite peržiūrėti ir tvarkyti failus, išsaugotus jūsų įrenginyje arba debesyje.

- *1* Bakstelėkite **Tvarkymas Failų tvarkytuvė**.
- 2 Bakstelėkite ir pasirinkite norimą atmintinę.

# **Smart Doctor**

Galite naudoti "Smart Doctor", kad nustatytumėte įrenginio būklę ir optimizuotumėte jo veikimą.

Bakstelėkite **Tvarkymas Smart Doctor**.

# <span id="page-832-0"></span>**"LG Mobile Switch"**

"LG Mobile Switch" lengvai perduoda duomenis iš naudojamo įrenginio į naują įrenginį.

- *1* Bakstelėkite **Tvarkymas "LG Mobile Switch"**. Arba bakstelėkite **Nuostatos Bendra Atsarginis kopijavimas "LG Mobile Switch"**.
- *2* Vadovaukitės ekrane pateikiamomis instrukcijomis, norėdami pasirinkti norimą perdavimo būdą.
- 同 • "Google" paskyroje esantiems duomenims atsarginės kopijos sukurtos nebus. Kai sinchronizuojate savo "Google" paskyrą, "Google" programėlės, "Google" kontaktai, "Google" kalendorius, "Google" užrašų programėlės duomenys ir iš parduotuvės "Play" atsisiųstos programėlės automatiškai saugomos "Drive" programėlėje.
	- Prieš perduodami duomenis iki galo įkraukite akumuliatorių, kad išvengtumėte netyčinio maitinimo nutrūkimo vykstant procesui.

# **Atsisiuntimai**

Galite peržiūrėti, panaikinti arba bendrinti iš interneto atsisiųstus failus arba programėles.

Bakstelėkite **Tvarkymas Atsisiuntimai**.

# **SmartWorld**

Galite atsisiųsti įvairių žaidimų, garso turinio, programėlių ir šriftų, kuriuos teikia "LG Electronics". Pritaikykite įrenginį pagal savo poreikius naudodami pradžios ekrano temas ir šriftus.

- Jei naudojate mobilųjį internetą, gali būti taikomi papildomi mokesčiai už 冃 duomenų atsisiuntimą, priklausomai nuo jūsų mokėjimo plano.
	- Ši funkcija gali būti nepalaikoma. Tai priklauso nuo srities arba ryšio paslaugų teikėjo.
- *1* Bakstelėkite **Paslaugos SmartWorld**.
- 2 Bakstelėkite  $\cdot$  > LG paskyra, tada prisijunkite.
- *3* Pasirinkite ir atsisiųskite norimą turinį.

# **RemoteCall Service**

Galima atlikti nuotolinę įrenginio diagnostiką ir išspręsti problemas. Pirmiausia skambinkite į LG klientų aptarnavimo centrą, kaip nurodyta toliau.

- 冃
	- Norėdami naudoti šią funkciją, pirmiausia turite sutikti su šios funkcijos naudojimo sąlygomis.
		- Jei naudojate mobilųjį internetą, gali būti taikomi papildomi mokesčiai už duomenų atsisiuntimą, priklausomai nuo jūsų mokėjimo plano.
- *1* Bakstelėkite **Paslaugos RemoteCall Service**.
- *2* Palaukite, kol jus sujungs su LG klientų aptarnavimo centru.
- *3* Kai skambutis bus sujungtas, laikykitės techninės priežiūros partnerio instrukcijų ir įveskite šešių skaitmenų prieigos numerį.
	- Jūsų įrenginys yra prisijungęs nuotoliniu būdu ir paleidžiama nuotolinės pagalbos paslauga.

# **Korinis transliavimas**

Galite realiuoju laiku peržiūrėti tekstines transliacijas apie avarines situacijas, pvz., taifūnus, potvynius, žemės drebėjimus.

Bakstelėkite **Paslaugos Transliacija į telefoną**.

# **Chrome**

Prisijunkite prie "Chrome" ir importuokite atidarytus skirtukus, žymes ir adreso juostos duomenis iš kompiuterio į savo įrenginį.

# **"Google" programėlės**

"Google" programėles galite naudoti nustatę "Google" paskyrą. "Google" paskyros registracijos langas rodomas automatiškai, kai pirmą kartą naudojate "Google" programėlę. Jei "Google" paskyros neturite, sukurkite ją savo įrenginyje. Išsami informacija, kaip naudoti programėlę, pateikta programėlės žinyne.

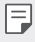

• Kai kurios programėlės gali neveikti atsižvelgiant į sritį arba ryšio paslaugų teikėją.

#### **Dokumentai**

Kurkite arba redaguokite dokumentus, sukurtus internete ar kitame įrenginyje. Bendrinkite ir redaguokite dokumentus kartu su kitais.

### **Diskas**

Įkelkite į savo įrenginį failus, juos jame išsaugokite, atidarykite, bendrinkite ir tvarkykite. Programėlėmis pasiekiamus failus galima pasiekti iš bet kur, tiek prisijungus, tiek neprisijungus prie interneto.

## **"Duo"**

Padarykite vaizdo skambutį su savo šeima, draugais ir kitais, kurie naudoja programėlę.

## **"Gmail"**

Užregistruokite savo "Google" el. pašto paskyrą savo įrenginyje, kad galėtumėte skaityti ar siųsti el. laiškus.

#### **Google**

Naudodamiesi Google ieškokite tinklalapių, vaizdų, naujienų ir kt., įvesdami arba ištardami raktinius žodžius.

# **Žemėlapiai**

Raskite vietą, kur esate jūs arba kur yra vietovė žemėlapyje. Peržiūrėkite geografinę informaciją.

#### **Nuotraukos**

Peržiūrėkite arba bendrinkite nuotraukas ar albumus, išsaugotus įrenginyje.

#### **"Google Play" filmai ir TV laidos**

Naudodami savo "Google" paskyrą pirkite arba nuomokitės filmus. Pirkite turinį ir peržiūrėkite jį bet kur.

#### **"Play" muzika**

Pirkite muzikos failus iš parduotuvės "Play". Klausykite muzikos failų, išsaugotų jūsų įrenginyje.

#### **Skaičiuoklės**

Kurkite arba redaguokite internete ar kitame įrenginyje sukurtas skaičiuokles. Bendrinkite ir redaguokite skaičiuokles kartu su kitais.

#### **Skaidrės**

Kurkite pateikties medžiagą arba redaguokite pateikties medžiagą, sukurtą internete ar kitame įrenginyje. Bendrinkite ir redaguokite pateikties medžiagą kartu su kitais.

#### **"YouTube"**

Ieškokite ir žiūrėkite vaizdo įrašus. Įkelkite vaizdo įrašus į "YouTube" ir bendrinkite juos su žmonėmis visame pasaulyje.

#### **"Google Assistant"**

Šiame įrenginyje įdiegta programėlė "Google Assistant". Jai galima užduoti klausimų. Pasakykite jam, ką daryti. Tai jūsų asmeninis Google. Bakstelėkite  $\bigcap$  ir palaikykite – pamatysite užrašą "Sveiki, kuo galiu padėti?", tada galite sakyti balso komandą.

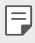

 $\left| \Xi \right|$  · Google asistentas veikia tik kai kuriomis kalbomis.

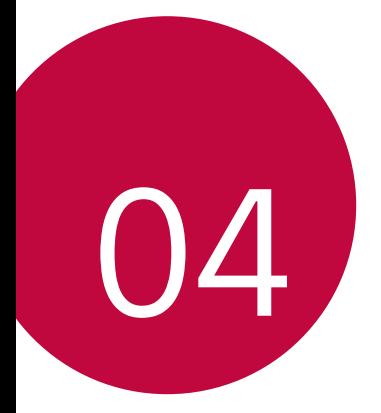

# **Nustatymai**

# **Nustatymai**

Įrenginio nuostatas galite tinkinti pagal savo poreikius.

#### Bakstelėkite **Nuostatos**.

- F
	- $\cdot \;$  Norėdami pasiekti nuostatos elementą, bakstelėkite $\mathsf Q$  ir paieškos laukelyje įveskite raktažodį.
		- Norėdami pakeisti rodinio režimą, bakstelėkite •. Šis naudotojo vadovas parašytas manant, kad naudojate Kortelės peržiūra.

# **Tinklai**

## **Belaidis vietinis tinklas**

Galite prisijungti prie netoliese esančių įrenginių naudodami "Wi-Fi" tinklą.

## **Prisijungimas prie "Wi-Fi" tinklo**

- *1* Nuostatų ekrane bakstelėkite **Tinklai Belaidis vietinis tinklas**.
- 2 Bakstelėkite , kad suaktyvintumėte.
	- Pasiekiami Wi-Fi" tinklai rodomi automatiškai.
- *3* Pasirinkite tinklą.
	- Gali reikėti įvesti belaidžio vietinio tinklo ("Wi-Fi") slaptažodį.
	- Įrenginys praleidžia šį procesą, kai jungiamasi prie anksčiau naudotų "Wi-Fi" tinklų. Jeigu nenorite automatiškai prisijungti prie tam tikro "Wi-Fi" tinklo, bakstelėkite tą tinklą, tada bakstelėkite **Pamiršti**.

#### **"Wi-Fi" tinklo nuostatos**

Nuostatų ekrane bakstelėkite **Tinklai Belaidis vietinis tinklas**.

- **Perjungti į mobiliuosius duomenis**: jei suaktyvinta mobiliojo interneto ryšio funkcija, tačiau įrenginiui nepavyksta prisijungti prie interneto "Wi-Fi" ryšiu, įrenginys automatiškai prisijungia prie interneto mobiliojo interneto ryšiu.
- 

• Ši funkcija priklauso nuo ryšio paslaugų teikėjo.

•  $\div$ : tinkinkite "Wi-Fi" tinklo nuostatas.

### **Wi-Fi Direct**

Galite prijungti savo įrenginį prie kitų įrenginių, palaikančių "Wi-Fi Direct", kad galėtumėte bendrai naudoti duomenis tiesiogiai su jais. Jums nereikia prieigos taško. Naudodami "Wi-Fi Direct" galite prisijungti prie daugiau nei dviejų įrenginių.

- *1* Nuostatų ekrane bakstelėkite **Tinklai Belaidis vietinis tinklas Papildomos belaidžio vietinio tinklo funkcijos "Wi-Fi Direct"**.
	- Netoliese esantys "Wi-Fi Direct" palaikantys įrenginiai rodomi automatiškai.
- *2* Pasirinkite įrenginį.
	- Ryšys sukuriamas, kai įrenginys priima prisijungimo užklausą.
	- 冃 • Naudojant "Wi-Fi Direct" akumuliatorius gali išsekti greičiau.

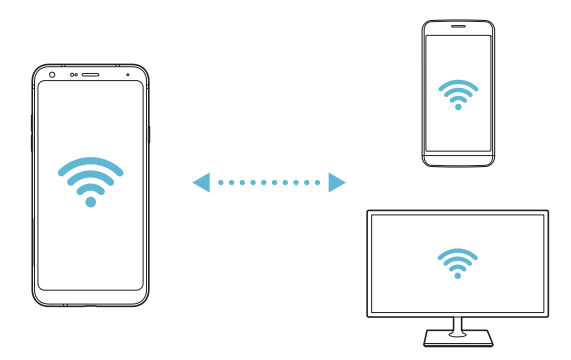

## **Bluetooth**

Galite prijungti savo įrenginį prie netoliese esančių įrenginių, palaikančių "Bluetooth", kad galėtumėte su jais apsikeisti duomenimis. Prijunkite savo įrenginį prie "Bluetooth" ausinių ir klaviatūros. Taip lengviau įrenginį valdyti.

#### **Susiejimas su kitu įrenginiu**

- 1 Nuostatų ekrane bakstelėkite Tinklai > "Bluetooth".
- 2 Bakstelėkite , kad suaktyvintumėte.
	- Galimi įrenginiai rodomi automatiškai.
	- Norėdami atnaujinti įrenginių sąrašą, bakstelėkite  $\binom{?}{.}$

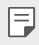

• Sąraše rodomi tik prietaisai, nustatyti kaip matomi.

- *3* Sąraše pasirinkite įrenginį.
- *4* Vadovaukitės ekrane pateikiamomis instrukcijomis ir atlikite autentifikavimo procesą.

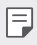

• Šis veiksmas praleidžiamas, jei prieiga prie įrenginio buvo sukurta anksčiau.

#### **Duomenų siuntimas naudojant "Bluetooth"**

- *1* Pasirinkite failą.
	- Galite siųsti multimedijos failus arba kontaktus.
- 2 Bakstelėkite **c** $\leq$  > Bluetooth.
- *3* Pasirinkite failo paskirties įrenginį.
	- Failas siunčiamas, kai paskirties įrenginys jį priima.

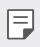

• Failų bendrinimo procesai gali skirtis, priklausomai nuo failo.

# **Mobilieji duomenys**

Galite įjungti arba išjungti mobiliuosius duomenis. Taip pat galite valdyti mobiliojo interneto naudojimą.

#### **Mobiliojo interneto įjungimas**

- *1* Nuostatų ekrane bakstelėkite **Tinklai Mobilieji duomenys**.
- 2 Bakstelėkite , kad suaktyvintumėte.

#### **Mobiliojo interneto nuostatų tinkinimas**

- *1* Nuostatų ekrane bakstelėkite **Tinklai Mobilieji duomenys**.
- *2* Galite tinkinti toliau pateiktas nuostatas.
	- **Mobilieji duomenys**: nustatykite, jei norite naudoti mobiliojo ryšio tinklų duomenų ryšius.
	- **Riboti mobiliųjų duomenų naudojimą**: nustatykite mobiliojo interneto naudojimo limitą, kad pasiekus šį limitą mobilusis internetas būtų blokuojamas.
	- : tinkinkite mobiliojo interneto nuostatas.

## **Skambučio nustatymai**

Galite tinkinti skambučių nuostatas, pavyzdžiui, balso skambučių ir tarptautinių skambučių parinktis.

- Kai kurios funkcijos gali neveikti. Tai priklauso nuo srities arba ryšio paslaugų teikėjo.
- *1* Nuostatų ekrane bakstelėkite **Tinklai Skambutis**.
- *2* Tinkinkite nuostatas.

## **Jungimasis prie interneto**

#### **Prisijungimas prie interneto per USB**

Naudojant USB jungtį, įrenginį galima prijungti prie kito įrenginio ir bendrinti mobilųjį internetą.

- *1* Prijunkite įrenginį prie kitų įrenginių naudodami USB kabelį.
- *2* Nuostatų ekrane bakstelėkite **Tinklai Jungimasis prie interneto Dalijimasis telefono duomenų ryšiu per USB** ir tada bakstelėkite , kad aktyvintumėte.
	- Įjungus šią parinktį bus naudojamas mobiliųjų duomenų ryšys ir gali būti 冃 taikomi mokesčiai už duomenų atsisiuntimą, atsižvelgiant į jūsų mokėjimo planą. Norėdami gauti daugiau informacijos, kreipkitės į ryšio paslaugų teikėją.
		- Norėdami prijungti prie kompiuterio, atsisiųskite USB tvarkyklę iš www.lg.com ir įdiekite ją kompiuteryje.
		- Negalite siųsti arba gauti failų iš įrenginio į kompiuterį ir atvirkščiai, jei įjungta USB susiejimo funkcija. Norėdami siųsti arba gauti failus, išjunkite USB susiejimo funkciją.
		- Susiejimo funkcija veikia šiose operacinėse sistemose: "Windows XP" (arba naujesnė versija) ir "Linux".

冃

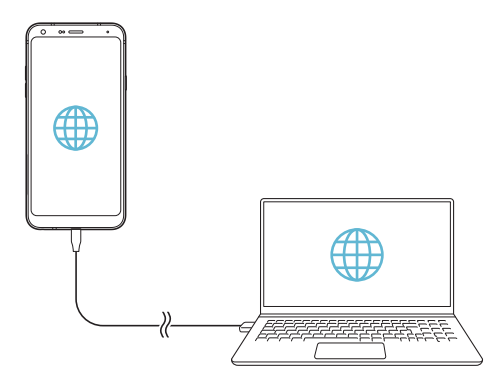

#### **"Wi-Fi" interneto prieigos taškas**

Galite nustatyti, kad įrenginys būtų kaip belaidis maršruto parinktuvas ir kiti įrenginiai galėtų prisijungti prie interneto naudodamiesi jūsų įrenginio mobiliuoju internetu.

- *1* Nuostatų ekrane bakstelėkite **Tinklai Jungimasis prie interneto Belaidžio vietinio tinklo viešosios interneto prieigos taškas** ir tada  $b$ akstelėkite $\bigcirc$ , kad aktyvintumėte.
- *2* Bakstelėkite **Nustatyti belaidžio vietinio tinklo viešosios interneto prieigos tašką** ir įveskite belaidžio vietinio tinklo pavadinimą (SSID) ir slaptažodį.
- 3 Jiunkite "Wi-Fi" tinklą kitame įrenginyje ir "Wi-Fi" sąraše pasirinkite įrenginio tinklo pavadinimą.
- *4* Įveskite tinklo slaptažodį.
	- Įjungus šią parinktį bus naudojamas mobiliųjų duomenų ryšys ir gali būti 冃 taikomi mokesčiai už duomenų atsisiuntimą, atsižvelgiant į jūsų mokėjimo planą. Norėdami gauti daugiau informacijos, kreipkitės į ryšio paslaugų teikėją.
		- Daugiau informacijos pateikiama šioje svetainėje: http://www.android.com/tether#wifi

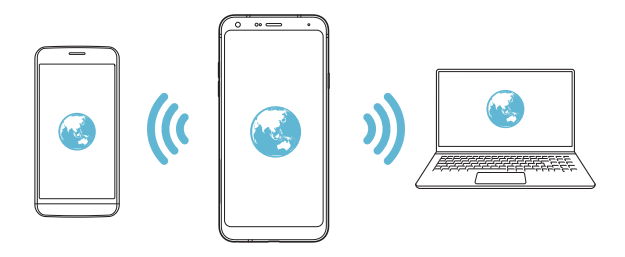

**"Wi-Fi" interneto prieigos taško išjungimo laikmatis**

Kai "Wi-Fi" interneto prieigos taškas tam tikrą laiką nenaudojamas, jis automatiškai atjungiamas. Galite nustatyti automatinio atjungimo laiką.

### Dalinimasis telefono duomenų ryšiu per "Bluetooth"

Prie "Bluetooth" prijungtas įrenginys gali prisijungti prie interneto naudodamas jūsų įrenginio mobilųjį internetą.

- *1* Nuostatų ekrane bakstelėkite **Tinklai Jungimasis prie interneto** > Dalijimasis telefono duomenų ryšiu per "Bluetooth" ir tada bakstelėkite , kad aktyvintumėte.
- 2 Jjunkite "Bluetooth" abiejuose įrenginiuose ir susiekite juos.
	- 冃
- Įjungus šią parinktį bus naudojamas mobiliųjų duomenų ryšys ir gali būti taikomi mokesčiai už duomenų atsisiuntimą, atsižvelgiant į jūsų mokėjimo planą. Norėdami gauti daugiau informacijos, kreipkitės į ryšio paslaugų teikėją.
- Daugiau informacijos pateikiama šioje svetainėje: http://www.android.com/tether#Bluetooth\_tethering

### **Pagalba**

Kaip naudoti susiejimo ir interneto prieigos taškų funkcijas, žr. žinyne. Nuostatų ekrane bakstelėkite **Tinklai Jungimasis prie interneto Pagalba**.

# **NFC**

Įrenginį galite naudoti kaip transporto kortelę arba kredito kortelę. Taip pat galite bendrinti duomenis kitam įrenginiui.

- *1* Nuostatų ekrane bakstelėkite **Tinklai NFC**.
- 2 Bakstelėkite , kad suaktyvintumėte.
	- Norėdami leisti bendrinti duomenis, sulieskite savo įrenginį su kitu įrenginiu, palaikančiu NFC.

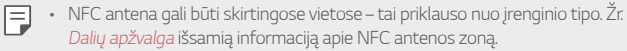

## **Android Beam**

Bendrinti failus galite įrenginio užpakalinę dalį priliesdami prie kito įrenginio. Taip pat galite bendrinti muzikos, vaizdo įrašų ar kontaktų failus ir iš kito įrenginio atidaryti tinklalapį arba paleisti programėlę.

- *1* Nuostatų ekrane bakstelėkite **Tinklai "Android Beam"**.
- 2 Bakstelėkite , kad suaktyvintumėte.
- *3* Užpakalinę įrenginio dalį sulieskite su kitu įrenginiu.

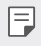

• NFC antena gali būti skirtingose vietose – tai priklauso nuo įrenginio tipo.

## **Bendrinimo skydelis**

Galite su šalimais esančiais įrenginiais bendrinti turinį iš galerijos, muzikos aplanko ar failų tvarkyklės. Taip pat galite bendrinti turinį konkretiems žmonėms programėlėse, kurios veikia su "Google Direct Share".

- *1* Nuostatų ekrane bakstelėkite **Tinklai Bendrinimo skydelis**.
- 2 Bakstelėkite **O**, kad išiungtumėte kiekvieną parinkti.

## **Vaizdo bendrinimas**

Iš savo įrenginio galite siųsti failus į kitus LG įrenginius arba planšetinius kompiuterius ir iš kitų LG įrenginių arba planšetinių kompiuterių galite gauti failus į savo įrenginį.

- *1* Nuostatų ekrane bakstelėkite **Tinklai Vaizdo bendrinimas**.
- *2* Galite tinkinti toliau pateiktas nuostatas.
	- *LG Q7*: pakeiskite įrenginio pavadinimą.
	- **Įrašyti į**: Nustatykite paskirties aplanką, kuriame bus įrašomi iš kitų įrenginių atsisiųsti failai.
	- **Vaizdo bendrinimas**: leiskite gauti iš kitų įrenginių atsiųstus failus.
	- **SmartShare Beam**: bendrinkite failus su kitais įrenginiais naudodami "SmartShare Beam".
	- **Pagalba** Galite peržiūrėti žinyną apie failų bendrinimą.

### **Medijos serveris**

Savo įrenginyje esantį medijos turinį galite bendrinti su netoliese esančiais įrenginiais, kurie palaiko DLNA.

- *1* Nuostatų ekrane bakstelėkite **Tinklai Medijos serveris**.
- *2* Galite tinkinti toliau pateiktas nuostatas.
	- **Turinio bendrinimas**: bendrinkite savo įrenginio turinį su netoliese esančiais įrenginiais.
	- *LG Q7*: nustatykite įrenginio pavadinimą.
	- **Bendrinamas turinys**: pasirinkite, kokio pobūdžio medijos turinys bus bendrinamas su kitais įrenginiais.
	- **Leistini įrenginiai**: peržiūrėkite įrenginių, kuriems leidžiama pasiekti jūsų įrenginio turinį, sąrašą.
	- **Neleistini įrenginiai**: peržiūrėkite įrenginių, kuriems neleidžiama pasiekti jūsų įrenginio turinio, sąrašą.

## **LG AirDrive**

Galite naudoti LG paskyrą ir tvarkyti į įrenginį iš kompiuterio įrašytus failus. Jums nereikia USB jungties.

- *1* Nuostatų ekrane bakstelėkite **Tinklai "LG AirDrive"**.
- 2 Naudodami vieną LG paskyrą prisijunkite prie "LG Bridge" kompiuteryje ir prie **LG AirDrive** įrenginyje.
	- "LG Bridge" programinę įrangą galima atsisiųsti iš www.lg.com.
- *3* Tvarkykite įrenginyje esančius failus naudodami kompiuterį.

# **Spausdinimas**

Galite prijungti savo įrenginį prie "Bluetooth" spausdintuvo ir spausdinti į įrenginį įrašytas nuotraukas arba dokumentus.

*1* Nuostatų ekrane bakstelėkite **Tinklai Spausdinimas**.

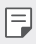

- Jei norimo spausdintuvo nėra sąraše, įdiekite spausdintuvo tvarkyklę iš programėlių parduotuvės.
- *2* Pasirinkite spausdinimo paslaugą.
- 3 Bakstelėkite , kad suaktyvintumėte.
- *4* Spausdintuvų sąrašo ekrane pasirinkite spausdintuvą.
	- Norėdami įtraukti spausdintuvą, bakstelėkite <sup>•</sup> > Pridėti **spausdintuvą**.
	- Norėdami rasti spausdintuvo pavadinimą, bakstelėkite **i** > leškoti.
	- Spausdintuvų sąrašo ekrane bakstelėkite  $\cdot$  > Nuostatos.
- 5 Pasirinkite faila ir bakstelėkite  $\cdot$  > Spausdinti.
	- Dokumentas spausdinamas.

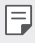

• Jei neturite "Google" paskyros, bakstelėkite **Pridėti paskyrą** ir sukurkite paskyrą.

### **Lėktuvo režimas**

Galite išjungti skambinimo ir mobiliojo interneto funkcijas. Jei šis režimas įjungtas, galima naudoti funkcijas, kurioms nereikalingas internetas, pavyzdžiui, žaisti žaidimus arba klausytis muzikos.

- *1* Nuostatų ekrane bakstelėkite **Tinklai Lėktuvo režimas**.
- *2* Patvirtinimo ekrane bakstelėkite **ĮJUNGTI**.

# **Mobiliojo ryšio tinklai**

Galite tinkinti mobiliojo ryšio tinklų nuostatas.

- *1* Nuostatų ekrane bakstelėkite **Tinklai Mobilieji tinklai**.
- *2* Galite tinkinti toliau pateiktas nuostatas.
	- **Mobilieji duomenys**: Įjungti arba išjungti mobilųjį internetą.
	- **Duomenų perdavimas tarptinkliniu ryšiu**: naršyti žiniatinklyje, rašyti ir gauti el. laiškus, multimedijos žinutes ir naudotis kitomis internetinėmis paslaugomis užsienyje.
	- **Tinklo režimas**: pasirinkti tinklo tipą.
	- **Prieigos taškų pavadinimai**: peržiūrėti arba pakeisti prieigos tašką, skirtą naudotis mobiliojo interneto paslaugomis. Norėdami pakeisti prieigos tašką, pažymėkite jį prieigos taškų sąraše.
	- **Tinklo operatoriai**: ieškoti tinklo operatorių ir automatiškai prisijungti prie tinklo.

# **VPN**

Galite prisijungti prie saugaus virtualiojo tinklo, pvz., intraneto. Taip pat galite valdyti prijungtus virtualius privačiuosius tinklus.

### **Kaip įtraukti VPN**

- *1* Nuostatų ekrane bakstelėkite **Tinklai VPN**.
- $2$  Bakstelėkite  $+$ .
	- Ši funkcija pasiekiama tik tada, kai įjungtas ekrano užraktas. Jei ekrano 冃 užraktas išjungtas, rodomas pranešimo ekranas. Pranešimo ekrane bakstelėkite **KEISTI**, kad įjungtumėte ekrano užraktą. Išsamiau žr. [Ekrano](#page-785-0)  [užrakto nustatymas](#page-785-0).
- *3* Įveskite VPN informaciją ir bakstelėkite **IŠSAUGOTI**.

#### **VPN nuostatų konfigūravimas**

- *1* Sąraše **VPNS** bakstelėkite reikiamą VPN.
- *2* Įveskite VPN naudotojo paskyros informaciją ir bakstelėkite **SUJUNGTI**.
	- Norėdami išsaugoti paskyros informaciją, pažymėkite žymimąjį langelį **Išsaugoti paskyros duomenis**.

# **Garsas**

Galite tinkinti garso, vibravimo ir pranešimų nuostatas.

Nuostatų ekrane bakstelėkite **Garsas** ir tinkinkite toliau pateiktas nuostatas:

- **Garso profiliai**: pakeiskite garso režimą į **Garsas**, **Tik vibruoti** arba **Tylus**.
- **Garsumas**: reguliuoti įvairių elementų garsumą.
- **Skambučio tonas**: pasirinkti gaunamų skambučių skambėjimo garsą. Įtraukite arba naikinkite skambėjimo garsus.
- **ID skambučio tonas**: sukurti konkrečiam kontaktui taikomą gaunamo skambučio skambėjimo garsą.
- **Skambinti be vibracijos**: nustatyti, kad įrenginys vienu metu ir vibruotų, ir leistų skambėjimo garsą.
- **Blykstės įspėjimas įeinančių skambučių metu**: Blykstė mirksi pagal LG skambučio melodiją.
- **Pranešimo garsas**: pasirinkti pranešimo skambėjimo garsą. Nustatykite įrenginyje įrašytą muziką kaip pranešimo skambėjimo garsą.
- **Netrukdyti**: nustatyti pranešimų gavimo laiką, intervalą ir programėlės tipą. Gaukite pranešimus tik tam tikromis savaitės dienomis.
- **Garso kokybė ir efektai**: Nustatykite garso efektus.
- **Vibravimo tipas**: Galite pasirinkti gaunamų skambučių vibracijos tipą.
- **Rinkimo klaviatūros garsas**: pasirinkite klaviatūros garso efektą.
- **LG klaviatūros garsas**: pasirinkite LG klaviatūros garso efektą.
- **Lietimo garsas**: pasirinkite elemento bakstelėjimo garso efektą.
- **Ekrano užrakto garsas**: pasirinkite ekrano užrakinimo arba atrakinimo garso efektą.

# **Ekranas**

Galite tinkinti išsamias kiekvieno ekrano tipo nuostatas.

Nuostatų ekrane bakstelėkite **Ekranas** ir tinkinkite toliau pateiktas nuostatas.

- **Pradžios ekranas**: tinkinti pradžios ekrano nuostatas. Išsamiau žr. [Pradžios ekrano nuostatos](#page-783-0).
- **Darbalaukio fonas & Apipavidalinimas**: Pasirinkite įrenginio ekrano foną, temą, piktogramą.
- **Šriftas**: pakeiskite šrifto dydį, ryškumą arba tipą.
- **Jutikliniai Pradžios mygtukai**: pertvarkyti pagrindinius jutiklinius mygtukus arba pakeisti jų fono spalvas.
- **Programėlės mastelis**: pakoreguokite programėlių dydį ekrane.

冃

#### **Kraštinių santykis**

- Šis įrenginys naudoja 18:9 kraštinių santykį.
	- Kai kurios atsisiųstos programėlės gali nepalaikyti 18:9 kraštinių santykio.

Tokiu atveju pasirinkite optimaliausią programėlės ekrano santykį arba susisiekite su programėlės teikėju, jei norite gauti daugiau informacijos.

- Galite pasirinkti pavienių programėlių kraštinių santykį bakstelėję $\bigcap$ **Nuostatos Ekranas Programėlės mastelis**. Select the desired aspect ratio.
- **Vaizdo dydis**: Nustatykite patogaus, gerai įžiūrimo dydžio ekrano elementus. Kai kurie elementai gali pakeisti padėtį.
- **Patogus vaizdas**: Nustatykite įrenginį, kad sumažintumėte melsvos šviesos kiekį ekrane ir sumažintumėte akių įtampą.
- **Šviesumas**: naudojant slinkties juostą pakeisti įrenginio ekrano šviesumą. Norėdami automatiškai reguliuoti ekrano šviesumą pagal aplinkos šviesos intensyvumą, bakstelėkite **automatinį** jungiklį.
- **Autom.**: Nustatyti įrenginį taip, kad ekrano šviesumas būtų automatiškai reguliuojamas pagal aplinkos šviesos intensyvumą.
- **Automatinis ekrano pasukimas**: automatiškai sukti ekraną pagal įrenginio padėtį.
- **Baigėsi ekrano laikas**: automatiškai išjungti ekraną, kai įrenginys tam tikrą laiką nenaudojamas.
- **Ekrano užsklanda**: rodyti ekrano užsklandą, kai įrenginys prijungtas prie laikiklio arba kroviklio. Pasirinkite, kokia ekrano užsklanda bus rodoma.

# **Bendra**

## **Užrakto ekranas ir sauga**

Galite tinkinti užrakto ekrano ir saugos nuostatas.

- **Google Play Protect**: periodiškai patikrinkite, ar įrenginyje nėra potencialiai kenksmingų kodų arba programėlių.
- **Rasti mano įrenginį**: nuotoliniu būdu sekite įrenginio vietą. Taip pat galite patikimai apsaugoti duomenis, jei įrenginį prarasite.
- **Saugos atnaujinimas**: ieškokite programinės įrangos naujinių ir sukonfigūruokite automatinio įdiegimo nuostatas.
- **Pasirinkite ekrano užraktą**: pasirinkite norimą ekrano užrakinimo metodą. Išsamiau žr. [Ekrano užrakto nustatymas](#page-785-0).
- **Tinkinti užrakto ekraną**: pakeiskite užrakto ekrane rodomą informaciją.
- **Saugos užrakto nuostatos**: keiskite saugos užrakto nuostatas.
- **Pirštų atspaudai**: naudodami piršto atspaudą atrakinkite ekraną arba turinį. Išsamiau žr. [Piršto atspaudo atpažinimo funkcijos apžvalga](#page-753-0).
- **Turinio apsauga**: leidžia nustatyti "QuickMemo+" ir galerijos failų užrakto tipą (slaptažodis arba šablonas).
- **Vietovė** Galite tinkinti, kaip tam tikros programėlės naudos vietos informaciją.
- **Šifravimas ir prisijungimo duomenys**: sukonfigūruokite SD kortelės šifravimo ir prisijungimo duomenų nuostatas.
	- **Užšifruoti SD kortelę**: užšifruokite atminties kortelę, kad jos nebūtų galima naudoti kitame įrenginyje. Išsamiau žr. [Atminties](#page-787-0)  [kortelės užšifravimas](#page-787-0).
	- **Apsaugotas paleidimas**: Apsaugokite įrenginį užraktu, kuris pasirodo įrenginį įjungus. Išsamiau žr. [Saugaus paleidimo nuostatos](#page-785-1).
	- **Prisijungimo duomenų apsauga**: Peržiūrėkite saugyklos, kurioje bus įrašytas apsaugos sertifikatas, tipą.
- **Patikimi prisijungimo duomenys**: peržiūrėkite sistemos šakninius CA sertifikatus ir naudotojo įdiegtus CA sertifikatus.
- **Naudotojo prisijungimo duomenys**: peržiūrėkite ir pakeiskite įrenginyje įrašytą saugumo sertifikato informaciją.
- **Įdiegti iš atmintinės**: įdiekite saugumo sertifikatą iš atmintinės.
- **Panaikinti prisijungimo duomenis**: pašalinkite naudotojo įdiegtus saugumo sertifikatus ir susijusius prisijungimo duomenis.
- **Nustatyti SIM kortelės užraktą**: užrakinkite ar atrakinkite USIM kortelę arba keiskite slaptažodį (PIN).
- **Rodyti slaptažodžius**: aktyvinkite šią parinktį, jei norite, kad būtų trumpai rodomas kiekvienas įvestas slaptažodžio ženklas ir galėtumėte matyti, ką įvedėte.
- **Įrenginio administratoriai**: suteikite tam tikroms programėlėms teises valdyti arba naudoti įrenginį.
- **Trust agents**: peržiūrėkite ir naudokite įrenginyje įdiegtus patikimumo agentus.
- **Ekrano prisegimas**: užfiksuokite programėlės ekraną, kad būtų galima naudoti tik tą programėlę, kuri šiuo metu yra aktyvi.
- **Naudojimo prieiga**: peržiūrėkite išsamią informaciją apie įrenginio programėlių naudojimą.

## **Programėlės ir pranešimai**

Galite peržiūrėti įdiegtų programėlių sąrašą ir sukonfigūruoti pranešimų, programėlių leidimų ir kt. nuostatas.

- *1* Nuostatų ekrane bakstelėkite **Bendra Programėlės ir pranešimai**.
- *2* Tinkinkite nuostatas.

## **Akumuliatorius**

Galite peržiūrėti dabartinę akumuliatoriaus informaciją arba įjungti energijos taupymo režimą.

- *1* Nuostatų ekrane bakstelėkite **Bendra Akumuliatorius**.
- *2* Galite tinkinti toliau pateiktas nuostatas.
	- **Akumuliatoriaus naudojimas**: peržiūrėkite išsamią informaciją apie akumuliatoriaus naudojimą. Norėdami išsamesnės informacijos, pasirinkite konkretų elementą.
	- **Akumuliatoriaus energijos kiekis procentais būsenos juostoje**: rodykite likusios akumuliatoriaus energijos lygį procentais būsenos juostoje.
	- **Energ. tausoj.**: sunaudokite mažiau energijos sumažindami tam tikrų įrenginio nuostatų reikšmes, pavyzdžiui, ekrano ryškumo, greičio ir vibracijos intensyvumo reikšmes.
	- **Energijos tausojimo išimtys**: pasirinkite programėles, kurių veikimas energijos tausojimo ar akumuliatoriaus optimizavimo režimu nebus ribojamas.

## **Atmintinė**

Galite peržiūrėti ir tvarkyti įrenginio vidinę atmintį arba atminties kortelės atmintį.

- *1* Nuostatų ekrane bakstelėkite **Bendra Saugojimas**.
- *2* Galite tinkinti toliau pateiktas nuostatas.
	- **Vidinė atmintinė**: peržiūrėkite įrenginio vidinės atminties bendrą talpą ir laisvą vietą. Peržiūrėkite naudojamų programėlių sąrašą ir kiek kiekviena programėlė užima vietos atmintyje.
	- **SD kortelė**: peržiūrėkite atminties kortelės bendrą talpą ir laisvą vietą. Ši parinktis rodoma tik įdėjus atminties kortelę. Norėdami atjungti atminties kortelę, bakstelėkite  $\triangle$ .

## **Paskyros**

Galite įtraukti naudotojų, kuriems galėtumėte bendrinti savo įrenginį ir registruoti debesų paskyrą.

- *1* Nuostatų ekrane bakstelėkite **Bendra Paskyros**.
- *2* Tinkinkite nuostatas.

#### **Pritaikymas neįgaliesiems**

Galite tvarkyti savo įrenginyje įdiegtus pritaikymo neįgaliesiems priedus.

- *1* Nuostatų ekrane bakstelėkite **Bendra Pritaikymas neįgaliesiems**.
- *2* Galite tinkinti toliau pateiktas nuostatas.
	- **Regėjimas TalkBack**: nustatyti, kad įrenginys praneštų ekrano būseną arba veiksmus balsu.
	- **Regėjimas Balso pranešimai**: Nustatyti, kad įrenginys skambinančiojo informaciją skaitytų balsu.
	- **Regėjimas Šriftas**: pakeiskite šrifto dydį, ryškumą arba tipą.
	- **Regėjimas Ekrano dydis**: Nustatykite patogaus, gerai įžiūrimo dydžio ekrano elementus. Kai kurie elementai gali pakeisti padėtį.
	- **Regėjimas Lietimo mastelis**: artinti ir tolinti tris kartus bakstelint ekraną.
	- **Regėjimas Lango mastelis**: priartinkite ar atitolinkite lange arba invertuokite spalvas.
	- **Regėjimas Didelis pelės žymiklis**: išdidinkite pelės žymiklį.
	- **Regėjimas Didelis ekrano kontrastas**: padarykite ekrano foną juodą, kad ekrano kontrastas būtų didesnis.
	- **Regėjimas Ekrano spalvų invertavimas**: padidinti ekrano spalvų kontrastą žmonėms, kurių prastas regėjimas.
	- **Regėjimas Ekrano spalvų reguliavimas**: sureguliuoti ekrano spalvą.
	- **Regėjimas Pilki pustoniai**: perjungti ekraną veikti pustonių režimu.
	- **Regėjimas Užbaigti skambučius naudojant maitinimo mygtuką**: baigti skambutį paspaudus maitinimo / užrakto mygtuką.
- **Klausos sutr. Antraštės**: leidžiant klausos sutrikimų turintiesiems skirtus įrašus įjungti subtitrų paslaugą.
- **Klausos sutr. LED mirksėjimas**: nurodyti įrenginio būseną naudojant šviesos diodą.
- **Klausos sutr. Blykstės įspėjimai**: Nustatykite, kad įrenginys praneštų apie gaunamuosius skambučius, žinutes ir pavojaus signalus mirksinčia lempute.
- **Klausos sutr. Nutildyti visus garsus**: nutildykite visus garsus ir sumažinkite imtuvo garsumą.
- **Klausos sutr. Garso kanalas**: pasirinkti garso tipą.
- **Klausos sutr. Garso balansas**: reguliuoti garso išvesties balansą. Naudodami slinkties juostą pakeiskite balansą.
- **Motoriniai ir gebėjimo pažinti Touch assistant**: įjungti jutiklinį kilimėlį, kad būtų lengviau naudotis mygtukais ir gestais.
- **Motoriniai ir gebėjimo pažinti Lietimo įvestis**: įvesti tekstą liečiant ir laikant ekraną arba jį keisti tiesiog palietus ekraną.
- **Motoriniai ir gebėjimo pažinti Fizinė klaviatūra**: tinkinti klaviatūros nuostatas.
- **Motoriniai ir gebėjimo pažinti Automatinis pelės spustelėjimas**: automatiškai spustelėti pelės žymiklį, jeigu nejudinama.
- **Motoriniai ir gebėjimo pažinti Norėdami skambinti palieskite ir palaikykite**: atsiliepti arba atmesti skambučius bakstelint ir palaikant nuspaustą skambinimo mygtuką užuot jį vilkus.
- **Motoriniai ir gebėjimo pažinti Baigėsi ekrano laikas**: automatiškai išjungti ekraną, kai įrenginys tam tikrą laiką nenaudojamas.
- **Motoriniai ir gebėjimo pažinti Lietimo kontrolės sritys**: apriboti jutiklinę sritį, kad naudojant jutiklinę įvestį būtų galima valdyti tik tam tikrą ekrano dalį.
- **Pritaikymo neįgaliesiems funkcijų nuoroda**: greitai pasiekti dažnai naudojamą funkciją tris kartus bakstelint  $\bigcap$
- **Automatinis ekrano pasukimas**: automatiškai keisti ekrano orientaciją pagal fizinę įrenginio padėtį.
- **Amazon Assistant**: "Amazon Assistant" automatiškai palygina gaminius, kai perkate savo įrenginyje pasirinktose programėlėse.
- **Ištarti pasirinkus**: bakstelėjus elementus galima išgirsti ištartą grįžtamąjį ryšį.
- **Prieiga jungikliu**: sukurti klavišų derinius, kuriais galima valdyti įrenginį.

## **Google**

Naudodami "Google" nuostatas galite tvarkyti savo "Google" programėlių ir paskyros nuostatas.

Nuostatų ekrane bakstelėkite **Bendra "Google"**.

#### **Smart Doctor**

Galite naudoti "Smart Doctor", kad nustatytumėte įrenginio būklę ir optimizuotumėte jo veikimą.

Nuostatų ekrane bakstelėkite **Bendra Smart Doctor**.

# **Žaidimai**

Galite konfigūruoti žaidimų įrankių nuostatas, grafikos funkcijas ir akumuliatoriaus energijos taupymo funkciją.

- Žaidimų įrankiai: bakstelėkite *()*, kad aktyvintumėte šią funkciją. Šią funkciją galite paleisti žaisdami, ekrano apačioje bakstelėję žaidimų įrankių piktogramą.
- **Žaidimų grafiniai elementai**: nustatykite žaidimų grafinius elementus.

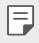

• Pakeitus tam tikrų žaidimų skiriamąją gebą ekranas gali rodyti netinkamai.

• **Pertrauka**: sumažinkite ekrano šviesumą ir našumą, kai paliekate veikiantį žaidimą daugiau nei 5 minutes.

## **Spartieji mygtukai**

冃

Galite tinkinti sparčiųjų klavišų nuostatas.

- *1* Nuostatų ekrane bakstelėkite **Bendra Spartieji klavišai**.
- *2* Galite tinkinti toliau pateiktas nuostatas.
	- **Darykite fotoaparatu asmenukes**: padėkite pirštą ant pirštų atspaudų jutiklio, kad padarytumėte asmenukę.
		- Kol fotografuojama, pirštas turi būti ant pirštų atspaudų jutiklio.
			- Ši funkcija veikia tik priekiniame fotoaparate.
	- **Fiksuokite ekrano kopiją**: dukart palieskite ir laikykite nuspaudę pirštų atspaudų jutiklį, kad padarytumėte ekrano kopiją.
	- Kol fotografuojamas ekrano vaizdas, pirštas turi likti ant pirštų atspaudų  $\equiv$ jutiklio.
		- **Peržiūrėkite pranešimų skydelį**: perbraukite ant pranešimų skydelio pirštų atspaudų jutiklio žemyn / aukštyn.
		- **Atidaryti Fotoaparatas**: du kartus paspauskite įjungimo mygtuką, kad atvertumėte fotoaparatą.
		- Atidaryti "Capture+": du kartus paspauskite garsumo didinimo mygtuką, kad atvertumėte **Fotografavimą+**, kai ekranas yra užrakintas arba išjungtas.
		- **Atidaryti Fotoaparatas**: du kartus paspauskite garsumo mažinimo mygtuką, kad atvertumėte **Fotoaparatą**, kai ekranas yra užrakintas arba išjungtas.

#### **KnockON**

Dukart bakstelėkite ekrane, kad įjungtumėte arba išjungtumėte ekraną. Išsamiau žr. [KnockON](#page-786-0).

## **Naujinių centras**

Galite patikrinti ir įdiegti naujausią programėlės arba LG tiekiamos programinės įrangos versiją.

- *1* Nuostatų ekrane bakstelėkite **Bendra Naujinių centras**.
- *2* Galite tinkinti toliau pateiktas nuostatas.
	- **Programų atnaujinimai**: patikrinkite, ar yra programėlės naujinys. Jei yra, naujinį galite įdiegti.
	- **Programinės įrangos naujinys**: patikrinkite, ar yra programinės įrangos naujinys. Jei yra, naujinį galite įdiegti.

# **Kalba ir įvestis**

Galite tinkinti savo įrenginio kalbos ir klaviatūros nuostatas.

- *1* Nuostatų ekrane bakstelėkite **Bendra Kalba ir įvestis**.
- *2* Galite tinkinti toliau pateiktas nuostatas.
	- **Kalba**: pasirinkti kalbą, kurią taikyti įrenginiui.
	- **Dabartinė klaviatūra**: peržiūrėti esamu metu naudojamą klaviatūrą. Pasirinkite, kokia klaviatūra bus naudojama įvedant tekstą.
	- **Ekrano klaviatūra**: pakeiskite LG klaviatūros nuostatas arba "Google Voice" balso atpažinimo funkciją.
	- **Fizinė klaviatūra**: pasirinkite, kad galėtumėte naudoti fizinę klaviatūrą arba patikrinti klaviatūros sparčiuosius klavišus.
	- **Automatinio užpildymo paslauga**: įjunkite šią parinktį, jei norite, kad vienu bakstelėjimu būtų įvesta jūsų paskyroje įrašyta informacija, pvz., slaptažodis, adresas ar kredito kortelės numeris. Taip pat galite šią funkciją išjungti, naudoti funkciją "Google Autocomplete" arba pridėti naują paslaugos paskyrą.
	- **Teksto įgarsinimo išvedinys**: konfigūruoti teksto išvesties į kalbą nuostatas.
	- **Rodyklės greitis**: nustatyti pelės arba jutiklinio kilimėlio žymiklio greitį.
	- **Atvirkštiniai pelės klavišai**: apkeisti dešinįjį pelės mygtuką, kad būtų galima atlikti pagrindinius tiesioginio manipuliavimo veiksmus.

## **Data ir laikas**

Galite individualiai nustatyti savo įrenginio datą ir laiką.

- *1* Nuostatų ekrane bakstelėkite **Bendra Data ir laikas**.
- *2* Tinkinkite nuostatas.

### **Atmintis**

Galite peržiūrėti vidutinį naudojamos atminties kiekį per tam tikrą laiką ir programos užimamą atmintį.

- *1* Nuostatų ekrane bakstelėkite **Bendra Atmintis**.
- 2 Bakstelėkite <del>↓</del> ir nustatykite, kurio laikotarpio duomenis norite gauti.

## **Atsarginė kopija**

Galite sukurti atsarginę įrenginyje įrašytų duomenų kopiją ir saugoti ją kitame įrenginyje arba paskyroje.

- *1* Nuostatų ekrane bakstelėkite **Bendra Atsarginė kopija**.
- *2* Galite tinkinti toliau pateiktas nuostatas.
	- **"LG Mobile Switch"**: galite perkelti duomenis iš senojo LG įrenginio j savo naują LG įrenginį. Išsamiau žr. "[LG Mobile Switch"](#page-832-0).
	- **Atsarginė kopija ir atkūrimas**: sukurkite savo įrenginio duomenų atsarginę kopiją arba atkurkite duomenis iš atsarginės kopijos į savo įrenginį.

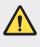

• Atstatant įrenginį gali būti pašalinti atmintinėje išsaugoti atsarginių kopijų failai. Nukopijuokite ir pasidarykite atsargines svarbių failų kopijos savo kompiuteryje.

• "Google" atsarginė kopija: pakeiskite "Google" disko atsarginės kopijos nuostatas. Taip pat galite patikrinti esamu metu naudojamą atsarginių kopijų paskyrą arba pridėti naują atsarginių kopijų paskyrą.

## **Pakartotinai paleisti & Nust. iš n.**

Galite iš naujo paleisti ir atkurti įrenginį, įskaitant tinklo ir programėlių nuostatas.

- *1* Nuostatų ekrane bakstelėkite **Bendra Iš naujo paleisti ir atkurti**.
- *2* Galite tinkinti toliau pateiktas nuostatas.
	- **Automatinis paleidimas iš naujo**: paleiskite iš naujo ir optimizuokite telefoną nustatytu laiku.
	- Tinklo nustatymas iš naujo: atkurkite "Wi-Fi", "Bluetooth" ir kitas tinklo nuostatas.
	- **Iš naujo nustatyti programėlių parinktis**: iš naujo nustatykite programėlės nuostatas. Programėlėje įrašyti duomenys nebus pašalinti.
	- **Gamyklinių duomenų atkūrimas**: atkurkite visas įrenginio nuostatas ir naikinkite duomenis.
	- 冃

• Iš naujo nustatant įrenginį panaikinami visi jame esantys duomenys. Dar kartą įveskite įrenginio pavadinimą, "Google" paskyros pavadinimą ir kitą pirminę informaciją.

## **Apie telefoną**

Galite peržiūrėti informaciją apie savo įrenginį, pvz., pavadinimą, būseną, informaciją apie programinę įrangą ir teisinę informaciją.

Nuostatų ekrane bakstelėkite **Bendra Apie telefoną** ir peržiūrėkite informaciją.

#### **Reglamentavimas ir sauga**

Galite peržiūrėti reglamentų atitikties žymes ir susijusią informaciją įrenginyje.

Nuostatų ekrane bakstelėkite **Bendra Reglamentavimas ir sauga**.

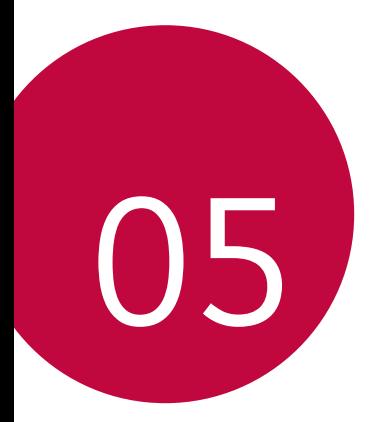

# **Priedas**

# **LG kalbos nuostatos**

Pasirinkite, kokią kalbą naudoti įrenginyje.

- Bakstelėkite **Nustatymai Bendra Kalbos ir klaviatūros nustatymai Kalba PRIDĖKITE KALBĄ** ir pasirinkite kalbą.
	- Bakstelėkite ir laikykite nuspaudę , vilkite jį į kalbos sąrašo viršų, kad nustatytumėte kaip numatytąją kalbą.

# **LG Bridge**

# **LG Bridge apžvalga**

"LG Bridge" – tai programėlė, kuri padeda patogiai iš kompiuterio tvarkyti LG išmaniajame telefone įrašytas nuotraukas, muzikos ir vaizdo įrašus ir dokumentus. Galite kompiuteryje sukurti atsargines kontaktų, nuotraukų ir kt. kopijas ar atnaujinti įrenginio programinę įrangą.

- Norėdami gauti išsamios informacijos, žr. LG Bridge žinyną.
	- Palaikomos funkcijos gali skirtis atsižvelgiant į konkretų įrenginį.
	- LG USB tvarkyklė tai būtina programa, skirta LG išmaniajam telefonui sujungti su kompiuteriu, ir yra įdiegiama diegiant "LG Bridge".

# **LG Bridge funkcijos**

- Tvarkykite įrenginio failus iš kompiuterio prisijungę "Wi-Fi" arba mobiliojo interneto ryšiu.
- Naudodami USB kabelį, kompiuteryje kurkite atsarginę įrenginio duomenų kopiją arba duomenis iš kompiuterio atkurkite įrenginyje.
- Naudodami USB kabelį, iš kompiuterio atnaujinkite įrenginio programinę įrangą.
## **"LG Bridge" diegimas kompiuteryje**

- *1* Kompiuteryje nueikite į www.lg.com.
- *2* Pasirinkite savo regioną.
- *3* Spustelėkite **Palaikymas Programinė ir aparatinė įranga**.
- *4* Įveskite savo įrenginio pavadinimą. ARBA

Pasirinkite pagal produkto kategoriją.

- *5* Eikite į **Sinchronizuoti su kompiuteriu LG Bridge**, kad atsisiųstumėte sąrankos failą.
	- Eikite į **Išsamiau**, kad peržiūrėtumėte minimalius "LG Bridge" diegimo reikalavimus.

## **Telefono programinės įrangos naujinimas**

## **LG mobiliojo telefono programinės įrangos naujinimas internetu**

Norėdami gauti daugiau informacijos apie šią funkciją, apsilankykite adresu http://www.lg.com/common/index.jsp, pasirinkite savo šalį ir kalbą.

Naudojant šią funkciją galima patogiai atnaujinti telefono programinės aparatinės įrangos versiją internetu, todėl į techninės priežiūros centrą kreiptis nereikės. Šią funkciją bus galima naudoti tik jei LG pateiks naujesnę jūsų įrenginiui skirtos programinės aparatinės įrangos versiją.

Kadangi naujindamas mobiliojo telefono programinę aparatinę įrangą naudotojas turi įdėmiai sekti visą naujinimo procesą, prieš tęsdami būtinai perskaitykite visas instrukcijas ir pastabas, rodomas atliekant kiekvieną veiksmą. Atminkite, kad atjungus USB kabelį, kai vyksta naujinimas, mobilusis telefonas gali būti stipriai sugadintas.

冃 • LG pasilieka teisę savo nuožiūra teikti tik pasirinktų modelių programinės aparatinės įrangos naujinimus ir negarantuoja, kad naujesnę programinės aparatinės įrangos versiją bus galima naudoti visuose telefonų modeliuose.

## **LG mobiliojo telefono programinės įrangos naujinimas naudojant duomenų perdavimo oru (angl. "Over-the-Air" (OTA)) funkciją**

Naudojant šią funkciją galima patogiai atnaujinti telefono programinės įrangos versiją per OTA neprijungus USB kabelio. Šią funkciją bus galima naudoti tik jei LG pateiks naujesnę jūsų įrenginiui skirtos programinės aparatinės įrangos versiją.

Norėdami atnaujinti telefono programinę įrangą,

#### **Nustatymai Bendra Apie telefoną Atnaujinimų centras Programinės įrangos atnaujinimas Tikrinti, ar nėra atnaujinimų**.

- Naujinant telefono programinę įrangą gali būti prarasti asmeniniai 冃 duomenys, įrašyti vidinėje telefono atmintyje, įskaitant informaciją apie "Google" ir visas kitas paskyras, jūsų sistemos / programų duomenis ir nuostatas, bet kokias atsisiųstas programas ir jūsų DRM licenciją. Todėl LG rekomenduoja sukurti atsarginę asmeninių duomenų kopiją, prieš naujinant telefono programinę įrangą. LG neprisiima jokios atsakomybės už asmeninių duomenų praradimą.
	- Ši funkcija priklauso nuo srities arba ryšio paslaugų teikėjo.

## **Apsaugos nuo vagystės vadovas**

Nustatykite įrenginį, kad kiti žmonės negalėtų jo naudoti, jei įrenginio gamintojo nuostatos buvo iš naujo nustatytos be jūsų leidimo. Pavyzdžiui, jei įrenginys buvo pamestas, pavogtas arba jo duomenys buvo išvalyti, jį galėtų naudoti tik asmuo, turintis prieigą prie jūsų "Google" paskyros arba žinantis ekrano užrakto informaciją.

Įrenginį apsaugoti galite tiesiog atlikdami kelis toliau nurodytus veiksmus.

- Nustatykite ekrano užraktą: jei įrenginys pamestas arba pavogtas, bet jūs nustatėte ekrano užraktą, naudojant nuostatų meniu įrenginio duomenų ištrinti nepavyks, kol ekranas nebus atrakintas.
- Pridėkite "Google" paskyrą įrenginyje: jei įrenginio duomenys išvalyti, bet jame yra pridėta "Google" paskyra, sąrankos proceso nebus galima užbaigti, kol "Google" paskyros informacija bus iš naujo įvesta.

Apsaugojus įrenginį reikės atrakinti ekraną arba įvesti "Google" paskyros slaptažodį, jei prireiktų atkurti gamintojo nuostatas. Taip užtikrinama, kad tik jūs arba patikimas asmuo gali atkurti gamintojo nuostatas.

• Nepamirškite "Google" paskyros ir slaptažodžio, kuriuos pridėjote prie 冃 įrenginio prieš atkurdami gamintojo nuostatas. Jei sąrankos proceso metu negalite pateikti paskyros informacijos, atkūrę gamintojo nuostatas įrenginio visiškai negalėsite naudoti.

## **Informacija apie atvirojo kodo programinės įrangos naudojimą**

Norėdami gauti šiame gaminyje esantį atvirąjį kodą pagal GPL, LGPL, MPL ir kitas atvirojo kodo licencijas, apsilankykite http://opensource.lge.com.

Atsisiųsti galima ne tik atvirąjį kodą, bet ir visas nurodytų licencijų sąlygas, garantijų atsisakymus ir autorių teisių pastabas.

"LGE Electronics" pateiks atvirąjį kodą CD-ROM laikmenoje sumokėjus atitinkamas išlaidas padengiantį mokestį (laikmenos, siuntimo ir kt. išlaidos) ir paštu pateikus prašymą opensource@lge.com.

Šis pasiūlymas galioja trejus metus nuo paskutinio šio produkto siuntimo. Šis pasiūlymas galioja visiems, gavusiems šią informaciją.

## **Informacija apie reglamentus (Reglamento identifikavimo numeris, el. ženklinimas, kt.)**

Reglamentus rasite pasirinkę **Nustatymai Bendra Priežiūra ir apsauga**.

## **Prekių ženklai**

• DTS patentus žr. http://patents.dts.com. Pagaminta pagal "DTS Licensing Limited" licenciją. "DTS", "Symbol", "& DTS" ir "Symbol" kartu, "DTS:X" ir "DTS:X" logotipas yra "DTS", Inc. registruoti prekių ženklai Jungtinėse Amerikos Valstijose ir (arba) kitose šalyse. © "DTS", Inc. Visos teisės saugomos.

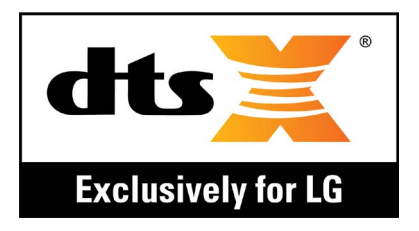

- Autorių teisės ©2018 "LG Electronics, Inc." Visos teisės saugomos. LG ir LG logotipas yra registruoti "LG Group" ir susijusių organizacijų prekių ženklai.
- "Google™", "Google Maps™", "Gmail™", "YouTube™", "Duo™" ir "Google Play™" yra "Google, Inc." prekių ženklai.
- "Bluetooth®" yra registruotasis "Bluetooth SIG, Inc." pasaulinis prekės ženklas.
- "Wi-Fi®" ir "Wi-Fi" logotipas yra registruotieji "Wi-Fi Alliance" prekės ženklai.
- Visi kiti prekių ženklai ir autorių teisės yra atitinkamų savininkų nuosavybė.

## **ATITIKTIES DEKLARACIJA**

Šiuo dokumentu **LG Electronics** patvirtina, kad šis **LM-Q610EM** gaminys atitinka svarbiausius **2014/53/EU** direktyvos reikalavimus ir kitas taikomas nuostatas.

Atitikties deklaracijos kopiją galima rasti http://www.lg.com/global/declaration

## **Jei reikia informacijos apie šio gaminio atitiktį, kreipkitės į biurą**

LG Electronics European Shared Service Center B.V. Krijgsman 1, 1186 DM Amstelveen, The Netherlands

## **Daugiau informacijos**

### **Duomenų perdavimo vadovas**

• Informacijos apie duomenis, kurie gali būti perduodami tarp LG įrenginių arba LG įrenginio ir trečiosios šalies įrenginio, rasite toliau pateiktoje lentelėje.

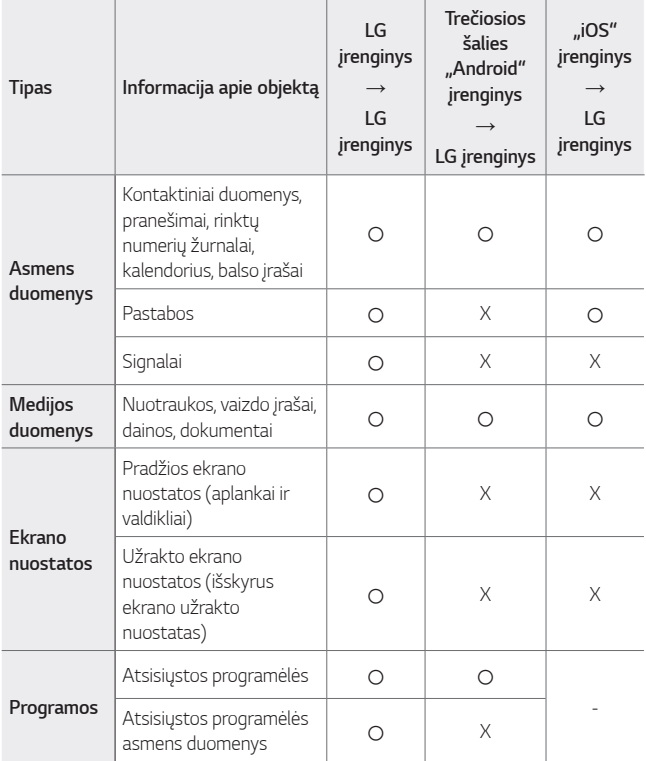

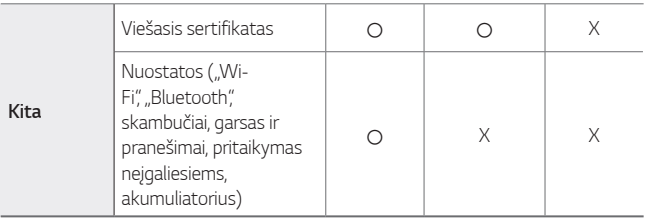

• Tam tikri duomenys gali būti neperduoti, tai priklauso nuo programinės įrangos versijos, programėlės versijos, operacinės sistemos, gamintojo arba paslaugų teikėjo politikos.

## **Grūdinto stiklo dalys**

Šio įrenginio grūdinto stiklo dalys nėra nuolatinės ir laikui bėgant gali nusidėvėti.

• Jei numesite įrenginį ant kieto paviršiaus arba trankysite, grūdintas stiklas gali suskilti.

Jei taip atsitiks, nedelsdami nustokite naudoti įrenginį ir kreipkitės į "LG" klientų aptarnavimo centrą.

• Galite įsigyti apsauginių dėklų, kad apsaugotumėte įrenginį nuo pažeidimų rinkoje.

Atkreipkite dėmesį, kad šiems apsauginiams dėklams netaikoma "LG Electronics" garantija, todėl jų saugumas nėra garantuojamas.

## **Kraštinių santykis**

Šis įrenginys naudoja 18:9 kraštinių santykį.

• Kai kurios atsisiųstos programėlės gali nepalaikyti 18:9 kraštinių santykio.

Tokiu atveju pasirinkite optimaliausią programėlės ekrano santykį arba susisiekite su programėlės teikėju, jei norite gauti daugiau informacijos.

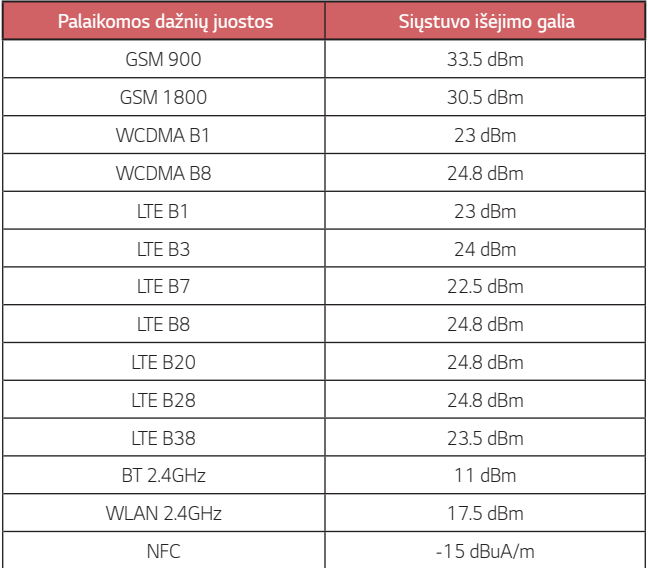

## **Seno prietaiso utilizavimas**

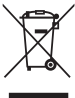

- 1. Išbrauktos šiukšlių dėžės simbolis rodo, kad elektros ir elektronikos įrangos atliekos (EEĮA) turėtų būti utilizuojamos atskirai nuo komunalinių atliekų.
- 
- 2. Senoje elektrinėje įrangoje gali būti pavojingų medžiagų, taigi tinkamas seno prietaiso utilizavimas padės apsisaugoti nuo galimų neigiamų pasekmių aplinkai ir žmonių sveikatai. Jūsų sename prietaise gali būti dalių, kurias galima panaudoti dar kartą taisant kitą įrangą ir kitų vertingų medžiagų, kurios gali būti perdirbamos siekiant tausoti ribotus išteklius.
- 3. Savo prietaisą galite nugabenti į parduotuvę, kurioje įrangą isigijote, arba susisiekite su vietos valdžios atliekų tarnyba norėdami gauti artimiausio EEĮA surinkimo vietos informaciją. Norėdami gauti daugiau informacijos savo šalyje, apsilankykite www.lg.com/global/recycling

## **Senų akumuliatorių utilizavimas**

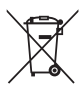

- 1. Šis simbolis gali būti derinamas su gyvsidabrio (Hg), kadmio (Cd) arba švino (Pb) cheminiais simboliais, jei akumuliatoriuje yra daugiau nei 0,0005 % gyvsidabrio, 0,002 % kadmio arba 0,004 % švino.
- 2. Jokių akumuliatorių negalima utilizuoti kartu su buitinėmis atliekomis, todėl juos reikia atiduoti surinkimo paslaugas teikiančiai įmonei, kurią paskiria vyriausybė arba vietos valdžia.
- 3. Tinkamas pasenusio akumuliatoriaus utilizavimas padės išvengti neigiamų pasekmių aplinkai ir žmonių sveikatai.
- 4. Norėdami gauti išsamesnės informacijos apie pasenusio akumuliatoriaus utilizavimą, kreipkitės į miesto komunalinių paslaugų įmonę, atliekų šalinimo įmonę arba parduotuvę, kurioje pirkote produktą.

## *DUK*

Šiame skyriuje aprašytos kai kurios problemos, su kuriomis galite susidurti naudodamiesi įrenginiu. Dėl kai kurių problemų reikia kreiptis į savo paslaugų teikėją, bet dažniausiai jas galite lengvai pašalinti patys.

#### **SIM kortelės klaida**

Įsitikinkite, kad SIM kortelė įdėta tinkamai.

#### **Neprisijungiama prie tinklo arba atsijungiama nuo tinklo**

Silpnas signalas. Pereikite prie lango arba į atvirą erdvę. Esate už savo ryšio paslaugų teikėjo tinklo ribų. Pakeiskite vietą ir patikrinkite tinklą.

### **Negalimi skambučiai.**

Naujas tinklas nepatvirtintas.

Įsitikinkite, kad neuždraudėte gaunamojo skambučio numerio. Įsitikinkite, kad neuždraudėte skambinamojo numerio skambučių.

### **Įrenginio negalima įjungti**

Visiškai išsikrovus akumuliatoriui nepavyks įjungti jūsų įrenginio. Visiškai įkraukite akumuliatorių prieš įjungdami įrenginį.

### **Įkrovimo klaida**

Įsitikinkite, kad įrenginys įkraunamas esant įprastai temperatūrai. Patikrinkite įkroviklį ir jo prijungimą prie įrenginio. Naudokite tik LG patvirtintus dėžėje esančius priedus.

### **Akumuliatorius išsikrauna greičiau, nei ką tik jį įsigijus.**

Naudojant įrenginį arba akumuliatorių labai šaltoje arba labai karštoje temperatūroje, akumuliatoriaus eksploatavimo trukmė gali sutrumpėti.

Akumuliatoriaus energijos sąnaudos padidėja naudojant tam tikras funkcijas ar programėles, pvz., GPS, žaidimus arba internetą.

Akumuliatorius dėvisi ir akumuliatoriaus veikimo trukmė ilgainiui trumpėja.

#### **Paleidžiant fotoaparatą rodomi klaidų pranešimai.**

Įkraukite akumuliatorių.

Atlaisvinkite vietos atmintinėje perkėlę failus į kompiuterį arba pašalinę failus iš įrenginio.

įrenginys paleidžiamas iš naujo.

Jei išbandėte šiuos patarimus, bet vis dar kyla problemų su fotoaparato programėle, kreipkitės į "LG Electronics" paslaugų centrą.

#### **Prasta nuotraukų kokybė**

Nuotraukų kokybė gali skirtis – ji priklauso nuo aplinkos ir naudojamų fotografijos metodų.

Fotografuojant ir filmuojant standartiniu kampu kokybė būna geresnė nei fotografuojant plačiu kampu.

Jei fotografuojate tamsiose vietose, naktį ar patalpose, gali matytis vaizdo triukšmo požymių arba vaizdas gali būti nesufokusuotas.

Jei kyla problemų, atkurkite nuostatas.

#### **Jutiklinis ekranas reaguoja lėtai arba netinkamai.**

Jei prie jutiklinio ekrano pritvirtinote apsauginę ekrano plėvelę ar pasirinktinių priedų, jutiklinis ekranas gali veikti netinkamai.

Jei liesdami jutiklinį ekraną mūvite pirštines, jei nešvarios jūsų rankos arba ekraną baksnojate aštriais daiktais ar pirštų galiukais, jutiklinis ekranas gali veikti netinkamai.

Jutiklinis ekranas gali netinkamai veikti drėgmės sąlygomis arba patekęs į vandenį.

Paleiskite savo įrenginį iš naujo, kad pašalintumėte laikinas programinės įrangos triktis.

Jei jutiklinis ekranas subraižytas arba pažeistas, apsilankykite "LG Electronics" paslaugų centre.

### **Užstringa telefonas arba nutrūksta ryšys**

#### **Paleiskite įrenginį iš naujo**

• Jei prietaisas užsiblokuoja arba nutrūksta ryšys, gali tekti išjungti programėles arba išjungti ir vėl įjungti įrenginį.

#### **Paleiskite sistemą iš naujo**

- Jeigu ekranas užstrigtų arba mygtukai, jutiklinis ekranas ar prietaisas nebereaguotų, norint paleisti prietaisą iš naujo galima naudoti dalinio atkūrimo funkciją.
- Norėdami iš dalies atkurti savo prietaisą, tiesiog nuspauskite ir laikykite nuspaudę garsumo mažinimo ir maitinimo klavišus, kol prietaisas bus paleistas iš naujo.

#### **Įrenginio atkūrimas**

- Jei aukščiau aprašyti metodai neišsprendžia problemos, atlikite gamyklinių duomenų atkūrimą.
- Nuostatų ekrane bakstelėkite "**Bendra" > "Atsarginis kopijavimas ir atkūrimas**" "**Gamyklinių duomenų atkūrimas**".
- Šiuo metodu atkuriamos visos įrenginio nuostatos ir pašalinami duomenys. Prieš atkurdami gamyklinius duomenis nepamirškite pasidaryti visų svarbių įrenginyje laikomų duomenų atsarginių kopijų.
- Jei įrenginyje užsiregistravote "Google" paskyrą, iš naujo nustatę jrenginį turite prisijungti prie tos pačios "Google" paskyros.

### **Nerastas "Bluetooth" įrenginys**

Jsitikinkite, kad jūsų įrenginyje įjungta belaidė "Bluetooth" funkcija. Įsitikinkite, kad belaidė "Bluetooth" funkcija įjungta įrenginyje, prie kurio norite prisijungti.

Jsitikinkite, kad jūsų įrenginys ir kitas "Bluetooth" įrenginys neviršija maksimalaus "Bluetooth" ryšio atstumo (10 m).

Jei pirmiau pateikti patarimai išspręsti problemos nepadėjo, kreipkitės į "LG Electronics" paslaugų centrą.

#### **Prijungus įrenginį prie kompiuterio neužmezgamas ryšys.**

Įsitikinkite, kad naudojamas USB kabelis yra suderinamas su įrenginiu. Įsitikinkite, kad kompiuteryje įdiegta ir atnaujinta tinkama tvarkyklė.

### **Atsisiųsta programa sukelia daug klaidų**

Programoje yra sutrikimų.

Pašalinkite programą ir įdiekite ją iš naujo.

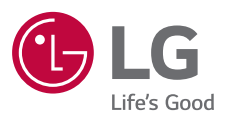

# $C \in$